# holger SCHWICHTENBERG

# Windows Scripting lernen

**Von WINDOWS SCRIPT HOST** und VISUAL BASIC SCRIPT bis zur WINDOWS POWERSHELL

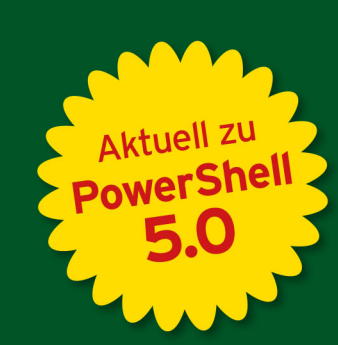

# **HANSER**

www.IT-Visions.de **Dr. Holger Schwichtenberg** 

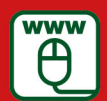

Im Internet: Scripte, Windows Add-ons, Scripting-Komponenten und Editoren

Schwichtenberg

Windows Scripting lernen

# **Bleiben Sie auf dem Laufenden!**

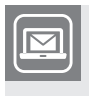

Unser **Computerbuch-Newsletter** informiert Sie monatlich über neue Bücher und Termine. Profitieren Sie auch von Gewinnspielen und exklusiven Leseproben. Gleich anmelden unter

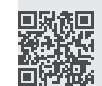

**www.hanser-fachbuch.de/newsletter**

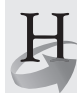

**Hanser Update** ist der IT-Blog des Hanser Verlags mit Beiträgen und Praxistipps von unseren Autoren rund um die Themen Online Marketing, Webentwicklung, Programmierung, Softwareentwicklung sowie IT- und Projektmanagement. Lesen Sie mit und abonnieren Sie unsere News unter

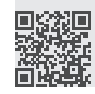

**www.hanser-fachbuch.de/update** 

Lizenziert für stillhard@gmx.net. © 2016 Carl Hanser Fachbuchverlag. Alle Rechte vorbehalten. Keine unerlaubte Weitergabe oder Vervielfältigung. Holger Schwichtenberg

# Windows Scripting lernen

Von Windows ScriptHost und Visual Basic Script bis zur Windows PowerShell

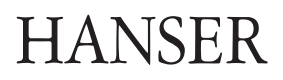

Alle in diesem Buch enthaltenen Informationen, Verfahren und Darstellungen wurden nach bestem Wissen zusammengestellt und mit Sorgfalt getestet. Dennoch sind Fehler nicht ganz auszuschließen. Aus diesem Grund sind die im vorliegenden Buch enthaltenen Informationen mit keiner Verpflichtung oder Garantie irgendeiner Art verbunden. Autoren und Verlag übernehmen infolgedessen keine juristische Verantwortung und werden keine daraus folgende oder sonstige Haftung übernehmen, die auf irgendeine Art aus der Benutzung dieser Informationen – oder Teilen davon – entsteht.

Ebenso übernehmen Autoren und Verlag keine Gewähr dafür, dass beschriebene Verfahren usw. frei von Schutzrechten Dritter sind. Die Wiedergabe von Gebrauchsnamen, Handelsnamen, Warenbezeichnungen usw. in diesem Buch berechtigt deshalb auch ohne besondere Kennzeichnung nicht zu der Annahme, dass solche Namen im Sinne der Warenzeichen- und Markenschutz-Gesetzgebung als frei zu betrachten wären und daher von jedermann benutzt werden dürften.

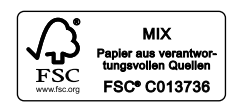

Bibliografische Information der Deutschen Nationalbibliothek:

Die Deutsche Nationalbibliothek verzeichnet diese Publikation in der Deutschen Nationalbibliografie; detaillierte bibliografische Daten sind im Internet über<http://dnb.d-nb.de> abrufbar.

Dieses Werk ist urheberrechtlich geschützt.

Alle Rechte, auch die der Übersetzung, des Nachdruckes und der Vervielfältigung des Buches, oder Teilen daraus, vorbehalten. Kein Teil des Werkes darf ohne schriftliche Genehmigung des Verlages in irgendeiner Form (Fotokopie, Mikrofilm oder ein anderes Verfahren) – auch nicht für Zwecke der Unterrichtsgestaltung – reproduziert oder unter Verwendung elektronischer Systeme verarbeitet, vervielfältigt oder verbreitet werden.

© 2016 Carl Hanser Verlag München, [www.hanser-fachbuch.de](http://www.hanser-fachbuch.de) Lektorat: Sylvia Hasselbach Copy editing: Petra Kienle, Fürstenfeldbruck Herstellung: Irene Weilhart Umschlagdesign: Marc Müller-Bremer, www.rebranding.de, München Umschlagrealisation: Stephan Rönigk Gesamtherstellung: Kösel, Krugzell Ausstattung patentrechtlich geschützt. Kösel FD 351, Patent-Nr. 0748702 Printed in Germany

Print-ISBN: 978-3-446-44800-1 E-Book-ISBN: 978-3-446-44944-2

# **Inhalt**

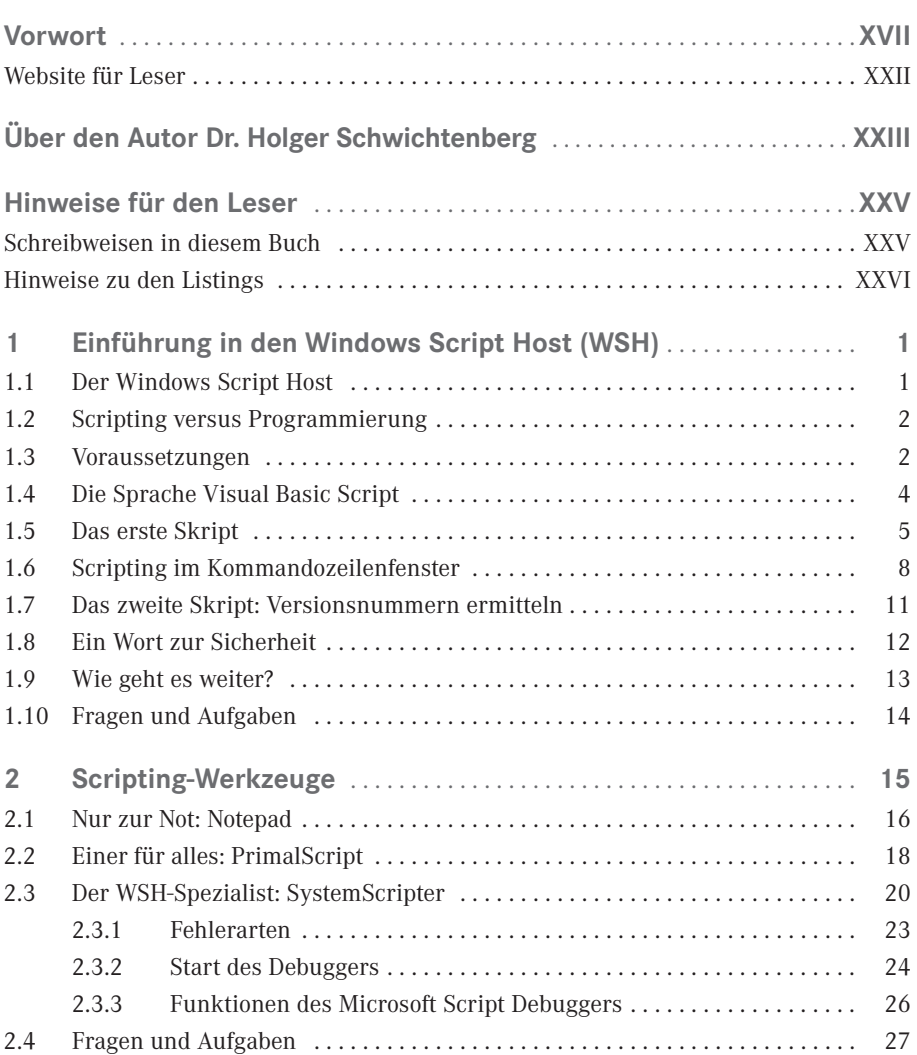

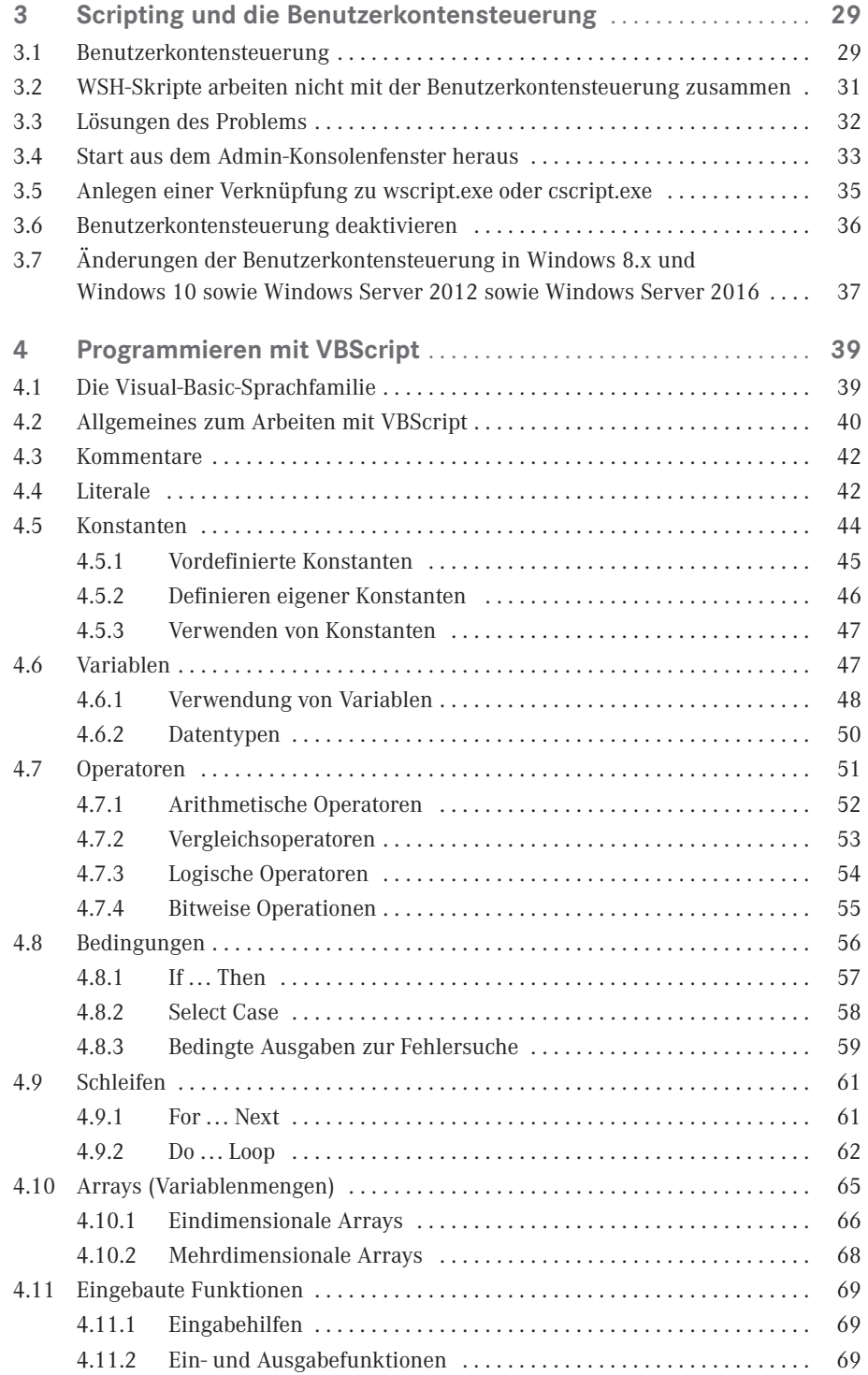

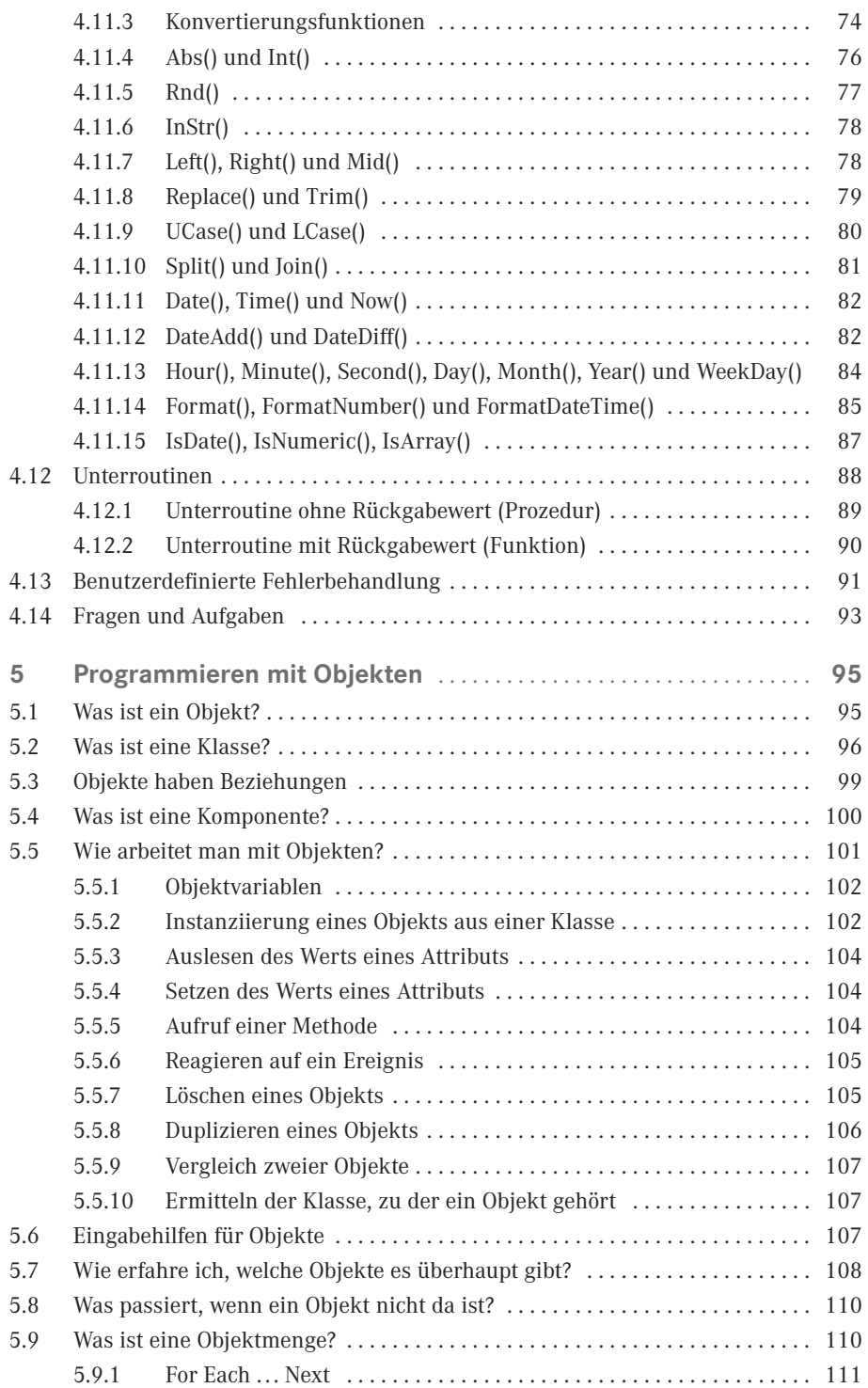

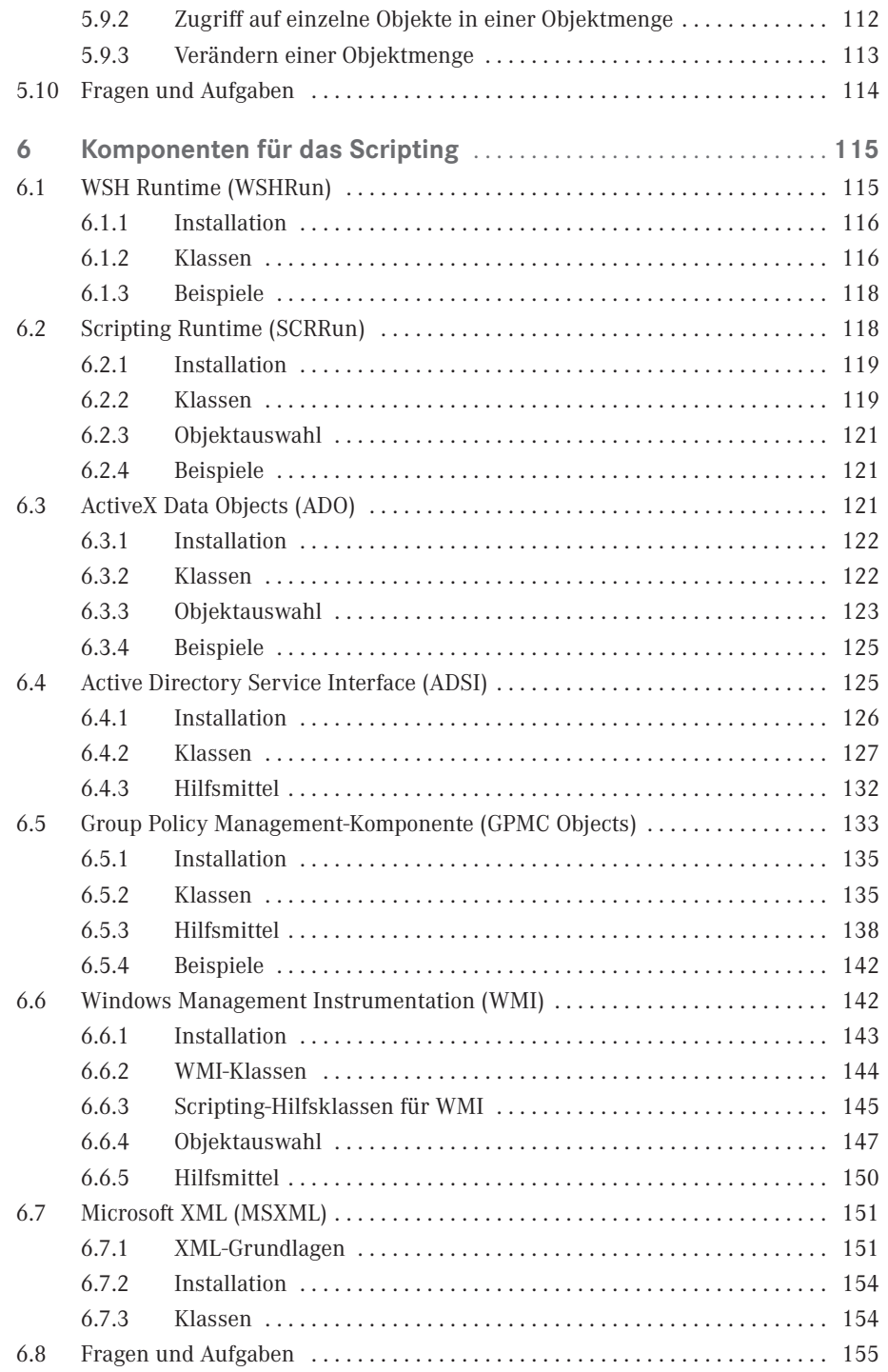

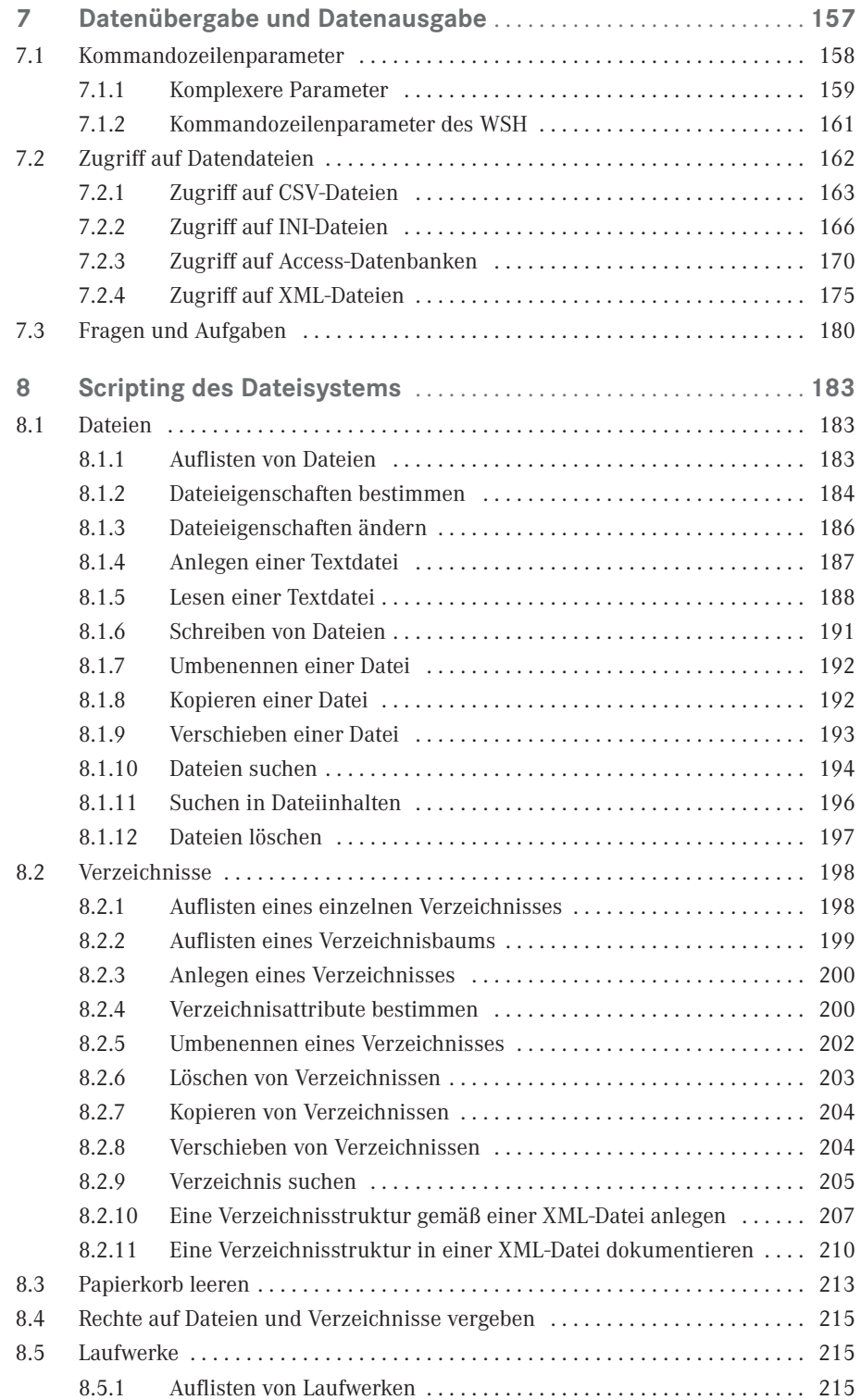

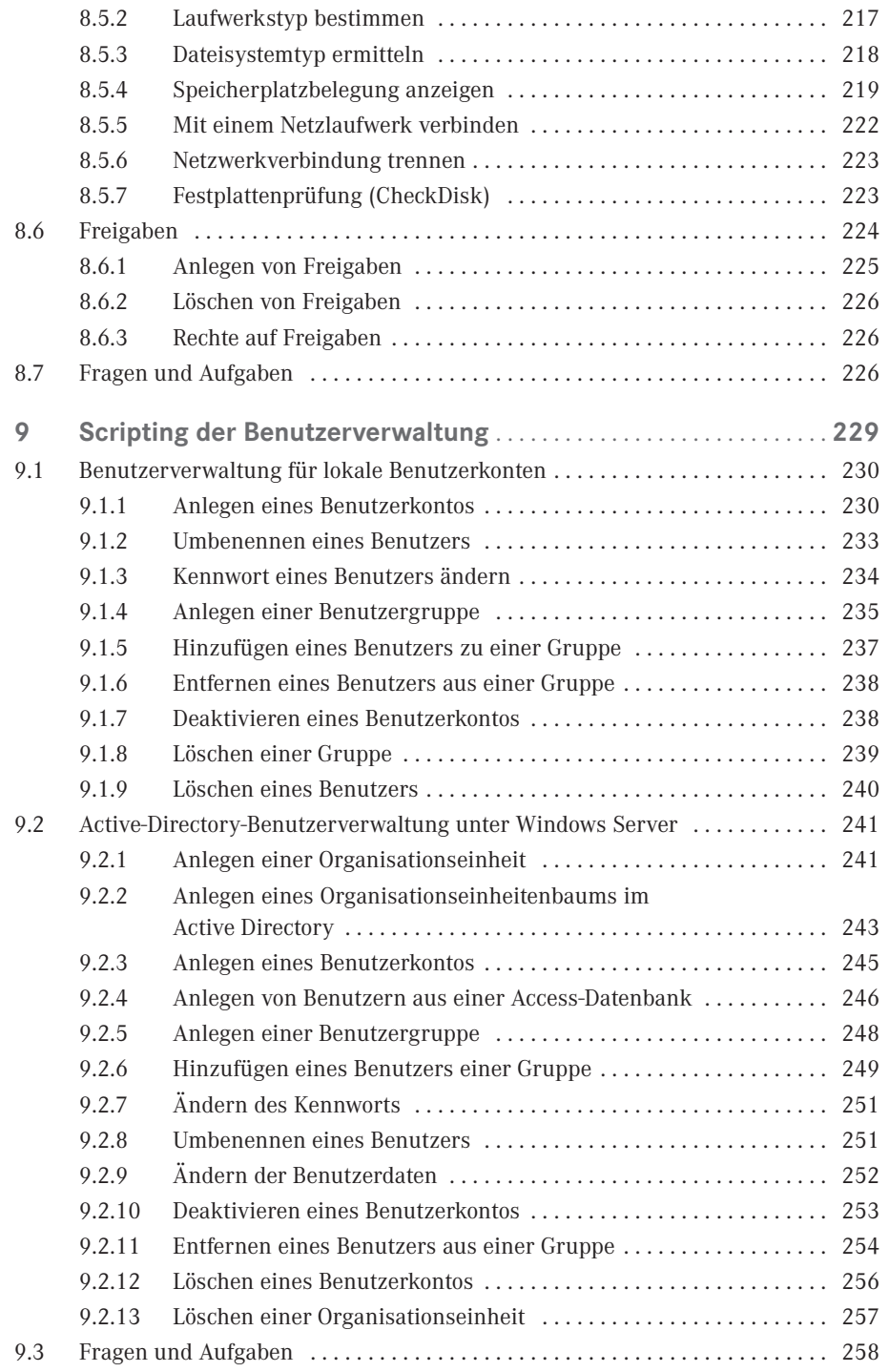

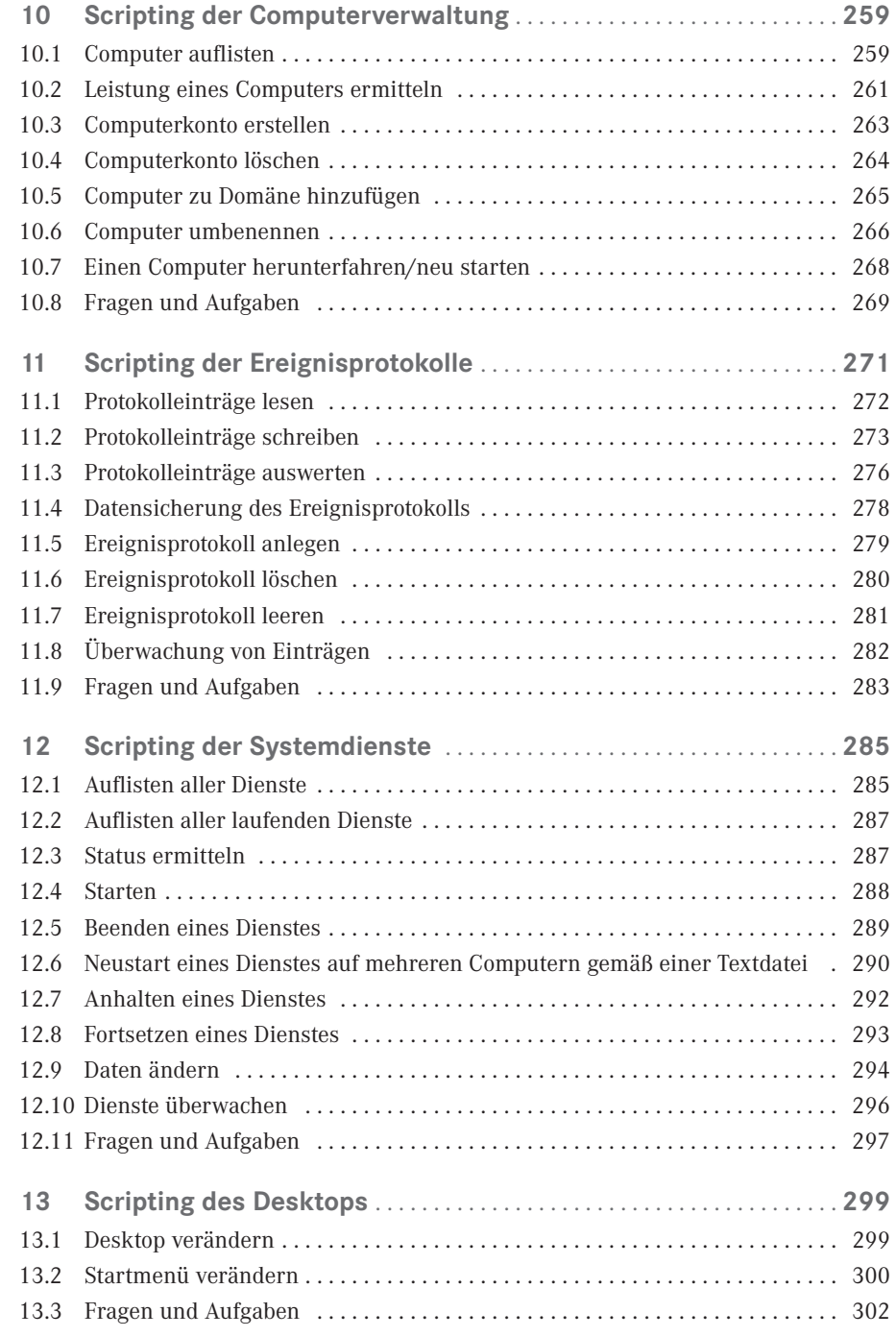

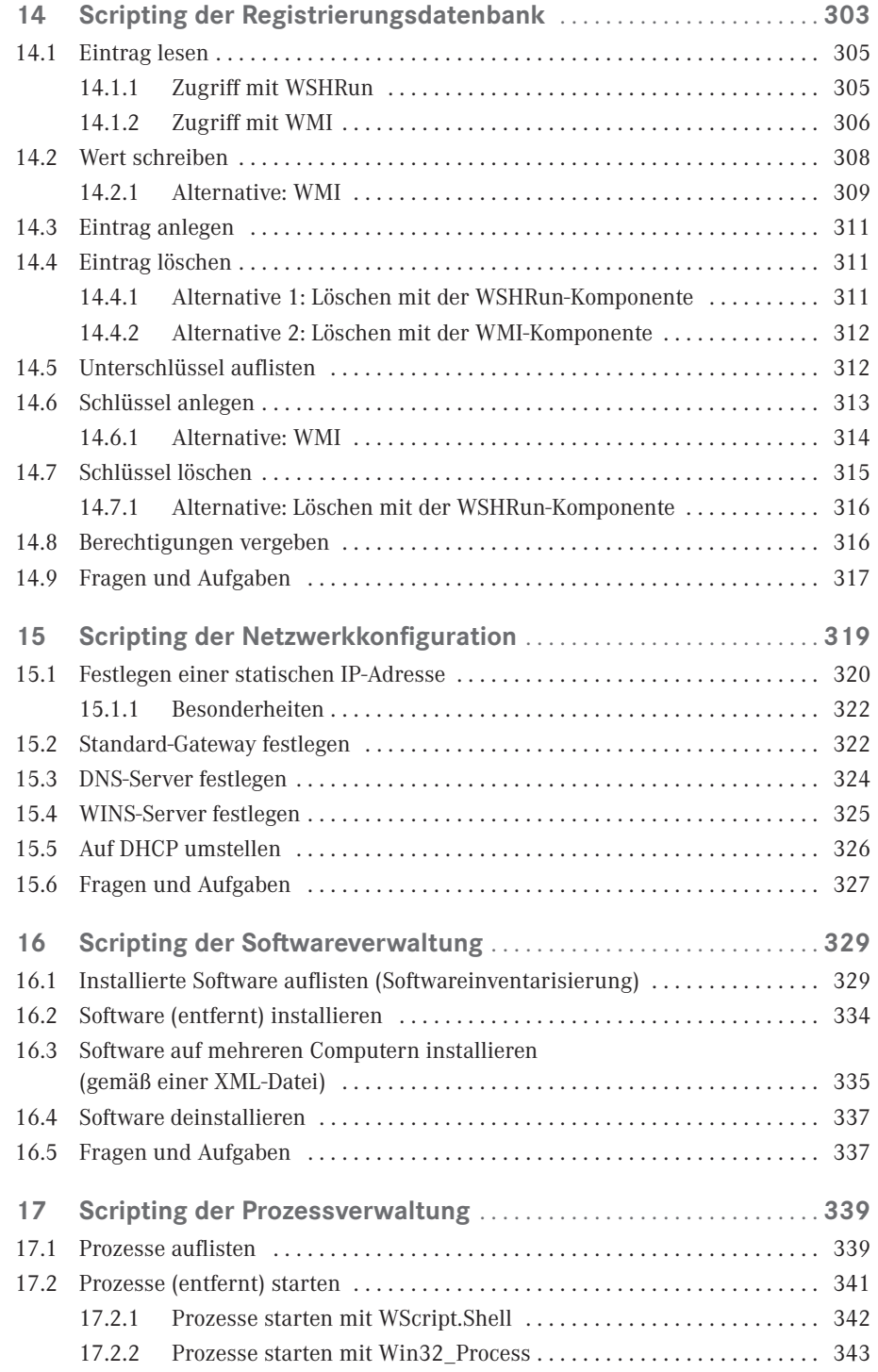

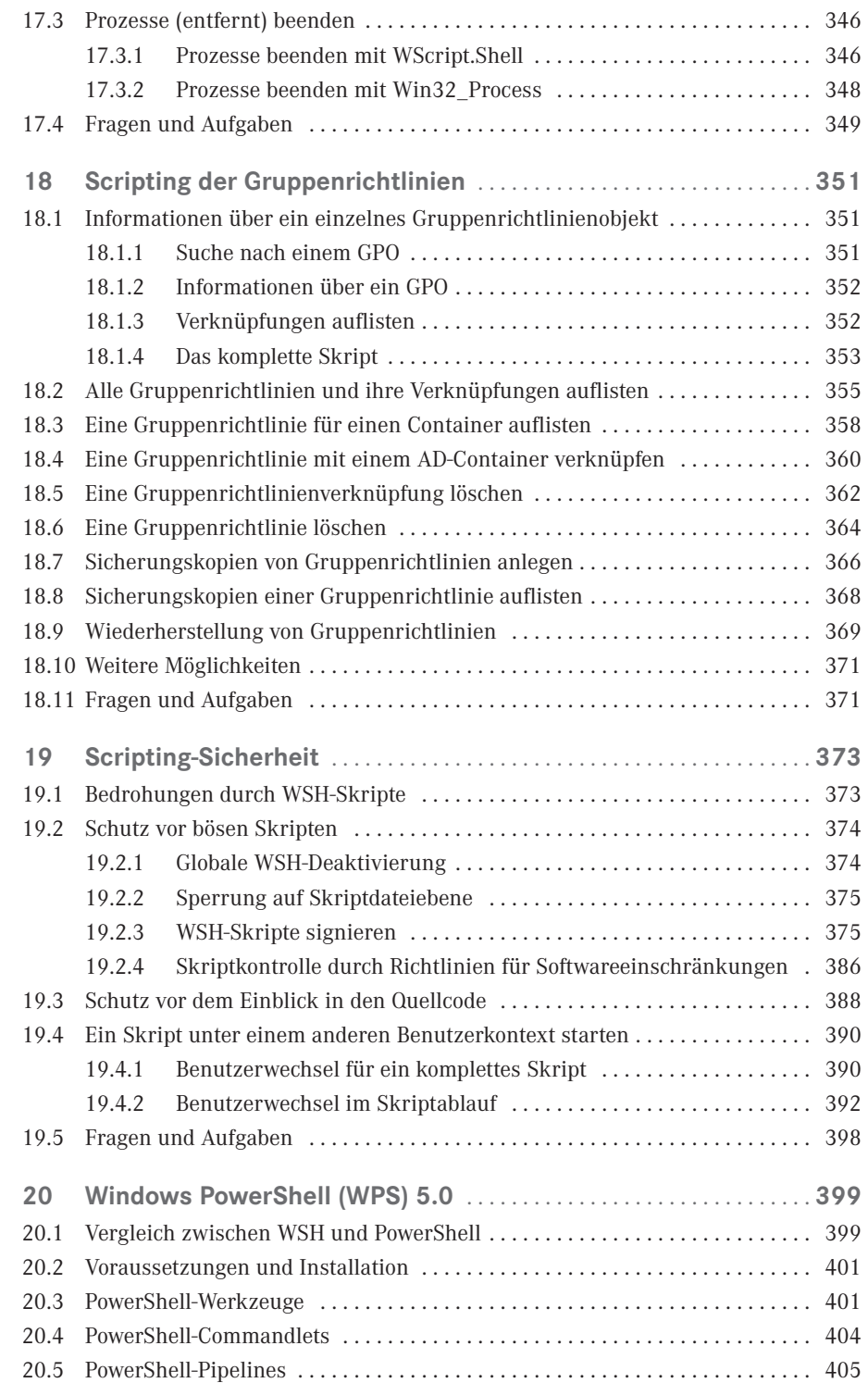

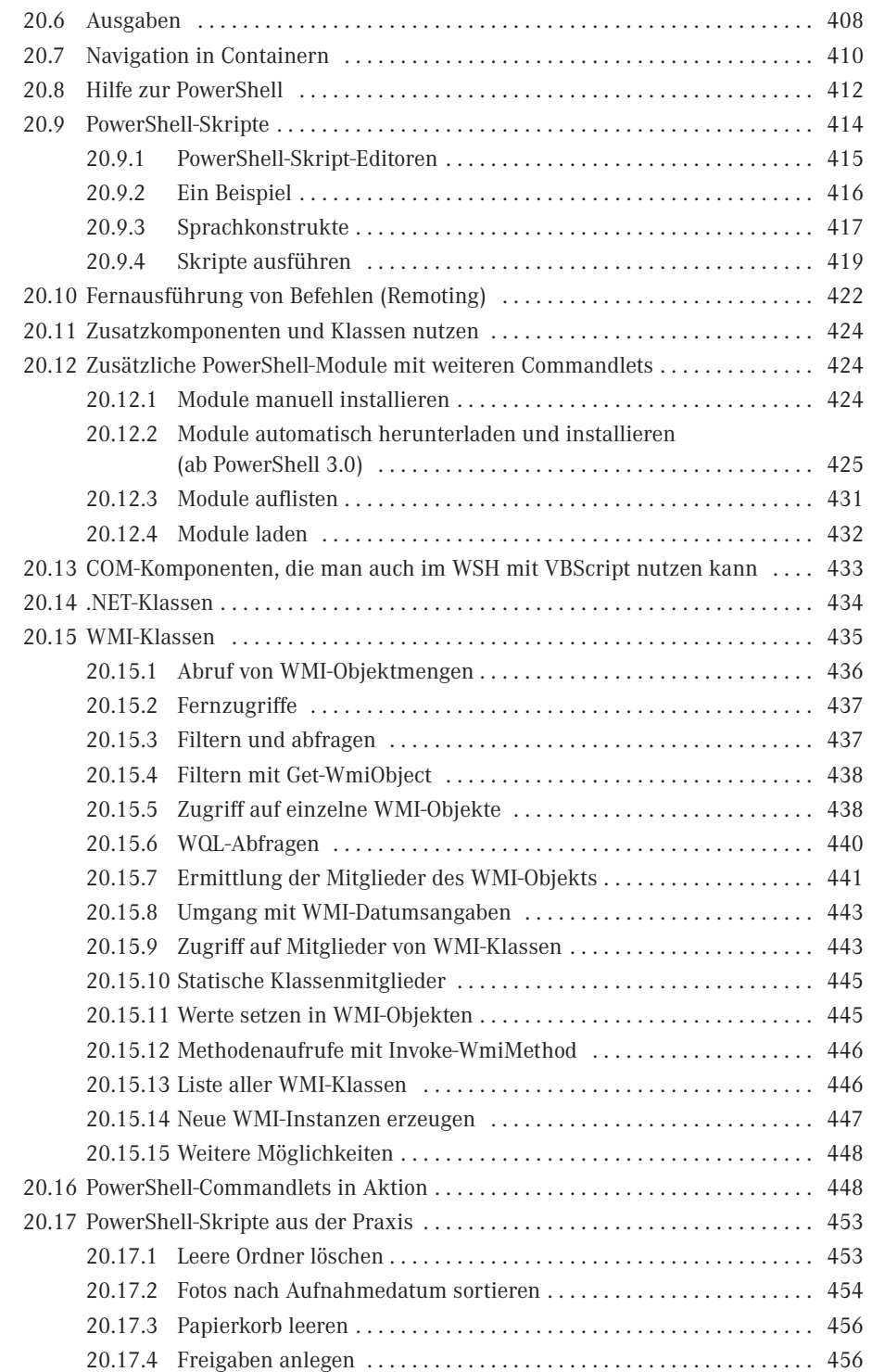

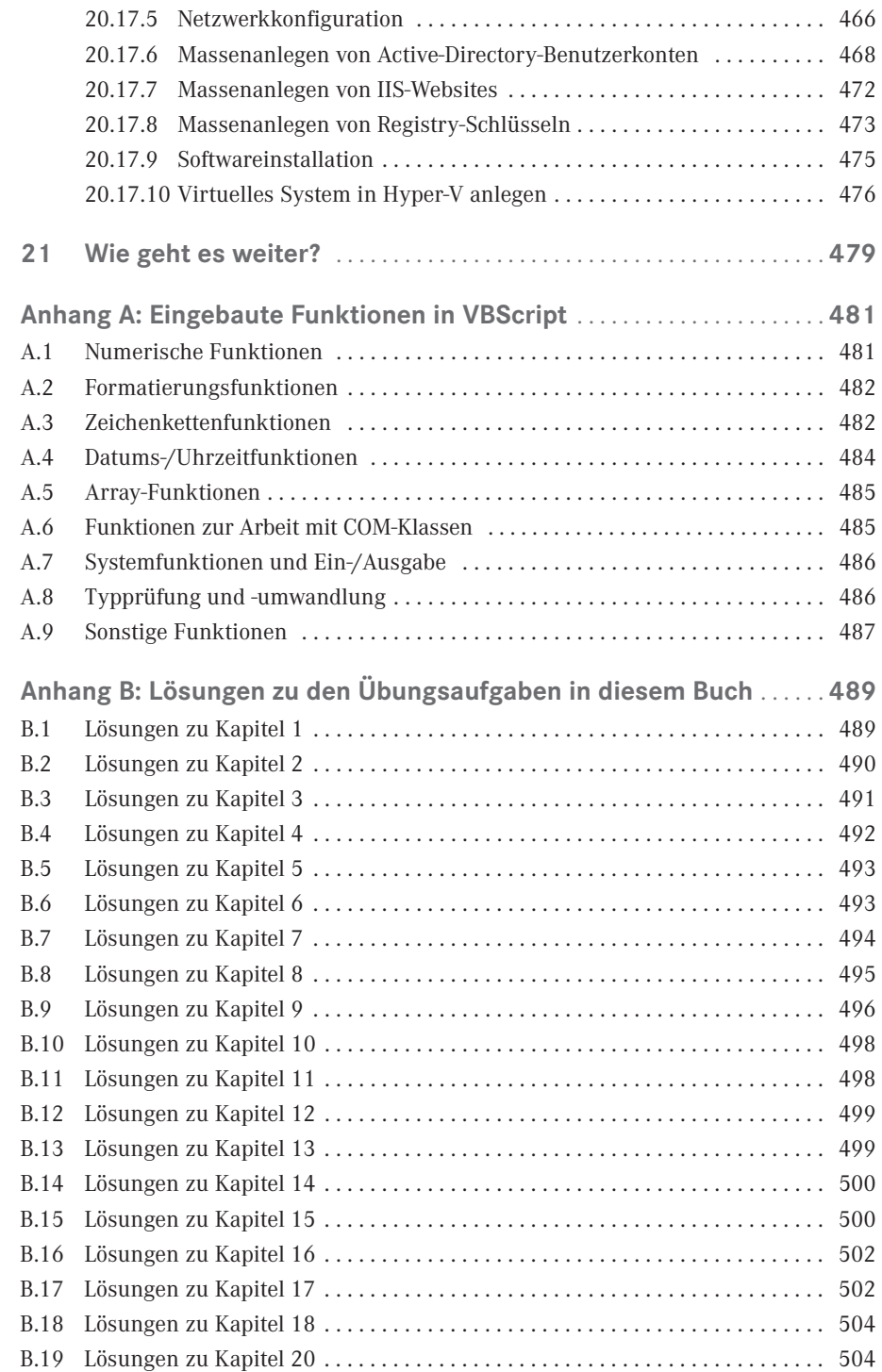

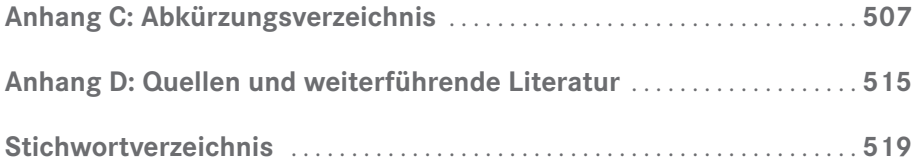

# <span id="page-17-0"></span>**Vorwort**

#### **Vorwort zur sechsten Auflage (2016)**

Liebe Leserinnen, liebe Leser,

mittlerweile gibt es Windows 10 und Windows Server 2016. Aber den Verlag Addison-Wesley, bei dem dieses Buch zehn Jahre lang in fünf Auflagen erschienen ist, gibt es nicht mehr. Nun hat das Buch im Carl Hanser Verlag eine schöne neue Heimat gefunden.

Neu in dieser Auflage ist die Version 5.0 der Windows PowerShell. Zur PowerShell gibt es viele neue Skripting-Beispiele. Ebenso wurde das Buch auf Windows 10 und Windows Server 2016 aktualisiert. Bewusst sind aber nicht alle Bildschirmabbildungen mit diesen neuesten Betriebssystemen gemacht, da das Buch sich weiterhin als von der Betriebssystemversion unabhängiges Werk versteht, das auch Leser anspricht, die nicht betriebssystemversion unabnangiges werk versteht, das auch Leser anspricht, die mcht<br>die neueste Betriebssystemversion verwenden können oder wollen.

Viel Erfolg mit diesem Buch wünscht Ihnen *Dr. Holger Schwichtenberg*

Essen, im Januar 2016

#### **Vorwort zur fünften Auflage (2012)**

Liebe Leserinnen, liebe Leser,

das Erscheinen von Windows 8 und Windows Server 2012 nehmen wir zum Anlass für eine erneute Aktualisierung dieses Buchs. Auch hier ist der Windows Script Host weiterhin enthalten und ein wichtiges Werkzeug für die automatisierte Systemadministration.

"Windows Scripting Lernen" ist das letzte verbliebene Buch zum Windows Scripting Host (WSH) auf dem deutschen Markt.

Neben einigen Aktualisierungen zum WSH (insbesondere hinsichtlich der restriktiveren Vergabe administrativer Rechte in Windows 8) bietet diese 5. Auflage Ihnen vor allem mehr Inhalte zum Thema Windows PowerShell. Behandelt wird die PowerShell 3.0, die in Windows 8 und Windows Server 2012 enthalten ist und auf Windows 7 und Windows Server 2008 (inkl. R2) als Zusatz installierbar ist.

Ich danke Ihnen für Ihre Treue zu diesem Buch.

*Dr. Holger Schwichtenberg*

Essen, im September 2012

#### **Vorwort zur vierten Auflage (2009)**

Liebe Leserinnen, liebe Leser,

das Erscheinen von Windows 7 und Windows Server 2008 R2 nehmen wir zum Anlass für eine Aktualisierung des Buchs. Die weiterhin hohen Verkaufszahlen im Zeitalter von Vista und PowerShell zeigen, dass der Windows Scripting Host (WSH) in den Unternehmen noch aktiv genutzt wird, selbst wenn er in den letzten Jahren keine großen Veränderungen mehr erfahren hat.

Natürlich ist der Markt kleiner geworden. In Deutschland gab es einmal sechs Bücher zum WSH. Von diesen sind nur noch "Windows Scripting Lernen" und der große Bruder "Windows Scripting" übrig geblieben.

Mittelfristig wird die PowerShell größere Bedeutung als der WSH erlangen. In diesem Buch gebe ich Ihnen einen Ausblick auf die PowerShell 2.0. Aber dieser Ausblick ist hier bewusst kurz gewählt. In meinen Büchern "Windows Scripting (6. Auflage)" und "Windows PowerShell 2.0 – Das Praxishandbuch" (beide bei Addison-Wesley erschienen) gehe ich genauer auf die PowerShell ein.

Ich danke Ihnen für Ihre Treue zu diesem Buch.

*Dr. Holger Schwichtenberg* Essen, im Oktober 2009

#### **Vorwort zur dritten Auflage (2007)**

Liebe Leserinnen, liebe Leser,

auch mit Erscheinen von Windows Vista und der Windows PowerShell ist der Windows Script Host (WSH) noch aktuell, und er wird es auch für die nächsten Jahre noch bleiben. Windows Vista basiert entgegen früheren Ankündigungen noch nicht auf dem .NET Framework, sondern weiterhin komplett auf dem Component Object Model (COM) und noch älteren C/C++-Techniken. Der WSH und seine COM-basierten Scripting-Komponenten sind also das primäre Instrument für die automatisierte Systemadministration unter Vista.

Die Windows PowerShell, die Microsoft als gemeinsamen Nachfolger von WSH und Windows-Kommandozeilen-Shell ansieht, ist zwar mächtig und einfach, steht aber hinsichtlich des direkt nutzbaren Funktionsumfangs (in Form der Commandlets) noch weit hinter dem WSH zurück. Noch muss man hier in vielen Fällen in die Tiefen von .NET einsteigen. Erst mit kommenden Windows-Versionen und anderen Microsoft-Produkten wird es für die PowerShell einen Funktionsumfang geben, der auch Scripting-Einsteiger anspricht.

Grund genug also, diesem meistverkauften deutschen Scripting-Buch eine neue Auflage zu spendieren. In dieser Neuauflage finden Sie neben vielen kleinen Verbesserungen neue Texte zu folgenden Themen:

- Scripting-Neuerungen in Windows Vista (Kapitel 19)
- Einführung in die Windows PowerShell (Kapitel 20)
- Prozessverwaltung per Skript, insbesondere die Kommunikation zwischen Skripten und Konsolenanwendungen (Kapitel 16)

 Mehr Beispiele zur Verwendung von Text- und XML-Dateien als Ein- und Ausgabedateiformat für Skripte (in mehreren Kapiteln)

Beim Alten geblieben ist die Website, auf der Sie sich registrieren können für die Foren, Zusatz-Downloads und den Newsletter:

*<http://www.Windows-Scripting.de>* Weiterhin viel Spaß beim Skripten wünscht Ihnen *Dr. Holger Schwichtenberg* Essen, im Mai 2007

#### **Vorwort zur zweiten Auflage (2004)**

Dass viele Administratoren sich ein Einsteigerbuch zum WSH wünschten, war mir klar, als ich dieses Buch Ende 2002 zusammen mit meinen drei Co-Autoren geschrieben habe. Dass wir damit die Position des Marktführers unter den Scripting-Büchern in Deutschland einnehmen würden, hätte ich nicht erwartet. Natürlich freuen wir uns sehr über die positive Resonanz.

Bereits Ende 2003 ist ein korrigierter Nachdruck erschienen, in dem wir die restlichen kleinen Tippfehler in dem Buch und auf der CD beseitigt haben. Nun liegt eine überarbeitete und erweiterte zweite Auflage vor Ihnen. Komplett neu in diesem Buch sind die Kapitel 16 ("Scripting der Gruppenrichtlinien") und 17 ("Sicheres Scripting").

Herzlich bedanken möchte ich mich bei allen Lesern, die durch ihr Feedback geholfen haben, diese zweite Auflage noch besser zu machen.

Ausdrücklich hinweisen möchte ich Sie auf die Website zu diesem Buch:

*<http://www.Windows-Scripting.de>*

Aktuell bietet Ihnen diese Website folgende Informationen und Dienste:

- Umfangreiches Windows Scripting-Glossar
- FAQ zum WSH
- Diskussionsforum zum Windows Scripting (Fragen von registrierten Lesern werden von den Autoren dieses Buchs vorrangig beantwortet!)
- Verzeichnis von Scripting-Komponenten
- Klassenreferenz für die Windows Management Instrumentation (WMI)
- Feedback-Fragebogen zu diesem Buch
- Aktualisierungen zu den Skripten in diesem Buch (sofern sich technische Änderungen in Windows ergeben oder Verbesserungen von uns oder den Lesern gefunden werden)
- Skriptarchiv mit über 200 weiteren WSH-Skripten
- Scripting-News und -Newsletter
- Und last, but not least: Informationen zu unseren Scripting-Schulungen und zum Support bei Fragen rund um den WSH.

Ich wünsche Ihnen nun viel Erfolg mit diesem Buch und würde mich freuen, Sie auf meiner Website begrüßen zu dürfen!

*Dr. Holger Schwichtenberg* Essen, im Mai 2004

#### **Vorwort zur ersten Auflage (2002)**

Zur automatisierten Systemadministration ist der Windows Script Host (WSH) eine sehr mächtige Alternative gegenüber der schon etwas angestaubten Windows-Batch-Programmierung. Unsere Erfahrungen aus Scripting-Schulungen und Beratungsterminen in den letzten vier Jahren haben aber gezeigt, dass es vielen Administratoren schwerfällt, sich in die Welt des Scriptings einzuarbeiten – oft auch gehemmt durch die Tatsache, dass das Scripting zum Bereich Programmierung/Softwareentwicklung gezählt wird. WSH

#### **Zielgruppe**

Scripting ohne Vorkenntnisse

"Windows Scripting Lernen" wendet sich an Administratoren ohne Programmierkenntnisse. Dieses Buch enthält eine schrittweise Einführung in die Entwicklung von Skripten. Auch ohne Vorerfahrung in der Programmierung lernen Sie durch dieses Buch die Möglichkeiten zur automatisierten Administration von Unternehmensnetzwerken mit dem Windows Script Host (WSH), Visual Basic Script und verschiedenen sogenannten COM-Komponenten kennen.

#### **Methodik**

Das Buch hat eine didaktische Struktur mit aufeinander aufbauenden Kapiteln. Bewusst wird darauf verzichtet, detaillierte Hintergründe sowie jede Möglichkeit und jede Option vorzustellen. Dieses Buch fokussiert auf das Wesentliche, um Ihnen einen leichten Einstieg in das Windows Scripting zu ermöglichen. Didaktischer Aufbau

Alle grundlegenden Konzepte der Programmierung wie Variablen, Fallunterscheidungen, Schleifen, Fehlerbehandlung und die Arbeit mit Komponenten, Klassen und Objekten werden von Grund auf eingeführt. Außerdem finden Sie eine ausführliche Erklärung zur Installation und Konfiguration der Skripte und Komponenten sowie Hinweise auf mögliche Probleme oder Fehlersituationen. Einführung

> Die Beispiele sind bewusst einfach gehalten. Dennoch werden Sie lernen, alle wesentlichen Aufgaben der System- und Netzwerkadministration durch Skripte zu lösen. Der deutliche Schwerpunkt dieses Buches liegt nicht auf dem Scripting im Heimeinsatz, sondern auf dem Scripting in Unternehmensnetzwerken. Daher finden Sie hier auch Themen wie das Scripting des Active Directory, der Netzwerkkonfiguration und von Ereignisprotokollen.

> Am Ende jedes Kapitels stehen Aufgaben, die Sie einsetzen können, um Ihr Wissen zu vertiefen und praktisch zu üben. Gewisse Wiederholungen sind in diesem Einsteigerbuch übrigens kein Fehler, sondern didaktische Absicht.

#### **Wie Sie dieses Buch lesen sollten**

Leseanleitung Aufgrund des didaktischen Konzepts sollten Sie die ersten fünf Kapitel dieses Buches unbedingt sequenziell in der vorgegebenen Reihenfolge lesen. Ab Kapitel 6 werden dann verschiedene Gebiete des Scriptings aufgabenorientiert behandelt. Die Kapitel 6 bis 16 müssen Sie nicht notwendigerweise sequenziell lesen. Hier können Sie durchaus direkt zu den Kapiteln springen, die Sie besonders interessieren. Die von uns gewählte Reihenfolge beinhaltet aber eine Steigerung im Schwierigkeitsgrad.

Am Ende eines jeden Kapitels gibt es einen Aufgabenteil; die passenden Lösungen stehen zusammenhängend im Anhang, sodass das "Spicken" etwas erschwert wird.

#### **Weitere Unterstützung im WWW**

Als Leser dieses Buches haben Sie Zugriff auf einen zugangsbeschränkten Bereich der Website deutschen Windows Scripting-Website, die Sie unter *<http://www.Windows-Scripting.de>* finden. Ein Service dieser Website ist, dass Sie den Autoren dieses Buches verbliebene Fragen stellen können.

#### **Der große Bruder "Windows Scripting"**

Im Buchhandel werden Sie einen "großen Bruder" zu diesem Buch finden, der schon zwei Jahre länger auf dem Markt ist: "Windows Scripting" geht parallel zu diesem "Windows Scripting Lernen" bei Addison-Wesley in die dritte Auflage. Dieser Titel aus der WinTec-Reihe ist ein umfassendes Nachschlagewerk zu allen Bereichen der Skriptprogrammierung und richtet sich an Entwickler und Administratoren, die bereits Vorkenntnisse in mindestens einer Programmiersprache besitzen. Wenn Sie nach der Lektüre von "Windows Scripting Lernen" noch Wissensdurst verspüren, dann sollten Sie zum großen Bruder greifen. Literatur

#### **Dank**

Mein herzlicher Dank gilt

- meinen Co-Autoren Sven Conrad, Thomas Gartner und Oliver Scheer, die tatkräftig meinen vor auch en vorm vorm auf, monnas var iher und onver seneer, uie tattrang<br>mitgeholfen haben, den umfangreichen Stoff aus dem "Windows Scripting"-Buch auf die "Lernen"-Reihe herunterzubrechen,
- Ayşe Aruca und Georg Meindl für ihre kritischen Anmerkungen als Testleser dieses Buches,
- meiner Korrektorin Astrid Schürmann, die wieder einmal mit hoher Präzision nicht nur die sprachlichen Fehler aus unserem Text entfernt, sondern uns auch auf inhaltliche Inkonsistenzen hingewiesen hat,
- und meiner Lektorin Sylvia Hasselbach für ihre Geduld bei der doch langwierigen Geburt dieses Werks.

Ich wünsche Ihnen nun viel Erfolg mit diesem Buch.

*Holger Schwichtenberg*

Essen, im November 2002

Weiterführende

### <span id="page-22-0"></span>**■ Website für Leser**

Zu diesem Buch gibt es eine eigene Website:

*<http://www.windows-scripting.de>*

Sie als Leser haben neben den öffentlichen Bereichen auch die Möglichkeit, auf einen geschützten Bereich zuzugreifen, der besondere Informationen enthält:

*Downloads:* die aktuellen Versionen der in diesem Buch abgedruckten Skripte sowie weitere Skripte und Codebeispiele

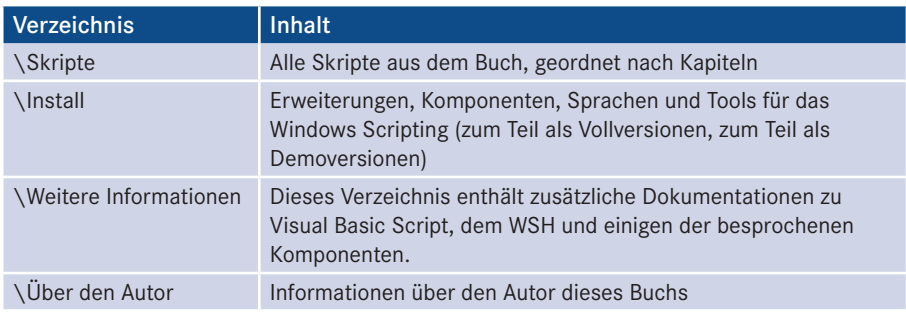

*Foren:* Wenn Sie Fragen haben oder Ihre Meinung zu einem Thema dieses Buchs äußern möchten, dann können Sie hier auf Reaktionen anderer Nutzer hoffen.<br>**-**

*Leser-Bewertung:* Vergeben Sie Noten für dieses Buch und lesen Sie nach, was andere Leser von diesem Buch halten.

*Bug-Report:* Melden Sie hier Fehler, die Sie in diesem Buch gefunden haben! Hier können Sie auch nachlesen, welche Fehler anderen nach Drucklegung aufgefallen sind.

*Newsletter:* Alle registrierten Leser erhalten in unregelmäßigen Abständen einen Newsletter.

 $|\dddot{\mathcal{B}}|$ 

Der URL für den Zugang zum Leser-Portal lautet:

*<http://www.windows-scripting.de/leser>*

Bei der Anmeldung müssen Sie das Erstzugangskennwort Defiance Skies angeben (Defiance ist eine Science-Fiction-Serie).

Bitte beachten Sie, dass das Leser-Portal eine freiwillige, private Leistung des Autors ist, auf die es keinen Rechtsanspruch gibt.

# <span id="page-23-0"></span>**Über den Autor Dr. Holger Schwichtenberg**

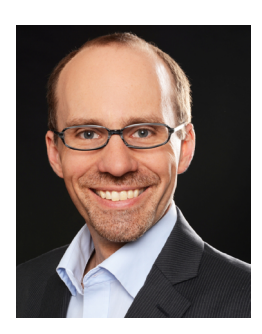

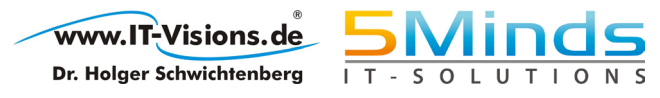

- Studienabschluss Diplom-Wirtschaftsinformatik an der Universität Essen  **orderid 22589667 transid 22589667\_1D -**
- Promotion an der Universität Essen im Gebiet komponentenbasierter Softwareentwicklung
- Seit 1996 selbstständig als unabhängiger Berater, Dozent, Softwarearchitekt und Fachjournalist
- Leiter des Berater- und Dozententeams bei *<www.IT-Visions.de>*
- Leitung der Softwareentwicklung im Bereich Microsoft/.NET bei der 5minds IT-Solutions GmbH & Co. KG *([www.5minds.de\)](http://www.5minds.de)*
- Lehrbeauftragter an den Fachhochschulen in Münster und Graz
- 60 Fachbücher bei zahlreichen Verlagen und mehr als 800 Beiträge in Fachzeitschriften
- Gutachter in den Wettbewerbsverfahren der EU gegen Microsoft (2006 – 2009)
- Ständiger Mitarbeiter der Zeitschriften iX (seit 1999), dotnetpro (seit 2000) und Windows Developer (seit 2010) sowie beim Online-Portal heise.de (seit 2008)
- Regelmäßiger Sprecher auf nationalen und internationalen Fachkonferenzen (z. B. Microsoft TechEd, Microsoft Summit, Microsoft IT Forum, BASTA, BASTA-on-Tour, .NET Architecture Camp, Advanced Developers Conference, Developer Week, OOP, DOTNET Cologne, VS One, NRW.Conf, Net.Object Days, Windows Forum)
- Zertifikate und Auszeichnungen von Microsoft:
	- Microsoft Most Valuable Professional (MVP)
	- Microsoft Certified Solution Developer (MCSD)
- Thematische Schwerpunkte:
	- Microsoft .NET Framework, Visual Studio, C#, Visual Basic
	- .NET-Architektur/Auswahl von .NET-Technologien
	- Einführung von .NET Framework und Visual Studio/Migration auf .NET
	- Webanwendungsentwicklung mit IIS, ASP.NET und JavaScript sowie TypeScript
	- Verteilte Systeme, Webservices, Enterprise .NET
	- Relationale Datenbanken, XML, Datenzugriffsstrategien
	- Objektrelationales Mapping (ORM), insbesondere ADO.NET Entity Framework
	- Windows PowerShell (WPS) und Windows Management Instrumentation (WMI)
- Ehrenamtliche Community-Tätigkeiten:
	- Vortragender für die International .NET Association (INETA)
	- Betrieb diverser Community-Websites *[www.dotnetframework.de](http://www.dotnetframework.de)*, *[www.entwickler](http://www.entwickler-lexikon.de)[lexikon.de](http://www.entwickler-lexikon.de)*, *[www.windows-scripting.de](http://www.windows-scripting.de)*, *[www.aspnetdev.de](http://www.aspnetdev.de)* u. a.
- Weblog: *[www.dotnet-doktor.de](http://www.dotnet-doktor.de)*
- Kontakt: *buero@IT-Visions.de* sowie Telefon 02 01 64 95 90-0

# <span id="page-25-0"></span>**Hinweise für den Leser**

# **■ Schreibweisen in diesem Buch**

Alle Skripte sind in nichtproportionaler Schrift geschrieben. Damit Sie Befehle von Fachbegriffen unterscheiden können, sind alle Erwähnungen von Befehlen im Text auch mit nichtproportionaler Schrift ausgezeichnet.

*Kursiv* gesetzt sind Dateinamen und Pfadangaben sowie Bildschirmelemente wie Registerkarten, Menüeinträge und Schaltflächen.

Wichtige Hinweise und Einschübe sind mit einem grauen Kasten hinterlegt.

Zusätzlich werden vier Symbole verwendet, um Ihre Aufmerksamkeit zu wecken: **- orderid - 22589667 - transid - 22589667\_1D -**

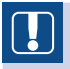

Das Achtung-Symbol warnt vor Bugs oder möglichen Schwierigkeiten.

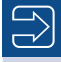

Interessante Hintergrundinformationen werden durch das Hinweis-Symbol gekennzeichnet.

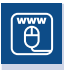

Das Website-Symbol verweist auf die Buch-Website: *[www.windows-scripting.de](http://www.windows-scripting.de)*

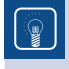

Dieses Symbol steht für Tipps, die Sie schneller zum Ziel bringen können oder Ihnen helfen, Schwierigkeiten zu vermeiden.

### <span id="page-26-0"></span>**■ Hinweise zu den Listings**

Alle Beispiele in diesem Buch sind in Visual Basic Script geschrieben und im Windows Script Host lauffähig. Als Testplattform wurden der Windows Script Host Version 5.7/5.8 und Visual Basic Script 5.7/5.8 auf Windows XP, Windows Vista, Windows 7, Windows 10, Windows Server 2003 R2, Windows Server 2008 R2, Windows Server 2012 R2 und Windows Server 2016 verwendet.

Jedes Listing beginnt mit einem Listing-Header. Darin finden Sie folgende Informationen:

- Name der Skriptdatei in den Downloads zu diesem Buch,
- Kurzbeschreibung zum Zweck des Skripts,
- verwendete Scripting-Komponenten, die zum Funktionieren des Skripts notwendig sind,
- **Trennlinie**

```
' Dateiname.vbs
```
- ' Beschreibung
- ' verwendete Komponenten: WMI, ADSI
- ' ==================================

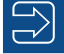

**HINWEIS:** Wenn Skripte bei Ihnen nicht laufen, beachten Sie folgende Hinweise: **- Orderid - 2258967 - 2258967 - 2258967 - 2258967 - 2258967 - 2258967** 

- Stellen Sie sicher, dass Sie den WSH 5.7 oder 5.8 und VBScript 5.7 oder 5.8 installiert haben.
- Vergewissern Sie sich, dass Sie die verwendeten Komponenten in den aktuellsten in diesem Buch beschriebenen Versionen installiert haben.
- Prüfen Sie, ob es im Skript Angaben (Computernamen, Pfade, Benutzernamen) gibt, die in Ihrem Netzwerk möglicherweise nicht gültig sind.

Es ist möglich, dass Sie trotzdem Probleme haben, weil es diverse Unterversionen auf verschiedenen Windows-Versionen der Scripting-Bausteine gibt, die unterschiedliche Funktionen (und Bugs) haben. Im Zweifel stellen Sie bitte eine Frage auf der Leser-Website.

# <span id="page-27-0"></span>**Einführung in den Windows Script Host (WSH)**

Dieses Kapitel erklärt einige grundlegende Begriffe zum Windows Scripting und zeigt Lernziele Ihnen schrittweise die Erstellung von zwei einfachen Skripten auf.

# ■ **1.1 Der Windows Script Host**

Microsoft hat die automatisierte Systemadministration lange vernachlässigt. Die Windows-Batch-Kommandozeilensprache ist nicht nur kompliziert, sondern auch nicht mächtig genug für viele Aufgaben der Systemadministration. Die Lücke wurde von **Derivation aufgaben der Systemadministration**. Die Lücke wurde von Drittanbietern gefüllt, die sich aber mangels Bekanntheit und Marktmacht nicht durchsetzen konnten. Dieses fehlende Durchsetzungsvermögen hatte auch die negative Konsequenz, dass es kaum vorgefertigte Automatisierungslösungen gab. DOS-Batch

Ende der Neunzigerjahre hat Microsoft mit dem Windows Script Host (WSH) endlich eine Alternative zur Windows-Kommandozeilenprogrammierung veröffentlicht. Der WSH ist Teil der sogenannten Active-Scripting-Architektur, zu der auch das Scripting im Internet Explorer und die Active Server Pages (ASP) im Internet Information Server (IIS) sowie zahlreiche andere Microsoft-Produkte gehören. In diesem Einsteigerbuch wird aber nur der WSH behandelt. Mehr über andere Scripting-Hosts und die Gesamtarchitektur erfahren Sie in [SCH07a]. WSH

**HINWEIS:** Der Windows Script Host hieß in seiner ersten Version noch Windows Scripting Host. Sie werden beide Begriffe synonym in Microsoft-Dokumentationen und im Internet finden.

## <span id="page-28-0"></span>■ **1.2 Scripting versus Programmierung**

Gibt es einen Unterschied zwischen den Worten Programmierung und Scripting? Ja und nein, je nach Standpunkt. Scripting ist eine Unterdisziplin der Programmierung, die sich durch folgende Eigenschaften auszeichnet:

Eigenschaften des Scriptings

- Die Sprache dient dem Ad-hoc-Gebrauch, d. h., es gibt wenige Voraussetzungen (Systemanforderungen) für ein Skript.
- Die Syntax der Sprache ist einfach zu verwenden und zu erlernen.
- Die Sprache wird interpretiert, d. h., es gibt keinen expliziten Übersetzungsvorgang der Sprache in eine andere Sprache. Die Übersetzung der Befehle der Skriptsprache in die Maschinensprache des Computers erfolgt automatisch und ständig während der Ausführung des Skripts.
- Es gibt nur ein sehr schwaches Typsystem; Sie müssen also als Skriptentwickler kaum Unterscheidungen zwischen Zeichenketten, Zahlen und Datumsangaben machen.
- Die Abstraktion von technischen Details der Maschinensprache (der Sprache des Mikroprozessors) ist sehr hoch.
- Eine Skriptsprache ist der Maschinensprache und der Computerhardware ferner als eine normale Programmiersprache und kann daher einen Computer nicht so leicht zum Absturz bringen.

Wenn wir in diesem Buch von Programmierung reden, dann meinen wir immer die wenn wir in diesem buch von Programmierung reden, dann meinen wir immer die Unterdisziplin Scripting. Lassen Sie sich von dem Begriff Programmierung nicht abschrecken, sondern verstehen Sie sich als Entwickler von Skripten als eine Art Programmierer. Scripting ist der beste Einstiegsweg für die Weiterentwicklung zum "richtigen" Programmierer. Mit "richtigem Programmieren" sei hier die Entwicklung mit Nicht-Skriptsprachen gemeint.

**HINWEIS:** Ein Compiler ist das Gegenstück zu einem Interpreter. Während ein Interpreter ein Programm fortlaufend und immer wieder in Maschinensprache übersetzt, führt ein Compiler die Übersetzung einmalig aus und speichert das Ergebnis. Ein interpretiertes Programm ist schneller änderbar als ein kompiliertes Programm, weil der Kompilierungsschritt entfällt.

### **■ 1.3 Voraussetzungen**

WSH-Installation

Der Windows Script Host (WSH) gehört zum Standardinstallationsumfang der neueren Microsoft-Betriebssysteme. Bei den älteren muss er als Erweiterung installiert werden. Inzwischen sind fünf Versionen des WSH im Umlauf:

Version 1.0 (interne Versionsnummer 5.0)

- Version 2.0 (interne Versionsnummer 5.5)
- Version 5.6 (entspricht auch der internen Versionsnummer 5.6)
- Version 5.7 (entspricht auch der internen Versionsnummer 5.7)
- Version 5.8 (entspricht auch der internen Versionsnummer 5.8)

Diese Versionsnummern führen zu der berechtigten Frage, wie Microsoft zu solch einer Zählweise kommt. Der Grund dafür ist, dass man sich bei Microsoft oftmals nicht einigen kann, ob man bei neu eingeführten Betriebssystembestandteilen die Versionszählung des Betriebssystems übernimmt oder aber eine eigene Versionszählung beginnt. Der WSH wurde für Windows 2000 (NT 5.0) entwickelt, und das, was sich im Setup mit WSH 1.0 meldet, versteht sich intern auch als WSH 5.0. Als dann bis zur Veröffentlichung von Windows 2000 eine weitere Version des WSH fällig war, bekam diese die Nummer 2.0 (intern: 5.5). Mit der dritten Version hat Microsoft dann die interne und die externe Versionsnummer angeglichen, wobei die Versionsnummer dann nicht mehr zum Betriebssystem passte, denn Windows XP war NT 5.1.

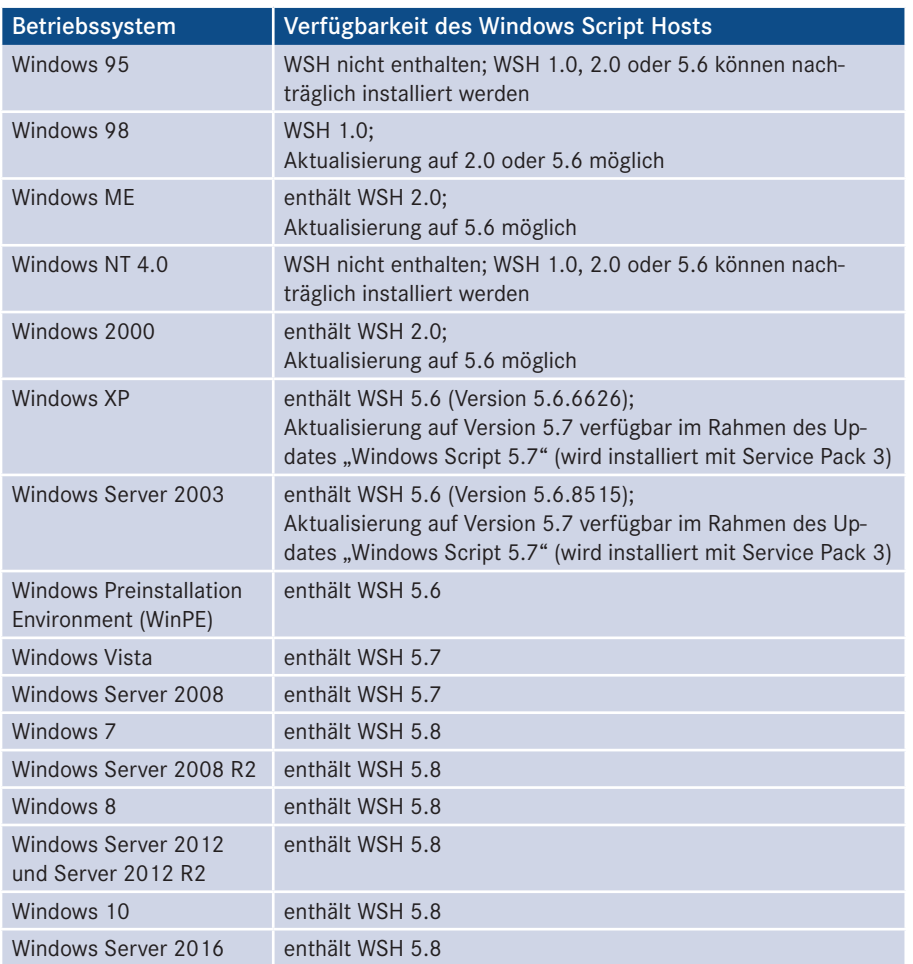

**Tabelle 1.1:** Verfügbarkeit des WSH in verschiedenen Betriebssystemversionen

**Microsofts** Versionszählung

<span id="page-30-0"></span>Wenn Sie unsicher sind, welche WSH-Version auf Ihrem System installiert ist, dann betrachten Sie die Dateieigenschaften der Datei WScript.exe in Ihrem System- bzw. System32-Verzeichnis. Wenn diese Datei fehlt, ist der WSH nicht installiert. Das sollte aber in moderneren Windows-Versionen gar nicht mehr vorkommen.

Später in diesem Kapitel werden Sie noch ein Skript kennenlernen, mit dem Sie die Versionsnummer des WSH per Programmcode ermitteln können.

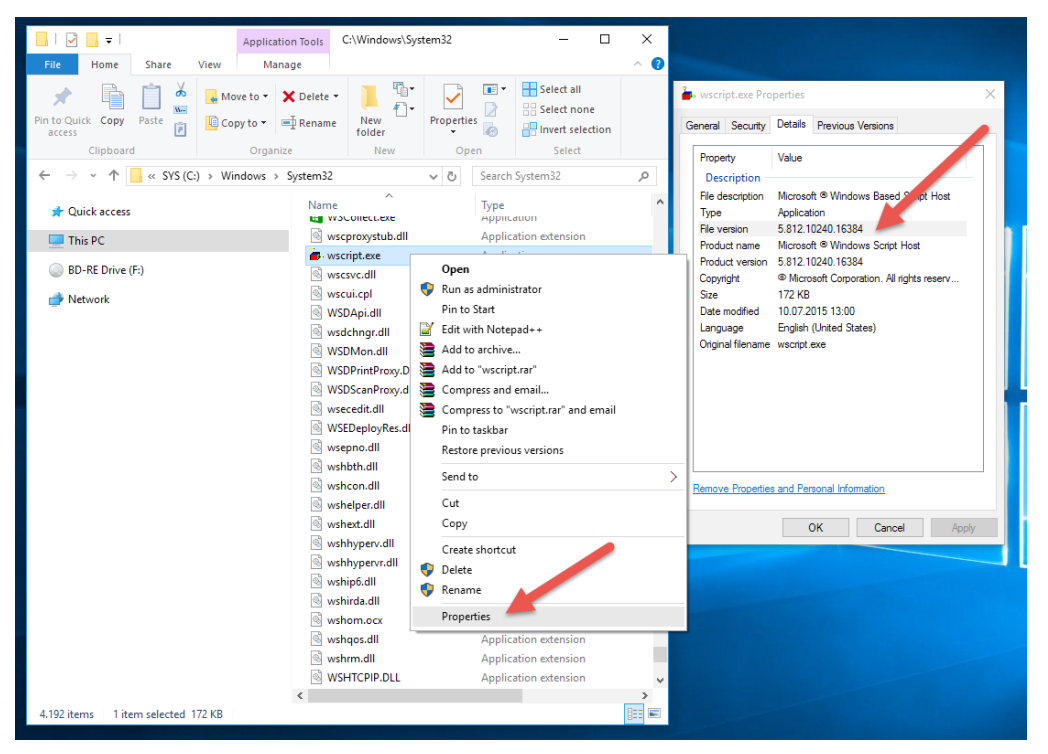

**Abbildung 1.1:** Ermittlung der Versionsnummer des installierten WSH (hier in Windows 10)

## **■ 1.4 Die Sprache Visual Basic Script**

Sprachen für den WSH

Der Windows Script Host besitzt keine eigene Programmiersprache, sondern arbeitet mit zahlreichen verschiedenen Programmiersprachen zusammen. Microsoft liefert die Sprachen Visual Basic Script (VBScript) und JScript. Von anderen Herstellern kann man Perl, REXX, Python, Haskell und Ruby in Versionen bekommen, die jeweils mit dem WSH zusammenarbeiten.

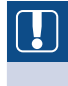

**ACHTUNG:** Nicht jede Programmiersprache arbeitet automatisch mit dem WSH zusammen. Eine Programmiersprache muss eine spezielle Schnittstelle zur Active-Scripting-Architektur besitzen, damit sie "WSH-fähig" ist.

<span id="page-31-0"></span>Für dieses Buch kamen nur diejenigen Sprachen infrage, die eine große Verbreitung im Bereich des Windows Scriptings haben. JScript ist eine Variante von JavaScript, das im Bereich des Scriptings in Webbrowsern marktbeherrschend ist. Im Bereich des WSH sind allerdings schätzungsweise 90% der Skripte, die man von Microsoft bekommt oder im Internet findet, in VBScript geschrieben. Dafür gibt es zwei Gründe:

- VBScript ist einfacher als JScript/JavaScript.
- VBScript ist eine Light-Version der Sprache Visual Basic, die unangefochten die am meisten verwendete Programmiersprache unter Windows ist.

Daher wählt auch dieses Buch VBScript als Programmiersprache. Die Besprechung einer weiteren Programmiersprache kommt für ein Einsteigerbuch wie dieses aus didaktischen Gründen nicht infrage. Dass sich VBScript nicht beim Browser-Scripting durchgesetzt hat, liegt übrigens daran, dass es nicht von allen Webbrowsern standardmäßig unterstützt wird.

**HINWEIS:** In der Microsoft-Dokumentation ist auch oftmals der Begriff Visual Basic Scripting Edition zu finden, andere gebräuchliche Abkürzungen sind VBScript und VBS.

VBScript muss nicht separat installiert werden, denn die VBScript.dll, in der die Sprache realisiert ist, wird zusammen mit dem WSH installiert. Es gibt verschiedene Versionen dieser DLL, die aktuelle ist Version 5.8.

**HINWEIS:** Visual Basic Script ist eine Interpreter-Sprache, dennoch meldet VBScript manchmal einen "Kompilierungsfehler". Dieser Begriff ist nicht korrekt, es sollte besser "Skriptstruktur-Fehler" heißen. Das bedeutet, dass Ihr Skript nicht korrekt aufgebaut ist und daher gar nicht erst gestartet werden kann.

## ■ **1.5** Das erste Skript

Wenn Sie noch nie ein Skript unter Windows erstellt haben, wird Ihnen das folgende Beispiel erste Erfolgserlebnisse bereiten.

Voraussetzung für das erste Beispiel ist, dass Sie den Windows Script Host in der Ver-Voraussion 1.0, 2.0 oder 5.6/5.7/5.8 installiert haben. Empfohlen ist, dass Sie die aktuelle Version 5.8 nutzen. Diese ist seit Windows 7 und Windows Server 2008 schon enthalten. Auf älteren Betriebssystemen wird WSH 5.7 empfohlen (siehe Downloads zu diesem Buch [\Install\WSH VBScript JScript\WSH 5.7]). WSH 5.8 ist auf älteren Betriebssystemen nicht verfügbar.

Das nachfolgende Skript befindet sich – wie alle Skripte in diesem Buch – natürlich in den Downloads zu diesem Buch im Verzeichnis /Skripte. Das /Skripte-Verzeichnis ist nach Kapiteln in Unterverzeichnisse unterteilt, damit man die Beispiele schneller finden kann.

Bei diesem ersten Skript sollten Sie sich aber durchaus die Mühe machen, die Skriptdateien selbst zu erstellen.

Ihr erstes Skript

"e"

So erstellen Sie Ihr erstes Skript für den WSH in der Sprache Visual Basic Script:

- Legen Sie eine Textdatei an, indem Sie irgendwo auf dem Desktop oder in einem Verzeichnis im Dateisystem im Kontextmenü Neu|Textdatei wählen. Es erscheint eine Datei Neue Textdatei txt
- Benennen Sie die Datei in ErstesSkript.vbs um. Bestätigen Sie die Nachfrage des Betriebssystems, ob die Dateinamenerweiterung wirklich geändert werden soll.
- Wählen Sie aus dem Kontextmenü der Datei Bearbeiten, sodass sich der Windows-Editor "Notepad" öffnet. (Sofern Sie einen anderen Editor installiert haben, mag jetzt dieser gestartet werden.)
- Geben Sie Folgendes in die erste Zeile ein:

WScript.Echo "Ab heute kann ich skripten!"

Bitte beachten Sie das Leerzeichen (Leertaste) nach Echo und die Anführungszeichen (").

- w. ).<br>• Speichern Sie die Änderungen ab. Sie können den Editor schließen, müssen es aber nicht.
- Doppelklicken Sie auf die Datei ErstesSkript.vbs. Wenn Sie alles richtig gemacht haben und das System Ihnen wohlgesonnen ist, wird das nachstehend abgebildete Dialogfenster erscheinen.

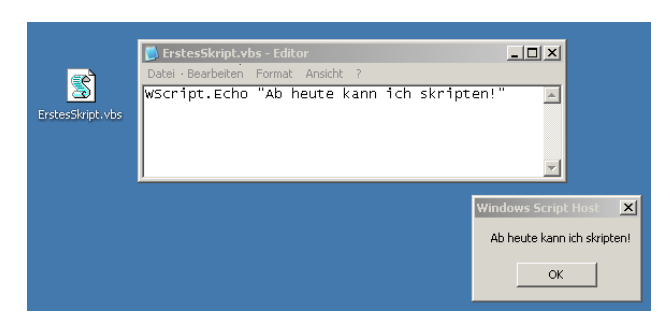

**Abbildung 1.2:** Skriptdatei, Quellcode und Ausgabe des ersten Skripts in Windows XP

In den neusten Windows-Betriebssystemen sieht die Anzeige nur leicht anders aus. Sofern Sie dieses einfache Skript von Ihrem lokalen Desktop ausführen, ist die Funktionsweise gleich. Die ab Windows Vista enthaltene erhöhte Sicherheit verhindert jedoch, dass Skripte von Netzwerklaufwerken und Skripte, die Veränderungen im System vornehmen, ohne Weiteres ausgeführt werden können. Bitte lesen Sie dazu das Kapitel 19.2.

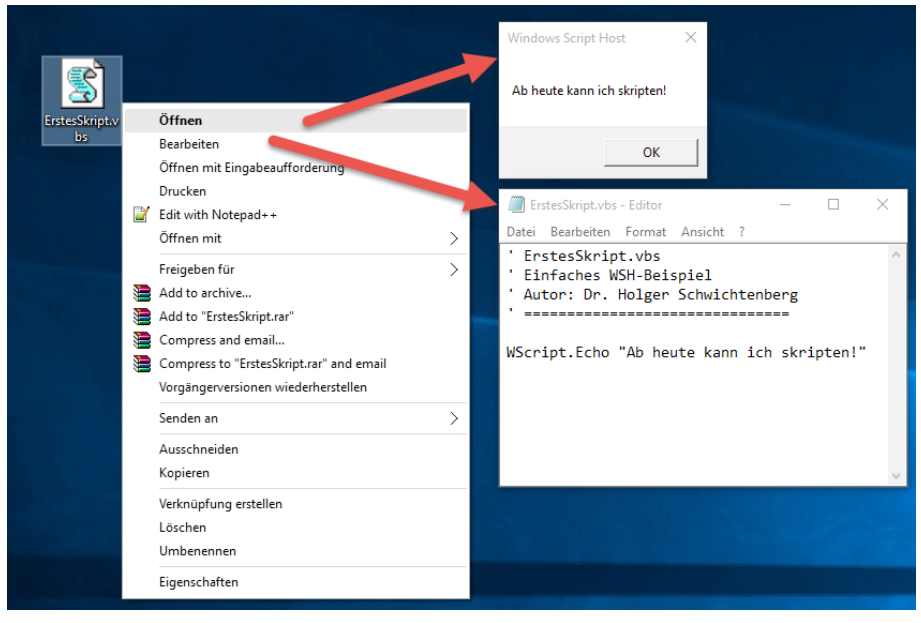

**Abbildung 1.3:** Skriptdatei, Quellcode und Ausgabe des ersten Skripts in Windows 10

Das Skript besteht nur aus einem einzigen Befehl: WScript.Echo. Der Punkt trennt dabei das Objekt WScript und die Operation (alias "Methode") Echo. Die Bedeutung des Punkts zwischen den Wörtern WScript und Echo wird später in diesem Buch noch näher erläutert. Nach dem Befehl folgt ein Leerzeichen, um den Befehl von seinen Parametern zu trennen. Danach folgt ein Parameter, in diesem Fall eine Zeichenkette. WScript.Echo erzeugt eine Ausgabe auf dem Bildschirm. Der Parameter gibt an, was ausgegeben werden soll.

Bildschirmausgabe

**TIPP:** Die Groß- und Kleinschreibung der Befehle ist übrigens irrelevant. Visual Basic Script unterscheidet (im Gegensatz zu einigen anderen Programmiersprachen) nicht zwischen einem Groß- und einem Kleinbuchstaben. Bezüglich der auszugebenden Meldung ist die Unterscheidung natürlich wichtig, weil der WSH die Meldung genau so anzeigt, wie Sie sie eingegeben haben.

In diesem Buch werden Sie an einigen Skripten den Hinweis finden, dass die Groß- und Kleinschreibung doch relevant ist: Eine Komponente des Windows-Betriebssystems verlangt, dass die Begriffe "WinNT" und "LDAP" genau so und nicht anders im Skriptcode verwendet werden.

## <span id="page-34-0"></span>■ **1.6** Scripting im Kommandozeilenfenster

Der WSH ist genau genommen nicht nur ein Scripting Host, sondern er umfasst zwei eng verwandte Scripting Hosts: WScript und CScript. Beide Scripting Hosts sind hinsichtlich ihres Befehlsumfangs fast identisch. Sie unterscheiden sich lediglich darin, wohin die Ausgaben gehen:

WSH für Windows  Bei WScript (WScript.exe) erfolgt die Ausführung als Windows-Anwendung. Alle Ausgaben werden in Form von Dialogfenstern dargestellt. Wenn das Skript viele Ausgaben macht, kann dies sehr lästig sein, da jedes Dialogfenster einzeln bestätigt werden muss. Zudem ist jede Dialogbox modal: Das Skript hält an und wartet auf die Bestätigung. WScript eignet sich also für die unbeaufsichtigte Ausführung nur dann, wenn das Skript keine Ausgaben macht. Gut geeignet ist WScript jedoch, wenn der Benutzer über jeden einzelnen Schritt informiert werden und dabei die jeweils erfolgten Veränderungen überprüfen möchte (beispielsweise beim Debugging, also bei der Fehlersuche).

WSH für die Kommandozeile

 Bei CScript (implementiert in CScript.exe) erfolgt die Ausführung des Skripts im Kontext einer Kommandozeile (auch Konsole oder "DOS-Box" im Administratorenjargon). Die Form der Ausgabe hängt von den verwendeten Ausgabebefehlen ab: Alle Ausgaben über die Methode WScript.Echo erfolgen in das Konsolenfenster. Alle Ausgaben über die spracheigenen Ausgabemethoden (z. B. MsgBox() in VBScript) werden weiterhin als modale Dialogfenster dargestellt. Ein Vorteil von CScript ist, dass es mit der Methode WScript.StdIn.ReadLine das Einlesen von Eingaben des Benutzers im Kommandozeilenfenster unterstützt. Ausgaben können mit dem Kommandozeilenbefehl für Umleitungen (>) in eine Textdatei oder an einen Drucker umgeleitet werden.

Wenn Sie nicht vorher Veränderungen an Ihrem System vorgenommen haben, dann wurde das erste Beispiel mit WScript gestartet. Denn WScript ist auf einem "normalen" Windows die Standardeinstellung.

Um das Skript mit CScript zu starten, gehen Sie wie folgt vor:

- Öffnen Sie die Windows-Eingabeaufforderung.
- Tippen Sie "cscript " ein. Bitte beachten Sie das Leerzeichen (Leertaste) nach dem Befehl!
- Geben Sie dahinter den Pfad zu Ihrem Skript ein, z.B. "b:\code". Wenn der Pfad Leerzeichen enthält, müssen Sie ihn in Anführungszeichen (") setzen.
- Als Gesamtbefehl erhalten Sie dann:

```
cscript "b:\code\ErstesSkript.vbs"
```
Führen Sie den Befehl durch Drücken der Eingabetaste (Enter) aus.

Sie werden feststellen, dass die Ausgabe nun in das Kommandozeilenfenster geht.

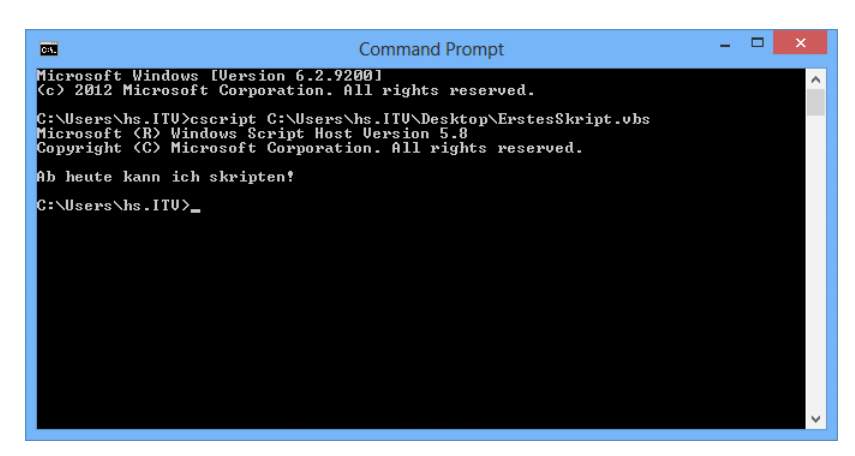

**Abbildung 1.4:** Ausführung des ersten Skripts mit CScript im Kommandozeilenfenster

**TIPP:** Sie haben das Skript auf dem Desktop erstellt und das Eintippen des (langen) Pfads zu dem Skript finden Sie sehr lästig? Sie müssen den Pfad nicht eingeben, denn die Windows-Eingabeaufforderung fügt automatisch den Pfad ein, wenn Sie eine Datei per Ziehen & Fallenlassen (Drag & Drop) auf das Kommandozeilenfenster ziehen. Sie tippen also nur "cscript" gefolgt von einem Leerzeichen (**Leertaste**). Danach ziehen Sie die Datei ErstesSkript.vbs mit der Maus auf das Kommandozeilenfenster und lassen die linke Maustaste los. Danach müssen Sie nur noch die Eingabetaste (Enter) drücken.

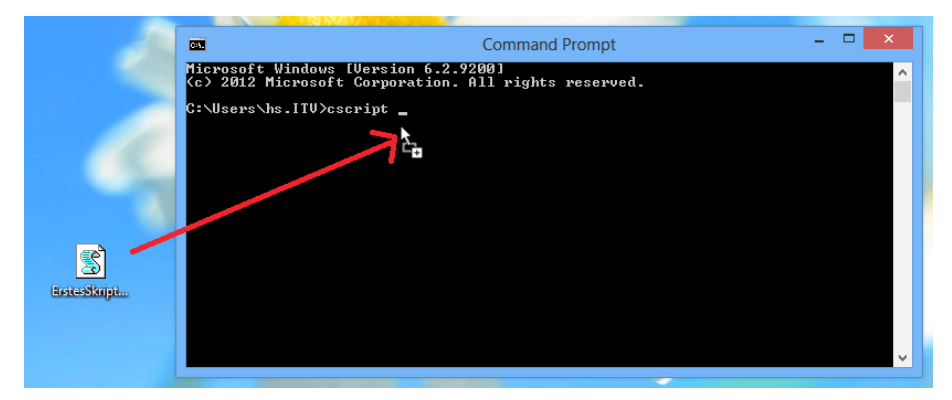

**Abbildung 1.5:** Ziehen & Fallenlassen einer Skriptdatei in das Konsolenfenster (hier in Windows 8)
**ACHTUNG:** Leider funktioniert der Ziehen & Fallenlassen-Trick in Windows Vista und Windows 7 nicht, wenn das Konsolenfenster und der Windows-Desktop mit verschiedenen Rechten laufen, z. B. der Desktop unter den Einschränkungen der Benutzerkontensteuerung (siehe Kapitel 6) und das Konsolenfenster mit vollen administrativen Rechten. Hier kann man nur Pfade über den Menüpunkt Bearbeiten/Einfügen einsetzen, wenn man vorher den Pfad (nicht die Datei!) in der Zwischenablage hat.

**TIPP:** Wenn Sie Gefallen daran gefunden haben, dass Ihre Skripte im Kommandozeilenfenster ausgeführt werden, dann ist Ihnen vielleicht auch das Eintippen von "CScript" mit der Zeit lästig und Sie möchten CScript zu Ihrem Standard-Scripting-Host machen. Das ist möglich, indem Sie an der Kommandozeile einmalig folgenden Befehl eingeben:

cscript //H:cscript (**Enter**)

Standard-Script-Host

Danach werden alle Skripte automatisch mit CScript gestartet. Wenn Sie eine Skriptdatei per Doppelklick im Windows Explorer starten, werden Sie sehen, dass sich ein Kommandozeilenfenster öffnet. Dieses Kommandozeilenfenster schließt sich aber auch sofort nach Skriptende wieder. Wenn Sie die Ausgaben betrachten wollen, müssen Sie

- entweder vorher selbst eine Windows-Eingabeaufforderung öffnen und dort das Skript starten (hier brauchen Sie dann kein einleitendes "cscript" mehr, es reicht der Pfad<br>zum Skript), zum Skript),
- oder Sie stellen den Befehl MsgBox("Ende") an das Ende des Skripts. Dann bekommen Sie nach Ablauf des Skripts auf jeden Fall ein Dialogfenster. Das Kommandozeilenfenster ist dann so lange sichtbar, bis Sie das Dialogfenster bestätigt haben.

Die Einstellung von CScript als Standard-Scripting-Host können Sie auch rückgängig machen:

cscript //H:wscript (**Enter**)

**TIPP:** Wenn Sie die Benutzerkontensteuerung eingeschaltet haben, müssen Sie dafür die Eingabeaufforderung als Administrator starten, da Sie sonst nicht die Rechte haben, die Registrierungsdatenbank zu verändern, wo diese Einstellung abgelegt wird.

**TIPP:** In Windows 10 und Windows Server 2016 kann die Eingabeaufforderung endlich die Zwischenablagefunktionen Kopieren und Einfügen mit den Tastenkombinationen **STRG**+**C** und **STRG**+**V** ausführen! Microsoft hat die conhost.exe erweitert, die sowohl die Basis für die klassische Eingabeaufforderung (cmd.exe) als auch die Windows PowerShell (PowerShell.exe) ist. Weiterhin gibt es aber weder Ausschneiden (**STRG**+**X**) noch Kopieren und

Einfügen über Kontextmenüs, wie man es aus anderen Windows-Anwendungen kennt. Das alte Verfahren zum Kopieren und Einfügen über Markieren und EINGABE-Taste (Kopieren) bzw. rechter Mausklick (Einfügen) geht weiterhin auch in Windows 10.

#### ■ **1.7 Das zweite Skript: Versionsnummern ermitteln**

Das zweite Skript dient dazu, die Versionsnummer des installierten WSH und der installierten Sprachversion von Visual Basic Script zu ermitteln.

**Listing 1.1:** Ermittlung der Versionsnummern (Dateiname in den Downloads: /Skripte/Kapitel01/wsh-versionsnummer.vbs) ' wsh-versionsnummer.vbs ' Ausgabe der Versionsnummern des WSH und von VBScript ' verwendete Komponenten: WSH, VBS ' ================================ WScript.Echo \_ "Dies ist der<sup>"</sup> & WScript.Name & " Version " & WScript.Version **- orderid - 22589667 - transid - 22589667\_1D -**WScript.Echo \_ "Dies ist die Sprache " & ScriptEngine & \_ " Version " & \_ ScriptEngineMajorVersion & "." & \_ ScriptEngineMinorVersion & "." & \_ ScriptEngineBuildVersion

Geben Sie dieses Skript genauso ein wie das erste. Die ersten vier Zeilen müssen Sie Kommennicht mit eingeben; sie sind nur Kommentare. Sie werden diese vier Kommentarzeilen vor jedem Skript in diesem Buch finden. Die Zeilen sagen Ihnen nicht nur etwas über das Anwendungsgebiet des Skripts, sondern nennen Ihnen auch den Namen des Skripts in den Downloads zu diesem Buch und welche Installationen Sie benötigen, damit das Skript ablaufen kann. tare

In dem Skript kommen neben dem WScript.Echo-Befehl auch verschiedene andere Befehle vor, die Informationen über die Versionsnummer liefern. Das kaufmännische Und (&) verknüpft dabei die Ausgabetexte mit diesen Befehlen und erzeugt eine gemeinsame Ausgabezeichenkette.

Achten Sie aber auf die Unterstriche (\_) am Zeilenende: Diese sind notwendig, um den Unter-Zusammenhalt der Zeile zu definieren. Das Skript besteht eigentlich nur aus zwei Befehlen und jeder Befehl muss in genau einer Zeile stehen. Mit dem Unterstrich kann man eine Zeile aber aufspalten und dies ist hier sinnvoll, weil man in einem Buch nicht so viel in eine Zeile bekommt wie auf dem Bildschirm im Notepad. Ohne die Unterstriche

Kaufmännisches Und (&)

machen Einsteiger an dieser Stelle oft den Fehler, dass sie etwas im Editor in zwei Zeilen tippen, weil es im Buch aus satztechnischen Gründen in zwei Zeilen steht. Um dieses Problem zu vermeiden, sind die Zeilen hier durch die Unterstriche aufgetrennt.

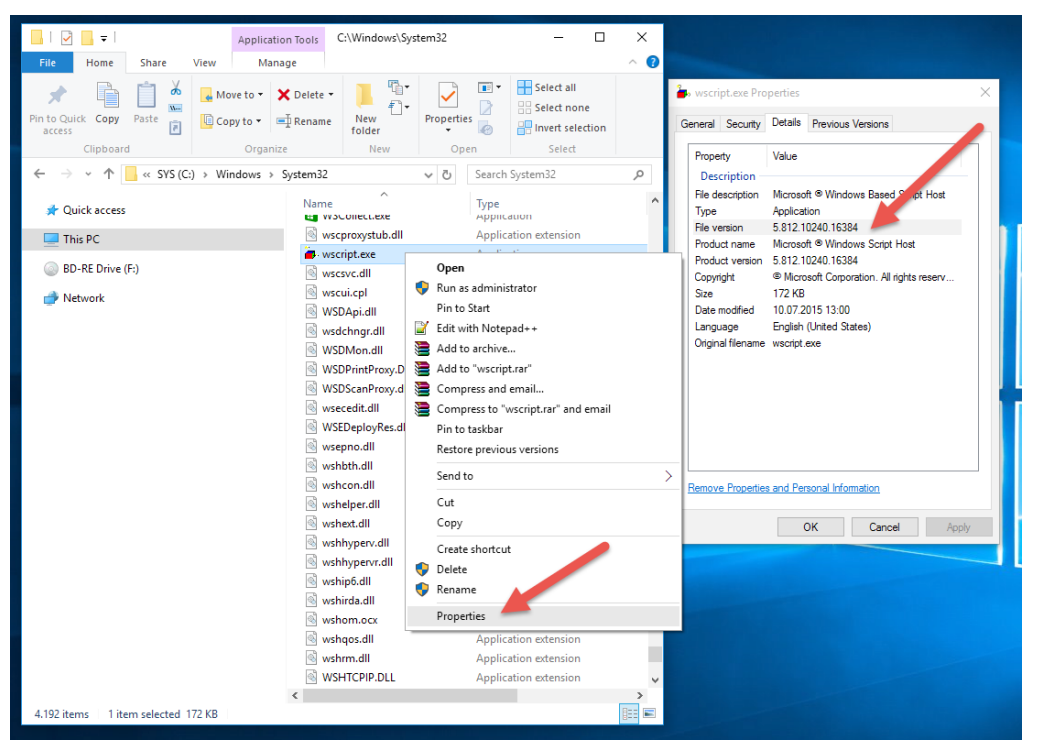

**Abbildung 6.6:** Ausgabe des Versionsnummern-Skripts (hier in Windows 10)

# ■ **1.8 Ein Wort zur Sicherheit**

Windows-Sicherheit

Eine häufig gestellte Frage ist, welche Aktionen man per Skript ausführen kann. Grundsätzlich gilt: Die Windows-Sicherheit wirkt natürlich auch für Skripte, d. h., ein Benutzer kann per Skript nur die Aktionen ausführen, die er mittels eines geeigneten Werkzeugs auch von der grafischen Benutzerschnittstelle ausführen könnte.

In diesem Buch finden Sie sowohl Aktionen, die unter normalen Rechte-Einstellungen jeder Benutzer ausführen kann (z. B. Dateien beschreiben, Inhalte eines Ordners auflisten, Netzwerklaufwerk verbinden), als auch Aktionen, die Administratoren vorbehalten sind (Benutzer anlegen, Netzwerkkonfiguration ändern).

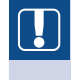

**ACHTUNG:** Wenn einige der Skripte in diesem Buch nicht funktionieren, sollten Sie zunächst prüfen, ob Sie Sicherheitsbeschränkungen (z. B. durch System- oder Gruppenrichtlinien) unterliegen, die diese Aktion verbieten.

**ACHTUNG:** Windows Vista warnt beim Starten und Bearbeiten von Skripten (bei WSH-Skripten ebenso wie bei Skripten in HTML-Anwendungen) von einem Netzlaufwerk und fordert zur expliziten Bestätigung des Skriptstarts auf. Die Warnung erscheint sowohl beim Start an der Windows-Oberfläche als auch beim Start von der Kommandozeile; sie erscheint jedoch nicht bei Skripten, die im lokalen Dateisystem liegen. Dieses Verhalten ist mit Windows Server 2008 und Windows 7 dann wieder abgeschafft worden.

#### **■ 1.9 Wie geht es weiter?**

Damit Sie Funktionen des Betriebssystems skripten können, benötigen Sie Wissen in Was Sie drei Bereichen:

wissen müssen

- Editoren, mit denen Sie Befehle eingeben können
- Befehle der Skriptsprache VBScript. VBScript selbst stellt nur allgemeine Befehle zum Programmablauf bereit. Befehle zum Zugriff auf Betriebssystemfunktionen gibt es hier nicht.
- Befehle für den Zugriff auf das Betriebssystem. Diese Befehle werden in sogenannten Klassen bereitgestellt, die in Form von sogenannten Komponenten veröffentlicht werden.

Sie haben in diesem Kapitel den Windows-Editor "Notepad" verwendet. Sie möchten aber vielleicht einen besseren Editor einsetzen, um mehr Komfort zu haben. Daher folgt zunächst eine Vorstellung verschiedener Editoren.

In welcher Reihenfolge Sie es lernen

Um Klassen nutzen zu können, braucht man Programmierbefehle aus VBScript. Deshalb folgt logischerweise in Kapitel 3 zunächst die schrittweise Einführung in die Befehle von VBScript.

Das vierte und das fünfte Kapitel geben Ihnen einen Überblick über die oben erwähnten Objekte und Komponenten.

Ab Kapitel 6 ist das Buch dann aufgabenorientiert aufgebaut: Sie lernen nacheinander verschiedene Gebiete des Scriptings kennen und werden mit zahlreichen Beispielen versorgt.

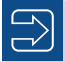

**HINWEIS:** Sie werden wahrscheinlich feststellen, dass dieses Buch nicht alle Aufgaben enthält, die Sie gerne per Skript ausführen möchten. Das hat zwei Gründe:

- Dies ist ein Einsteigerbuch, das darauf fokussiert, Ihnen einen Einstieg in das Windows Scripting zu vermitteln. Dieses Buch kann und will nicht vollständig sein.
- Auch wenn Microsoft inzwischen zahlreiche Scripting-Möglichkeiten bietet, so gibt es immer noch unzählige Funktionen des Betriebssystems, die entweder überhaupt nicht oder nur unter erheblichem zusätzlichem Programmieraufwand in einer professionellen Programmiersprache wie C++ gelöst werden können.

Wenn Sie wissen möchten, ob eine Funktion "skriptbar" (per Skript steuerbar) ist, sei Ihnen ein Blick in das große "Windows Scripting"-Buch [SCH07a] oder das Microsoft TechNet Script Centers [MST02] empfohlen.

#### ■ **1.10 Fragen und Aufgaben**

Nehmen Sie sich bitte etwas Zeit, um die nachfolgenden Fragen zu beantworten. Sie helfen Ihnen, das Wissen aus diesem Kapitel zu wiederholen und praktisch zu üben. Die richtigen Antworten bzw. Musterlösungen finden Sie im Anhang.

- 1. Wodurch unterscheiden sich der Windows Scripting Host und der Windows Script Host?
- 2. Wird der WSH 5.8 automatisch mit Windows 10 installiert?
- 3. Wird Visual Basic Script nur deshalb sehr häufig beim Scripting verwendet, weil es Compiler-Sprache ist?
- 4. Was ist an diesem Befehl falsch?

```
WScript.Echo Keine Tippfehler machen!"
```
- 5. Was ist der wesentliche Unterschied zwischen WScript und CScript?
- 6. Wie erreicht man, dass alle Skripte im Kommandozeilenfenster gestartet werden?
- 7. Kann sich ein Befehl über mehrere Zeilen erstrecken?
- 8. Schreiben Sie ein Skript, das ausgibt: "Am Ende dieser Zeile steht die Versionsnummer des installierten WSH: x.x" (wobei x.x durch die jeweilige Versionsnummer ersetzt wird).

# **2016 darl Hanser Fachbuchverlag. Alle Fechte vorbehalten. Keine unerlaubte Weitergabe oder Vervielfältigung.<br>
Scripting-Werkzeuge**

Die Effizienz und der Spaß bei der Entwicklung von Skripten hängen wesentlich davon Lernziele ab, wie einfach und komfortabel die Erfassung der Skripte und die Fehlersuche in den Skripten sind. In diesem Kapitel stellen wir drei Editoren (das Windows-Werkzeug Notepad sowie die kostenpflichtigen Drittanbieterprodukte PrimalScript und SystemScripter) und den Microsoft Script Debugger zur Fehlersuche vor. PrimalScript und System-Scripter sind leider keine zufällige Auswahl aus einer umfangreichen Produktpalette. Nein, diese beiden Editoren sind die einzige Wahl für alle, die regelmäßig Skripte entwickeln. Alle anderen Editoren auf dem Markt bieten keine erwähnenswerten Funktionen für das Windows Scripting mit dem WSH!

#### **Microsoft lässt die Skriptentwickler im Stich<br>
- orderid - 2258967 - 2258967 - transidierte - 2258967.**

Auch wenn Produktnamen und Marketing aus Redmond etwas anderes suggerieren: Es gibt keinen WSH-Skripteditor von Microsoft. Der in Microsoft-Office-Produkte integrierte Microsoft Script Editor ist nur eine Entwicklungsumgebung für Skripte in HTML-Seiten. Gleiches gilt für die Entwicklungsumgebung Visual InterDev 6.0, die sich zwar mit ein paar Tricks zu etwas Unterstützung für den WSH hinreißen lässt (vgl. [SCH07a]), aber dennoch weit davon entfernt ist, die Wünsche des Skriptentwicklers zu erfüllen. Zudem hat Microsoft dieses Tool seit Jahren nicht mehr weiterentwickelt.

Der Umgang mit den Editoren Notepad, PrimalScript und SystemScripter wird anhand des folgenden Skripts kurz beschrieben. In diesem Beispiel werden die zwei Konstanten HALLO und WELT in der Zeichenfolgevariablen Ausgabe zusammengeführt. Diese Ausgabe wird dann mithilfe eines Dialogfensters (MsgBox) ausgegeben.

Kein WSH-Skripteditor aus Redmond

#### **Listing 2.1:** HalloWelt.vbs

```
' HalloWelt.vbs
' Hallo Welt Beispiel
' ===============================
Const HALLO = "Hallo"
Const WELT = "Welt"
Dim Ausgabe
' Zusammensetzen des Ausgabetexts
```

```
Ausgabe = HALLO & " " & WELT
```

```
' Die eigentliche Ausgabe
MsgBox Ausgabe
```
Das Skript ist bewusst sehr einfach gehalten, da der Fokus dieses Kapitels auf den Editor-Funktionen liegt. Schwierigere Skripte lernen Sie in den folgenden Kapiteln kennen.

#### **■ 2.1 Nur zur Not: Notepad**

Nur zur Not

Der "ultimative" Editor "Visual" Notepad ist auch in der aktuellen Version immer noch ungeschlagen einfach und unkonventionell. Er "brilliert" mit Standardfunktionen wie Suchen, Ersetzen und Gehe zu. Dabei lässt er doch geschickt alle wesentlichen Wünsche an eine Skriptentwicklungsumgebung offen. Aber Sie wissen ja, warum der Windows-Editor "Notepad" heißt? Zur Not ist ein gutes Pad ...

Fangen wir also mit dem einen (einzigen) Vorteil an, den Notepad bietet: Er ist auf allen Windows-Installationen vorhanden. Egal, an welchem PC man gerade arbeitet, man kann sich darauf verlassen, dass Notepad da ist. Das ist in vielen (Not-)Situationen ein nicht zu unterschätzender Vorteil!

Nun zu dem Rest: Notepad unterstützt nicht einmal Standardfunktionen normaler Editoren wie Zeilennummern und Mehrfachfenster. Kenner älterer Windows-Versionen wissen, dass es sich bei der Funktion Gehe zu – zum Springen in eine bestimmte Zeile –<br>+ vissen, dass es sich bei der Funktion Gehe zu – zum Springen in eine bestimmte Zeile um die Luxusfunktion von Notepad schlechthin handelt. Nach speziellen WSH-Funktionen wie der farblichen Markierung der VBScript-Befehle und der direkten Ausführung der Skripte aus der Entwicklungsumgebung heraus braucht man unter diesen Vorzeichen im Notepad gar nicht erst zu suchen.

Die folgende Bildschirmabbildung zeigt denn auch, wie wenig ein Skriptentwickler von Notepad erwarten kann. WSH-Skriptdateien bieten im Kontextmenü den Eintrag Bearbeiten, der direkt in den Notepad führt.

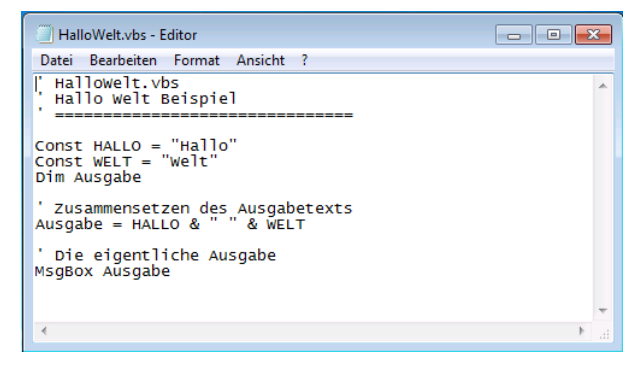

**Abbildung 2.1:** Das Hallo Welt-Skript im Notepad

Um das Skript nach dem Bearbeiten zu starten, muss man mühevoll den Weg über die Starten Kommandozeile oder über eine neue Funktion im Kontextmenü Senden an beschreiten.

Über die Kommandozeile muss die Datei als Parameter der entsprechenden WSH-Variante (wscript.exe oder cscript.exe) angegeben werden, um von diesem Host ausgeführt zu werden.

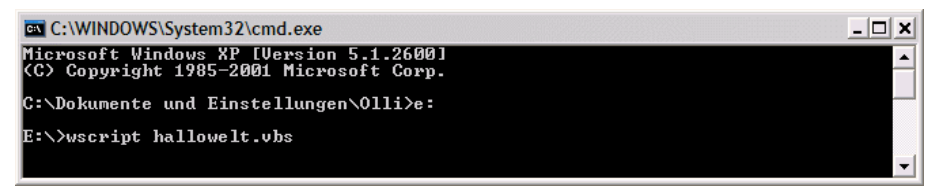

**Abbildung 2.2:** Starten eines Skripts über die Kommandozeile

Das Behandeln von Fehlern mithilfe des Notepad erweist sich insofern als sehr auf-Fehlerwendig, als es keine direkte Verbindung zwischen Editor-Funktion und dem WSH gibt. Skripte können nicht direkt aus dem Editor gestartet werden; daher erfährt der Editor auch nichts von den Fehlern und kann nicht an die Fehlerstelle springen. Fehlermeldungen, die in der Kommandozeile oder über ein Dialogfenster ausgegeben werden, müssen genau untersucht werden. Die dort angegebene Zeilennummer lässt sich anschließend innerhalb des Notepads dazu verwenden, zumindest in die Zeile zu springen (Bearbeiten|Gehe zu . . .), die den Fehler verursacht hat. suche

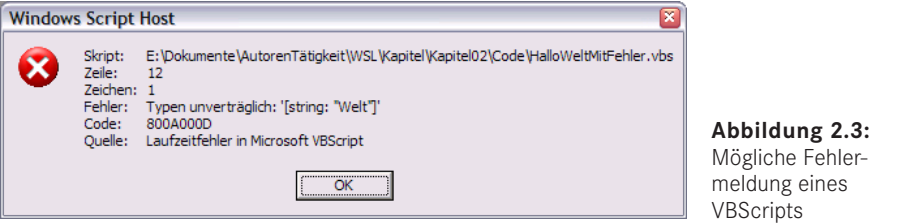

**Abbildung 2.3:** e Fehlerg eines  $t<sub>S</sub>$ 

Da sich Microsoft seit Langem beharrlich weigert, mehr Funktionalität in den Notepad einzubauen, werden in den folgenden Unterkapiteln zwei kommerzielle Alternativen besprochen. Wie bereits eingangs dieses Kapitels gesagt: PrimalScript und System-Scripter sind die beiden einzigen echten WSH-Skripteditoren.

**HINWEIS:** Wenn Sie keinen speziellen WSH-fähigen Editoren erwerben wollen, aber dennoch etwas mehr Komfort als beim Notepad wünschen, können Sie natürlich auch jeden anderen Texteditor anstelle des Notepads einsetzen. Es existieren zahlreiche kommerzielle und nichtkommerzielle Texteditoren. Einige Beispiele dafür nennt die nachfolgende Tabelle.

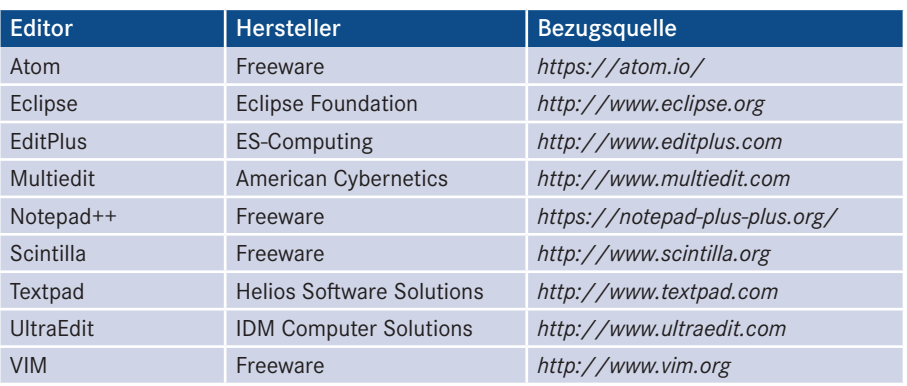

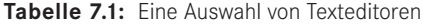

#### ■ **2.2 Einer für alles: PrimalScript**

Bei PrimalScript der Firma Sapien handelt es sich um einen erstklassigen, aber kommerziellen Universal-Editor, der einige spezielle Funktionen für die Entwicklung von WSH-Skripten bietet. PrimalScript (aktuelle Version: "2014") unterstützt nicht nur direkt den Windows Script Host (WSH) und sogenannte Windows Script Components (WSC), sondern auch eine Vielzahl weiterer Sprachen und Scripting-Umgebungen, wie z. B. Windows PowerShell, REXX, HTML, ASP, XML, Python, Tcl, lotusScript, Batch, KiXtart, C#, Java, SQL, JavaScript etc. Allerdings hat dieser große Funktionsumfang auch seinen Preis (389 Dollar). Sapien

> PrimalScript bietet sehr umfangreiche Funktionen an, die den Entwickler bei seiner Arbeit unterstützen. Dazu gehört u. a. eine Übersicht vieler Sprachkonstrukte, die sich als Vorlage direkt in das eigene Skript übertragen lassen (vgl. den linken Bereich der folgenden Abbildung). Zusätzlich verfügt PrimalScript über Syntax Coloring (automatische Farbunterscheidung), umfangreiche integrierte Hilfefunktionalitäten und Eingabehilfe. Trotz des sehr breiten Leistungsumfangs benötigt PrimalScript 6 MB auf der Festplatte und ist somit sehr schlank.

Nach dem Download der selbstentpackenden Installationsdatei von PrimalScript über die Website von Sapien *(<http://www.sapien.com/>)* führt diese automatisch durch ein Setup, das den Editor vollständig einsatzbereit macht. Anschließend befindet sich ein entsprechender Eintrag im Startmenü. Installa-

> Beim Anlegen einer neuen Datei hat man die Qual der Wahl des Skript- bzw. Anwendungsformats. Wie bereits erwähnt unterstützt PrimalScript noch weitere Skriptsprachen, in unserem Fall wählt man allerdings VBScript. Abhängig von der gewählten Sprache bietet PrimalScript angepasste Eingabe- und Syntaxhilfen an.

tion/ Bezugsquelle

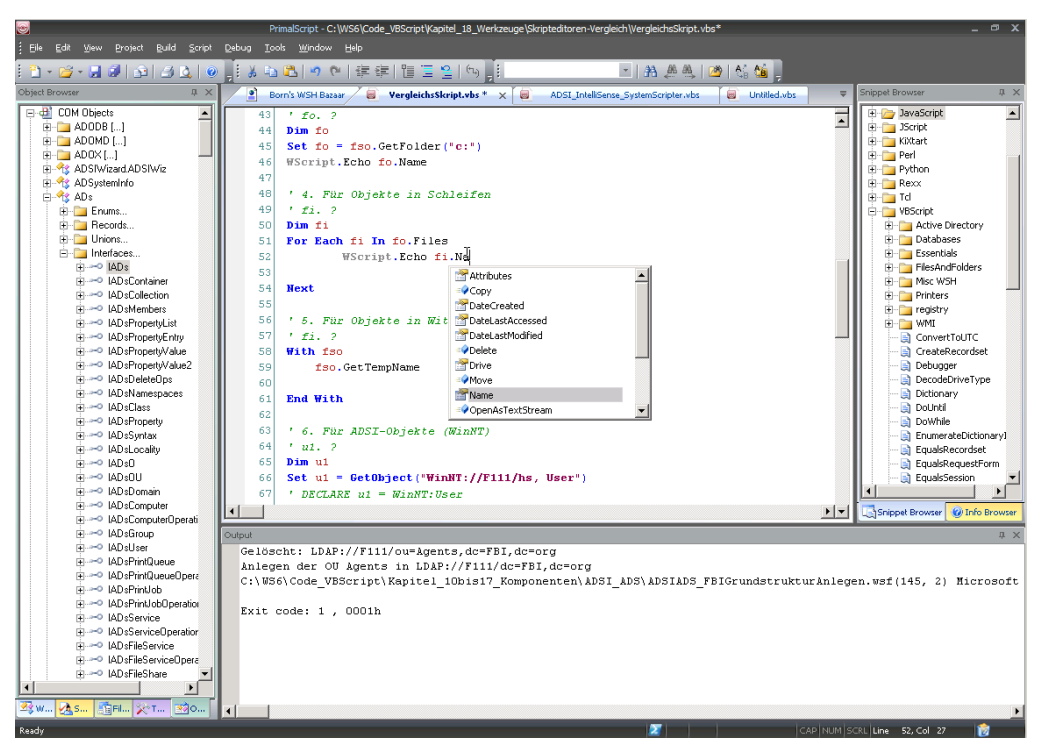

**Abbildung 2.4:** Editieren eines Skripts mit PrimalScript

 $\overline{\mathbb{R}}$ 

PrimalScript verfügt über verschiedene Hilfefunktionen. Über ein spezielles Fenster, Eingabedas als Nexus bezeichnet wird (vgl. obige Abbildung links), kann man über mehrere Registerkarten direkt auf das Dateisystem zugreifen, diverse Hilfequellen aufrufen, frei definierbare externe Werkzeuge einblenden, Codeteile übernehmen und die Inhalte von Komponenten betrachten. hilfen

**HINWEIS:** PrimalScript bietet für viele beim Scripting verwendete Objekte eine Auswahlfunktion der jeweils zur Verfügung stehenden Befehle an. Mehr dazu erfahren Sie in Kapitel 4 im Zusammenhang mit Objekten, weil an dieser Stelle die notwendigen Grundbegriffe noch nicht erklärt sind.

Nach der erfolgreichen Eingabe des Skripts muss dieses selbstverständlich gespeichert werden – es sei denn, man will es nicht für die Ewigkeit aufbewahren. Über das Menü Tools|Options lässt sich auch festlegen, ob das Skript bei Ausführung automatisch gespeichert und die vorherige Version in eine .bak-Datei umbenannt werden soll.

Um das Skript auszuführen, reicht anschließend das Drücken der (F7)-Taste oder des entsprechenden Symbols in der Symbolleiste. Vom Skript erzeugte Ausgaben werden automatisch in einem eigenen Ausgabefenster angezeigt. Diese Ausgaben sind auch nach der Ausführung noch verfügbar, sodass sie später ausgewertet werden können.

Abspeichern

Start des Skripts

Ausgabe von Meldungen

Innerhalb des Ausgabefensters werden alle Meldungen des Skripts ausgegeben. Tritt ein Fehler auf, wird dieser mit einer Meldung und der Angabe der Zeilennummer ebenfalls dort ausgegeben. Mithilfe der Zeilennummer lässt sich dann der Fehler im Code besser finden und untersuchen.

# ■ **2.3 Der WSH-Spezialist: SystemScripter**

Unser deutscher Kollege Dr. Tobias Weltner ist angetreten, PrimalScript Konkurrenz zu machen. Sein SystemScripter ist hervorgegangen aus dem Vorprodukt Scripting Spy und trägt aktuell die Versionsnummer 6.0 aus dem Jahre 2008. Leider ist dies auch die letzte Version. Dafür gibt es die Software inzwischen ohne Kosten [SysScripter].

Vergleich mit PrimalScript

- Der SystemScripter unterscheidet sich in den folgenden Punkten von PrimalScript:
- bessere IntelliSense-Funktion für Scripting-Objekte,
- IntelliSense-Funktion auch für Klassen der Windows Management Instrumentation (vgl. Kapitel 5.6),
- Codeprüfung bereits während der Eingabe,
- Laufzeitfehler werden als Tooltipps angezeigt,
- Suchfunktion über alle Scripting-Komponenten,
- Generator für Skriptcode-Beispiele,
- Generator für Skriptcode-Beispiele,<br>• Encoding und Decoding von Skripten, um den Skriptcode für Menschen unleserlich zu machen (vgl. Kapitel 18).

Gegenüber PrimalScript existieren aber auch drei Einschränkungen beim SystemScripter: Fehlende Funktionen

- Der SystemScripter unterstützt nur VBScript und keine anderen Skriptsprachen.
- Er unterstützt nur den WSH und keine anderen Skriptumgebungen.
- Mit dem Skripteditor können nur einfache Skriptdateien (.vbs) bearbeitet werden. XML-basierte Skriptdateien mit der Dateinamenerweiterung .wsf (die in diesem Einsteigerbuch nicht behandelt werden) und Dokumentenformate wie HTML und XML sind nicht editierbar.

Folglich ist der SystemScripter eine gute Wahl, wenn Sie wirklich nur VBScript-Dateien für den WSH editieren wollen. Universeller, aber für WSH-Skriptentwickler an einigen Stellen auch etwas weniger komfortabel ist PrimalScript.

# **Bezugsquelle**

Den SystemScripter gibt es mittlerweile kostenfrei [SysScripter].

Der SystemScripter trägt sich mit dem Punkt mit SystemScripter öffnen in das Kontextmenü von .vbs-Dateien im Windows Explorer ein. Außerdem hängt sich der System-Installation

Scripter als Tooltipp für .vbs-Dateien in den Explorer ein und zeigt die ersten Zeilen des Quelltexts eines Skripts schon beim Überfahren mit der Maus.

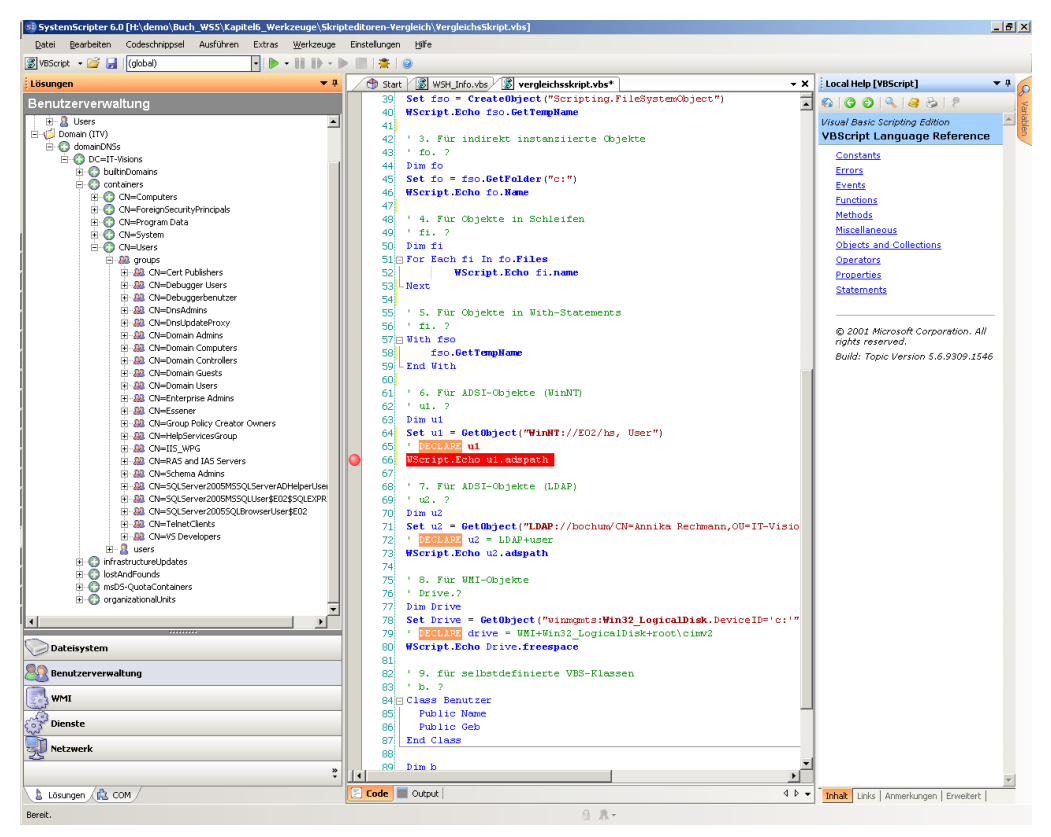

**Abbildung 2.5:** Skripte editieren im SystemScripter Version 6.0

Der SystemScripter bietet eine Zeilennummerierung und eine gute Farbunterscheidung zwischen VBScript-Sprachbefehlen, Bezeichnern, Operatoren und Literalen. Leider sind die Farben nicht konfigurierbar. In den sehr spärlichen Editor-Optionen kann man nur die Schriftart und die Schriftgröße wählen. Grundfunktionen

Als Eingabehilfen liefert der SystemScripter Auto-Vervollständigen nicht nur für VBScript-Befehle, sondern auch für bereits verwendete Variablen. Für Objekte bietet der Editor eine Auswahlliste der verfügbaren Befehle, die bei mehr Objekten funktionieren als bei PrimalScript. hilfen

Der SystemScripter enthält zahlreiche Codegeneratoren, die Skriptfragmente erzeugen. Einige Codegeneratoren sind über den Kontextmenüeintrag Codeschnipsel erreichbar, andere hingegen über die Fensterleiste Lösungen. toren

Eingabe-

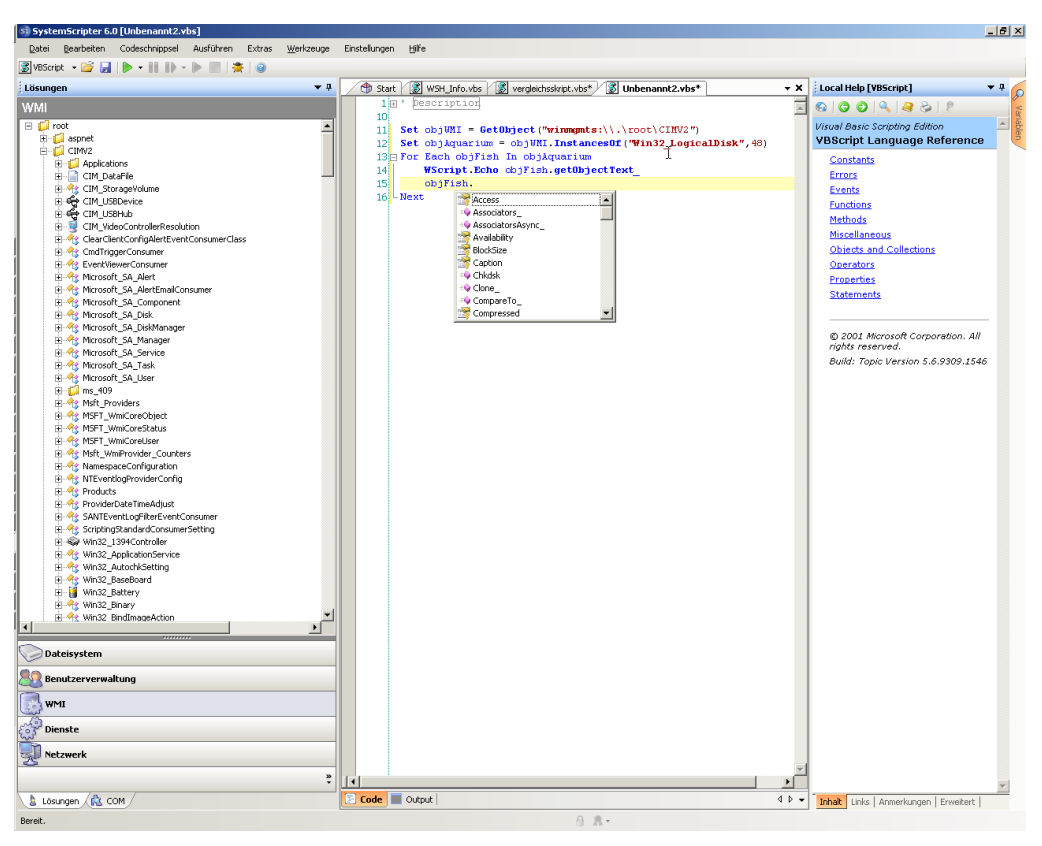

**Abbildung 2.6:** Der SystemScripter erzeugt Codefragmente durch Ziehen & Fallenlassen (Drag & Drop) aus dem Lösungsfenster.

Durch einen Klick auf den Start-Pfeil in der Symbolleiste oder die Registerkarte Skript ausführen wird ein Skript innerhalb des SystemScripters gestartet. Ausgaben, die eigentlich ins Kommandozeilenfenster gehen würden, landen in der Registerkarte Skript ausführen. Fehler zeigt der SystemScripter direkt im Codefenster an – sehr elegant mithilfe von Tooltipps (siehe folgende Abbildung).

Eine Schwachstelle des SystemScripters ist die fehlende Dokumentation: Hier wird nur die WSH-Dokumentation von Microsoft, nicht aber eine Hilfedatei zum Editor selbst mitgeliefert. Lediglich auf der Website gibt es einige Hinweise. Dokumentation

> Das Debugging, also das Finden und Entfernen von Bugs (Programmfehlern) in Skripten, ist eine zentrale Aufgabe für den Skriptprogrammierer.

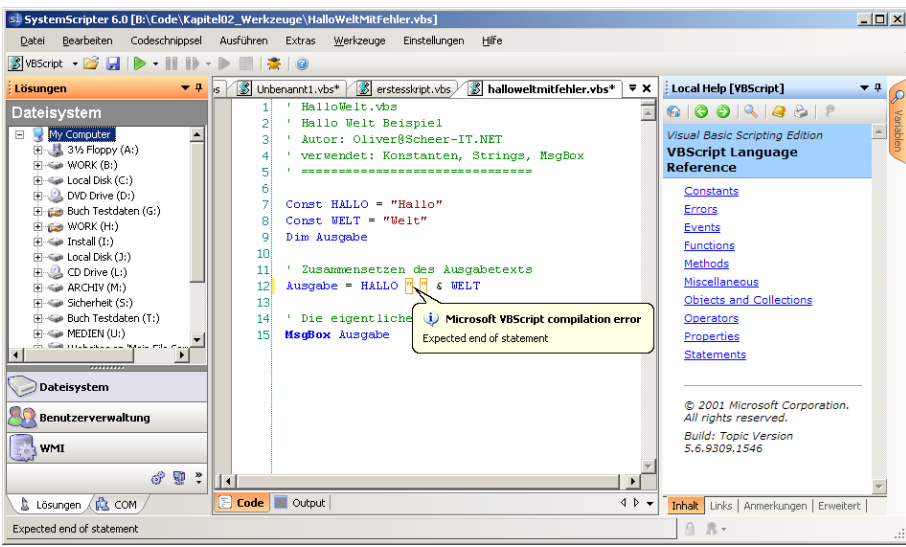

**Abbildung 2.7:** Anzeige einer Fehlermeldung im SystemScripter 6.0Microsoft Script Debugger

Der Microsoft Script Debugger (msscrdbg.exe) ist ein Debugging-Werkzeug, das zusammen mit dem Internet Explorer installiert wird. Mit dem Script Debugger können aber nicht nur Internet-Explorer-Skripte, sondern auch WSH-Skripte auf Fehler untersucht (auf Neudeutsch: debugt) werden.

Auf der Buch-Website finden Sie den Script Debugger auch als Einzel-Setup im Verzeichnis \Install\Werkzeuge\Debugger\Microsoft Script Debugger.

**- orderid - 22589667 - transid - 22589667\_1D -**

**TIPP:** Die Editoren PrimalScript und SystemScripter enthalten auch jeweils einen eigenen Skript-Debugger, der aufgrund der Integration in den Editor komfortabler zu bedienen ist. Allerdings sind diese Produkte im Gegensatz zum Microsoft Script Debugger auch kostenpflichtig.

#### **2.3.1 Fehlerarten**

Man muss beim Debugging drei Arten von Fehlern unterscheiden.

*Kompilierungsfehler:* Der Begriff Kompilierungsfehler scheint in einem Buch über Scrip-Kompilieting auf den ersten Blick verwunderlich zu sein, da Skriptsprachen ja interpretiert werden. Eine Kompilierung im engeren Sinne findet beim WSH auch nicht statt, doch wird das Skript vor dem Start durch den WSH auf die syntaktische Gültigkeit hin überprüft. Bereits zu diesem Zeitpunkt kann die Vollständigkeit von Sprachkonstrukten kontrolliert werden. Ein Kompilierungsfehler entsteht beispielsweise, wenn Sie im nachfolgenden Listing die Zeile 5 (End If) weglassen. Sofern ein Kompilierungsfehler festgestellt

rungsfehler

wird, wird die Ausführung des Skripts gar nicht erst begonnen, selbst wenn die ersten Befehle des Skripts fehlerfrei sind.

**Listing 2.2:** Demo-Skript a = msgbox("Fehler oder kein Fehler?",vbYesNo) If a = vbYes then  $u = 0$  $x = 7 / u$  ' Laufzeitfehler: Division durch 0 End If ' ohne diese Zeile -> Kompilierungsfehler Msgbox "Ergebnis: " & X

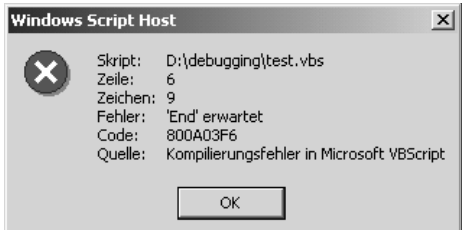

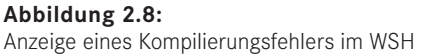

*Laufzeitfehler:* Der Parser findet jedoch nicht alle Fehler (z. B. nicht initialisierte Variablen oder nicht definierte Unterroutinen) und kann auch zahlreiche Fehler gar nicht finden (z. B. Division durch null). Diese Fehler werden erst zur Laufzeit festgestellt, d. h., die Skriptausführung beginnt und wird beim Auftreten des Fehlers angehalten. Sofern die Programmzeile, in der sich der Fehler befindet, nicht durchlaufen wird, tritt der Fehler auch nicht auf Wenn Sie im obigen Listing mit Nein antworten tritt der Division Fehler auch nicht auf. Wenn Sie im obigen Listing mit Nein antworten, tritt der "Division durch null"-Fehler also nicht auf. Laufzeitfehler

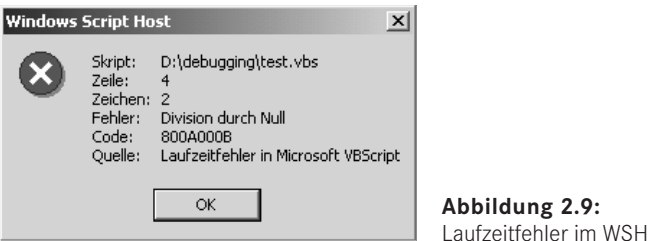

Logische Fehler

*Logische Fehler:* Das größte Problem sind logische Fehler: Sie werden nicht vom WSH bemerkt, sondern führen zu unerwarteten Ergebnissen bei der Ausführung.

#### **2.3.2 Start des Debuggers**

Für den Windows Script Host (WSH) muss das Debugging grundsätzlich mit dem Schlüssel HKEY\_LOCAL\_MACHINE\SOFTWARE\Microsoft\Windows Script Host\Set tings\ActiveDebugging = 1 aktiviert sein.

Wenn obige Voraussetzung erfüllt ist, gibt es drei Möglichkeiten, den Microsoft Script Debugger für ein WSH-Skript zu starten:

- Wenn das Skript mit der WSH-Kommandozeilenoption //D aufgerufen wurde, startet der WSH den Debugger bei einem Kompilierungs- oder Laufzeitfehler.
- Wenn das Skript mit der WSH-Kommandozeilenoption //X aufgerufen wurde, startet der WSH den Debugger schon beim ersten Befehl unabhängig davon, ob ein Fehler passiert ist. Diese Option benötigt man zum Finden logischer Fehler.
- In VBScript gibt es einen speziellen Befehl, der den Debugger startet: Stop. Zusätzlich muss der WSH aber auch mit der Kommandozeilenoption //D gestartet werden.

Die folgende Programmzeile startet das Skript MonitorServices.vbs von der ersten Pro-Beispiel grammzeile an im Debugger:

cscript //X H:\CD\Skripte\10 Services\MonitorServices.vbs

In der nächsten Grafik sehen Sie das Skript innerhalb des Microsoft Script Debuggers. Die erste Zeile, die einen Befehl enthält (Dim-Anweisungen werden ignoriert), wird vom Debugger gelb unterlegt.

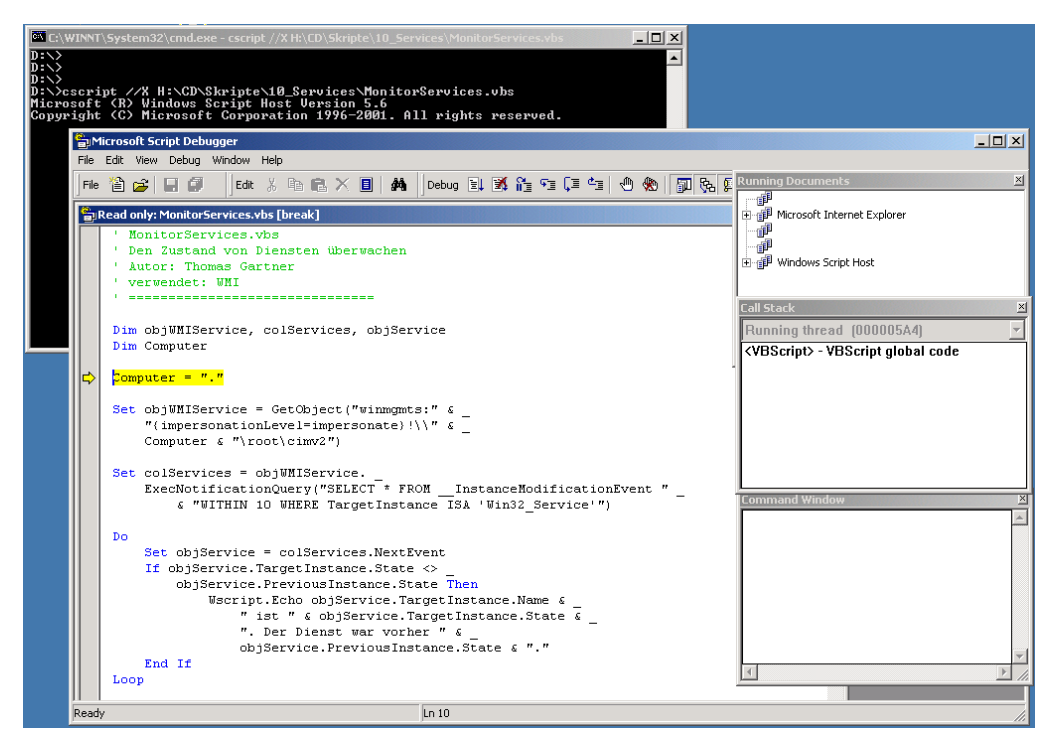

**Abbildung 2.10:** Start eines Skripts im Microsoft Script Debugger

**HINWEIS:** Neben dem kostenlosen Microsoft Script Debugger gibt es noch einen WSH-Debugger im kostenpflichtigen Microsoft-Produkt Visual InterDev 6.0. Sind beide Debugger installiert, bietet Windows vor dem Aufruf des Debuggers einen Auswahldialog.

#### **2.3.3 Funktionen des Microsoft Script Debuggers**

Innerhalb des Microsoft Script Debuggers stehen folgende Funktionen zur Verfügung:

- Funktionen im Debug-Modus
- Durch Drücken der Taste **F8** gelangen Sie zum nächsten Befehl (Einzelschrittmodus). Die jeweils aktuelle Zeile ist gelb markiert.
- Die Taste **F5** setzt das Programm fort. Es läuft weiter, bis es auf einen Fehler, einen Stop-Befehl oder einen zuvor im Debugger gesetzten Haltepunkt trifft.
- Über die Taste **F9** können Haltepunkte gesetzt werden, an denen das Skript stoppen soll (Zeilen mit Haltepunkt werden vom Debugger rot markiert und mit einem Punkt vor der Zeile versehen).
- In einem sogenannten Direktfenster (Command Window) kann man mit dem Fragezeichen (**?**) Werte von Variablen abfragen und Unterroutinen direkt aufrufen.
- Die Aufrufreihenfolge der Unterroutinen kann man im Fenster Call Stack betrachten.

Der Script Debugger besitzt zwar einen eingebauten einfachen Skripteditor (Menü Datei/Neu), jedoch können auch darin erstellte Skripte nicht innerhalb des Debuggers gestartet werden, sondern müssen extern aufgerufen werden und unterliegen damit den gleichen Beschränkungen wie andere Skripte auch. Editor

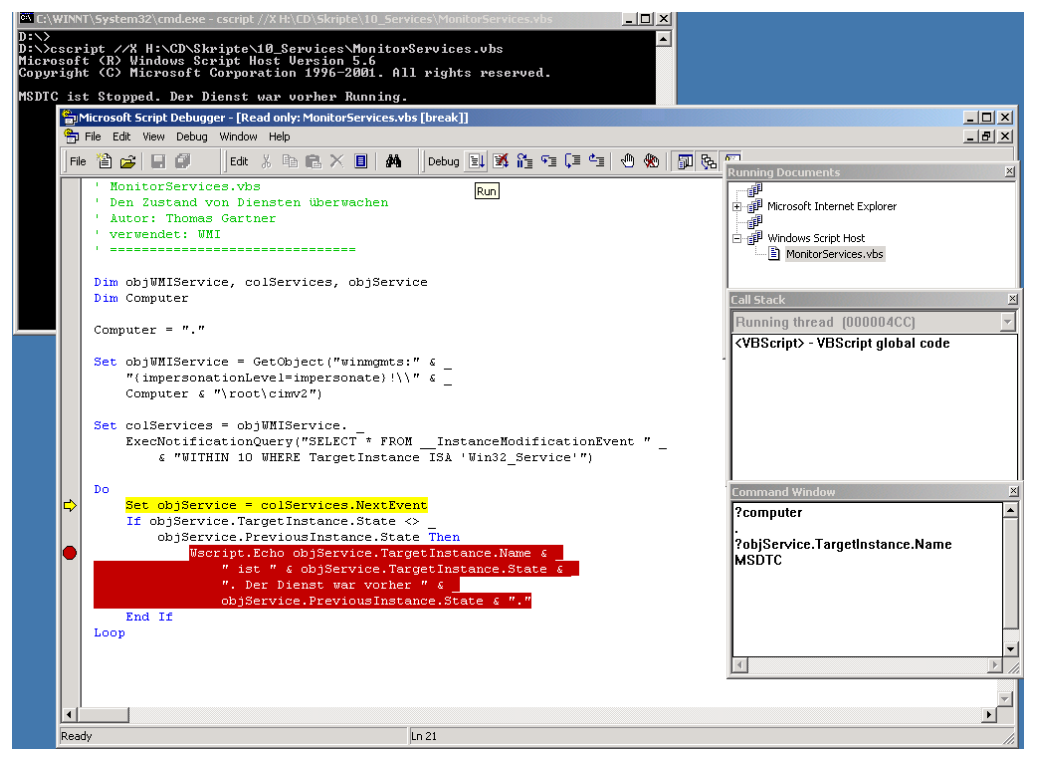

**Abbildung 2.11:** Analyse eines Skripts im Script Debugger

# **■ 2.4 Fragen und Aufgaben**

- 1. Welches ist das einfachste Mittel, um eine VBScript-Anwendung zu erstellen?
- 2. Was versteht man unter dem Begriff Debugging?
- 3. Welche Arten von Fehlern können innerhalb eines Skripts auftreten?

Lizenziert für stillhard@gmx.net. © 2016 Carl Hanser Fachbuchverlag. Alle Rechte vorbehalten. Keine unerlaubte Weitergabe oder Vervielfältigung.

# **Scripting und die Benutzerkontensteuerung**

Dem Problem, dass ein fortgeschrittener Benutzer, Administrator oder Entwickler in bisherigen Windows-Versionen nur reibungslos arbeiten konnte, wenn er immer als Administrator an seinem Rechner angemeldet war, begegnet Microsoft seit Windows Vista mit einer neuen Funktion, die "Benutzerkontensteuerung" heißt (engl. User Account Control (UAC), zuvor auch User Account Protection (UAP) genannt).

#### **■ 3.1 Benutzerkontensteuerung**

Benutzerkontensteuerung (User Account Control, UAC) bedeutet, dass alle Anwendun-UAC **- orderid - 22589667 - transid - 22589667\_1D** gen seit Windows Vista immer unter normalen Benutzerrechten laufen, auch wenn ein Administrator angemeldet ist. Wenn eine Anwendung höhere Rechte benötigt (z. B. administrative Aktionen, die zu Veränderungen am System führen), fragt Windows explizit in Form eines sogenannten Consent Interface beim Benutzer nach, ob der Anwendung diese Rechte gewährt werden sollen.

Bei Administratoren reicht zur Bestätigung ein Mausklick ("Consent Prompt"), normale Benutzer müssen Name und Kennwort eines administrativen Kontos eingeben ("Credential Prompt"). Erst nach der Bestätigung wird die Anwendung mit administrativen Rechten ausgestattet (engl. "elevated").

Der einfache Wechsel aus dem normalen Benutzerkontext heraus soll Administratoren und Softwareentwickler dazu motivieren, im Standardfall immer als Normalbenutzer zu arbeiten mit der Gewissheit, doch schnell zu mehr Macht zu kommen. Während der Anzeige des sogenannten "Consent Interface" graut der Rest von Windows aus und steht aus Sicherheitsgründen nicht zur Verfügung.

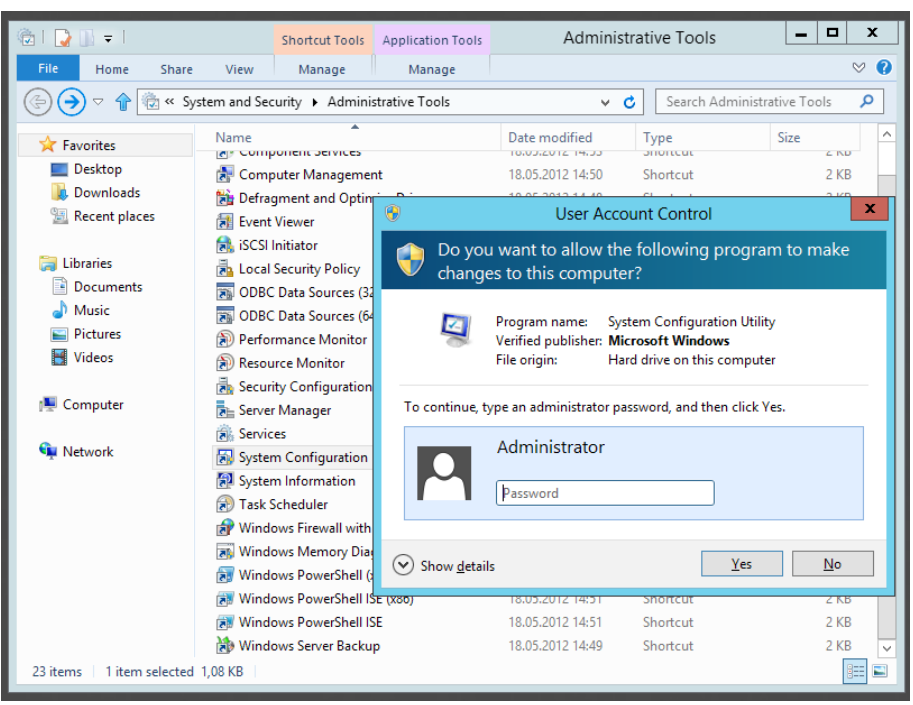

**Abbildung 3.1:** UAC-Bestätigungsanforderung bei normalen Benutzern

 $\boxed{3}$ 

**HINWEIS:** In Windows Vista kam auch bei der Änderung von Systemeinstellungen durch Administratoren immer eine Nachfrage. Ab Windows 7 wurde dies geändert. Im Standard kommt bei Änderungen mit Hilfe der Systemsteuerung und der Administrativen Werkzeuge keine Nachfrage mehr. Man kann aber durch Einstellen der Benutzerkonteneinstellungen auf die höchste Stufe in der Systemsteuerung erreichen, dass wie bei Vista immer eine Nachfrage kommt.

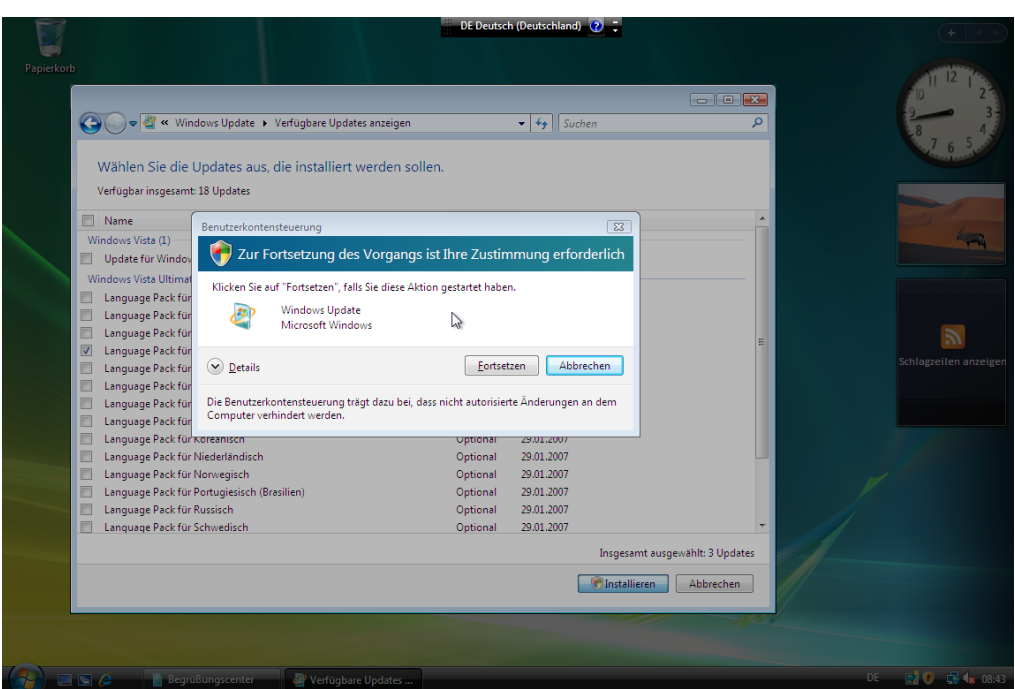

**Abbildung 3.2:** UAC-Bestätigungsanforderung bei Administratoren (hier in Windows Vista)

 $\overline{R}$ 

**HINWEIS:** Die Benutzerkontensteuerung führt im Anwender- und Administratorenalltag manchmal zu Problemen, wenn (ältere) Anwendungen nicht mit UAC zurechtkommen und abstürzen.

**- orderid - 22589667 - transid - 22589667\_1D -**

#### **■ 3.2 WSH-Skripte arbeiten nicht mit der Benutzerkontensteuerung zusammen**

Leider hat Microsoft bei der Entwicklung der Benutzerkontensteierung nicht mehr rich-Keine tig über den WSH nachgedacht und diesen nicht so verändert, dass er reibungslos mit Vista zusammenarbeitet, also den Consent Prompt oder Credential Prompt präsentiert.

Dies bedeutet, dass viele administrative Skripte, die höhere Rechte erfordern (z. B. Star-für WSH ten und Stoppen von Diensten, Benutzerverwaltung), nicht mehr funktionieren können. Viele administrative Skripte brechen daher auch bei Ausführung vom Desktop des Administrators - ohne Nachfrage - mit einer "Zugriff verweigert"-Fehlermeldung ab.

UAC-Unterstützung

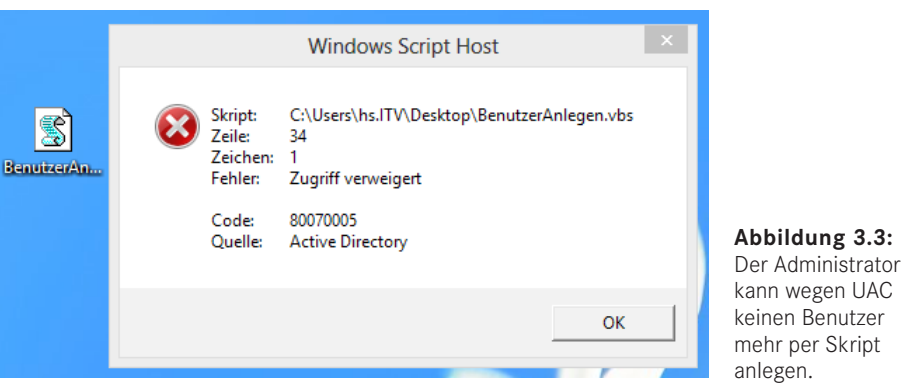

Ein Administrator wird also bei vielen Skripten mit den bisherigen Strategien für einen Skriptstart (Doppelklick oder Ausführen im Kommandozeilenfenster) scheitern. Das Skript wird mit der Meldung, dass die Rechte nicht ausreichen, abbrechen. Ein WSH-Skript fragt bei Anwendern nicht nach höheren Rechten, weil eine Unterstützung für UAC in den WSH leider nicht eingebaut wurde.

Normale Windows-Anwendungen besitzen im Kontextmenü auch einen Befehl Als Administrator ausführen, mit dem man – nach Bestätigung des entsprechenden UAC-Dialogs – die höheren (normalen) Rechte erzwingen kann. Leider sucht man im Kontextmenü eines Skriptsymbols den Befehl Als Administrator ausführen vergeblich. Microsoft hat auch diese Funktion für WSH-Skripte leider nicht vorgesehen.

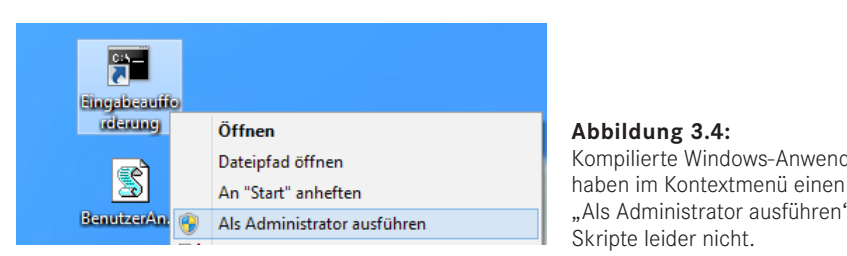

**Abbildung 3.4:** Kompilierte Windows-Anwendungen haben im Kontextmenü einen Eintrag "Als Administrator ausführen" -Skripte leider nicht.

# **■ 3.3 Lösungen des Problems**

Ein Administrator hat fünf Möglichkeiten, ein Skript dennoch mit vollen Rechten zu starten: Lösungsmöglichkeiten

- 1. eines Konsolenfensters mit Administratorrechten und Start des Skripts aus dem Konsolenfenster heraus (Details siehe unten).
- 2. Start des Skripts mit dem Kommandozeilenwerkzeug zur Rechteerhöhung, das es auch schon in Windows 2000/XP und 2003 gab: runas.exe. Der Nachteil dieser Methode ist, dass der Administrator dann bei jedem Skriptstart sein Kennwort neu eingeben muss.
- 3. Erstellen einer Verknüpfung zu einem Skript, wobei in der Verknüpfung dem Skript explizit cscript.exe oder wscript.exe voranzustellen ist (Details siehe unten).
- 4. Deaktivierung der UAC-Funktion für alle Skripte durch eine Anwendungskompatibilitätskonfiguration mit dem Application Compatibility Toolkit. Da man aber dort die Einstellung nur für cscript.exe und wscript.exe, nicht aber für einzelne Skripte vornehmen kann, ist dies keine befriedigende Lösung.
- 5. Generelle Deaktivierung der UAC-Funktion für Administratoren durch Änderung der Systemrichtlinie (Details siehe unten). Diese Lösung ist nicht zu empfehlen, weil damit viel von der erhöhten Sicherheit von Windows außer Kraft gesetzt wird.

#### ■ **3.4 Start aus dem Admin-Konsolenfenster heraus**

Ein Konsolenfenster kann direkt mit erhöhten Rechten gestartet werden. Diese Funktion ist im Kontextmenü des Symbols für die Eingabeaufforderung (sowohl auf dem Desktop als auch im Startmenü oder in einem Windows-Explorer-Fenster) verfügbar (Als Administrator ausführen).

Ein Konsolenfenster, das unter Administratorrechten läuft, zeigt im Gegensatz zu einem normalen Konsolenfenster auch das Wort "Administrator" im Fenstertitel.

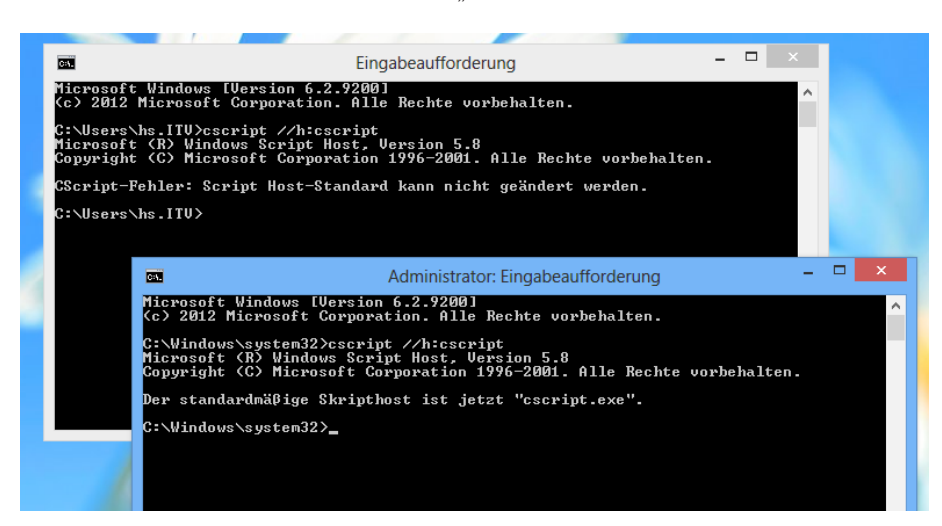

**Abbildung 3.5:** Zwei Konsolenfenster mit unterschiedlichen Rechten auf einem Desktop: Nur in der Konsole, die mit Administratorrechten gestartet wurde, kann der Befehl ausgeführt werden (hier in Windows 7).

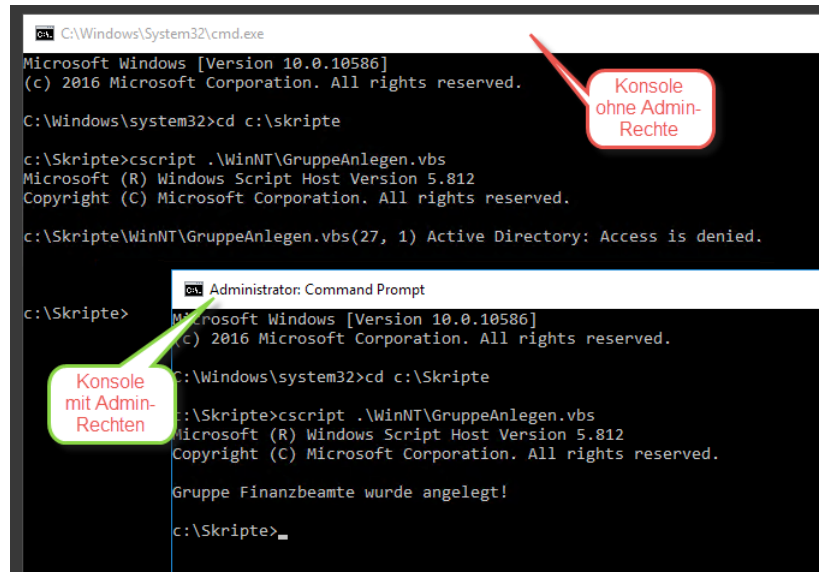

**Abbildung 3.6:** Das Anlegen einer Benutzergruppe geht nur, wenn das Skript mit vollen Administratorrechten läuft (hier in Windows Server 2016)

**TIPP:** In den Eigenschaften einer .exe-Datei oder einer Verknüpfung auf eine exe-Datei kann man festlegen, dass dieses Programm immer "als Adminis-<br>trater" gestertet werden sell. Leider ist dies für Skrintdateien nicht möglich trator" gestartet werden soll. Leider ist dies für Skriptdateien nicht möglich.

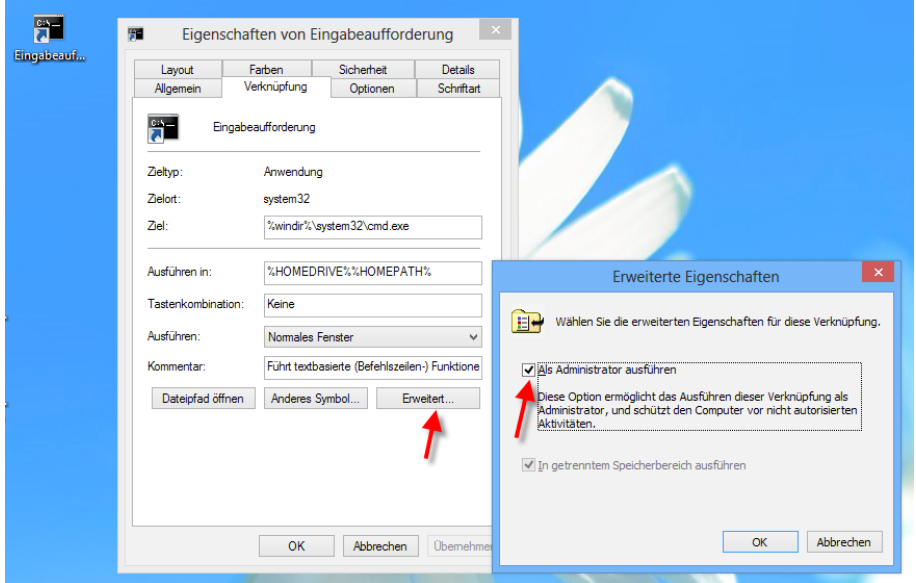

**Abbildung 3.7:** Festlegung der erweiterten Eigenschaften eines Programms oder eine Verknüpfung zu einem Programm

#### **■ 3.5 Anlegen einer Verknüpfung zu wscript.exe oder cscript.exe**

Das Anlegen einer Verknüpfung ist ein Trick, um Windows vorzugaukeln, dass es sich um eine normale Windows-Anwendung handelt. Dadurch kann man zwar immer noch kein Skript per Doppelklick starten, zumindest aber erscheint Als Administrator ausführen im Kontextmenü.

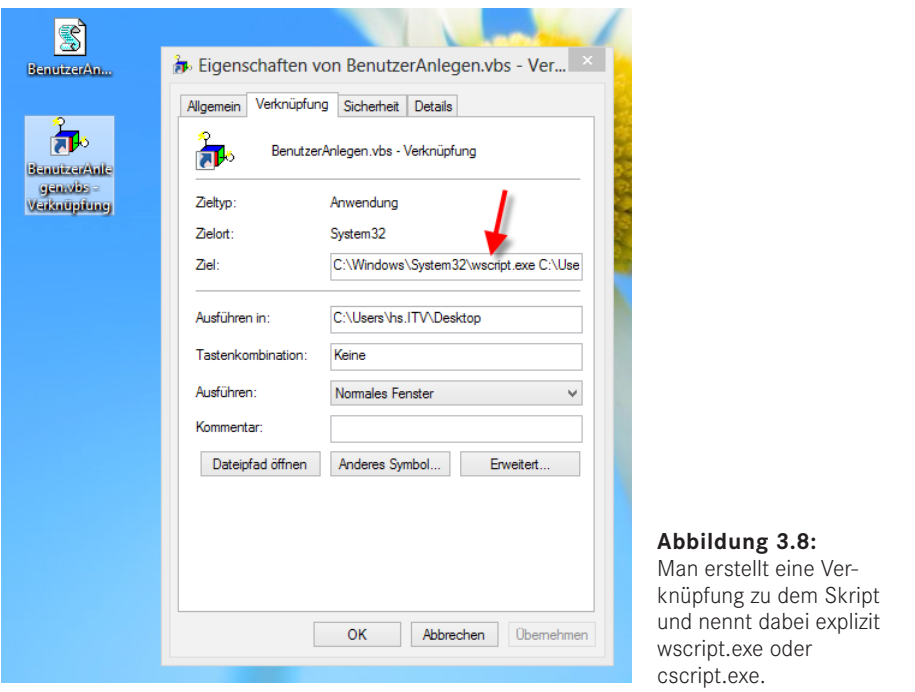

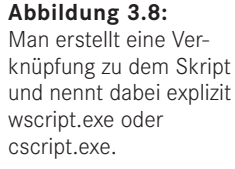

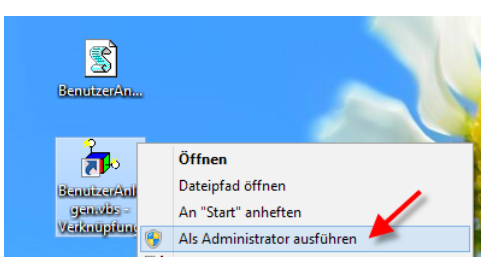

**Abbildung 3.9:** Dann erscheint im Kontextmenü "Als Administrator ausführen".

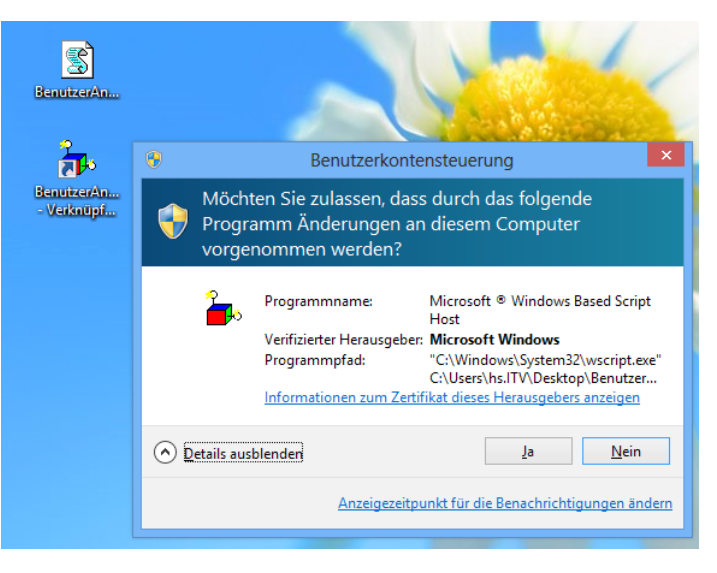

**Abbildung 3.10:** Und Windows stellt nach Bestätigung des "Consent UI" die normalen Rechte für diesen Prozess her.

# **■ 3.6 Benutzerkontensteuerung deaktivieren**

UAC ausschalten

Eine wohl überlegte Entscheidung muss die Deaktivierung der Benutzerkontensteue-<br>
rung sein, denn damit verzichtet man auf ein Sicherheitsfeature rung sein, denn damit verzichtet man auf ein Sicherheitsfeature.

Die Benutzerkontensteuerung kann auf Benutzerebene in der Systemsteuerung deaktiviert werden. Danach startet jede Anwendung mit vollen Rechten.

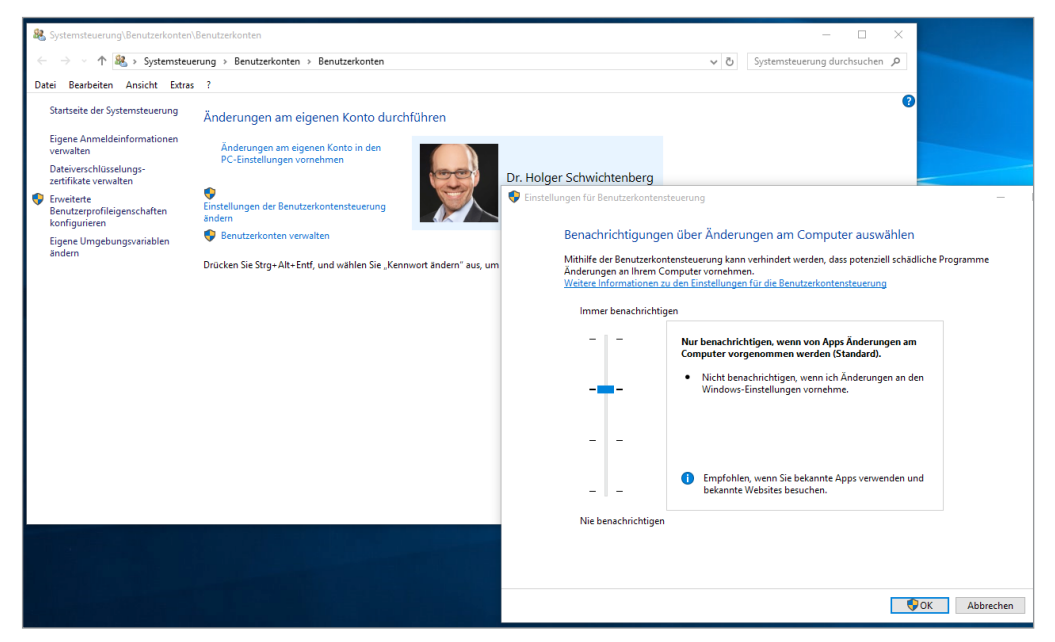

**Abbildung 3.11:** Feinere Einstellung der Benutzerkontensteuerung (hier in Windows 10)

Alternativ kann man diese Einstellung global für das System setzen, indem man den Registrierungsdatenbank-Eintrag EnableLUA im Schlüssel HKEY\_LOCAL\_MACHINE\ SOFTWARE\Microsoft\Windows\CurrentVersion\Policies\System den Wert "0" zuweist. Auch über eine lokale Sicherheitsrichtlinie (siehe Bildschirmabbildung) ist dies möglich. Im Windows Server existiert nur dieser Weg. Den oben dargestellten Regler gibt es dort nicht.

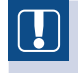

**ACHTUNG:** Die Deaktivierung für alle Benutzer wirkt nur, wenn man danach den Rechner neu startet.

#### **■ 3.7 Änderungen der Benutzerkontensteuerung in Windows 8.x und Windows 10 sowie Windows Server 2012 sowie Windows Server 2016**

In Windows 8 und Windows Server 2012 hatte sich Microsoft eine neue Variante der Benutzerkontensteuerung überlegt.

In Windows 8.0, Windows 8.1 und Windows 10 kann die Benutzerkontensteuerung gar<br>nicht mehr komplett deelstiviert verden, euch nicht für Administratoren. Es kann nur nicht mehr komplett deaktiviert werden, auch nicht für Administratoren. Es kann nur noch deaktiviert werden, dass Nachfragen bei Änderungen durch die Systemsteuerung oder die MMC-Verwaltungsanwendungen kommen. Skript und auch die Windows-Eingabeaufforderung sowie andere .exe-Anwendungen laufen auch bei ausgeschalteter UAC unter verminderten Rechten. Man muss explizit "Als Administrator ausführen" wählen bzw. einen der oben genannten Tricks anwenden, um dies auch für Skripte zu erlauben.

In Windows Server 2012 (inkl. R2) und Windows Server 2016 startet nur der eingebaute Administrator (Konto "Administrator") alle Skripte, die Konsole und andere .exe-Anwendungen unter vollen Rechten. Alle anderen Administratoren unterliegen der Benutzerkontensteuerung. Dieses Verhalten kann man in den Sicherheitsrichtlinien ändern, siehe nachstehende Bildschirmabbildung. Die markierte Einstellung ("User Account Control: Admin Aporval Mode for the Built-in-Administrator account") muss von "Disabled" auf "Enabled" gesetzt werden, damit der eingebaute Administrator genauso funktioniert wie die anderen Administratoren. In Windows Server 2016 steht der Eintrag im Standard auf "not defined". Das Verhalten ist jedoch wie in Windows Server 2012.

Windows Client

Windows Server

| Help<br><b>File</b><br>Action<br>View<br>$\mathbb{R}$                                                                                                    |  |          |
|----------------------------------------------------------------------------------------------------|--|----------|
| ã.<br>٠<br><b>Security Settings</b><br>Policy<br><b>Security Setting</b><br>$\sim$<br>A Account Policies<br>User Account Control: Admin Approval Mode for the Built-in Administrator account<br><b>Disabled</b><br><b>A</b> Local Policies<br>User Account Control: Allow UlAccess applications to prompt for elevation without using t<br><b>Disabled</b><br><b>Audit Policy</b><br>User Account Control: Behavior of the elevation prompt for administrators in Admin Appr<br>Prompt for consent for non-Windows bina<br><b>User Rights Assignment</b><br>User Account Control: Behavior of the elevation prompt for standard users<br>Prompt for credentials<br><b>Security Options</b><br>User Account Control: Detect application installations and prompt for elevation<br><b>Enabled</b><br>Windows Firewall with Advan<br>User Account Control: Only elevate executables that are signed and validated<br><b>Disabled</b><br>Network List Manager Policie<br>User Account Control: Only elevate UIAccess applications that are installed in secure locati<br><b>Fnabled</b><br><b>Public Key Policies</b><br>User Account Control: Run all administrators in Admin Approval Mode<br><b>Enabled</b><br><b>Software Restriction Policies</b><br>User Account Control: Switch to the secure desktop when prompting for elevation<br><b>Enabled</b><br><b>Application Control Policies</b><br>User Account Control: Virtualize file and registry write failures to per-user locations<br><b>Enabled</b><br>Ш |  | $\equiv$ |

**Abbildung 3.12:** UAC-Einstellungen in Windows Server 2012 (inkl. R2)

| <b>Local Security Policy</b>                                                                                                    |                                                                                                    | × |
|----------------------------------------------------------------------------------------------------|----------------------------------------------------------------------------------------------------|---|
| File<br>Action View Help<br>◆◆▶■■×■■■■                                                                                                    |                                                                                                    |   |
| <b>Security Settings</b><br>Policy<br>Account Policies<br>User Account Control: Admin Approval Mode for the Built-in Administrator account<br>$\vee$ <b>A</b> Local Policies<br>Diser Account Control: Allow UIAccess applications to prompt for elevation without using the s<br>Audit Policy<br>is User Account Control: Behavior of the elevation prompt for administrators in Admin Approval<br>User Rights Assignment<br>User Account Control: Behavior of the elevation prompt for standard users<br><b>Security Options</b><br>User Account Control: Detect application installations and prompt for elevation<br>Windows Firewall with Advanced S<br>User Account Control: Only elevate executables that are signed and validated<br>Network List Manager Policies<br>User Account Control: Only elevate UIAccess applications that are installed in secure locations<br><b>Public Key Policies</b><br>User Account Control: Run all administrators in Admin Approval Mode<br><b>Software Restriction Policies</b><br>User Account Control: Switch to the secure desktop when prompting for elevation<br><b>Application Control Policies</b><br>User Account Control: Virtualize file and registry write failures to per-user locations<br>P. IP Security Policies on Local Comr. | <b>Security Setting</b><br><b>Not Defined</b><br><b>Disabled</b><br>Prompt for consent for<br><b>Prompt for credentials</b><br><b>Enabled</b><br><b>Disabled</b><br><b>Fnabled</b><br>Enabled<br>Enabled<br>Enabled |   |

**Abbildung 3.13:** UAC-Einstellungen in Windows Server 2016 **- orderid - 22589667 - transid - 22589667\_1D -**

# **Programmieren 1988**<br> **Programmieren** 1987<br> **Programmieren**

In diesem Kapitel werden die Grundlagen für das Programmieren mit VBScript vermit-Lernziel telt. Dazu gehören die grundlegenden Regeln, die beim Erstellen von VBScript-Code notwendig sind, sowie das Arbeiten mit Konstanten und Variablen. Anschließend wird die Verwendung von Bedingungen und Schleifen besprochen, mit denen der Ablauf des Skripts gesteuert werden kann. Weiterhin geht es um eingebaute Funktionen und selbst definierte Unterroutinen. Am Ende wird das Rüstzeug für den Umgang mit Laufzeitfehlern vermittelt.

**- orderid - 22589667 - transid - 22589667\_1D -**

**HINWEIS:** Ein großes Gebiet der VBScript-Programmierung ist die Arbeit mit Objekten. Dieses wichtige Thema ist in Kapitel 4 ausgelagert.

# **■ 4.1 Die Visual-Basic-Sprachfamilie**

Die Sprache BASIC (Beginners All Purpose Symbolic Instruction Code) hat bei Microsoft eine lange Geschichte, zunächst als QBasic, später als Visual Basic. Innerhalb der Microsoft-Windows-Welt ist Visual Basic die beliebteste Programmiersprache.

Visual Basic gibt es in vier Dialekten:

- das eigentliche Visual Basic zur Entwicklung eigenständiger Anwendungen,
- Embedded Visual Basic zur Entwicklung für Windows CE (das Handheld-Betriebssystem von Microsoft),
- Visual Basic for Applications (VBA) als Makrosprache in Microsoft Office und anderen Endbenutzer-Anwendungen,
- Visual Basic Script (VBS) für den Windows Script Host (WSH) und andere Skriptumgebungen in Windows-Anwendungen.

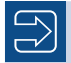

**HINWEIS:** VBA und VBScript haben ähnliche Anwendungsgebiete. Der Hauptunterschied liegt darin, dass VBScript kostenlos ist, während Microsoft für die Verbreitung von Anwendungen mit integriertem VBA kräftig Lizenzgebühren kassiert. VBA ist außerdem nicht nur eine Sprache, sondern umfasst auch eine komfortable Entwicklungsumgebung, worin der Hauptgrund für den hohen Preis zu suchen ist.

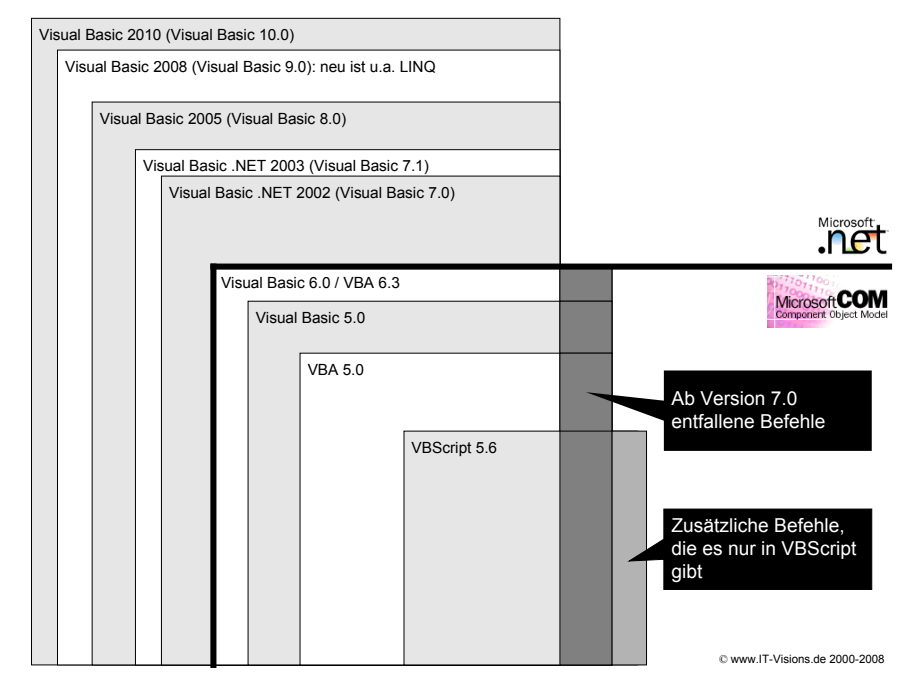

**Abbildung 4.1:** Sprachumfang der VB-Dialekte

Visual Basic

Wie in Kapitel 1 bereits erwähnt, ist Visual Basic Script eine Interpretersprache, bei der die Befehle erst während des Ablaufs zeichenweise in Maschinensprachebefehle für den Mikroprozessor umgesetzt werden.

#### ■ 4.2 Allgemeines zum Arbeiten mit **VBScript**

In diesem Abschnitt geht es um grundlegende Regeln und den Aufbau von VBScript-Dateien. Im Gegensatz zu anderen Sprachen gibt es nur wenige Konventionen, die eingehalten werden müssen.

Als Erstes einige einfache Regeln für die formale Struktur (Syntax) von VBScript:

- Grundsätzlich enthält jede Zeile genau einen Befehl.
- Es ist möglich, mehrere Befehle getrennt durch einen Doppelpunkt in eine Zeile zu schreiben. Auf diese Möglichkeit sollten Sie aber aus Gründen der Übersichtlichkeit verzichten.
- Wenn Befehle sich über mehr als eine Zeile erstrecken sollen, müssen alle Zeilen mit nicht abgeschlossenen Befehlen mit einem Unterstrich "" enden.
- Leerzeilen, Leerzeichen und Tabulatoren sind in beliebiger Häufung erlaubt, um den Skriptcode übersichtlicher zu machen.
- VBScript ist nicht case-sensitive: Die Groß- und Kleinschreibung der Schlüsselwörter ist also ebenso ohne Bedeutung wie die Schreibweise Ihrer selbst gewählten Bezeichner für Variablen, Unterroutinen etc.
- Sofern es nicht durch Bedingungen, Schleifen oder Unterroutinen (die Sie später in diesem Kapitel kennenlernen werden) anders bestimmt wurde, wird ein Skript sequenziell ausgeführt. Die Ausführung beginnt in der ersten Zeile. Folglich ist die Reihenfolge der Befehle für die korrekte Ausführung des Skripts grundsätzlich wichtig. In vielen Fällen gibt es jedoch mehrere verschiedene richtige Reihenfolgen. Demnach ist die Reihenfolge nicht beliebig.

Bei der Erstellung von VBScript-Code gibt es also prinzipiell die Möglichkeit, mehrere Ein Befehl Anweisungen (Befehle) in eine Zeile zu schreiben. Diese Befehle müssen dazu allerdings mit einem Doppelpunkt (:) voneinander getrennt werden. pro Zeile

```
ErsterBefehl() : ZweiterBefehl() : DritterBefehl()
- orderid - 22589667 - transid - 22589667_1D -
```
Allerdings entspricht dies nicht ganz der ordentlichen Programmierung. Damit der erstellte Code einfach zu lesen ist, sollte man pro Zeile immer nur einen Befehl verwenden:

```
ErsterBefehl()
ZweiterBefehl()
DritterBefehl()
```
Im Gegensatz zu anderen Sprachen, wie z. B. C++ oder Java, hält es VBScript mit der Groß- und Kleinschreibung nicht so genau. Es wird nicht zwischen diesen beiden Schreibweisen unterschieden, sodass die folgenden Codezeilen absolut identisch interpretiert werden:

```
Groß- und 
Klein-
schrei-
bung
```

```
IF wert1>wert2 THEN wert2 = wert1
If wert1>wert2 Then wert2 = WERT1
if Wert1>wert2 then wert2 = Wert1
```
Zwar ist es in VBScript möglich, sehr lange Codezeilen zu schreiben, allerdings sind Zeilenumdiese für die Lesbarkeit nicht gerade von Vorteil. Sollte einmal der Fall auftreten, dass eine sehr lange Codezeile entsteht, so kann man zwischen zwei Zeichen (Buchstaben oder Symbolen), die nicht zu einem Befehl oder Wert gehören, durch einen Unterstrich (\_) trennen und in der nächsten Zeile fortsetzen. Das folgende Beispiel verdeutlicht diese Möglichkeit. brüche

VBScript-Syntax

```
If (Wert1>Wert2) And (Wert2>Wert3) Or (Wert1>Wert3) Then
 ...
End If
```
Dieser Code kann durch Umbrechen von Zeilen mit dem Unterstrich wie folgt dargestellt werden:

```
If (Wert1>Wert2) And _ 
    (Wert2>Wert3) Or _
    (Wert1>Wert3) Then
 ...
End If
```
#### **■ 4.3 Kommentare**

Grundsätzlich sollte man bei der Programmierung dem eigentlichen Programmcode zusätzliche Kommentare hinzufügen, um das Programm für sich selbst und andere verständlich zu machen. Ein gutes Skript zeichnet sich dadurch aus, dass es gut lesbar ist, dass der Code also entsprechend kommentiert wurde. Zwar kann man anhand des Programmcodes oft schon sehen, was innerhalb eines Skripts geschieht, allerdings wird diese Lesbarkeit durch Kommentare wesentlich verbessert. Um einen Kommentar innerhalb eines Codes zu definieren, muss dieser mit einem Hochkomma (') oder mit dem Schlüsselwort REM eingeleitet werden.<br> **dem Schlüsselwort REM eingeleitet werden**.

```
Listing 4.1: Kommentare.vbs
' Kommentare.vbs
' Kommentieren von Quellcode
' verwendet: keine weiteren Komponenten
' =============================== 
' Dies ist ein Kommentar
REM Dies ist auch ein Kommentar
```
Dieses Beispiel enthält, wie jedes Beispiel-Listing in diesem Buch, einige Kommentarzeilen, die das Skript beschreiben (Name der Datei, Beschreibung, Autor etc.), sowie zwei beispielhafte Kommentare mittels Hochkomma (') und REM-Befehl.

#### **■ 4.4 Literale**

Bei Literalen handelt es sich um statische Werte, die direkt innerhalb des Codes hinterlegt werden. Literale werden zum Beispiel für folgende Aufgaben verwendet:

Texte, die das Skript ausgeben soll,

- Namen von Dateien, die das Skript auslesen soll,
- Schwellwerte, die für Gültigkeitsprüfungen verwendet werden sollen.

Es gibt verschiedene Arten von Werten:

ଛ

Ganzzahlige numerische Werte werden einfach durch die Aneinanderreihung von Ziffern dargestellt (z. B. 123). Bei Fließkommazahlen (nicht ganzzahligen numerischen Werten) wird das Dezimaltrennzeichen nicht durch ein Komma dargestellt, sondern – amerikanisch – durch einen Punkt (z. B. 123.456). Zahlen

Neben dem Dezimalsystem unterstützt VBScript noch zwei andere Zahlensysteme: Hexadezimalzahlen werden durch ein vorangestelltes "&h", Oktalzahlen durch ein "&o" kenntlich gemacht. Andere Zahlensysteme

**TIPP:** Beim Scripting werden manchmal Zahlen als Hexadezimalzahlen oder Oktalzahlen dargestellt, weil die Darstellung einer bestimmten Zahl in diesen Zahlensystemen einfacher ist als im Dezimalsystem.

Zeichenketten werden in Anführungszeichen (") dargestellt. Jeweils am Anfang und am Ende des Textes begrenzt dieses Zeichen die Zeichenketten. Möchte man innerhalb einer Zeichenkette selbst ein Anführungszeichen darstellen, so muss dieses mittels doppelter Anführungszeichen geschehen, z. B. "Hier ist ein Anführungszeichen ""Hallo"" !  $\mu$ Strings

Datums- und Uhrzeitwerte werden innerhalb von zwei Nummerzeichen (#) dargestellt. Darüber hinaus erfolgt die Darstellung im amerikanischen Format, d. h. mm/dd/yyyy.<br>Für der Peters al. derid 1975 sekretid verschen 1944 14675 the trade lie Ungerid Für das Datum "11. April 1975" schreibt man also: #04/11/1975#. Auch die Uhrzeit muss in amerikanischer Schreibweise angegeben werden, z. B. #04/11/1975  $11.15 \cdot 00$  A M # Datum und Uhrzeit

Die Wahrheitswerte (boolesche Werte) "Wahr" und "Falsch" werden mittels der beiden Wörter True und False dargestellt. True und False

Die Darstellung von Währungswerten ist abhängig von den Währungseinstellungen innerhalb der Systemsteuerung. Für eine auf Euro eingestellte Systemsteuerung wäre folgender Wert möglich: "3.231,59 \_". Dabei muss der Wert innerhalb von Anführungszeichen angegeben werden.

Der Sonderzustand "noch kein Wert zugewiesen" wird durch das Wort Empty angezeigt; der Sonderzustand "Variable hat keinen Wert" wird durch das Wort Null dargestellt.

Die einfachste Möglichkeit der Verwendung von Literalen ist der in Kapitel 1 vorgestellte WScript.Echo-Befehl. Das folgende Beispiel zeigt, wie WScript.Echo die beschriebenen Formen von Literalen ausgibt. In der Ausgabe sieht man, dass Hexadezimalzahlen und Oktalzahlen immer als Dezimalzahlen ausgegeben werden.

```
Listing 4.2: Literale.vbs
```

```
' Literale.vbs
```
- ' Ausgabe von Literalen<br>' ====================== ' ==================================================================
- ' Ausgabe von Zahlen

Wäh-

rungsangaben

Empty und Null

Ausgabe von Werten

```
WScript.Echo(123123)
WScript.Echo(323.923)
WScript.Echo(&o77)
WScript.Echo(&h0AE1)
WScript.Echo("Mein Name ist Oliver")
WScript.Echo(#04/11/1975#)
WScript.Echo(#04/11/1975 11:15:00AM#)
WScript.Echo(True)
WScript.Echo(False)
WScript.Echo("3.412,56 _")
WScript.Echo(Null)
WScript.Echo(Empty)
```
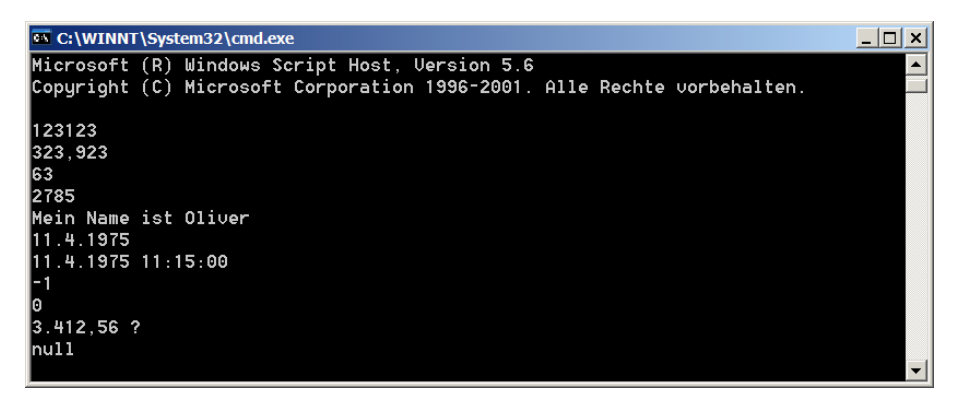

**Abbildung 4.2:** Literale in der Kommandozeile, ausgeführt mit CScript.exe

#### **■ 4.5 Konstanten**

Konstanten

Bei Konstanten handelt es sich um fest definierte Werte, die sich über den gesamten Zeitraum der laufenden Anwendung nicht verändern sollen bzw. die vom Design her auch nicht verändert werden dürfen. Ihr Zweck liegt darin, feste Werte zu definieren, die im laufenden Skript immer wieder verwendet werden können. Diesen Werten wird durch eine Konstantendefinition ein Name gegeben, sodass über diesen Namen auf den Wert zugegriffen werden kann.

Ein typisches Beispiel, das auch immer wieder in diesem Buch vorkommt, ist der Name des anzusprechenden Computers. Dieser muss oft mehrmals in einem Skript verwendet werden. Wenn der Name sich ändert, müsste normalerweise auch das Skript an mehreren Stellen geändert werden. Aus diesem Grund definiert man besser am Anfang des Skripts eine Konstante:

#### Const COMPUTER = "E04"

Danach verwendet man nicht mehr das Literal "Sonne", sondern COMPUTER als Alias für das Literal "Sonne".

```
Const COMPUTER = "E04"
Wscript.Echo "Zugriff auf den Computer " & COMPUTER
' ... diverse Befehle ...
Wscript.Echo "Computer " & COMPUTER & " wurde neu gestartet."
```
Wichtig ist, dass COMPUTER nicht innerhalb der Anführungszeichen steht, sondern über das kaufmännische Und-Zeichen mit den beiden Literalen "Computer" und "wurde neu gestartet." verbunden ist. Alternativ kann zur Verkettung auch das Pluszeichen verwendet werden.

Kaufmännisches **IIND** 

Würden Sie schreiben "Computer COMPUTER wurde neu gestartet.", dann würde der WSH genau das buchstabengetreu ausgeben und nicht den Namen "E04" an der richtigen Stelle einbauen. Eine Ersetzung einer Konstanten durch den zugewiesenen Wert findet nur statt, wenn der Name der Konstante nicht in Anführungszeichen steht.

Das Wort COMPUTER ist ein beliebiger Begriff, der in diesem Zusammenhang Bezeichner genannt wird. Das Wort komplett großzuschreiben, ist kein Muss; in diesem Buch werden aber alle selbst definierten Konstanten großgeschrieben.

Im Gegensatz zu Variablen (diese werden in Unterkapitel 3.6 beschrieben) kann der Wert von Konstanten zur Laufzeit nicht verändert werden. Wird dies versucht, so tritt ein Laufzeitfehler auf.

**HINWEIS:** Bei Bezeichnern handelt es sich um vom Skriptentwickler vergebene Namen für Konstanten, Variablen und Unterroutinen. Die Namen dürfen relativ flexibel definiert werden, unterliegen allerdings den folgenden Regeln:

**- orderid - 22589667 - transid - 22589667\_1D -**

- Sie müssen mit einem Buchstaben beginnen.
- Sie dürfen nicht länger als 255 Zeichen sein.
- Sie dürfen nicht mit Schlüsselwörtern der Sprache identisch sein.
- Sie dürfen außer dem Unterstrich keine Satz- oder Sonderzeichen enthalten.

#### **4.5.1 Vordefinierte Konstanten**

VBScript enthält bereits ein umfangreiches Repertoire an vordefinierten Konstanten, Konstandie in verschiedenen Szenarien eine große Hilfe darstellen. So gibt es beispielsweise für einige Grundfarben Konstanten, die den Zahlenwert für die Farbe kapseln, sodass man sich nicht mehr diese Zahl, sondern nur noch den Namen merken muss. ten
Die eingebauten Konstanten erkennt man an ihrem Namen. Sie beginnen stets mit "vb". Das folgende Beispiel zeigt die Konstante vbCrLf (Carriage Return/Line Feed), die bewirkt, dass die Ausgabe in der nächsten Zeile fortgesetzt wird.

```
Listing 4.3: KonstantenStandard.vbs
 ' KonstantenStandard.vbs
 ' Arbeiten mit Konstanten
 ' =============================== 
WScript.Echo("Dies ist ein Beispiel für Standardkonstanten von VBScript.")
WScript.Echo("Eine Zeile." & vbCrLf & "Noch eine Zeile." & vbCrLf & _
      "Und noch eine Zeile.")
ex C:\WINNT\System32\cmd.exe
                                                                                  -|\Box| \times|
                                                                                       \overline{\phantom{a}}H:\CD\Skripte\03_UBScript>cscript KonstantenStandard.ubs
Microsoft (R) Windows Script Host, Uersion 5.6
Copyright (C) Microsoft Corporation 1996-2001. Alle Rechte vorbehalten.
Dies ist ein Beispiel für Standardkonstanten von UBScript.
Eine Zeile.
Noch eine Zeile.
Und noch eine Zeile.
H:\CD\Skripte\03_UBScript>
```
**Abbildung 4.3:** Ausgabe des Listings **- ordering**  $\overline{\phantom{a}}$  and  $\overline{\phantom{a}}$  and  $\overline{\phantom{a}}$  and  $\overline{\phantom{a}}$  -  $\overline{\phantom{a}}$ 

# **4.5.2 Definieren eigener Konstanten**

Die bisher beschriebenen vordefinierten Konstanten reichen allerdings bei Weitem nicht in allen Fällen aus. Um die Entwicklung von Skripten zu verbessern und durch eigene Konstanten den Skriptcode lesbarer und wartbarer zu gestalten, ist es möglich, eigene Konstanten zu definieren. Dies geschieht mit dem Schlüsselwort Const. Jede beliebige Art von Literalen kann zugewiesen werden.

```
Const conMeinAlter = 27
Const conMeinComputer = "R2D2"
Const conDatum = #08/31/02#Const MEIN_NAME = "Oliver"
```
Namen für Konstanten

Für die Entwicklung von Skripten und die Verwendung von Konstanten empfiehlt es sich, eine einheitliche Form für die Vergabe von Konstantennamen zu verwenden. Dabei existieren keine verpflichtenden Vorgaben; allerdings gibt es bereits einige sinnvolle Schreibweisen für Konstanten. Zum einen kann durch das Voransetzen von "con" für "Const" ein Bezeichner als Konstante gekennzeichnet werden, z. B. conFesterWert. Eine weitere Möglichkeit wäre aber auch die Großschreibung des Bezeichners, z. B. FESTER\_ WERT. Dadurch werden Les- und Wartbarkeit wesentlich verbessert. Letztere Notation verwenden wir in diesem Buch.

### **4.5.3 Verwenden von Konstanten**

Das folgende Beispiel definiert zwei Konstanten MEIN\_NAME und MEIN\_ALTER. Diese beinhalten eine Zeichenkette und eine Zahl. Diese Werte werden innerhalb der Anwendung für eine Ausgabe des Namens und für den Vergleich des Alters des Benutzers verwendet.

```
Listing 4.4: Konstanten.vbs
' Konstanten.vbs
' Arbeiten mit Konstanten
' verwendet: Const 
' =============================== 
Const MEIN_NAME = "Oliver"
Const MEIN_ALTER = "27"
' Ausgabe des Namens des Skriptautors
WScript.Echo("Mein Name ist " & MEIN_NAME & ".")
' Ausgabe des Alters des Skriptautors
WScript.Echo("Ich bin " & MEIN_ALTER & " Jahre alt.")
```
# **■ 4.6 Variablen - orderid - 22589667 - transid - 22589667\_1D -**

Bei Variablen handelt es sich – ähnlich wie bei Konstanten – um Speicher für einzelne Variablen Werte. Wie in Konstanten können auch in Variablen beliebige Literale aufgenommen werden. Im Gegensatz zu Konstanten sind die Inhalte von Variablen aber zur Laufzeit des Skripts, wie der Name schon sagt, variabel – sie lassen sich verändern. Die Veränderung kann die Zuweisung eines anderen Literals sein oder die Zuweisung eines Ausdrucks, der ein Ergebnis erreicht. "Ausdruck" ist ein anderes Wort für eine Formel. Ein Ausdruck besteht aus mindestens einem Operator und mindestens einer Variablen oder Konstanten.

Variablen werden innerhalb von Skripten dazu verwendet, dynamisch Werte aufzunehmen, um mit diesen weiterzuarbeiten und sie auf beliebige Weise zu manipulieren, um so zu einem gewünschten Ergebnis zu kommen.

Für die Namen von Variablen gelten die gleichen Regeln wie für die Namen von Konstanten. Variablen schreiben wir in diesem Buch in normaler Groß-/Kleinschreibweise. Um eine Variable von einem Befehl unterscheiden zu können, verwenden wir folgende Vereinbarung:

- 1. Alle Variablenbezeichner sind auf Deutsch (sofern es nicht nur einfache Namen wie x und y sind).
- 2. Befehle erhalten als Zusatz immer ein Klammernpaar (). Das ist so üblich, und Sie werden später noch verstehen warum.

# **4.6.1 Verwendung von Variablen**

Eine Variable kann auf der linken oder rechten Seite einer Zuweisung verwendet werden.

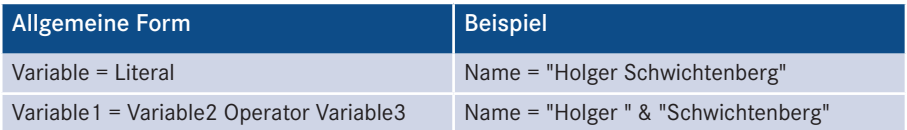

Außerdem kann eine Variable

- in einer Bedingung,
- als Zähler oder Bedingung in einer Schleife oder
- als Parameter für den Aufruf einer Prozedur oder Funktion verwendet werden.

Diese drei Fälle lernen Sie später in diesem Buch noch kennen.

#### **4.6.1.1 Deklaration**

Damit Variablen verwendet werden können, sollten sie erst deklariert werden. Deklarieren bedeutet, sie werden dem Skript "offiziell" bekannt gegeben. Diese Deklarierung kann mit dem Schlüsselwort Dim geschehen. Explizite Deklarierung

```
Dim schleifenZaehler
Dim schleifenZaehler<br>Dim aktuellesDatum, startDatum, endDatum
```
Es ist möglich, innerhalb einer Deklarationsanweisung eine oder auch mehrere Variablen zu definieren.

Eine Deklarierung ist in VBScript nicht unbedingt notwendig; man kann eine Variable auch ohne vorherige Deklarierung verwenden. Implizite Deklarie-

rung

```
irgendEinDatum = #04/11/75#eineZah1 = 42
```
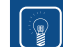

**TIPP:** Die Nichtdeklarierung von Variablen wird allerdings als "schlechter" Stil angesehen. Grundsätzlich ist es übersichtlicher und "ordentlicher", Variablen immer zu Beginn des Skripts mittels Dim zu deklarieren. Eine Deklarierung kann auch erzwungen werden, indem man an den Anfang des Skripts den Befehl Option Explicit setzt. Alle undeklarierten Variablen führen dann zu einer Fehlermeldung.

### **4.6.1.2 Beispiel**

Zuweisung von Werten

Nach der "ordentlichen" Deklarierung einer Variablen kann sie verwendet werden. Das folgende Skript definiert verschiedene Variablen und weist diesen entsprechend Werte zu. Anschließend werden diese Werte ausgegeben.

```
Listing 4.5: VariablenVerwenden.vbs
```

```
' VariablenVerwenden.vbs
' Arbeiten mit Variablen
' ===============================
```

```
Dim Zahl1, Zahl2, Zahl3
Dim Text1, Text2, Text3
```

```
Zah11 = 4Zah12 = 3Zah13 = Zah11 + Zah12WScript.Echo(CStr(Zahl1) + " + " + CStr(Zahl2) + " = " + CStr(Zahl3))Text1 = "Hallo"
Text2 = "Wellt"Text3 = Text1 + " " + Text2WScript.Echo(Text1 + " + " + Text2 + " = " + Text3)
```
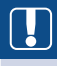

**ACHTUNG:** Eine Variable, egal ob deklariert oder nicht deklariert, hat vor der ersten Zuweisung den Wert 0 bzw. leere Zeichenkette (""). Wenn Sie auf den Inhalt einer Variablen zugreifen, bevor Sie einen Wert zugewiesen haben, erhalten Sie je nach Kontext die 0 oder die leere Zeichenkette. Hier liegt auch eine besondere Gefahr, wenn man ohne Option Explicit arbeitet. In dem folgenden Skript wird aufgrund eines Schreibfehlers nichts ausgegeben. Dem WSH fällt das nicht auf.

```
er ordering - ordering - 2258967.<br>The samterName = "Holger Schwichtenberg" - 2258967.
 WScript.Echo GesamteName
```
Wenn man dagegen Option Explicit und die Variable GesamterName verwendet, dann bemerkt der WSH, dass GesamterName nicht deklariert ist.

```
' SinnVonOptionExplicit.vbs
' Begründet den Einsatz von Option Explicit
' =============================== 
Option Explicit
Dim GesamterName
GesamterName = "Holger Schwichtenberg"
WScript.Echo GesamteName
```
Es kommt zu folgender Fehlermeldung:

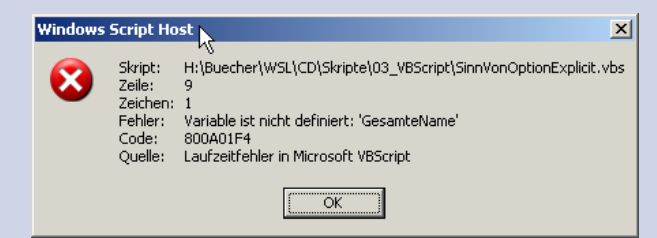

Abbildung 4.4: Fehler, wenn beim Einsatz von "Option Explicit" eine Variable nicht deklariert ist

### **4.6.2 Datentypen**

Variablen in VBScript (und anderen Programmiersprachen) sind Elemente, die Daten aufnehmen können. Variablen sind ein wichtiges Konzept, damit ein Programm flexibel Informationen aufnehmen und verarbeiten kann. Jede Variable kann Daten einer bestimmten Art aufnehmen, z. B. Zahlen, Texte, Datumswerte. Da diese unterschiedlichen Arten von Daten auch unterschiedlich behandelt werden, spricht man davon, dass jede Variable einen sogenannten Datentyp besitzt.

Anders als in vielen anderen Programmiersprachen muss man in VBScript nicht statisch festlegen, welchen Datentyp eine Variable hat. Eine einzige Variable kann zur Laufzeit unterschiedliche Werte annehmen, die zu unterschiedlichen Datentypen gehören. Dies bezeichnet man als einen "varianten" Datentyp. Variant

> Das folgende Beispiel zeigt auf, wie sich eine Variable dynamisch an die aktuelle Situation (Zuweisung) anpassen kann. Dieses Skript weist einer Variablen verschiedene Arten von Werten zu. Die in VBScript eingebaute Funktion TypeName() liefert den Datentyp, den der aktuelle Inhalt einer Variablen besitzt.

**Listing 4.6:** VariablenVariant.vbs

```
' VariablenVariant.vbs 
 ' Bestimmen des Datentyps einer Variablen
 ' ============================================================ 
 Dim var ' Variable
- Nicht initialisiert<br>
- ordering - 2258967 - transidering - 2258967.
 WScript.Echo("var ist vom Typ: " + TypeName(var))
 ' Zuweisung von Null
 var = Null
 WScript.Echo("var ist vom Typ: " + TypeName(var))
 ' Zuweisung eines Datums
 var = Now()WScript.Echo("var ist vom Typ: " + TypeName(var))
 ' Zuweisung einer Zahl
 var = 1104WScript.Echo("var ist vom Typ: " + TypeName(var))
 ' Zuweisung von "Kein Wert"
 var = nullWScript.Echo("var ist vom Typ: " + TypeName(var))
```
Das Skript erzeugt folgende Ausgabe:

var ist vom Typ: Empty var ist vom Typ: Null var ist vom Typ: Date var ist vom Typ: Integer var ist vom Typ: Null

Die folgende Tabelle nennt alle Datentypen, die VBScript kennt.

| Untertyp      | <b>Beschreibung</b>                                                                                                    |
|---------------|----------------------------------------------------------------------------------------------------|
| Empty         | Dieser Datentyp kommt nur vor, wenn der Variablen noch kein Wert zuge-<br>wiesen wurde.                                                                                                    |
| Null          | Dieser Datentyp kommt nur vor, wenn der Variablen explizit das Literal Null<br>zugewiesen wurde. Null steht für "kein Wert".                                                                                             |
| Boolean       | Entweder True oder False                                                                                                    |
| Integer       | Eine Ganzzahl zwischen -32.768 und 32.767                                                                                                    |
| Currency      | Ein Währungswert zwischen -922.337.203.685.477,5808 und<br>922.337.203.685.477,5807                                                                                                    |
| Long          | Fine Ganzzahl zwischen -2, 147, 483, 648 und 2, 147, 483, 647                                                                                                    |
| Single        | Eine Fließkommazahl mit einfacher Genauigkeit von -3,402823E38<br>bis -1,401298E-45 für negative Werte und von 1,401298E-45 bis<br>3,402823E38 für positive Werte                                                        |
| Double        | Eine Fließkommazahl mit doppelter Genauigkeit. Wertebereiche:<br>von -1,79769313486232E308 bis -4,94065645841247E-324 für negative<br>Werte und von 4,94065645841247E-324 bis 1.79769313486232E308 für<br>positive Werte |
| Date          | Ein Datum zwischen dem 1. Januar 1000 und dem 31. Dezember 9999                                                                                                    |
| <b>String</b> | Eine Zeichenkette mit variabler Länge. Die maximale Länge kann 2 Milliarden<br>Zeichen betragen.                                                                                                    |
| Object        | Ein Objekt. Eine detaillierte Beschreibung dazu findet sich am Ende dieses<br>Kapitels.                                                                                                    |

**Tabelle 4.1:** Datentypen in VBScript

**HINWEIS:** Wenn Sie in anderen Quellen lesen, dass VBScript keine Datentypen besitze, dann ist das nicht falsch. Technisch gesehen gibt es in VBScript nur einen einzigen Datentyp namens Variant, der die o. g. Untertypen besitzt. Da dies jedoch praktisch keine andere Auswirkung hat als die Tatsache, dass man den Datentyp einer Variablen nicht fest definieren muss, haben wir im vorliegenden Einsteigerbuch etwas von diesen technischen Details abstrahiert.

# **■ 4.7 Operatoren**

Damit Variablen und/oder Konstanten auch miteinander interagieren können, werden Operationen benötigt, die auf diese Variablen und/oder Konstanten angewendet werden können. Operatoren sind ein wesentlicher Baustein der schon zuvor erwähnten Ausdrücke. Innerhalb von VBScript sind drei Formen von Operationen möglich:

- arithmetische Operationen,
- Vergleichsoperationen,
- logische Operationen.

Jede dieser Gruppen verfügt über einen Satz an einzelnen Operatoren, die nun kurz beschrieben werden.

### **4.7.1 Arithmetische Operatoren**

Eine arithmetische Operation liefert immer ein Ergebnis zurück, das basierend auf dem Operator und den Argumenten erstellt wird: Arithmetische Operatoren

```
Ergebnis = <Wert1> <Operator> <Wert2>
```
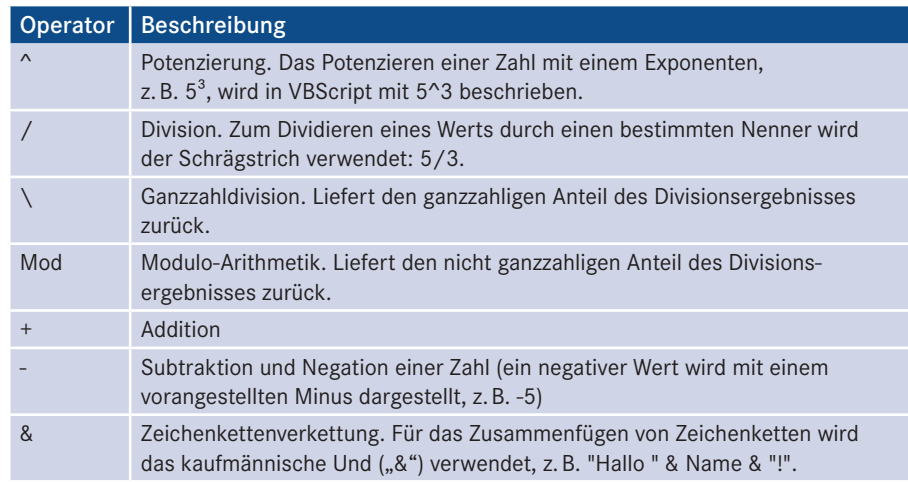

#### Listing 4.7: Operatoren1.vbs

```
' Operatoren1.vbs
' Arithmetische Operatoren
' verwendet: keine weiteren Komponenten
' =============================== 
' Potenzieren
WScript.Echo("5^3=" & 5^3)
' Unäre Negation
WScript.Echo("-5=" & -5)
' Division
WScript.Echo("5/3=" & 5/3)
' Ganzzahldivision
WScript.Echo("5\3=" & 5\3)
```

```
' Modulo-Arithmetik
WScript.Echo("5 Mod 3=" & 5 Mod 3)
' Addition
WScript.Echo("5+3=" & 5+3)
' Subtraktion
WScript.Echo("5-3=" & 5-3)
' Zeichenkettenverkettung
WScript.Echo("""Hallo"" & "" "" & ""Welt""=" & "Hallo" & " " & "Welt")
```
Die letzte Zeile des Skripts gibt zusätzlich zu dem Text "Hallo Welt" auch Anführungszeichen mit aus. Dazu müssen zwei Anführungszeichen (für die Darstellung der Anführungszeichen innerhalb der Zeichenkette) und ein Anführungszeichen zum Beginn der Zeichenkette verwendet werden.

Dieses Skript erzeugt die folgende Ausgabe:

```
5^3=125
-5=-55/3=1,66666666666667
5\lambda 3=15 Mod 3=2
5+3=8
5 - 3 = 2"Hallo" & " " & "Welt"=Hallo Welt
```
# **4.7.2 Vergleichsoperatoren**

Bei Vergleichsoperationen werden immer zwei Werte miteinander verglichen. Der Aufruf dieser Operation führt einen Vergleich aus, der zurückliefert, ob dieser Vergleich gültig ist oder nicht:

Operatoren für Vergleiche

```
Gueltig = <Wert1> <Vergleichsoperation> <Wert2>
```
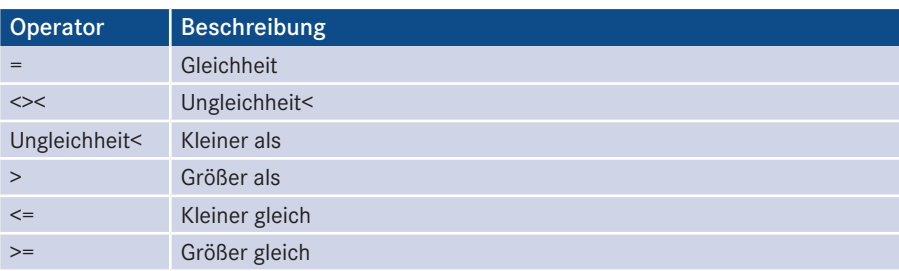

Das folgende Listing demonstriert die Verwendung und die Rückgabe der entsprechenden Gültigkeit.

#### **Listing 4.8:** Operatoren2.vbs

```
' Operatoren2.vbs
' Arithmetische Operatoren
' verwendet: keine weiteren Komponenten
' =============================== 
Dim Wert1, Wert2, Gueltig
Wert1 = 4Wert2 = 11Gueltig = Wert1 = Wert2WScript.echo("Wert1 = Wert2 = " & Gueltig)
Gueltig = Wert1 <> Wert2
WScript.Echo("Wert1 <> Wert2 = " & Gueltig)
Gueltig = Wert1 < Wert2WScript.Echo("Wert1 < Wert2 = " & Gueltig)
Gueltig = Wert1 > Wert2WScript.Echo("Wert1 > Wert2 = " & Gueltig)
Gueltig = Wert1 \leq Wert2WScript.Echo("Wert1 <= Wert2 = " & Gueltig)
Gueltig = Wert1 >= Wert2WScript.Echo("Wert1 >= Wert2 = " & Gueltig)
```
Das Resultat dieses Skripts lautet:

 $Wert1 = Wert2 = Falseh$ Wert1 <> Wert2 = Wahr Wert1 < Wert2 = Wahr Wert1 > Wert2 = Falsch Wert1 <= Wert2 = Wahr Wert1 >= Wert2 = Falsch

### **4.7.3 Logische Operatoren**

Operatoren für logische Ausdrücke Bei logischen Operationen handelt es sich um Verknüpfungen von mehreren Vergleichsausdrücken. Das Ergebnis einer logischen Operation ist True oder False.

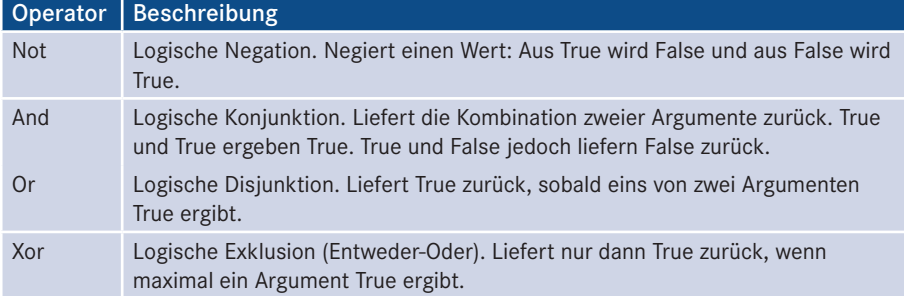

Das folgende Listing verdeutlicht diese Operatoren:

**Listing 4.9:** Operatoren3.vbs

```
' Operatoren3.vbs 
' Arithmetische Operatoren
' verwendet: keine weiteren Komponenten
' ================================================================== 
Dim Wert1, Wert2, Gueltig
Wert1 = True
Wert2 = False
Gueltig = Not Wert1
WScript.Echo("Not True = " & Gueltig)
Gueltig = Wert1 And Wert2
WScript.Echo("Wert1 And Wert2 = " & Gueltig)
Gueltig = Wert1 or Wert2
WScript.Echo("Wert1 or Wert2 = " & Gueltig)
Gueltig = Wert1 XOr Wert2
WScript.Echo("Wert1 XOr Wert2 = " & Gueltig)
```
Dieses Skript liefert folgende Ausgabe:

Not True = Falsch Wert1 And Wert2 = Falsch Wert1 or Wert2 = Wahr Wert1 XOr Wert2 = Wahr **- or Wert2 = Wahr<br>XOr Wert2 = Wahr**<br>XOr Wert2 = Wahr

### **4.7.4 Bitweise Operationen**

Die Operatoren AND, OR und NOT können auch eingesetzt werden, um einzelne Bits in Flags einer Zahl auf 0 oder 1 zu setzen. Wenn man mehrere boolesche Werte speichern muss, fasst man diese – um Speicherplatz zu sparen – häufig zu einer Zahl zusammen. Dabei steht dann jedes einzelne Bit der Zahl für einen booleschen Wert. Jeden einzelnen Wert in einer solchen Zahl nennt man ein Flag.

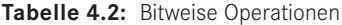

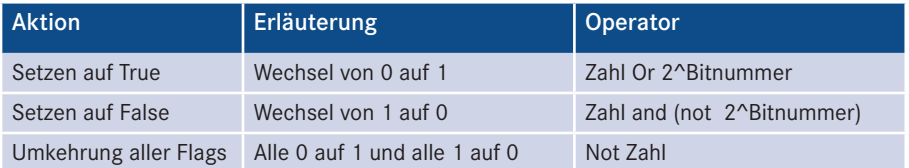

Diese Operationen veranschaulicht das folgende Skript.

```
Listing 4.10: BitweiseOperationen.vbs
  ' BitweiseOperationen.vbs
  ' Verwendung von AND, OR und NOT für Flags
  ' verwendet: keine weiteren Komponenten 
  ' =============================== 
  Option Explicit
  Dim zahl
  ' 7. Bit einschalten
  Zahl = Zahl or 2^2Wscript.Echo zahl
  ' 5. Bit einschalten
  Zah1 = Zah1 or 2^5Wscript.Echo zahl
  ' 0. Bit einschalten
  Zahl = Zahl or 2^0Wscript.Echo zahl
  ' 5. Bit ausschalten
  Zah1 = Zah1 and (not 2^5)
  Wscript.Echo zahl
  ' 7. Bit ausschalten
  Zahl = Zahl and (not 128) '(2^7)
  Wscript.Echo zahl
- orderid - 2258967 - 2258967 - 2258967 - 2258967 - 2258967 - 2258967 - 2258967 - 2258967 - 2258967<br>- 2258967<br>- 2258967 - 2258967 - 2258967 - 2258967 - 2258967 - 2258967 - 2258967 - 2258967 - 2258967 - 2258967 - 2258967
  es Auswählen Eingabeaufforderung
                                                                                                                 -|D| \timesD:\>H:\Buecher\WSL\CD\Skripte\03_UBScript\BitWeiseOperation.vbs<br>Microsoft (R) Windows Script Host, Version 5.6<br>Copyright (C) Microsoft Corporation 1996-2001. Alle Rechte vorbehalten.
                                                                                                                        \blacktriangle
```
**Abbildung 4.5:** Ausgabe des obigen Skripts

 $\mathbb{D}: \searrow$ 

# **■ 4.8 Bedingungen**

VBScript beherrscht, wie viele andere Programmiersprachen auch, die bedingte Programmausführung. Von einer bedingten Programmausführung spricht man, wenn in Abhängigkeit von bestimmten Bedingungen nicht alle Befehle in einem Skript ausgeführt, sondern ein oder mehrere Befehle übersprungen werden. Genau genommen heißt dies für das Skript, dass abhängig davon, ob eine bestimmte Bedingung erfüllt ist oder nicht, ein bestimmter Codeabschnitt verarbeitet bzw. nicht verarbeitet wird.

Innerhalb von VBScript gibt es zwei grundsätzliche Formen für die bedingte Programmausführung. Durch eine Fallunterscheidung wird es ermöglicht, den Programmablauf abhängig von bestimmten Bedingungen zu steuern: Formen von Bedingungen

- If . . . Then,
- Select Case.

### **4.8.1 If . . . Then**

Mittels des Konstrukts If <Bedingung> Then <Anweisung> lässt sich abhängig von einer bestimmten Bedingung, z.B. EingegebeneZahl > 1, der weitere Verlauf des Skripts steuern. Entspricht die definierte Bedingung der Wahrheit, ist also der Wert der Variablen EingegebeneZahl tatsächlich größer 1, so wird die folgende Anweisung ausgeführt.

```
Dim Wert1, Wert2
Wert1 = 4Werf2 = 20If Wert1>Wert2 Then _
         WScript.Echo("Der erste Wert ist größer als der zweite")
If Wert1<Wert2 Then _
WScript.Echo("Der zweite Wert ist größer als der erste")<br>- <sup>2</sup>258966867 - transidentier
If Wert1=Wert2 Then _
         WScript.Echo("Beide Werte sind gleich groß")
```
In diesem Beispiel werden zwei Werte miteinander verglichen. Es wird ausgegeben, ob ein Wert größer ist und welcher größer ist. Da die Codezeile zu lang für die Darstellung ist, wird sie mithilfe des Unterstrichs getrennt. Sie hätte aber genauso gut auch wie die folgende If ... End If-Anweisung geschrieben werden können.

Möchte man mehrere Anweisungen abhängig von einer Bedingung ausführen, so muss man das folgende Konstrukt verwenden:

```
If Bedingung Then
     Anweisung1
     Anweisung2
     ...
End If
```
Im vorigen Beispiel werden stets alle drei Bedingungen überprüft, obwohl immer nur Else eine zutreffen kann. Möchte man den Ablauf etwas optimieren, also beim Zutreffen einer Bedingung eine weitere Überprüfung vermeiden, so lässt sich das folgende, erweiterte Konstrukt verwenden:

```
Listing 4.11: BedingungIfThen.vbs
If Bedingung Then
     Anweisung1
     Anweisung2
```

```
 ...
  [ElseIf Bedingung Then 
      Anweisungsblock]
  [Else
      Anweisungsblock]
 End If
 Das vorherige Beispiel sähe wie folgt aus:
  ' BedingungIfThen.vbs
  ' Prüfen von Bedingungen
  ' verwendet: keine weiteren Komponenten
  ' ===============================
 Dim Wert1, Wert2
 Wert1 = 4Werf2 = 20If Wert1>Wert2 Then _ 
      WScript.Echo("Der erste Wert ist größer als der zweite")
 If Wert1<Wert2 Then _
      WScript.Echo("Der zweite Wert ist größer als der erste")
 If Wert1=Wert2 Then _
      WScript.Echo("Beide Werte sind gleich groß")
 If Wert1>Wert2 Then
      WScript.Echo("Der erste Wert ist größer als der zweite")
 Elseif Wert1<Wert2 Then
WScript.Echo("Der zweite Wert ist größer als der erste")<br>Else
 Else
      WScript.Echo("Beide Werte sind gleich groß")
 End If
```
In diesem Skript werden zwei Varianten der If-Bedingung verwendet. Einige Zeilen wurden zur Darstellung mit einem Unterstrich (\_) getrennt, haben allerdings die Bedeutung einer Zeile.

### **4.8.2 Select Case**

Als eine Alternative zum If . . . Then-Konstrukt steht das Select-Case-Konstrukt zur Verfügung. Mittels dieser Anweisung lassen sich ebenfalls einfache Bedingungen überprüfen, allerdings auf eine etwas übersichtlichere Art und Weise:

```
Select Case Ausdruck
    Case Wert1: Anweisungsblock1
    Case Wert2: Anweisungsblock2
 ...
     Case BedingungN: 
[Case Else: Anweisungsblock]
End Select
```
Über diesen Befehl lässt sich eine Variable oder Konstante auf einen bestimmten Inhalt hin prüfen. Das folgende Listing überprüft den Inhalt von Wert1 auf einen bestimmten Inhalt mittels der Select-Case-Bedingung.

```
Listing 4.12: BedingungSelectCase.vbs
' BedingungSelectCase.vbs
' Prüfen von Bedingungen 
' verwendet: keine weiteren Komponenten
' ===============================
Dim Wert1
Wert1 = 2Select Case Wert1
     Case 1: 
         WScript.Echo("Sie haben eine 1 eingegeben")
         WScript.Echo("Auf einem Bein kann man nicht stehen")
     Case 2: 
         WScript.Echo("Sie haben eine 2 eingegeben")
         WScript.Echo("Tea for Two") 
     Case 3: 
         WScript.Echo("Sie haben eine 3 eingegeben")
         WScript.Echo("Aller guten Dinge sind drei")
    Case Else:
         WScript.Echo("Sie haben eine Zahl größer 3 eingegeben")
End Select
```
# **4.8.3 Bedingte Ausgaben zur Fehlersuche**

Während der Entwicklung von Skripten ist es oft nützlich, Hilfsinformationen auszugeben, die eine genaue Kontrolle der Verarbeitung ermöglichen. Diese Informationen sollten allerdings nicht in der Endversion enthalten sein. Dafür bietet sich ein einfacher, aber wirkungsvoller Mechanismus an, der es erlaubt, die Ausgabe solcher Zusatzinformationen beliebig zu aktivieren und wieder zu deaktivieren.

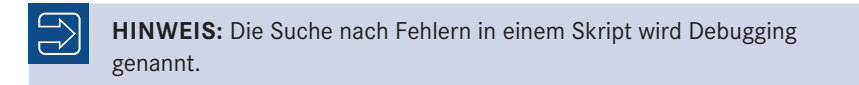

Das folgende Listing zeigt, wie man durch eine Konstante (DebugMode) zusätzliche Informationen ausgeben lassen kann, wenn sie gewünscht sind, und wie man sie unterdrücken kann, wenn sie nicht erwünscht sind.

```
Listing 4.13: Debuggen.vbs
' Debuggen.vbs
' Aktivieren und Deaktivieren von Debug-Meldungen
' verwendet: keine weiteren Komponenten
' ===============================
```

```
Const DebugMode = True ' Debug-Ausgaben sind aktiviert
 'Const DebugMode = False ' Debug-Ausgaben sind deaktiviert
 Dim i, j ' Hilfsvariablen
 Dim iEingabe ' Eingabewert
 Sub DebugAusgabe(Text)
      Dim sMeldung
      If DebugMode = True Then
          sMeldung = "Debug-Meldung: " & vbCrLf & _
              vbTab & Text & vbCrLf
          WScript.Echo sMeldung
       End If
 End Sub
 DebugAusgabe("Skriptanfang")
 iEingabe = InputBox("Bitte eine Zahl eingeben", "Frage")
 DebugAusgabe("Es wurde " + CStr(iEingabe) + " eingegeben.")
 j = 1For i = 1 To iEingabe
     j = j * jDebugAusgabe("Schleife i=" + CStr(i) +
          " Wert j=" + CStr(j))
 Next
 WScript.Echo "Die Fakultät von " + CStr(iEingabe) + _
      " lautet " + CStr(j)DebugAusgabe("Skriptende")
- orderid - orderid - 2258967<br>1989 - transiderid - 2258967 - 2258967<br>1989 - transiderid - 2258967
```
Dieses Skript liefert folgende Ausgabe, wenn die Konstante DebugMode = True gesetzt wurde:

```
Debug-Meldung: 
    Skriptanfang
Debug-Meldung: 
     Es wurde 4 eingegeben.
Debug-Meldung: 
     Schleife i=1 Wert j=1
Debug-Meldung: 
     Schleife i=2 Wert j=2
Debug-Meldung: 
     Schleife i=3 Wert j=6
Debug-Meldung: 
     Schleife i=4 Wert j=24
Die Fakultät von 4 lautet 24
Debug-Meldung: 
     Skriptende
```
Für den Fall, dass die Konstante DebugMode auf False gesetzt wurde, reduziert sich die Ausgabe auf Folgendes:

Die Fakultät von 4 lautet 24

# **■ 4.9 Schleifen**

Bei Schleifen handelt es sich um Konstrukte zur wiederholten Verarbeitung eines oder mehrerer Befehle. Wenn ein bestimmter Befehl beispielsweise fünfmal aufgerufen werden soll, so könnte man natürlich rein theoretisch den Befehl fünfmal nacheinander in das Skript schreiben. Dem WSH ist das egal (er macht brav, was ihm befohlen wird), aber guter Stil ist das nicht. Und diese Vorgehensweise versagt natürlich dann, wenn die Anzahl der Wiederholungen nicht konstant ist, sondern sich aus dem Programmablauf variabel ergibt. Eine Schleife dagegen kann an eine bestimmte Bedingung gebunden werden. Im Fall einer konstanten Menge von Schleifendurchläufen setzt man den Befehl in eine Schleife und lässt diese alle Werte zwischen 1 und 5 durchlaufen. Dadurch wird der gewünschte Befehl fünfmal aufgerufen. Allerdings sind Schleifen noch viel flexibler und es existieren unterschiedliche Formen für verschiedene Ansprüche.

VBScript kennt folgende Formen von Schleifen:

- zählergesteuerte Schleifen,
- zaniergesteuerte Schleifen,<br>• bedingungsgesteuerte Schleifen.

Im einfachen Fall der zählergesteuerten Schleifen gibt es eine genau definierte Anzahl von Durchläufen und somit wird der enthaltene Code entsprechend oft ausgeführt. Diese Form von Schleifen ist relativ einfach zu handhaben. Man definiert einen Startund einen Endwert. Alle Werte einschließlich der beiden angegebenen Werte werden durchlaufen. Zusätzlich ist es möglich, eine bestimmte Schrittweite anzugeben, z. B. eine Schrittweite von zwei. Dadurch wird nur jeder zweite Wert der Schleife durchlaufen.

Im Gegensatz dazu gibt es Schleifen, deren Fortsetzung bzw. Abbruch von einer ganz bestimmten Bedingung abhängig ist. Eine genaue Anzahl von Durchläufen ist deshalb nicht von vornherein steuerbar. Eine solche Bedingung könnte beispielsweise eine bestimmte Zahl innerhalb einer Variablen sein, z. B.: "Die Schleife wird so lange durchlaufen, bis der Inhalt der Variablen eingegebeneZahl kleiner als 100 ist." Somit kann beispielsweise eine Benutzereingabe so lange wiederholt werden, bis der Benutzer einen korrekten Wert eingegeben hat.

#### **4.9.1 For . . . Next**

Diese Schleife beginnt bei einem bestimmten Startwert und endet bei einem Endwert. Bei jedem Durchlaufen der Schleife wird der Zähler um einen bestimmten Wert hochgezählt, bis die gewünschte Obergrenze erreicht ist. In der Regel wird der Zähler bei jedem

Wiederholte Ausführung

Durchlauf um eins erhöht. Allerdings ist es auch möglich, jede andere ganzzahlige Schrittweite zu verwenden.

```
For LaufVariable = Start To Ende [Step Schrittweite]
    Anweisungsblock
Next
```
Das folgende Beispiel fragt eine Zahl ab und berechnet daraus deren Fakultät. Dies geschieht durch eine Schleife, die von eins bis zur eingegebenen Zahl durchlaufen wird und die alle auftretenden Werte dieser Schleife multipliziert.

```
Listing 4.14: SchleifenForNext.vbs
  ' SchleifenForNext.vbs 
  ' Durchlaufen einer Schleife
  ' verwendet: keine weiteren Komponenten
  ' ===============================
  Dim iFakultaetErgebnis, iFakultaet
  iFakultaet = 5iFakultaetErgebnis = 1
  For iZaehler = 1 To iFakultaet
        iFakultaetErgebnis = iFakultaetErgebnis * iZaehler
  Next
  WScript.Echo("Die Fakultät von " + CStr(iFakultaet) + " ist " + 
        Cstr(iFakultaetErgebnis))
- orderid - orderid - 2258967 - 2258967 - 2258967 - 2258967 - 2258967 - 2258967 - 2258967 - 2258967<br>- 2258967<br>- 2258967 - 2258967 - 2258967 - 2258967 - 2258967 - 2258967 - 2258967 - 2258967 - 2258967 - 2258967 - 2258967
```
Weitere Möglichkeiten

Eine andere Schleifenform ist die For Each-Schleife. Diese wird aus didaktischen Gründen erst im Zusammenhang mit Objekten erklärt.

Sie werden vielleicht irgendwo einmal hören, dass es auch bei der For ... Next-Schleife Möglichkeiten gibt, die Anzahl der Durchläufe an eine Bedingung zu knüpfen. Das ist richtig, jedoch wird dies hier bewusst verschwiegen, um nicht von dem Konzept abzukommen, sich auf das Wesentliche zu beschränken. Im nächsten Abschnitt lernen Sie daher die Do ... Loop-Schleife als richtige Alternative für bedingungsgesteuerte Schleifen kennen.

# **4.9.2 Do . . . Loop**

Eine andere Schleifenform ist die Do ... Loop-Schleife. Diese wird durch eine bestimmte Bedingung gesteuert. In Abhängigkeit davon, ob die Bedingung erfüllt ist oder nicht, wird die Schleife abgebrochen oder fortgesetzt.

Die Bedingung kann entweder vor dem ersten Durchlauf der Befehle zum ersten Mal ausgeführt werden (eine sogenannte kopfgesteuerte Schleife) oder nach dem ersten Durchlauf (eine sogenannte fußgeprüfte Schleife).

Verwendet man die Do ... Loop-Schleife als eine kopfgesteuerte Schleife, prüft man also eine Bedingung vor dem ersten Durchlaufen ab, dann hat die Do ... Loop-Schleife

Kopfgeprüfte Schleife zwei Ausprägungsformen: Einmal wird mittels Do While <Bedingung>...Loop die Schleife so lange ausgeführt, wie die Bedingung gültig ist. Eine andere Form lautet Do Until <Bedingung>...Loop; dabei wird die Schleife so lange ausgeführt, wie eine Bedingung nicht erfüllt ist.

```
Do While | Until <Bedingung>
     Anweisungsblock
Loop
```
Diese Syntax wird für eine kopfgesteuerte Prüfung verwendet. Möchte man die Schleife allerdings mindestens einmal durchlaufen und erst am Ende des Durchlaufs die Bedingung prüfen, dann kann man folgende Syntax verwenden:

```
Do
     Anweisungsblock
Loop While | Until <Bedingung>
```
Das folgende Beispiel zeigt eine Do While <Bedingung>...Loop-Schleife, die so lange ausgeführt wird, wie die Bedingung gültig ist.

```
Listing 4.15: SchleifenDoWhile.vbs
' SchleifenDoWhile.vbs
' Durchlaufen einer Schleife, solange eine bestimmte Bedingung erfüllt ist
' verwendet: keine weiteren Komponenten
' =============================== 
Dim zaehler, maxWert
maxWert = 50zaehler = 0Do While zaehler < maxWert
      zaehler = zaehler + 1 
      WScript.Echo("zaehler = " + CStr(zaehler))
Loop
        redien, maxWent - orderid - 2258967 - 2258967 - transident - 2258967<br>The contract - 2258967 - 2258967 - 2258967<br>The contract - 22589 - 22589 - 22589 - 22589 - 22589 - 22589 - 22589 - 22589 - 22589 - 22589 - 22589 - 22589
```
Dieses Beispiel enthält eine Schleife, die so lange ausgeführt wird, wie die Variable zaehler kleiner als maxWert ist. Da in jedem Schleifendurchlauf zaehler um eins erhöht wird, tritt dieser Fall früher oder später ein. Es kann bei einer kopfgesteuerten Schleife der Fall vorkommen, dass der Schleifeninhalt niemals ausgeführt wird. Das passiert dann, wenn die Bedingung das Ergebnis unwahr (False) ist, im obigen Beispiel also dann, wenn maxwert entweder 0 oder eine negative Zahl ist.

Das nächste Beispiel zeigt eine Do Until <Bedingung>...Loop-Schleife, die so lange ausgeführt wird, wie die Bedingung nicht gültig ist.

**Listing 4.16:** SchleifenDoUntil.vbs

```
' SchleifenDoUntil.vbs
```

```
' Durchlaufen einer Schleife, bis eine bestimmte Bedingung erfüllt ist
```

```
' verwendet: keine weiteren Komponenten
```

```
' ===============================
```

```
Dim eingegebeneZahl
Do Until (eingegebeneZahl <=100) and (eingegebeneZahl>0)
     eingegebeneZahl = _
        CInt(InputBox("Zahl zwischen 0-100", "Bitte eingeben"))
Loop
MsgBox "Sie haben die Zahl " + _
         CStr(eingegebeneZahl) + _
        " eingegeben.", vbOkOnly,
         "Vielen Dank"
```
Dieses Beispiel fragt so lange vom Benutzer eine Zahl ab, bis diese zwischen 0 und 100 liegt. Dazu wird die Funktion InputBox() verwendet, diese wird in Kapitel "Programmieren mit VBScript" näher erläutert. Liegt die Zahl außerhalb dieses Bereichs, so wird die Schleife wiederholt. Dadurch lassen sich bestimmte Zahlen, die für die weitere Verarbeitung notwendig sind, auf ihre Korrektheit prüfen und erzwingen.

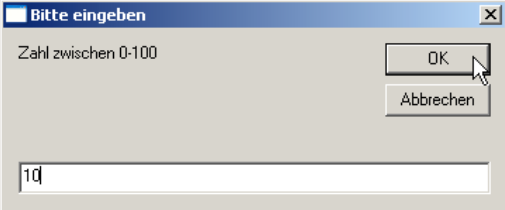

**Abbildung 4.6:** Dialogfenster, das InputBox() erzeugt

Allerdings ist es auch möglich, die Schleife mitten in einem Durchlauf abzubrechen. Dies geschieht durch den Befehl Break Do.

```
Listing 4.17: SchleifenExitLoop.vbs
' SchleifenExitLoop.vbs
' Abbrechen einer Schleife
' verwendet: keine weiteren Komponenten
' =============================== 
Dim maxDurchlaeufe, durchlauf
durchlauf = 0
maxDurchlaeufe = 10000
Do While durchlauf <= maxDurchlaeufe
     durchlauf = durchlauf + 1
     WScript.Echo("Durchlauf Nummer " + CStr(durchlauf))
     If MsgBox("Möchten Sie diese Schleife verlassen?", _
vbYesNo + vbDefaultButton2, "Frage") = vbYes Then
         Exit Do
     End If
Loop
```
Diese Schleife fragt den Benutzer mithilfe eines Dialogfensters, ob er die Schleife verlassen möchte. Dazu wird die Funktion MsgBox () verwendet; diese wird in im Kapitel "Programmieren mit VBScript" näher erläutert.

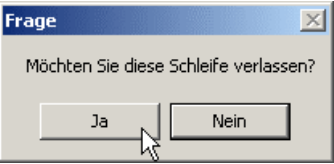

**Abbildung 4.7:** Dialogfenster, das MsgBox() erzeugt

Eine andere Form der Do ... Loop-Schleife prüft die Bedingung zum Durchlaufen der Fußge-Schleife am Ende eines Durchlaufs. Das hat zur Folge, dass die Schleife mindestens einmal durchlaufen wird, bevor die Bedingung überprüft wird. Das folgende Beispiel verdeutlicht dies: steuerte Schleife

```
Listing 4.18: SchleifenDoUntil2.vbs
' SchleifenDoUntil2.vbs
' Fußgesteuerte Schleife
' verwendet: keine weiteren Komponenten
' =============================== 
Dim zaehler, maxWert
maxWert = 100zaehler = 100
Do 
        zaehler = zaehler + 1
Loop Until zaehler > maxWert
WScript.Echo("Zaehler = " + CStr(zaehler))
     - orderid - 22589667 - transid - 22589667_1D -
```
Die Variable zaehler enthält am Ende des Skripts den Wert 101, obwohl die Bedingung der Schleife festlegt, dass die Schleife nur fortgesetzt wird, wenn zaehler kleiner als maxWert (100) ist. Die Schleife wird mindestens einmal durchlaufen, bevor geprüft wird.

# **■ 4.10 Arrays (Variablenmengen)**

Bisher war von Variablen die Rede, die nur einen Wert aufnehmen können. Um aber mehrere Werte in einer Variablen zu speichern, muss man auf sogenannte Arrays zurückgreifen. Arrays sind Mengen von Variablen, die eine frei wählbare Anzahl von Werten aufnehmen können.

### **4.10.1 Eindimensionale Arrays**

Ein Array wird ähnlich wie eine normale Variable definiert, lediglich die Größe des Arrays sollte mit angegeben werden.

Dim ZahlenWerte(9)

Ein Array besteht aus einer Auflistung von Feldern, die einen beliebigen Datentyp enthalten können. Die Zahl in Klammern gibt dabei den größten Index an Feldern an. Bei der Dimensionierung des Arrays bedeutet die Zahl 9, dass das Array zehn Felder hat, die von 0 bis 9 durchnummeriert sind.

**HINWEIS:** Beachten Sie, dass in einem Array nicht jeder Feldeintrag durch einen Wert belegt sein muss. So wird sehr häufig der Feldwert 0 nicht belegt. Vergleichen Sie dazu das übernächste Skript (*VariablenArrayReDim. vbs*).

Um Werte in ein Array zu schreiben, geht man genauso vor wie bei der normalen Zuweisung von Variablenwerten, wobei stets in runden Klammern anzugeben ist, welche Feldnummer adressiert werden soll.

```
ZahlenWerte(0) = 4ZahlenWerte(1) = 54ZahlenWerte(2) = 75\text{ZahlenWerte}(2) = 19<br>\text{ZahlenWerte}(3) = 19ZahlenWerte(4) = 2ZahlenWerte(5) = 48ZahlenWerte(6) = 39
 ZahlenWerte(7) = 27
 ZahlenWerte(8) = 15
 ZahlenWerte(9) = 5
```
Die folgende Abbildung zeigt beispielsweise ein Array, das zehn Werte aufnimmt.

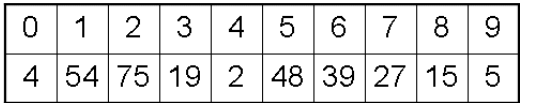

**Abbildung 4.8:** Ein Array mit zehn Werten

Um einzelne Werte aus dem Array auszulesen, kann man wie folgt vorgehen:

WScript.Echo(ZahlenWerte(4))

Diese Ausgabe liefert den Inhalt des vierten Werts im Array ZahlenWerte zurück: 2.

Das folgende Beispiel generiert sieben Zufallszahlen und schreibt diese in ein Array. Das Generieren einer Zufallszahl wird mit dem Befehl Rnd() bewältigt. Dies und das Schleifenkonstrukt For ... Next werden im weiteren Verlauf dieses Kapitels noch ausführlicher beschrieben.

```
Listing 4.19: VariablenArrays.vbs
' VariablenArrays.vbs
' Verwenden von Arrays
' verwendet: keine weiteren Komponenten
' =============================== 
Dim zahlenListe(7)
Dim zaehler
For zaehler = 0 To 7 
     zahlenListe(zaehler) = Round(rnd(1000)*49)
Next 
For zaehler = 0 To 7
     wscript.echo "Zahl " + CStr(zaehler) + " = " + CStr(zahlenListe(zaehler))
Next
```
Die Größe eines Arrays ist mit der Deklaration nicht unveränderlich festgelegt. Es ist Redimendurchaus möglich, die Anzahl von Werten in einem Array zu verändern; dazu wird der Befehl ReDim verwendet. Die eigentliche Variable muss zu Beginn mittels unbestimmter Array-Größe definiert werden: Dim Zahlen(). Anschließend kann jederzeit in der Anwendung die Größe des Arrays über ReDim Zahlen(x) verändert werden.

sionieren

```
Listing 4.20: VariablenArrayReDim.vbs
' VariablenArrayReDim.vbs
' Redimensionierung eines Arrays
' verwendet: keine weiteren Komponenten
' =============================== 
- orderid - 22589667 - transid - 22589667_1D -Dim Zahlen()
ReDim Zahlen(10)
Dim i
For i = 1 To 10
   Zahlen(i) = Round(Rnd(100)*100, 0)WScript.Echo("Zahl " + CStr(i) + " = " + CStr(Zahlen(i)))
Next
WScript.Echo("10 Zahlen generiert")
ReDim Zahlen(100)
For i = 11 To 100
   Zahlen(i) = Round(Rnd(100)*100, 0)WScript.Echo("Zahl " + CStr(i) + " = " + CStr(Zahlen(i)))
Next
```
Dieses Skript erzeugt erst zehn Zufallszahlen, gibt anschließend aus, dass diese erzeugt wurden, und generiert dann 90 weitere Zufallszahlen.

### **4.10.2 Mehrdimensionale Arrays**

Die bisherigen Arrays haben immer nur eine Dimension verwendet, z. B. eine Zahlenreihe von 1 bis 10. Allerdings ist es auch möglich, mehrere Dimensionen innerhalb eines Variablen-Arrays zu verwenden. Möchte man Werte für zwei Dimensionen (z. B. x-Achse und y-Achse) speichern, so kann man dies mit einem mehrdimensionalen Array realisieren. Die folgende Abbildung zeigt ein solches zweidimensionales Array.

|                |    | 2  | 3  | 4  | 5  |
|----------------|----|----|----|----|----|
| 1              | 20 |    | 75 | 4  | 9  |
| $\overline{2}$ | 2  | 45 | 16 | 78 | 0  |
| 3              | 99 | 23 | 77 | 91 | 31 |
| 4              | 35 | 46 | 3  | 98 | 21 |
| 5              | 38 | 36 | 12 | 5  | 79 |

**Abbildung 4.9:** Zweidimensionales Array mit 5 x 5 Werten

Um dieses Array zu definieren und anzusprechen, reichen folgende Anweisungen:

```
' Definieren des Arrays
 Dim Quadrat(5,5)
 ' Wert schreiben
 Quadrat(2,3) = 16' Wert lesen
 WScript.Echo(Quadrat(2,3))
- orderid - 22589667 - transid - 22589667_1D -
```
Das folgende Beispiel führt ein Array vor, das 10 x 10 x 10 Werte aufnehmen kann.

**Listing 4.21:** VariablenArrayMehrdimensional.vbs

```
' VariablenArrayMehrdimensional.vbs
' Verwenden von mehrdimensionalen Arrays
' verwendet: keine weiteren Komponenten
' =============================== 
Dim Wuerfel()
ReDim Wuerfel(10, 10, 10)
Dim x, y, z
For x = 1 To 10
    For y = 1 To 10
        For z = 1 To 10
            Wuerfel(x, y, z) = Round(Rnd(100)*100, 0)WScript.Echo(CStr(x) + ":" +CStr(y) + ":" + CStr(z) +" = " + CStr(Wuerfel(x, y, z))) Next
     Next 
Next
```
Da es programmiertechnisch sehr aufwendig wäre,  $10 \times 10 \times 10$  Felder manuell zu füllen, wird dies mithilfe der For ... Next-Schleife realisiert. Diese Schleife wird später in diesem Kapitel noch genauer beschrieben.

# **■ 4.11 Eingebaute Funktionen**

Funktionen sind Befehle, die ein Ergebnis zurückliefern. Sie können in Ausdrücken Funktioanstelle von Variablen verwendet werden, aber nur auf der rechten Seite einer Zuwei-nen in sung.

Ausdrücken

- Erlaubt ist:  $x =$  Funktion().
- Verboten ist: Funktion() =  $x$ .

In diesem Abschnitt geht es um Funktionen, die standardmäßig bereits im Sprachumfang von VBScript (und auch in den anderen Visual-Basic-Dialekten) vorhanden sind. Dabei handelt es sich in erster Linie um viele Funktionen aus der Kategorie "Freundliche Helfer", die Alltagsaufgaben übernehmen, um die sich der Entwickler dann nicht mehr kümmern muss.

**HINWEIS:** Ebenso wie eine Variable kann auch eine Funktion unterschiedliche Werte haben. Der Unterschied ist der, dass eine Variable nur ein einfacher Speicher ist. Eine Funktion dagegen ist kein Speicher, sondern eine (komplexe) Abfolge von Befehlen. Der Wert wird in der Funktion errechnet.

# **4.11.1 Eingabehilfen**

Für die eingebauten VBScript-Funktionen und im Skript selbst definierte Unterroutinen (vgl. Kapitel 3.12) bietet der Editor PrimalScript während der Eingabe Sprechblasen an, die zeigen, welche Parameter die Methode erwartet.

```
9 Heute = Date()
10 InEinerWoche = DateAdd DateAdd(interval.number.date)
11 InEinemMonat = DateAdd(\mathbf{m}^n, 1, Heute)
12 InEinemQuartal = DateAdd("q", 1, Heute)
13
```
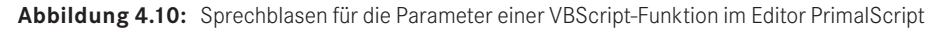

### **4.11.2 Ein- und Ausgabefunktionen**

Dieses Kapitel bespricht ausführlicher die Funktionen MsgBox() und Input Box(), die Sie an einigen wenigen Stellen schon kennengelernt haben.

### **4.11.2.1 MsgBox()**

Die Funktion MsgBox() (Kurzform für Message Box, zu Deutsch: Dialogfenster) dient dazu, Informationen innerhalb eines kleinen Dialogfensters auszugeben. Anders als der Ausgabebefehl Wscript.Echo, dessen Ausgabeform von dem verwendeten Scripting Host (WScript oder CScript) abhängig ist, erzeugt MsgBox() immer ein Dialogfenster.

Dabei ist es möglich, diese Methode mit bis zu fünf Parametern aufzurufen und dadurch die Darstellung des Dialogfensters anzupassen.

Rückgabewert = MsgBox(Ausgabetext, Buttons, Fenstertitel, Hilfe, Kontext)

Der Parameter Ausgabetext enthält den eigentlichen auszugebenden Text. Über Buttons lässt sich definieren, welches Symbol und welche Schaltflächen angezeigt werden sollen und welche Schaltfläche bereits vorselektiert ist. VBS hat dafür einige Konstanten vordefiniert. Es ist möglich, jeweils eine Konstante für das Symbol, die gewünschten Schaltflächen und die vorselektierten Schaltflächen zu kombinieren. Über Fenstertitel lässt sich dem Fenster eine Überschrift zuweisen. Die Parameter Hilfe und Kontext können für benutzerdefinierte Hilfesysteme verwendet werden; dies wird hier allerdings nicht weiter beschrieben. Die Funktion liefert einen Rückgabewert zurück, der angibt, welche Schaltfläche gedrückt wurde.

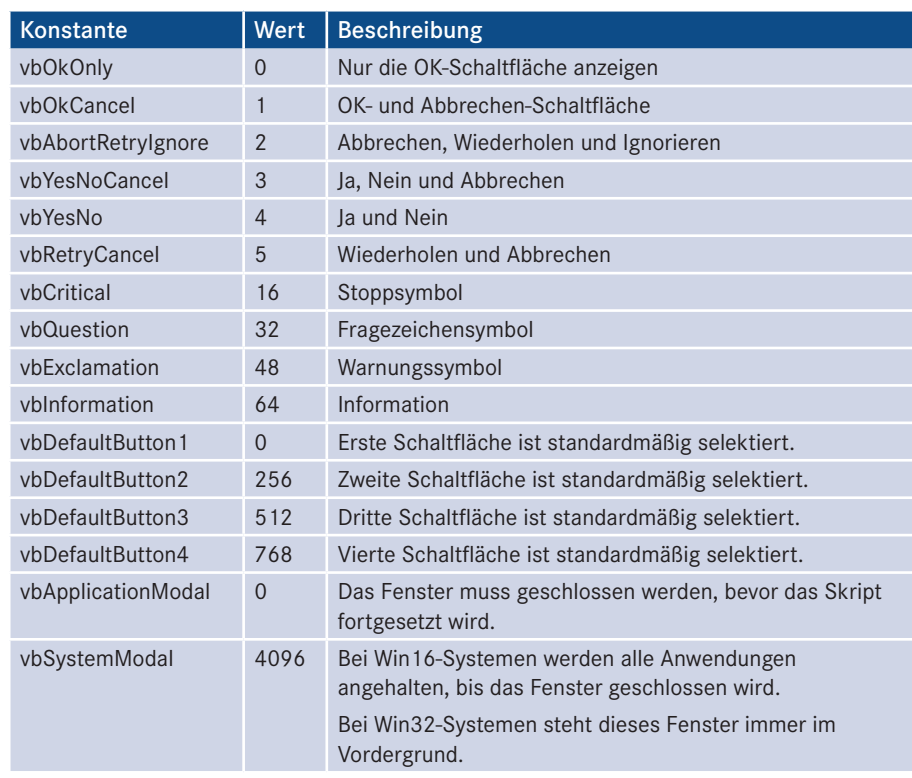

#### **Tabelle 4.3:** Darstellungskonstanten für MsgBox()

Das folgende Beispiel demonstriert die Verwendung der beschriebenen Konstanten mit der MsgBox()-Funktion. Die Methode WelcherButtonWurdeGedrueckt() gibt aus, welche Schaltfläche innerhalb des Informationsdialogs gedrückt wurde.

```
Listing 4.22: KonstantenMsgBox.vbs
' KonstantenMsgBox.vbs
' Konstanten für die Verwendung in Nachrichtenfenstern
' verwendet: keine weiteren Komponenten
' ========================================================================== 
Sub WelcherButtonWurdeGedrueckt(tmpButtonKonstante)
     Dim strButtonName
     Select Case tmpButtonKonstante
        Case vbOk
             strButtonName = "OK"
        Case vbCancel
             strButtonName = "Abbrechen"
         Case vbAbort
             strButtonName = "Abbrechen"
         Case vbRetry
             strButtonName = "Wiederholen"
        Case vbIgnore
            strButtonName = "Ignorieren"
         Case vbYes
            strButtonName = "Ja"
         Case vbNo
             strButtonName = "Nein"
         Case Else
             strButtonName = "Unbekannter Button"
     End Select
 MsgBox "Es wurde der " & strButtonName & _ 
- orderid - 22589667 - transid - 22589667_1D - "-Button gedrückt", vbInformation, "Information"
End Sub
Dim tmpWert
' vbOkCancel + vbCritical 
tmpWert = MsgBox("Achtung! Hier ist ein Stoppschild, also bitte anhalten!", _
vbOkCancel + vbCritical, "Stopp-Symbol")
WelcherButtonWurdeGedrueckt(tmpWert)
' vbAbortRetryIgnore + vbQuestion
tmpWert = MsgBox("Dies ist eine Frage", vbAbortRetryIgnore + vbQuestion, _
"Fragezeichen-Symbol")
WelcherButtonWurdeGedrueckt(tmpWert)
' vbYesNoCancel + vbExclamation
tmpWert = MsgBox("Achtung! Dies ist eine Warnung", vbYesNoCancel + _
vbExclamation + vbDefaultButton3s, "Warnung-Symbol")
WelcherButtonWurdeGedrueckt(tmpWert)
' vbRetryCancel + vbInformation 
tmpWert = MsgBox("Dies ist nur eine Information", vbRetryCancel + _
vbInformation + vbDefaultButton2, "Information-Symbol")
WelcherButtonWurdeGedrueckt(tmpWert)
```
Die Methode WelcherButtonWurdeGedrueckt() gibt die gedrückte Schaltfläche in einem Dialogfenster aus. Diese Methode wird nach jedem Dialogfenster im weiteren Skript aufgerufen.

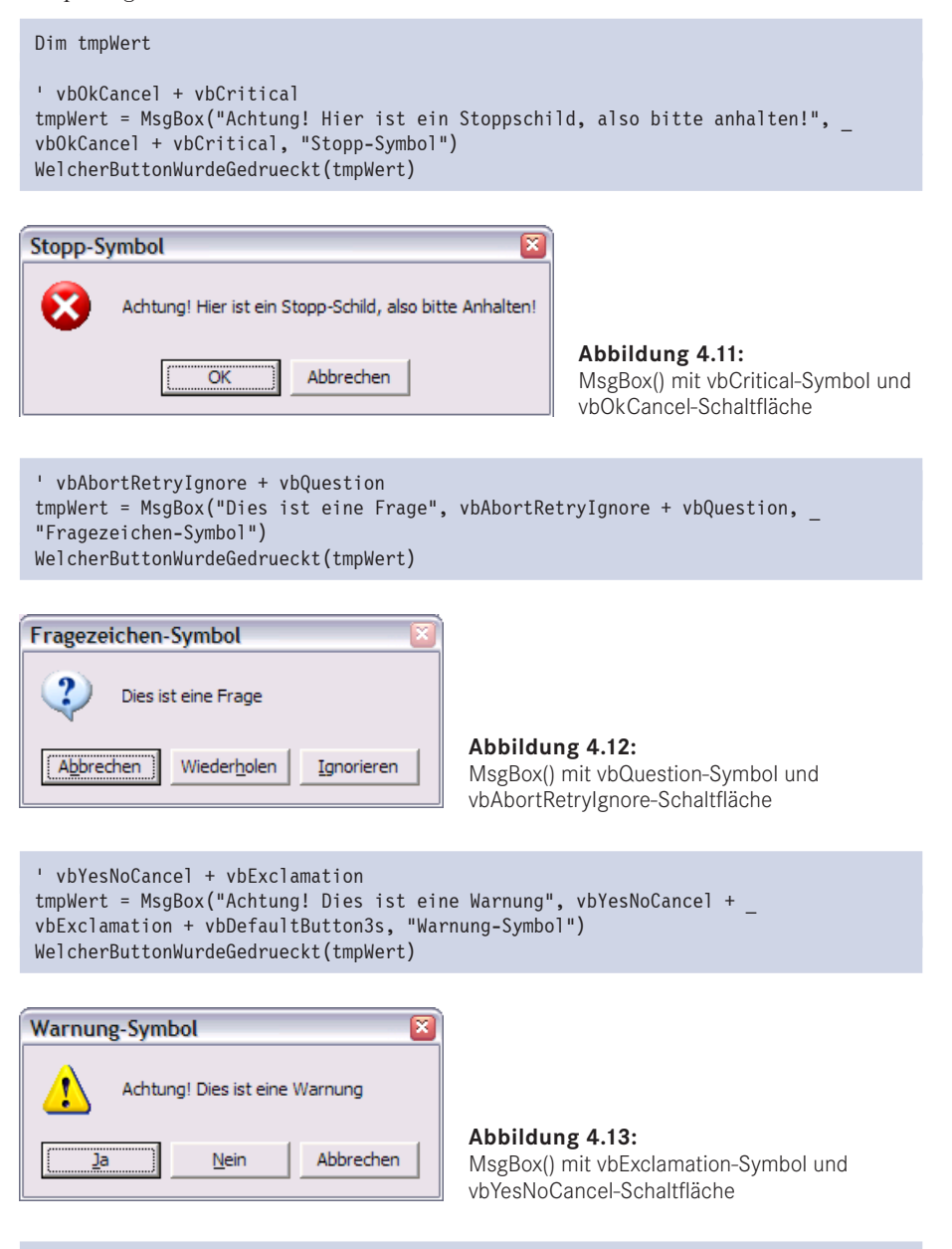

' vbRetryCancel + vbInformation tmpWert = MsgBox("Dies ist nur eine Information", vbRetryCancel + \_ vbInformation + vbDefaultButton2, "Information-Symbol") WelcherButtonWurdeGedrueckt(tmpWert)

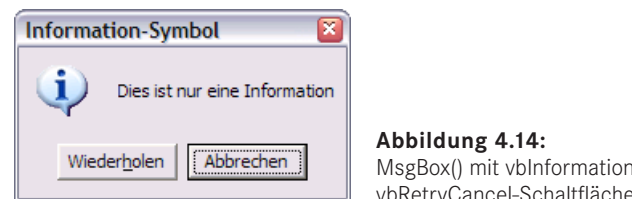

MsgBox() mit vbInformation-Symbol und vbRetryCancel-Schaltfläche

Die folgende Tabelle umfasst alle möglichen Rückgabewerte, die von MsgBox() zurückgeliefert werden können. Die Methode WelcherButtonWurdeGedrueckt() gibt für eine dieser übergebenen Konstanten jeweils einen Text in einem Dialogfenster aus.

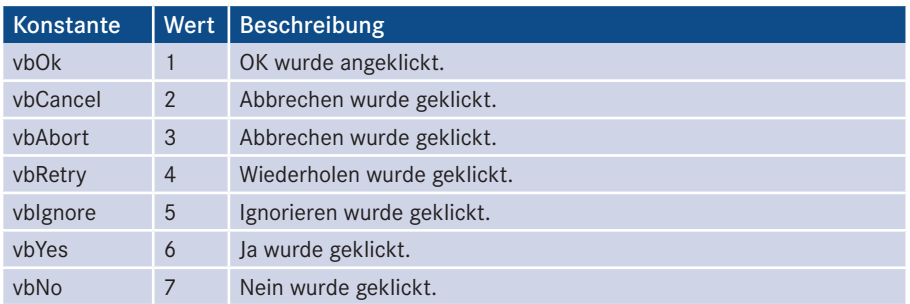

**Tabelle 4.4:** Konstanten für Rückgabewerte von MsgBox()

# **4.11.2.2 Farbkonstanten - orderid - 22589667 - transid - 22589667\_1D -**

Für die Verwendung von Farben stehen ebenfalls Konstanten zur Verfügung.

| Farbkonstante | Beschreibung |
|---------------|--------------|
| vbBlack       | Schwarz      |
| vbRed         | Rot          |
| vbGreen       | Grün         |
| vbYellow      | Gelb         |
| vbBlue        | Blau         |
| vbMagenta     | Magenta      |
| vbCyan        | Cyan         |
| vbWhite       | Weiß         |

**Tabelle 4.5:** Farbkonstanten

### **4.11.2.3 InputBox()**

Die Funktion InputBox() ermöglicht die Benutzereingaben mithilfe eines eigenen Dialogs. Innerhalb dieses Dialogs steht ein Eingabefeld zur Verfügung, in das der Benutzer einen beliebigen Wert eingeben kann.

Die Funktion kann wie folgt aufgerufen werden:

```
Rueckgabe = InputBox(prompt, title, default)
```
Das folgende Beispiel fragt den Benutzernamen ab und gibt ihn aus.

```
Listing 4.23: FunktionInputBox.vbs
' FunktionInputbox.vbs
' Die integrierte Funktion InputBox
' verwendet: keine weiteren Komponenten
' =============================== 
Dim Wert 
Wert = InputBox("Bitte geben Sie Ihren Namen ein", "Eingabe", "Oliver")
WScript.Echo("Hallo " + Wert + "!")
```
# **4.11.3 Konvertierungsfunktionen**

VBScript kennt zwar nur den Datentyp Variant, allerdings kann dieser unterschiedlichste Formen von Werten beinhalten. Im Umgang mit Benutzereingaben werden prinzipiell immer nur Texteingaben vom Benutzer angenommen. Man hat zwar durchaus die Möglichkeit, ein Datum einzugeben, aber VBScript liest dies erst einmal als Zeichenkette ein.  $\text{kette ein.}$ 

Genau an dieser Stelle werden Konvertierungsfunktionen benötigt, die einen bestimmten Variableninhalt (z. B. eine Zeichenkette) in ein anderes Format (z. B. eine Zahl oder ein Datum) übertragen. Erst wenn Werte ein bestimmtes Format besitzen, können entsprechende Funktionen darauf angewendet werden. Beispielsweise können nur Zahlen miteinander addiert werden, bei Zeichenketten ergibt dies keinen Sinn.

Die folgende Tabelle zeigt die verfügbaren Funktionen zur Konvertierung.

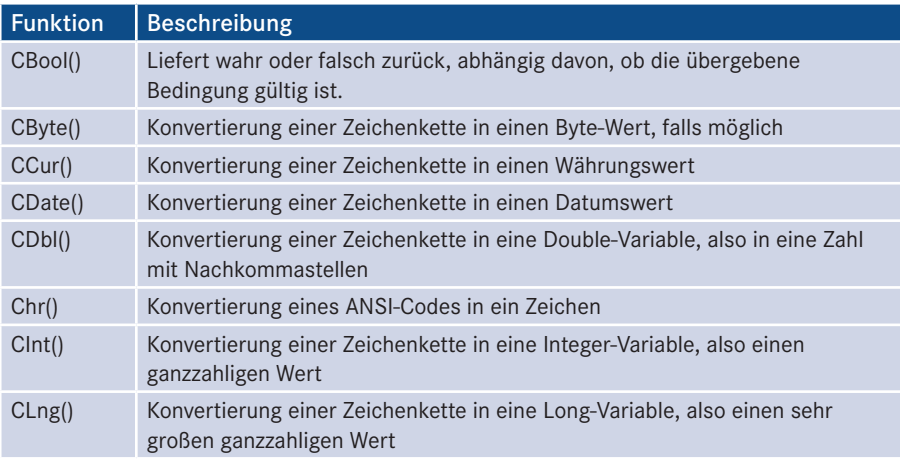

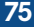

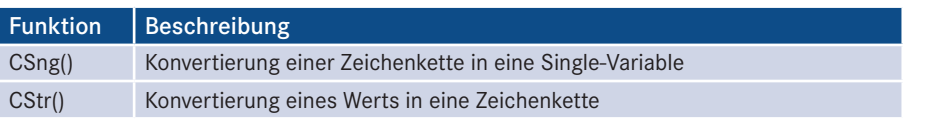

Das folgende Listing zeigt, wie die Konvertierungsfunktionen verwendet werden können.

```
Listing 4.24: Konvertierungsfunktionen.vbs
' Konvertierungsfunktionen.vbs
' Konvertierungsfunktionen von VBScript
' verwendet: keine weiteren Komponenten
' =============================== 
On Error Resume Next
' Asc - Konvertierung eines Zeichens in einen ANSI-Wert
WScript.Echo "Asc-Konvertierung von 'A' = " & Asc("A")
WScript.Echo "Asc-Konvertierung von 'Abc' = " & Asc("Abc")
WScript.Echo "Asc-Konvertierung von 'dEF' = " & Asc("dEF")
' CBool - Konvertierung von Bedingungen 
WScript.Echo "CBool-Konvertierung von '5 = 5' = " & CBool(5 = 5))
WScript.Echo "CBool-Konvertierung von '0' = " & CBool(0)
WScript.Echo "CBool-Konvertierung von '1' = " & CBool(1)
WScript.Echo "CBool-Konvertierung von '4 = 5' = " & CBool(4 = 5)
' CByte - Konvertierung einer Zeichenkette in einen Byte-Wert
- orderid - 22589667 - transid - 22589667_1D -WScript.Echo "CByte-Konvertierung von '123' = " & CByte("123")
WScript.Echo "CByte-Konvertierung von 'ABC' = " & CByte("ABC")
If Err.Number<>0 Then 
     WScript.Echo "Es ist ein Fehler bei dieser Konvertierung aufgetreten"
     Err.Clear()
End If
' CCur - Konvertierung einer Zeichenkette in einen Währungsbetrag
WScript.Echo "CCur-Konvertierung von '12,34' = " & CCur("12,34")
WScript.Echo "CCur-Konvertierung von '4.321,99' = " & CCur("4.321,99")
' CDate - Konvertierung einer Zeichenkette in einen Datumswert
WScript.Echo "CDate-Konvertierung von '11.4.1975' = " & CDate("11.4.1975")
WScript.Echo "CDate-Konvertierung von '31.7.02' = " & CDate("31.7.02")
' CDbl - Konvertierung einer Zeichenkette in einen Double-Wert
WScript.Echo "CDbl-Konvertierung von '55,43' = " & CDbl("55,43")
WScript.Echo "CDbl-Konvertierung von '2312,32323' = " & CDbl("2312,32323")
' Chr - Konvertierung einer Zahl in das entsprechende ASCII-Zeichen
WScript.Echo "Chr-Konvertierung von '65' = " & Chr(65)
WScript.Echo "Chr-Konvertierung von '123' = " & Chr(123)
' CInt - Konvertierung einer Zeichenkette in einen Double-Wert
WScript.Echo "CInt-Konvertierung von '65' = " & CInt("65")
WScript.Echo "CInt-Konvertierung von '123,2323' = " & CInt("123,2323")
WScript.Echo "CInt-Konvertierung von '12a' = " & CInt("12a")
If Err.Number<>0 Then 
     WScript.Echo "Es ist ein Fehler bei dieser Konvertierung aufgetreten"
```
Konvertierungsbeispiele

```
 Err.Clear()
End If
' CLng - Konvertierung einer Zeichenkette in einen Long-Wert
WScript.Echo "CLng-Konvertierung von '65' = " & CLng("65")
WScript.Echo "CLng-Konvertierung von '123' = " & CLng("123")
' CSng - Konvertierung einer Zeichenkette in einen Single-Wert
WScript.Echo "CSng-Konvertierung von '65' = " & CSng("65")
WScript.Echo "CSng-Konvertierung von '123' = " & CSng("123")
' CStr - Konvertierung einer Zeichenkette in einen String-Wert
WScript.Echo "CStr-Konvertierung von '65' = " & CStr("65")
WScript.Echo "CStr-Konvertierung von '123' = " & CStr("123")
' Hex - Konvertierung einer Zeichenkette in einen Hex-Wert
WScript.Echo "Hex-Konvertierung von '65' = " & Hex("65")
WScript.Echo "Hex-Konvertierung von '123' = " & Hex("123")
' Oct - Konvertierung einer Zeichenkette in einen Oktal-Wert
WScript.Echo "Oct-Konvertierung von '65' = " & Oct("65")
WScript.Echo "Oct-Konvertierung von '123' = " & Oct("123")
```
**TIPP:** Bei einigen Scripting-Befehlen kann die Verwendung dieser Funktionen notwendig sein, damit sie korrekt arbeiten.

# **4.11.4 Abs() und Int()**

Die Funktion Abs() liefert für eine übergebene Zahl den absoluten, also den positiven Wert der Zahl zurück. Der Aufruf kann wie folgt geschehen: Absolute Zahlen

```
Abs(-11.04)
```
Die Funktion Int() entfernt bei einer Zahl alle Nachkommastellen. Diese Funktion ist nicht mit dem Runden von Zahlen zu verwechseln. Der Aufruf geschieht wie folgt: Ganzzahlen

Int(23.93)

Das folgende Listing demonstriert noch einmal die Verwendung der beiden Funktionen.

```
Listing 4.25: FunktionAbsInt.vbs
' FunktionAbsInt.vbs
' Die integrierte Funktion InputBox
' verwendet: keine weiteren Komponenten
' =============================== 
Wscript.echo(CStr(Abs(-11.04)))
WScript.Echo(CStr(Abs(1975)))
WScript.Echo(CStr(Int(23.93)))
WScript.Echo(CStr(Int(1.99)))
```
Dieses Listing liefert folgende Ausgabe zurück:

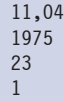

# **4.11.5 Rnd()**

Um Zufallszahlen zu generieren, steht die Funktion Rnd() zur Verfügung. Allerdings Zufallszahl liefert diese Funktion nur einen Wert, der sich zwischen folgenden Grenzen befindet: 0 Rnd() < 1. Um eine Zufallszahl aus einem bestimmten Wertebereich zu erhalten, verwendet man folgende Formel:

Zufallszahl = Int((Obergrenze - Untergrenze + 1) \* Rnd() + Untergrenze)

Dieses Listing erzeugt zwei Zufallszahlen mit unterschiedlichen Ober- und Untergrenzen. Damit der Zufallszahlengenerator auch initialisiert wird und somit immer neue Zufallszahlen liefert, muss vor dem ersten Aufruf von Rnd() der Befehl Randomize() verwendet werden. Wird dieser nicht benutzt, treten bei jedem Skriptdurchlauf immer wieder dieselben Zahlen auf.

```
Listing 4.26: FunktionRnd.vbs
```

```
' FunktionRnd.vbs
' Erstellen von Zufallszahlen
' verwendet: keine weiteren Komponenten
' =============================== 
Dim Untergrenze, Obergrenze, Zufallszahl
Randomize()
Untergrenze = 0
Obergrenze = 100
Zufallszahl = Int((Obergrenze - Untergrenze + 1) * Rnd() + Untergrenze)
WScript.Echo("Eine Zufallszahl zwischen " & CStr(Untergrenze) & _
     " und " & CStr(Obergrenze) & " = " & CStr(Zufallszahl))
Untergrenze = 10
Obergrenze = 20
Zufallszahl = Int((Obergrenze - Untergrenze + 1) * Rnd() + Untergrenze)
WScript.Echo("Eine Zufallszahl zwischen " & CStr(Untergrenze) & _
     " und " & CStr(Obergrenze) & " = " & CStr(Zufallszahl))
     - orderid - 22589667 - transid - 22589667_1D -
```
# **4.11.6 InStr()**

Zeichenketten finden

Um zu überprüfen, ob ein bestimmtes Zeichen oder Wort in einer Zeichenkette vorkommt, verwendet man die Funktion InStr(). Diese liefert, falls vorhanden, die genaue Startposition des gesuchten Zeichens oder Worts zurück. Ist das Zeichen oder Wort nicht vorhanden, wird 0 zurückgeliefert.

Der Aufruf der Funktion sieht wie folgt aus:

```
InStr(Startposition, Zeichenkette, Suchtext, Vergleichsart)
```
Der Parameter Startposition gibt an, ab welchem Zeichen der Text durchsucht werden soll. Zeichenkette beinhaltet den zu durchsuchenden Text. Suchtext umfasst das zu suchende Zeichen oder Wort. Über Vergleichsart können mittels der Konstanten vbTextCompare und vbBinaryCompare die Suchoptionen festgelegt werden; dies ist allerdings optional. Wenn vbTextCompare verwendet wird, wird kein Unterschied zwischen Groß- und Kleinschreibung gemacht.

**Listing 4.27:** FunktionInStr.vbs

```
' FunktionInStr.vbs
 ' Prüfen auf das Vorkommen von Zeichenketten
 ' verwendet: keine weiteren Komponenten
 ' =============================== 
 Dim Zeichenkette, Wort, Position
Zeichenkette = "Beam me up, Scotty!"<br>Uset - <sup>N</sup>irel
 Wort = "up"Position = InStr(1, Zeichenkette, Wort, vbTextCompare)
 WScript.Echo("Die Zeichenkette '" & Wort & _
         "' beginnt an der " & CStr(Position) & ". Stelle")
```
# **4.11.7 Left(), Right() und Mid()**

Bestandteile von Zeichenketten

Die Methoden Left(), Right() und Mid() liefern einen Teil einer bestimmten Zeichenkette zurück. Je nach Bezeichnung der Funktion wird von links (Left()), rechts (Right()) oder einem Bereich aus der Mitte Mid() ausgegangen. Die genauen Aufrufparameter sehen folgendermaßen aus:

```
Left(Zeichenkette, Anzahlzeichen)
Right(Zeichenkette, Anzahlzeichen)
Mid(Zeichenkette, Anfang, Anzahlzeichen)
```
Dieses Listing zeigt die genaue Verwendung:

**Listing 4.28:** FunktionLeftRightMid.vbs

```
' FunktionLeftRightMid.vbs
```
- ' Prüfen auf das Vorkommen von Zeichenketten
- ' verwendet: keine weiteren Komponenten

```
' =============================== 
Dim Zeichenkette, Teil
Zeichenkette = "Hund, Katze, Maus"
Teil = Left(Zeichenkette, 4)
WScript.Echo("Left = " & Teil)
Teil = Mid(Zeichenkette, 7, 5)
WScript.Echo("Mid = " & Teil)
Teil = Right(Zeichenkette, 4)
WScript.Echo("Right = " & Teil)
```
Das Ergebnis lautet:

Left =  $Hund$ Mid = Katze  $Right =$  Maus

# **4.11.8 Replace() und Trim()**

Innerhalb einer Zeichenkette ist es möglich, einen bestimmten Teil durch einen anderen Texterset-Text zu ersetzen. Dies wird von der Funktion Replace() durchgeführt. zungen

```
NeuerText = Replace(AlterText, SuchText, NeuerText)<br>
- Demandation
```
Es kommt vor, dass Text mit führenden oder folgenden Leerzeichen versehen ist. Um auf Leerzeieinfache Weise überflüssige Leerzeichen zu entfernen, stehen drei Funktionen zur Verfügung. Mittels Trim() lassen sich Leerzeichen am Anfang und am Ende einer Zeichenkette entfernen. LTrim() erledigt dies nur für den Textanfang und RTrim() nur für das Ende einer Zeichenkette.

```
AlterText = " Hallo "
NeuerText = Trim(AlterText)
```
Im folgenden Skript wird dies verdeutlicht:

```
Listing 4.29: FunktionReplaceTrim.vbs
' FunktionReplaceTrim.vbs
' Ersetzen von Text
' verwendet: keine weiteren Komponenten
' =============================== 
Dim AlteZeichenkette, NeueZeichenkette
' Ersetzen von "Morgen" durch "Abend"
AlteZeichenkette = "Guten Morgen"
NeueZeichenkette = Replace(AlteZeichenkette, "Morgen", "Abend")
WScript.Echo("Replace = " & NeueZeichenkette)
' Abschneiden von Leerzeichen
AlteZeichenkette = " Guten Tag "
```
chen entfernen

```
NeueZeichenkette = Trim(AlteZeichenkette)
WScript.Echo("Trim = '" & NeueZeichenkette & "'")
NeueZeichenkette = RTrim(AlteZeichenkette)
WScript.Echo("RTrim = '" & NeueZeichenkette & "'")
NeueZeichenkette = LTrim(AlteZeichenkette)
WScript.Echo("LTrim = '" & NeueZeichenkette & "'")
```
Das Ergebnis:

Replace = Guten Abend Trim = 'Guten Tag' RTrim = ' Guten Tag' LTrim = 'Guten Tag '

### **4.11.9 UCase() und LCase()**

Um einen Text durchweg in Groß- oder Kleinschrift zu halten, kann auf die Funktion UCase() für Großschrift und LCase() für Kleinschrift zurückgegriffen werden. Diese Funktionen werden unter anderem benötigt, wenn man Vergleiche anstellen möchte, bei denen zwischen Groß- und Kleinschreibung nicht unterschieden wird.

```
Listing 4.30: FunkionUCaseLCase.vbs
```

```
' FunktionUCaseLCase.vbs
' Groß- und Kleinschreibung
- orderid - 22589667 - transid - 22589667_1D -' verwendet: keine weiteren Komponenten
 ' =============================== 
 Dim Zeichenkette
 Zeichenkette = "VBScript ist nicht schwer."
 WScript.Echo(UCase(Zeichenkette))
 WScript.Echo(LCase(Zeichenkette))
```
Das Ergebnis dieses Skripts:

VBSCRIPT IST NICHT SCHWER. vbscript ist nicht schwer.

**ACHTUNG:** Bei allen Vergleichen von Zeichenketten mit dem Gleichheitszeichenoperator wird normalerweise zwischen Groß- und Kleinschreibung unterschieden. Wenn Sie Eingaben des Benutzers prüfen, sollten Sie unbedingt UCase() oder LCase() anwenden, damit nicht ein Unterschied in der Groß- und Kleinschreibung zum Fehlschlagen der Prüfung führt Beispiel: if UCase(Kennwort) = UCase("Essen") then ...

Großoder Kleinschrift

# **4.11.10 Split() und Join()**

Die Funktion Split() hat die Aufgabe, eine Zeichenkette in ein Array von Zeichenket-Zeichenten zu zerlegen. Dabei benötigt diese Funktion einen Parameter, der angibt, welches kette auf-Zeichen die Stelle markiert, an der die Zeichenkette aufgespaltet werden soll.

spalten

Ein Aufruf dieser Funktion sieht dabei so aus:

Werte = Split("Hund, Katze, Maus", ",")

Im folgenden Listing wird dieses Vorgehen verwendet.

**Listing 4.31:** FunktionSplit.vbs

```
' FunktionSplit.vbs
' Zerlegen einer Zeichenkette
' verwendet: keine weiteren Komponenten()
' =============================== 
Dim MehrereWerte
Dim EinzelneWerte
MehrereWerte = "Hund, Katze, Maus"
EinzelneWerte = Split(MehrereWerte, ",")
WScript.Echo(EinzelneWerte(0))
WScript.Echo(EinzelneWerte(1))
WScript.Echo(EinzelneWerte(2))
```
Die Ausgabe dieses Skripts sieht wie folgt aus:

Hund Katze Maus

Der Gegensatz zur Split()-Funktion ist die Funktion Join(), sie tut genau das Gegenteil: Sie setzt Zeichen in einem Array wieder zu einem Text zusammen.

Zeichenketten zusammensetzen

```
Listing 4.32: FunktionJoin.vbs
Dieses Listing zeigt die genaue Vorgehensweise.
' FunktionJoin.vbs
' Zusammenfügen einer Zeichenkette
' verwendet: keine weiteren Komponenten
' =============================== 
Dim Woerter(3)
Dim EinSatz
Woerter(1) = "Hund"Woerter(2) = "Katze "
Woerter(3) = "Maus"
EinSatz = Join(Woerter)
WScript.Echo(EinSatz)
```
## **4.11.11 Date(), Time() und Now()**

Aktuelle Zeit

Um aktuelle Angaben über den Tag bzw. die Uhrzeit des Computers zu erfahren, stehen gleich mehrere Funktionen zur Verfügung. Mittels Date() wird das aktuelle Datum, mit Time() die aktuelle Uhrzeit ermittelt. Die Funktion Now() liefert sowohl das aktuelle Datum als auch die aktuelle Uhrzeit zurück.

**Listing 4.33:** FunktionDateTimeNow.vbs ' FunktionDateTimeNow.vbs ' Datums- und Zeitfunktionen ' verwendet: keine weiteren Komponenten ' =============================== Dim Datum, Uhrzeit, Jetzt  $Datum = Date()$ Uhrzeit = Time()  $Jetzt = Now()$ WScript.Echo("Datum = " & Datum) WScript.Echo("Uhrzeit = " & Uhrzeit) WScript.Echo("Jetzt = " & Jetzt)

Die Ausgabe des Skripts:

Datum = 14.10.2002 Uhrzeit = 22:57:19  $\text{Jetzt} = 14.10.2002 \quad 22:57:19$ 

## **4.11.12 DateAdd() und DateDiff()**

Rechnen mit Datum und Uhrzeit

Wie das aktuelle Datum bzw. die Uhrzeit ermittelt wird, wurde bereits im vorherigen Abschnitt beschrieben. Um auf diesen oder anderen Werten Rechenoperationen durchzuführen, stehen zwei weitere nützliche Funktionen zur Verfügung. Mittels DateAdd() lassen sich beliebige Zeitwerte zu einem angegebenen Datum addieren. Ähnliches gilt für die DateDiff()-Funktion, die einen bestimmten Zeitwert von einem Datumswert abzieht.

Bei dieser Funktion ist allerdings zu beachten, dass es für die Addition bzw. Subtraktion sehr wichtig ist, das richtige Intervall für die Berechnung anzugeben. Möchte man Sekunden addieren, so muss man die folgenden Angaben machen:

```
NeuesDatum = DateAdd(Intervall, Anzahl, Datum)
```
Die folgende Tabelle zeigt die möglichen Intervalle auf, die verwendet werden können, um einen Zeitwert zu addieren.

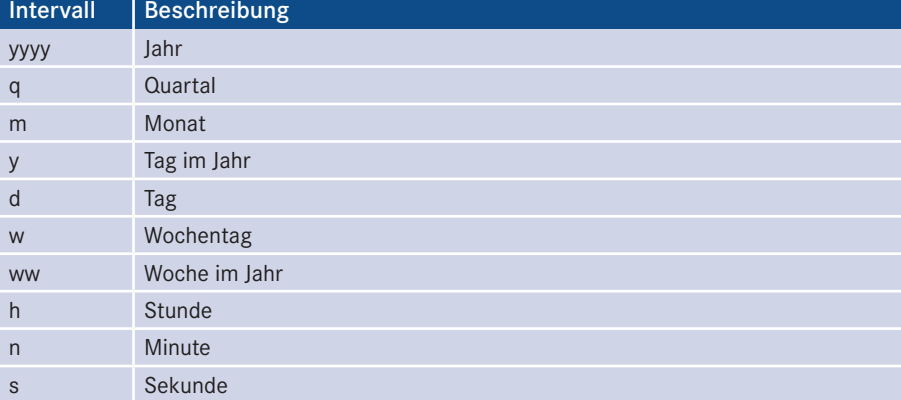

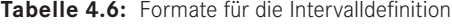

Das folgende Listing berechnet basierend auf dem heutigen Datum das Datum in einer Woche, in einem Monat und in einem Quartal.

```
Listing 4.34: FunktionDateAddDiff.vbs
' FunktionDateAddDiff.vbs
' Datums- und Zeitfunktionen
' verwendet: keine weiteren Komponenten
' =============================== 
- orderid - 22589667 - transid - 22589667_1D -Dim Heute, InEinerWoche, InEinemMonat, InEinemQuartal 
Heute = Date()
InEinerWoche = DateAdd("d", 7, Heute)
InEinemMonat = DateAdd("m", 1, Heute)
InEinemQuartal = DateAdd("q", 1, Heute)
WScript.Echo("Heute = " & Heute)
WScript.Echo("InEinerWoche = " & InEinerWoche)
WScript.Echo("InEinemMonat = " & InEinemMonat)
WScript.Echo("InEinemQuartal = " & InEinemQuartal)
TageDazwischen = DateDiff("d", Heute, InEinemQuartal)
WScript.Echo("Tage zwischen " & Heute & " und " & _
InEinemQuartal & " = " & TageDazwischen)
```
Das Ergebnis:

 $Heute = 14.10.2002$ InEinerWoche = 21.10.2002 InEinemMonat = 14.11.2002 InEinemQuartal = 14.01.2003 Tage zwischen 14.10.2002 und 14.01.2003 = 92

## **4.11.13 Hour(), Minute(), Second(), Day(), Month(), Year() und WeekDay()**

Teile extrahieren Im vorherigen Unterkapitel wurde beschrieben, wie man die aktuelle Zeit des Systems anhand von Date(), Time() und Now() erhalten kann. Oftmals werden allerdings auch Teile dieser Informationen benötigt. Dafür stehen ebenfalls einige Funktionen zur Verfügung.

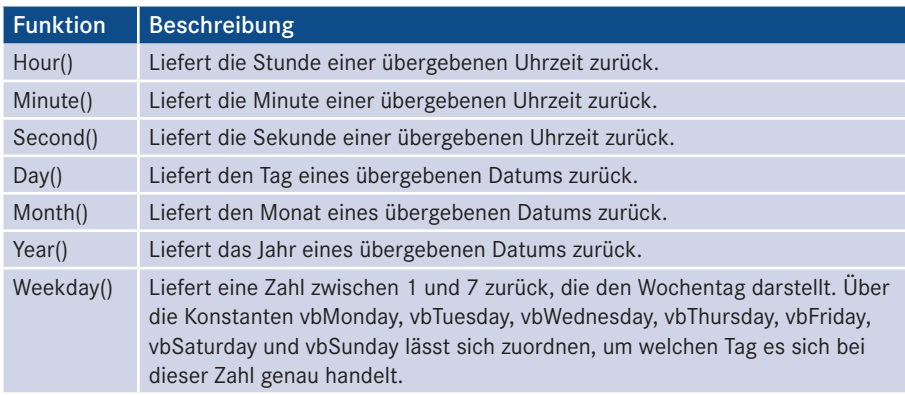

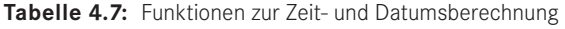

Die beiden folgenden Skripte veranschaulichen diese Funktionen:

```
Listing 4.35: FunktionHourMinuteSecond.vbs
' FunktionHourMinuteSecond.vbs
' Datums- und Zeitfunktionen
' verwendet: keine weiteren Komponenten
' ================================================================== 
Dim Jetzt
Jetzt = Time()
WScript.Echo("Jetzt = " & Jetzt)
WScript.Echo("Stunde = " & Hour(Jetzt))
WScript.Echo("Minute = " & Minute(Jetzt))
WScript.Echo("Sekunde = " & Second(Jetzt))
```
Die Ausgabe von Time(), Hour(), Minute() und Second() sieht folgendermaßen aus:

```
Jetzt = 23:29:24Stunde = 23
Minute = 29
Sekunde = 24
```
Das gleiche Skript mit den entsprechenden Datumsfunktionen:

```
Listing 4.36: FunktionDayMonthYear.vbs
' FunktionDayMonthYear.vbs
' Datums- und Zeitfunktionen
' verwendet: keine weiteren Komponenten
' =============================== 
Dim Heute
Heute = Date()WScript.Echo("Heute = " & Heute)
WScript.Echo("Tag = " & Day(Heute))
WScript.Echo("Monat = " & Month(Heute))
WScript.Echo("Jahr = " & Year(Heute))
WScript.Echo("Wochentag = " & Weekday(Heute))
If Weekday(Heute) = vbSunday Then WScript.Echo("Sonntag")
If Weekday(Heute) = vbMonday Then WScript.Echo("Montag")
If Weekday(Heute) = vbTuesday Then WScript.Echo("Dienstag")
If Weekday(Heute) = vbWednesday Then WScript.Echo("Mittwoch")
If Weekday(Heute) = vbThursday Then WScript.Echo("Donnerstag")
If Weekday(Heute) = vbFriday Then WScript.Echo("Freitag")
If Weekday(Heute) = vbSaturday Then WScript.Echo("Samstag")
```
Dieses Listing erzeugt die folgende Ausgabe:

```
Heute = 17.10.2002
Taq = 17Monat = 10Jahr = 2002Wochentag = 5
Donnerstag
      rtag = 5<br>- orderid - 2258967 - transiderid - 2258967 - 2258967 - 2258967<br>- orderid - 2258967
```
## **4.11.14 Format(), FormatNumber() und FormatDateTime()**

Um die Darstellung von Werten anzupassen, z. B. um Zahlen als Währung darzustellen, stehen drei Formatierungsfunktionen zur Verfügung. Mithilfe dieser Funktionen und bestimmter Formatierungsanweisungen lassen sich nahezu beliebige Formatierungen vornehmen.

Für die Formatierung von Zahlen kann der folgende Ausdruck verwendet werden:

Zahlen formatieren

```
FormatNumber Ausdruck, AnzDezimalstellen, FührendeNull, _ 
      KlammerNegativeZahl, Zifferngruppieren
```
Bei FormatNumber() ist lediglich der erste Parameter (Ausdruck) zwingend erforderlich.

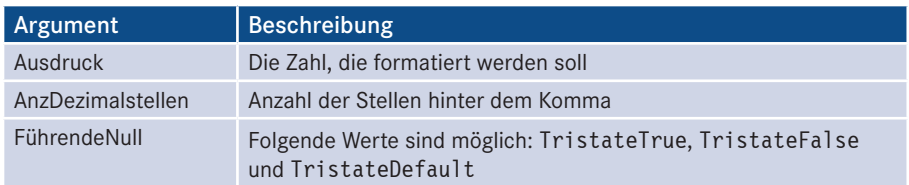

*(Fortsetzung nächste Seite)*

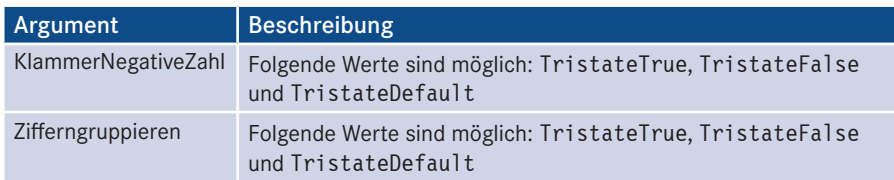

Um Prozentzahlen ordentlich darzustellen, gibt es die Funktion FormatPercent(). Die Parameter sind mit denen der Funktion FormatNumber() identisch. Allerdings ist zu beachten, dass die übergebene Zahl einer Prozentzahl entspricht, d.h., die Zahl "1" entspricht 100%. Prozentzahlenformatierung

```
FormatNumber Ausdruck, AnzDezimalstellen, FührendeNull, _ 
      KlammerNegativeZahl, Zifferngruppieren
```
Datum und Zeit formatieren

Datums- und Zeitwerte lassen sich auf unterschiedliche Weise darstellen. Diese Darstellung ist einerseits abhängig von der länderspezifischen Systemeinstellung des Computers, aber auch von der gewünschten Form (kurz oder lang).

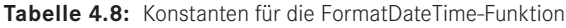

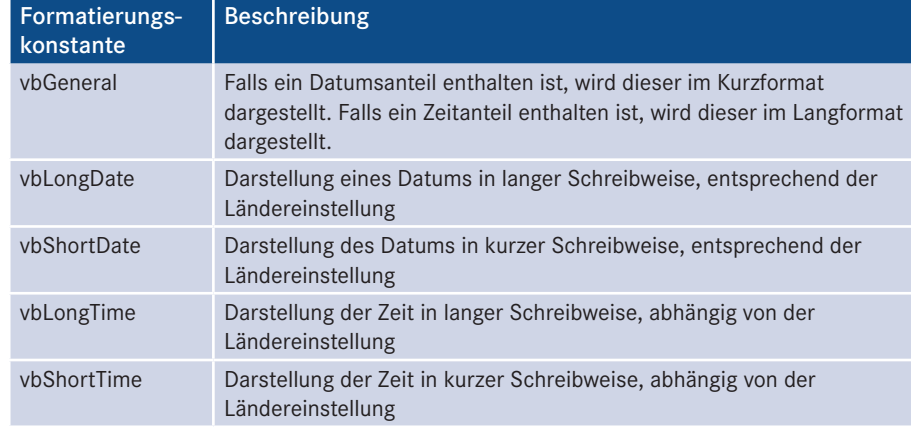

FormatDateTime Wert, Formatname

Das folgende Listing demonstriert die Verwendung:

**Listing 4.37:** FunktionFormat.vbs

```
' FunktionFormat.vbs
' Formatierungen
' verwendet: keine weiteren Komponenten
' =============================== 
' Zahlen
```
Wscript.echo(FormatNumber(-23.317, 2, TristateFalse, TristateTrue, TristateTrue))

```
Wscript.echo(FormatNumber(.429, 2, TristateTrue, TristateTrue, TristateTrue))
' Prozent
WScript.Echo(FormatPercent(.45))
WScript.Echo(FormatPercent(.89157, 2, TristateFalse, TristateTrue, TristateTrue))
' Datums- und Zeitwerte
Dim Jetzt 
Jetzt = Now
WScript.Echo(FormatDateTime(Jetzt))
WScript.Echo(FormatDateTime(Jetzt,vbLongDate))
WScript.Echo(FormatDateTime(Jetzt,vbShortTime))
```
## **4.11.15 IsDate(), IsNumeric(), IsArray()**

Ob es sich bei einer Variablen um ein Datum handelt, kann durch die Funktion IsDate() Datum? geprüft werden. Als einzigen Parameter erwartet diese Funktion die entsprechende Variable.

Das Gleiche gilt für Zahlen. Die Funktion IsNumeric() liefert den Wert True (wahr) Zahl? zurück, falls eine gültige Zahl übergeben wurde.

Um zu überprüfen, ob es sich bei einer Variablen um ein Array handelt, kann die Funk-Array? tion IsArray() benutzt werden.

Das folgende Skript weist einer Variablen nacheinander unterschiedliche Variablen-<br>typen zu und überprift diese auf die aufgezählten Eigenschaften typen zu und überprüft diese auf die aufgezählten Eigenschaften.

**Listing 4.38:** FunktionIsDate.vbs

```
' FunktionIsDate.vbs
' Datums- und Zeitfunktionen
' verwendet: keine weiteren Komponenten
' =============================== 
Dim Wert
Dim WertListe(10)
Wert = 123WScript.Echo("Wert")
WScript.Echo("IsDate = " & IsDate(Wert))
WScript.Echo("IsNumeric = " & IsNumeric(Wert))
WScript.Echo("IsArray = " & IsArray(Wert))
WScript.Echo("--")
Wert = #11/04/1975#WScript.Echo("Wert")
WScript.Echo("IsDate = " & IsDate(Wert))
WScript.Echo("IsNumeric = " & IsNumeric(Wert))
WScript.Echo("IsArray = " & IsArray(Wert))
WScript.Echo("--")
WScript.Echo("Wertliste")
WScript.Echo("IsDate = " & IsDate(Wertliste))
WScript.Echo("IsNumeric = " & IsNumeric(Wertliste))
```

```
WScript.Echo("IsArray = " & IsArray(Wertliste))
WScript.Echo("--")
```
Die Ausgabe:

Wert IsDate = Falsch IsNumeric = Wahr IsArray = Falsch -- Wert IsDate = Wahr IsNumeric = Falsch IsArray = Falsch -- Wertliste IsDate = Falsch IsNumeric = Falsch IsArray = Wahr

## **■ 4.12 Unterroutinen**

Um die Übersichtlichkeit eines Skripts zu verbessern und Wiederholungen von Programmcode an mehreren Stellen im Skript zu vermeiden, besteht die Möglichkeit, wie-<br>derkehrende Programmzeilen in sogenannte Unterreutinen zu kanseln und anstelle der derkehrende Programmzeilen in sogenannte Unterroutinen zu kapseln und anstelle der wiederkehrenden Befehle nur noch die Unterroutinen aufzurufen. Dadurch erhöht sich einerseits die Lesbarkeit; es werden nicht mehr alle Befehle, sondern nur noch eine Funktion aufgerufen. Des Weiteren schlägt sich eine Änderung an der Funktion sofort im gesamten Skript nieder.

Bezeichner für Unterroutinen

Der Name (Bezeichner) einer selbst definierten Unterroutine ist genauso (frei) wählbar wie der Name einer Variablen oder einer Konstanten. In diesem Buch verwenden wir zur Unterscheidung von den eingebauten Funktionen immer deutsche Namen. Die nachstehende Tabelle gibt Ihnen einen Überblick über die Benennungskonventionen.

| Art                                                           | Wählbarer Name   Sprache |          | <b>Schreibweise</b> |
|---------------------------------------------------------------|--------------------------|----------|---------------------|
| Variable                                                      | Ja                       | Deutsch  | $GroB + klein$      |
| Konstante                                                     | Ja                       | Deutsch  | Groß                |
| VBScript-Schlüsselwörter<br>(Befehle + eingebaute Funktionen) | <b>Nein</b>              | Englisch | $GroB + klein$      |
| Selbst definierte Unterroutine                                | Ja                       | Deutsch  | $GroB + klein$      |

**Tabelle 4.9:** Konventionen für Bezeichner in diesem Buch

## **4.12.1 Unterroutine ohne Rückgabewert (Prozedur)**

Eine Unterroutine, die keinen Wert als Ergebnis ihrer Ausführung zurückliefert, wird Prozeoft auch als Prozedur bezeichnet. Innerhalb einer Prozedur lassen sich verschiedene Befehle auf die gewünschte Weise integrieren. Darüber hinaus hat man die Möglichkeit, Parameter zu übergeben. duren

Parameter sind Werte, die an die Unterroutine übergeben werden und dort für diverse Zwecke (z. B. eine Berechnung) verwendet werden können. Die Parameter verändern das Verhalten einer Unterroutine. Eine Unterroutine kann beliebig viele Parameter haben. Diese werden durch Kommata getrennt.

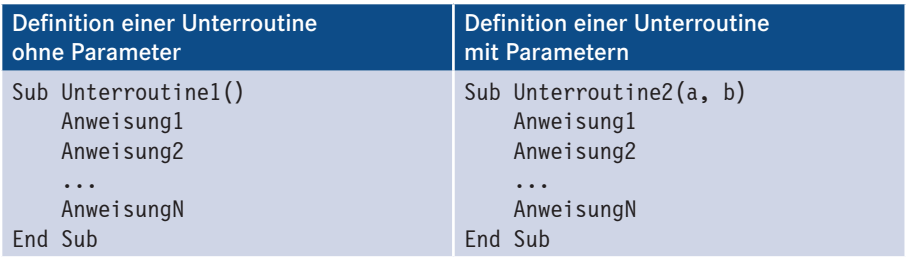

Um diese Unterroutine innerhalb eines Skripts zu verwenden, reicht es, den Namen der Unterroutine (ggf. mit Werten für die dazugehörigen Parameter) aufzurufen:

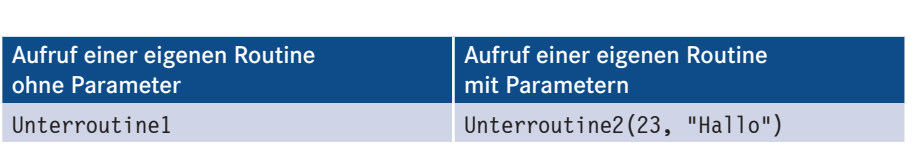

Das folgende Listing zeigt dies an einem konkreten Beispiel:

```
Listing 4.39: Unterroutinen.vbs
' Unterroutinen.vbs
' Verwendung von Unterroutinen
' verwendet: keine weiteren Komponenten
' ===============================
Sub TextAusgabe(sText) 
    WScript.Echo("---------------------------------")
     WScript.Echo(sText)
     WScript.Echo("---------------------------------")
End Sub
Sub NachrichtenDialog(sText)
     MsgBox sText, vbOkOnly + vbInformation, "Information" 
End Sub
' Hier beginnt erst das eigentliche Skript
Dim sBeispiel
```

```
TextAusgabe "Dies ist ein Beispieltext"
NachrichtenDialog "Noch ein Beispieltext"
TextAusgabe "Und schon wieder ein Beispieltext"
NachrichtenDialog "Und jetzt der letzte Beispieltext"
```
#### **4.12.2 Unterroutine mit Rückgabewert (Funktion)**

Die im vorherigen Unterkapitel beschriebenen Unterroutinen liefern keinen Wert zurück, d. h., sie führen etwas aus, geben aber kein Ergebnis oder Ähnliches an den aufrufenden Code zurück. Möchte man allerdings eine bestimmte Berechnung wiederholt ausführen, benötigt man Unterroutinen, die einen Wert zurückgeben. Eine Unterroutine mit Rückgabewert ist eine selbst definierte Funktion. Eine selbst definierte Funktion wird genauso aufgerufen wie eine eingebaute Funktion. Funktion

Die allgemeine Syntax einer solchen Unterroutine mit Rückgabewert sieht wie folgt aus:

```
Function Unterroutine(a, b)
    Anweisung1
    Anweisung2
    ...
    AnweisungN
    Unterroutine = a + bEnd Function
```
Rückgabewert festlegen

Der Rückgabewert einer Unterroutine wird durch die Zuweisung eines Ausdrucks an den Namen der Unterroutine definiert, oben also durch:

Unterroutine =  $a + b$ 

Das folgende Beispiel zeigt eine selbst definierte Unterroutine, die es erlaubt, zwei Werte miteinander zu multiplizieren.

```
Listing 4.40: Unterroutine.vbs
' Unterroutine.vbs
' Fußgesteuerte Schleife
' verwendet: keine weiteren Komponenten
' ================================================================== 
Function Multi(wert1, wert2)
   Multi = wert1 * wert2
End Function
Dim zahl1, zahl2, ergebnis
zahl1 = CInt(InputBox("Bitte Zahl 1 eingeben", "Eingabe", 5))
zahl2 = CInt(InputBox("Bitte Zahl 2 eingeben", "Eingabe", 10))
ergebnis = Multi(zahl1, zahl2)
MsgBox() "Das Ergebnis der Multiplikation lautet: " + _
     CStr(ergebnis), vbOkOnly, "Ergebnis"
```
# **■ 4.13 Benutzerdefinierte Fehlerbehandlung**

VBScript hat standardmäßig die grundlegende Eigenschaft, beim Auftreten eines Fehlers das laufende Skript sofort zu beenden und eine Fehlermeldung auszugeben. Das hat den Nachteil, dass die weitere Verarbeitung nicht mehr erfolgen kann.

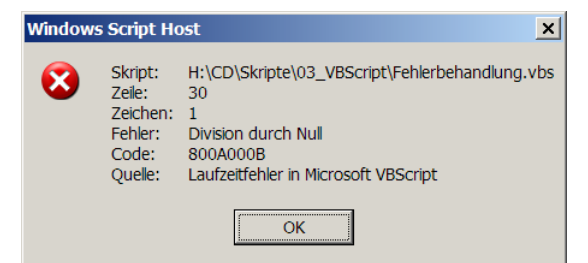

**Abbildung 4.15:** Eine Fehlermeldung von WScript.exe

Dieses Verhalten ist nicht immer hilfreich und auch nicht immer gewünscht, daher gibt es innerhalb von VBScript mehrere Möglichkeiten, mit Fehlern umzugehen. Einerseits kann man Fehlermeldungen und das Abbrechen der Anwendung vollständig unterdrücken, sodass jeder Fehler eiskalt ignoriert wird. Das Ignorieren sämtlicher Fehler geschieht mittels folgender Codezeile:

On Error Resume Next

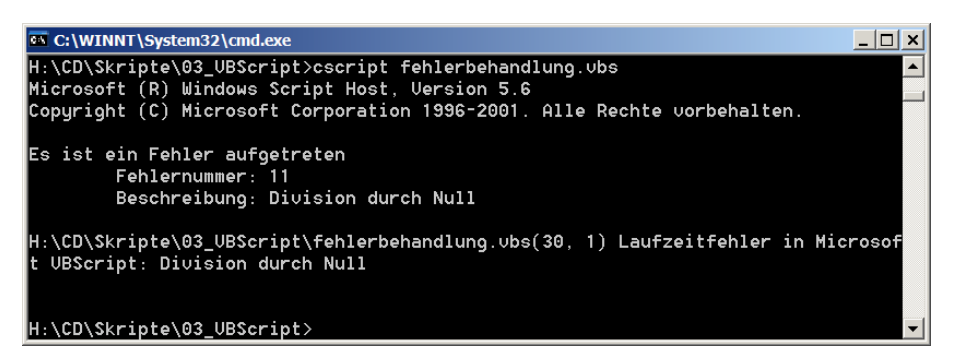

**Abbildung 4.16:** Eine Fehlermeldung von CScript.exe

Möchte man diese Ignorierung von Fehlern wieder deaktivieren und damit wieder das vollständige Abbrechen der Verarbeitung aktivieren, falls ein Fehler auftritt, so funktioniert dies mit folgender Zeile:

On Error GoTo 0

Allerdings ist es nicht immer sinnvoll, Fehler vollständig zu ignorieren. Oft ergibt es durchaus Sinn, den Fehler näher zu untersuchen und entsprechend darauf zu reagieren. Dafür stellt VBScript ein Objekt zur Verfügung, das alle relevanten Informationen über einen eventuell aufgetretenen Fehler beinhaltet. Diese Informationen sind über das Err-Objekt zugänglich.

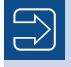

HINWEIS: Die Bedeutung des Worts "Objekt" erfahren Sie gleich im nächsten Hauptkapitel ("Programmieren mit Objekten"). Bitte erlauben Sie mir aus Gründen der Übersichtlichkeit diesen Vorgriff.

```
Listing 4.41: Fehlerbehandlung.vbs
 ' Fehlerbehandlung.vbs
 ' Abfangen von Fehlermeldungen
 ' verwendet: keine weiteren Komponenten
 ' =============================== 
 ' Ordentliche Fehlerbehandlung
 Sub Fehlermeldung
      If Err.Number<>0 Then
          WScript.Echo("Es ist ein Fehler aufgetreten")
          WScript.Echo(vbTab & "Fehlernummer: " & Err.Number)
          WScript.Echo(vbTab & "Beschreibung: " & Err.Description & vbCrLf)
          Err.Description
      End If
 End Sub
 Dim wert
 ' Deaktivieren von Fehlerabbrüchen
 On Error Resume Next
 ' Division durch Null
 wert = 2 / 0Fehlermeldung
 ' Aktivierung des Fehlerabbruchs
 On Error GoTo 0
 ' Division durch Null
 wert = 2 / 0Fehlermeldung
- DIVISION GUITER - DIVISION GUITER - 2258967<br>
Next = 2 / 0
```
Dieses Beispiel der Fehlerbehandlung erzeugt die nachfolgende Ausgabe. Die zweite Fehlermeldung resultiert daraus, dass der zweite Fehler nicht vom Code, sondern von der Laufzeitumgebung abgefangen wird.

```
Es ist ein Fehler aufgetreten. Fehlernummer: 11. 
Beschreibung: Division durch Null
E:\Fehlerbehandlung.vbs(30, 1) Laufzeitfehler in Microsoft VBScript: 
Division durch Null
```
# **■ 4.14 Fragen und Aufgaben**

- 1. Welche Möglichkeiten existieren, um den Programmablauf durch bestimmte Bedingungen zu beeinflussen?
- 2. Mit welcher Funktion kann man dem Benutzer Informationen mitteilen bzw. von ihm abfragen?
- 3. Mit welcher Funktion lässt sich eine Zahl in eine Zeichenkette konvertieren?
- 4. Wie kann man einen Anweisungsblock beliebig oft wiederholen lassen?
- 5. Wie kann überprüft werden, ob eine Variable einen Datumswert oder eine Zahl enthält?
- 6. Wie müssen eigene Unterroutinen aussehen, die einen Rückgabewert zurückliefern?

Lizenziert für stillhard@gmx.net. © 2016 Carl Hanser Fachbuchverlag. Alle Rechte vorbehalten. Keine unerlaubte Weitergabe oder Vervielfältigung.

# **Drogrammieren Schuchverlag. Alle Rechte vorbehalten. Keine unerlaubte Weitergabe oder Vervies (1990) States Schuchwerker (1990) States Schuck Leonard States Schuck Leonard States Schuck Leonard States Schuck Leonard State**

Die Active-Scripting-Architektur und die Sprache Visual Basic Script nennt man objektbasiert oder objektorientiert. In diesem Buch ist Ihnen ein Objekt schon vielfach begegnet: WScript als Teil des Befehls WScript.Echo(). Sie erinnern sich vielleicht daran, dass in Kapitel 1 darauf hingewiesen wurde, dass die Bedeutung des Punkts zwischen WScript und Echo noch erläutert werden wird. Nun ist es so weit.

**ACHTUNG:** Ganz genau genommen gibt es zwischen den Begriffen **objektbasiert** und **objektorientiert** einen Unterschied. Dieser Unterschied ist leider nicht in einem Satz zu erklären, und ihn aufzuzeigen, würde weit über das Curriculum eines Einsteigerbuchs hinausführen. Wir möchten Sie dazu auf [SCH07a] verweisen.<br>
- orderid - 2258967 - transition - 2258967 - transition - 2258967 - transition - 2258967 - 2258967 - 2258967

# **■ 5.1 Was ist ein Objekt?**

In der Softwareentwicklung hat sich ein Konzept durchgesetzt, das sich Objektorientierung nennt. Dabei programmiert man mit sogenannten Objekten. Dieser Objektbegriff ist hier ähnlich zu sehen wie der Objektbegriff in der menschlichen Sprache:

- Ein Objekt hat Eigenschaften wie beispielsweise einen Namen, eine Farbe und eine Größe.
- Man kann mit einem Objekt Dinge tun, zum Beispiel es bewegen oder seine Farbe verändern.
- Objekte können Signale aussenden, beispielsweise Töne erzeugen.

Bei der objektorientierten Programmierung hat man diesen drei Möglichkeiten, die ein Mitglieder Objekt innehat, Fachbegriffe gegeben:

eines Objekts

- Attribute (auch: Eigenschaften),
- Methoden,
- **Exercise**.

Man sagt, ein Objekt hat (oder besitzt) Attribute, Methoden und Ereignisse, wobei ein Objekt jeweils beliebig viele Attribute, Methoden oder Ereignisse besitzen kann. Zusammenfassend werden diese drei Konzepte als Mitglieder eines Objekts bezeichnet, damit man nicht immer "Attribute, Methoden und Ereignisse" aufzählen muss.

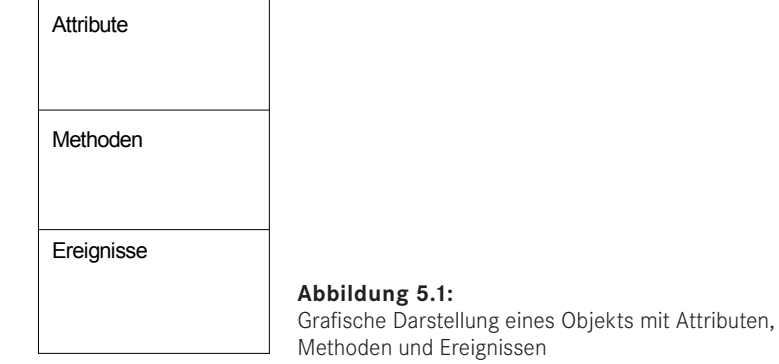

Attribute können gelesen oder gesetzt werden. Methoden können aufgerufen werden und dabei Parameter übergeben bekommen. Sie können entweder einen, keinen oder mehrere Werte zurückliefern. Ereignisse löst das Objekt selbst aus. Auf Ereignisse kann man reagieren, indem man Programmcode hinterlegt, der im Falle der Auslösung des Ereignisses abgearbeitet werden soll. Diesen Programmcode nennt man eine Ereignisbehandlungsroutine. Attribute, Methoden, Ereignisse

Objekte in der realen Welt sind z.B. ein Haus, ein Baum, ein Tisch, ein Auto oder ein Mensch (an dieser Stelle soll der Begriff Objekt als Oberbegriff zu sehen und daher die Versachlichung des Menschen gestattet sein). Bei der objektorientierten Programmierung ist es üblich, Programm-Objekte zu bilden, die realen Objekten entsprechen: ein Haus-Objekt für ein Haus, ein Baum-Objekt für einen Baum etc. Es ist aber natürlich auch möglich, Programm-Objekte zu bilden, die es in der Realität nicht gibt.

Das Windows Scripting arbeitet mit Objektorientierung und Objekten. Objekte beim Windows Scripting sind zum Beispiel eine Datei (engl. File), ein Benutzer (engl. User), eine Domäne (engl. Domain) oder eine Netzwerkkarte (engl. Network Adapter). Dies sind Objekte, die in der Realwelt "Betriebssystem" vorkommen. Daneben gibt es beim Windows Scripting auch Objekte wie ADSystemInfo, das verschiedene Funktionen zusammenfasst, die in der Realwelt so nicht zusammengefasst existieren. Objekte beim Windows Scripting

# **■ 5.2 Was ist eine Klasse?**

Klassen

Es gibt Objekte (z. B. Datei, Benutzer), von denen es nicht nur ein, sondern mehrere oder sogar beliebig viele Exemplare geben kann. Mit dem Begriff **Klasse** fasst man alle gleichartigen Objekte zusammen. Ein Beispiel: In der Klasse "Datei" gibt es die Objekte "abc.doc", "xyz.txt" und "rst.xls". Ein Objekt bezeichnet man auch als **Instanz** einer

Klasse. Eine Klasse definiert, welche Mitglieder (Attribute, Methoden und Ereignisse) jede Instanz oder jedes Exemplar der Klasse haben soll. Und eine Klasse enthält auch den Programmcode, der ausgeführt werden soll, wenn eine Methode aufgerufen wird. Dieser Programmcode ist in allen Instanzen einer Klasse gleich (und wird daher auch nur einmal im Speicher abgelegt). Eine Klasse ist eine Schablone zur Erzeugung von Objekten. Synonym zu Klasse wird oft auch der Begriff **Objekttyp** verwendet.

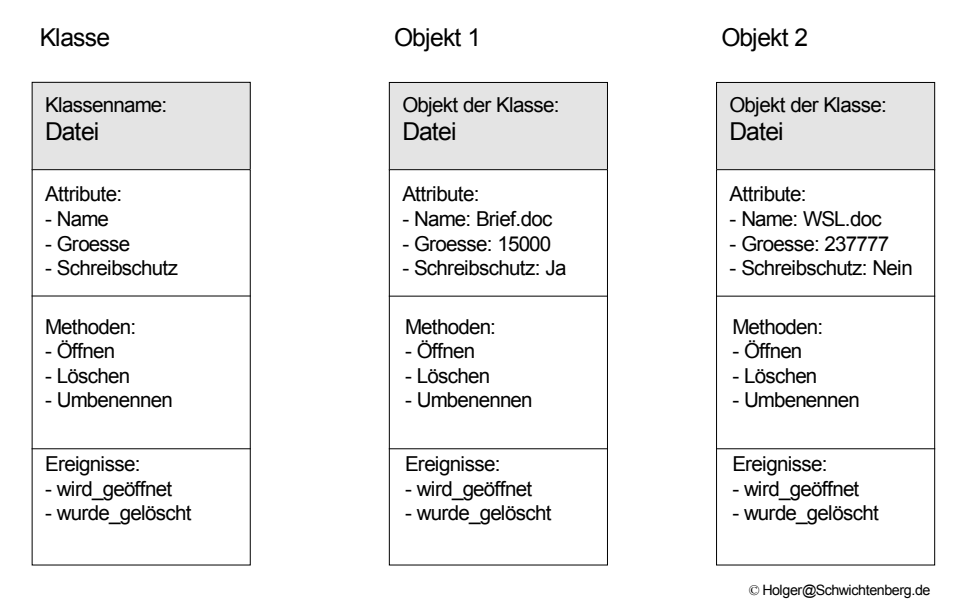

**Abbildung 5.2:** Klasse vs. Objekt

In der objektorientierten Programmierung geht man so vor, dass man zunächst eine Instanzen Klasse definiert und danach Instanzen einer Klasse erzeugt, die man dann zur Programmierung verwendet. Den Vorgang, aus einer Klasse eine Instanz zu bilden, nennt man *Instanziierung* (teilweise in der Literatur auch mit einem i geschrieben: Instanzierung). Man sagt, eine Klasse wird instanziiert.

Beispiele für Instanzen sind:

- Der Opel mit dem Kennzeichen "E-GO123" ist eine Instanz der Klasse Auto.
- Der Benutzer mit dem Namen "HS" ist eine Instanz der Klasse Benutzer.

Eine Instanz kann einen Namen haben; dieser wird beim Windows Scripting auch als Spitzname (engl. **Moniker**) bezeichnet, weil Objekte intern anders angesprochen werden. Der Aufbau dieser Spitznamen ist von Klasse zu Klasse sehr unterschiedlich. In den obigen Beispielen waren die Spitznamen "E-GO123" und "HS".

Beim Windows Scripting arbeiten Sie mit Klassen, die Microsoft (oder andere Hersteller) definiert haben. Das Betriebssystem erzeugt automatisch im laufenden Betrieb unzählige Instanzen dieser Klassen. Ihre Aufgabe als Skriptentwickler ist es lediglich, die gewünschte Instanz zu finden und gemäß Ihren Anforderungen auszulesen oder zu verändern. In vielen Fällen erzeugen Sie auch selbst Instanzen, z. B. wenn Sie eine neue Datei oder einen neuen Benutzer anlegen. Mit der Definition eigener Klassen haben Sie

Klassen beim Windows Scripting zunächst nichts zu tun: Das ist zwar möglich, führt jedoch weit über dieses einführende Buch hinaus.

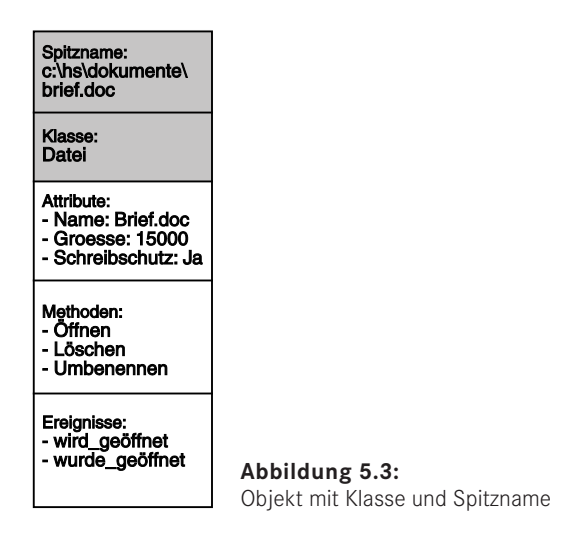

Die von Microsoft und anderen Herstellern definierten Klassen haben in der Regel englische Namen, die oftmals aus mehreren Wörtern bestehen und zum Teil abgekürzt sind. Beispiele für Klassennamen sind: Klassennamen

- File,
- FileSystemObject (manchmal werden die Begriffe Class oder Object als Teil des  **orderid 22589667 transid 22589667\_1D -**Namens einer Klasse verwendet, was eigentlich überflüssig ist),
- IADsUser (I steht für Interface, ADs für Active Directory Service),
- SWbemObject (S steht für Scripting, Wbem für Web Based Enterprise Management).

Damit Sie Klassennamen im Text sofort erkennen, sind diese (ebenso wie Befehle, Variablen etc.) in diesem Buch in einer anderen Schriftart dargestellt.

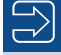

**HINWEIS:** In der objektorientierten Programmierung gibt es einen Unterschied zwischen einer *Schnittstelle* (engl. *Interface*) und einer Klasse/einem Objekt. Da dieser Unterschied jedoch im Rahmen der in diesem Buch vorgestellten Objekte keine Bedeutung hat, wird im Folgenden auf die nähere Erläuterung und Verwendung des Begriffs Schnittstelle verzichtet. Mehr dazu finden Sie in [SCH07a].

# **■ 5.3 Objekte haben Beziehungen**

In der Realität sind Objekte miteinander verbunden: Ein Baum hat Äste und Zweige, ein Auto hat einen Motor und Räder etc. Auch bei Betriebssystem-Objekten gibt es solche Zusammenhänge: Eine Domäne enthält Benutzer und Computer, ein Computer besteht aus einem Prozessor und mehreren Festplatten usw. Diese Zusammenhänge müssen durch Programmier-Objekte abgebildet werden.

Die Lösung zur Abbildung dieser Zusammenhänge ist einfach: Ein Mitglied eines Objekts kann selbst wieder ein Objekt sein. Zum Beispiel kann ein Attribut ein Objekt beinhalten oder eine Methode ein Objekt als Ergebnis liefern.

Objekte verweisen auf andere Objekte

Daraus ergibt sich eine Objekthierarchie, die man in Form eines Objektbaums darstellen kann. Wir zeigen an einigen Stellen diese Objektbäume, weil sie gut geeignet sind, die Zusammenhänge zwischen den Objekten zu verstehen.

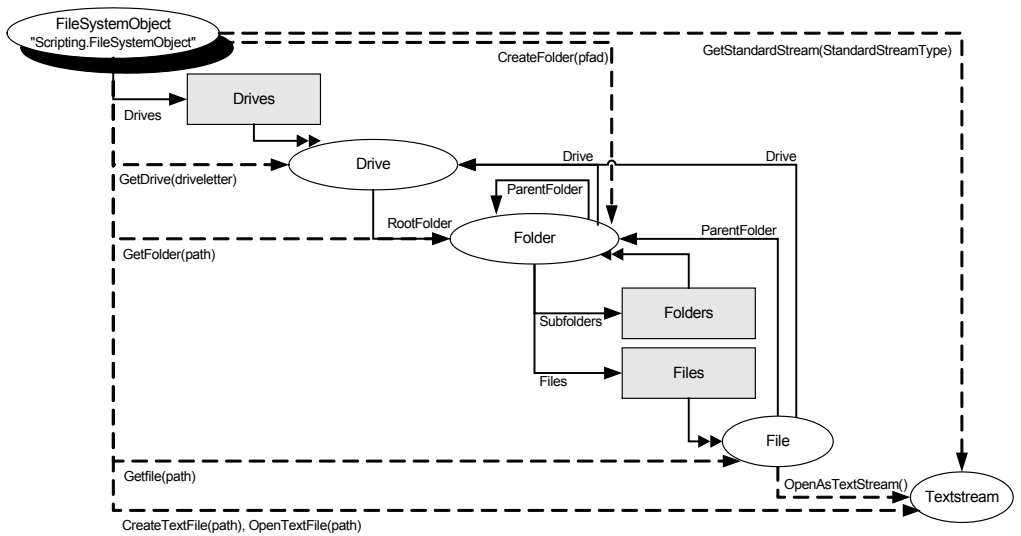

© Holger@Schwichtenberg.de

**Abbildung 5.4:** Objektbaum für Objekte, die ein Dateisystem repräsentieren

Die möglichen Zusammenhänge zwischen den Objekten sind in der Definition einer Klasse hinterlegt. In der Regel steht dort geschrieben, welche Arten von Objekten miteinander verbunden sind. Es ist aber auch möglich, dass in einer Klasse definiert ist, dass ein Mitglied ein beliebiges Objekt enthalten kann.

Bei den Mitgliedern einer Klasse muss man zwischen Mitgliedern unterscheiden, die einfache Daten – wie eine Zahl oder eine Zeichenkette – liefern, und Mitgliedern, die ein Objekt liefern. Mitglieder, die selbst wieder Objekte sind, haben nämlich wieder Mitglieder, sodass eine lange Befehlskette entstehen kann.

Befehlskette

Objekt1.UnterObjekt2.UnterObjekt3.UnterObjekt4.Methode\_von\_Unterobjekt4()

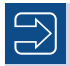

**HINWEIS:** Die zur Darstellung eines Objektbaums verwendete Notation lässt sich in sechs einfachen Regeln erklären:

- Einzelne Objekte sind durch Ovale dargestellt. In dem Oval steht der Name der Klasse.
- Objektmengen sind durch Rechtecke dargestellt. In dem Rechteck steht der Name der Klasse.
- Durchgezogene Linien sind Attribute, die auf andere Objekte verweisen.
- Gestrichelte Linien sind Methoden, die ein Objekt als Ergebnis liefern.
- Eine einfache Pfeilspitze bedeutet, dass auf genau ein einzelnes Objekt verwiesen wird (1:1-Beziehung). Eine doppelte Pfeilspitze bedeutet, dass eine Objektmenge beliebig viele Objekte dieses Typs enthalten kann (1:n-Beziehung).
- Ovale mit Schatten sind direkt mit CreateObject() instanziierbare Klassen. Alle anderen Objekte sind nur indirekt instanziierbar.

## **■ 5.4 Was ist eine Komponente?**

Komponenten sind mehrere Klassen

Wir haben ja bereits erwähnt, dass Microsoft und andere Hersteller unzählige Klassen vordefiniert haben. Es stellt sich die Erage wo diese Definitionen liegen. Klassen sind vordefiniert haben. Es stellt sich die Frage, wo diese Definitionen liegen. Klassen sind beim Windows Scripting in sogenannten **Komponenten** definiert. Eine Komponente ist eine Programmdatei im Dateisystem mit der Dateinamenerweiterung .*dll*, .*exe* oder .*wsc*. Eine Komponente ist die kompilierte Form einer Klassendefinition und dient dazu, die Klasse auf einem Computer zu installieren oder an einen anderen Computer weiterzugeben. Eine Komponente enthält mindestens eine Klasse; sie kann aber beliebig viele Klassen enthalten.

Es gibt feste Regeln, wie eine solche Komponente aufgebaut ist. Das ist notwendig, damit die Klassen dieser Komponente

- auf verschiedenen Computern verwendet werden können;
- genutzt werden können, egal von welchem Hersteller sie stammen;
- von verschiedenen Programmiersprachen aus genutzt werden können;
- aus verschiedenen Umgebungen heraus genutzt werden können.

Diese Regeln heißen Component Object Model (COM). Eine Komponente, die diesen Regeln folgt, heißt COM-Komponente. Eine Klasse in einer COM-Komponente heißt folglich COM-Klasse und deren Instanz COM-Objekt. COM

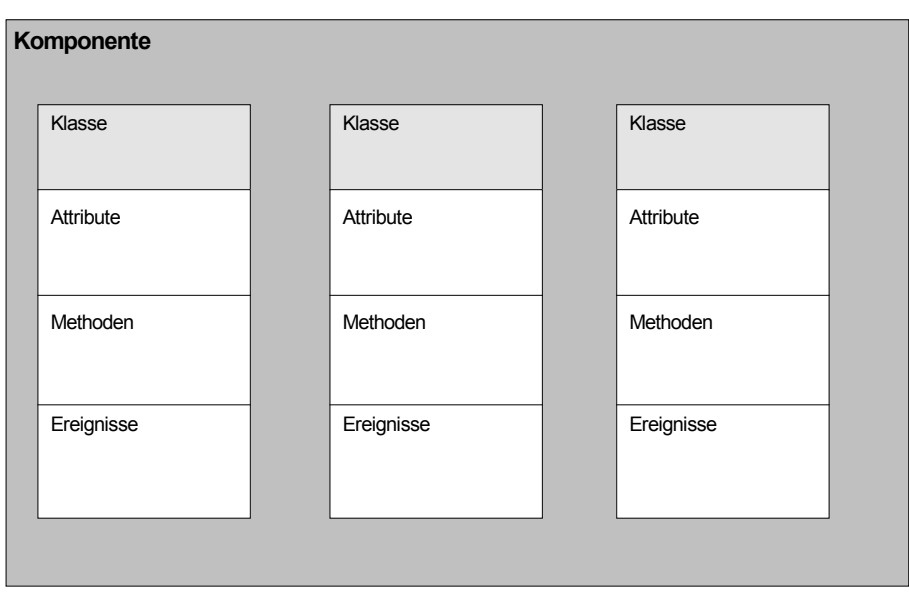

© Holger@Schwichtenberg.de

**Abbildung 5.5:** Eine Komponente mit mehreren Klassen

COM ist eine Technologie, die Microsoft entwickelt hat, die aber von verschiedenen Herstellern verwendet wird. Distributed COM (DCOM) ist eine Erweiterung von COM, um Klassen auf entfernten Rechnern anzusprechen. Der häufig verwendete Begriff ActiveX ist übrigens eine Teilmenge der COM-Technologie. Gleiches gilt für die Begriffe Object Linking and Embedding (OLE), Microsoft Transaction Server (MTS) und COM+. An dieser Stelle werden wir keine weiteren Interna von COM dokumentieren, sondern wir möchten Sie dazu auf [SCH07a] verweisen.

DCOM, OLE, ActiveX, MTS. COM+

Bereits der Standardinstallationsumfang von Windows enthält unzählige COM-Komponenten. Durch viele Anwendungen werden weitere Komponenten installiert. Die Komponenten liegen entweder im Verzeichnis der Anwendung oder im *%Windows%*-Verzeichnis. Aber: Nicht jede *.dll*- oder *.exe*-Datei ist eine COM-Komponente. Jedoch ist jede *.wsc*-Datei eine Komponente.

In Kapitel 5 finden Sie eine kurze Einführung in die wichtigsten Komponenten für das Windows Scripting.

# **■ 5.5 Wie arbeitet man mit Objekten?**

Jede Programmiersprache hat ihre eigene Art und Weise, mit Objekten umzugehen. Hier soll lediglich beschrieben werden, wie VBScript mit Objekten umgeht.

Eine objektorientierte Sprache muss folgende Aktionen in Bezug auf Objekte unterstüt-Aktionen mit zen: Objekten

- Instanziierung eines Objekts aus einer Klasse,
- Auslesen des Werts eines Attributs,
- Setzen des Werts eines Attributs,
- Aufrufen einer Methode,
- Reagieren auf ein Ereignis,
- Löschen eines Objekts,
- Duplizieren eines Objekts,
- Vergleichen zweier Objekte,
- Ermitteln der Klasse, zu der ein Objekt gehört.

In der Literatur werden Sie eine Unterscheidung zwischen objektorientierter und objektbasierter Sprache finden. Visual Basic Script ist genau genommen eine objektbasierte Sprache. Aus Gründen der Vereinfachung sprechen wir in diesem Buch aber nur von Objektorientierung.

#### **5.5.1 Objektvariablen**

Variablen speichern Objekte

Visual Basic Script speichert ein Objekt, indem es sich einen Zeiger auf den Speicherbereich merkt, in dem das Objekt gespeichert ist. Dieser Zeiger wird in einer Variablen gespeichert, genau wie ein anderer Wert (eine Zahl oder eine Zeichenkette) auch. Man spricht dann von einer **Objektvariablen**. Die Objektvariable kann – wie jede andere Variable auch – einen beliebigen Namen (Bezeichner) haben (ausgenommen sind Variable auch – einen beliebigen Namen (Bezeichner) haben (ausgenommen sind bestimmte Schlüsselwörter, vgl. Kapitel 3), die nichts mit dem Namen der Klasse oder dem Spitznamen des Objekts zu tun haben müssen. Leichter zu merken ist der selbst vergebene Name aber meistens schon, wenn man den Klassennamen oder den Spitznamen bei der Namenswahl berücksichtigt. In vielen Beispielen in diesem Buch verzichten wir allerdings auf lange Variablennamen, weil die Programmzeilen dadurch sehr lang werden und viele Zeilenumbrüche in einem Buch den Quellcode unübersichtlich machen (horizontal "scrollen" kann man in einem Buch eben nicht).

#### **5.5.2 Instanziierung eines Objekts aus einer Klasse**

Zur Erinnerung: Instanziierung ist der Vorgang der Erzeugung einer Instanz (eines Exemplars) einer Klasse.

Bevor man ein Objekt, das Operationen auf dem Betriebssystem anbietet, verwenden kann, muss man es instanziieren und in einer Objektvariablen speichern. Um an ein Objekt zu kommen, gibt es beim Windows Scripting vier Möglichkeiten:

Create Object()  Am häufigsten ist die Verwendung von CreateObject(). Bei CreateObject() gibt man in Klammern den Namen einer Klasse in Form einer Zeichenkette an, z. B.:

Set o = CreateObject("Scripting.FileSystemObject")

Wichtig ist, dass man eine Variable bereitstellt (hier o), die das Objekt aufnimmt, und dass man Set vor diesen Befehl schreibt.

Die Namen der Klassen sind meistens zweigliedrig und durch einen Punkt (.) getrennt. Es gibt aber auch Klassennamen, die aus nur einem Wort bestehen (z. B. ADsSystem-Info) oder die eine Zahl als drittes Element besitzen, z. B. Word. Application.10.

 In einigen Fällen wird GetObject() als Alternative zu CreateObject() verwendet. GetObject() erwartet als Parameter einen URL oder einen Dateisystempfad. GetObject() wird dann angewendet, wenn das Objekt bereits irgendwo im System vorhanden ist. Get Object()

Beispiele:

set o = GetObject("c:\daten\umsaetze.xls")

oder

```
set o = GetObject("WinNT://meinComputer/Benutzername")
```
 Ablaufumgebungen wie der Windows Script Host (WSH) und Sprachen wie VBScript bieten auch eingebaute Objekte (engl. Intrinsic Objects), die nicht mit CreateObject() oder GetObject() aufgerufen werden müssen und auch nicht so aufgerufen werden dürfen. Eingebaute Objekte werden nicht vom Skriptentwickler, sondern vom WSH selbst automatisch instanziiert. Sie haben einen eindeutigen Namen und stehen automatisch zur Verfügung. Intrinsic Objects

Beispiele:

- WScript im Windows Script Host **16:**<br>int im Windows Capint Heat
- Err in VBScript

Ein eingebautes Objekt kann zur Verwendung in einem Skript mit einem anderen Namen belegt werden, indem es einer Variablen zugewiesen wird.

Set WS = WScript

 Die letzte Möglichkeit, ein Objekt zu gewinnen, ist der Aufruf einer Operation in Abgeleitete einem anderen Objekt. Dies sei hier ein abgeleitetes Objekt genannt. Beispielsweise liefert der Aufruf von GetFile() in dem FileSystemObject ein Objekt des Typs File. Beispiel: Objekte

```
set o = CreateObject("Scripting.FileSystemObject")
set f = o.GetFile("c:\daten\test.txt")
```
Der Unterschied zwischen CreateObject() und GetObject() sollte eigentlich der sein, dass man mit Ersterem eine neue Instanz einer Klasse erzeugt und mit Letzterem auf eine bestehende Instanz zugreift. Allerdings ist die Verwendung dieser Befehle nicht konsistent. Um auf eine bestehende Excel-Datei zuzugreifen, verwendet man GetObject(). Für den Zugriff auf eine bestehende Textdatei kann man GetObject() nicht verwenden (hier kommt CreateObject() zum Einsatz). Und sowieso wird im Falle des Zugriffs auf eine Excel-Datei nicht ein bestehendes COM-Objekt verwendet, sondern das COM-Objekt, das die Datei repräsentiert, wird erst beim Aufruf von GetObject() erzeugt.

GetOb ject() vs. CreateOb ject()

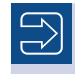

**HINWEIS:** Es gibt keine Regeln für die Verwendung von CreateObject() oder GetObject(), dies ist leider eine Frage des Wissens.

#### **5.5.3 Auslesen des Werts eines Attributs**

Nachdem man ein Objekt in einer Objektvariablen abgelegt hat, erfolgen die meisten Zugriffe darauf, indem man das Mitglied durch einen Punkt (.) von der Objektvariablen trennt. Wert aus Eigenschaft auslesen

Variable = Objektvariable.Attributname

Wenn das Attribut keinen einfachen Wert, sondern ein weiteres Objekt liefert, muss Set davor gesetzt werden:

Set Objektvariable = Objektvariable.Attributname

Dies ist eine lästige Ausnahme, die vielen Skriptentwicklern Probleme bereitet, da man auch diese Fälle auswendig lernen muss.

#### **5.5.4 Setzen des Werts eines Attributs**

Um einen Wert zu setzen, muss man die obige Syntax nur umkehren: Objektvariable.Attributname = Ausdruck Eigenschaft mit Wert belegen

> Als Ausdruck können wie bei normalen Variablen entweder Literale, Konstanten, Variablen oder berechnete Ausdrücke mit Operatoren verwendet werden.

> Es gibt auch den Fall, dass einem Attribut ein anderes Objekt zugewiesen werden soll. Dann ist Set zu verwenden.

Set Objektvariable.Attributname = Objektvariable

Durch die Zuweisung eines Objekts an ein Attribut eines anderen Objekts entsteht eine Objekthierarchie (also ein Objektmodell).

#### **5.5.5 Aufruf einer Methode**

Der Aufruf einer Methode unterscheidet sich nicht vom Aufruf einer Unterroutine, bis auf die vorangestellte Objektvariable und die Trennung durch den Punkt (.). Man unterscheidet auch hier, ob die Methode Parameter erwartet oder nicht und ob eine Methode einen Rückgabewert liefert oder nicht. Methoden

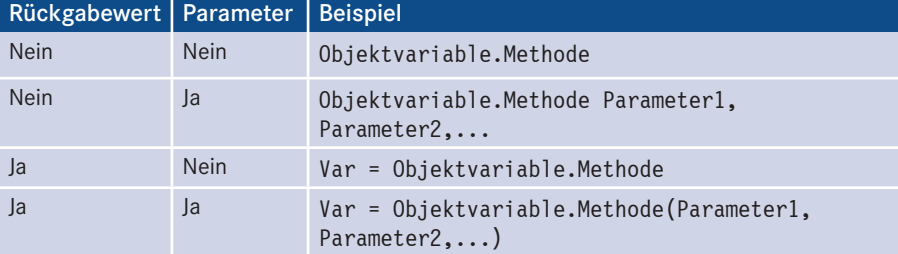

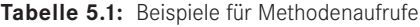

**HINWEIS:** Auch hier ist zu beachten, dass die runden Klammern um die Parameterliste nur Hinweis: Auch hier ist zu beachten, dass die runden Klammern um die Parameterliste nur dann zu verwenden sind, wenn die Methode einen Rückgabewert hat. dann zu verwenden sind, wenn die Methode einen Rückgabewert hat.

## **5.5.6 Reagieren auf ein Ereignis**

Die Erstellung einer Ereignisbehandlungsroutine unterscheidet sich sehr stark von Ereignisse Klasse zu Klasse. Die Vorgehensweisen werden daher bei den entsprechenden Klassen besprochen. *- orderid - 225896.* 

## **5.5.7 Löschen eines Objekts**

VBScript besitzt eine automatische Speicherverwaltung. Das heißt, Sie müssen sich als Nothing Skriptentwickler normalerweise keine Gedanken darüber machen, dass der Speicher, den Ihre Objekte belegen, wieder freigegeben wird. Spätestens beim Beenden des Skripts wird der verwendete Speicher freigegeben. Er wird auch freigegeben, wenn einer Objektvariablen ein anderes Objekt zugewiesen wird.

Dennoch gibt es einen Befehl, um ein Objekt zu vernichten und den Speicher sofort freizugeben. Man weist dabei der Objektvariablen den Wert Nothing zu:

Set Objektvariable = Nothing

Diesen Befehl müssen Sie nur einsetzen, wenn Sie in Ihrem Programm sehr, sehr viele Objektvariablen verwenden, die im späteren Ablauf des Skripts nicht mehr benötigt werden.

## **5.5.8 Duplizieren eines Objekts**

Man kann ein Objekt in VBScript nicht duplizieren, sondern man kann lediglich den Verweis auf ein Objekt duplizieren. Wenn die Objektvariable O1 auf ein Objekt verweist und Sie sie in Ihr Skript einfügen

Set  $02 = 01$ 

dann verweist O2 danach auf das gleiche Objekt wie O1.

Die Befehle

```
O1.Attributname = "Text"
```
und

```
O2.Attributname = "Text"
```
sind dann also völlig synonym.

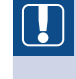

**ACHTUNG:** Vergessen Sie auch in diesem Fall nicht das Wort Set. Ohne das Schlüsselwort Set kommt es nicht unbedingt zu einem Fehler, aber möglicherweise zu unerwünschten Ergebnissen.

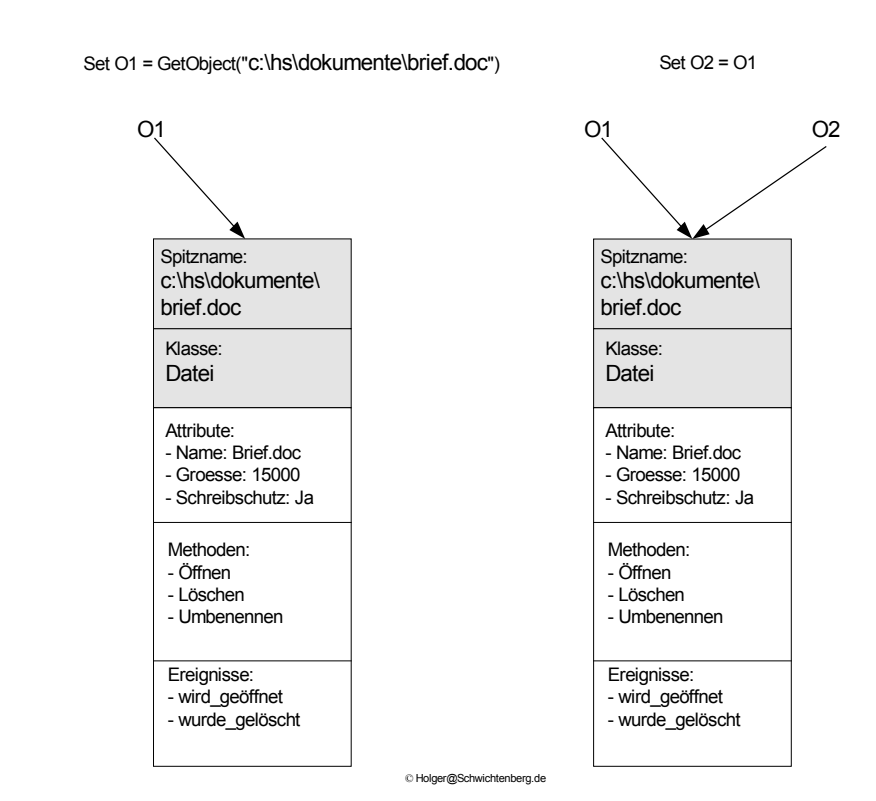

**Abbildung 5.6:** Duplizieren von Objektverweisen

#### **5.5.9 Vergleich zweier Objekte**

Sie können vergleichen, ob zwei Objektvariablen auf das gleiche Objekt verweisen. Dafür wird allerdings nicht das Gleichheitszeichen, sondern der Operator is verwendet.

```
If o1 Is O2 Then 
     WScript.Echo "gleiches Objekt!"
Else
     WScript.Echo "verschiedene Objekte!"
End If
```
#### **5.5.10 Ermitteln der Klasse, zu der ein Objekt gehört**

Die Funktion TypeName() liefert zu einem Objekt den Namen der Klasse, von der das Objekt abstammt.

```
WScript.Echo "Objekt ist eine Instanz der Klasse: " & _
TypeName(Objektvariable)
```
**HINWEIS:** Leider funktioniert die TypeName()-Funktion nicht immer so, wie man es sich wünschen würde. Aufgrund der komplexen inneren Architektur des Component Object Model (COM) gibt es mehrere verschiedene Bezeichnungen für ein und dieselbe Klasse. Es würde hier zu weit führen, dies näher<br>zu erkläsen, Merken Sie eich bitte zur dese die mit TypeName () ermittelten zu erklären. Merken Sie sich bitte nur, dass die mit TypeName() ermittelten Namen nicht unbedingt den in diesem Buch dokumentierten Namen entsprechen müssen. Leider gibt es keinen anderen Weg, sodass diese Aufgabe nur unbefriedigend gelöst ist beim Windows Scripting.

# **■ 5.6 Eingabehilfen für Objekte**

Ein guter Editor hilft Ihnen bei der Programmierung mit Objekten dadurch, dass er für ein Objekt alle verfügbaren Attribute und Methoden in einer Liste anzeigt. Diese Hilfe bietet Ihnen der Windows-Editor "Notepad" natürlich nicht. Für das Windows Scripting gibt es überhaupt nur wenige Editoren auf dem Markt, die diese Funktion beherrschen.

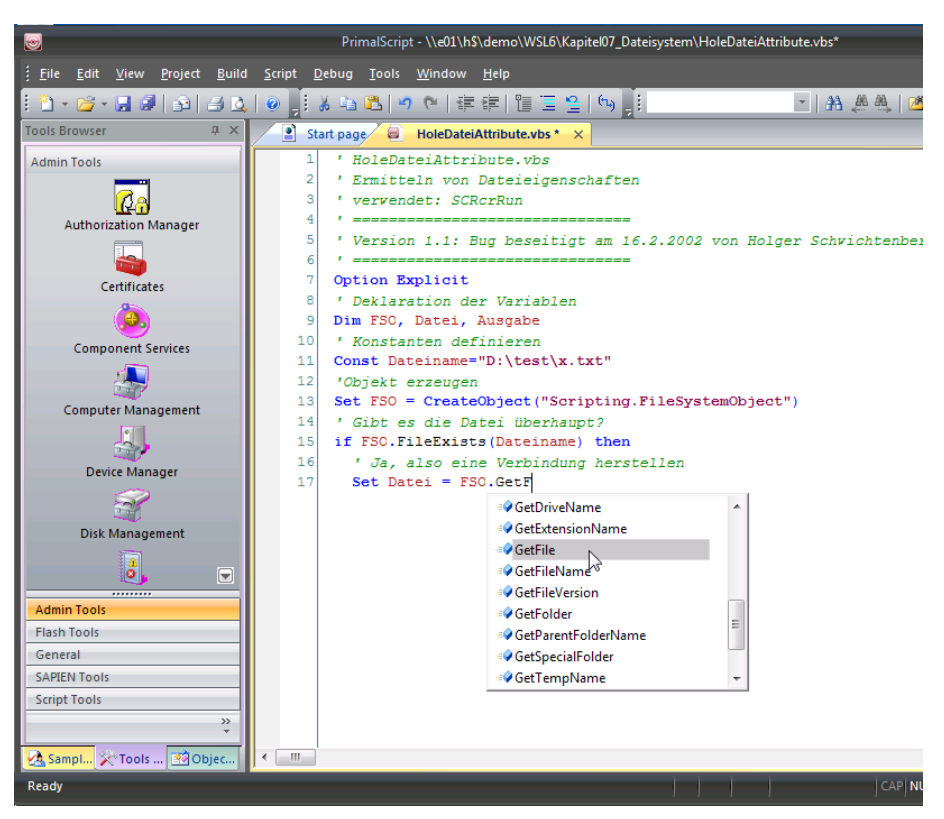

Abbildung 5.7: PrimalScript-Eingabehilfe für das Objekt "Scripting.FileSystemObject"

Auto-Vervollständigen für Objekte

PrimalScript und SystemScripter haben wir in Kapitel 2 unter anderem deshalb vorgestellt, weil sie sehr hilfreiche Funktionen bieten. So werden für Objekte nach der Eingabe des Punkts "" alle verfügbaren Attribute und Methoden in einem Kontextmenü angezeigt. Der Programmierer muss anschließend nur noch aus einer Liste das gewünschte Element auswählen. Der Code wird dann automatisch vervollständigt.

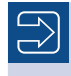

**HINWEIS:** Diese Technik bezeichnet Sapien, der Hersteller von PrimalScript, als *PrimalSense*, was der IntelliSense-Funktion von Microsoft entspricht, die Sie aus zahlreichen Microsoft-Produkten kennen.

# **■ 5.7 Wie erfahre ich, welche Objekte es überhaupt gibt?**

Objekte kennen und suchen

Diese Frage ist leider nicht eindeutig und nicht befriedigend beantwortbar. Die globale Antwort lautet: Lesen Sie die Microsoft-Dokumentation oder kaufen Sie sich ein gutes Buch. Es gibt nämlich einige Tausend Objekte auf jedem Windows-System. Es existieren

Werkzeuge, um herauszufinden, welche Objekte auf einem Computer vorhanden sind, und meistens kann man auch ermitteln, was diese Objekte ungefähr anbieten. Jedoch ist diese Suche oft sehr aufwendig und frustrierend, zumal der Name eines Objekts und die Namen seiner Methoden oftmals nur ungenau widerspiegeln, was das Objekt wirklich tut.

Trotz dieser Vorrede hier einige Hinweise:

- Alle Klassennamen, die bei CreateObject() verwendet werden können, finden Sie in der Registrierungsdatenbank direkt unterhalb des Hauptschlüssels *HKEY\_ CLASSES\_ ROOT*. Schauen Sie dort einmal nach, was Ihr Windows so alles anbietet.
- Welche Protokolle bei GetObject() erlaubt sind, findet man ebenfalls in *HKEY\_ CLAS-SES\_ROOT*, allerdings versteckt zwischen den Klassennamen. Leider ist nicht eindeutig erkennbar, was ein Protokoll und was keines ist. Ein Anhaltspunkt kann sein, dass einige Protokolle den Untereintrag "URL-Protokoll" besitzen (siehe z. B. *HTTP* und *LDAP*).
- Die eingebauten Objekte findet man nicht in der Registrierungsdatenbank. Dabei hilft nur die jeweilige Dokumentation.
- Welche Objekte von einem anderen Objekt ableitbar sind, erfährt man ebenfalls nicht in der Registrierungsdatenbank. Dazu muss man ein Werkzeug nutzen, das die Innereien eines Objekts auslesen kann. Solche Werkzeuge sind beispielsweise der Objektkatalog in der Visual-Basic-6.0-Entwicklungsumgebung (auch enthalten in den Microsoft-Office-Visual-Basic-Editoren und in Visual InterDev 6.0) oder *oleview.exe* von Microsoft. Leider haben in diesen Werkzeugen die Klassen oft andere Namen als in der Registrierungsdatenbank, was das Auffinden sehr erschwert.

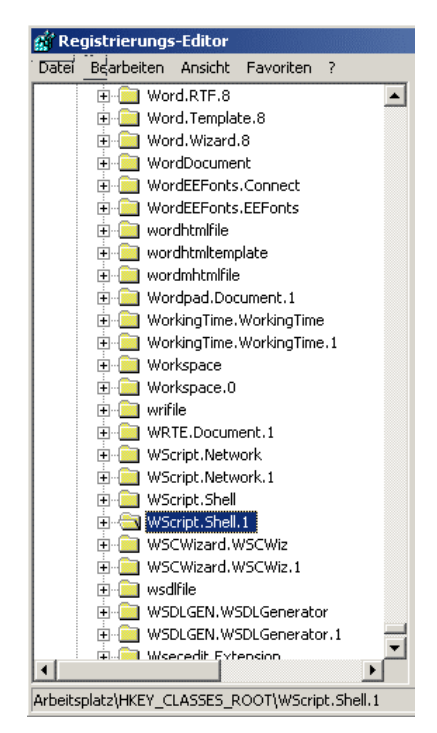

**Abbildung 5.8:** Klassen in der Windows-Registrierungsdatenbank

# ■ **5.8 Was passiert, wenn ein Objekt nicht da ist?**

Wenn Sie ein Objekt aufrufen, das es nicht gibt, bekommen Sie eine Fehlermeldung. Auch hier muss man wieder Fälle unterscheiden: Fehlersituationen

- CreateObject() meldet . ActiveX-Komponenten kann kein Objekt erstellen". (Das ..n" ist übrigens kein Tippfehler, sondern ein Übersetzungsfehler in Windows!)
- GetObject() meldet .ungültige Syntax".
- Beim Zugriff auf ein eingebautes Objekt, das es nicht gibt, kommt "Objekt erforderlich".
- Beim Aufruf eines nicht vorhandenen abgeleiteten Objekts lesen Sie: "Objekt unterstützt diese Eigenschaft oder Methode nicht."

# **■ 5.9 Was ist eine Objektmenge?**

Collections

In vielen Fällen hat man nicht nur eine einzige Instanz einer Klasse, sondern mehrere Instanzen. Zum Beispiel kann es unzählige Instanzen der Klasse User geben. Objekte können zu *Objektmengen* (auch *Auflistung*, *Sammlung* oder engl. *Collection* genannt) konnen zu *Oojekunengen* (auch *Aufustung, Sammung* oder engl. Conection genannt)<br>zusammengefasst werden, z.B. alle lokalen Benutzer auf einem bestimmten Computer. Diese Objektmenge wäre homogen, weil alle Objekte in der Menge zur Klasse User gehören. Es gibt aber auch heterogene Objektmengen mit Objekten aus verschiedenen Klassen. Zum Beispiel enthält eine Domäne Objekte der Typen User, Group und Computer.

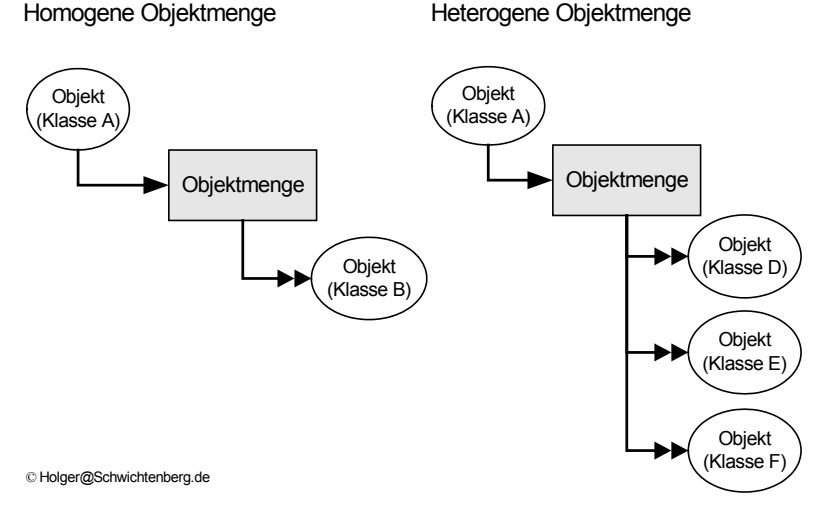

**Abbildung 5.9:** Typen von Objektmengen

Bei der Skriptprogrammierung haben Sie es sehr oft mit Objektmengen zu tun. Typische Aufgaben sind:

- Schleifen über alle Objekte in einer Objektmenge (z. B. Auflisten aller Benutzer),
- Zugriff auf einzelne Objekte in einer Objektmenge (z.B. Zugriff auf Benutzer "HS" oder den vierten Benutzer in der Menge),
- Ergänzen oder Entfernen von Objekten aus einer Objektmenge (z. B. Hinzufügen oder Entfernen eines Benutzers).

 $\overline{\mathbb{D}}$ **HINWEIS:** Eine Objektmenge ist selbst ein Objekt. Gegenüber einem normalen Objekt besitzt sie nur einige Funktionen zusätzlich, z. B. Objekte auflisten, Objekt ergänzen, Objekt löschen. Die bisherigen Aussagen über die Erzeugung und Verwendung von Objekten treffen auch auf Objektmengen zu.

### **5.9.1 For Each . . . Next**

Die For Each ... Next-Schleife ähnelt zwar der For ... Next-Schleife, allerdings werden bei dieser kein Start- und Endwert benötigt. Diese Schleife verwendet man zum Durchlaufen von Objektmengen. Für jedes Element in einer bestimmten Menge wird die Schleife einmal durchlaufen. Bei einer solchen Menge kann es sich beispielsweise um alle Dateien eines bestimmten Verzeichnisses handeln. Objektmengen durchlaufen

```
For Each Objektvariable in Objektmenge
     Anweisungsblock
Next
```
Eine Objektmenge kann man am besten an einem Beispiel veranschaulichen. Dazu ist leider ein kleiner Vorgriff auf Kapitel 7 ("Scripting des Dateisystems") notwendig. Das folgende Skript gibt eine Liste der verfügbaren Laufwerke aus. Es sei schrittweise erklärt: Beispiel

- Zunächst wird eine Instanz der Klasse Scripting.FileSystemObject erzeugt und der Objektvariablen Dateisystem zugewiesen.
- Die Klasse Scripting.FileSystemObject liefert im Attribut Drives eine Objektmenge mit den Laufwerken.
- Über das Attribut Count wird die Anzahl der Objekte in der Menge ausgegeben.
- Mit For Each Laufwerk In Laufwerke...Next wird dann eine Schleife über alle Laufwerke definiert.
- Innerhalb der Schleife wird geprüft, ob das Laufwerk verfügbar ist. Nur für die verfügbaren Laufwerke werden der Laufwerksbuchstabe (Attribut DriveLetter) und der Name des Laufwerks (Attribut Volume Name) ausgegeben.

Objektmengen beim Scripting

```
Listing 5.1: SchleifenForEachIn.vbs
' SchleifenForEachIn.vbs
' Schleife über eine Menge von Objekten
```

```
' verwendet: SCRRun
' =============================== 
' --- Objekt erzeugen
Set Dateisystem = CreateObject("Scripting.FileSystemObject")
' --- Objektmenge aus dem erzeugten Objekt holen
Set Laufwerke = Dateisystem.Drives
' --- Anzahl der Laufwerke ausgeben
WScript.Echo "Anzahl der Laufwerke: " & Laufwerke.Count
' --- Schleife beginnen
For Each Laufwerk In Laufwerke
If Laufwerk.Isready then
```
 wscript.echo Laufwerk.DriveLetter & ":" & Laufwerk.VolumeName End if Next

**TIPP:** Viele, aber nicht alle Objektmengen bieten Count an. In einigen Objektmengen heißt es Length. Wiederum andere unterstützen die automatische Zählung gar nicht. Da hilft dann nur das Mitzählen in einer Schleife mit For Each...Next. **- 0.258967 - 2258967 - 2258967 - 2258967 - 2258967 - 2258967 - 2258967 - 2258967 - 2258967 - 2258967** 

> **ACHTUNG:** Mit For Each kann auch ein Array (vgl. Kapitel 3) aufgelistet werden.

## **5.9.2 Zugriff auf einzelne Objekte in einer Objektmenge**

Zunächst einmal muss man festhalten, dass nicht alle, aber viele Objektmengen den gezielten Zugriff auf einzelne Objekte ermöglichen. Um auf einzelne Objekte in einer Objektmenge zugreifen zu können, haben alle Objekte in einer Objektmenge einen eindeutigen Schlüsselwert. Normalerweise greift man über die Funktion Item() gezielt auf ein einzelnes Objekt zu:

```
Objektmenge.Item(Schlüsselwert)
```
Diesen Ausdruck kann man oft (aber nicht immer!) auch verkürzen auf:

Objektmenge(Schlüsselwert)

**HINWEIS:** Als Schlüsselwert kommen fallweise Zahlen oder Zeichenketten zum Einsatz. Einige Objektmengen unterstützen auch beide Vorgehensweisen. Im Falle des Einsatzes von Zahlen gibt es oft eine sequenzielle Zählung, die meistens bei 0, manchmal aber auch bei 1 beginnt.

Im folgenden Skript wird der gezielte Zugriff auf das Laufwerk D: gezeigt.

Beispiel

```
' Objektmengenzugriff.vbs
' Zugriff auf einzelne Elemente einer Objektmenge
' verwendet: SCRRun
' ================================================================ 
' --- Objekt erzeugen
Set Dateisystem = CreateObject("Scripting.FileSystemObject")
' --- Objektmenge aus dem erzeugten Objekt holen
Set Laufwerke = Dateisystem.Drives
' --- Objekt einzeln ansprechen (ALTERNATIVE 1)
WScript.echo Laufwerke.Item("D:").VolumeName
' --- Objekt einzeln ansprechen (ALTERNATIVE 2)
WScript.echo Laufwerke("D:").VolumeName
' --- Objekt einzeln ansprechen (ALTERNATIVE 3)
WScript.echo Dateisystem.GetDrive("D:").Volumename
```
**HINWEIS:** Die dritte Alternative zeigt, dass es auch noch andere Wege zum selben Ziel geben kann. Diese alternativen Vorgehensweisen sind aber von Klasse zu Klasse unterschiedlich.

## **5.9.3 Verändern einer Objektmenge**

Leider gibt es für das Hinzufügen eines Objekts zu einer Objektmenge und das Entfernen eines Objekts aus einer Objektmenge keine allgemeingültige Vorgehensweise. Viele Objektmengen kochen hier ihr eigenes Süppchen, d. h., die Befehle sind in jeder Objektmenge anders. Sie finden die Erläuterungen bei der jeweiligen Objektmenge in den folgenden Kapiteln dieses Buchs.

An dieser Stelle soll nur erwähnt sein, wie es **häufig** funktioniert.

 Ergänzt wird ein Objekt mit der Add()-Methode. Dabei sind eine Objektvariable mit Add() dem aufzunehmenden Objekt und der Schlüsselwert, über den das Objekt später identifizierbar sein soll, anzugeben.

```
Objektmenge.Add Objektvariable, Schlüsselwert
```
 Zum Entfernen aus der Liste ist der Schlüsselwert notwendig, der an die Methode Remove() Remove() übergeben wird.

Objektmenge.Remove Schlüsselwert

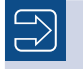

**HINWEIS:** Statt Add() heißt die Methode in manchen Komponenten Insert() und statt Remove() oft Delete().

# **■ 5.10 Fragen und Aufgaben**

1. Was ist an folgendem Befehl falsch?

```
o = CreateObject("Scripting.FileSystemObject")
```
2. Was ist an folgenden Befehlen falsch?

```
Set Benutzer= Domaene.Create "user", "HolgerSchwichtenberg"
Benutzer.ChangePassword("rot", "gruen")
```
3. Was wird in diesem Skriptfragment ausgegeben?

```
set k1 = CreateObject("Wahlen.KanzlerKandidat")
   set k2 = CreateObject("Wahlen.KanzlerKandidat")
   k1.Name = "Gerhard"
   k1.Geha1t = 100000k2.Name = "Edmund"
   k2.Gehalt = 90000set k1 = k2k1.Gehalt = 120000
   Msgbox k2.gehalt
EXAMPLE - 20000<br>
Set k1 = k2
```
4. Wie greift man auf das zehnte Element einer Objektmenge mit Namen Benutzer Liste zu?

# **Example Scripting Case of Scripting**<br>
Komponenten für das Scripting

Im vorherigen Kapitel haben Sie gelernt, dass der Zugriff auf Funktionen des Betriebs- Lernziel systems beim Windows Scripting durch Objekte realisiert wird und diese Objekte Instanzen von Klassen sind, die in Komponenten definiert sind. In diesem Kapitel lernen Sie die Komponenten kennen, die in diesem Buch verwendet werden.

Die hinteren Kapitel dieses Buchs (ab Kapitel 6) sind **praxisaufgabenorientiert** aufgebaut, d. h., Sie lernen jeweils das Scripting des Dateisystems, der Benutzerverwaltung, der Hardware usw. in einem eigenen Kapitel kennen. Die Windows-Scripting-Komponenten sind aber nicht derart nach Aufgaben unterteilt. Das bedeutet, dass eine Komponente mehrere Aufgabenbereiche umfassen kann, und für einen Aufgabenbereich benötigt man oftmals Klassen aus mehreren Komponenten.

In diesem Kapitel werden daher zusammenhängend alle Komponenten vorgestellt, damit Sie die einzelnen Aufgabenbereiche in fast beliebiger Reihenfolge lesen können. Dieses Kapitel vermittelt also die Grundlagen zum Verständnis der folgenden Kapitel. Sie sollten es lesen, auch wenn es Ihnen zunächst etwas theoretisch erscheint. Die praktische Nutzung dieser Komponenten folgt im weiteren Verlauf des Buchs.

**TIPP:** In jedem in diesem Buch vorgestellten Skript finden Sie vier Kopfzeilen. Eine davon beginnt mit "verwendet:". Dahinter finden Sie die Kürzel der Komponenten, die installiert sein müssen, damit das Skript lauffähig ist. Die häufigste Ursache von nicht funktionierenden Skripten sind fehlende Komponenten oder Komponenten in falschen Versionen. Bitte beachten Sie die Hinweise in diesem Kapitel zu den benötigten Komponenten.

# **■ 6.1 WSH Runtime (WSHRun)**

Die WSH Runtime-Komponente (kurz: WSHRun) ist eine bunte Mischung aus Funktio-Gemischtnen, die beim Windows Scripting hilfreich sind. waren-

laden

## **6.1.1 Installation**

Die WSH Runtime-Komponente wird in der Datei *wshom.ocx* (eine *.ocx*-Datei ist das Gleiche wie eine DLL) realisiert und diese Datei wird automatisch zusammen mit dem Windows Script Host (WSH) installiert. Sie ist also auf allen Systemen vorhanden, auf denen es den WSH gibt (vgl. Kapitel 1).

Versionsnummer

Die Versionsnummer dieser Komponente entspricht der Versionsnummer des WSH. Nutzen Sie das in Kapitel 1 vorgestellte Verfahren, um die Dateiversion von *wshom.ocx* mit dem Windows Explorer zu ermitteln.

#### **6.1.2 Klassen**

WSHRun ist eine sehr einfache Komponente mit zwei zentralen Klassen:

- WScript.Shell: Die Shell-Klasse ist eine bunte Sammlung verschiedener Funktionen, die hauptsächlich in Zusammenhang mit der Benutzeroberfläche, den Umgebungsvariablen, der Registrierungsdatenbank und dem Ereignisprotokoll stehen.
- WScript.Network: Mit dieser Klasse wird der Zugriff auf Netzwerk- und Druckerverbindungen möglich. Sie ist deshalb dazu geeignet, die nötigen Verbindungen beim Anmelden eines Benutzers vorzunehmen. Außerdem können der Computername und der aktuell angemeldete Benutzer ermittelt werden.

Diese beiden Klassen instanziiert man mit CreateObject(). Von diesen Klassen aus können Instanzen anderer Klassen erreicht werden, wie die beiden folgenden Abbildungen zeigen.

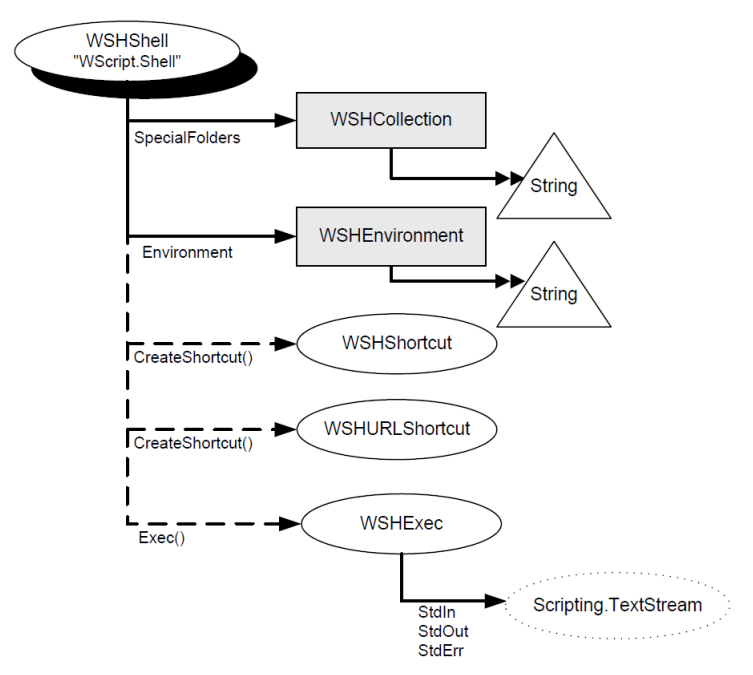

**Abbildung 6.1:** Objektmodell für WScript.Shell

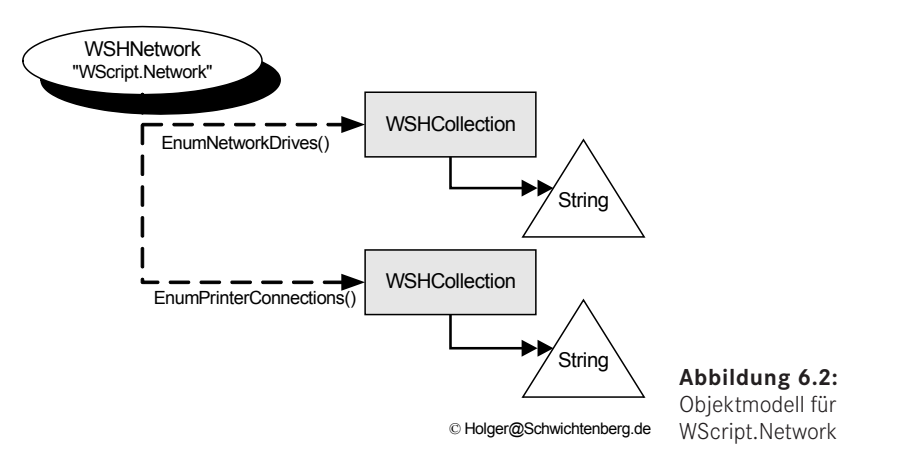

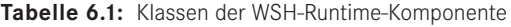

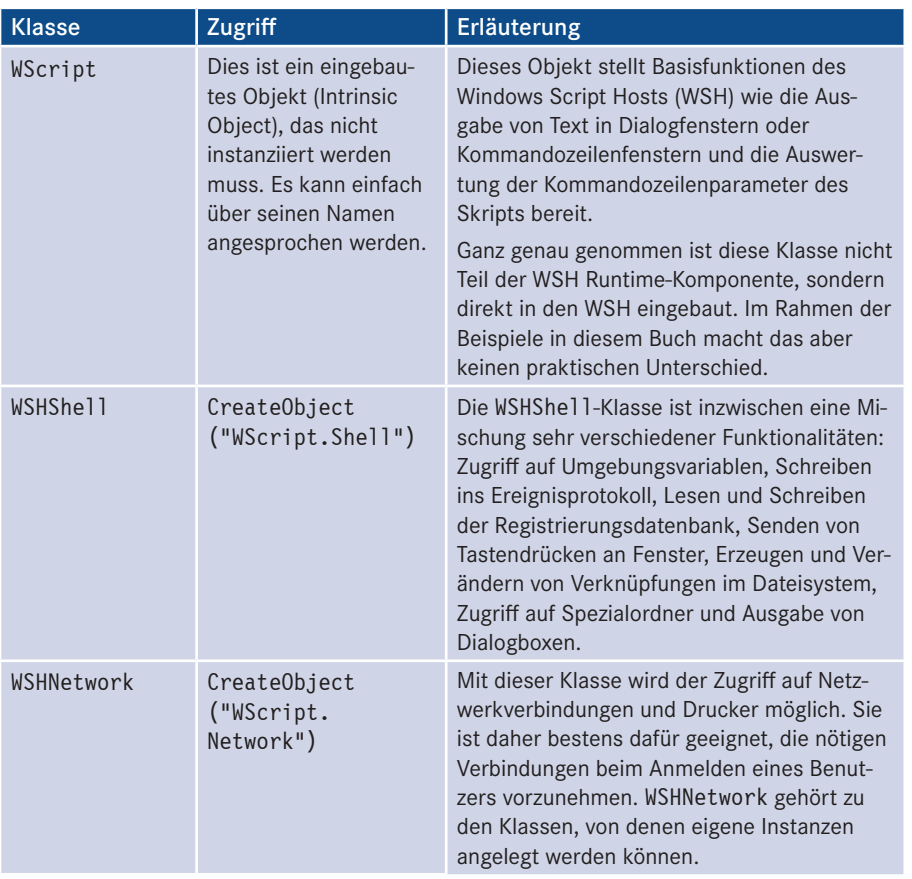

*(Fortsetzung nächste Seite)*
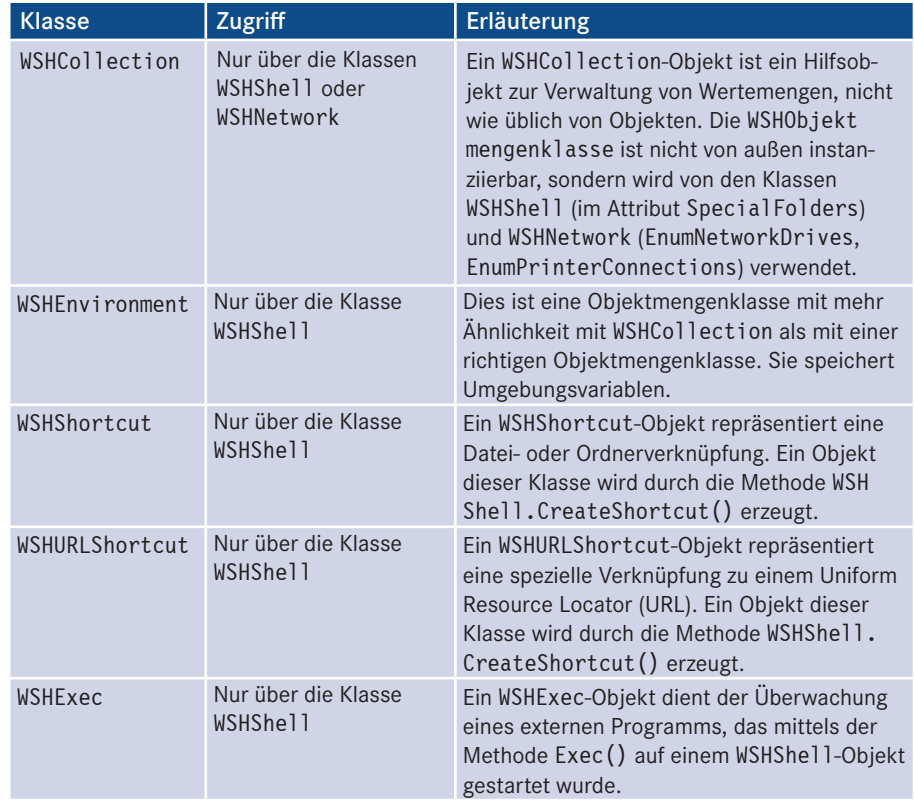

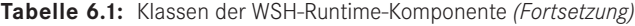

#### **6.1.3 Beispiele**

**HINWEIS:** Zahlreiche Beispiele zur Verwendung dieser Komponente kommen später in allen Kapiteln in diesem Buch vor.

# **■ 6.2 Scripting Runtime (SCRRun)**

Die Scripting Runtime-Komponente dient hauptsächlich dem Zugriff auf das Dateisystem: Dateisystemzugriff

- direkter Zugriff auf einzelne Laufwerke, Ordner und Dateien,
- Iteration über Laufwerke und Ordner,
- Zusammensetzung und Aufspaltung von Pfadangaben,
- Anlegen, Verschieben, Kopieren und Löschen von Ordnern,
- Verschieben, Kopieren und Löschen von Dateien jeden Typs,
- Anlegen, Lesen und Beschreiben von Textdateien,
- Lesen und Verändern von Laufwerks-, Ordner- und Dateieigenschaften,
- direkter Zugriff auf Sonderordner,
- Zugriff auf die Standardein- bzw. -ausgabe,
- Ändern von Dateiattributen,
- Zugriff auf Dateilänge und Daten,
- Versionsinformationen von DLLs.

Folgende Funktionen, die in Zusammenhang mit dem Dateisystem anfallen, deckt die SCRRun-Komponente jedoch nicht ab:

- Anlegen, Lesen und Beschreiben von binären Dateien,
- Suchfunktion über das Dateisystem,
- Zugriff auf den Sperrstatus einer Datei,
- Zugriff auf Sicherheitsinformationen,
- Zugriff auf Verzeichnisfreigaben,
- Zugriff auf erweiterte Dateiattribute (z. B. Autorenname bei Word-Dokumenten),
- Zugriff auf die Kontextmenüeinträge einer Datei,
- Überwachung von Dateisystemänderungen (neue Datei, Dateiänderung etc.).

Für einige dieser Anwendungen werden wir in diesem Buch dennoch Lösungen auf Basis anderer Komponenten finden.

**HINWEIS:** Die SCRRun-Komponente bietet neben dem Dateisystemzugriff auch noch zwei andere Funktionsbereiche (Verschlüsselung von Skripten und Speicherung von Daten in Listen), die in diesem Buch aber nicht verwendet werden.

# **6.2.1 Installation**

Die Scripting Runtime-Komponente wird ebenfalls automatisch zusammen mit dem WSH installiert (*scrrun.dll*).

Nutzen Sie das in Kapitel 1 vorgestellte Verfahren, um die Dateiversion von *scrrun.dll* Versionsmit dem Windows Explorer zu ermitteln. Die Datei liegt im *%System%*-Verzeichnis Ihrer nummer Windows-Installation. ermitteln

# **6.2.2 Klassen**

In diesem Buch wird die SCRRun-Komponente nur zum Zugriff auf das Dateisystem verwendet. Die nachfolgende Abbildung zeigt die Klassen, die mit dem Dateisystemzugriff in Verbindung stehen. Diese Klassen für den Dateisystemzugriff werden oft - entsprechend ihrem Wurzelobjekt – mit *File System Objects (FSO)* bezeichnet.

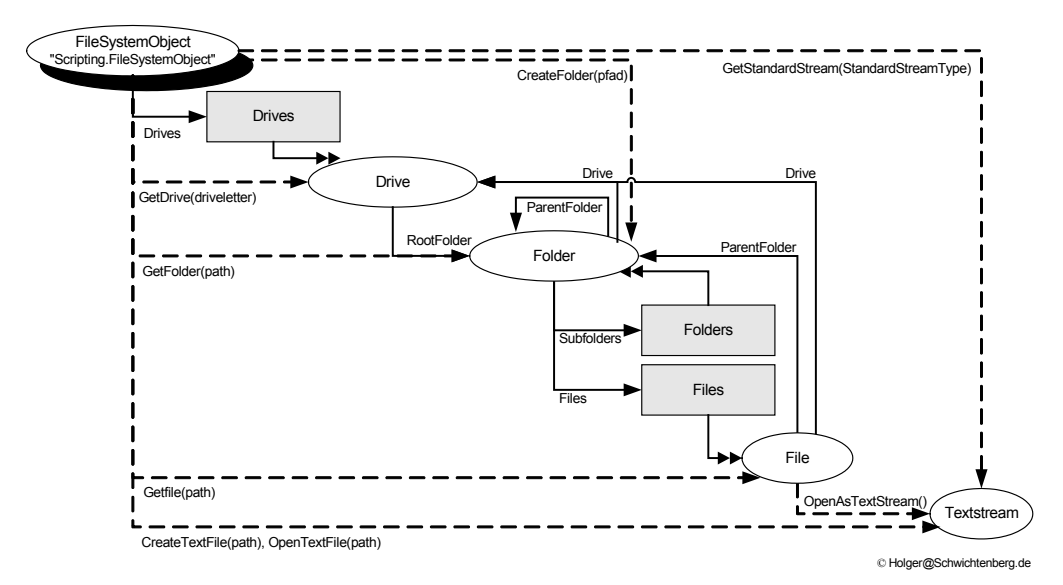

**Abbildung 6.3:** Objektmodell für die Scripting Runtime-Komponente

|  | <b>Klasse</b>    | <b>Zugriff</b>                                                                  | Erläuterung                                                                                                    |  |  |
|--|------------------|---------------------------------------------------------------------------------|----------------------------------------------------------------------------------------------------|--|--|
|  | FileSystemObject | CreateObject("Scripting.<br>FileSystemObject")                                  | Ein Objekt dieser Klasse repräsen-<br>tiert das komplette Dateisystem,<br>das von dem Rechner aus, auf dem<br>das Skript läuft, erreichbar ist (ein-<br>schließlich der Netzlaufwerke).                                                                                |  |  |
|  |                  |                                                                                 | Diese Stammklasse ist die einzige<br>instanzijerbare Klasse aus dem Be-<br>reich Dateisystemzugriff und dient<br>der Erzeugung neuer Instanzen der<br>anderen Klassen.                                                                                                 |  |  |
|  | Drive            | Uber die Methode GetDrive()<br>aus einer Instanz der Klasse<br>FileSystemObject | Repräsentiert ein Laufwerk.                                                                                                    |  |  |
|  | Drives           | Über das Attribut Drives in<br>einer Instanz der Klasse<br>FileSystemObject     | Liste aller verfügbaren Laufwerke<br>(nicht nur Festplatten, sondern alle<br>Arten von Laufwerken, die im Win-<br>dows Explorer angezeigt werden<br>können), also Diskettenlaufwerk,<br>Festplatte, CD, andere Wechsel-<br>medien und auch Laufwerksver-<br>knüpfungen |  |  |

**Tabelle 6.2:** Klassen der Scripting Runtime-Komponente

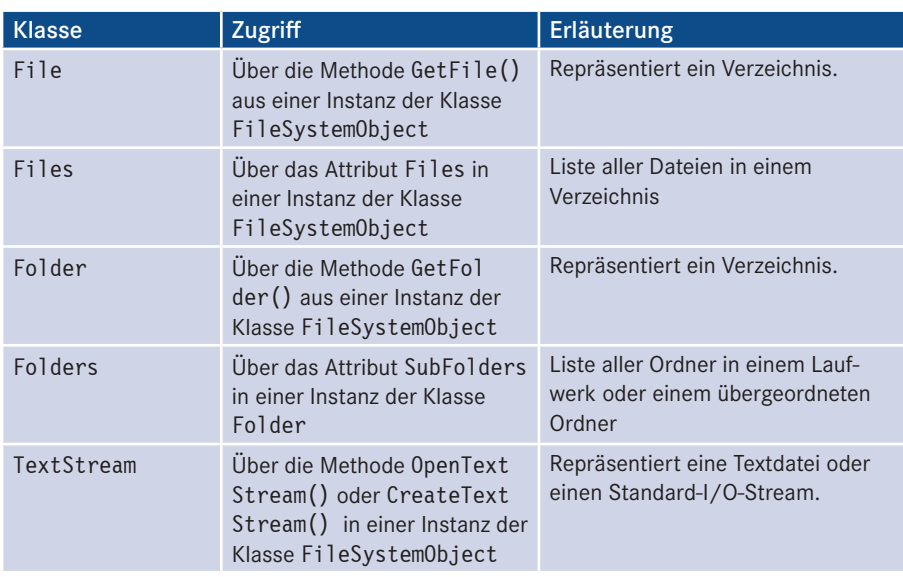

#### **6.2.3 Objektauswahl**

Wichtig ist, dass man nicht direkt über GetObject() auf ein Laufwerk, eine Datei oder Hilfsein Verzeichnis zugreifen kann, sondern dass man immer zunächst eine Instanz von **Filterid auf der Preisen zum Zum auf** FileSystemObject mittels des Befehls CreateObject("Scripting.FileSystemObject") erzeugen muss. Diese Klasse bietet dann Methoden wie GetDrive(), GetFile() und GetFolder() zum Zugriff auf die Elemente des Dateisystems.

# **6.2.4 Beispiele**

**HINWEIS:** Beispiele zu dieser Komponente finden Sie später in diesem Buch.

# **■ 6.3 ActiveX Data Objects (ADO)**

Die ActiveX Data Objects (kurz: ADO) ist eine Komponente zum Zugriff auf Daten aller Art (wobei es durchaus richtig ist, im Singular zu sprechen: mehrere Objekte bilden eine Komponente). Hauptsächlich wird ADO jedoch zum Zugriff auf Datenbanken (z. B. Microsoft Access, Oracle oder SQL Server) verwendet. Datenbanken spielen beim Scripting als Quelle und permanenter Speicher für Konfigurationsdaten (z. B. Benutzerlisten) eine wichtige Rolle. Datenbankzugriff

routinen

## **6.3.1 Installation**

ADO gehört nicht zum Installationsumfang der meisten Windows-Versionen, es wird aber mit vielen Zusatzprodukten (z. B. Microsoft Office) installiert. Sie finden die aktuellste Version (zurzeit Version 2.8) von ADO in den Downloads zu diesem Buch im Verzeichnis */install/komponenten*. ADO 2.8

Versionsnummer ermitteln Es gibt sehr viele verschiedene Versionen dieser Komponente. Nutzen Sie das in Kapitel 1 vorgestellte Verfahren, um die Dateiversion von *msado15.dll* mit dem Windows Explorer zu ermitteln. Die Datei liegt in der Regel nicht im *%System%*-Verzeichnis Ihrer Windows-Installation, sondern unter *\Programme\Gemeinsame Dateien\system \ado\*.

**ACHTUNG:** Die *msado15.dll* ist ein gutes Beispiel dafür, dass die im Dateinamen enthaltene Zahl nichts über die wirkliche Versionsnummer aussagt. Im Fall von ADO hat sich die *15* seit der Version 1.5 nicht mehr verändert, weil Microsoft sich danach entschlossen hat, nicht mehr in jeder Version einen eigenen Dateinamen zu produzieren.

### **6.3.2 Klassen**

ADO ist eine mächtige Komponente. Beim Scripting sind aber im Wesentlichen die in der folgenden Tabelle genannten Klassen relevant.  $ADO-$ Klassen

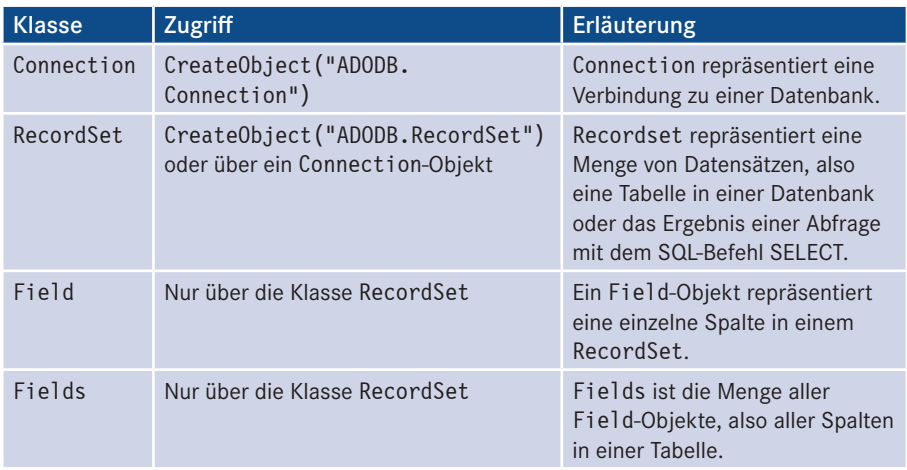

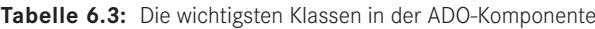

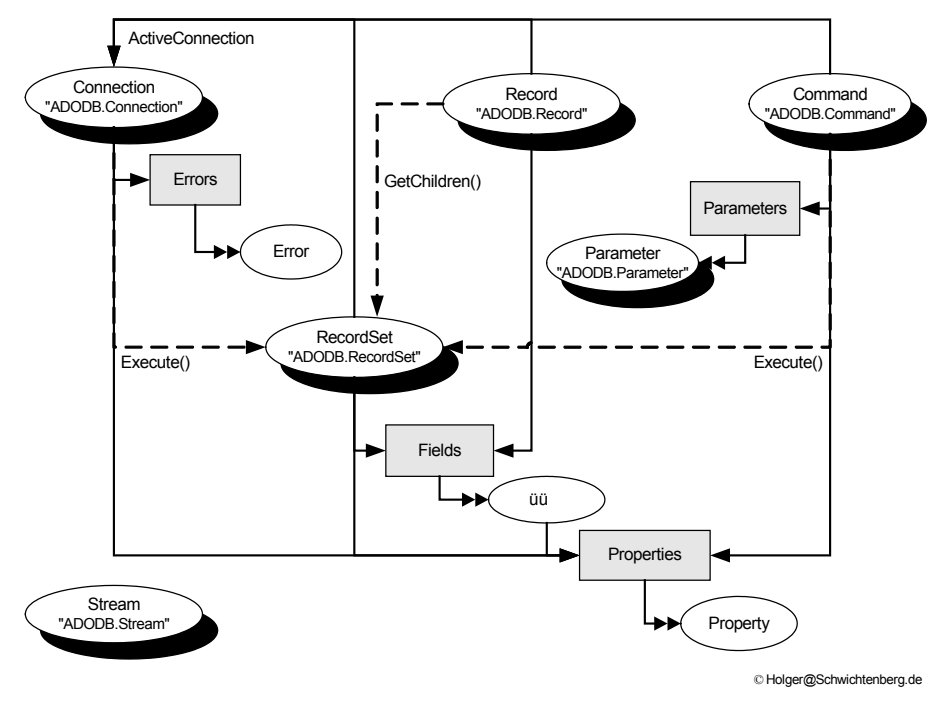

**Abbildung 6.4:** Objektmodell für die ADO-Komponente

### **6.3.3 Objektauswahl**

Mit diesen Objekten kann man auf jede beliebige Tabelle (oder Teilmenge einer Tabelle) in (fast) jeder beliebigen Datenbank zugreifen. Voraussetzung für den Zugriff ist, dass auf dem System ein passender Treiber für die Datenbank vorhanden ist. Als Treiber können sowohl sogenannte ODBC-Treiber als auch sogenannte OLEDB-Provider verwendet werden.

Wenn ein Treiber vorhanden ist, benötigt ADO zwei Angaben von dem Skript:

- eine sogenannte *Verbindungszeichenfolge*, die den Standort der Datenbank und den Datenbanktreiber beschreibt;
- einen Befehl in der Sprache *Structured Query Language (SQL)*, der definiert, welche Tabelle oder Teilmenge einer Tabelle oder Schnitt-/Vereinigungsmenge mehrerer Tabellen aus der Datenbank geholt werden soll.

#### **6.3.3.1 Verbindungszeichenfolgen**

Ein Beispiel für eine Verbindungszeichenfolge ist die folgende Spezifikation des Zugriffs auf eine Access-Datenbank mit Namen *Scripting.mdb*:

```
Provider=Microsoft.Jet.OLEDB.3.51; Persist Security Info=False; User ID=admin; Data
Source=D:\buch\scripting.mdb
```
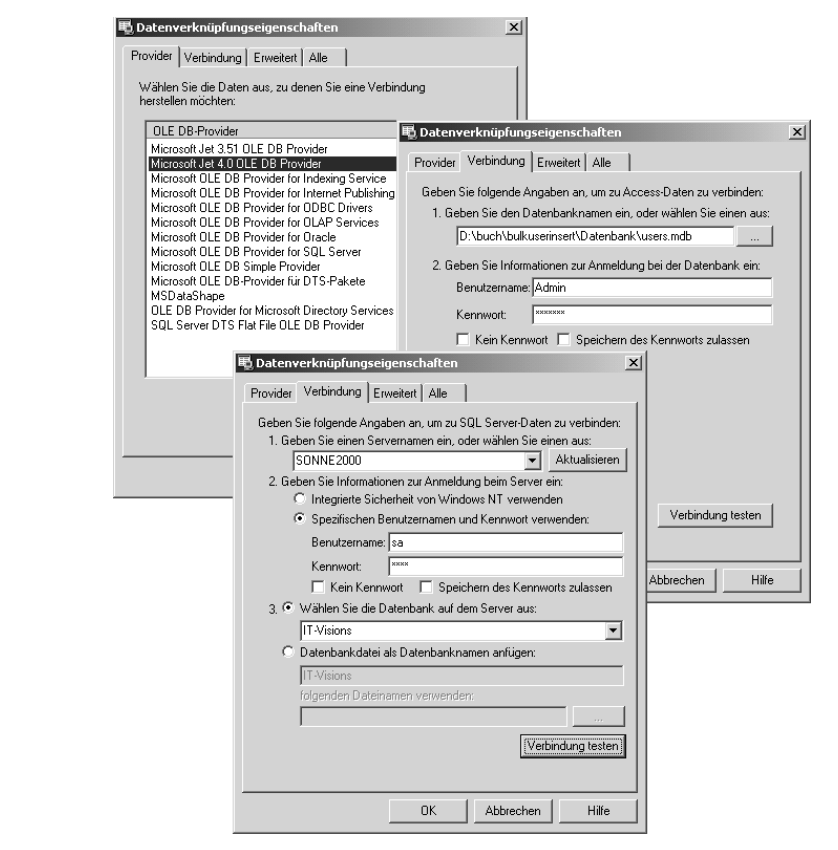

**Abbildung 6.5:** Auswahl des OLEDB-Providers in einer UDL-Datei und Spezifikation einer Verbindung zu einer Access- bzw. SQL-Server-Datenbank

Man kann ganze Kapitel über Verbindungszeichenfolgen schreiben. Anstatt Ihnen beizubringen, welche Kommandos es dort gibt, zeigen wir Ihnen lieber, wie man sich die Verbindungszeichenfolge von einem Wizard erstellen lassen kann. Dieser Wizard ist das OLEDB-Datenlink-Fenster, das auf jedem Windows vorhanden ist.

Gehen Sie folgendermaßen vor:

- 1. Legen Sie eine neue Textdatei im Dateisystem an.
- 2. Benennen Sie die Datei um in einen Namen mit der Dateinamenerweiterung *.udl*, z. B. *MeineDB.udl*. Das Icon verändert sich dadurch.
- 3. Doppelklicken Sie auf die *.udl*-Datei.
- 4. Arbeiten Sie sich durch die Registerkarten, beginnend auf der ersten.
- 5. Schließen Sie danach das Fenster.
- 6. Öffnen Sie dann die Datei mit dem Windows-Editor *Notepad*, indem Sie *Öffnen mit . . .* und dort *Notepad* auswählen. Sie sehen dann einen Inhalt wie den folgenden:

```
[oledb]
; Everything after this line is an OLEDB initstring
Provider=Microsoft.Jet.OLEDB.4.0;Persist Security Info=False;
   User ID=admin;Data Source=D:\buch\data\meier.mdb
```
7. Kopieren Sie den Inhalt der Zeile, die mit "PROVIDER" beginnt, als Verbindungszeichenfolge in Ihr Skript.

#### **6.3.3.2 SQL-Befehle**

SQL ist eine standardisierte Abfragesprache, zu der es viele Bücher gibt. Hier soll nur der wichtigste Befehl – SELECT – kurz erläutert werden.

Die allgemeine Form lautet:

SELECT SpaltenListe FROM Tabelle WHERE Bedingung

Dabei ist

- SpaltenListe eine durch Kommata getrennte Liste der Spalten, die aus der Tabelle ausgewählt werden sollen;
- Tabelle der Name der Tabelle, die die Daten liefern soll;
- Bedingung eine Einschränkung der Datensätze (Zeilen) der Tabelle.

Beispiel für einen SQL-Befehl:

```
SELECT Vorname, Name FROM Benutzer WHERE Beschreibung = "Neue Mitarbeit" 
    and Status = 10
```
**TIPP:** Auch für SQL-Befehle gibt es Wizards, z. B. den Abfrage-Designer in Microsoft Access, der in ähnlicher Form auch in den Microsoft SQL Server Tools und Visual Studio enthalten ist.<br> **-** *- - - - - - - - - - - - - - - - - - -*

### **6.3.4 Beispiele**

**HINWEIS:** Konkrete Scripting-Beispiele zu ADO folgen in Kapitel 6.

# ■ **6.4 Active Directory Service Interface (ADSI)**

Das Active Directory Service Interface (ADSI) ist eine Komponente für den Zugriff auf Verzeich-Verzeichnisdienste. Ein Verzeichnisdienst ist eine (hierarchische) Objektmenge von nisdienst-Benutzern, Gruppen, Diensten und anderen Ressourcen in einem Netzwerk.

zugriff

Das "Active Directory" im Namen suggeriert, dass ADSI nur etwas mit dem Active Directory in Windows Server zu tun hat. Dies ist nicht korrekt. Mit ADSI können folgende Verzeichnisdienste verwaltet werden:

- Windows-NT4-Benutzerdatenbank und -Dienste (einschließlich der lokalen Benutzerdatenbanken von Windows 2000 Professional, Windows XP, Windows Vista, Windows 7/8 und Windows Server 2000/2003/2008/2012 ohne Active Directory);
- alle Verzeichnisdienste, die das Lightweight Directory Access Protocol (LDAP) verstehen. Dazu gehören insbesondere:
	- Windows Server 2000/2003/2008/2012/2016 Active Directory,
	- Microsoft Exchange Server.
	- Novell NetWare ab Version 3.x,
	- Netware Directory Service ab Version 4.0,
	- Microsoft Internet Information (IIS) Server ab Version 4.0.

#### **6.4.1 Installation**

Die folgende Tabelle zeigt die Verfügbarkeit von ADSI. Das erwähnte Add-On finden Sie in den Downloads zu diesem Buch im Verzeichnis */install/komponenten/ADSI*. Die aktuelle Version ist 2.5.

#### **Tabelle 6.4:** Verfügbarkeit der ADSI-Komponente

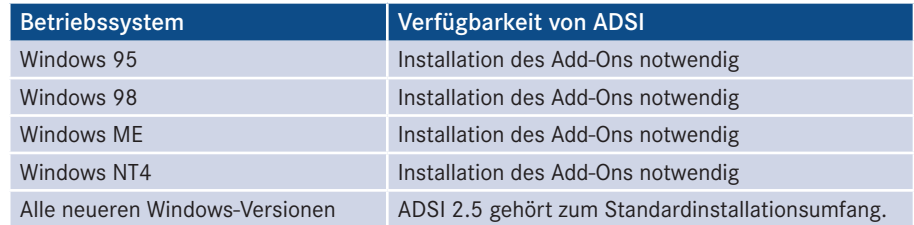

Versionsnummer ermitteln

Um die Versionsnummer von ADSI auf Ihrem System zu ermitteln, ermitteln Sie die Dateiversion von *activeds.dll* mit dem Windows Explorer. Die Datei liegt in der Regel im *%System%*-Verzeichnis Ihrer Windows-Installation.

**HINWEIS:** In Windows XP erhalten Sie die Dateiversion 5.1.2600.0 und in Windows Server 2003 5.2.3790.0, in Windows 7 ist die Nummer 6.1.7600. Alle diese Versionen enthalten leichte interne Veränderungen. In Windows 10 und Windows Server 2016 hat Microsoft die Versionsnummer dieser DLL dann mit 10.0 an die Betriebssystemversionsnummer angeglichen. Vom Wesen her handelt es sich jedoch um ADSI 2.5.

**ACHTUNG:** ADSI kann auf entfernte Computer zugreifen und dort Aktionen ausführen. Es muss aber nur auf dem Computer installiert sein, auf dem das Skript läuft. Eine Installation auf dem anzusprechenden Computer ist nicht notwendig.

ADSI ist keine einzelne DLL, sondern eine Menge von DLLs. Für jeden Verzeichnisdienst gibt es eine DLL. Man spricht von ADSI-Providern. ADSI ist durch andere ADSI-Provider erweiterbar.

Die wichtigsten Provider sind der **LDAP-Provider** und der **WinNT-Provider**. Der LDAP-Provider Provider ermöglicht die komplette Verwaltung jedes LDAP-basierten Verzeichnisdienstes, also z. B. eines Active Directory. Der WinNT-Provider unterstützt die Verwaltung folgender Objekte: NT4-Domänen, Computer, lokale und Domänenbenutzer, lokale und globale Benutzergruppen, Windows-Dienste, Verzeichnisfreigaben, Druckerwarteschlangen, Druckaufträge, Benutzersitzungen und in Benutzung befindliche Dateien.

# **6.4.2 Klassen**

Welche Klassen ADSI bereitstellt, hängt von dem Verzeichnisdienst ab, der angesprochen wird. Die beiden nachfolgenden Tabellen nennen die wichtigsten Klassen für NT4basierte Systeme und das Active Directory. In allen Fällen greift man mittels Get-Object() auf ein konkretes Objekt zu. Nach GetObject()ist ein sogenannter ADSI-Pfad anzugeben, der allgemein folgenden Aufbau hat:

<Verzeichnisdienst-ID>:<Verzeichnisdienst-spezifischer Teil>

Der Hauptteil eines ADSI-Pfads ist also abhängig vom jeweiligen Verzeichnisdienst und dort in der Regel auch vom anzusprechenden Objekttyp. Die Pfade sind die gleichen, wie sie auch bei der Administration der Systeme verwendet werden.<br>Die Beischerfte auf dem Landen auch dem Landen auf dem Landen auch dem Die Beispielen auch dem Die Antworken

Die Beispiele in den folgenden Tabellen werden Ihnen aber helfen, sich mit den Pfaden zurechtzufinden. Ein Hilfsmittel zur Ermittlung von Pfaden ist der Active Directory Browser, siehe hierzu Kapitel 5.4.3.

**ACHTUNG:** Beachten Sie unbedingt Folgendes: Die Verzeichnisdienst-ID unterscheidet zwischen Groß- und Kleinschreibung. Bitte schreiben Sie buchstabengenau "WinNT" und "LDAP" und nicht "WINNT", "winnt", "Idap" oder Ähnliches. Dies ist der häufigste Fehler beim Windows Scripting. Zum Glück ist dies auch der einzige Ort, wo die Groß-/Kleinschreibung relevant ist. Um unnötige Support-Anfragen zu vermeiden, werden wir diese Aussage an einigen Stellen wiederholen.

# **6.4.2.1 Klassen für WinNT-basierte Systeme (WinNT-Provider)**

Die nachfolgende Tabelle nennt die wichtigsten ADSI-Klassen für Windows NT 4.0, Windows 2000 Professional, Windows 2000 Server ohne Active Directory, Windows XP, Windows Vista und Windows 7/8 sowie Windows Server 2003/Windows Server 2008/ Server 2012 (jeweils inkl. R2) und Windows Server 2016 ohne Active Directory.

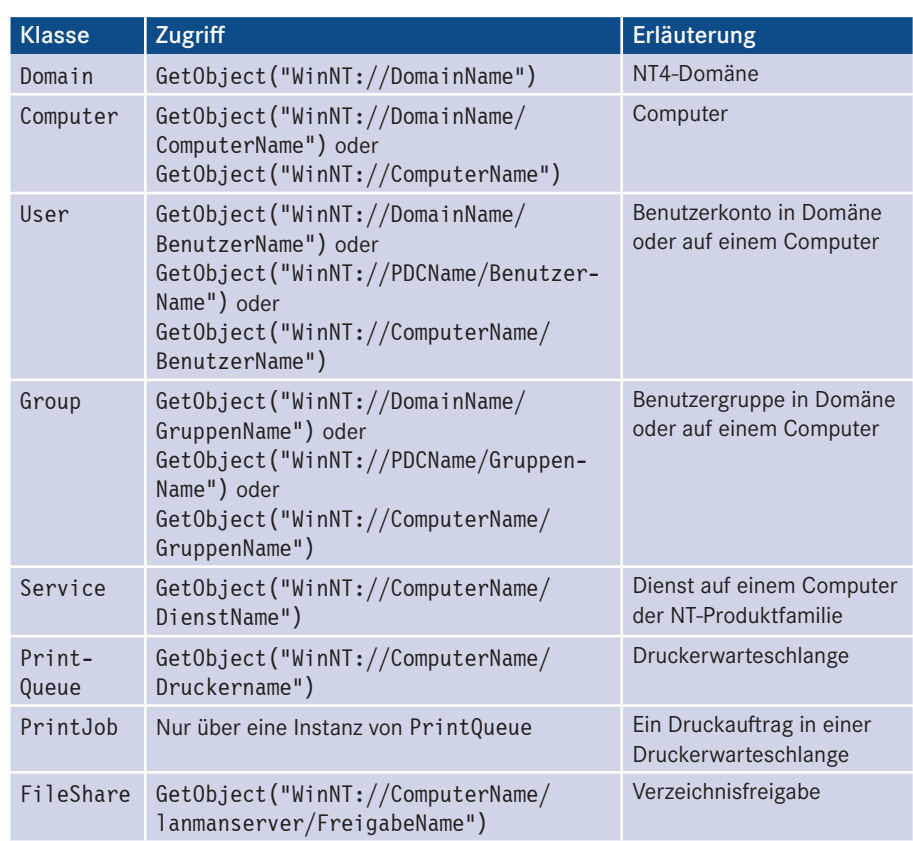

#### **Tabelle 6.5:** ADSI-Klassen für WinNT-Provider

**ACHTUNG:** Bitte beachten Sie, dass Sie die kursiv geschriebenen Begriffe *DomainName*, *ComputerName*, *BenutzerName*, *FreigabeName* etc. durch konkrete existierende Namen in Ihrem Netzwerk ersetzen müssen. In den Beispielen in diesem Buch sind konkrete Namen genannt, damit die Beispiele Sinn ergeben. Ein häufiger Fehler beim Ausprobieren der Beispiele ist jedoch zu vergessen, die eigenen Namen einzutragen.

Bitte beachten Sie auch, dass "WinNT" in genau dieser Schreibweise geschrieben werden muss, also nicht "winnt" oder "WINNT" oder "Winnt". Wenn Sie dies nicht beachten, kommt es zu kuriosen Fehlermeldungen.

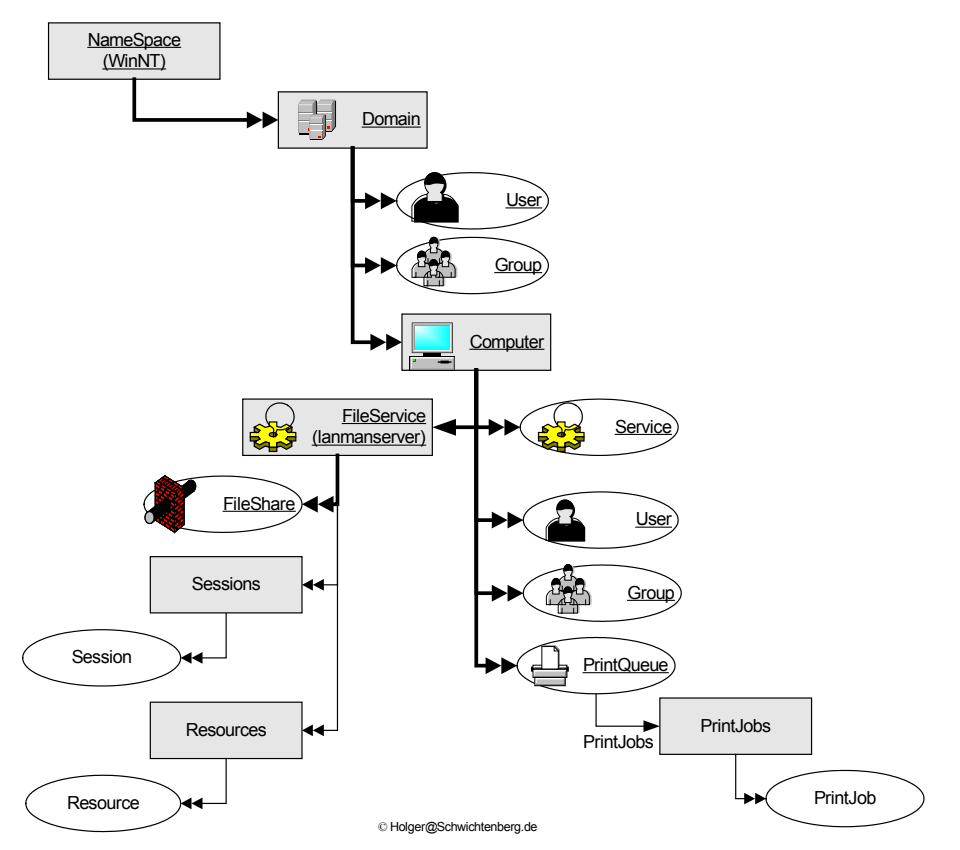

**Abbildung 6.6:** Objektmodell der ADSI-Klassen für den WinNT-Provider

#### **6.4.2.2 Klassen für das Active Directory (LDAP-Provider)**

Die nachfolgende Tabelle nennt die wichtigsten Klassen für das Active Directory in Windows Server. Diese Klassen sind seit Windows 2000 Server vorhanden, auch im aktuellen Windows Server 2016.

| <b>Klasse</b>           | <b>Zugriff (Beispiel)</b>                                              | Erläuterung                                        |
|-------------------------|------------------------------------------------------------------------|----------------------------------------------------|
| Domain                  | GetObject("LDAP://dc=x,dc=y")                                          | Active-Directory-Domäne                            |
| Computer                | GetObject("LDAP://cn=PC171,cn=<br>Computers, dc=x, dc=y")              | Computer                                           |
| User                    | GetObject("LDAP://cn=HolgerSchwicht<br>enberg, cn=users, dc=x, dc=y")  | Benutzerkonto in Domäne                            |
| Group                   | GetObject("LDAP://cn=Trainer,cn=<br>$users, dc=x, dc=y")$              | Benutzergruppe in Domäne                           |
| organiza-<br>tionalUnit | GetObject("LDAP://<br>ou=Entwickler, dc=x, dc=y")                      | Dienst auf einem Computer<br>der NT-Produktfamilie |
| Contact                 | GetObject("LDAP://cn=Microsoft<br>Hotline, ou=Entwickler, dc=x, dc=y") | Kontakteintrag                                     |

**Tabelle 6.6:** ADSI-Klassen für das Active Directory

HINWEIS: In den o. g. LDAP-Pfad kann man alternativ auch einen bestimmten Domänencontroller angeben, z. B. GetObject("LDAP://DomainControler/dc=x,dc=y").

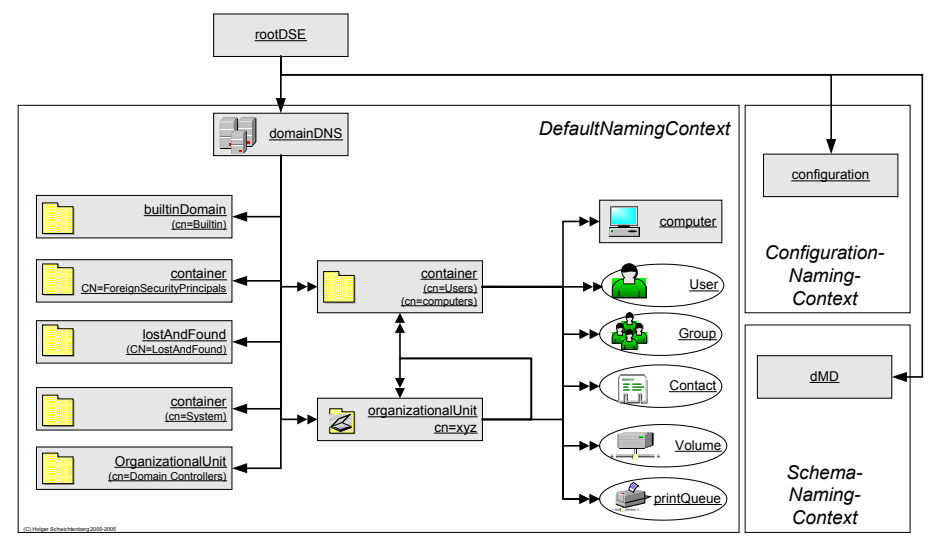

**Abbildung 6.7:** Objektmodell der ADSI-Klassen für das Active Directory

Für den Zugriff auf das Active Directory werden LDAP-Pfadnamen verwendet. Bitte haben Sie Verständnis dafür, dass es über den Umfang dieses Buchs hinausführen würde, LDAP-Pfadnamen zu erklären, weil dies allgemeines Wissen zum Active Directory ist. Nutzen Sie ein Buch über den Aufbau des Active Directory, wenn Sie Informationen über den Aufbau der LDAP-Pfadnamen benötigen. Ersetzen Sie die o. g. Beispielpfade durch eine konkrete Pfadangabe aus Ihrer Umgebung, sodass sich ein Befehl wie

```
Set Benutzer = GetObject("LDAP://ServerE02/CN=Holger Schwichtenberg,
OU=Geschaeftsleitung,DC=IT-VISIONS,DC=local")
```
ergibt, um auf einen Benutzer zuzugreifen.

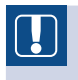

**ACHTUNG:** Bitte beachten Sie, dass das Wort LDAP immer komplett in Großbuchstaben geschrieben werden muss.

#### **6.4.2.3 Beispiel**

Das folgende Beispiel veranschaulicht die Anwendung eines ADSI-Objekts. Beispiel

**Listing 6.1:** Auslesen und Verändern eines Benutzer-Objekts aus dem Active Directory

```
' ADSI_Einzelobjekt.vbs
' Zugriff auf ein Objekt im Active Directory
' verwendet: ADSI
' -----------------------------------------------------------------
Set Benutzer = GetObject("LDAP://ServerE02/CN=Holger Schwichtenberg,
OU=Geschaeftsleitung,DC=IT-VISIONS,DC=local")
```

```
' --- Objekt auslesen
WScript.Echo(Benutzer.givenname)
WScript.Echo(Benutzer.lastname)
WScript.Echo(Benutzer.telephonenumber)
' --- Objekt beschreiben
Benutzer.Description = "Inhaber www.IT-Visions.de"
Benutzer.SetInfo
WScript.Echo(Benutzer.Description)
```
**HINWEIS:** Alle Schreibzugriffe müssen mit einem Aufruf der Methode Set Info() abgeschlossen werden. Erst dann werden die Änderungen wirksam.

#### **6.4.2.4 Container-Objekte**

Verzeichnisdienst-Objekte können andere Objekte enthalten. Sie werden dann Container genannt. Objekte, die keine anderen Objekte enthalten können, heißen Blätter. Der Zugriff auf die Container-Objekte und ihre Attribute ist vollkommen identisch mit dem Zugriff auf Blatt-Objekte. Auf Container kann man aber die For Each-Schleife anwenden, um alle Unterobjekte aufzulisten.

Container und Blätter

Im folgenden Beispiel werden nicht nur die Namen, sondern auch die Klassenzugehörigkeiten der Unterobjekte aufgelistet.

```
Listing 6.2: Auflisten eines Container-Objekts
' ADSI_Unterobjekte.vbs
' ADSI_Unterobjekte.vbs<br>' Liste der Unterobjekte eines Computer-Objekts - 2258-2258-2258-2258-2258-225896
' verwendet: ADSI
' -------------------------------
Set computer = GetObject("WinNT://PC171")
WScript.Echo computer.name
For Each obj In computer
     WScript.Echo obj.class & ":" & obj.name
Next
```
Außerdem kann man auf einen Container die Methoden Create() und Delete() anwenden. Create() erzeugt neue Objekte, Delete() löscht bestehende Objekte. In beiden Fällen ist der Klassenname anzugeben. Create() und Delete()

```
Listing 6.3: Anlegen und Löschen eines Objekts mit ADSI
' ADSI_AnlegenLoeschen.vbs
' Anlegen und Löschen eines Objekts mit ADSI
' verwendet: ADSI
' --------------------------------------------------------------------
Const COMPUTERNAME = "PC171"
Set NTDomain = GetObject("WinNT://" & COMPUTERNAME)
Set Benutzer = NTDomain.Create("user", "HolgerS")
Benutzer.Fullname = "Holger Schwichtenberg"
Benutzer.Description = "Autor"
Benutzer.SetInfo
WScript.Echo("Benutzer angelegt!")
```

```
Set NTDomain = GetObject("WinNT://" & COMPUTERNAME)
NTDomain.Delete "user", "HolgerS"
WScript.Echo("Benutzer wieder gelöscht!")
```
#### **6.4.2.5 Besonderheiten**

```
Beson-
dere 
Attribute
```
Es gibt einige Attribute in ADSI-Objekten, die man nicht direkt ansprechen kann. Es würde hier zu weit führen zu erklären, welche Attribute das sind (vgl. [SCH07a]). Nehmen Sie bitte an dieser Stelle einfach hin, dass man in einigen Fällen folgende etwas umständliche Form wählen muss:

```
Objekt.Put "Attributname", Wert
Variable = Objekt.Get("Attributname")
```

```
Mehr-
wertige 
Attribute
```
Außerdem gibt es mehrwertige Attribute, also Attribute, die mehr als einen Wert haben können. Mehrwertige Attribute werden über Arrays zugewiesen und benötigen die speziellen Methoden GetEx() und PutEx(). Auch dazu erfahren Sie mehr in [SCH07a], weil dieser Fall in den Beispielen in diesem Buch nicht vorkommt.

Notwendige Typkonvertierungen

Bei bestimmten Konstellationen kann es hinsichtlich des Datentyps zu Problemen bei der Übergabe von Werten an Put() kommen. So übergibt VBScript eine Variable vom Datentyp Variant per Zeiger; der ADSI-Provider für LDAP unterstützt aber diese Form der Übergabe nicht. Sie müssen VBScript mit einem Trick dazu zwingen, keinen Zeiger, sondern den Wert direkt zu übergeben.

 Eine Möglichkeit ist, beim Aufruf von Put() die Variable explizit in den passenden Subtyp zu konvertieren.

```
u.Put "samAccountName", CStr(un)
objRecipient.Put "mailPreferenceOption", CInt(0)
```
 Eine andere Möglichkeit besteht darin, den Wert einfach in Klammern zu setzen. Wie in Kapitel 2 beschrieben, sieht VBScript dann einen Ausdruck, der ausgewertet wird, und ein Ausdruck wird immer als sein Wert übergeben, nicht als Zeiger.

u.Put "samAccountName", (un)

#### **6.4.3 Hilfsmittel**

Active **Directory** Service Browser

Um die Objekthierarchie eines Verzeichnisdienstes zu erkunden, ist der Microsoft *Active Directory Service Browser (ADB)* ein zweckmäßiges Werkzeug. Der ADB ermöglicht es Ihnen, sich von einem beliebigen Ausgangspunkt ebenenweise durch einen Verzeichnisdienst zu hangeln. Der Wert des ADB für das Scripting liegt in zwei Punkten:

- Der ADB zeigt den kompletten ADSI-Pfad des aktuell ausgewählten Objekts an. Diesen Pfad kann man per Ausschneiden & Einfügen (Cut&Paste) in ein Skript übernehmen.
- Der ADB zeigt in einem Auswahlmenü, welche Attribute das aktuell ausgewählte Objekt besitzt. Hier kann man also erkennen, welche Attributnamen man in seinen Skripten verwenden kann.

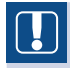

**ACHTUNG:** Der ADB ist ein kostenloses Werkzeug von Microsoft, für das es allerdings keinen Support bei Microsoft gibt. Sie finden den ADB auf der Buch-Website unter */install/Werkzeuge*.

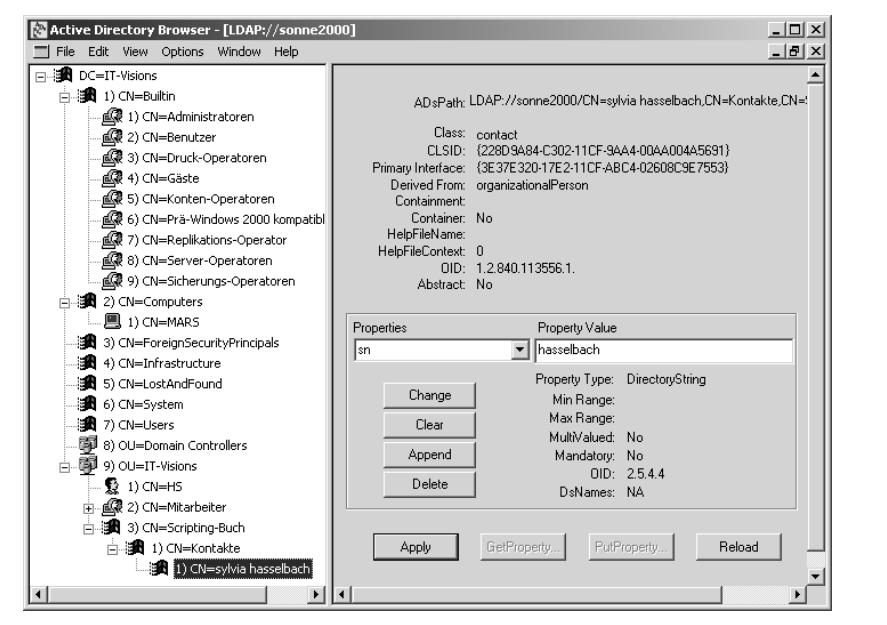

**Abbildung 6.8:** Ansicht eines Kontakteintrags in einem Active Directory

# ■ **6.5 Group Policy Management-Komponente (GPMC Objects)**

Gruppenrichtlinien sind ein mächtiges Werkzeug zum Anpassen von Windows und für Gruppendie Rechtebeschränkung von Benutzern in Active-Directory-basierten Windows-Netzwerken. Gruppenrichtlinien wurden mit Windows 2000 Server eingeführt und danach in jeder neuen Serverversion erweitert.

richtlinien

Lange Zeit gab es Defizite in den Administrationswerkzeugen für Gruppenrichtlinien; GPMC insbesondere für große Unternehmen mit einer Vielzahl von Organisationseinheiten und einer Vielzahl unterschiedlicher Gruppenrichtlinien war die Verwaltung der Gruppenrichtlinien sehr mühsam und unübersichtlich. Zusammen mit dem Windows Server 2003 hat Microsoft daher eine neue Verwaltungskonsole für Gruppenrichtlinien entwickelt, die Group Policy Management Console (GPMC). In der deutschen Version findet man sowohl den Begriff GPMC als auch "Gruppenrichtlinienverwaltung". Die GPMC wurde zwar für Windows Server 2003 entwickelt, funktioniert aber mit Ausnahme einiger weniger Funktionen auch mit Windows-2000-Domänen.

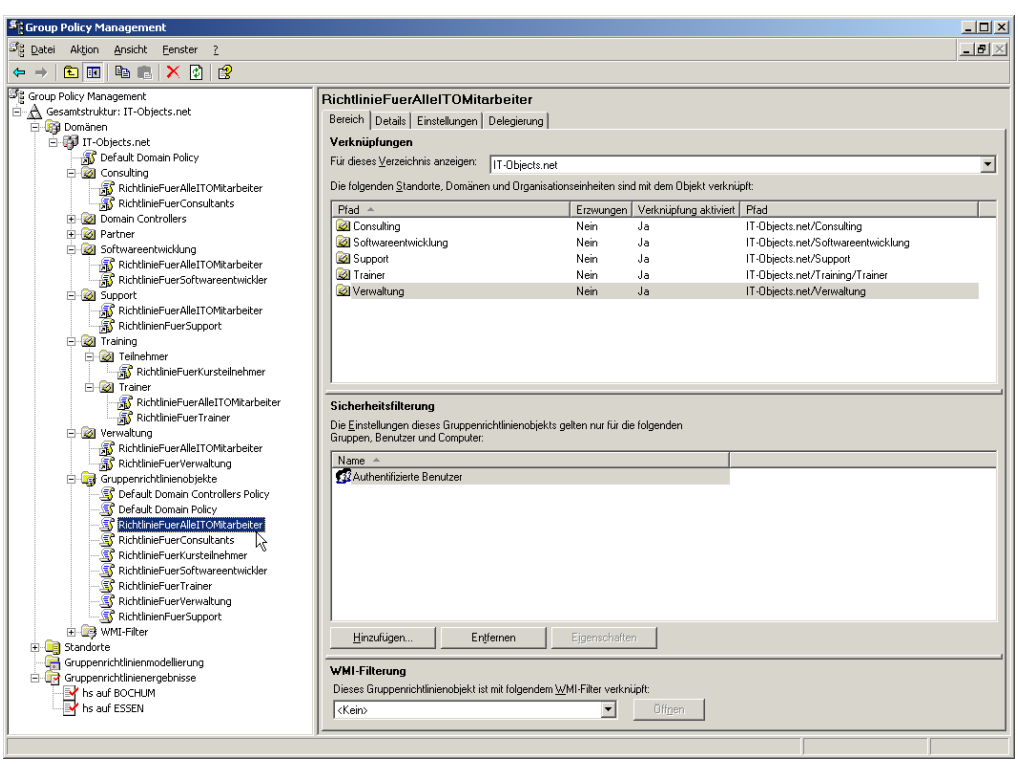

**Abbildung 6.9:** Gruppenrichtlinien in der GPMC

Die GPMC bietet folgende Funktionen:

- komfortable Zuweisung von Richtlinien zu Organisationseinheiten,
- Berichte in HTML-Form über die auf eine OU, einen Benutzer oder eine Gruppe einwirkenden Richtlinien und Einstellungen,
- Sichern und Wiederherstellen von Gruppenrichtlinienobjekten,
- Importieren und Exportieren sowie Kopieren und Einfügen von Gruppenrichtlinienobjekten.

GPMC-Scripting Die GPMC-Funktionen können komplett über eine Scripting-Komponente gesteuert werden, die hier im Folgenden vorgestellt werden soll. Anwendungsbeispiele für die Komponente finden Sie in Kapitel 17.

**HINWEIS:** Nicht zu den Funktionen der GPMC gehört jedoch die Erstellung von Gruppenrichtlinien; diese Funktion wird wie bisher über den "Gruppenrichtlinien-Editor" bereitgestellt. Daher können Gruppenrichtlinien weiterhin nicht per Programmcode/Skript definiert werden. Die GPMC-Komponente ermöglicht nur die Zuordnung von vordefinierten Gruppenrichtlinien. Die Funktionen des Gruppenrichtlinien-Editors sind leider nicht scripting-fähig.

## **6.5.1 Installation**

Die Group Policy Management Console (GPMC) ist ein Add-On (*gpmc.msi*), das Sie auf gpmc.msi der Buch-Website im Verzeichnis */install/Komponenten/GPMC* finden. Durch die Installation der GPMC wird auch die GPMC-Scripting-Komponente installiert.

Das GPMC-Werkzeug läuft nur unter den Betriebssystemen ab Windows XP, kann aber nicht nur Windows Server 2003/2008, sondern auch Windows-2000-Server-basierte Active-Directory-Installationen verwalten. Für die Installation der GPMC auf Windows XP muss dort auch das .NET Framework installiert sein.

Lizenzrechtlich ist der Einsatz der GPMC auf beliebig vielen Systemen kostenlos, sobald man eine Lizenz von Windows 2000 Server oder Windows Server 2003 besitzt.

Nach der Installation der *gpmc.msi* gibt es drei Veränderungen in Ihrem System:

 Im Ordner *Verwaltung* im Start-Menü findet man ein neues Werkzeug *Gruppenrichtlinienverwaltung*.

Veränderungen nach der Installation

- Die Registerkarte *Gruppenrichtlinie* in der MMC-Konsole *Active Directory-Benutzer und -Computer* ist nicht mehr verfügbar und durch einen Hinweis auf die GPMC ersetzt.
- Sie finden im Unterverzeichnis */Programme/GPMC/Script* eine Reihe von Beispielskripten.

### **6.5.2 Klassen**

Die GPMC-Komponente implementiert zahlreiche Klassen, die ein umfangreiches Ob-**- orderid - 22589667 - transid - 22589667\_1D** jektmodell bilden (siehe Abbildung). Der Name einer jeden Klasse beginnt mit den Großbuchstaben GPM. Der Name der Wurzelklasse des Objektmodells besteht nur aus diesen drei Großbuchstaben. Das Wurzelobjekt, von dem alle weiteren Aktionen ausgehen, wird instanziiert mit CreateObject("GPMgmt.GPM").

#### **Begriffserklärungen**

Container im Active Directory (Sites, Domänen und Organisationseinheiten) werden innerhalb der GPMC-Komponente Scopes of Management (SOMs) genannt.

Ein Global Unique Identifier (GUID) ist eine Zahl, die die Eigenschaft besitzt, über Raum und Zeit eindeutig zu sein, obwohl sie dezentral erzeugt wird. Ein GUID umfasst 16 Byte (128 Bit), also einen Bereich von rund 3,4028236e+38 Werten (2 hoch 128). Üblicherweise erfolgt die Darstellung als Hexadezimalzahl in geschweiften Klammern, z. B. {6AC1786C-016F-11D2-945F-00C04fB984F9}. GUIDs werden an verschiedenen Stellen in Windows eingesetzt, u. a. zur eindeutigen Identifizierung von Gruppenrichtlinien.

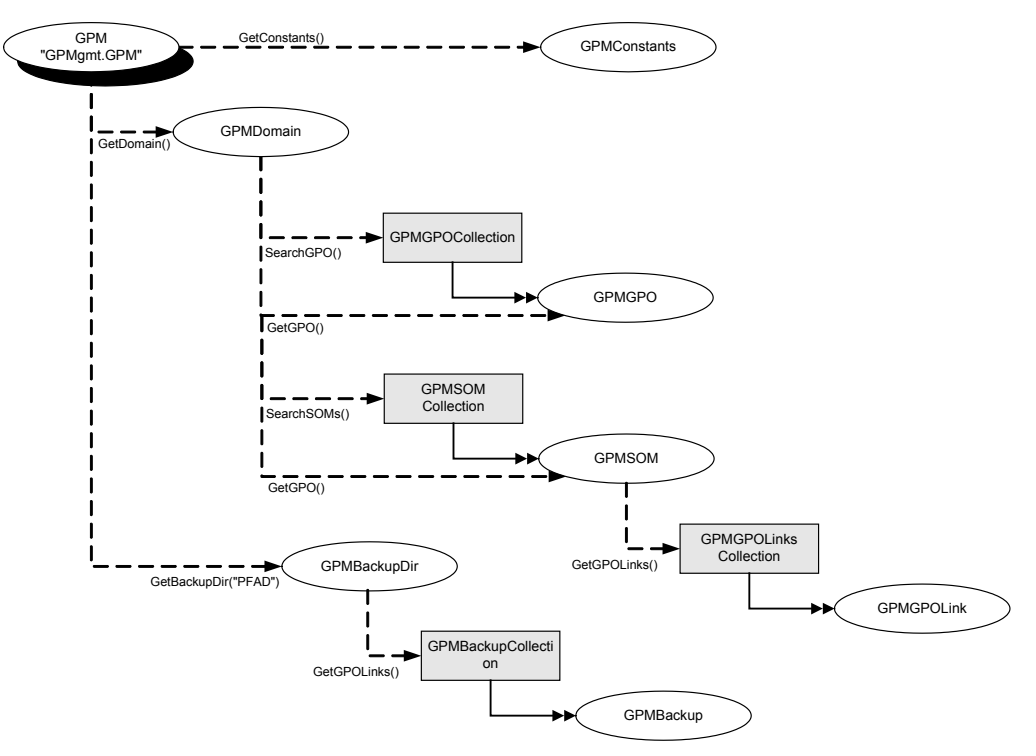

Abbildung 6.10: GPMC-Objektmodell

Wichtige Klassen

- Das Objektmodell der GPMC-Komponente ist sehr geradlinig:
	- Über GetDomain() erhält man von dem GPM-Objekt aus ein GPMDomain-Objekt.
	- Das GPMDomain-Objekt liefert über SearchGPOs() eine Liste aller Gruppenrichtlinien in Form einzelner GPMGPO-Objekte.
	- Das GPMDomain-Objekt liefert außerdem über SearchSOMs() eine Liste aller AD-Container in Form einzelner GPMSOM-Objekte.
	- Ein einzelnes GPMGPO-Objekt kann über den GUID der Gruppenrichtlinie als Parameter für die Methode GetGPO() direkt angesprochen werden.
	- Ein einzelnes GPMSOM-Objekt kann über den LDAP-Pfad des Containers als Parameter für die Methode GetSOM() direkt angesprochen werden.
	- Jedes GPMSOM-Objekt besitzt eine GPMGPOLinkCollection mit einzelnen GPMGPOLink-Objekten, die jeweils eine Verknüpfung des Containers mit einer Gruppenrichtlinie repräsentieren.

Ein GPMGPOLink-Objekt enthält laut Objektmodell zwar einen Verweis auf ein GPMSOM-Objekt, nicht jedoch auf ein GPMGPO-Objekt. Die Beziehung zu dem zugehörigen Gruppenrichtlinienobjekt wird hergestellt über die Attribute GPMDomain und GPOID.GPM Domain enthält den voll qualifizierten Domänennamen als Zeichenkette, GPOID den GUID des Gruppenrichtlinienobjekts. Diese Informationen reichen aus, um gezielt ein einzelnes GPMGPO-Objekt ermitteln zu können. Der nachfolgende Befehl liefert das Objekt für die "Default Domain Controllers Policy" in der Domäne "it-visions.net": Verknüpfungen

#### GPM.GetDomain("it-visions.net", "", Constants.UseAnyDC). \_ GetGPO("{6AC1786C-016F-11D2-945F-00C04fB984F9}")

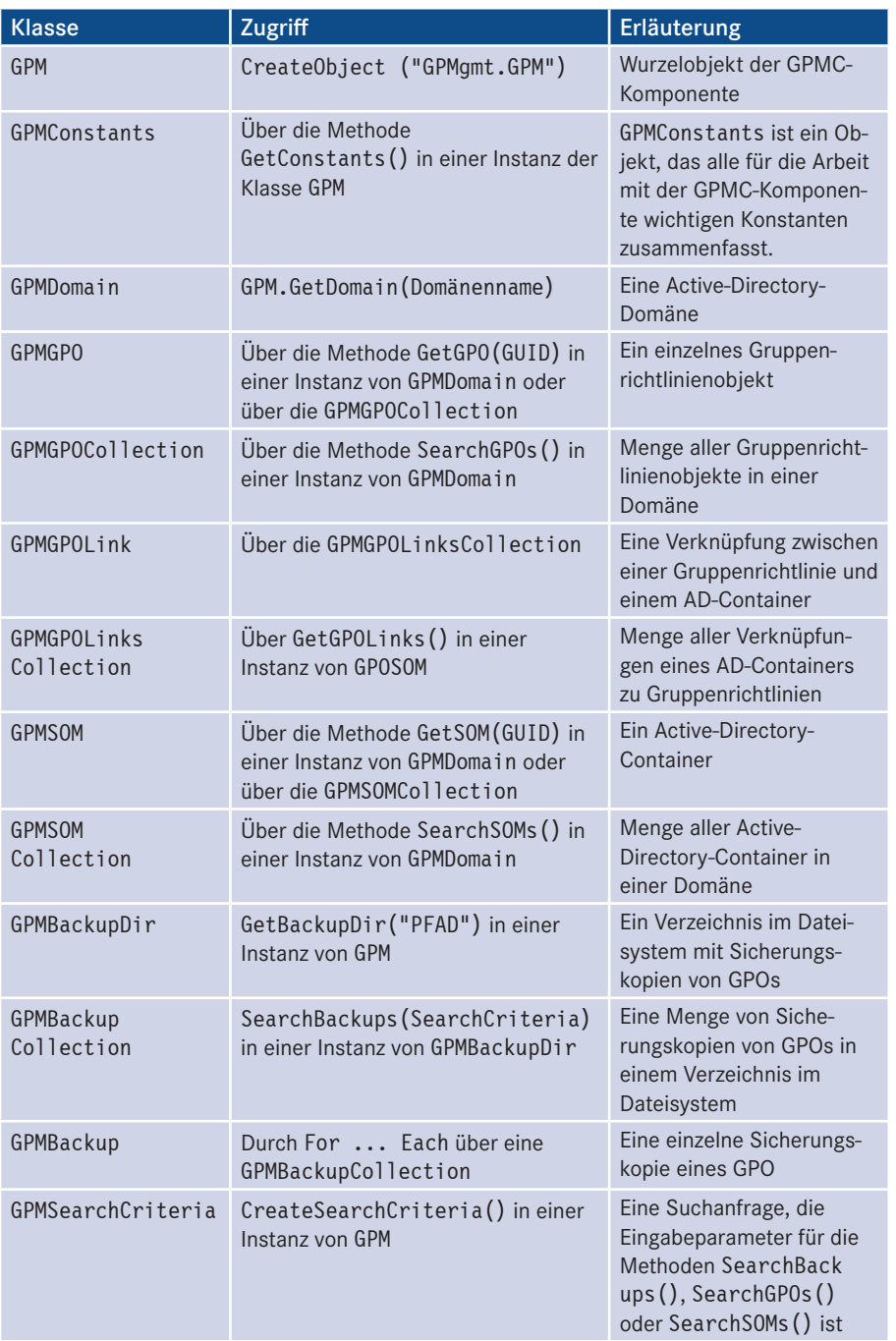

#### **Tabelle 6.7:** Die wichtigsten GPMC-Klassen

# **6.5.3 Hilfsmittel**

Wichtige Hilfsmittel für die Arbeit mit der GPMC-Komponente sind die grafische GPMC-Benutzerschnittstelle (MMC-Snap-In "Gruppenrichtlinienverwaltung") sowie die Kommandozeilenwerkzeuge *secedit.exe* (Windows 2000) bzw. *gpupdate.exe* (ab Windows XP).

#### **6.5.3.1 MMC-Snap-In "Gruppenrichtlinienverwaltung"**

Das MMC-Snap-In "Gruppenrichtlinienverwaltung" benötigen Sie, um Gruppenrichtlinienobjekte zu erstellen und den Erfolg Ihrer Skripte betrachten zu können. GPMC-Benutzeroberfläche

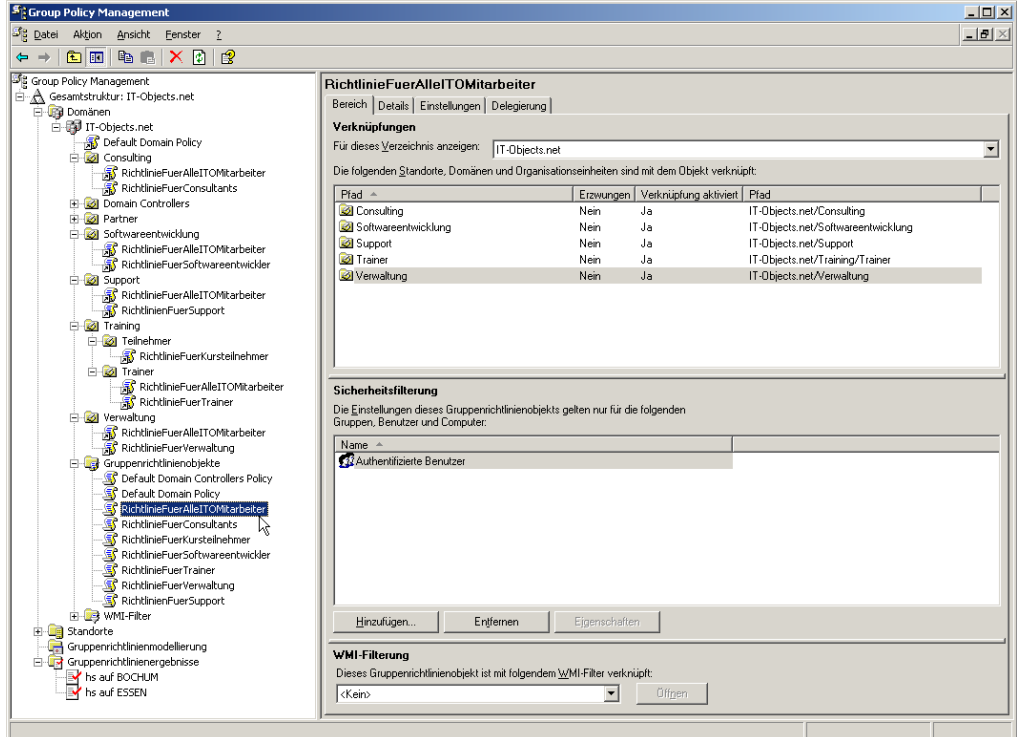

**Abbildung 6.11:** GPMC-MMC-Snap-In

Richtlinien erzeugen und zuweisen

Gruppenrichtlinien werden nach der Installation der GPMC nicht mehr in der Konsole *Active Directory-Benutzer und -Computer*, sondern in der GPMC angelegt. Wählen Sie dazu die Organisationseinheit bzw. den Container aus, der bzw. dem Sie die Richtlinie zuweisen wollen, und wählen Sie dann im Kontextmenü *Gruppenrichtlinienobjekt hier erstellen und verknüpfen*. Nach der Vergabe eines Namens erscheint die neue Gruppenrichtlinie unterhalb der Organisationseinheit.

Alternativ können Sie eine neue Richtlinie im Ast *Gruppenrichtlinienobjekte* anlegen, indem Sie dort im Kontextmenü *Neu* wählen. In diesem Fall legen Sie eine Gruppenrichtlinie an, die zunächst keiner Organisationseinheit zugewiesen ist. Sie können eine bestehende Gruppenrichtlinie per Ziehen & Fallenlassen (Drag&Drop) einem Container zuweisen. Da die Reihenfolge der Gruppenrichtlinienobjekte innerhalb eines Containers nicht beliebig ist, kann man in den Eigenschaften eines Containers die Reihenfolge ändern.

Um die Gruppenrichtlinie zu ändern, wählen Sie *Bearbeiten* im Kontextmenü der Richtlinie. Dadurch öffnet sich der Group Policy Object Editor (*GPEdit.dll*), der auch unter Windows 2000 schon vorhanden war.

Ein WMI-Filter ist ein in der WMI Query Language (WQL) festgelegter Suchausdruck WMI-Filter (vgl. auch Kapitel 5.6.3). WMI-Filter können dazu verwendet werden, Gruppenrichtlinien fallweise auszuführen. Ein WMI-Filter besteht aus einer oder mehreren WQL-Abfragen. Wenn eine Gruppenrichtlinie an einen WMI-Filter gebunden ist, dann wird sie nur ausgeführt, wenn alle WQL-Abfragen des Filters ein Ergebnis liefern.

Auf diese Weise kann man die Ausführung einer Gruppenrichtlinie von einer beliebigen Information im WMI-Repository abhängig machen. Beispielsweise liefert die folgende WQL-Abfrage nur dann ein Ergebnis, wenn sie auf einem Computer mit Windows XP (Windows Build 2600) ausgeführt wird. Die zum Zeitpunkt der Erstellung dieses Buchs aktuelle Version von Windows 10 hat die Versionsnummer 10.0.10240 und die Build-Nummer 10240.

```
SELECT * 
FROM Win32_OperatingSystem
WHERE BuildNumber=10240
```
Indem Sie diesen WMI-Filter an eine Gruppenrichtlinie binden, erreichen Sie, dass die macht sic diesen wird die eine Gruppenriehunde onden, erfeiten sie, dass die Gruppenrichtlinie nur auf Windows-XP-Computern ausgeführt wird.

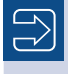

**HINWEIS:** Die WMI-Filter-Funktion ist erst seit Windows Server 2003 verfügbar.

Die für einen konkreten Active-Directory-Benutzer oder -Computer geltenden Richtlinien zu ermitteln, ist nicht trivial, weil Container Gruppenrichtlinien an die Untercontainer vererben und weil an jeden Container beliebig viele Gruppenrichtlinien gebunden sein können.

Ergebnismengen

Wenn Sie eine Organisationseinheit anwählen, können Sie auf der Registerkarte *Gruppenrichtlinienvererbung* sehen, welche Gruppenrichtlinien durch die Containervererbung auf eine Organisationseinheit einwirken.

Sie können auch die einzelnen Einstellungen betrachten, die für ein konkretes Objekt auf Basis der Summe der wirkenden Gruppenrichtlinien gelten. Dies nennt man den Resultant Set of Policies (RSoP). Man kann einen RSoP-Bericht sowohl auf der Ebene einer Organisationseinheit (Ast *Gruppenrichtlinienmodellierung*) als auch auf der Ebene eines Benutzers oder einer Gruppe (Ast *Gruppenrichtlinienergebnisse*) einsehen. Im letzteren Fall kann man wählen, für welchen Computer der RSoP angezeigt werden soll.

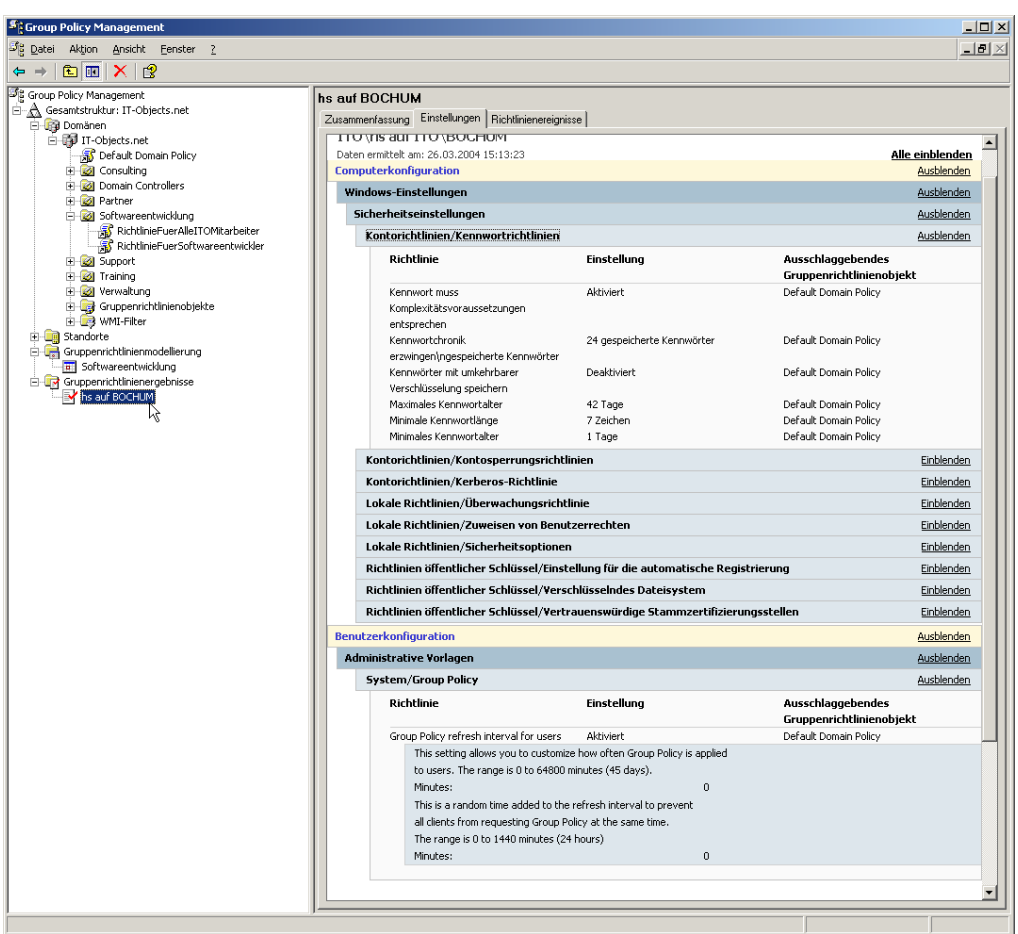

**Abbildung 6.12:** Beispiel für einen RSoP-Bericht

#### **6.5.3.2 Aktualisierung von Gruppenrichtlinien**

exe

secedit.exe Normalerweise werden Gruppenrichtlinien nur in längeren Intervallen (fünf Minuten /gpupdate. auf Domänencontrollern, 90 Minuten zzgl. einer zufälligen Verzögerung von 0 bis 30 Minuten auf anderen Computern) aktualisiert. Diese für Testzwecke (und auch einige Realwelt-Situationen) unbefriedigende Wartezeit kann durch die Nutzung der Kommandozeilenwerkzeuge *secedit.exe* bzw. *gpupdate.exe* oder die Reduzierung des Aktualisierungsintervalls manipuliert werden.

> Die Kommandozeilenwerkzeuge *secedit.exe* (Windows 2000) bzw. *gpupdate.exe* (ab Windows XP) erzwingen die sofortige Aktualisierung aller Gruppenrichtlinien auf einem System (siehe folgende Tabelle). Leider gibt es keine Skriptbefehle zum Erzwingen der Gruppenrichtlinienaktualisierung. Sie können aber die Werkzeuge *secedit.exe* und *gpupdate.exe* aus einem Skript heraus als externe Prozesse starten (vgl. Kapitel 15.2).

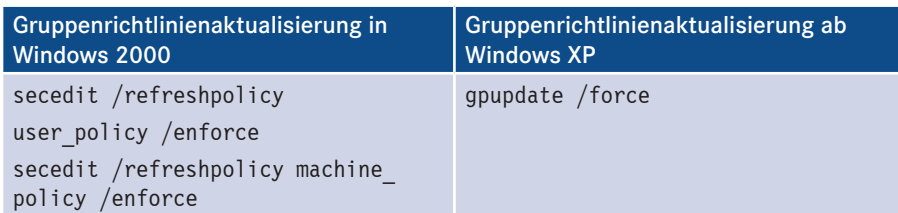

Eine andere Alternative (nur für Benutzerrichtlinien) besteht darin, das Aktualisierungsintervall herabzusetzen. Es ist möglich, durch die Gruppenrichtlinieneinstellung */Benutzerkonfiguration/Administrative Vorlagen/System/Group Policy/Group refresh interval for users* das Aktualisierungsintervall auf wenige Sekunden (Einstellung 0, vgl. folgende Abbildung) zu reduzieren.

Group refresh interval

TIPP: Wenn Sie das Aktualisierungsintervall in der "Default Domain Policy" ändern, dann wirkt die Aktualisierung sowohl auf Veränderungen in allen bestehenden Gruppenrichtlinien als auch in Bezug auf die Neuzuordnung von Gruppenrichtlinien oder die Entfernung bereits bestehender Gruppenrichtlinien.

| <b>Th</b> Group Policy Object Editor                                                                            |                                                                                                    |                                                                                                    |                                                                                       |                                          | $ \Box$ $\times$ |  |  |  |  |  |
|----------------------------------------------------------------------------------------------------|----------------------------------------------------------------------------------------------------|----------------------------------------------------------------------------------------------------|---------------------------------------------------------------------------------------|------------------------------------------|------------------|--|--|--|--|--|
| Aktion Ansicht ?<br>Datei                                                                                       |                                                                                                    |                                                                                                    |                                                                                       |                                          |                  |  |  |  |  |  |
| 白田田民民<br>⇔                                                                                                    |                                                                                                    |                                                                                                    |                                                                                       |                                          |                  |  |  |  |  |  |
| <b>S</b> Default Domain Policy [bochum.IT-C                                                                     | <b>Group Policy</b>                                                                                                    |                                                                                                    |                                                                                       |                                          |                  |  |  |  |  |  |
| 白 & Computerkonfiguration                                                                                       |                                                                                                    |                                                                                                    |                                                                                       |                                          |                  |  |  |  |  |  |
| Softwareeinstellungen<br>Windows-Einstellungen                                                                  | Group Policy refresh interval for                                                                                                    | Einstellung                                                                                                    |                                                                                       | <b>Status</b>                            |                  |  |  |  |  |  |
| <b>Fi</b> - <b>Fi</b> Administrative Vorlagen                                                                   | users                                                                                                    |                                                                                                    | Group Policy refresh interval for users                                               | Aktiviert                                |                  |  |  |  |  |  |
| <b>Benutzerkonfiguration</b>                                                                                    | Eigenschaften anzeigen<br>Anforderungen:<br>At least Microsoft Windows 2000<br>Beschreibung:<br>Specifies how often Group Policy for<br>users is updated while the computer is<br>in use (in the background). This<br>setting specifies a background update<br>rate only for the Group Policies in the<br>User Configuration folder. |                                                                                                    | Group Policy slow link detection<br><b>A</b> Group Policy domain controller selection | Nicht konfiguriert<br>Nicht konfiguriert |                  |  |  |  |  |  |
| Softwareeinstellungen<br>Windows-Einstellungen<br><b>El</b> Administrative Vorlagen                             |                                                                                                    |                                                                                                    | Create new Group Policy object links disabled by default                              | Nicht konfiguriert                       |                  |  |  |  |  |  |
|                                                                                                    |                                                                                                    |                                                                                                    | Default name for new Group Policy objects                                             | Nicht konfiguriert                       |                  |  |  |  |  |  |
| <b>FI-FI Windows Components</b>                                                                                 |                                                                                                    |                                                                                                    | Enforce Show Policies Only                                                            | Nicht konfiguriert                       |                  |  |  |  |  |  |
| Start Menu and Taskbai                                                                                          |                                                                                                    | Turn off automatic update of ADM files<br>All Disallow Interactive Users from generating Resultant Set of Policy Nicht konfiguriert |                                                                                       | Nicht konfiguriert                       |                  |  |  |  |  |  |
| F-BI Desktop<br><b>E-Control Panel</b>                                                                          |                                                                                                    |                                                                                                    |                                                                                       |                                          |                  |  |  |  |  |  |
| Shared Folders                                                                                                  |                                                                                                    |                                                                                                    | Eigenschaften von Group Policy refresh interval for users                             | ? x                                      |                  |  |  |  |  |  |
| E-M Network                                                                                                    |                                                                                                    |                                                                                                    | Einstellung Erklärung                                                                 |                                          |                  |  |  |  |  |  |
| E- <b>B</b> System<br>User Profiles                                                                             | In addition to background updates,                                                                                                    |                                                                                                    |                                                                                       |                                          |                  |  |  |  |  |  |
| Scripts                                                                                                    | Group Policy for users is always<br>updated when users log on.                                                                                                    |                                                                                                    | <b>CM</b> Group Policy refresh interval for users                                     |                                          |                  |  |  |  |  |  |
| Ctrl+Alt+Del Option                                                                                             |                                                                                                    |                                                                                                    |                                                                                       |                                          |                  |  |  |  |  |  |
| <b>Logon</b>                                                                                                    | By default, user Group Policy is<br>updated in the background every 90<br>minutes, with a random offset of 0 to<br>30 minutes.                                                                                                    |                                                                                                    | C Nicht konfiguriert                                                                  |                                          |                  |  |  |  |  |  |
| Group Policy<br>Power Management                                                                                |                                                                                                    |                                                                                                    | <b>C</b> Aktiviert                                                                    |                                          |                  |  |  |  |  |  |
|                                                                                                    |                                                                                                    |                                                                                                    | C Deaktiviert                                                                         |                                          |                  |  |  |  |  |  |
|                                                                                                    | You can specify an update rate from<br>0 to 64,800 minutes (45 days). If you                                                                                                    |                                                                                                    | This setting allows you to customize how often Group Policy is applied                |                                          |                  |  |  |  |  |  |
|                                                                                                    | select 0 minutes, the computer tries                                                                                                    |                                                                                                    | to users. The range is 0 to 64800 minutes (45 days).                                  |                                          |                  |  |  |  |  |  |
|                                                                                                    | to update user Group Policy every 7<br>seconds. However, because updates                                                                                                    |                                                                                                    | H<br>Minutes: 0                                                                       |                                          |                  |  |  |  |  |  |
|                                                                                                    | might interfere with users' work and                                                                                                    |                                                                                                    |                                                                                       |                                          |                  |  |  |  |  |  |
|                                                                                                    | increase network traffic, very short<br>update intervals are not appropriate                                                                                                    |                                                                                                    | This is a random time added to the refresh interval to prevent                        |                                          |                  |  |  |  |  |  |
|                                                                                                    | for most installations.                                                                                                    |                                                                                                    | all clients from requesting Group Policy at the same time.                            |                                          |                  |  |  |  |  |  |
|                                                                                                    | If you disable this setting, user Group                                                                                                    |                                                                                                    | The range is 0 to 1440 minutes (24 hours)                                             |                                          |                  |  |  |  |  |  |
|                                                                                                    | Policy is updated every 90 minutes<br>(the default). To specify that Group                                                                                                    |                                                                                                    | Ξ<br>Minutes: $\boxed{0}$                                                             |                                          |                  |  |  |  |  |  |
|                                                                                                    | Policy for users should never be                                                                                                    |                                                                                                    |                                                                                       |                                          |                  |  |  |  |  |  |
|                                                                                                    | updated while the computer is in use,<br>select the "Turn off background                                                                                                    |                                                                                                    | Unterstützt auf: At least Microsoft Windows 2000                                      |                                          |                  |  |  |  |  |  |
|                                                                                                    | refresh of Group Policy" setting.                                                                                                    |                                                                                                    | Vorherige Einstellung<br>Nächste Einstellung                                          |                                          |                  |  |  |  |  |  |
|                                                                                                    | This setting also lets you specify how                                                                                                    |                                                                                                    |                                                                                       |                                          |                  |  |  |  |  |  |
|                                                                                                    | much the actual update interval                                                                                                    |                                                                                                    | Abbrechen<br><b>OK</b>                                                                | Übernehmen                               |                  |  |  |  |  |  |
|                                                                                                    | varies. To prevent clients with the<br>same update interval from requesting                                                                                                    |                                                                                                    |                                                                                       |                                          |                  |  |  |  |  |  |
| undates simultaneously. The system<br>$\left  \cdot \right $<br>$\blacktriangleright$<br>Erweitert ∧ Standard / |                                                                                                    |                                                                                                    |                                                                                       |                                          |                  |  |  |  |  |  |
|                                                                                                    |                                                                                                    |                                                                                                    |                                                                                       |                                          |                  |  |  |  |  |  |

**Abbildung 6.13:** Setzen des Aktualisierungsintervalls für Gruppenrichtlinien

#### **6.5.4 Beispiele**

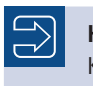

**HINWEIS:** Konkrete Scripting-Beispiele zur GPMC-Komponente folgen in Kapitel 17.

# ■ **6.6 Windows Management Instrumentation (WMI)**

WMI

Die Windows Management Instrumentation (kurz: WMI) ist die größte, mächtigste, umfassendste und komplizierteste Komponente für das Windows Scripting.

Die *Windows Management Instrumentation* ist ein übergreifender Ansatz zum Zugriff auf alle möglichen Arten von System- und Netzwerkinformationen. WMI ermöglicht auch den Zugriff auf Informationen aus Quellen wie Registrierungsdatenbank, Dateisystem und Ereignisprotokollen, die durch andere Einzelkomponenten bereits abgedeckt sind. Während WMI den Vorteil der Einheitlichkeit bietet, sind die speziellen Komponenten im konkreten Anwendungsfall oft etwas einfacher zu handhaben. Daneben gibt es aber unzählige Funktionen, die man nur mit WMI realisieren kann.

WMI ist die Microsoft-Implementierung des *Web Based Enterprise Managements (WBEM)*. WBEM ist ein Standard der Desktop Management Task Force (DMTF) für das Netz- und G Systemmanagement, also zur Verwaltung von Netzwerk- und Systemressourcen (z. B. Hardware, Software, Benutzer). WBEM wurde ursprünglich von BMC Software, Cisco Systems, Compaq, Intel und Microsoft entwickelt und später an die DMTF übergeben. Aus historischen Gründen findet man in WMI-Tools häufig noch die Bezeichnung WBEM. WBEM

Kern von WBEM ist das *Common Information Model (CIM)*, das die durch WBEM zu verwaltenden Ressourcen durch objektorientierte Methoden modelliert. CIM ist ein Framework zur Beschreibung sowohl physischer als auch logischer Objekte (alias Managed Objects). Die DMTF versteht CIM als eine Vereinigung bestehender Managementarchitekturen wie dem OSI Management Framework X.700 (Common Management Information Protocol – CMIP) und dem Simple Network Management Protocol. CIM

Ein Managed Object (MO) ist eine von WMI/WBEM verwaltete und im CIM beschriebene Ressource in einem System oder einem Netzwerk. Managed Object

> **ACHTUNG:** Der Name *Web Based Enterprise Management* ist irreführend, weil er nahelegt, dass es sich bei WBEM um eine grafische Benutzerschnittstelle auf Webbasis für das Management von Systeminformationen handelt. WBEM ist jedoch lediglich eine Architektur mit Programmierschnittstelle, also weder Tool noch Anwendung.

# **6.6.1 Installation**

WMI ist in vielen verschiedenen Versionen im Umlauf, siehe Tabelle.

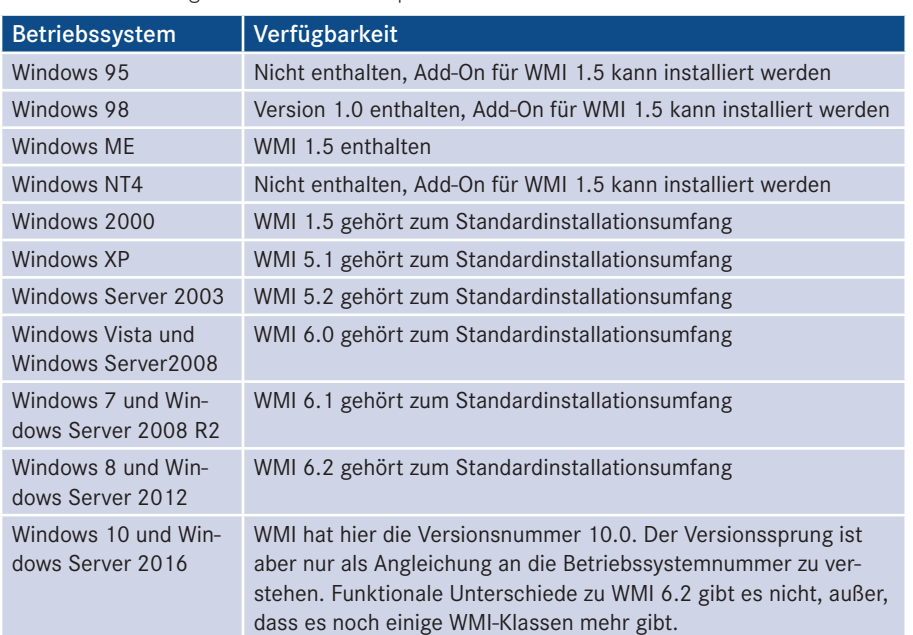

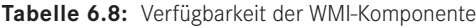

**ACHTUNG:** Im Zuge von Windows 8/Windows Server 2012 entwickelte Microsoft auch eine neue Implementierung von WMI. Microsoft nennt diese Version "WMI 2". Damit bezieht Microsoft sich aber auf die grundlegende WMI-Infrastruktur, während die Versionszählung 6.x sich auf die Inhalte im WMI-Repository bezieht. Microsoft knüpft für die WMI-Infrastruktur an die alte Versionszählung (1.5) bei Windows 2000 an.

WMI 2 ist für alle Betriebssysteme verfügbar, auf denen auch PowerShell 3.0 oder höher verfügbar ist (also ab Windows 7 und Windows Server 2008) und wird zusammen mit PowerShell als Teil des "Windows Management Framework" installiert.

Um die Versionsnummer des bei Ihnen installierten WMI zu ermitteln, starten Sie das Versions-Skript *WMI-Version.vbs* in den Downloads zu diesem Buch (Verzeichnis */Skripte/Kapitel05/*).

nummer ermitteln

**Listing 6.4:** /Skripte/Kapitel05/WMI-Version.vbs

```
' WMI-Version.vbs
' WMI-Version ermitteln
' verwendet: WMI
<u>' -------------------------------</u>-
```

```
Dim objWO ' As WbemScripting.SWbemObject
Set objWO = GetObject("WinMgmts:root\default:__cimomidentification=@")
Msgbox "WMI-Version: " & objWO.versionusedtocreatedb
```
#### **6.6.1.1 Provider**

Provider

WMI ist – genau wie ADSI – nicht in einer einzigen DLL realisiert. Für unterschiedliche Systembausteine gibt es unterschiedliche sogenannte WMI-Provider. Für jeden WMI-Provider gibt es eine DLL.

**HINWEIS:** WMI kann genauso wie ADSI Fernzugriffe auf andere Computer realisieren. Anders als bei ADSI muss dazu aber auf beiden Computern WMI installiert sein.

#### **6.6.1.2 WMI starten** WinMgmt.

exe

WMI wird durch die ausführbare Datei *WinMgmt.exe* implementiert. *WinMgmt.exe* läuft unter NT-basierten Systemen als Dienst unter dem Namen "WinMgmt (Windows-Verwaltungsinstrumentation)". Auf Windows 9x/Windows ME wird *WinMgmt.exe* beim ersten WMI-Aufruf als normaler Prozess gestartet, wenn ein Aufruf erfolgt.

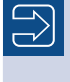

**HINWEIS:** Bitte stellen Sie auf NT-basierten Systemen sicher, dass die WMI-Dienste sowohl auf dem aufrufenden als auch auf dem aufgerufenen Rechner nicht deaktiviert sind, weil sonst Ihre Skripte nicht funktionieren können.

### **6.6.2 WMI-Klassen**

WMI 6.2 bietet derzeit mehrere tausend Klassen. Zum Beispiel gibt es auf einem Windows 8 mit installiertem Microsoft Office 2013 25.114 Klassen. Durch die Installation von Zusatzprodukten kommen Dutzende, teilweise sogar Hunderte weiterer Klassen hinzu, da heute viele Softwareprodukte einen WMI-Provider mitliefern.

WMI-Klassen beginnen meistens mit der Vorsilbe "Win32" oder "CIM". Spezielle Systemklassen beginnen mit einem doppelten Unterstrich "\_\_".

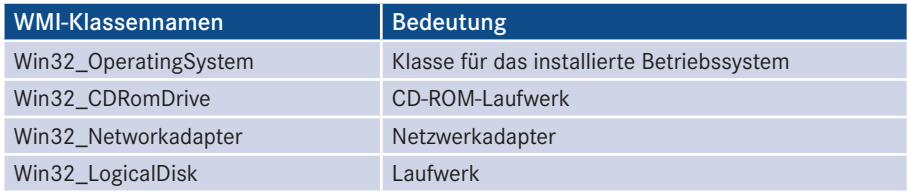

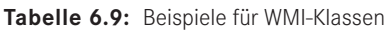

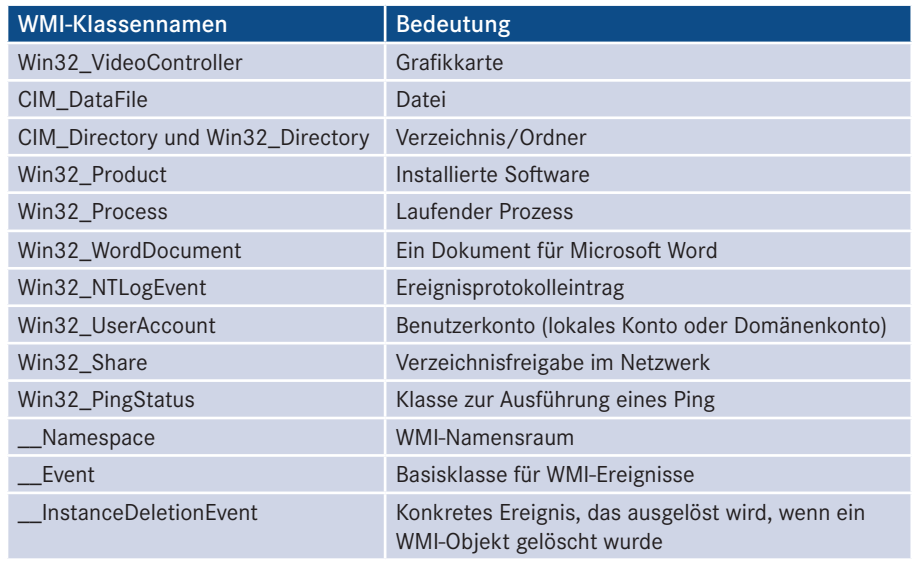

## **6.6.3 Scripting-Hilfsklassen für WMI**

Vom eigentlichen WMI ist die WMI-COM-Komponente abzugrenzen. Sie realisiert ein Metaobjektmodell (vgl. Erläuterungen dazu im Kapitel "COM"), um die sehr große<br>Anzabl von WMLGrundklassen ansteuern zu können und es zu ermöglichen dass Anzahl von WMI-Grundklassen ansteuern zu können und es zu ermöglichen, dass zusätzliche WMI-Provider ohne Veränderung der WMI-COM-Komponente adressiert werden können.

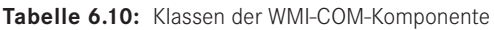

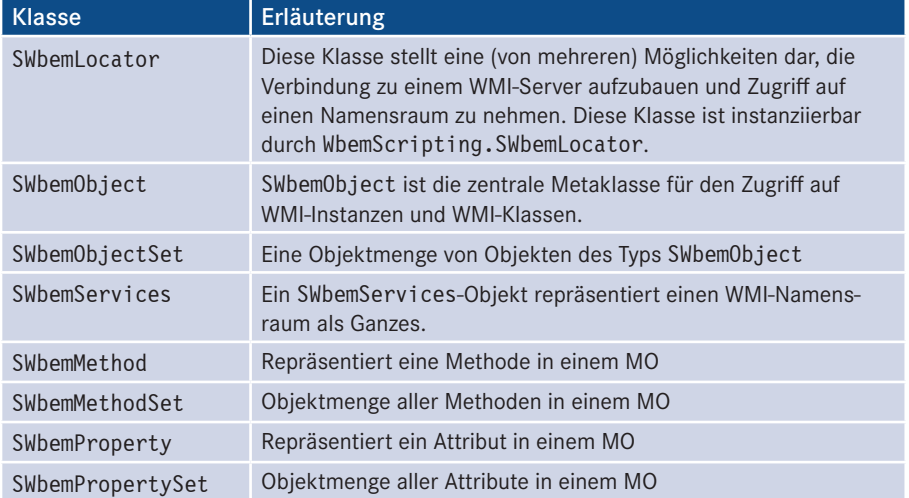

*(Fortsetzung nächste Seite)*

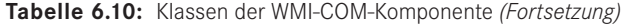

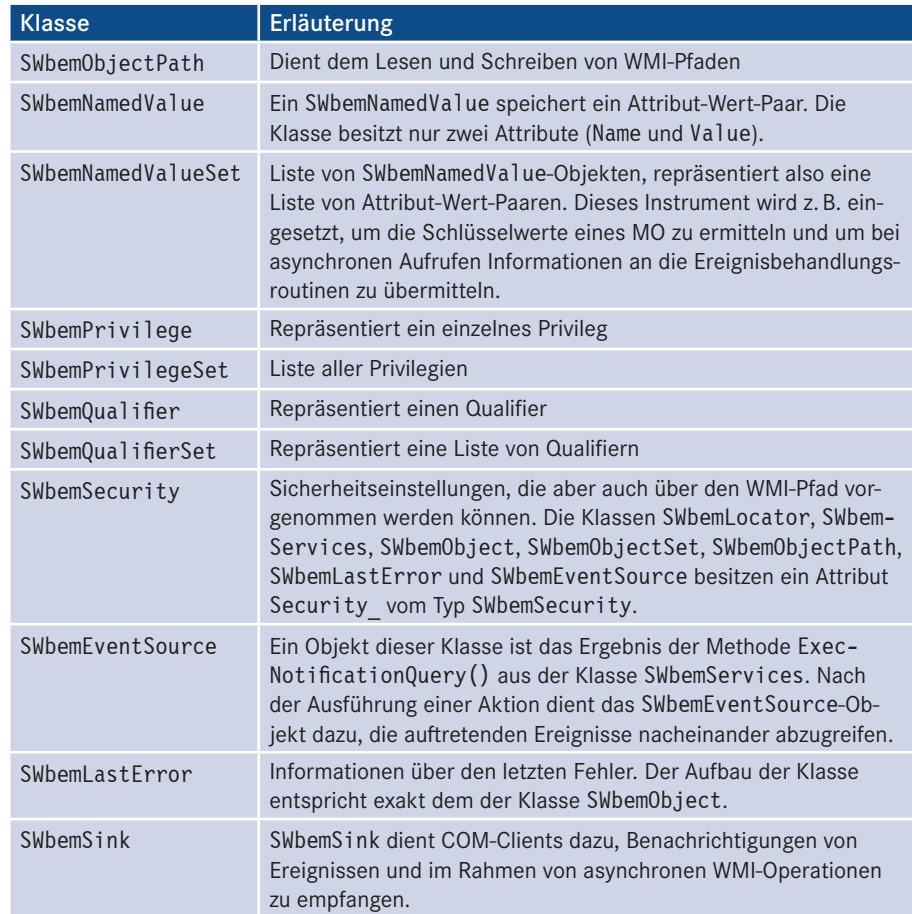

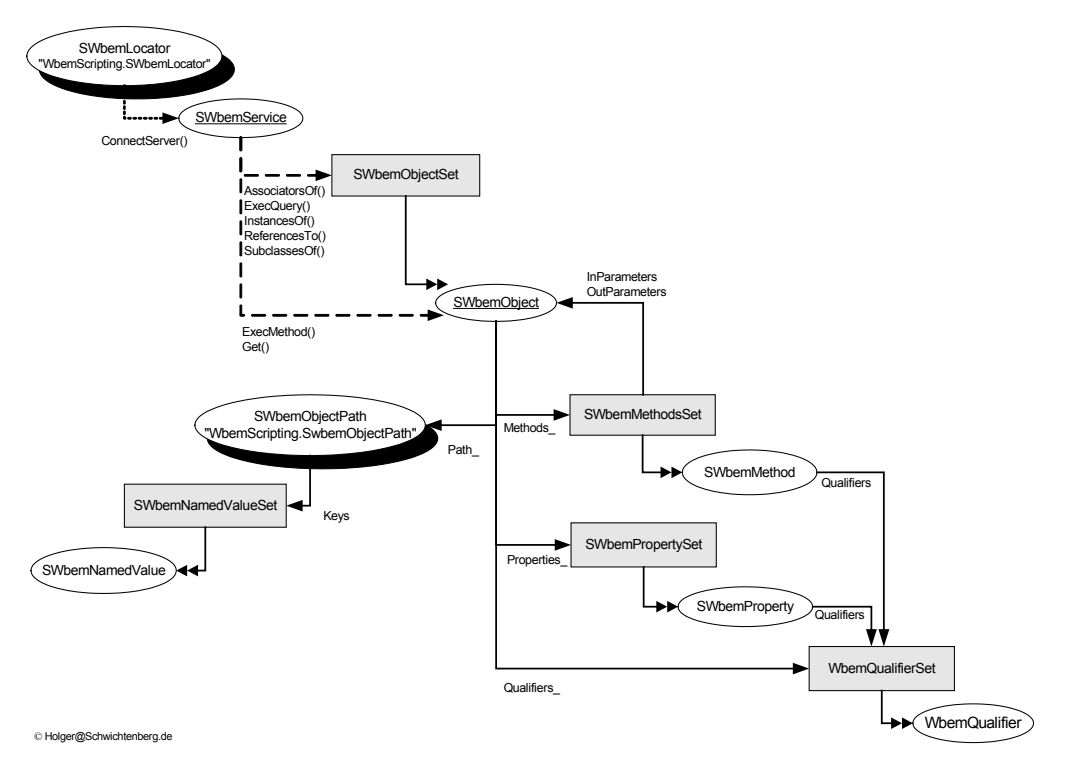

**Abbildung 6.14:** Das komplette Objektmodell der WMI-Scripting-Hilfsklassen

# **6.6.4 Objektauswahl**

Grundsätzlich verwendet WMI den GetObject()-Befehl. Bei GetObject() anzugeben ist eine Zeichenkette in einer speziellen Form, ein sogenannter WMI-Pfad.

Ein WMI-Pfad ist folgendermaßen aufgebaut:

WinMgmts:\\Computer\Namensraum:Klasse.Schluessel='wert'

Dabei bedeuten die jeweiligen Elemente Folgendes:

- WinMgmts ist ein feststehender Begriff, der dem WSH sagt, dass nun WMI zu verwenden ist. Anders als bei ADSI ist die Groß-/Kleinschreibung egal.
- Computer steht für den Namen des anzusprechenden Computers. Ein Punkt in Anführungszeichen (" ") steht dabei für den lokalen Computer, auf dem das Skript läuft.
- Namensraum: Da WMI so viele Klassen besitzt, sind diese in einen hierarchischen Baum einsortiert. Der Pfad in dem Baum wird Namensraum (engl. Namespace) genannt.
- Klasse ist der Name der Klasse, die angesprochen werden soll.
- Mit Schluessel='wert' wird festgelegt, welche Instanz der Klasse angesprochen werden soll. Dabei ist Schluessel der Name des Schlüsselattributs der Klasse und Wert der Wert dieses Schlüsselattributs in der gesuchten Instanz.

Aufbau der WMI-Pfade

Die folgende Tabelle zeigt Beispiele für den Zugriff auf WMI-Objekte am Beispiel der Klasse Win32\_LogicalDisk, die ein Laufwerk repräsentiert. Die Klasse liegt im Namensraum \root\cimv2. Wie Sie der Tabelle entnehmen können, sind viele Bestandteile der Pfadangabe optional.

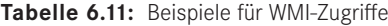

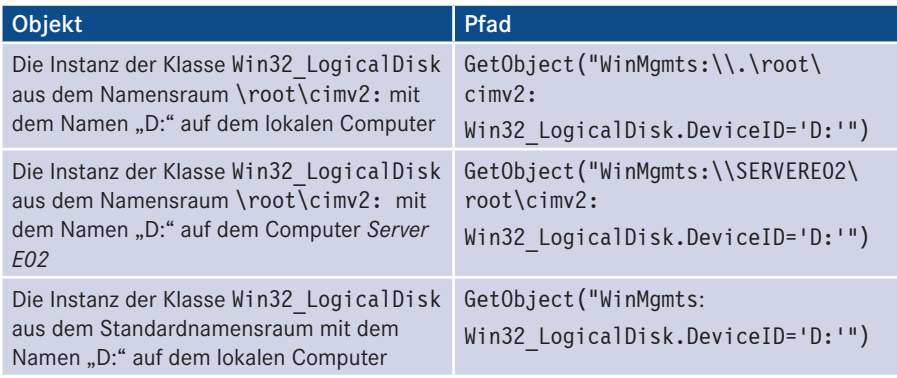

**TIPP:** Der sogenannte Standardnamensraum, in dem die Klasse gesucht wird, wenn kein Namensraum explizit genannt wurde, ist in der Registrierungsdatenbank festgelegt (*HKEY\_LOCAL\_MACHINE\Software\Microsoft\ WBEM\Scripting\Default Namespace*). Die Standardeinstellung ist \root\ w*belin* (*Scripting (Deratit Namespace)*. Die Standardenistellung ist (root<br>cimv2. Sie sollten diese Einstellung nicht ändern.

#### **6.6.4.1 Beispiel**

Einzelobjekt ansprechen

Ein Beispiel hilft, die Anwendung zu veranschaulichen. Das folgende Skript gibt den Namen eines Laufwerks aus und ändert ihn dann. Wichtig ist der Aufruf der Methode Put (). Änderungen in WMI-Objekten werden erst nach Aufruf dieser Methode wirksam.

**Listing 6.5:** Verwendung eines einzelnen WMI-Objekts

```
' WMI_EinzelObjekt.vbs
' Ändern des Namens eines Laufwerkes
' verwendet: WMI
<u>' -------------------------------</u>-
Const COMPUTERNAME = "ServerE02"
Set Laufwerk = GetObject("WinMgmts:\\" & COMPUTERNAME & _ "\root\cimv2:Win32_
LogicalDisk='C:'")
WScript.Echo "Name vorher: " & Laufwerk.VolumeName
Laufwerk.VolumeName = "Laufwerk C"
Laufwerk.Put_
WScript.Echo "Änderung ausgeführt!"
WScript.Echo "Name nachher: " & Laufwerk.VolumeName
```
Eine schöne Besonderheit von WMI besteht darin, dass man nicht nur ein bestimmtes Objekt ansprechen kann, sondern auch alle Instanzen einer Klasse bzw. eine beliebige Teilmenge aus den Instanzen einer Klasse wählen kann.

Dazu nennt man bei Get0bject () nur "WinMgmts" und den Namen des anzusprechenden Computers. Auf dem zurückgelieferten Objekt ruft man InstancesOf() unter Nennung des Klassennamens auf. Mit For Each kann man dann alle Instanzen auflisten.

Alle Instanzen ansprechen

```
Listing 6.6: Beispiel für das Auslesen aller Instanzen einer WMI-Klasse
' WMI_Menge1.vbs
' Größe der Laufwerke ermitteln 
' verwendet: WMI
' ---------------------------------
Set Computer = GetObject("WinMgmts:\\COMPUTERNAME")
Set menge = Computer.InstancesOf("Win32_LogicalDisk")
For Each o In menge
     WScript.Echo o.name & " Größe:" & o.size
Next
```
**TIPP:** Neu seit Windows Vista ist, dass man in einer WMI-Objektmenge über die Eigenschaft ItemIndex() direkt ein Element der Liste ansprechen kann. Beispielsweise ist Menge.ItemIndex(1) das zweite Element, weil die Zählung bei 0 beginnt. **- orderid - 22589667 - transid - 22589667\_1D -**

#### **6.6.4.3 Mengenzugriffe: Ausgewählte Instanzen (Einsatz von WQL)**

Will man die Menge auf einige ausgewählte Instanzen einschränken, reicht die Änderung einer Zeile. Bei Verwendung von ExecQuery() statt InstancesOf() kann man über die Sprache WMI Query Language, eine abgewandelte Form der Structured Query Language (SQL, vgl. Kapitel 5.3.3), angeben, welche Instanzen man haben möchte.

Ausgewählte Instanzen ansprechen

SELECT AttributListe FROM Klasse WHERE Bedingung

Dabei ist Klasse ein beliebiger WMI-Klassenname. AttributListe ist ein \* (stellvertretend für alle Attribute) oder eine durch Kommata getrennte Liste von Attributnamen, die in der Klasse vorkommen.

Die Ergebnismenge lässt sich durch die Angabe von Attributnamen und die Verwendung einer FROM-Klausel hinsichtlich der Breite und Länge einschränken. Andere Schlüsselwörter werden nicht unterstützt.

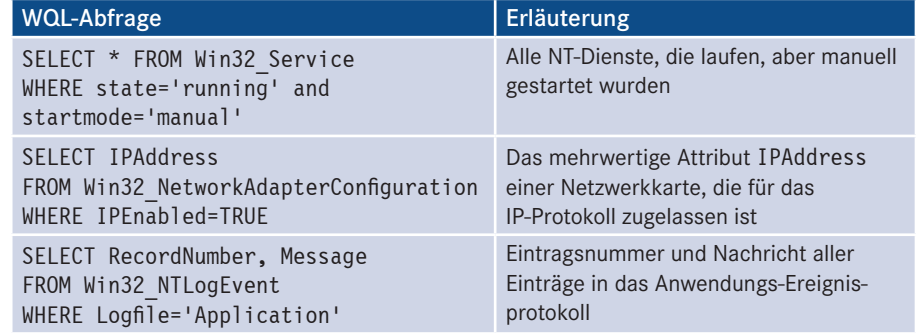

#### **Tabelle 6.12:** Beispiele für WQL-Abfragen

Beispiel

Es folgt ein Beispiel, das alle Laufwerke auflistet, deren Laufwerksbuchstabe nicht A: oder B: ist (also größer als B:). Zu jedem Laufwerk wird die Größe angezeigt.

**Listing 6.7:** Beispiel für das Auslesen ausgewählter Instanzen einer WMI-Klasse

```
' WMI_Menge2.vbs
 ' Größe der Laufwerke ermitteln, deren Laufwerksbuchstabe größer B ist
 ' verwendet: WMI
  <u>' -------------------------------</u>-
 Set Computer = GetObject("WinMgmts:\\ServerE02")
 Set menge = Computer.ExecQuery("SELECT * FROM Win32_LogicalDisk WHERE Name>'b:'")
 For Each o In menge
WScript.Echo o.name & " Größe:" & o.size<br>Next
 Next
```
Bitte beachten Sie, dass b: in einfachen Anführungszeichen stehen muss, da das Attribut Name eine Zeichenkette erwartet.

**HINWEIS:** WQL ist eine abgespeckte und in Teilen ergänzte Version der Standardsprache SQL. Bitte haben Sie Verständnis dafür, dass wir in diesem Buch SQL nicht erklären können. Sie werden im Handel zahlreiche Bücher zu SQL finden. WQL ist in [SCH07a] erklärt.

#### **6.6.5 Hilfsmittel**

WMI Object Browser Ähnlich wie für ADSI gibt es auch für WMI ein Werkzeug, um die vorhandenen Objekte zu betrachten und entlang der Hierarchie der Objekte das System zu erforschen, mit dem Ziel, geeignete Objekte und Attribute für das Scripting zu finden. Das Werkzeug heißt *WMI Object Browser* und läuft innerhalb des Internet Explorers.

Der WMI Object Browser ist ein kostenloses Werkzeug von Microsoft. Sie finden ihn als Teil der "WMI Tools" auf der Buch-Website unter */Werkzeuge*.

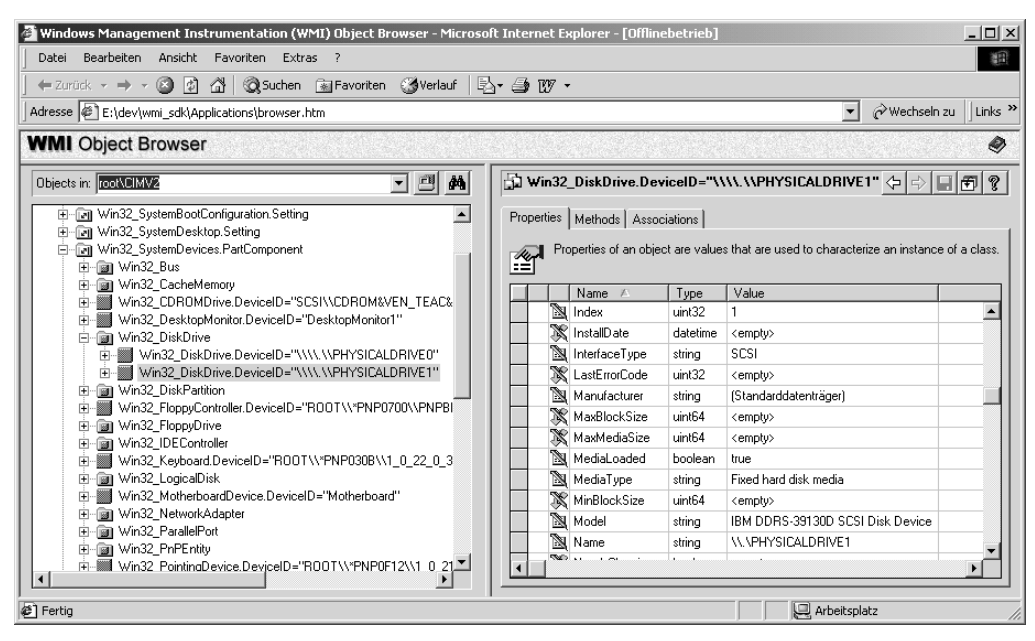

**Abbildung 6.15:** Der WMI Object Browser zeigt an, dass der Computer zwei Festplatten besitzt, wobei die angewählte zweite Festplatte eine IBM-DDRS-Festplatte mit SCSI-Schnittstelle ist.

# **■ 6.7 Microsoft XML (MSXML) - orderid - 22589667 - transid - 22589667\_1D -**

Die Extensible Markup Language (XML) ist eine Metasprache zur Definition von Auszeichnungssprachen. XML gilt als die neue Universallösung für die Darstellung von Daten.

Document **Object** Model

XML ist für das Scripting als Speicher für Konfigurationsdaten für Skripte und als Ausgabeformat für die Ergebnisse eines Skripts relevant. Es folgt zunächst eine kurze Einführung in XML.

#### **6.7.1 XML-Grundlagen**

XML ist kein Binärformat, sondern wird in Form von druckbaren Zeichenketten ("im Elemente Quellcode") gespeichert. Ebenso wie die Hypertext Markup Language (HTML) besteht auch XML aus Tags mit Attributen und Informationen zwischen diesen Tags. Ein XML-Element besteht aus einem öffnenden und einem schließenden Tag. Tags werden wie in HTML mit "<" und ">" begrenzt. Attributwerte stehen in einfachen oder doppelten Anführungszeichen. Die Syntax eines Elements mit einem Attribut sieht so aus: und Attribute

```
<Elementname Attributname="Information">
Information
</Elementname>
```
Ein Element, das keinen Inhalt hat (ein sogenanntes leeres Element), kann statt durch <Elementname></Elementname> auch durch die Kurzform <Elementname/> geschlossen werden. Dies ist in HTML nicht möglich.

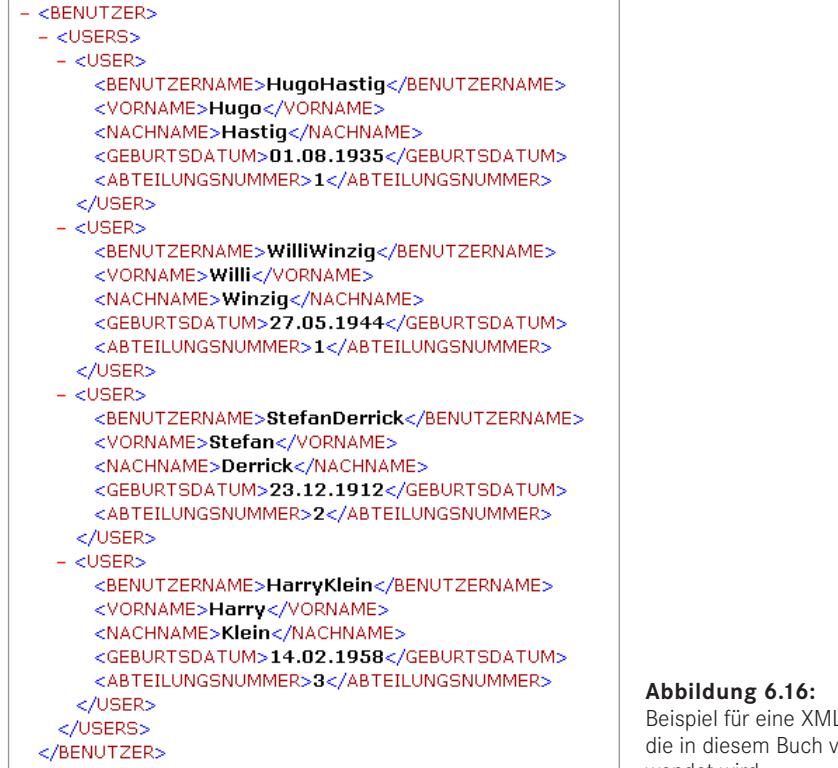

**Abbildung 6.16:** Beispiel für eine XML-Datei, die in diesem Buch verwendet wird

#### **6.7.1.1 Informationsspeicherung**

In XML können Informationen auf drei verschiedene Weisen abgelegt werden:

eingeschlossen zwischen dem Anfang und dem Ende des Elements

```
<Element>
Wert
</Element>
```
**in einem Attribut** 

```
<Element Attribut=Wert>
</Element>
```
 Schließlich kann auch die Anordnung der Elemente selbst Träger der Information sein.

```
<Element>
   <HatKeinenWert/>
</Element>
```
## **6.7.1.2 Regeln**

Anders als HTML erwartet XML jedoch eine Wohlgeformtheit der Dokumente. Die XML-Wohlge-Parser sind in der Regel so eingestellt, dass ein Verstoß gegen die Regeln der Wohlgeformtheit zu einem Fehler führt. Die Wohlgeformtheit wird durch die in der folgenden Tabelle genannten Regeln definiert.

formtheit

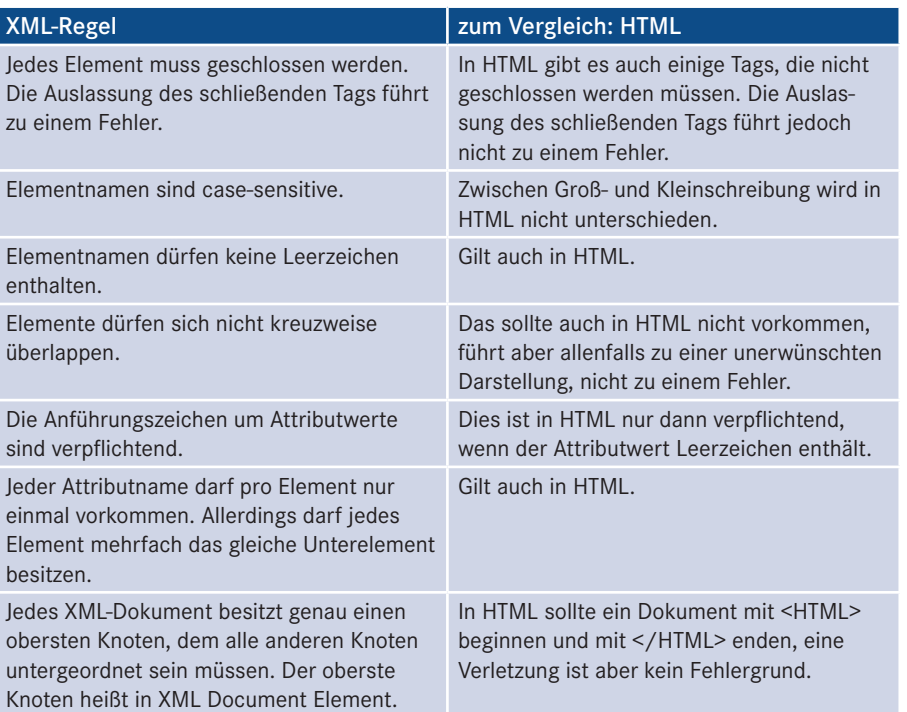

**Tabelle 6.13:** XML-Wohlgeformtheit versus HTML

#### **6.7.1.3 DOM und MSXML**

Das *XML Document Object Model (DOM)* ist eine Programmierschnittstelle für XML-DOM Dokumente. DOM ist die Repräsentation eines XML-Dokuments in Form eines Objektmodells, das die logische Struktur des Dokuments widerspiegelt. Mit DOM lassen sich per Programmcode folgende Funktionen ausführen:

- Navigation durch die Struktur und den Inhalt eines Dokuments,
- Veränderung der Struktur durch Einfügen und Löschen von Elementen,
- Veränderungen der Eigenschaften von Strukturelementen,
- Veränderung der Inhalte,
- Erstellung kompletter Dokumente von Grund auf.

Das Document Object Model liegt in der Verantwortung der DOM Working Group des MSXML World Wide Web Consortium (W3C). Den Zugriff auf das Document Object Model (DOM) eines XML-Dokuments ermöglicht die Komponente Microsoft XML (MSXML).
# **6.7.2 Installation**

MSXML wird zusammen mit dem Microsoft Internet Explorer installiert. Jede Version des Internet Explorers enthält eine neue Version von MSXML. Aktuell ist die Version 4.0 im Internet Explorer 6.0.

Um die Versionsnummer von MSXML zu ermitteln, betrachten Sie die Dateiversion der *msxml3.dll* im *%System%*-Verzeichnis Ihres Systems. Versionsnummer ermitteln

#### **6.7.3 Klassen**

XML kennt zwölf verschiedene Knotentypen und entsprechend gibt es in MSXML zwölf verschiedene Klassen. Zwölf Knotentypen

| <b>Klasse</b>                    | <b>Zugriff</b>                           | Erläuterung                                                                                                    |
|----------------------------------|------------------------------------------|----------------------------------------------------------------------------------------------------|
| DOMDocument                      | CreateObject<br>("Microsoft.<br>XMLDOM") | Ein DOMDocument repräsentiert den im XML-<br>Quelltext unsichtbaren Startknoten eines XML-<br>Baums, der stets den Namen "document" und<br>den gleichnamigen Knotentyp besitzt. Eine<br>Umbenennung ist nicht möglich. DOMDocument<br>stellt zahlreiche Basisfunktionen wie das<br>Erzeugen neuer Knoten und das Laden und<br>Speichern des Dokuments bereit.<br>Jedes DOMDocument besitzt genau ein soge-<br>nanntes Document Element, das nicht mit dem<br>unsichtbaren Startknoten verwechselt werden<br>darf. Das Document Element ist der sichtbare<br>oberste Knoten eines XML-Dokuments. |
| XMI DOM-<br>ParseError           | Nur über die Klasse<br>DOMDocument       | Ein Objekt dieser Klasse ist über das Attribut<br>parseError des DOMDocument erreichbar.<br>XML-DOM ParseError enthält detaillierte<br>Informationen über den letzten Fehler, der beim<br>Parsen aufgetreten ist.                                                                                                    |
| <b>XMI DOM</b><br>Implementation | Nur über die Klasse<br>DOMDocument       | Diese Klasse stellt lediglich eine Methode be-<br>reit: Mit HasFeature (feature, version)<br>kann überprüft werden, ob der Parser bestimm-<br>te Features unterstützt. In Version 1.0 unter-<br>stützt MSHTML die Features "XML", "DOM"<br>und "MS-DOM".                                                                                                    |
| XMLDOMNodeList                   | Nur über die Klasse<br>DOMDocument       | Ist eine Objektmenge von XMLDOMNode-<br>Objekten.                                                                                                    |

**Tabelle 6.14:** Die wichtigsten MSXML-Klassen

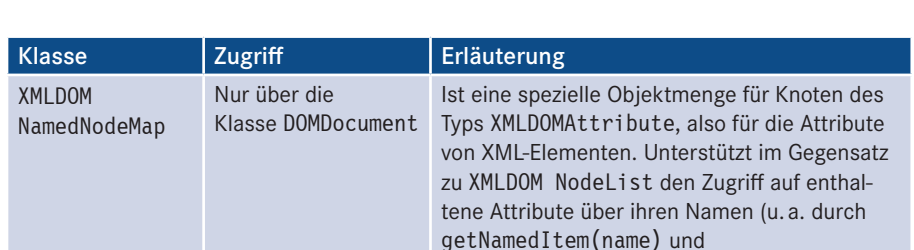

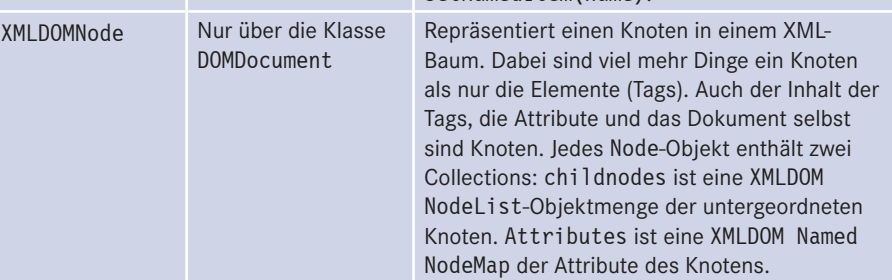

setNamedItem(name).

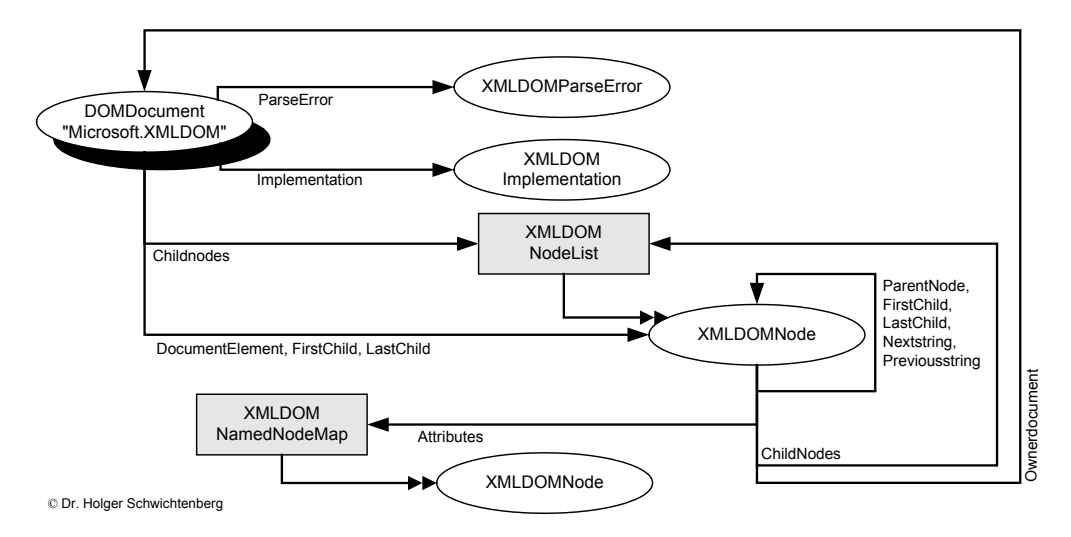

**Abbildung 6.17:** Das Objektmodell der MSXML-Komponente

# **■ 6.8 Fragen und Aufgaben**

- 1. Wie installiert man die WSH Runtime-Komponente und die Scripting Runtime-Komponente?
- 2. Wie instanziiert man ein File-Objekt?
- 3. Was ist die einfachste Möglichkeit, eine Verbindungszeichenfolge für den Zugriff auf eine Access-Datenbank zu ermitteln?
- 4. Was ist falsch an dem Befehl set o = GetObject("ldap://ServerE01")?
- 5. Was können Sie ausprobieren, wenn es zu einer Fehlermeldung kommt beim Versuch, ein Verzeichnisattribut mit obj.Attributname = Wert zu verändern?
- 6. Wie kann man alle Laufwerke ausgeben, deren freier Speicher mehr als 1 000 000 Byte beträgt?

# **Datenübergabe der Vervielfältigung.**<br>
Datenübergabe und Datenäubergabe und Datenausgabe

Man kann den Wert von Skripten erheblich steigern, indem man die Skripte parametri-Lernziel sierbar macht. Wenn Sie zum Beispiel ein Skript schreiben, das einen Benutzer anlegt, dann können Sie den Kontonamen und die Detaildaten durch Konstanten im Skript ablegen, wie wir das bisher getan haben. Wollen Sie aber einen anderen Benutzer anlegen, so müssen Sie das Skript erneut im Editor öffnen und die Konstantendefinitionen ändern. Das ist vielleicht noch ein akzeptables Vorgehen, sofern Sie selbst als Autor des Skripts der einzige Nutzer sind. Es ist jedoch nicht akzeptabel, wenn Sie das Skript an andere weitergeben möchten oder wenn das Skript sehr häufig mit unterschiedlichen Eingabemengen verwendet wird.

WSH-Skripte können mit Kommandozeilenparametern aufgerufen werden. Dies ist eine adäquate Vorgehensweise, solange nur sehr wenige Daten benötigt werden. Wenn Sie **- orderid - 22589667 - transid - 22589667\_1D** ein Skript schreiben, das hundert Benutzer anlegt, dann werden Sie sich wünschen, die Daten dieser hundert Benutzer in einer Datei speichern und dem Skript einfach den Pfad zu der Datei übergeben zu können.

Auch wenn ein Skript große Datenmengen ausgibt (z. B. eine Liste aller vorhandenen Benutzer), bietet sich die Speicherung in Dateien an.

In diesem Kapitel lernen Sie daher zwei Vorgehensweisen:

- Aufruf von WSH-Skripten mit Kommandozeilenparametern,
- Lesen und Speichern von Daten in Dateien unterschiedlichen Typs (wir zeigen Textdateien, Access und XML).

Eine andere Alternative der Datenübergabe an Skripte ist die Interaktion mit dem angemeldeten Benutzer. Diese Möglichkeit wurde bereits in Kapitel 3 (Befehle MsgBox() und InputBox()) vorgestellt. Auch die Registrierungsdatenbank kann als Konfigurationsspeicher für Skripte verwendet werden. Mehr dazu in Kapitel 13.

**ACHTUNG:** Die Skripte in diesem Kapitel führen keine Aktion im Betriebssystem aus. Sie dienen lediglich der Demonstration der Datenübergabe und -ausgabe. Die Routinen, die diese Daten weiterverarbeiten können (also z. B. Benutzer anlegen), lernen Sie aus didaktischen Gründen erst später in diesem Buch kennen.

# **■ 7.1 Kommandozeilenparameter**

Ein WSH-Skript kann beim Aufruf Kommandozeilenparameter übergeben. Die Form der Kommandozeilenparameter ist dabei fast beliebig. Sie haben die Möglichkeit, die Kommandozeilenparameter mit einem Sonderzeichen (z. B. Minus oder Schrägstrich) einzuleiten. Dies ist üblich für optionale Parameter. Sie können Attribut-Wert-Paare bilden, wobei die Trennung auch durch ein beliebiges Sonderzeichen erfolgen kann.

–datei test.txt /benutzer:hs

Kommandozeilenparameter können sowohl bei *WScript.exe* (der Windows-Version des WSH) als auch bei *CScript.exe* (der Kommandozeilenversion des WSH, vgl. Kapitel 1) übergeben werden. Bei der Kommandozeilenversion muss man die Parameter einfach nur hinter den Skriptnamen hängen:

Skriptname2.vbs –datei test.txt /benutzer:hs

Bei *WScript.exe* kann man Argumente in einer Dateiverknüpfung angeben.

Das aufgerufene Skript selbst kann über das eingebaute Objekt WScript (das nicht instanziiert werden muss) auf die übergebenen Kommandozeilenparameter zugreifen. Bei dem Unterobjekt WScript.Arguments handelt es sich um eine Objektmenge von Werten, die über die Kommandozeile übergeben wurden.

Argu ments-Eigenschaften

Argu ments

> Die Arguments-Objektmenge verfügt selbst über zwei Attribute, die genauere Auskunft über die übergebenen Argumente liefern können. Mittels Arguments.Count lässt sich **- orderid - 22589667 - transid - 22589667\_1D** feststellen, wie viele Argumente übergeben wurden. Über Arguments.Item(x) kann man auf ein bestimmtes Argument zugreifen, das x-te Argument, wobei das erste Argument mit 0, das zweite mit 1 usw. angesprochen wird.

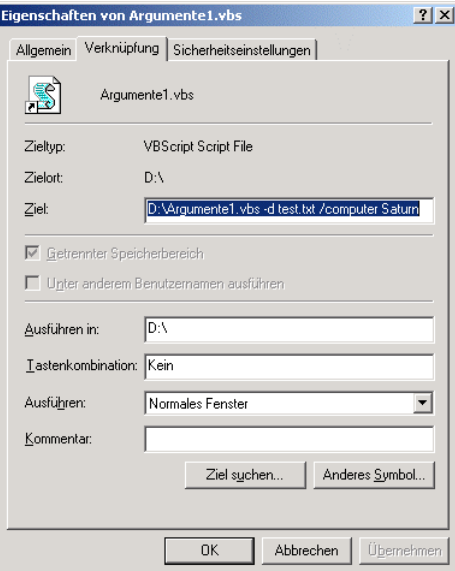

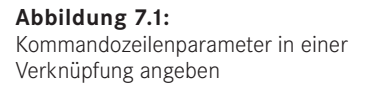

```
Listing 7.1: Argumente1.vbs
' Argumente1.vbs
' Auslesen von Kommandozeilenargumenten
' =============================== 
Option Explicit
Dim i
Dim oArgumente 
Set oArgumente = WScript.Arguments
WScript.Echo("Es wurden " + _
    CStr(0) - \frac{1}{t} " Argumente übergeben.")
For i = 0 To oArgumente. Count - 1
     WScript.Echo("Argument " + _
       CStr(i) + " = " + oArgumente(i))
Next
```
Dieses Skript liefert die Anzahl der übergebenen Argumente und listet diese auf. Diese Möglichkeit der Übergabe von Werten eignet sich jedoch nur für Skripte, bei denen ein bestimmtes Argument immer an einer exakten Position oder aber eine Liste von gleichartigen Argumenten übergeben wird. Ein möglicher Aufruf sähe wie folgt aus:

**CmdArgumente.vbs 44 23 23 12**<br>- <u>Orderid - 225896</u>

#### **7.1.1 Komplexere Parameter**

Möchte man allerdings ein Skript erstellen, das unterschiedliche Argumente für unterschiedliche Zwecke aufnehmen kann, muss man eine Fallunterscheidung für die Argumente integrieren. Das folgende Skript bietet die Möglichkeit, ein oder mehrere Argumente zu übergeben. Allerdings sollte vor dem eigentlichen Argumentwert eine Beschreibung für das entsprechende Argument übergeben werden.

Ein beispielhafter Aufruf des nachstehenden Skripts sieht folgendermaßen aus:

```
Argumente2.vbs –d test.txt /computer Compi32
Argumente2.vbs –verzeichnis c:\temp
```
Gibt man keines der drei Argumente (-d, -v, -c) an, so erscheint ein Hilfe-Dialogfenster, das anzeigt, wie das Skript zu verwenden ist.

```
Listing 7.2: Argumente2.vbs
```

```
' Argumente2.vbs
```
- ' Auslesen von Kommandozeilenargumenten
- ' verwendet: WSHRun
- ' Übergabe unterschiedlicher Argumente

```
' Dabei muss jedes Argument mit einer Kennzeichnung
       ' übergeben werden.
  ' =============================== 
 Option Explicit
 Dim i
 Dim oArgumente
 Dim sDatei 
 Dim sVerzeichnis
 Dim sComputer
 Set oArgumente = WScript.Arguments
  ' Bei Argument 0 beginnen 
 i = 0If oArgumente.Count > 0 Then
       Do
           If UCase(oArgumente(i)) = " -V" Or
               UCase(oArgumente(i)) = "-VERZETCHNIS" Then ' --- Verzeichnisargument
               i = i + 1 sVerzeichnis = oArgumente(i)
           Elseif UCase(oArgumente(i)) = "-D" Or
               UCase(oArgumente(i)) = "-DATEI" Then ' --- Dateiargument
               i = i + 1sdatei = oArgumente(i)<br>
- orderid - 2258967 - transidents - 2258967<br>
- complemente (i)
           Elseif UCase(oArgumente(i)) = "/C" Or
               UCase(oArgumente(i)) = "/COMPUTER" Theni = i + 1 sComputer = oArgumente(i)
            End If
           i = i + 1 Loop Until i>=oArgumente.Count
 End if
 If sDatei = "" And sVerzeichnis = "" And sComputer = "" Then
       ' Es wurde kein Argument übergeben
      WScript.Echo("Es wurden keine oder falsche Argumente übergeben.")
      WScript.Echo(vbTab + _
           "-d dateiname oder -datei dateiname")
      WScript.Echo(vbTab + _
           "-v verzeichnisname oder -verzeichnis verzeichnisname")
      WScript.Echo(vbTab + _
           "-c computername oder -computer computername")
 Else
       If sDatei <> "" Then
           WScript.Echo("Datei = " + sDatei)
           ' Aktionen für die übergebene Datei
       End If
```

```
 If sVerzeichnis <> "" Then
        WScript.Echo("Datei = " + sVerzeichnis)
         ' Aktionen für das übergebene Verzeichnis
    End If
    If sComputer <> "" Then
         WScript.Echo("Computer = " + sComputer)
         ' Aktionen für den übergebenen Computer
    End If
End If
```
## **7.1.2 Kommandozeilenparameter des WSH**

Sie haben weiter oben gelernt, dass Sie sehr flexibel bezüglich des Aufbaus Ihrer Parameter sind. Sie erinnern sich hoffentlich noch, dass dort einschränkend "fast beliebig" stand, denn Sie dürfen Ihre Kommandozeilenparameter nicht mit einem doppelten Schrägstrich einleiten. Parameter, die mit einem doppelten Schrägstrich beginnen, betrachtet der WSH nämlich als Anweisungen an sich selbst, nicht an das Skript. Die folgende Tabelle zeigt die definierten Kommandozeilenparameter des WSH.

| Kommandozeilen-<br>option | <b>Bedeutung</b>                                                                                                    |
|---------------------------|----------------------------------------------------------------------------------------------------|
| //B                       | Batch-Modus: Alle Ausgaben von WScript. Echo() werden unter-<br>drückt. Dies gilt nicht für Ausgaben, die von Sprachen direkt erzeugt<br>werden (z. B. MsgBox () in VBScript).                                                                                                    |
| //I                       | Interaktiver Modus: Ausgaben werden dargestellt. (Dies ist die<br>Standardeinstellung.)                                                                                                    |
| //D                       | Debugging wird aktiviert: Bei einem Fehler wird der Debugger<br>gestartet, sofern einer installiert und das Debugging durch die<br>Registrierungsdatenbankeinstellungen grundsätzlich zugelassen ist.                                                                                                  |
| //X                       | Skript wird im Debugger gestartet. Der Unterschied zur Option //D<br>besteht darin, dass das Skript in diesem Fall nicht auf einen Fehler<br>wartet, sondern von der ersten Zeile an im Debugger startet.                                                                                              |
| //E:Engine                | Unabhängig von der Dateinamenerweiterung wird eine bestimmte<br>Skriptsprache zur Ausführung der Skriptdatei verwendet.                                                                                                    |
| //H:CScript               | Einstellung der WSH-Variante, die verwendet wird, wenn ein Doppel-<br>klick oder Ziehen & Fallenlassen (Drag&Drop) auf eine Datei erfolgt.<br>Standard ist WScript. Diese Option verändert auf einfache Weise die<br>Shell-Verknüpfung für zum WSH gehörende Dateinamenerweiterun-<br>gen auf CScript. |
| //H:WScript               | Zurücksetzen der Standardstartoption auf wscript.exe                                                                                                    |

**Tabelle 7.1:** WSH-Kommandozeilenparameter

*(Fortsetzung nächste Seite)*

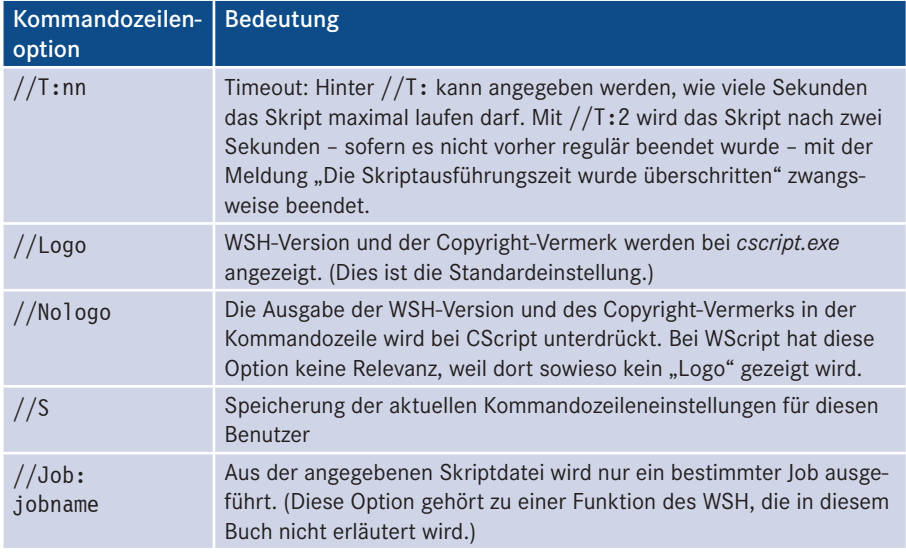

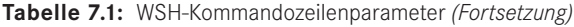

**ACHTUNG:** Wenn Sie ein Skript mit einem Kommandozeilenparameter aufrufen, der mit einem Doppelschrägstrich beginnt und nicht in obiger Tabelle vorkommt, erhalten Sie eine Fehlermeldung.

**- orderid - 22589667 - transid - 22589667\_1D -**

# **■ 7.2 Zugriff auf Datendateien**

Wenn größere Datenmengen zu lesen sind oder ein Skript unbeaufsichtigt laufen soll, dann sind die bisherigen Ein- und Ausgabewege für Skripte ungeeignet. In diesem Unterkapitel stellen wir Ihnen vor, wie Sie Textdateien, Microsoft-Access-Datenbanken und XML-Dateien als Eingabe- oder Ausgabedatei für Skripte nutzen können.

Das TextStream-Objekt nutzt für die Textbearbeitung die folgenden drei Modi, die durch entsprechende Konstanten definiert werden:

- ForReading: Die Datei wird zum Lesen geöffnet. Der Wert ist 1.
- ForWriting: Die Datei wird zum Schreiben geöffnet. Der Wert ist 2.
- ForAppending: Die Datei wird zum Anhängen von Text geöffnet. Der Wert ist 8.

Außer beim Zugriff auf die INI-Dateien (siehe Kapitel 6.2.2) nutzen alle Verfahren für den Zugriff auf Datendateien dieselbe Datenbasis. Es wird eine Benutzerliste mit den Attributen Benutzername (Text), Vorname (Text), Nachname (Text), Geburtsdatum (Datum) und Abteilungsnummer (Zahl) verwendet.

Text Stream-Objekt

# **7.2.1 Zugriff auf CSV-Dateien**

Eine CSV-Datei (CSV steht für Comma Separated Value) ist eine Textdatei, in der Werte enthalten sind, die durch eindeutige Trennzeichen voneinander getrennt sind. Eine CSV-Datei kann auch die Feldnamen enthalten, diese stehen dann in der ersten Zeile. Als Trennzeichen wird meistens das Semikolon oder das Komma verwendet.

Die Scripting-Runtime-Komponente ermöglicht die Bearbeitung von Textdateien über die TextStream-Klasse. Ein TextStream-Objekt repräsentiert eine geöffnete Textdatei.

**ACHTUNG:** Es ist zwar möglich, mit dieser Klasse auch binäre Dateien zu öffnen, jedoch gibt es in FSO keine Verfahren, um binäre Dateien korrekt zu verarbeiten. Daher sollten Sie die TextStream-Klasse nur auf Textdateien anwenden.

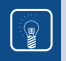

**TIPP:** Moderner als INI-Dateien ist die Verwendung von XML-Dateien.

#### **7.2.1.1 Anlegen einer CSV-Datei**

Dieses Beispiel beschreibt das Anlegen einer CSV-Datei. Zur Ausführung des Skripts wird ein vollständig installierter Windows Script Host (WSH) vorausgesetzt. Da es sich bei einer CSV-Datei um eine Textdatei handelt, erfolgt die Anlage einer solchen Datei über das TextStream-Objekt der Scripting-Runtime-Komponente. **- orderid - 22589667 - transid - 22589667\_1D -**

Das Skript erzeugt eine Referenz auf eine Instanz von FileSystemObject durch den Aufruf von CreateObject() und speichert diese Referenz in der Variablen FSO. Die Methode CreateTextFile() erzeugt eine neue Datei mit dem Namen *Benutzerliste.csv*. Zusätzlich wird die Zeile mit den Feldnamen in der ersten Zeile der Datei durch die WriteLine()-Funktion eingetragen. Anschließend wird die Datei durch Close() geschlossen.

**Listing 7.3:** /Skripte/Kapitel06/CSVDatei\_Erzeugen.vbs

```
' CSVDatei_Erzeugen.vbs 
' Anlegen einer CSV-Datei und Speichern der Feldnamen
' verwendet: SCRRun
' ===========================================================================
Option Explicit
' Deklaration der Variablen
Dim FSO,Datei
Const Dateiname="Benutzerliste.csv"
'Erzeugen einer Objektreferenz
Set FSO = CreateObject("Scripting.FileSystemObject")
'Erzeugen der Datei
Set Datei = FSO.CreateTextFile(Dateiname)
' Schreiben der Spaltennamen
Datei.WriteLine("Benutzername;Vorname;Nachname;Geburtstag;Abteilungsnummer")
Datei.Close
```
Das Auslesen einer solchen Datei ist noch nicht sinnvoll, da augenblicklich keine Daten enthalten sind. Das Schreiben von Daten in eine CSV-Datei wird im nächsten Abschnitt erklärt.

#### **7.2.1.2 Schreiben einer CSV-Datei**

CSV-Datei beschreiben

Jede Spalte einer CSV-Datei ist durch ein Trennzeichen (hier: Semikolon) von der Nachbarspalte getrennt. Um eine Benutzerliste in einer CSV-Datei abzulegen, werden im folgenden Beispielskript die benötigten Variablen deklariert und anschließend über die Array()-Funktion mit Werten gefüllt.

Über CreateObject() wird ein Verweis auf das FileSystemObject erzeugt und in der Variablen FSO gespeichert. Anschließend wird durch die Create TextFile()-Methode die im vorherigen Beispiel erzeugte Textdatei geöffnet und die Objektreferenz in der Variablen Datei gespeichert. Neu in diesem Beispiel ist der Öffnungsmodus ForAppending; er erlaubt das Anhängen von Daten an bestehende Dateien. Mittels einer For-Schleife werden alle Werte der entsprechenden Arrays in der Datei abgelegt. Die Close()-Methode schließt die Datei am Ende des Skripts.

Eine Besonderheit in der Schleife ist die Funktion UBound(), welche die Anzahl von Einträgen eines Arrays zurückliefert. Anzahl der Einträge

#### Listing 7.4: /Skripte/Kapitel06/CSVDatei\_Beschreiben.vbs

```
' CSVDatei_Beschreiben.vbs
  ' Schreiben von Werten in eine CSV-Datei
  ' verwendet: SCRRun
' ===============================
- orderid - 22589667 - transid - 22589667_1D -Option Explicit
  ' Variablen deklarieren
 Dim Benutzername, Vorname, Nachname, Geburtstag, Abteilungsnummer
 Dim FSO,Datei,i
 Const ForWriting = 2
 Const ForAppending=8
  ' Arrays mit Werten füllen
 Benutzername=Array("HugoHastig","WilliWinzig", _ 
    "StefanDerrick","HarryKlein")
 Vorname=Array("Hugo","Willi","Stefan","Harry")
 Nachname=Array("Hastig","Winzig","Derrick","Klein")
 Geburtstag=Array("01.08.1935","27.05.1944","23.12.1912","14.02.1958")
 Abteilungsnummer=Array("1","1","2","3")
  'Erzeugen eines FSO-Objekts
 Set FSO = CreateObject("Scripting.FileSystemObject")
  'Erzeugen der Datei
 Set Datei = fso.OpenTextFile("Benutzerliste.csv",ForAppending)
  'Schreiben der einzelnen Werte
 For i=0 to UBound(Benutzername)
    Datei.Write Benutzername(i) & ";"
    Datei.Write Vorname(i) & ";"
    Datei.Write Nachname(i) & ";"
    Datei.Write Geburtstag(i) & ";"
    Datei.Writeline Abteilungsnummer(i)
 Next
 Datei.Close
```
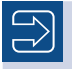

**HINWEIS:** Ein erneutes Anlegen der Datei ist nicht notwendig, weil die Datei im Modus ForAppending geöffnet wurde. Dadurch werden die zu schreibenden Daten am Ende der Datei angehängt.

| <b>Benutzerliste.csv - Editor</b>                                                                                                    |  |  |  |
|----------------------------------------------------------------------------------------------------|--|--|--|
| Datei Bearbeiten Suchen ?                                                                                                    |  |  |  |
| Benutzername;Vorname;Nachname;Geburtstaq;Abteilungsnumer <br>HuqoHastiq;Huqo;Hastiq;01.08.1935;1<br>WilliWinziq;Willi;Winziq;27.05.1944;1<br>StefanDerrick;Stefan;Derrick;23.12.1912;2<br> HarruKlein;Harru;Klein;14.02.1958;3 |  |  |  |

**Abbildung 7.2:** Werte in der CSV-Datei

#### **7.2.1.3 Lesen einer CSV-Datei**

Wenn sich Daten in einer CSV-Datei befinden, können sie mit den Methoden eines Aufteilen TextStream-Objekts ausgelesen werden. Nach der Erzeugung der Referenz auf das FileSystemObject und dem Speichern derselben in der Variablen FSO wird eine CSV-Datei zum Lesen durch die OpenText File()-Methode geöffnet. Um die Daten nun zeilenweise einzulesen, wird die ReadLine()-Methode des FileSystemObject verwendet. Dies geschieht in einer While-Schleife, die als Abbruchkriterium die Eigenschaft AtEndOfStream überprüft. Diese Eigenschaft liefert den Wert True zurück, sobald das Ende der Datei erreicht ist.

Jede gelesene Zeile wird in der Variablen TextZeile zur Weiterverarbeitung abgelegt.<br>Protestanten - 225 auch - 225 auch - 225 auch - 225 auch - 225 auch - 225 auch - 225 Das Aufteilen der Zeile in die einzelnen Werte erfolgt durch die Split()-Funktion, welche die aufzuteilende Zeichenkette und das verwendete Trennzeichen (hier: Semikolon) als Parameter erwartet. Als Rückgabewert liefert die Funktion ein Array mit den Werten der Zeile. Dieses Array ist *nullbasiert*, d. h., das erste Element erhält den Index 0, das zweite den Index 1 und das letzte Element den Index AnzahlEinträge-1. Das Array wird durch die Variable Benutzer repräsentiert.

Anschließend werden in jedem Schleifendurchlauf die ermittelten Werte mit der Echo()-Methode des WScript-Objekts ausgegeben.

Ist das Ende der Datei erreicht, wird sie geschlossen und der Zugriff auf die Datei freigegeben. Diese Aufgabe erfüllt die Close()-Methode des TextStream-Objekts.

Freigabe des Dateizugriffs

**Listing 7.5:** /Skripte/Kapitel06/CSVDatei\_Lesen.vbs

```
' CSVDatei_Lesen.vbs
' Lesen einer CSV-Datei und Ausgabe der gelesenen Werte
' verwendet: SCRRun
' =========================================================================
Option Explicit
' Konstanten definieren
Const ForReading = 1
Const Dateiname="Benutzerliste.csv"
' Variablen deklarieren
Dim FSO, Datei, Benutzer
Dim TextZeile
```
von Zeilen

```
'Objekt erzeugen
Set FSO=CreateObject("Scripting.FileSystemObject")
'Öffnen der Datei zum Lesen
Set Datei = FSO.OpenTextFile(Dateiname, ForReading, False)
'Datei bis zum Ende durchlaufen
While not Datei.AtEndOfStream
'Lesen einer Zeile
TextZeile=Datei.Readline()
'Zeile an Semikolon trennen und die Werte
'in einem Array speichern
Benutzer=Split(TextZeile,";")
'Ausgabe der Benutzerdaten
Wscript.echo Benutzer(0) & ";" & Benutzer(1) & ";" & Benutzer(2) &
   ";" & Benutzer(3) & ";" & Benutzer(4)
Wend
'Schließen der Datei
Datei.Close
```
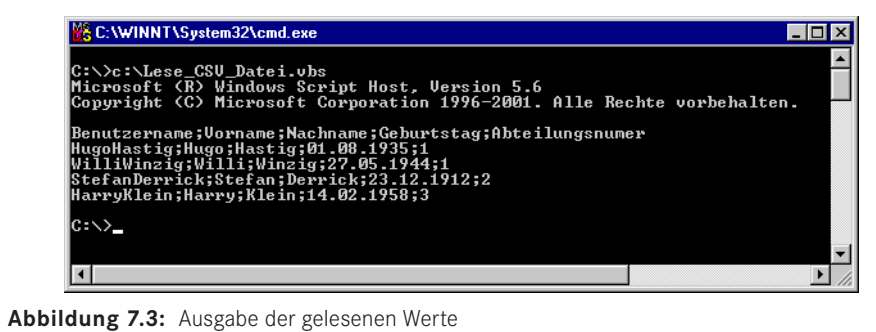

## **7.2.2 Zugriff auf INI-Dateien**

INI-Dateien werden zum Speichern von Konfigurationseinstellungen unter Windows benutzt. Zwar speichern das Windows-Betriebssystem und viele Anwendungen Konfigurationsdaten inzwischen in der Windows-Registrierungsdatenbank, aber INI-Dateien sind noch nicht ausgestorben, weil sie sich einfacher zusammen mit einer Anwendung verbreiten lassen als Registrierungsdatenbankeinstellungen, für die oft ein eigenes Setup-Programm notwendig ist.

INI-Dateien sind Textdateien mit einem speziellen Aufbau. Sie haben üblicherweise die Dateinamenerweiterung *.ini*. Im Rahmen des Scriptings ist der Zugriff auf INI-Dateien wichtig, um auf existierende INI-Dateien von Alt-Anwendungen zuzugreifen oder für die Skripte eigene INI-Dateien anzulegen.

Der Aufbau einer INI-Datei wird im Folgenden kurz beschrieben: Es existieren Gruppen, die durch eckige Klammern gekennzeichnet sind. Unterhalb dieser Gruppen, die auch *Sektionen* genannt werden, werden die einzelnen Einträge und Werte aufgelistet. Die einzelnen Sektionen können Einträge enthalten oder auch leer sein. Die Trennung von Eintrag und Wert erfolgt über ein Gleichheitszeichen. Ein Eintrag endet immer am Ende der Zeile; Einträge, die sich über mehrere Zeilen erstrecken, sind nicht möglich. Aufbau einer INI-Datei

Im nachfolgenden Listing ist beispielhaft ein Auszug aus der Datei *Win.ini* dargestellt.

[fonts] [extensions] [mci extensions] [files] [Mail]  $MAPI = 1$  $CMC=1$ 

Da der Windows Script Host keine Methoden zur Verwaltung von INI-Dateien zur Verfü-Keine gung stellt, müssen diese von Hand erstellt werden, wobei das Lesen und Schreiben von INI-Dateien am aufwendigsten ist.

Methoden vorhanden

#### **7.2.2.1 Anlegen einer INI-Datei**

Bei einer INI-Datei handelt es sich um eine normale Textdatei. Leider gibt es von Microsoft keine spezielle Klasse für INI-Dateien, die die spezielle Struktur einer INI-Datei beherrscht. Eine INI-Datei kann nur über die allgemeine Klasse TextStream gelesen und bearbeitet werden.

#### **7.2.2.2 Lesen einer INI-Datei**

Um nun auf einen Wert in der INI-Datei lesend zuzugreifen, muss die Datei zeilenweise gelesen werden. Dann wird jede Zeile daraufhin untersucht, ob es sich um eine Sektion handelt. Dies erfolgt über den Vergleich des ersten Zeichens einer Zeile. Das erste Zeichen einer Sektionszeile muss eine eckige Klammer ([) sein. Wenn es sich bei dem<br>Fintrag um eine Sektion bandelt muss überprüft werden ob der Name mit dem gesuch-Eintrag um eine Sektion handelt, muss überprüft werden, ob der Name mit dem gesuchten Sektionsnamen übereinstimmt. Ist dies der Fall, werden die einzelnen Einträge durchlaufen. Auch hier erfolgt ein Vergleich, ob der gesuchte Eintrag in der Zeile enthalten ist. Ist auch dieser Schritt erfolgreich abgeschlossen, d. h. der richtige Eintrag in der richtigen Sektion gefunden, wird der Wert dadurch ermittelt, dass die Position des Gleichheitszeichens in der Zeile bestimmt wird. Hinter dem Gleichheitszeichen befindet sich der gesuchte Wert. Dieser wird durch die Right()-Funktion ermittelt. Diese Funktion ermittelt einen Wert, indem eine gegebene Anzahl von Zeichen von rechts aus einer Zeichenkette extrahiert wird.

```
' INIDatei_Lesen.vbs
' Lesen eines bestimmten Eintrags aus einer INI-Datei
' Verwendet: SCRRun
' ===============================
Option Explicit
' Variablen deklarieren
Dim FSO, IniDatei, Zeile, EintragWert, Zeichen
Dim EintragGefunden, SektionGefunden
Dim I
' Konstanten definieren
Const ForReading = 1
Const Dateiname="C:\boot.INI"
Const Sektion="boot loader"
Const Eintrag="default"
```
Suchen nach Sektionen

```
' Erzeugen eines FSO-Objektes
 Set FSO = CreateObject("Scripting.FileSystemObject")
  ' INI-Datei zum Lesen öffnen
 Set IniDatei = FSO.OpenTextFile(Dateiname, ForReading)
  ' Durchlaufe die gesamte Datei
 Do While Not IniDatei.AtEndOfStream
     Zeile=IniDatei.readline
      ' Wenn die aktuelle Zeile eine Sektion kennzeichnet
       If Left(Zeile,1)="[" Then
         ' Ist es die gesuchte Sektion?
         If UCase(Mid(Zeile,2,Len(Sektion)))=UCase(Sektion) Then
           ' Ja
           SektionGefunden=True
         Else
           ' Nein
           SektionGefunden=False
         End If
       Else
         If SektionGefunden Then
            'Ist die aktuelle Zeile der gesuchte Eintrag?
            If UCase(Left(Zeile,Len(Eintrag)))=UCase(Eintrag) Then
             I = Len(Eintrag)+1 ' So lange wiederholen, bis der Eintrag gefunden wurde
               Do While I<Len(Zeile)
                Zeichen = Mid(Zeile,I,1)
                 ' Suche das Gleichheitszeichen
                 If Zeichen="=" Then
                   ' Ermitteln des Wertes
                   EintragWert=Right(Zeile,Len(Zeile)-I)
' Abbruchbedingung setzen<br>- orderid - 2258967 - transident - 2258967<br>- orderid - 2258967 - transident - 2258967.
                   I=Len(Zeile)
                   EintragGefunden=True
                 Else
                  I = I + 1 End If
              Loop
            End If
          End If
        End If
 Loop
  ' Datei schließen
 IniDatei.close
  ' Wert zurückgeben
 WScript.Echo "Der gesuchte Wert ist: " & Trim(EintragWert) 
 /Skripte/Kapitel06/INIDatei_Lesen.vbs
```
#### **7.2.2.3 Schreiben einer INI-Datei**

Beim Schreiben macht sich stärker als beim Lesen einer INI-Datei bemerkbar, dass es keine speziellen Klassen für die Bearbeitung solcher Dateien gibt. Deshalb nutzt das Skript in diesem Kapitel eine temporäre Datei, um Werte in einer INI-Datei zu verändern. Die Originaldatei wird zeilenweise gelesen. Die erste If-Abfrage überprüft, ob es sich bei der gelesenen Zeile um eine Sektion handelt. Ist dies der Fall, wird überprüft, ob es sich um die gesuchte Sektion handelt. Im Erfolgsfall wird die Variable Sektion-Gefunden auf den Wert True gesetzt.

Nun erfolgt eine Überprüfung, ob die gelesene Zeile den zu ändernden Wert enthält; ist dies der Fall, wird der Wert des Eintrags abgeschnitten. Dies übernimmt die Left()-Funktion, die den Eintragsnamen extrahiert. Als Parameter erwartet Left() die Zeichenkette, aus der der Wert entnommen werden soll, sowie die Anzahl der zu entnehmenden Zeichen. Anschließend wird die Variable AlterEintrag auf den Wert True gesetzt, um zu kennzeichnen, dass eine Veränderung stattgefunden hat. Die Zeile wird nun durch WriteLine() in die temporäre Datei übertragen.

Wenn nach dem Durchlauf durch die Datei die Variable AlterEintrag immer noch den Wert False enthält, handelt es sich um einen neuen Eintrag, der in die Datei eingefügt werden muss. Es wird überprüft, ob die Variable Sektion gefüllt ist. Dann wird die Sektion in die temporäre Datei eingetragen. Es werden nun die Inhalte der Variablen Eintrag und Inhalt mit einem Gleichheitszeichen als Zeichenkette verknüpft und ebenfalls in die temporäre Datei geschrieben.

Zum Schluss wird die Originaldatei gelöscht und die temporäre Datei an den Speicherplatz der Originaldatei verschoben und entsprechend umbenannt.

Das Skript verwendet für die Verwaltung der temporären Datei die Funktion Get-TempName() und zur Ablage im */Temp*-Verzeichnis die Funktion GetSpecialFolder(). Der Funktion GetSpecialFolder() wird der Wert "2" übergeben, woraufhin der Pfad zum */Temp*-Verzeichnis des aktuell angemeldeten Benutzers zurückgegeben wird. Die Funktion GetTemp Name() erzeugt nun einen eindeutigen Dateinamen. Mit diesen beiden Werten wird die temporäre Datei durch die Funktion CreateTextFile() angelegt und geöffnet.

```
Listing 7.6: WScript.Echo,,Neue INI-Datei wurde erzeugt!"
/Skripte/Kapitel06/INIDatei_Schreiben.vbs
' INIDatei_Schreiben.vbs
' Schreiben in eine INI-Datei
' Verwendet: SCRRun
' ===============================
Option Explicit
' Variablen deklarieren
Dim FSO, IniDatei, TempDatei
Dim temp, TempFolder
Dim Zeile,AlterEintrag
Dim SektionGefunden
'Konstanten deklarieren
Const ForReading = 1
Const ForWriting = 2
Const Dateiname="g:\test\ITVisions.ini"
Const Eintrag="Website"
Const Inhalt="www.IT-Visions.de"
Const Sektion="Internet"
' -- Werte vorbelegen
AlterEintrag=False
SektionGefunden=False
' Erzeugen des FSO-Objektes
Set FSO = CreateObject("Scripting.FileSystemObject") 
' INI-Datei öffnen
Set IniDatei = FSO.OpenTextFile(Dateiname, ForReading)
```
Temporäre Dateien

```
' Temporären Dateinamen erzeugen
  temp = FSO.GetTempName
  ' Ermitteln des Temp-Verzeichnisses
 TempFolder=FSO.GetSpecialFolder(2)
  ' Erzeugen der temporären Datei und gleichzeitiges Öffnen
 Set TempDatei = FSO.CreateTextFile(TempFolder & "\" & temp, True)
  ' Solange das Ende der Datei nicht erreicht ist
 Do While Not IniDatei.AtEndOfStream
     ' Zeilenweise einlesen
    Zeile=IniDatei.Readline
     ' Sektionsbeginn suchen
    If Left(Zeile,1)="[" Then
       If InStr(UCase(Zeile), "[" + UCase(Sektion) + "]") > 0 Then
         ' Ja
         SektionGefunden=True
      Else
         ' Nein
    SektionGefunden=False
       End If
    Else
       If SektionGefunden Then
         If UCase(Left(Zeile,Len(Eintrag)))=UCase(Eintrag) Then
           ' Eintrag gefunden
           ' Neuen Eintrag in Variable schreiben
           Zeile=Eintrag & "=" & Inhalt
           ' Merker setzen
          AlterEintrag=True
        End If
      End If
    End If
 ' Zeile in temp. Datei schreiben
- orderid - 22589667 - transid - 22589667_1D - TempDatei.Writeline(Zeile)
 Loop
  ' Wenn es ein neuer Eintrag ist, dann Sektion und Eintrag schreiben
 If Not AlterEintrag Then
    If Sektion <> "" Then TempDatei.Writeline("[" + Sektion + "]")
    TempDatei.Writeline(Eintrag + " =" + Inhalt)
 End If
  ' Temporäre Datei schließen
 TempDatei.Close
  ' INI-Datei schließen
  IniDatei.Close 
  ' Temporäre Datei kopieren und alte Datei überschreiben
 FSO.CopyFile TempFolder & "\" & temp,Dateiname,True
  ' Temporäre Datei löschen
 FSO.DeleteFile TempFolder & "\" & temp, True
```
# **7.2.3 Zugriff auf Access-Datenbanken**

Kleinere Datenmengen lassen sich in den bisher beschriebenen Dateiarten bequem verwalten. Sollen aber größere Datenmengen verarbeitet werden, bietet sich die Verwendung von Datenbankdateien an. Diese speichern Informationen in Tabellen, die durch Zeilen und Spalten definiert sind. Neben dem sequenziellen Zugriff unterstützen Datenbanken über die Abfragesprache SQL (Structured Query Language) auch den gezielten Zugriff auf einzelne Zeilen und Spalten.

Datenbanken enthalten Informationen in Gestalt von Strukturdaten und Inhaltsdaten. Die Strukturdaten bilden den statischen Informationsanteil (Tabellennamen, Spaltenüberschriften) einer Informationseinheit, die Inhaltsdaten sind der dynamische Anteil.

**HINWEIS:** In diesem Kapitel wird als Datenbank Microsoft Access verwendet, weil diese Datenbank weit verbreitet, einfach und kostengünstig ist. Die in diesem Kapitel verwendeten Skripte setzen nicht voraus, dass Microsoft Access auf dem Computer, auf dem das Skript läuft, installiert ist. Die kostenlose Komponente ADO enthält alles, um eine Datenbank per Skript zu lesen oder zu beschreiben. Sie müssen dafür keine Lizenzgebühren an Microsoft zahlen. Sie benötigen allerdings Microsoft Access oder ein fortgeschrittenes Skript, das über dieses Buch hinausführen würde, wenn Sie eine andere Datenbank als die in den Downloads zu diesem Buch mitgelieferte verwenden oder diese Datenbank in ihrer Struktur verändern wollen.

Das grundlegende Objekt einer Access-Datenbank ist die Tabelle. Darin werden alle Gitter-Daten gespeichert. Eine Tabelle unterteilt sich in Datensätze, die in Zeilen dargestellt werden. Jede Zeile enthält eine Anzahl von Feldern, die die Spalten darstellen. Diese Spalten werden über einen Feldnamen angesprochen, wie etwa Vorname oder Abteilungsnummer. **- orderid - 2258967** 

struktur

**ACHTUNG:** Voraussetzung für dieses Kapitel ist die Installation der ActiveX Data Objects (ADO), die in Version 2.8 Service Pack 1 in den Downloads zu diesem Buch enthalten sind. Neuere Windows-Versionen enthalten bereits ADO im Standard.

#### **7.2.3.1 Lesen in einer Access-Datenbank**

 $\Rightarrow$ 

Ziel dieses Kapitels ist der Zugriff auf Informationen, die in Form von Tabellen in einer Access-Datenbank vorliegen. Für den lesenden Zugriff auf Access-Datenbanken werden die Objekte Connection und RecordSet verwendet.

Um auf eine Datenbankdatei zugreifen zu können, wird eine Verbindung zu dieser Datenquelle erstellt. Dies geschieht über das Connection-Objekt. Um eine Verbindung aufzubauen, sind der Name des passenden Datenbanktreibers und der Pfad zur Datenbankdatei anzugeben. Dafür wird eine spezielle Notation verwendet, die sich Verbindungszeichenfolge nennt. Provider kennzeichnet hier den verwendeten Datenbanktreiber, während in Data Source der Pfad und Dateiname der zu verwendenden Datenbankdatei übergeben werden.

Verbindung aufnehmen

"Provider=Microsoft.Jet.OLEDB.4.0; Data Source=C:\user.MDB;"

Diese Verbindungszeichenfolge wird über die Open()-Methode an das Connection-Objekt übergeben.

```
DBConnection.Open "Provider=Microsoft.Jet.OLEDB.4.0; Data Source=C:\user.MDB;"
```
Ausführen einer Abfrage

Die Open()-Methode öffnet nun die Verbindung zur Datenquelle, und mittels der Execute()-Methode wird eine SQL-Anfrage an das Datenbanksystem gesendet, das eine Auflistung in Form eines RecordSet-Objekts zurückgibt. Der SQL-Befehl ruft alle Zeilen und Spalten der Tabelle "Benutzer" ab:

```
SqlString="SELECT * FROM Benutzer"
```
Zur Sicherheit wird der Datensatzzeiger durch Aufruf der MoveFirst()-Methode auf den ersten Datensatz positioniert. Das Durchlaufen des kompletten RecordSet erfolgt in einer While-Schleife. Nach jedem Schleifendurchlauf muss der Datensatzzeiger mit MoveNext() unbedingt auf den nächsten Datensatz gesetzt werden, da es sonst zu einer Endlosschleife kommt. Das Dateiende wird über die EOF()-Eigenschaft abgefragt, die False liefert, solange das Dateiende noch nicht erreicht ist. Liefert die Eigenschaft True, wird die Schleife sofort verlassen.

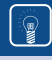

**TIPP:** Es gehört zum guten Programmierstil, am Ende des Skripts das RecordSet- sowie das Connection-Objekt zu schließen, um die verwendeten Ressourcen freizugeben.

**Listing 7.7:** /Skripte/Kapitel06/DatenbankTabelle\_Lesen.vbs

```
' DatenbankTabelle_Lesen.vbs
' Lesen der Benutzerliste aus einer Access-Datenbank
' verwendet: ADO
' ===================================================
'Deklarieren der Variablen
Dim DBConnection, SqlString, Ergebnismenge
'Definieren der Konstanten
Const Verbindung="Provider=Microsoft.Jet.OLEDB.4.0; Data Source=.\User.MDB;"
' Erstellen eines Connection-Objekts
Set DBConnection = CreateObject("ADODB.Connection")
' Öffnen der Verbindung zur Datenbank
' Die MDB-Datei muss im selben Verzeichnis liegen wie das Skript
DBConnection.Open Verbindung
' Abfrage der Tabelle Benutzer
SqlString="SELECT * FROM Benutzer"
' Ausführen der Abfrage und Rückgabe eines Recordsets
Set Ergebnismenge = DBConnection.Execute(SqlString)
' An den Anfang des Recordsets springen
Ergebnismenge.MoveFirst
' Durchlaufen des gesamten Ergebnisses
Do While Not Ergebnismenge.eof
   ' Ausgabe der Daten
  WScript.echo "Ausgabe der Daten für " & Ergebnismenge("Benutzername")
  WScript.Echo Ergebnismenge("Vorname")
  WScript.Echo Ergebnismenge("Nachname")
  WScript.Echo Ergebnismenge("Geburtsdatum")
```

```
 WScript.Echo Ergebnismenge("Abteilungsnummer")
 WScript.Echo "##
   ' Datensatzzeiger auf den nächsten Datensatz positionieren
  Ergebnismenge.MoveNext
Loop
' Recordset schließen
Ergebnismenge.Close
 ' Verbindung schließen
DBConnection.Close
```
#### **7.2.3.2 Schreiben in eine Access-Datenbank**

Nun sollen in Datenbanken nicht nur Werte ausgelesen, sondern auch neue Werte hinzugefügt oder geändert werden. Auch dieses Feature wird durch die ADO-Komponente unterstützt. Das folgende Beispielskript schreibt Werte in die Datenbanktabelle "Benutzer2", die aus der CSV-Datei "Benutzerliste" ausgelesen werden. Werte

Nach der Variablendeklaration und der Konstantendefinition erfolgt die Erstellung der für den Einlesevorgang benötigten Objekte. Es werden ein FileSystemObject-, ein File-, ein Connection- sowie ein Recordset-Objekt benötigt.

Das FileSystemObject wird mittels der CreateObject()-Methode erzeugt und in der Variablen FSO abgelegt, während das File-Objekt durch die OpenTextFile()-Methode instanziiert wird.

Die beiden Datenbankobjekte Connection und Recordset werden ebenfalls durch CreateObject() erzeugt und in den entsprechenden Variablen abgelegt.

Das Öffnen der Connection erfolgt über die Open()-Methode unter Angabe der Verbindungszeichenfolge. Die Connection wird der ActiveConnection-Eigenschaft des Recordset zugeordnet. In Source wird der Name der zu beschreibenden Tabelle angegeben.

Die Angaben zum LockType und CursorType schließen die Definition der vom Record-Set benötigten Parameter ab. Die genaue Erläuterung dieser Parameter würde den Rahmen dieses Buchs sprengen. Daher sei hier nur erklärt, dass die gewählten Parameter Ihnen den uneingeschränkten Schreib- und Lesezugriff auf die Datenbank ermöglichen und eine parallele Bearbeitung der Datenbank durch eine andere Anwendung möglich bleibt. So können Sie das Skript testen und die Ergebnisse direkt in Microsoft Access betrachten. Die Öffnung des Recordset erfolgt dann über die Open()-Methode.

Nun wird die Textdatei zeilenweise bis zum Ende gelesen; jede Zeile wird über die Split()-Funktion an den Positionen der Semikola aufgetrennt und in der Array-Variablen Benutzer abgelegt.

Um neue Datensätze zu einer Tabelle hinzuzufügen, stellt das Recordset die AddNew()-Methode bereit, die eine temporäre leere Zeile in der Tabelle anlegt. Durch Setzen der einzelnen Spaltenwerte gelangen die Daten in diese temporäre Zeile. Das Setzen der Werte kann auf zwei Arten erfolgen: Das Recordset erlaubt den Zugriff auf die einzelnen Spalten einmal über den Spaltennamen oder über den Spaltenindex. Aus Gründen der Verständlichkeit benutzt dieses Beispiel den Zugriff über den Spaltennamen. Zum Zugriff wird der Spaltenname als Zeichenkettenliteral in runden Klammern an den Variablennamen Tabelle des Recordset-Objekts angehängt. In der Datenbank gespeichert werden diese Werte durch den Aufruf der Update()-Funktion.

eintragen

Eingabedaten aus Datei

Gemeinsamer Zugriff

Temporäre Zeilen

Nachdem die Daten in die Tabelle eingetragen wurden, werden die File-, RecordSetund Connection-Objekte durch Aufruf der Close()-Methode geschlossen.

**Listing 7.8:** /Skripte/Kapitel06/SchreibeDatenbankTabelle.vbs

```
' SchreibeDatenbankTabelle.vbs
  ' Schreiben von Werten in eine Datenbanktabelle
  ' verwendet: SCRRun, ADO
  ' ===========================================================================
  ' Variablen deklarieren
 Dim DBConnection
 Dim Tabelle
 Dim FSO
 Dim Datei,TextZeile,Ausgabe, Zaehler
  ' Konstanten für Datenzugriffe definieren
 Const Verbindung="Provider=Microsoft.Jet.OLEDB.4.0; Data Source=.\User.MDB;"
 Const adOpenDynamic = 2
 Const adLockOptimistic = 3
 Const ForReading = 1
 Const adOpenKeyset = 1
  ' FSO erstellen
 Set FSO=CreateObject("Scripting.FileSystemObject")
  ' Datei zum Einlesen öffnen
 Set Datei = FSO.OpenTextFile("Benutzerliste.csv", ForReading, False)
  ' Connection-Objekt erstellen
 Set DBConnection = CreateObject("ADODB.Connection")
  ' Connection öffnen
' Die MDB-Datei muss im selben Verzeichnis liegen wie das Skript<br>- DBConnection.Open Verbindung
 DBConnection.Open Verbindung
  ' Recordset-Objekt erstellen
 Set Tabelle = CreateObject("ADODB.Recordset")' verwendete Connection festlegen
 Tabelle.ActiveConnection = DBConnection
  ' Zugriffsart festlegen
 Tabelle.CursorType = adOpenDynamic
  ' Sperrart festlegen
 Tabelle.LockType = adLockOptimistic' verwendete Quelle angeben
 Tabelle.Source="Benutzer2"
  ' Tabelle öffnen
 Tabelle.Open
 Zaehler=0
  ' Gesamte Textdatei durchlaufen
 While not Datei.AtEndOfStream
     ' Erste Zeile überlesen, enthält die Feldnamen
    if Zaehler=0 then TextZeile=Datei.Readline()
     ' Zeilenweise einlesen
    TextZeile=Datei.Readline()
     ' Werte trennen
    Benutzer=Split(TextZeile,";")
    ' Hinzufügen einer neuen Tabellenzeile
    Tabelle.AddNew
    ' Spalten mit Werten besetzen
    Tabelle("Benutzername") = Benutzer(0)
    Tabelle("Vorname") = Benutzer(1)
    Tabelle("Nachname") = Benutzer(2)
    Tabelle("Geburtsdatum") = CDate(Benutzer(3))
    Tabelle("Abteilungsnummer") = CInt(Benutzer(4))
```
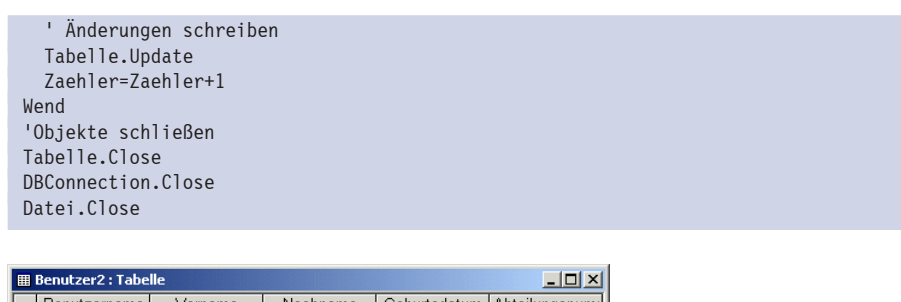

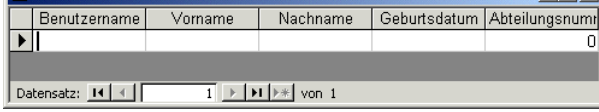

**Abbildung 7.4:** Tabelle vor dem Einfügen der Daten

Nach dem Einfügen stehen die Daten in der Access-Tabelle, wie die nachstehende Abbildung zeigt.

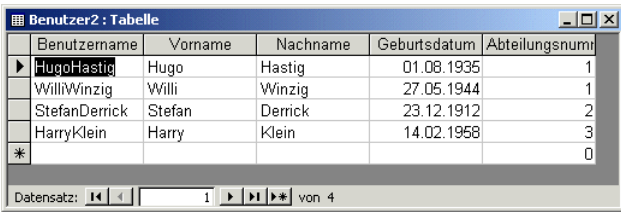

**Abbildung 7.5:** Tabelle nach dem Einfügen der Daten

## **7.2.4 Zugriff auf XML-Dateien**

Den Zugriff auf das Document Object Model (DOM) eines XML-Dokuments ermöglicht die Komponente MSXML. Diese erweitert das standardisierte XML-DOM um zusätzliche Funktionalitäten zum Parsen des Dokuments und zum Laden eines Dokuments in den XML-Parser. Erst durch diese Erweiterungen wird es möglich, MSXML unabhängig vom Internet Explorer in eigene Anwendungen zu integrieren.

**HINWEIS:** Es ist modern, eine XML-Datei anstelle von INI-Dateien oder der Registrierungsdatenbank zu verwenden. Das Microsoft .NET Framework verwendet zur Konfiguration nur XML-Dateien.

Der Aufbau eines XML-Dokuments erfolgt in Baumstruktur: Das Dokument enthält einen eindeutigen Wurzelknoten, der die anderen enthaltenen Knoten umschließt. Die den Knoten umschließenden Bezeichner werden Tags genannt. Jedes Knoten-Tag muss vollständig sein; wird also ein Tag geöffnet, muss es auch wieder geschlossen werden.

Aufbau einer XML-Datei

```
<BENUTZERNAME>HugoHastig</BENUTZERNAME>
```
Für Knoten, die keine Werte enthalten, ist eine besondere Notation zugelassen. Das Knoten-Tag muss nur einmal aufgeführt werden, aber am Ende einen Schrägstrich "/"

enthalten. Ist beispielsweise von einem Benutzer der Vorname nicht bekannt, kann man auch schreiben:

<VORNAME/>

Alternativ wäre die Schreibweise

<VORNAME></VORNAME>

Jede XML-Datei enthält zusätzlich zum Wurzelknoten evtl. mehrere Kinderknoten, die auch wiederum eigene Kinderknoten enthalten können. Diese Knotenstruktur wird über die Auflistung XMLDOMNodeList verwaltet. Ein gültiges XML-Dokument muss wenigstens den Wurzelknoten enthalten.

Zusätzlich kann jeder Knoten noch Attribute aufnehmen, die Eigenschaften des Knotens beschreiben. Die Angabe von Attributen ist nur im Start-Tag des Knotens erlaubt. So lässt sich im Tag <Abteilungsnummer> auch der Name der Abteilung definieren:

```
<ABTEILUNGSNUMMER Name="Vertrieb">1</ABTEILUNGSNUMMER>
```
Das folgende Listing zeigt die XML-Datei, die in diesem Kapitel angelegt und gelesen wird.

**Listing 7.9:** /Skripte/Kapitel06/Benutzer.xml

```
<BENUTZER>
    <USERS>
      <USER>
<USER><br><BENUTZERNAME>HugoHastig</BENUTZERNAME>
        <VORNAME>Hugo</VORNAME>
        <NACHNAME>Hastig</NACHNAME>
        <GEBURTSDATUM>01.08.1935</GEBURTSDATUM>
        <ABTEILUNGSNUMMER>1</ABTEILUNGSNUMMER>
     </USER> <USER>
        <BENUTZERNAME>WilliWinzig</BENUTZERNAME>
        <VORNAME>Willi</VORNAME>
        <NACHNAME>Winzig</NACHNAME>
        <GEBURTSDATUM>27.05.1944</GEBURTSDATUM>
        <ABTEILUNGSNUMMER>1</ABTEILUNGSNUMMER>
      </USER>
     <USER> <BENUTZERNAME>StefanDerrick</BENUTZERNAME>
        <VORNAME>Stefan</VORNAME>
        <NACHNAME>Derrick</NACHNAME>
        <GEBURTSDATUM>23.12.1912</GEBURTSDATUM>
        <ABTEILUNGSNUMMER>2</ABTEILUNGSNUMMER>
     </USER>
     <USER> <BENUTZERNAME>HarryKlein</BENUTZERNAME>
        <VORNAME>Harry</VORNAME>
        <NACHNAME>Klein</NACHNAME>
        <GEBURTSDATUM>14.02.1958</GEBURTSDATUM>
        <ABTEILUNGSNUMMER>3</ABTEILUNGSNUMMER>
     </USER>
    </USERS>
  </BENUTZER>
```
# **7.2.4.1 Anlegen einer XML-Datei**

Wie ein XML-Dokument angelegt wird, zeigt das folgende Skript. Zunächst wird eine Instanz von Msxml.DOMDocument erstellt und in der Variablen XMLDokument abgelegt. Der Aufruf der CreateElement()-Methode erzeugt ein Node-Objekt mit dem als Parameter übergebenen Namen. Dieses Node-Objekt wird in der Variablen XMLWurzel abgelegt. Nun erfolgt das Hinzufügen des Node-Objekts zum eigentlichen Dokument; dies übernimmt die AppendChild()-Methode, die das Node-Objekt an das DOMDocument bindet. Das Speichern der Datei durch Save() legt die XML-Datei auf dem Datenträger ab.

Wurzelknoten erzeugen

```
Listing 7.10: /Skripte/Kapitel06/XMLDatei Erzeugen.vbs
' XMLDatei_Erzeugen.vbs
' Erzeugen einer XML-Datei
' verwendet: XML
' ===============================
Option Explicit
' Variablen deklarieren
Dim XMLDokument
Dim XMLWurzel
' XML-Dokument erzeugen
Set XMLDokument = CreateObject("Msxml.DOMDocument")
' Wurzelelement erzeugen
Set XMLWurzel = XMLDokument.CreateElement("BENUTZER")
 ' Wurzelelement an das Dokument anhängen
XMLDokument.AppendChild XMLWurzel
 Datei speichern
XMLDokument.Save "User.xml"
```
erzeugen

.<br>Um die Beispieldaten in einer XML-Datei zu speichern, werden sie aus der CSV-Datei <sup>Knoten</sup> gelesen und in ein XML-Dokument überführt. Das Erzeugen eines Knotens innerhalb eines XML-Dokuments vollzieht sich in zwei Schritten, weil die XMLDOMNodeList-Auflistung keine Add()-Methode bereitstellt.

Zunächst muss eine Instanz der entsprechenden Knotentyp-Klasse erzeugt werden. Da die Knotentyp-Klassen nicht von außen instanziierbar sind, kann dies nur über eine Methode der Stammklasse erfolgen. DOMDocument bietet Methoden der Form create{KnotentypName}() an, also z. B. CreateElement() und createProcessing-Instruction().

Danach muss das Element an die gewünschte Stelle in den Baum eingehängt werden. Dafür stehen die Methoden AppendChild() und InsertBefore() in der Nodes-Klasse zur Verfügung. AppendChild() fügt den neuen Knoten am Ende der Liste der Kinderknoten an. Bei InsertBefore() kann ein Kinderknoten angegeben werden, von dem aus gesehen links der neue Knoten angefügt werden soll.

**Listing 7.11:** /Skripte/Kapitel06/XMLDatei\_Schreiben.vbs

```
' XMLDatei Schreiben.vbs
' Lesen einer CSV-Datei und Ausgabe in ein XML-Dokument
' verwendet: XML, SCRRun
' ===============================
Option Explicit
' Konstanten definieren
Const ForReading = 1
```

```
' Variablen deklarieren
 Dim FSO, Datei, Benutzer
 Dim TextZeile
 Dim XMLDokument, XMLWurzel, XMLBenutzer, XMLBenutzerliste
 Dim XMLBenutzername, XMLVorname, XMLNachname, XMLGeburtsdatum, 
 XMLAbteilungsnummer
 'Objekt erzeugen
 Set FSO=CreateObject("Scripting.FileSystemObject")
 'Öffnen der Datei zum Lesen
 Set Datei = FSO.OpenTextFile("c:\Benutzerliste.csv", ForReading, False)
  ' Erzeugen des XML-Dokuments
 Set XMLDokument = CreateObject("Msxml.DOMDocument")
  ' Erzeugen des Wurzelelements
 Set XMLWurzel = XMLDokument.createElement("BENUTZER")
  ' Hinzufügen des Wurzelelements zum Dokument
 XMLDokument.appendChild XMLWurzel
  ' Erzeugen der Benutzerliste - Auflistung
 Set XMLBenutzerliste = XMLDokument.createElement("USERS")
 XMLWurzel.appendChild XMLBenutzerliste
  ' Überlesen der Feldnamen
 Datei.SkipLine()
  'Datei bis zum Ende durchlaufen
 while not Datei.AtEndOfStream
     ' Erzeugen der Benutzer-Collection
    Set XMLBenutzer=XMLDokument.createElement("USER")
    XMLBenutzerliste.appendChild XMLBenutzer
     'Lesen einer Zeile
    TextZeile=Datei.Readline()
     'Zeile an Semikolon trennen und die Werte
     'in einem Array speichern
in einem Array speichern<br>Benutzer=Split(TextZeile,";")
    'Ausgabe der Benutzerdaten in ein XML-Dokument
    Set XMLBenutzername = XMLDokument.createElement("BENUTZERNAME")
    XMLBenutzername.Text = Benutzer(0)
    XMLBenutzer.appendChild XMLBenutzername
    Set XMLVorname = XMLDokument.createElement("VORNAME")
    XMLVorname.Text = Benutzer(1)
    XMLBenutzer.appendChild XMLVorname
    Set XMLNachname = XMLDokument.createElement("NACHNAME")
    XMLNachname.Text = Benutzer(2)
    XMLBenutzer.appendChild XMLNachname
    Set XMLGeburtsdatum = XMLDokument.createElement("GEBURTSDATUM")
    XMLGeburtsdatum.Text = Benutzer(3)
    XMLBenutzer.appendChild XMLGeburtsdatum
   Set XMLAbteilungsnummer = &
    XMLDokument.createElement("ABTEILUNGSNUMMER")
    XMLAbteilungsnummer.Text = Benutzer(4)
    XMLBenutzer.appendChild XMLAbteilungsnummer
 Wend
  ' XML-Datei speichern
 XMLDokument.Save "Benutzer.xml"
  'Schließen der Datei
 Datei.Close
```
**TIPP:** Es besteht auch die Möglichkeit, mithilfe der ActiveX Data Objects (ADO) beliebige Datenquellen in XML-Form umzuwandeln, zu speichern bzw. entsprechend strukturierte XML-Dateien in Form eines RecordSet zu laden.

#### **7.2.4.2 Lesen einer XML-Datei**

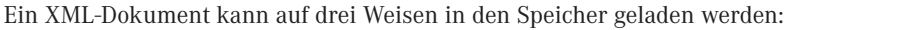

- aus einer externen Datei mithilfe der Methode Load(),
- durch Übergabe einer XML-Quelltext-Zeichenkette an die Methode LoadXML(),
- durch schrittweise Erzeugung des XML-Baums.

Standard im XML-DOM ist das asynchrone Laden, d. h., nach der Ausführung von Load() wird die Kontrolle direkt an den Aufrufer zurückgegeben und das Dokument im Hintergrund in das Objekt geladen. Mithilfe des Attributs ReadyState kann der Zustand des Ladevorgangs überwacht werden. ReadyState durchläuft die Werte von 0 bis 4. Der Wert 4 bedeutet, dass das Dokument komplett geladen wurde.

Do While XMLDokument.readyState < 4 wscript.echo "Warte..." & XMLDokument.readyState Loop

Sie können dies vermeiden, indem Sie den Ladevorgang auf "synchron" setzen. Dazu Async müssen Sie dem Attribut async den Wert False zuweisen.

```
XMLDokument.async = False
    - orderid - 22589667 - transid - 22589667_1D -
```
Das Beispielskript liest die vorhandene XML-Datei *Benutzer.xml* ein, die mit dem vorherigen Beispiel erstellt wurde. Dazu wird über CreateObject() ein Verweis auf ein DOMDocument erzeugt und in der Variablen XMLDokument abgelegt. Die Eigenschaft Async wird auf False gesetzt, um den Ladevorgang synchron auszuführen. Danach wird die Datei über Load() geladen. Es erfolgt eine Abfrage der Knotenauflistung User, die sich in der dritten Ebene befindet. Dies wird gekennzeichnet durch den Abfrageparameter "\*/\*/USER". In einer For-Schleife werden die Text-Eigenschaften aller Unterknoten an der Konsole ausgegeben. Die Anzahl der Unterknoten bildet die obere Grenze für die For-Schleife, die durch die Length-Eigenschaft repräsentiert wird. Da die Auflistung der Unterknoten nullbasiert ist, muss die Auflistung von 0 bis Length-1 durchlaufen werden.

```
Listing 7.12: /Skripte/Kapitel06/XMLDatei_Lesen.vbs
```

```
' XMLDatei_Lesen.vbs
' Lesen einer XML-Datei und Ausgabe der Werte an der Konsole
' verwendet: XML
' ==========================================================
Option Explicit
' Deklaration der Variablen
Dim XMLDokument
Dim Benutzerknoten
Dim Zaehler
```
Synchrones und asynchrones Laden

Load() und Load XML()

```
' Erzeugen des Verweises
Set XMLDokument = CreateObject("Msxml2.DOMDocument")
' Asynchrones Laden ausschalten
XMLDokument.async = False
' Datei laden
XMLDokument.load("C:\Benutzer.xml")
' Knoten-Auflistung auswählen
Set Benutzerknoten = XMLDokument.selectNodes("*/*/USER")
' Alle Knoten durchlaufen
For Zaehler=0 to Benutzerknoten.length-1
   ' Daten ausgeben
 Wscript.echo Benutzerknoten.item(Zaehler).childNodes.item(0).Text & ";"
 & Benutzerknoten.item(Zaehler).childNodes.item(1).Text & ";
 & Benutzerknoten.item(Zaehler).childNodes.item(2).Text & ";" \overline{\&} Benutzerknoten.item(Zaehler).childNodes.item(3).Text & ";" & _
  Benutzerknoten.item(Zaehler).childNodes.item(4).Text
Next
```
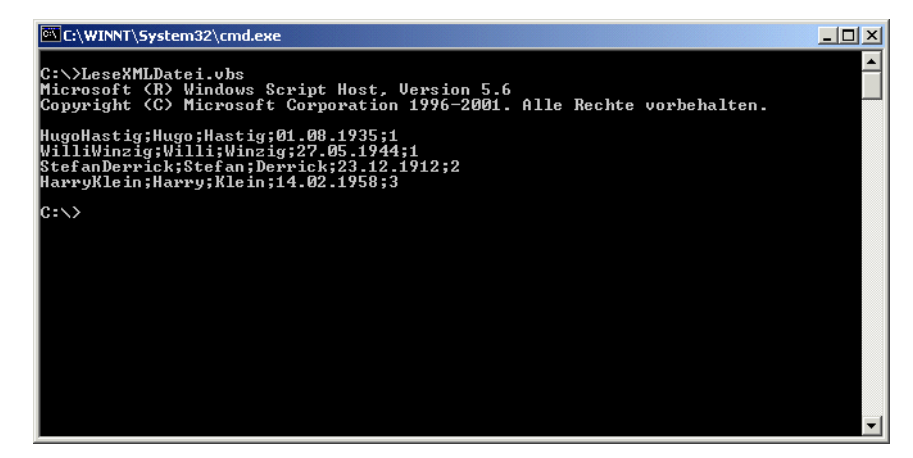

**Abbildung 7.6:** Ausgabe der XML-Datei

# **■ 7.3 Fragen und Aufgaben**

- 1. Mit welcher Methode können Zeilen an einem beliebigen Trenner aufgeteilt werden?
- 2. Welche Öffnungsmodi unterstützt das TextStream-Objekt bei der Textbearbeitung?
- 3. Unterstützt der Windows Script Host die Verwaltung von INI-Dateien? Wenn ja, wie heißen die Methoden?
- 4. Kann die Eigenschaft Provider des Connection-Objekts nach dem Erzeugen des Objekts geändert werden?
- 5. Müssen mit AddNew() hinzugefügte Zeilen eines RecordSet-Objekts explizit gespeichert werden? Wenn ja, wie heißt die dazu benötigte Methode?
- 6. Lassen sich Excel-Dateien mit den Methoden der SCRRun-Komponente lesen und schreiben?
- 7. Wird für den Zugriff auf Excel-Dateien Microsoft Excel benötigt?
- 8. Lassen sich leere XML-Knoten erstellen? Wenn ja, welche Möglichkeiten bietet XML an?
- 9. Was lässt sich durch XML-Attribute definieren?
- 10. Das nachfolgende Skript enthält einen Fehler. Beschreiben Sie diesen.

```
Option Explicit
' Variablen deklarieren
Dim FSO,Datei
'Konstanten definieren
Const ForReading = 1
Const ForWriting = 2
Const ForAppending=8
'Erzeugen eines FSO-Objekts
Set FSO = CreateObject("Scripting.FileSystemObject")
'Erzeugen der Datei
Set Datei = FSO.OpenTextFile("Benutzerliste.csv",ForReading)
     'Spaltennamen schreiben
     Datei.WriteLine("Hier wird ein Fehler ausgelöst")
Datei.Close
```
11. Auch das folgende Listing enthält einen "beliebten" Programmierfehler. Finden Sie diesen und ergänzen Sie das Skript um eventuell fehlende Zeilen.

```
Dim DBConnection, SqlString, Ergebnismenge
Const Verbindung="Provider=Microsoft.Jet.OLEDB.4.0; Data _ Source=.\User.MDB;"
Set DBConnection = CreateObject("ADODB.Connection")<br>Set DBConnection = CreateObject("ADODB.Connection")
DBConnection.Open Verbindung
SqlString="SELECT * FROM Benutzer"
Set Ergebnismenge = DBConnection.Execute(SqlString)
Ergebnismenge.MoveFirst
Do While Not Ergebnismenge.eof
WScript.echo Ergebnismenge("Benutzername")
Loop
```
Lizenziert für stillhard@gmx.net. © 2016 Carl Hanser Fachbuchverlag. Alle Rechte vorbehalten. Keine unerlaubte Weitergabe oder Vervielfältigung.

# **Scripting des Batter Schwerkerlag. Alle Rechte vorbehalten. Keine unerlaubte Weitergabe ode**

Dieses Kapitel vermittelt das Wissen im Umgang mit dem Dateisystem aus der Sicht der Lernziele Skriptprogrammierung. Hierbei werden Themen wie Laufwerke, Ordner und Dateien behandelt. Der Dateisystemzugriff baut im Wesentlichen auf den Klassen der Scripting-Runtime-Komponente auf.

# **■ 8.1 Dateien**

Um auf die äußeren Attribute einer Datei zuzugreifen, etwa um sie zu kopieren oder zu Zugriff auf<br>**Um auf die äußeren Attribute einer Datei zuzugreifen**, etwa um sie zu kopieren oder zu Zugriff auf löschen, wird ein File-Objekt benötigt. Dieses Objekt stellt die Scripting-Runtime-Komponente zur Verfügung. Es gibt verschiedene Möglichkeiten, an ein File-Objekt und damit an eine bestimmte Datei heranzukommen. Die gebräuchlichste ist die GetFile()-Methode in der FileSystemObject-Klasse, an die der Pfad der gewünschten Datei übergeben werden muss. Dateien

Die Bearbeitung des Inhalts von Textdateien ermöglicht die Scripting-Runtime-Kompo-Streams nente über eine TextStream-Klasse. Eine TextStream-Klasse ist mit einer geöffneten Textdatei gleichzusetzen.

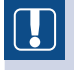

**ACHTUNG:** Es gibt in der Scripting-Runtime-Komponente leider keine Methoden, um binäre Dateien korrekt zu verarbeiten.

## **8.1.1 Auflisten von Dateien**

Eine der häufigsten Aufgaben beim Umgang mit Dateien ist sicherlich das Auflisten der Dateien in einem Ordner im Dateisystem.

Das nachfolgende Listing listet alle Dateien des Verzeichnisses */temp* auf dem Laufwerk Dir-Befehl *C:* auf. Nach der Variablendeklaration wird ein FileSystemObject-Objekt erstellt und die Referenz in der Variablen FSO gespeichert. Nun wird durch die GetFolder()-

Methode des FileSystemObject eine Referenz auf das Verzeichnis in Form eines Folder-Objekts in der Variablen Verzeichnis gespeichert. Die nachfolgende For Each-Schleife durchläuft die Files-Objektmenge des Folder-Objekts und gibt die Namen der Dateien aus. Die Files-Objektmenge enthält für jede einzelne im Ordner vorhandene Datei einzelne File-Objekte. Dabei wird durch die Echo()-Methode des WScript-Objekts das Attribut Name jedes einzelnen File-Objekts ausgegeben.

```
Listing 8.1: /Skripte/Kapitel07/DateienAuflisten.vbs
```

```
' DateienAuflisten.vbs
' Auflisten von Dateien
' verwendet: SCRRun
' ===============================
Option Explicit
' Deklaration der Konstanten
Const Verzeichnis = "C:\temp"
' Deklaration der Variablen
Dim FSO, Verzeichnis, Datei
'Objekt erzeugen
Set FSO = CreateObject("Scripting.FileSystemObject")
'Referenz auf ein Verzeichnis holen
Set Verzeichnis = FSO.GetFolder(Verzeichnis)
'Über alle Dateien im Verzeichnis iterieren
For Each Datei In Verzeichnis.Files
     WScript.Echo Datei.Name
Next
```
#### **8.1.2 Dateieigenschaften bestimmen**

Die Bestimmung von Dateieigenschaften wird durch die File-Klasse der Scripting-Runtime-Komponente unterstützt. Dateien können unterschiedliche Attribute besitzen; manche werden durch das Betriebssystem vergeben, andere durch den Anwender.

Das folgende Skript überprüft nach der obligatorischen Variablendeklaration und der Erstellung der FileSystemObject-Referenz, ob der in der Konstante Dateiname definierte Dateiname existiert (FileExists()-Methode). Ist dies der Fall, wird durch die GetFile()-Methode in der Variablen Datei eine Referenz auf die Datei gespeichert. File Exists()

Durch die Echo()-Methode des WScript-Objekts erfolgt die Ausgabe der Attribute des File-Objekts. In diesem Fall sind das die Attribute Size, das die Dateigröße ermittelt, sowie DateCreated, DateLastAccessed und DateLastModified für die Datumsinformationen des File-Objekts. Größe, Datum

Außerdem wird die Attributes-Eigenschaft ausgegeben, welche die Ja-/Nein-Eigenschaften (engl. *Flags*) der Datei enthält. Das Attribut Attributes enthält eine Zahl, die die Summe der gesetzten Dateieigenschaften enthält. Dateiattribute

> Die folgende Tabelle listet die verfügbaren Attribute und die zugehörigen Konstanten auf. Die Tabelle ist so zu verstehen: Eine Datei, die schreibgeschützt, versteckt und komprimiert ist, enthält in Attributes den Wert 131 (1+2+128). Sie werden merken, dass jeder Wert genau einem Bit entspricht.

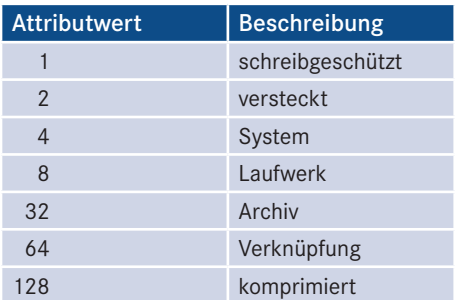

Um die eigentlichen Attribute zu ermitteln, wird der numerische Attributwert mit dem Numerilogischen AND-Operator in die einzelnen Werte zerlegt. Für jeden gefundenen Wert wird eine passende Zeichenkette in der Variablen Ausgabe abgelegt. Am Schluss des Skripts werden störende Leerzeichen durch die Trim()-Funktion entfernt und die Attributwerte ausgegeben.

sche Eigenschaft

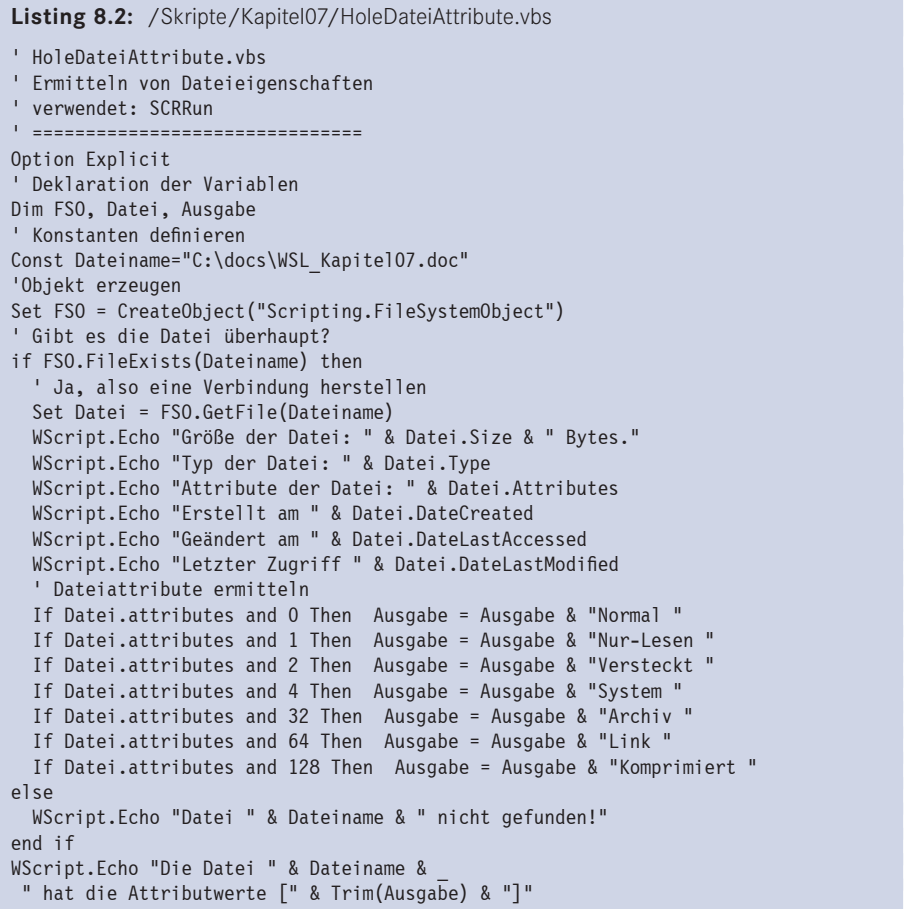

## **8.1.3 Dateieigenschaften ändern**

Die Änderung von in Flags gespeicherten Dateieigenschaften geschieht auf zwei Wegen durch Veränderung von Attributes: Das Entfernen von Attributen erfolgt durch die logische Verknüpfung des aktuellen Attributwerts mit dem zu invertierenden Attributwert (NOT x) durch den AND-Operator, während das Setzen von Attributen durch die logische Verknüpfung über den OR-Operator erfolgt. Das Beispiel erzeugt ein File-SystemObject und prüft über die FileExists()-Methode, ob die Datei überhaupt existiert. Ist dies der Fall, wird durch die GetFile()-Methode in der Variablen Datei eine Referenz auf die Datei abgelegt. Sollte die Datei nicht vorhanden sein, verzweigt die oben angesprochene FileExists()-Methode in den Else-Zweig der Prüfung und gibt eine entsprechende Meldung aus. Entfernen

> Nun erfolgt die Ausgabe des numerischen Werts des Attributes-Attributs. Um die eigentlichen Attribute zu ermitteln, wird die Hilfsfunktion HoleAttribute() aufgerufen. Dieser Funktion wird die Objektreferenz auf die Datei als Parameter übergeben.

Die Hilfsfunktion ermittelt durch die Auswertung des numerischen Attributwerts mit dem logischen AND-Operator die einzelnen Eigenschaften und gibt diese als Zeichenkette an das aufrufende Skript zurück. Auswertung der Attribute

Nachdem die aktuellen Attribute ausgegeben wurden, werden alle Werte zurückgesetzt, und die HoleAttribute()-Funktion wird erneut aufgerufen. Anhand der Ausgabe ist zu erkennen, dass keine Attribute mehr gesetzt sind. Im nächsten Schritt werden der Datei alle zugewiesen und wiederum durch HoleAttribute() ermittelt. Die Ausgabe zeigt die gesetzten Werte. Attribute setzen **- orderid - orderid - 2258967 - 2258967 - 2258967 - 2258967 - 2258967 - 2258967 - 2258967 - 2258967** 

**Listing 8.3:** /Skripte/Kapitel07/SetzeDateiAttribute.vbs

```
' SetzeDateiAttribute.vbs
' Setzen von Dateieigenschaften
' verwendet: SCRRun
' ===============================
Option Explicit
' Deklaration der Variablen
Dim FSO, Datei, Attributwerte
' Konstanten definieren
Const Dateiname="C:\boot.ini"
'Objekt erzeugen
Set FSO = CreateObject("Scripting.FileSystemObject")
' Gibt es die Datei überhaupt?
If FSO.FileExists(Dateiname) Then
   ' Ja, also eine Verbindung herstellen
  Set Datei = FSO.GetFile(Dateiname)
  WScript.Echo "Größe der Datei: " & Datei.Size & " Bytes."
  WScript.Echo "Typ der Datei: " & Datei.Type
  WScript.Echo "Attribute der Datei: " & Datei.Attributes
  WScript.Echo "Erstellt am " & Datei.DateCreated
  WScript.Echo "Geändert am " & Datei.DateLastAccessed 
  WScript.Echo "Letzter Zugriff " & Datei.DateLastModified 
  Attributwerte=HoleAttribute(Datei)
  WScript.Echo "Die Datei " & Dateiname & " hat die Attributwerte 
   [" & _ Attributwerte & "]"
    ' Entfernen der Attribute
```

```
 Datei.Attributes = Datei.Attributes and not 0
  Datei.Attributes = Datei.Attributes and not 1
  Datei.Attributes = Datei.Attributes and not 2
  Datei.Attributes = Datei.Attributes and not 4
  Datei.Attributes = Datei.Attributes and not 32
  Datei.Attributes = Datei.Attributes and not 64
  Datei.Attributes = Datei.Attributes and not 128
  Attributwerte=HoleAttribute(Datei)
  WScript.Echo "Die Datei " & Dateiname & " hat die Attributwerte 
   [" & _ Attributwerte & "]"
  Attributwerte=""
   'Setzen der Attribute
  Datei.Attributes = Datei.Attributes or 0
  Datei.Attributes = Datei.Attributes or 1
  Datei.Attributes = Datei.Attributes or 2
  Datei.Attributes = Datei.Attributes or 4
  Datei.Attributes = Datei.Attributes or 32
  Datei.Attributes = Datei.Attributes or 64
  Datei.Attributes = Datei.Attributes or 128
  Attributwerte=HoleAttribute(Datei)
  WScript.Echo "Die Datei " & Dateiname & " hat die Attributwerte 
   [" & _ Trim(Attributwerte) & "]"
Else
  WScript.Echo "Datei " & Dateiname & " nicht gefunden!"
End If
Private Function HoleAttribute(Handle)
' Hilfsroutine : Aufschlüsseln von Dateieigenschaften
' Deklaration der Variablen
Dim Ausgabe
Dim Ausgabe<br>'' Normal-Flag gesetzt
  If Datei.attributes and 0 Then Ausgabe = Ausgabe & "Normal " 
   ' Nur-Lesen-Flag gesetzt
  If Datei.attributes and 1 Then Ausgabe = Ausgabe & "Nur-Lesen " 
  ' Versteckt-Flag gesetzt
  If Datei.attributes and 2 Then Ausgabe = Ausgabe & "Versteckt " 
   ' System-Flag gesetzt
  If Datei.attributes and 4 Then Ausgabe = Ausgabe & "System " 
   ' Archiv-Flag gesetzt
  If Datei.attributes and 32 Then Ausgabe = Ausgabe & "Archiv " 
   ' Alias-Flag gesetzt
  If Datei.attributes and 64 Then Ausgabe = Ausgabe & "Link "
   ' Komprimiert-Flag gesetzt
  If Datei.attributes and 128 Then Ausgabe = Ausgabe & "Komprimiert "
   ' Werte zurückgeben
  HoleAttribute=Trim(Ausgabe)
```
# **8.1.4 Anlegen einer Textdatei**

End Function

Das Anlegen von Dateien erfolgt durch die Klasse FileSystemObject. Hier steht mit CreateTextFile() eine Möglichkeit zur Verfügung, eine neue Textdatei zu erzeugen. Das Ergebnis dieser Methode ist ein Objekt vom Typ TextStream.

Überschreiben erlaubt

Nach der Variablendeklaration und der Erzeugung des FileSystemObject-Objekts wird durch die CreateTextFile()-Methode die Textdatei *Beispiel.txt* erzeugt und die Referenz auf diese Datei in der Variablen Datei abgelegt. Der boolesche Parameter (True/ False), der ebenfalls an die Methode übergeben wird, erlaubt das Überschreiben einer vorhandenen Datei mit demselben Dateinamen. Die WriteLine()-Methode des File-Objekts schreibt nun eine Zeile Text in die Datei und danach wird die Datei durch die Close()-Methode geschlossen.

#### **Listing 8.4:** /Skripte/Kapitel07/ErzeugeDatei.vbs

```
' ErzeugeDatei.vbs
' Erzeugen einer Textdatei
' verwendet: SCRRun
' ===============================
Option Explicit
' Deklaration der Variablen
Dim FSO
Dim Datei
' Objekt erzeugen
Set FSO = CreateObject("Scripting.FileSystemObject")
'Datei Beispiel.txt erzeugen
Set Datei = Fso.CreateTextFile("Beispiel.txt", True)
'Eine Zeile in die Datei schreiben
Datei.WriteLine("Dies ist meine erste automatisch erzeugte Datei")
'Datei schließen
Datei.Close
```
# **8.1.5 Lesen einer Textdatei**

Mit der Methode OpenTextFile() auf der Ebene der FileSystemObject-Klasse kann eine Datei direkt über ihren Pfad geöffnet werden. Das Ergebnis dieser Methode ist ein TextStream-Objekt.

Viele Wege führen nach Rom

Dem Auslesen dienen die nachfolgenden Methoden im TextStream-Objekt, die alle eine Zeichenkette (String) zurückliefern:

- ReadAll() liest die komplette Textdatei in einen String ein.
- ReadLine() liest dagegen nur eine Zeile.
- Noch feiner granuliert werden kann das Einlesen mit Read(AnzahlZeichen): Der Parameter AnzahlZeichen bestimmt die Anzahl der Zeichen, die eingelesen werden sollen. Die nachfolgenden Skripte veranschaulichen jeweils eine Methode zum Lesen von Textdateien.

#### **8.1.5.1 Beispiel 1: Zeichenweises Einlesen**

Zeichenweise lesen

Das erste Skript liest die Textdatei zeichenweise ein. Dazu wird ein FileSystemObject erzeugt und in einer Variablen abgelegt. Nach dem Prüfen auf Existenz der Datei mit der FileExist()-Methode wird die Datei mit der OpenTextFile()-Methode geöffnet. Sie wird nun in einer Do-Until-Schleife bis zum Ende durchlaufen, wobei die Prüfung auf das Dateiende durch das atEndOfStream-Attribut erledigt wird. Das atEndOfStream-Attribut liefert den booleschen Wert True, wenn das Dateiende erreicht ist.

In der Schleife wird mit Read(1) jeweils ein Zeichen aus der Datei gelesen und in der Variablen Zeichen gespeichert. Um das zeichenweise Einlesen zu zeigen, werden der Variablen Inhalt dieses gelesene Zeichen sowie ein Zeilenumbruch zugewiesen. Das Schließen der Datei übernimmt die Close()-Methode. Danach wird der Inhalt der Textdatei am Bildschirm ausgegeben.

```
Listing 8.5: /Skripte/Kapitel07/LeseDateiZeichenweise.vbs
```

```
' LeseDateiZeichenweise.vbs
' Eine Textdatei zeichenweise lesen
' verwendet: SCRRun
' ===============================
Option Explicit
' Deklaration der Variablen
Dim FSO, DateiInhalt, Zeile, Inhalt, Zeichen
' Konstanten definieren
Const DateiName="beispiel.txt"
'Objekt erzeugen
Set FSO = CreateObject("Scripting.FileSystemObject")
' Gibt es die Datei überhaupt?
If FSO.FileExists(DateiName) then
     ' Ja, also eine Verbindung herstellen
     Set DateiInhalt = FSO.OpenTextFile(DateiName)
     'Solange das Ende der Datei nicht erreicht ist
     Do Until DateiInhalt.atEndOfStream
         'Ein Zeichen lesen
r Ein Zeichen Tesen<br>Zeichen = DateiInhalt.Read(1)<br>- orderid - 2258967 - transidential - 2258967.
         Inhalt=Inhalt + Zeichen + vbcrlf
     Loop
     'Datei schließen
     DateiInhalt.Close
     'Inhalt ausgeben
     WScript.Echo Inhalt
Else
     WScript.Echo "Datei " & DateiName & " nicht gefunden!"
End If
```
#### **8.1.5.2 Beispiel 2: Zeilenweises Einlesen**

Das nächste Skript liest die Datei zeilenweise ein. Nach der Erstellung eines File-Zeilen-SystemObject und der Überprüfung, ob die Datei existiert, erfolgt das Öffnen der Datei durch OpenTextFile(). Auch in diesem Skript wird die Datei in einer Schleife bis zum Ende durchlaufen. Allerdings wird nun durch die ReadLine()-Methode immer eine ganze Zeile gelesen und in der Variablen Zeile gespeichert. Wenn das Ende der Datei erreicht ist, wird die Datei geschlossen und der Inhalt am Bildschirm ausgegeben.

weise lesen

**TIPP:** Enthält die Datei als Zeilenende anstelle von Zeilenumbruch und Zeilenvorschub lediglich einen Zeilenvorschub, wird die gesamte Datei beim ersten Lesen durch ReadLine eingelesen, da ReadLine() immer bis zum Auftreten eines Zeilenumbruchs liest.
```
Listing 8.6: /Skripte/Kapitel07/LeseDateiZeilenweise.vbs
```

```
' LeseDateiZeilenweise.vbs
' Eine Textdatei zeilenweise lesen
' verwendet: SCRRun
' ==========================================================
Option Explicit
' Deklaration der Variablen
Dim FSO, DateiInhalt, Zeile, Inhalt
' Konstanten definieren
Const Dateiname="beispiel.txt"
'Objekt erzeugen
Set FSO = CreateObject("Scripting.FileSystemObject")
' Gibt es die Datei überhaupt?
If FSO.FileExists(DateiName) Then
     ' Ja, also eine Verbindung herstellen
     Set DateiInhalt = FSO.OpenTextFile(Dateiname)
     Do Until DateiInhalt.atEndOfStream
         Zeile = DateiInhalt.ReadLine
         Inhalt=Inhalt + Zeile + vbcrlf
     Loop
     DateiInhalt.Close
     WScript.Echo Inhalt
Else
     WScript.Echo "Datei " & Dateiname & " nicht gefunden!"
End If
```
#### **8.1.5.3 Beispiel 3: Datei komplett einlesen**

Alles lesen Am einfachsten ist das Einlesen der gesamten Textdatei mit einem einzigen Befehl. Dies **- orderid - 22589667 - transid - 22589667\_1D** wird mit dem nächsten Skript demonstriert. Das Skript ist vom Aufbau her identisch zu den vorherigen, weshalb eine erneute Beschreibung unterlassen wird. Lediglich beim Einlesen treten Unterschiede zutage: Der Einlesevorgang wird hier nicht mehr in einer Schleife vorgenommen, sondern beschränkt sich auf eine Codezeile. Der Variablen Inhalt wird das Ergebnis der ReadAll()-Methode zugewiesen. Diese Methode liest den gesamten Inhalt der Textdatei auf einmal ein.

```
Listing 8.7: /Skripte/Kapitel07/LeseDateiKomplett.vbs
```

```
' LeseDateiKomplett.vbs
' Eine Textdatei komplett lesen
' verwendet: SCRRun
' ===============================
Option Explicit
' Deklaration der Variablen
Dim FSO, DateiInhalt, Zeile, Inhalt
' Konstanten definieren
Const DateiName="beispiel.txt"
'Objekt erzeugen
Set FSO = CreateObject("Scripting.FileSystemObject")
' Gibt es die Datei überhaupt?
if FSO.FileExists(DateiName) then
     ' Ja, also eine Verbindung herstellen
     set DateiInhalt = FSO.OpenTextFile(DateiName)
     'Gesamte Datei auf einmal lesen
```

```
 Inhalt=DateiInhalt.ReadAll()
     'Datei schließen
     DateiInhalt.Close
     'Inhalt ausgeben
     WScript.Echo Inhalt
else
     WScript.Echo "Datei " & DateiName& " nicht gefunden!"
end if
```
## **8.1.6 Schreiben von Dateien**

Analog zu den Lese-Methoden gibt es Methoden für den Schreibzugriff.

- Write("Text")
- WriteLine("Text")
- WriteBlankLines(AnzahlLeerzeilen)

Es ist möglich, eine Textdatei zeilenweise (WriteLine()) oder zeichenweise (Write()) Zeile oder zu schreiben. Es gibt jedoch keine explizite Methode, um eine komplette Textdatei mithilfe eines Methodenaufrufs zu speichern. WriteBlankLines() schreibt eine beliebige Anzahl von Leerzeilen. Das folgende Skript schreibt die Buchstaben des deutschen Alphabets (a bis z und A bis Z) in eine Zeile einer Textdatei. Würde Write() durch WriteLine() ersetzt, stünde jeder Buchstabe in einer eigenen Zeile.

Das Beispielskript zeigt das Schreiben in eine Datei anhand der Write()-Methode. Die **Datei wird durch OpenTextFile()** geöffnet, aber anders als beim Lesen wird der Öffnungsmodus nicht auf dem Standardwert ForReading belassen, sondern es wird als zusätzlicher Parameter ForWriting übergeben. Dieser Parameter erlaubt das Schreiben in die geöffnete Datei. In einer For-Schleife werden alle 26 Klein- und Großbuchstaben des Alphabets zeichenweise in die Datei geschrieben. Zum Schluss wird die Datei durch die Close()-Methode geschlossen.

```
Listing 8.8: /Skripte/Kapitel07/SchreibeDatei.vbs
' SchreibeDatei.vbs
' Eine Textdatei schreiben
' verwendet: SCRRun
' ===============================
Option Explicit
'Konstantendefinitionen
Const ForWriting = 2
Const DateiName="beispiel.txt"
' Deklaration der Variablen
Dim FSO, DateiInhalt, Zaehler
'Objekt erzeugen
Set FSO = CreateObject("Scripting.FileSystemObject")
set DateiInhalt = FSO.OpenTextFile(DateiName, ForWriting)
'Alle Buchstaben des Alphabets in die Datei schreiben
For Zaehler = 1 To 26
     'Kleinbuchstaben beginnen an Position 97
     DateiInhalt.Write Chr(96 + Zaehler)
     'Großbuchstaben beginnen an Position 65
```
Zeichen

```
 DateiInhalt.Write Chr(64 + Zaehler)
Next
'Datei schließen
DateiInhalt.Close
```
#### **8.1.7 Umbenennen einer Datei**

Keine eigene Methode Für das Umbenennen von Dateien stellt die Klasse FileSystemObject – entgegen der Erwartung – keine entsprechende Methode bereit. Die Benennung einer Datei ist einfach möglich, indem man schreibend auf das Attribut Name zugreift.

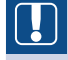

**ACHTUNG:** Wichtig ist, dass dabei als neuer Name nur der Dateiname, nicht der komplette Pfad anzugeben ist.

**Listing 8.9:** /Skripte/Kapitel07/DateiUmbenennen.vbs

```
' DateiUmbenennen.vbs
  ' Umbenennen einer Datei
  ' verwendet: SCRRun
  ' ==================================================
  Option Explicit
  ' Deklaration der Variablen
  Dim Dateisystem, Datei
er orderingstellen definieren an de en de en de en de en de en de en de en de en de en de en de en de en de<br>La constanten definieren
  Const DateiPfadAlt="c:\ausgabe.xml"
  Const DateiNameNeu="Skriptausgabe.xml"
  'FSO-Objekt erzeugen
  Set DateiSystem = CreateObject("Scripting.FileSystemObject")
  'File-Objekt gewinnen
  Set Datei = Dateisystem.GetFile(DateiPfadAlt)
  'Neuen Namen setzen
  Datei.Name = DateiNameNeu
  'Erfolgsmeldung ausgeben
  MsgBox "Datei wurde umbenannt!"
```
#### **8.1.8 Kopieren einer Datei**

Für das Kopieren von Dateien stellt das FileSystemObject die Methode CopyFile() zur Verfügung: CopyFile(QuellPfad, ZielPfad, ÜberschreibenJaNein)

Überschreiben erlaubt

Der CopyFile()-Methode werden die Dateinamen für die Quell- und Zieldatei übergeben sowie als dritter Parameter ein boolescher Wert, der angibt, ob eine bereits bestehende Datei mit gleichem Namen überschrieben werden soll.

**Listing 8.10:** /Skripte/Kapitel07/KopiereDatei.vbs

```
' KopiereDatei.vbs
' Eine Datei kopieren
```

```
' verwendet: SCRRun
' =========================================
Option Explicit
' Deklaration der Variablen
Dim FSO 
' Konstanten definieren
Const DateiNameQuelle="beispiel.txt"
Const DateiNameZiel="beispiel2.txt"
'Objekt erzeugen
Set FSO = CreateObject("Scripting.FileSystemObject")
If FSO.FileExists(DateiNameQuelle) Then
     'Kopieren mit CopyFile
     FSO.CopyFile DateiNameQuelle, DateiNameZiel, True
     WScript.Echo DateiNameQuelle & " wurde nach " & _
         DateiNameZiel & " kopiert."
Else
     WScript.Echo DateiNameQuelle & " ist nicht vorhanden."
End If
```
#### **8.1.9 Verschieben einer Datei**

Auch das Verschieben von Dateien lässt sich genauso wie das Kopieren über eine inte-Kein Übergrierte Methode erreichen. Das FileSystemObject stellt hierfür die Methode

```
MoveFile("QuellPfad","ZielPfad")
```
zur Verfügung. Auch die MoveFile()-Methode bekommt als Parameter die Namen für **- orderid - 22589667 - transid - 22589667\_1D** die Quell- und Zieldatei übergeben.

**ACHTUNG:** Allerdings ist das Überschreiben bereits bestehender Dateien nicht möglich. Wenn die Datei schon vorhanden ist, erscheint ein Laufzeitfehler.

**Listing 8.11:** /Skripte/Kapitel07/VerschiebeDatei.vbs

```
' VerschiebeDatei.vbs
' Eine Datei verschieben
' verwendet: SCRRun
' ===============================
Option Explicit
' Deklaration der Variablen
Dim FSO, DateiNameQuelle, DateiNameZiel
' Konstanten definieren
Const DateiNameQuelle="beispiel.txt"
Const DateiNameZiel="beispiel3.txt"
'Objekt erzeugen
Set FSO = CreateObject("Scripting.FileSystemObject")
If FSO.FileExists(DateiNameQuelle) Then
     ' Verschieben mit MoveFile
     FSO.MoveFile DateiNameQuelle, DateiNameZiel
     ' Ausgabe
```
schreibmodus

```
 WScript.Echo DateiNameQuelle & " wurde nach " & _
         DateiNameZiel & " verschoben."
Else
     ' Fehlermeldung ausgeben
     WScript.Echo DateiNameQuelle & " ist nicht vorhanden"
End If
```
Überschreiben selbst gemacht

Besser ist eine zweite Methode, die aber etwas mehr Programmieraufwand erfordert. Hierbei wird die Datei kopiert und dann die Quelldatei durch die Methode DeleteFile() gelöscht. Der zweite Vorteil des Skripts liegt darin, dass sich so auch schreibgeschützte Dateien verschieben lassen.

```
Listing 8.12: /Skripte/Kapitel07/VerschiebeDatei2.vbs
```

```
' VerschiebeDatei2.vbs
  ' Eine Datei sicher verschieben
  ' verwendet: SCRRun
  ' ===============================
 Option Explicit
  ' Deklaration der Variablen
 Dim FSO, DateiNameQuelle, DateiNameZiel
  ' Konstanten definieren
 Const DateiNameQuelle="beispiel.txt"
 Const DateiNameZiel="beispiel3.txt"
  'Objekt erzeugen
 Set FSO = CreateObject("Scripting.FileSystemObject")
  If FSO.FileExists(DateiNameQuelle) Then
       ' Kopiere die Datei
      FSO.CopyFile DateiNameQuelle, DateiNameZiel, True
rso.copyrile Dateinamequelle, Dateinameziel, True<br>' Nun löschen, auch schreibgeschützt
       FSO.DeleteFile DateiNameQuelle, true
       ' Ausgabe
      WScript.Echo DateiNameQuelle & " wurde nach " & _
           DateiNameZiel & " verschoben."
 Else
       ' Fehlermeldung ausgeben
       WScript.Echo DateiNameQuelle & " ist nicht vorhanden"
 End If
```
#### **8.1.10 Dateien suchen**

Die Scripting-Runtime-Komponente stellt keine Methode zur Verfügung, um Dateien oder Verzeichnisse zu suchen. Um Dateien in einem Laufwerk zu suchen, muss selbst ein Skript geschrieben werden, das beginnend im Startverzeichnis des Laufwerks die gesamte Verzeichnisstruktur durchläuft. Die Inhalte der Verzeichnisse – Datei- und Verzeichnisnamen – werden mit der angegebenen Suchmaske verglichen. Ist die Suchmaske in dem Namen enthalten, wird eine Meldung ausgegeben.

Rekursive Suche

Um eine beliebige hierarchische Verzeichnisstruktur durchsuchen zu können, muss man die sogenannte *Rekursion* einsetzen: Rekursion bedeutet, dass eine Unterroutine sich selbst aufruft und diesen Selbstaufruf erst bei einer bestimmten Bedingung abbricht. In dem nachfolgenden Skript steckt die Rekursion in ListeOrdner(). Übergeben werden der Pfad eines Ordners und der Suchbegriff.

**Listing 8.13:** /Skripte/Kapitel07/SucheDateien.vbs ' SucheDateien.vbs ' Suchen von Dateien ' verwendet: SCRRun ' =============================== Option Explicit Dim Start, Suchwort If WScript.Arguments.Count = 2 Then ' Werte von der Kommandozeile lesen Start = WScript.Arguments(0) Suchwort=WScript.Arguments(1) ' Aufruf der Hilfsroutine ListeOrdner Start, Suchwort else 'Syntax ausgeben WScript.Echo "Syntax: SucheDateien.vbs Startverzeichnis Suchwort" End If ' Hilfsroutine: Rekursion über Ordnerinhalte Sub ListeOrdner(Ordner, Suchmaske) ' Deklaration der Variablen Dim FSO, Verzeichnis, Datei, Unterverzeichnis ' Objekt erzeugen Set FSO = CreateObject("Scripting.FileSystemObject") Referenz auf Verzeichnis erzeugen Set Verzeichnis = FSO.GetFolder(Ordner) ' Alle Dateien im Verzeichnis durchlaufen For Each Datei In Verzeichnis.Files ' Wenn Dateiname mit Suchwort übereinstimmt If InStr(UCase(Datei.Name),UCase(Suchmaske))>0 Then<br>- ^ Ausgabe des Pfades und des Dateinamens ' Ausgabe des Pfades und des Dateinamens WScript.Echo "Gefunden: " & Datei.path End If Next ' Durchlaufe alle Unterverzeichnisse For Each Unterverzeichnis In Verzeichnis.SubFolders ' Wenn Verzeichnisname mit Suchwort übereinstimmt If InStr(UCase(Unterverzeichnis.Name),UCase(Suchmaske))>0 then ' Ausgabe des Pfades und des Verzeichnisnamens WScript.Echo Unterverzeichnis.Name End If 'Rekursiver Aufruf der Routine ListeOrdner Unterverzeichnis.Path, Suchmaske Next End Sub

Dieses Skript wird mit Parametern an der Kommandozeile aufgerufen. Die Syntax ist folgende:

cscript.exe SucheDateien.vbs Startverzeichnis Suchwort

Die Hauptroutine des Skripts ist sehr kurz gehalten. Es erfolgt eine Prüfung, ob zwei Parameter übergeben wurden. Ist dies der Fall, wird die ListeOrdner()-Methode mit den übergebenen Parametern aufgerufen. Wurden nicht genügend Parameter übergeben, erfolgt eine Ausgabe mit der genauen Syntax.

Die Arguments-Auflistung ist nullbasiert, deshalb stehen die Parameter in Arguments(0) und Arguments(1). Allerdings ist die Count-Eigenschaft der Arguments-Auflistung einsbasiert, weshalb im Skript auf Arguments.Counts=2 geprüft wird. Beginne bei null

In der ListeOrdner()-Methode wird die Referenz auf ein FileSystemObject erzeugt und mittels der GetFolder()-Methode wird ein Verweis auf das Folder-Objekt des Startverzeichnisses in der Variablen Verzeichnis gespeichert. In den beiden For Each-Schleifen werden die Files()- und die SubFolders()-Auflistungen des FileSystem-Object durchlaufen, welche die im referenzierten Verzeichnis enthaltenen Dateien und Unterverzeichnisse enthalten. Über die InStr()-Funktion wird der Datei- oder Verzeichnisname mit dem gesuchten Begriff verglichen. Ist der gesuchte Begriff in der Zeichenkette enthalten, liefert die InStr()-Funktion einen Wert größer 0 zurück, ansonsten wird der Index des gesuchten Begriffs in der Zeichenkette zurückgeliefert. Jede gefundene Datei und jedes gefundene Verzeichnis werden ausgegeben. Files

Sub-Folders

In der For Each-Schleife der Verzeichnissuche wird für jedes Unterverzeichnis der SubFolders-Auflistung des Folder-Objekts rekursiv die ListeOrdner()-Methode erneut aufgerufen.

Um Fehler bei der Suche auszuschließen, werden sowohl die Verzeichnisnamen als auch das Suchkriterium durch die UCase()-Funktion in Großbuchstaben umgewandelt.

#### **8.1.11 Suchen in Dateiinhalten**

Eine weitere Suchvariante ist das Suchen von Dateiinhalten in Dateien. Das nachfol-<br> **Andele Strait durch such alle Dateien** innegliell sines Verseichnich sums nach dem Ven gende Skript durchsucht alle Dateien innerhalb eines Verzeichnisbaums nach dem Vorkommen einer Zeichenkette. Da das Skript nahezu identisch mit dem obigen Beispiel ist, beschränken sich die Erläuterungen lediglich auf die abweichenden Teile. Dateiinhalte suchen

Beim Durchlaufen der Files()-Auflistung wird jede Datei im Textmodus geöffnet. Die ReadAll()-Methode liest den gesamten Inhalt der Datei in eine Variable. Die InStr()-Funktion von Visual Basic vergleicht nun den gesuchten String mit dem Dateiinhalt. Wird ein Wert größer als 0 zurückgegeben, ist die gesuchte Zeichenfolge in der Datei enthalten. Es erfolgt eine Ausgabe des Dateinamens inklusive Pfad. Zeichenfolge enthalten?

Listing 8.14: / Skripte/Kapitel07/SucheInDatei.vbs

```
' SucheInDatei.vbs
' Suchen in Dateien
' verwendet: SCRRun
' ===============================
Option Explicit
' Deklaration der Variablen
Dim Verzeichnis, Unterverzeichnis
Dim SuchText, FSO
' Suchtext aus der Kommandozeile lesen
SuchText = WScript.Arguments(0)
'Objekt erzeugen
Set FSO = CreateObject("Scripting.FileSystemObject")
' Zu durchsuchendes Verzeichnis aus der Kommandozeile lesen
Set Verzeichnis = FSO.GetFolder(WScript.Arguments(1))
```

```
' Aufruf der Suchfunktion
WScript.Echo "Der Text " & SuchText & " wurde gefunden in:"
Suche Verzeichnis,SuchText
Function Suche(Verzeichnis,SucheText)
Dim Dateien,TextStream,Dateiinhalt
For Each Dateien in Verzeichnis.Files
  Set TextStream = FSO.OpenTextFile(Dateien.Path,1)
  Dateiinhalt = TextStream.ReadAll
  If InStr(1, Dateiinhalt, SucheText, 1) then
     WScript.Echo Dateien.Path
  End If
  TextStream.Close
Next
' Unterverzeichnis durchsuchen
For Each Unterverzeichnis in Verzeichnis.SubFolders
  Suche Unterverzeichnis,SucheText
Next
End Function
```
#### **8.1.12 Dateien löschen**

Das folgende Skript nutzt die Delete()-Methode der File-Klasse, um alle Dateien mit der Erweiterung *.wmf* aus *C:\temp* zu löschen.

Es wird ein neues Objekt erzeugt, das in der Objektvariablen FS0 gespeichert wird.<br>Anschließenderzeugt die Methode GetFelder () ein Felder Objektund speichert dieses Anschließend erzeugt die Methode GetFolder() ein Folder-Objekt und speichert dieses in der Variablen Verzeichnis. Mittels einer For Each-Schleife wird nun die Files-Auflistung des Folder-Objekts durchlaufen und das Attribut Name der Datei überprüft. Entspricht die Erweiterung dem geforderten Muster, wird die Datei gelöscht. Ohne

```
Rückfrage
```

```
Listing 8.15: /Skripte/Kapitel07/LoescheDatei.vbs
' LoescheDatei.vbs
' Löschen von Dateien
' verwendet: SCRRun
' ===============================
Option Explicit
' Deklaration der Variablen
Dim FSO, Datei, Verzeichnis
' FSO erzeugen
Set FSO = CreateObject("Scripting.FileSystemObject")
' Referenz auf Verzeichnis holen
Set Verzeichnis = FSO.GetFolder("c:\inetpub")
' Alle Dateien bearbeiten
For Each Datei In Verzeichnis.Files
   ' Wenn Dateiendung .WMF dann 
   If UCase(Right(Datei.Name, 4)) = ".WMF" Then
     ' Ausgabe
     WScript.Echo "Loesche " & Datei.Name
     ' Lösche Datei
     Datei.Delete
   End If
Next
```
# **■ 8.2 Verzeichnisse**

Maximal 255 Einträge

Verzeichnisse (alias Ordner) dienen der Strukturierung eines Dateisystems. Der Zugriff auf Ordner erfolgt auf die gleiche Weise wie der Zugriff auf Dateien, nur, dass anstelle eines File-Objekts ein Folder-Objekt im Spiel ist, das ebenfalls in der Scripting Runtime-Komponente zur Verfügung gestellt wird. Genau wie es eine GetFile()-Methode gibt, steht auch eine GetFolder()-Methode zur Verfügung, die ein Folder-Objekt liefert, über das ein beliebiger Ordner über seinen Dateisystempfad angesprochen werden kann.

#### **8.2.1 Auflisten eines einzelnen Verzeichnisses**

Das folgende Listing zeigt, wie die in einem bestimmten Ordner enthaltenen Dateien und Unterordner aufgelistet werden. Dieses Beispiel listet nur die erste Ebene innerhalb eines Verzeichnisses auf.

Files und SubFolder

Zu Beginn werden entsprechende Variablen deklariert und ein Verweis auf das File-SystemObject erzeugt. Der Verweis auf das Verzeichnis erfolgt über die GetFolder()-Methode, die den Verweis in der Variablen Verzeichnis speichert. Nun wird in der ersten For Each-Schleife die Files-Objektmenge des Folder-Objekts durchlaufen und alle Dateinamen werden ausgegeben. In der nächsten For Each-Schleife wird die Sub-Folders-Objektmenge durchlaufen, welche die im Verzeichnis enthaltenen Unterver-**Forder s-objekthienge durchlaufen, weiche die im Verzeichnisse enthält.** Auch die Verzeichnisnamen werden an der Konsole ausgegeben.

**Listing 8.16:** /Skripte/Kapitel07/LeseOrdner.vbs

```
' LeseOrdner.vbs
' Lesen eines Verzeichnisses
' verwendet: SCRRun
' ===============================
Option Explicit
' Deklaration der Variablen
Dim FSO, Verzeichnis, UnterVerzeichnis
Dim Datei
' Konstanten definieren
Const VerzeichnisName="INetPub"
'Objekt erzeugen
Set FSO = CreateObject("Scripting.FileSystemObject")
'Referenz auf ein Verzeichnis holen
Set Verzeichnis = FSO.GetFolder(VerzeichnisName)
' Ausgabe
WScript.Echo "-- Dateien:"
' Alle Dateien
For Each Datei In Verzeichnis.Files
  WScript.Echo Datei.Name
Next
WScript.Echo "-- Ordner:"
' Alle Unterverzeichnisse
For Each UnterVerzeichnis In Verzeichnis.SubFolders
  WScript.Echo UnterVerzeichnis.Name
Next
```
## **8.2.2 Auflisten eines Verzeichnisbaums**

Um einen Verzeichnisbaum mit allen seinen Unterverzeichnissen aufzulisten, benötigt man Rekursion. Hierbei wird ausgehend von einem Verzeichnis durch den gesamten untergeordneten Verzeichnisbaum traversiert. Das Skript unterscheidet sich lediglich im rekursiven Aufruf der ListeVerzeichnisRek()-Prozedur. Als Parameter wird ein Verzeichnis-Objekt an die Hilfsfunktion übergeben.

Rekursives Auflisten

```
Listing 8.17: /Skripte/Kapitel07/ListeVerzeichnisseRek.vbs
' ListeVerzeichnisseRek.vbs
' Auflisten von Verzeichnissen
' verwendet: SCRRun
' ===============================
Option Explicit
 ' Aufruf der Routine
' Konstanten definieren
Const VerzeichnisBezeichner="."
ListeVerzeichnisseRek VerzeichnisBezeichner
Sub ListeVerzeichnisseRek(Verzeichnisname)
' Deklaration der Variablen
Dim FSO, Verzeichnis, UnterVerzeichnis
'Objekt erzeugen
Set FSO = CreateObject("Scripting.FileSystemObject")
' Wenn das Verzeichnis existiert
if FSO.FolderExists(Verzeichnisname) then
   ' Ordner holen
  Set Verzeichnis = FSO.GetFolder(Verzeichnisname)
   ' Alle Unterverzeichnisse auflisten
  for each UnterVerzeichnis in Verzeichnis.subfolders
    WScript.Echo UnterVerzeichnis.Name
     ' Erneuter Aufruf mit dem Unterverzeichnis
    ListeVerzeichnisseRek UnterVerzeichnis
  next
end if
End Sub
     - orderid - 22589667 - transid - 22589667_1D -
```
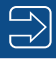

**HINWEIS:** Neben absoluten Verzeichnisnamen lassen sich auch (wie in den Beispielen demonstriert) relative Verzeichnisangaben nutzen. So ist der Zugriff auf das aktuelle Verzeichnis durch die Zuweisung von "" möglich, während das übergeordnete Verzeichnis durch .... " repräsentiert wird. Auch ist ein Zugriff auf das Wurzelverzeichnis durch die Zuweisung von " $\degree$ möglich.

#### **8.2.3 Anlegen eines Verzeichnisses**

Create Folder() Die Methode CreateFolder() in der Klasse FileSystemObject dient dem Anlegen eines Ordners. Durch das Anlegen eines Verzeichnisses wird der Grundstock für die weitere Arbeit mit Verzeichnissen gelegt. Das Beispielskript erzeugt durch Create-Object() einen Verweis auf eine Instanz von FileSystemObject, der in der Variablen FSO gespeichert wird. Die Überprüfung auf Existenz des Verzeichnisses mittels Folder-Exists() wird durch den Not-Operator negiert. Nur wenn das Verzeichnis nicht existiert, wird es durch die CreateFolder()-Methode angelegt; andernfalls erscheint ein Hinweis, dass das Verzeichnis bereits vorhanden ist.

**Listing 8.18:** /Skripte/Kapitel07/ErzeugeOrdner.vbs

```
' ErzeugeOrdner.vbs
 ' Erzeugen eines Verzeichnisses
 ' verwendet: SCRRun
 ' ===============================
 Option Explicit
  ' Deklaration der Variablen
 Dim FSO, Verzeichnis
  ' Konstanten definieren
 Const VerzeichnisName="Test"
 ' Objekt erzeugen
 Set FSO = CreateObject("Scripting.FileSystemObject")
 ' Prüfung, ob das Verzeichnis bereits existiert
 if Not FSO.FolderExists(VerzeichnisName) then
      ' Verzeichnis anlegen
FSO.CreateFolder(VerzeichnisName)<br>
also
 else
      ' Fehlermeldung ausgeben
      WScript.Echo "Verzeichnis " & VerzeichnisName & " existiert bereits"
 End If
```
**TIPP:** Die Existenz des gerade angelegten Verzeichnisses kann mit dem Skript des nächsten Abschnitts überprüft werden.

#### **8.2.4 Verzeichnisattribute bestimmen**

Neben Dateien können auch Verzeichnisse über Eigenschaften verfügen (vgl. Kapitel 7.1.2). Diese sind teilweise identisch. Lediglich die Eigenschaft Verzeichnis kommt hinzu. Verzeichnisattribute

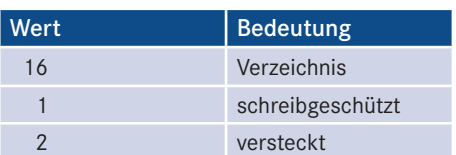

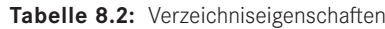

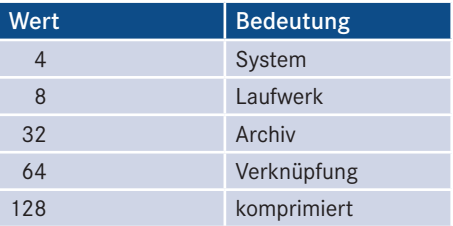

Der Zugriff erfolgt über das Attributes-Attribut des Folder-Objekts. Nach der Erzeugung der FileSystemObject-Referenz und der Überprüfung, ob das Verzeichnis existiert, wird durch die GetFolder()-Methode ein Verweis auf das Verzeichnis erzeugt und in der Variablen Verzeichnis abgespeichert. Anschließend erfolgt die Ausgabe einzelner Attribute des Folder-Objekts. Dies sind im Beispiel die Attribute Type, Parent-Folder, ShortName, DateCreated, DateLastAccessed, DateLastModified und das Attributes-Attribut. Letzteres Attribut wird durch einen numerischen Wert repräsentiert, der durch Addition einzelner Attribute entsteht (vgl. die Erläuterungen zu Dateieigenschaften in Kapitel 7.1.2).

Die Zerlegung dieses numerischen Werts in seine einzelnen Bestandteile erfolgt über Numeridie logische Operation AND.

scher Wert

```
Listing 8.19: /Skripte/Kapitel07/VerzeichnisAttribute.vbs
' VerzeichnisAttribute.vbs
' Attribute eines Verzeichnisses
' verwendet: SCRRun
' ===============================
Option Explicit
' Deklaration der Variablen
Dim FSO, Verzeichnis
' Konstanten definieren
Const VerzeichnisName="INetPub"
'Objekt erzeugen
Set FSO = CreateObject("Scripting.FileSystemObject")
' Gibt es das Verzeichnis überhaupt?
if FSO.FolderExists(VerzeichnisName) then
     ' Ja, also eine Verbindung herstellen
    Set Verzeichnis = FSO.GetFolder(VerzeichnisName)
WScript.Echo "Typ des Objekts        : " & Verzeichnis.Type
WScript.Echo "Elternverzeichnis     : " & Verzeichnis.ParentFolder
   WScript.Echo "ShortName : " & Verzeichnis.ShortName
   WScript.Echo "Erstellt am : " & Verzeichnis.DateCreated
   WScript.Echo "Geändert am : " &
         Verzeichnis.DateLastModified 
   WScript.Echo "Letzter Zugriff : " &
        Verzeichnis.DateLastAccessed 
    WScript.Echo "Attribute des Objekts : " & Verzeichnis.Attributes
    WScript.Echo "-----------------------"
     If Verzeichnis.Attributes AND 2 Then
     WScript.Echo "Versteckter Ordner"
    End if
    If Verzeichnis.Attributes AND 4 Then
     WScript.Echo "Systemordner"
     - ordering - ordering - 22589667.<br>
- order: SCRRun
```

```
 End if
     If Verzeichnis.Attributes AND 16 Then
     WScript.Echo "Ordner"
     End if
     If Verzeichnis.Attributes AND 32 Then
     WScript.Echo "Archive Bit gesetzt"
     End if
     If Verzeichnis.Attributes AND 2048 Then
      WScript.Echo "Komprimierter Ordner"
     End if
else
     WScript.Echo "Verzeichnis " & VerzeichnisName & " nicht gefunden!"
end if
```
Die folgende Abbildung zeigt die Ausgabe des Skripts.

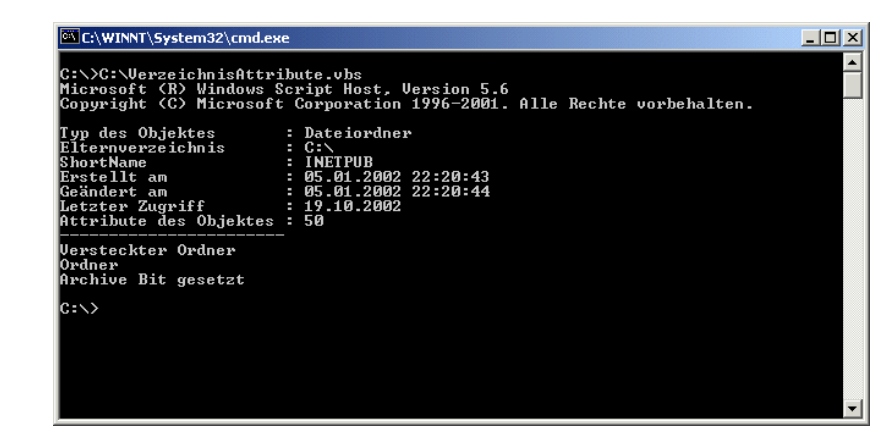

**Abbildung 8.1:** Verzeichnisattribute ausgeben

#### **8.2.5 Umbenennen eines Verzeichnisses**

Für das Umbenennen von Verzeichnissen stellt das FileSystemObject wie beim Umbenennen von Dateien keine explizite Methode zur Verfügung. Auch hier kann einfach schreibend auf das Attribut Name eines Folder-Objekts zugegriffen werden.

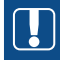

**ACHTUNG:** Ebenso wie beim Umbenennen einer Datei mit dem File-Objekt ist es wichtig, dass als neuer Name nicht der komplette Pfad angegeben wird.

**Listing 8.20:** /Skripte/Kapitel07/OrdnerUmbenennen.vbs

```
' OrdnerUmbenennen.vbs
```

```
' Umbenennen eines Dateisystemordners
```

```
' verwendet: SCRRun
```

```
' ===============================
```

```
Option Explicit
' Deklaration der Variablen
Dim Dateisystem, Ordner
' Konstanten definieren
Const OrdnerPfadAlt="c:\test"
Const OrdnerNameNeu="Skripte"
'FSO-Objekt erzeugen
Set DateiSystem = CreateObject("Scripting.FileSystemObject")
'File-Objekt gewinnen
Set Ordner = Dateisystem.GetFolder(OrdnerPfadAlt)
'Neuen Namen setzen
Ordner.Name = OrdnerNameNeu
'Erfolgsmeldung ausgeben
MsgBox "Ordner wurde umbenannt!"
```
#### **8.2.6 Löschen von Verzeichnissen**

Für das Löschen von Verzeichnissen wird die Methode DeleteFolder() in der Klasse Vorhandene FileSystemObject genutzt. Diese Methode erwartet als Parameter den Pfad und den Namen des Verzeichnisses. Als optionalen zweiten Parameter kann man angeben, ob das Verzeichnis auch gelöscht werden soll, wenn es einen Schreibschutz gibt.

Ordner löschen

Im nachfolgenden Skript wird ein Verweis auf das FileSystemObject erzeugt und in der Variablen FSO gespeichert. Nachdem durch die Folder Exists()-Methode erfolgreich überprüft wurde, ob das Verzeichnis existiert, wird das Verzeichnis durch die DeleteFolder ()-Methode gelöscht. Ist das Verzeichnis nicht vorhanden, wird eine Fehlermeldung an der Konsole ausgegeben.

```
Listing 8.21: /Skripte/Kapitel07/LoescheVerzeichnis.vbs
' LoescheVerzeichnis.vbs
' Löschen eines Verzeichnisses
' verwendet: SCRRun
' ===============================
Option Explicit
' Deklaration der Variablen
Dim FSO
Const VerzeichnisName="w:\alteDokumente"
'Objekt erzeugen
Set FSO = CreateObject("Scripting.FileSystemObject")
' Wenn es das Verzeichnis gibt, dann ...
If FSO.FolderExists(VerzeichnisName) Then
   ' löschen
  FSO.DeleteFolder Verzeichnisname, true
   ' Ausgabe
  WScript.Echo "Das Verzeichnis " & VerzeichnisName & " wurde gelöscht."
Else
   ' sonst Fehlermeldung ausgeben
  WScript.Echo "Das Verzeichnis " & VerzeichnisName & _
     " existiert nicht."
End If
```
#### **8.2.7 Kopieren von Verzeichnissen**

Unterschiedliche Verzeichnisse Für das Kopieren von Verzeichnissen stellt das FileSystemObject die Methode Copy Folder() zur Verfügung.

Im Beispielskript wird der Verweis auf das FileSystemObject wie üblich in der Variablen FSO gespeichert. Nun wird die CopyFolder()-Methode mit dem Namen des Quellund Zielverzeichnisses aufgerufen. Dadurch wird der Ordner kopiert. Quell- und Zielverzeichnis sollten auf unterschiedliche Verzeichnisse zeigen, da sonst keine Kopieroperation durchgeführt wird. Es wird allerdings auch keine Fehlermeldung erzeugt.

**Listing 8.22:** /Skripte/Kapitel07/KopiereOrdner.vbs

```
' KopiereOrdner.vbs
  ' Kopieren eines Verzeichnisses
  ' verwendet: SCRun
  ' ===============================
 Option Explicit
  ' Deklaration der Variablen
 Dim FSO
  ' Konstanten definieren
 Const VerzeichnisNameQuelle="Test"
 Const VerzeichnisNameZiel="Test1"
  ' FSO-Objekt erstellen
 Set FSO = CreateObject("Scripting.FileSystemObject")
  ' Zielordner bereits vorhanden?
  if not FSO.FolderExists(VerzeichnisNameZiel) then
       ' Quellverzeichnis vorhanden?
if FSO.FolderExists(VerzeichnisNameQuelle) then<br>- ordering - and - 2258967<br>- L'Esistens des Orderes
         ' Kopieren des Ordners
         FSO.CopyFolder VerzeichnisNameQuelle,VerzeichnisNameZiel
         WScript.echo "Ordner " & VerzeichnisNameQuelle & " wurde nach " & _
                       VerzeichnisNameZiel & " kopiert"
       else
           WScript.echo "Quellordner " & VerzeichnisNameQuelle & _
                         " existiert nicht"
       end if
  else
       WScript.echo "Zielordner " & VerzeichnisNameZiel & " existiert bereits"
 end if
```
#### **8.2.8 Verschieben von Verzeichnissen**

Das Verschieben eines Verzeichnisses erfolgt durch die MoveFolder()-Methode, die den Pfad auf das Quell- und Zielverzeichnis erwartet.

Im Beispiel wird nach der Erzeugung des FileSystemObject und der Überprüfung, ob das Quellverzeichnis existiert, die MoveFolder()-Methode aufgerufen. Sollte das Quellverzeichnis nicht existieren, wird eine Fehlermeldung an der Konsole ausgegeben.

**ACHTUNG:** Sollte das Zielverzeichnis bereits vorhanden sein, wird die etwas merkwürdige Meldung "Die Datei ist bereits vorhanden." ausgegeben.

```
Listing 8.23: /Skripte/Kapitel07/VerschiebeOrdner.vbs
' VerschiebeOrdner.vbs
' Verschieben eines Verzeichnisses
' verwendet: SCRRun
' ===============================
Option Explicit
' Deklaration der Variablen
Dim FSO
' Konstanten definieren
Const VerzeichnisNameQuelle="Test"
Const VerzeichnisNameZiel="Test1"
' FSO-Objekt erstellen
Set FSO = CreateObject("Scripting.FileSystemObject")
' Wenn die Quelle existiert, dann
if FSO.FolderExists(VerzeichnisNameQuelle) then
   ' Verschieben des Ordners
  FSO.MoveFolder VerzeichnisNameQuelle,VerzeichnisNameZiel
  WScript.Echo "Ordner " & VerzeichnisNameQuelle & _
     " wurde nach " & VerzeichnisNameZiel & " verschoben"
else
  WScript.Echo "Quelle " & VerzeichnisNameQuelle & " existiert nicht"
end if
```
#### **8.2.9 Verzeichnis suchen**

Das Fil<mark>eSystemObject</mark> stellt für die Suche nach Verzeichnissen keine eigene Methode zur Verfügung. Deshalb demonstriert das nachfolgende Beispiel das Vorgehen, um Verzeichnisse im Dateisystem zu suchen.

Nach der Deklaration der Variablen wird ein Verweis auf ein FileSystemObject durch Verzeichnisdie CreateObject()-Methode erstellt und in der Variablen FSO abgelegt. Nun wird ein Verweis auf das Verzeichnis erzeugt, das bei der Suche als Startverzeichnis fungieren soll. Dieser Verweis wird durch die GetFolder()-Methode ermittelt und in der Variablen Verzeichnis gespeichert. Anschließend wird in einer For Each-Schleife die Sub-Folders-Objektmenge des Folder-Objekts durchlaufen. Jeder Verzeichnisname wird durch die InStr()-Funktion mit dem Suchwort verglichen. Sollte das Suchwort in dem Verzeichnisnamen vorkommen, liefert InStr() einen Wert größer 0. In diesem Fall erfolgt die Ausgabe des Verzeichnisnamens.

Eine Besonderheit an diesem Skript ist der rekursive Aufruf der SucheOrdner()-Rekursive Methode mit dem Namen des aus der SubFolder-Auflistung ermittelten Verzeichnisnamens und der gesuchten Zeichenkette. Dadurch wird der gesamte Verzeichnisbaum unterhalb des Startverzeichnisses durchlaufen.

**Listing 8.24:** /Skripte/Kapitel07/VerzeichnisSuche.vbs

```
' VerzeichnisSuche.vbs
```

```
' Suchen eines Verzeichnisses (rekursiv)
```

```
' verwendet: SCRRun
```

```
' ===============================
```
suche

```
Option Explicit
' Aufruf der Routine
SucheOrdner "C:\Winnt","System"
' === Unterroutine
Sub SucheOrdner(StartVerzeichnis,Suchtext)
' Deklaration der Variablen
Dim FSO, Verzeichnis, Unterverzeichnis
' FSO-Objekt erstellen
Set FSO = CreateObject("Scripting.FileSystemObject")
' Referenz auf Verzeichnis holen
Set Verzeichnis = FSO.GetFolder(StartVerzeichnis)
' Durchlaufe Unterverzeichnisse
For Each Unterverzeichnis In Verzeichnis.SubFolders
   ' Entspricht Verzeichnisname dem gesuchten Element?
   If InStr(UCase(Unterverzeichnis.Name),UCase(Suchtext))>0 then
      ' Ausgabe des Verzeichnisnamens
     WScript.Echo Unterverzeichnis.Name
   End If
     ' Rekursiver Aufruf für nächste Verzeichnisebene
   SucheOrdner Unterverzeichnis.Path,Suchtext
Next
End Sub
```
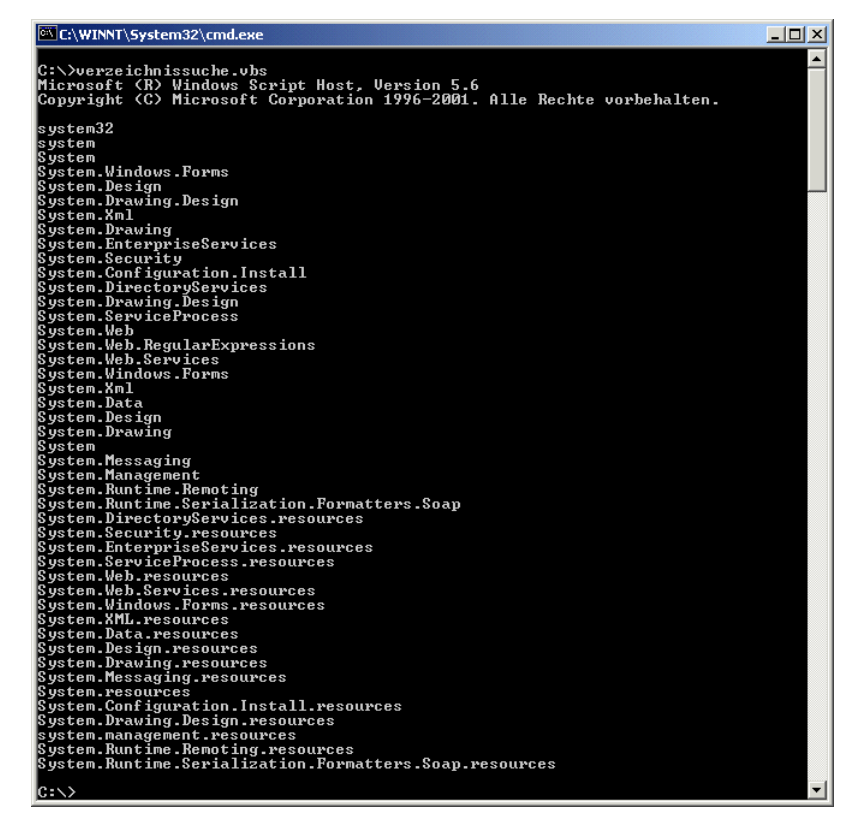

**Abbildung 8.2:** Ausgabe des Skripts VerzeichnisSuche.vbs

## **8.2.10 Eine Verzeichnisstruktur gemäß einer XML-Datei anlegen**

Das Erstellen einzelner Verzeichnisse wurde in diesem Kapitel bereits gezeigt. Allerdings ist der Aufbau großer und komplexer Verzeichnisbäume mit dieser Methode nur unzureichend zu bewerkstelligen. Deshalb wird in diesem Beispiel eine komplexe Aufgabe vorgestellt, die eine Verzeichnisstruktur aus einer XML-Datei aufbaut. Da eine Verzeichnisstruktur hierarchisch ist, ist es am besten, für die Definition der Verzeichnisstruktur eine XML-Datei zu verwenden, weil diese es auf einfache Weise erlaubt, hierarchische Strukturen abzubilden.

Große Verzeichnisbäume

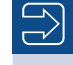

**HINWEIS:** Die Verwendung von XML-Dateien wurde bereits in Kapitel 6 besprochen.

Das Skript durchläuft den in einer XML-Datei gespeicherten Verzeichnisbaum und erstellt die darin definierten Verzeichnisse. Das XML-Dokument, das als Eingabe für das Skript dient, besteht unterhalb des Wurzelknotens "VerzeichnisStruktur" aus hierarchisch angeordneten "Verzeichnis"-Einträgen.

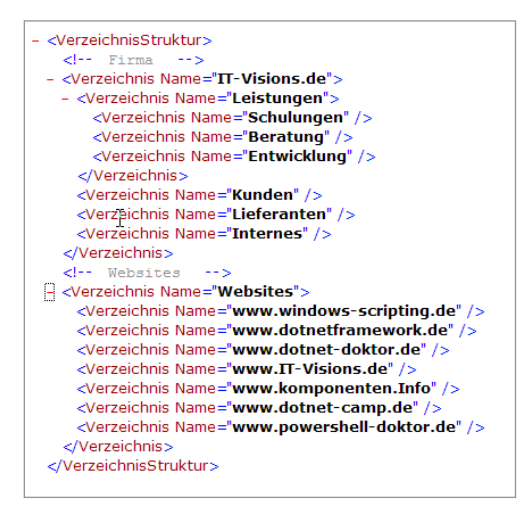

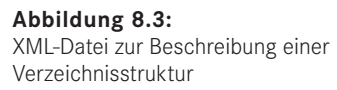

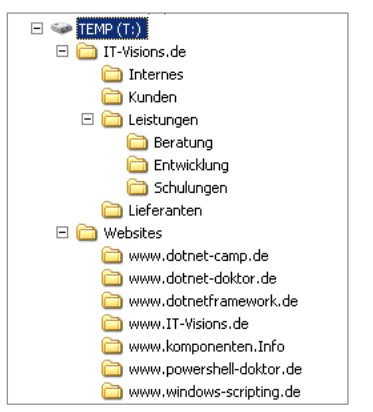

#### **Abbildung 8.4:**

Diese Abbildung zeigt das Ergebnis der Anwendung des Skripts auf die obige XML-Datei.

#### **8.2.10.1 Das Skript**

Das Skript erwartet, dass die XML-Datei mit Namen *Verzeichnisstruktur.xml* im gleichen Verzeichnis wie das Skript liegt. Das Basisverzeichnis wird durch einen dem Skript zu übergebenden Parameter festgelegt. Da das Skript eine Ausgabezeile für jedes Verzeichnis erzeugt, sollte es mit *cscript.exe* gestartet werden, um eine Vielzahl von Dialogfenstern zu vermeiden:

```
cscript.exe VerzeichnisstrukturAnlegen.vbs
```
Das Skript besteht aus zwei Teilen: aus dem Hauptprogramm, das die Pfade ermittelt und das XML-Dokument lädt, sowie aus der Unterroutine VerzeichnisseAnlegen(), die den Durchlauf durch das XML-Dokument durch rekursiven Selbstaufruf durchführt und entsprechend die Verzeichnisse mit der Scripting-Runtime-Komponente anlegt. Nach dem Anlegen eines Verzeichnisses ruft sich die Routine selbst wieder auf, um die Unterknoten des aktuellen Knotens abzuarbeiten. Damit unterstützt das Skript eine beliebig tiefe Verzeichnishierarchie.

Die Hauptroutine übergibt beim Aufruf der Unterroutine das Wurzelement des geladenen XML-Dokuments (XMLDocument.documentElement). Die Unterroutine führt dann eine Schleife über alle Kinderknoten (childNodes) des übergebenen Elements aus. Die Anzahl der untergeordneten XML-Elemente kann man mit Length ermitteln. Wichtig ist, dass nur Knoten des Typs 1 verarbeitet werden, da die in dem XML-Eingabedokument enthaltenen XML-Kommentare ignoriert werden müssen. Den Namen des anzulegenden Verzeichnisses findet man in dem XML-Attribut "Name" des aktuellen XML-Elements: NeuerName = Unterknoten.Item(i).GetAttribute("Name"). **- orderid - 22589667 - transid - 22589667\_1D -**

**Listing 8.25:** /Skripte/Kapitel07/ErzeugeVerzeichnisbaumXML.vbs

```
' ------------------------------------------
' Skriptname: VerzeichnisstrukturAnlegen.vbs
' Dieses Skript legt im Dateisystem eine 
' Verzeichnisstruktur gemäß den Vorgaben einer
' XML-Datei an.
' ------------------------------------------
' Verwendet SCRRun, MSXML, WSH-Objekte
' ------------------------------------------
Option Explicit
' Deklaration der Variablen
Dim FSO
Dim XMLDocument
Dim WSHShell
Dim Eingabedatei
Dim StartKnoten
' Parameter
Const Basisverzeichnis = "T:\"
' Notwendige COM-Objekte erzeugen
Set FSO = CreateObject("Scripting.FileSystemObject")
Set XMLDocument = CreateObject("Msxml2.DOMDocument")
```

```
XMLDocument.async = False
Set WSHShell = CreateObject("Wscript.shell")
' Basisverzeichnis erzeugen, wenn nicht vorhanden
If Not FSO.FolderExists(BasisVerzeichnis) Then
        WScript.Echo "Basisverzeichnis " & Basisverzeichnis & " wird erzeugt..."
         FSO.CreateFolder(BasisVerzeichnis)
End If
Eingabedatei = WSHShell.CurrentDirectory & "/Verzeichnisstruktur.xml"
' Lade die XML-Datei
WScript.echo "Lade " & Eingabedatei
XMLDocument.Load Eingabedatei
XMLDocument.async = False
' Rekursion starten mit Wurzelknoten
Set StartKnoten = XMLDocument.documentElement
' ALTERNATIV:
'Set StartKnoten = XMLDocument.SelectSingleNode("/VerzeichnisStruktur
/Verzeichnis[@Name='Websites']")
If Not StartKnoten Is Nothing Then
VerzeichnisseAnlegen StartKnoten,Basisverzeichnis
Else
 WScript.Echo "Kein Startknoten!"
End If
' === Rekursive Hilfsroutine zum Anlegen der Verzeichnisse 
Sub VerzeichnisseAnlegen(AktKnoten, AktVerz)
Dim Unterknoten
Dim NeuerName
Dim NeuerPfad
Dim i
Dim Knoten
Dim Ordner
' Schleife über alle Unterknoten
Set Unterknoten = AktKnoten.childNodes
For i = 0 To Unterknoten. length - 1
Set Knoten = Unterknoten.Item(i)
If Knoten.nodeType = 1 Then
' Knoten auslesen und neuen Verzeichnisnamen erzeugen
NeuerName = Knoten.GetAttribute("Name") 
       NeuerPfad = AktVerz & "\" & NeuerName
    If Not FSO.FolderExists(NeuerPfad) Then
         ' Verzeichnis erzeugen
        WScript.Echo "Verzeichnis " & NeuerPfad & " wird erzeugt..."
        Set Ordner = FSO.CreateFolder(NeuerPfad)
       Else
        WScript.Echo "Verzeichnis " & NeuerPfad & " ist bereits vorhanden!"
       End If
       ' Rekursion
      VerzeichnisseAnlegen Knoten, NeuerPfad 
End If
Next
End Sub
     - orderid - 22589667 - transid - 22589667_1D -
```
#### **8.2.10.2 Selektion einzelner Elemente**

Natürlich will man nicht immer den kompletten Baum durchlaufen, um ein bestimmtes Element zu finden. Das DOMDocument-Objekt bietet daher mit SelectNodes() und SelectSingleNode() zwei Suchmethoden an. SelectNodes() findet alle Knoten, die einer bestimmten Pfadangabe entsprechen. SelectSingleNode() findet nur einen einzelnen Knoten. Gibt es mehrere Knoten, die der Pfadangabe entsprechen, so wird der erste genommen. Die Angabe des Pfads erfolgt in beiden Fällen mit XPath-Ausdrücken. Auf einfache Weise kann man das Skript zum Anlegen der Verzeichnisstruktur so manipulieren, dass nur noch ein Teilbereich angelegt wird.

Der folgende XPath-Ausdruck macht den Verzeichnisknoten, der ein XML-Attribut "Name" mit dem Wert "Websites" besitzt, zum Startknoten der Rekursion.

```
Set StartKnoten = XMLDocument.SelectSingleNode("/VerzeichnisStruktur/Verzeichnis
[@Name='Websites']")
```
#### **8.2.10.3 Einsatz im Netzwerk**

Das Erzeugen von Verzeichnisstrukturen beschränkt sich nicht nur auf den lokalen Computer, sondern kann ebenfalls im Netzwerk genutzt werden. Dazu ist nicht einmal das Verbinden mit dem entfernten Computer notwendig. Das Skript verarbeitet auch UNC-Namen im Netzwerk. So legt das Skript auch dann die Verzeichnisstruktur an, wenn in der Konstanten Basisverzeichnis ein UNC-Name wie z.B. "\\ServerE02\d\$\ WSLBuch" abgelegt wurde. Lediglich das Verzeichnis, das die Verzeichnisstruktur aufnehmen soll, muss vorhanden sein.

#### **8.2.11 Eine Verzeichnisstruktur in einer XML-Datei dokumentieren**

Im letzten Unterkapitel wurde gezeigt, wie man eine komplexe Verzeichnisstruktur mithilfe von XML beschreiben und aus einem XML-Dokument erzeugen kann. In diesem Abschnitt soll nun die gegensätzliche Aufgabe gelöst werden: Eine vorhandene Verzeichnisstruktur soll in XML-Form dokumentiert werden. Es geht also um das Erstellen und Verändern von XML-Dokumenten via Skript.

Die Aufgabe wird durch die Bildschirmabbildungen 8.3 und 8.4 skizziert: Die in Abbildung 8.4 dargestellte Verzeichnisstruktur soll in Form der in Abbildung 8.3 dargestellten XML-Datei dokumentiert werden. Für das Scripting mit XML kommt die COM-Komponente MSXML zum Einsatz.

Das Erzeugen eines Knotens innerhalb eines XML-Dokuments vollzieht sich in zwei Schritten, weil die XMLDOMNodeList-Objektmenge keine Methode zum direkten Hinzufügen eines Unterknotens bereitstellt.

 Zunächst muss eine Instanz der entsprechenden Knotentyp-Klasse erzeugt werden. Da die Knotentyp-Klassen nicht von außen instanziierbar sind, kann dies nur über eine Methode der Stammklasse erfolgen. Die Klasse DOMDocument bietet Methoden der Form create 'KnotentypName'() an, also z. B. CreateElement() und createProcessingInstruction().

 Danach muss das Element an die gewünschte Stelle in den Baum eingehängt werden. Dafür stehen die Methoden AppendChild() und InsertBefore() in der XMLDOMNode-List-Klasse zur Verfügung. AppendChild() fügt den neuen Knoten am Ende der Liste der Kinderknoten an. Bei InsertBefore() kann ein Kinderknoten angegeben werden, von dem aus gesehen links der neue Knoten eingefügt werden soll.

#### **8.2.11.1 Das Skript**

Das folgende Listing zeigt das Skript, das anschließend erläutert wird.

```
Listing 8.26: VerzeichnisstrukturDokumentieren.vbs
' ------------------------------------------
' Skriptname: VerzeichnisstrukturDokumentieren.vbs
' ------------------------------------------
' Dieses Skript dokumentiert die Struktur
' eines Dateisystemverzeichnisses in XML-Form
' ------------------------------------------
' verwendet SCRRun, MSXML
 ' ------------------------------------------
Option Explicit
' Deklaration der Variablen
Dim FSO
Dim XMLDocument
Dim StartKnoten
Const MaxEbene = 3
Const Basisverzeichnis = "T:\"
- orderid - 22589667 - transid - 22589667_1D -Const Ausgabedatei = "T:\verzeichnisstruktur.xml"
' Notwendige COM-Objekte erzeugen
Set FSO = CreateObject("Scripting.FileSystemObject")
Set XMLDocument = CreateObject("Msxml.DOMDocument")
' Prüfen, ob Basisverzeichnis vorhanden
If Not FSO.FolderExists(BasisVerzeichnis) Then
        WScript.Echo "Verzeichnis " & Basisverzeichnis & " existiert nicht!"
WScript.Quit
End If
' Processing Instruction erzeugen
Dim pi
Set pi = XMLDocument.createProcessingInstruction("xml", " version=""1.0""")
XMLDocument.InsertBefore pi, XMLDocument.childNodes.Item(0)
' -- Erzeuge Root-Element
Dim Wurzel
Set Wurzel = xml add(XMLDocument, XMLDocument, "VerzeichnisStruktur", "")
' Rekursion
VerzeichnisseDokumentieren Basisverzeichnis, Wurzel, 1
' Speichern
XMLDocument.save Ausgabedatei
WScript.Echo "Ausgabedatei wurde erfolgreich gespeichert!"
' === Rekursive Hilfsroutine zum Anlegen der XML-Knoten für jeden Ordner
```

```
Sub VerzeichnisseDokumentieren(Pfad, XmlKnoten,Ebene)
 Dim Ordner
 Dim Unterordner
 Dim ele
 ' Ordner holen
 Set Ordner = FSO.GetFolder(Pfad)
 WScript.Echo "Dokumentiere Ordner: " & Ordner.Path
  ' Element für Ordner erzeugen
 Set ele = xml add(xmldocument, XmlKnoten, "Verzeichnis", "")
 ele.setAttribute "Name", Ordner.Name
 ' Maximale Dokumentationstiefe erreicht?
 if Ebene = MaxEbene then Exit Sub
 ' Schleife über die Unterordner
 For Each Unterordner In Ordner.SubFolders
 VerzeichnisseDokumentieren Unterordner.Path,ele, Ebene+1
 Next
 End Sub
 ' === Einzelnes Element erzeugen
 Function xml add(xdoc, xparent, name, value)
 Dim xele ' Neues Element
 ' -- Unterelement erzeugen
 Set xele = xdoc.createElement(name)
 ' -- Wert setzen
 xele.text = value
 ' -- Element anfügen
 If xdoc.documentElement Is Nothing Then ' root-Element?
      Set xdoc.documentElement = xele ' Ja
 Else
      xparent.appendChild xele ' Nein
 End If
Set xml_add = xele
- orderid - 22589667 - transid - 22589667_1D -End Function
```
Das Skript beginnt mit dem Erzeugen der notwendigen COM-Objekte. Danach wird mit FSO.FolderExists() sichergestellt, dass das zu dokumentierende Verzeichnis überhaupt existiert. An das mit CreateObject("Msxml.DOMDocument") erzeugte neue XML-Dokument hängt das Skript dann die XML Processing Instruction und den Wurzelknoten <VerzeichnisStruktur> an, bevor die Routine VerzeichnisseDokumentieren() mit dem Wurzelknoten als Parameter angestoßen wird.

Als Eingabeparameter erwartet die Routine VerzeichnisseDokumentieren() drei Informationen:

- 1. den Pfad des zu dokumentierenden Verzeichnisses,
- 2. einen Objektverweis auf einen Knoten in einem XML-Dokument,
- 3. eine Zahl mit der laufenden Verzeichnistiefe, da man die Dokumentationstiefe durch eine Konstante begrenzen kann.

VerzeichnisseDokumentieren() erzeugt jeweils einen Unterknoten für das aktuelle Verzeichnis unter dem aktuellen Knoten und iteriert dann über alle Unterordner, sofern die maximale Dokumentationstiefe noch nicht erreicht ist. Innerhalb der Schleife über die Unterordner erfolgt der rekursive Selbstaufruf der Routine. In der Routine kommen xml add() und SetAttribute() zum Einsatz.

Die Hilfsroutine xml\_add() in dem Listing dient der Erzeugung neuer Elemente in einem bestimmten Dokument am Ende der Liste der Kinderknoten eines übergebenen

Vaterknotens. Man beachte die Fallunterscheidung für das Wurzelelement eines XML-Dokuments: Dies kann nicht durch InsertBefore() oder AppendChild() angefügt werden, sondern nur durch direkte Zuweisung an das Attribut documentElement der Klasse XmlDocument. Die Hilfsroutine gibt dem Aufrufer einen Objektverweis auf das neu erzeugte XML-Element zurück, damit der Aufrufer das Element weiterbearbeiten kann.

Wenn man das gewünschte Ausgabeformat betrachtet, sieht man, dass die Verzeichnisnamen nicht im Inhalt des XML-Elements, sondern in einem Attribut "Name" stehen sollen. Für das Hinzufügen eines XML-Attributs zu einem XML-Element benötigt man nur eine einzige Programmcodezeile:

ele.setAttribute "Name", "Wert"

Nach der Rückkehr der Routine ins Hauptprogramm wird das erzeugte XML-Dokument mit der Methode Save(), die in der XmlDocument-Klasse angeboten wird, im Dateisystem als XML-Datei abgespeichert.

## **■ 8.3 Papierkorb leeren**

Um den Papierkorb des an angemeldeten Benutzers zu löschen, ist neben der COM-Klasse Scripting.FileSystemObject auch die COM-Klasse Shell.Application notwendig. Letztere liefert über die Methode Namespace() unter Angabe des Wertes wenaig. Letztere lieiert über die Methode Namespace() unter Angabe des wertes<br>Hexadezimalwertes &Ha& (Dezimal: 10) den Standort und Inhalt des Papierkorbs.

```
Listing 8.27: Löschen des Papierkorbs des angemeldeten Benutzers
' LoescheVerzeichnis.vbs
' Leeren des Papierkorbs des angemeldeten Benutzers
' verwendet: Shell.Application und Scripting.FileSystemObject
' ===============================
Dim objShell, objFolder, ssfBITBUCKET
' COM-Objekt für Shell erzeugen
Set objShell = CreateObject("Shell.Application")
' COM-Objekt für Dateisystem erzeugen
Set DateiSystem = CreateObject("Scripting.FileSystemObject")
' Zugriff auf Papierkorb
BITBUCKET = 10 ' Konstante für den Papierkorb
Set objFolder = objShell.Namespace(BITBUCKET)
' Elemente im Papierkorbs holen
Set Elemente = objFolder.Items 
' Schleife über alle Elemente mit Fallunterscheidung zwischen Ordner und Datei
For Each Element In Elemente 
 WScript.Echo "Typ: " + Element.Type
If (Element.Type = "File folder" Or Element.Type = "Dateiordner" ) Then 
 WScript.Echo "Lösche Ordner: " + Element.Path
```

```
 DateiSystem.DeleteFolder Element.Path, True 
Else 
 WScript.Echo "Lösche Datei: " + Element.Path
 DateiSystem.DeleteFile Element.Path
End If 
Next
```
**TIPP:** Auch andere Sonderordner können Sie über Namespace() ermitteln, z. B.

- Windows-Ordner: &H24& bzw. 36,
- Desktop-Ordner: &H24& bzw. 36,
- Programme-Ordner: &H2& bzw. 2,
- Anwendungsdaten-Ordner: &H1A& bzw. 26.

Den Pfad zu einem dieser Ordner kann man dann so ausgeben:

```
ORDNERID = &H1a&
```

```
SET objFolder = objShell.Namespace(OrdnerID)
```

```
WSCRIPT.ECHO OrdnerID & ": " & objFolder.Self.Path
```
Um den Papierkorb für alle Benutzer zu leeren, würde man einfach den Inhalt des ganzen Papierkorb-Oberordners (unter Windows 7 und 8: *c:\\$recycle.bin*) löschen (siehe folgendes Skript).

# **- orderid - 22589667 - transid - 22589667\_1D -**

**ACHTUNG:** Das Löschen aller Papierkörbe kann nur gelingen, wenn das Skript wirklich als Administrator läuft. Bitte beachten Sie die Restriktionen der Benutzerkontensteuerung (vgl. Kapitel "Scripting und die Benutzerkontensteuerung").

**Listing 8.28:** Löschen des Papierkorbs aller Benutzer

```
' LoescheVerzeichnis.vbs
' Leeren des Papierkorbs für alle Benutzer
' verwendet: Shell.Application
' ===============================
Set DateiSystem = CreateObject("Scripting.FileSystemObject")
' Zugriff auf Papierkorb
Set objFolder = DateiSystem.GetFolder("c:\$recycle.bin\")
' Unterordner im Papierkorb holen
Set Ordnerliste = objFolder.SubFolders
' Schleife über alle Elemente mit Fallunterscheidung zwischen Ordner und Datei
For Each Element In Ordnerliste 
  WScript.Echo "Lösche Ordner: " + Element.Path
 On Error Resume Next
 DateiSystem.DeleteFolder Element.Path, True
```

```
 If Err.number > 0 Then 
     WScript.Echo "Fehler: " & Err.Description
     Err.Clear
  End If
Next
```
# ■ **8.4 Rechte auf Dateien und Verzeichnisse vergeben**

**HINWEIS:** Die Vergabe von Rechten auf Dateien im Dateisystem wird vom FileSystemObject nicht direkt unterstützt. Dafür wird die Komponente *AdsSecurity* benötigt. Die Verwendung dieser Komponente ist derart komplex, dass sie den Rahmen dieses Buchs sprengt. Details zur Rechtevergabe erfahren Sie in [SCH07a].

## **■ 8.5 Laufwerke - orderid - 22589667 - transid - 22589667\_1D -**

Neben den Dateien und Ordnern gibt es als dritte Kategorie von Objekten, die über die Scripting-Runtime-Komponente zur Verfügung gestellt werden, Laufwerke. Für jedes Laufwerk des Computers gibt es ein Drive-Objekt, das über die Drives-Auflistung angeboten wird. Um ein einzelnes Laufwerk ansprechen zu können (etwa um den freien Speicherplatz zu ermitteln), wird die GetDrive()-Methode des FileSystemObject aufgerufen.

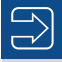

**HINWEIS:** Für einige Aktionen werden zusätzliche Klassen benötigt:

- Netzlaufwerke verbinden und trennen über die Klasse WSHSHELL aus der WSH Runtime-Komponente,
- Ausführung der Festplattenprüfung über die Klasse WIN32\_ LOGICALDISK in WMI.

#### **8.5.1 Auflisten von Laufwerken**

Das folgende Skript listet alle Laufwerke eines Computers auf. Wie das Beispiel zeigt, Drives() gibt es nur wenige Attribute, die auf jeden Fall ausgelesen werden können (Drive-Letter, DriveType, ShareName und Path). Der Zugriff auf medienabhängige Attribute

ist dagegen nur möglich, wenn sich auch ein lesbares Medium im Laufwerk befindet. Dies sollte mit IsReady überprüft werden, bevor ein Zugriff auf die medienabhängigen Attribute erfolgt. IsReady liefert den Wert True, wenn sich ein Datenträger im Laufwerk befindet.

Die Beschreibung der einzelnen Attribute kann der Ausgabe des Skripts entnommen werden.

**Listing 8.29:** /Skripte/Kapitel07/ListeLaufwerke.vbs

```
' ListeLaufwerke.vbs
  ' Auflisten aller Laufwerke eines Computers
  ' verwendet: SCRRun
  ' ===============================
 Option Explicit
  ' Deklaration der Variablen
 Dim FSO, Laufwerk
  ' FSO-Objekt erstellen
 Set FSO = CreateObject("Scripting.FileSystemObject")
  ' Alle Laufwerke durchlaufen
 For Each Laufwerk In FSO.Drives
    WScript.Echo "Laufwerksbuchstabe: " & Laufwerk.DriveLetter
    WScript.Echo "Laufwerkstyp: " & Laufwerk.DriveType
    WScript.Echo "Freigabename: " & Laufwerk.ShareName
    WScript.Echo "Pfad: " & Laufwerk.Path
     ' Wenn ein Datenträger im Laufwerk ist, dann können diese
     ' Attribute zusätzlich ausgegeben werden
     If Laufwerk.IsReady Then
       WScript.Echo "IsReady: " & Laufwerk.IsReady
WScript.Echo "Seriennummer: " & Laufwerk.SerialNumber<br>WScript.Echo "Seriennummer: " & Laufwerk.SerialNumber<br>- Serient Febe "Deterioratem" & Laufwerk.SilsSertem
       WScript.Echo "Dateisystem: " & Laufwerk.FileSystem
       WScript.Echo "Volumename: " & Laufwerk.VolumeName
       WScript.Echo "--- Mediengröße"
       WScript.Echo "Gesamtgröße: " & Laufwerk.TotalSize
       WScript.Echo "Freier Speicher: " & Laufwerk.FreeSpace
      WScript.Echo "Verfügbarer Speicher: " & Laufwerk.AvailableSpace
      End If
```

```
Next
```

```
EX C:\WINNT\System32\cmd.exe
                                                                                                                                                                                                                 \BoxC:\>listelaufwerke.vbs<br>Microsoft (R> Windows Script Host, Version 5.6<br>Copyright (C> Microsoft Corporation 1996-2001. Alle Rechte vorbehalten.
Laufwerkshucht<br>Laufwerkshucht<br>Laufwerkshup: 1<br>Pfad: A:<br>Pfad: A:<br>Laufwerkshuchtstabe: C<br>Laufwerkshup: 2<br>Laufwerkstyp: 2<br>Pfad: C:<br>Pfad: C:<br>Seriennuumner: 619976480<br>Dateiystem: FAT32<br>Dateiystem: FAT32<br>Dateiystem: FAT32
```
**Abbildung 8.5:** Auflistung der vorhandenen Laufwerke

#### **8.5.2 Laufwerkstyp bestimmen**

Abhängig von der Art des Datenträgers lassen sich einige Operationen nur auf bestimm-Datenten Datenträgern durchführen. So ist beispielsweise die Formatierung einer Diskette mit dem NTFS-Dateisystem nicht möglich. Um nun überprüfen zu können, von welcher Art ein Datenträger ist, wird im nachfolgenden Skript die Information über den Datenträgertyp in verständlicher Form ausgegeben.

trägerart

Nach der Deklaration zweier Variablen wird eine Referenz auf das FileSystemObject-Objekt erzeugt und in der Variablen FSO gespeichert. Aus dem im Skript als Konstante definierten Laufwerksbuchstaben wird über die GetDrive()-Methode ein Verweis auf das Drive-Objekt erzeugt und in der Variablen Laufwerk abgelegt. Nun wird durch eine Fallunterscheidung in einer Select Case-Anweisung der numerische Wert der Eigenschaft DriveType ausgewertet. Nach der Ausgabe des Ergebnisses an der Konsole wird das Skript beendet. Das Ergebnis ist in Abbildung 8.6 dargestellt.

**Listing 8.30:** /Skripte/Kapitel07/HoleLaufwerkstyp.vbs

```
' HoleLaufwerkstyp.vbs
' Datenträgertyp ermitteln
' verwendet: SCRRun
' ==============================================
Option Explicit
' Deklaration der Variablen
Dim Laufwerk, Laufwerkstyp
Const Laufwerksbezeichnung="C:"
' FSO-Objekt erstellen
r FSO-Objekt erstellen<br>Set FSO = CreateObject("Scripting.FileSystemObject")
' Referenz auf Laufwerk ermitteln
Set Laufwerk=FSO.GetDrive(Laufwerksbezeichnung)
' Fallunterscheidung über die Laufwerksarten
Select Case Laufwerk.DriveType
  Case 0: Laufwerkstyp = "Unbekannt"
  Case 1: Laufwerkstyp = "Wechseldatenträger"
  Case 2: Laufwerkstyp = "Lokaler Datenträger"
  Case 3: Laufwerkstyp = "Netzwerklaufwerk"
  Case 4: Laufwerkstyp = "CD-ROM-Laufwerk"
  Case 5: Laufwerkstyp = "Virtuelles Laufwerk"
End Select
'Ausgabe des Ergebnisses
WScript.Echo Laufwerksbezeichnung & " " & Laufwerkstyp
```
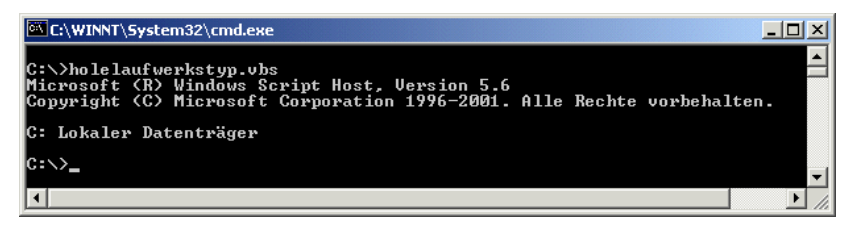

**Abbildung 8.6:** Darstellung des Laufwerkstyps

#### **8.5.3 Dateisystemtyp ermitteln**

Die Ermittlung des auf einem Laufwerk verwendeten Dateisystems kann über zwei verschiedene Technologien geschehen. Das erste Beispielskript beschreibt den Lösungsweg über WMI, während das zweite Skript dieselben Informationen über das FileSystem-Object-Objekt erhält.

#### **8.5.3.1 Lösung über WMI**

WMI

Die Ermittlung des Dateisystems über WMI erfolgt über die Abfrage der Klasse Win32\_ LogicalDisk. Diese Klasse stellt für jedes Laufwerk unter anderem das verwendete Dateisystem zur Verfügung.

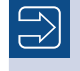

**HINWEIS:** Bitte stellen Sie sicher, dass WMI installiert ist und läuft. Dies ist nicht auf allen Systemen automatisch der Fall (vgl. Kapitel 5).

Das Skript erzeugt nach der Deklaration der verwendeten Variablen mittels GetObject() einen Verweis auf das Objekt des Computers und speichert es in der Variablen WMIService. Anschließend werden über eine WQL-Abfrage alle Laufwerke der Klasse Win32\_LogicalDisk abgefragt. Diese Klasse stellt unter anderem die benötigten Attribute DeviceID und FileSystem zur Verfügung. DeviceID kennzeichnet den Laufwerksbuchstaben und FileSystem das verwendete Dateisystem.

Alle Dateisysteme im Überblick

Das Skript durchläuft in einer For Each-Schleife das Ergebnis der WQL-Abfrage und gibt alle Laufwerke mit dem verwendeten Dateisystem aus.

**Listing 8.31:** /Skripte/Kapitel07/ErmittleSystem\_WMI.vbs

```
' ErmittleSystem_WMI.vbs
' Dateisystem aller Laufwerke eines Rechners ermitteln, Variante 1
' verwendet: WMI
' ===============================
Option Explicit
' Deklaration der Variablen
Dim WMIService, Disks, Disk
' Konstanten definieren
Const Computer="Laptop"
Set WMIService = GetObject("WinMgmts:" & _
   "{impersonationLevel=impersonate}!\\" & Computer & "\root\cimv2")
Set Disks = WMIService.ExecQuery ("Select * from Win32_LogicalDisk")
For Each Disk in Disks
  WScript.Echo "Das auf Laufwerk " & Disk.DeviceID & _
     " verwendete Dateisystem ist " & Disk.FileSystem
Next
```
#### **8.5.3.2 Lösung über SCRRun**

FSO

Die Ermittlung des verwendeten Dateisystems mittels der Scripting-Runtime-Komponente stellt das folgende Skript vor. Es erstellt nach der Deklaration der benötigten Variablen einen Verweis auf das FileSystemObject und speichert ihn in der Variablen FSO. Mittels einer For Each-Schleife über die Drives-Auflistung des Drive-Objekts wird nun

für jedes Laufwerk die Methode GetDrive() aufgerufen. Der Verweis auf das Laufwerk wird in der Variablen Platte abgelegt. Nach der Überprüfung, ob das Laufwerk bereit ist, wird eine Ausgabe erzeugt, in der das Attribut FileSystem des Drive-Objekts ausgegeben wird.

```
Listing 8.32: /Skripte/Kapitel07/ErmittleSystem_FSO.vbs
```

```
' ErmittleSystem_FSO.vbs
' Dateisystem aller Laufwerke eines Rechners ermitteln, Variante 2
' verwendet: SCRRun
' ===============================
Option Explicit
' Deklaration der Variablen
Dim FSO, Platte,Laufwerk
 ' FSO-Objekt erstellen
Set FSO = CreateObject("Scripting.FileSystemObject")
' Referenz auf das Laufwerk ermitteln
For Each Laufwerk In FSO.Drives
  Set Platte=FSO.GetDrive(Laufwerk)
   ' Wenn das Laufwerk bereit ist
   if Platte.isReady then
     WScript.Echo "Das auf Laufwerk " & Laufwerk & _
       " verwendete Dateisystem ist " & Platte.FileSystem
   else
     WScript.Echo "Laufwerk " & Laufwerk & " ist nicht bereit"
   end if
Next
```

| C:\WINNT\System32\cmd.exe                                                                                                    |  |
|----------------------------------------------------------------------------------------------------|--|
| C:\>ErmittleSustem_FSO.vbs<br>Microsoft (R) Windows Script Host, Version 5.6<br>Copyright (C) Microsoft Corporation 1996-2001. Alle Rechte vorbehalten.                                                                                                    |  |
| Laufwerk A: ist nicht bereit<br> Das auf Laufwerk C: verwendete Dateisystem ist FAT32<br> Das auf Laufwerk D: verwendete Dateisystem ist NTFS<br>Das auf Laufwerk E: verwendete Dateisystem ist NTFS<br> Das auf Laufwerk Z: verwendete Dateisystem ist CDFS |  |
|                                                                                                    |  |
|                                                                                                    |  |

**Abbildung 8.7:** Ermittlung des Dateisystems

### **8.5.4 Speicherplatzbelegung anzeigen**

Die Anzeige aller Informationen zur Speicherplatzbelegung eines Datenträgers wird durch das Drive-Objekt der Scripting-Runtime-Komponente unterstützt.

Das Drive-Objekt stellt die Attribute TotalSize (Gesamtkapazität), FreeSpace (Freier Angaben Speicherplatz) und AvailableSpace (verfügbarer Speicherplatz) zur Verfügung. Diese Informationen werden als Byte-Angaben ausgegeben, was bei der Größe heutiger Datenträger sehr lange Zahlen mit sich bringt. Außerdem fehlt eine Eigenschaft für den belegten Speicherplatz.

in Byte

Verweis auf Lauf-

werk

Im nachfolgenden Beispiel wird die Ermittlung aller Speicherplatzangaben eines Laufwerks demonstriert. Zu Beginn werden alle benötigten Variablen deklariert. Danach wird das FileSystemObject durch CreateObject() erzeugt und in der Variablen FSO gespeichert. Fällt die Überprüfung, ob das Laufwerk existiert, positiv aus, wird durch die GetDrive()-Methode ein Verweis auf das Drive-Objekt in der Variablen Laufwerk abgelegt.

Als letzte Prüfung wird durch IsReady die Bereitschaft des Laufwerks ermittelt. Sind alle Prüfungen positiv verlaufen, werden sowohl der Gesamtspeicher durch das Attribut TotalSpace als auch der freie Speicherplatz durch das Attribut FreeSpace ermittelt. Der belegte Speicherplatz wird aus den beiden Werten berechnet. War die Prüfung der IsReady-Eigenschaft negativ, wird die Variable Speicher auf den Wert 0 gesetzt.

In der nächsten If-Abfrage wird diese Variable überprüft, um die Berechnungen durchführen zu können. Hat die Variable Speicher den Wert 0, wird eine Fehlermeldung ausgegeben; andernfalls erfolgt die Ausgabe der Daten.

Umrechnung

Um die ermittelten Daten sinnvoll darstellen zu können, verwendet das Skript die Hilfsroutine BerechneSpeicher(). Diese Routine überprüft die Größe des Speicherplatzes und gibt den formatierten Wert in der korrekten Dimension zurück.

**Listing 8.33:** /Skripte/Kapitel07/Speicherplatz.vbs

```
' Speicherplatz.vbs
  ' Ermitteln des freien Speicherplatzes eines Laufwerks
  ' verwendet: SCRRun
  ' ===============================
 Option Explicit
' Diption Explicit<br>| ' Deklaration der Variablen
 Dim FSO, Laufwerk
 Dim Speicher,BelegterSpeicher,FreierSpeicher
 Const Laufwerksbezeichnung="C:"
  ' Objekt referenzieren
 Set FSO = CreateObject ("Scripting.FileSystemObject")
  ' Laufwerk existiert?
  if FSO.DriveExists("C:") then
    ' Verbindung aufnehmen
    Set Laufwerk = FSO.GetDrive(Laufwerksbezeichnung)
     ' Laufwerk bereit
    if Laufwerk.isReady then
       ' Freier Speicher
      FreierSpeicher = Laufwerk.FreeSpace
       ' Gesamtspeicher
      Speicher=Laufwerk.TotalSize
       ' Belegung berechnen
      BelegterSpeicher=Speicher-FreierSpeicher
    else
       ' Wenn Laufwerk nicht bereit, Speicher=0
      Speicher=0
    End if
     ' Wenn Speicher größer 0
    if Speicher>0 then
       ' Bytes
      if Speicher<1024 then
        WScript.Echo " Das Laufwerk " & Laufwerksbezeichnung & _
         " enthält :" & vbcrlf & _
```

```
" Gesamtspeicher : " & BerechneSpeicher(Speicher) & vbcrlf &
       " Belegten Speicher : " & BerechneSpeicher(BelegterSpeicher) & _
       vbcrlf & " Freien Speicher : " & _
       BerechneSpeicher(FreierSpeicher)
     End if
     ' Kilobytes
     if Speicher<1024^2 then 
      WScript.Echo " Das Laufwerk " & Laufwerksbezeichnung & _
       " enthält :" & vbcrlf & _
       " Gesamtspeicher : " & BerechneSpeicher(Speicher) & vbcrlf & _
       " Belegten Speicher : " & BerechneSpeicher(BelegterSpeicher) & _
      vbcrlf & " Freien Speicher : " &
       BerechneSpeicher(FreierSpeicher)
     end if
     ' Megabytes 
     if Speicher<1024^3 then 
      WScript.Echo " Das Laufwerk " & Laufwerksbezeichnung & _
       " enthält :" & vbcrlf & _
      " Gesamtspeicher : " \overline{\&} BerechneSpeicher(Speicher) & vbcrlf \& " Belegten Speicher : " & BerechneSpeicher(BelegterSpeicher) & _
     vbcrlf & " Freien Speicher : " &
      BerechneSpeicher(FreierSpeicher) & " Megabytes"
     else
     ' sonst Gigabytes
      WScript.Echo " Das Laufwerk " & Laufwerksbezeichnung & _
       " enthält :" & vbcrlf & _
     " Gesamtspeicher : " \overline{\&} BerechneSpeicher(Speicher) & vbcrlf &
      " Belegten Speicher : " & BerechneSpeicher(BelegterSpeicher) & _
     vbcrlf & " Freien Speicher : " & BerechneSpeicher(FreierSpeicher)
     end if
  else
     WScript.Echo "Das Laufwerk " & Laufwerk & " ist nicht bereit"
  end if
else
  WScript.Echo "Das Laufwerk " & Laufwerk & " existiert nicht"
end if
Function BerechneSpeicher(RAM)
' Umrechnung von Bytes in andere Größen
' Zahlen werden mit 4 Nachkommastellen geliefert
if RAM<1024 then BerechneSpeicher=FormatNumber(RAM,4) & " Bytes"
if RAM<1024^2 then BerechneSpeicher=FormatNumber(RAM/1024,4) & _
" Kilobytes"
if RAM<1024^3 then 
  BerechneSpeicher=FormatNumber(RAM/1024^2,4) & " Megabytes"
else
  BerechneSpeicher=FormatNumber(RAM/1024^3,4) & " Gigabytes"
end if
End Function
     - orderid - 22589667 - transid - 22589667_1D -
```

| C:\WINNT\System32\cmd.exe                                                                                                    |  |
|----------------------------------------------------------------------------------------------------|--|
| C:\>speicherplatz.vbs<br>Microsoft (R) Windows Script Host, Version 5.6<br>Copyright (C) Microsoft Corporation 1996-2001. Alle Rechte vorbehalten. |  |
| Das Laufwerk C: enthält :<br>Gesamtspeicher : 3,8991 Gigabytes<br>Belegten Speicher: 1,3637 Gigabytes<br>Freien Speicher : 2,5355 Gigabytes        |  |
| lc:\>                                                                                                    |  |
|                                                                                                    |  |
|                                                                                                    |  |

**Abbildung 8.8:** Anzeige des Speicherplatzes eines Laufwerks

#### **8.5.5 Mit einem Netzlaufwerk verbinden**

Um auf ein Netzlaufwerk zugreifen zu können, muss das Laufwerk erst mit dem lokalen Computer verbunden werden. Das Beispiel demonstriert die Vorgehensweise anhand eines Skripts.

Map Network Drive()

Nachdem die im Skript verwendeten Variablen deklariert wurden, wird über die CreateObject()-Methode ein WSHNetwork-Objekt (aus der WSH Runtime-Komponente) angelegt und die Referenz auf dieses Objekt der Variablen Network zugewiesen. Dann wird über die MapNetworkDrive()-Methode des WSHNetwork-Objekts eine Verbindung zu einem Netzlaufwerk angelegt:

```
Network.MapNetworkDrive Laufwerk, Share, True, Benutzer, Kennwort
- orderid - 22589667 - transid - 22589667_1D -
```
Als Parameter erwartet das Skript die folgenden Werte:

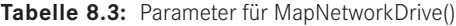

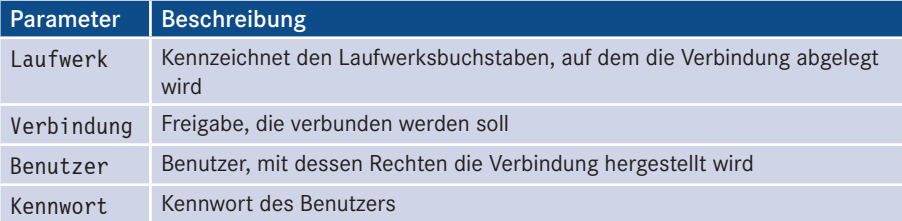

**Listing 8.34:** /Skripte/Kapitel07/ErzeugeNetzFreigabe.vbs

- ' ErzeugeNetzFreigabe.vbs
- ' Verbinden eines Netzwerklaufwerks
- ' verwendet: WSHRun

```
' ===============================
```

```
Option Explicit
```

```
' Deklaration der Variablen
Dim Network
```

```
' Netzwerk-Objekt erstellen
```

```
Set Network = WScript.CreateObject("WScript.Network")
' Laufwerk verbinden
Network.MapNetworkDrive "X:",
"\\Laptop\TestFreigabe",True,"HugoHastig","hugoh"
' Ausgabe
WScript.Echo "Verbindung hergestellt"
```
## **8.5.6 Netzwerkverbindung trennen**

Das Trennen einer bestehenden Netzwerkverbindung erfolgt über die Methode Remove-NetWorkDrive() des WSHNetwork-Objekts. Als Parameter wird der Laufwerksbuchstabe des zu trennenden Laufwerks angegeben. Das Beispielskript führt diese Aufgaben durch und gibt eine Meldung an der Konsole aus, nachdem die Verbindung getrennt wurde.

Remove NetWork Drive()

```
Listing 8.35: /Skripte/Kapitel07/LoescheNetzFreigabe.vbs
```

```
' LoescheNetzFreigabe.vbs
' Verbindung zu einem Netzwerklaufwerk trennen
' verwendet: WSHNetwork
' ===============================
Option Explicit
' Deklaration der Variablen
Dim Network
' Netzwerk-Objekt erstellen
Set Network = WScript.CreateObject("WScript.Network")
 ' Verbindung trennen
Network.RemoveNetworkDrive "X:"
- orderid - 22589667 - transid - 22589667_1D -' Ausgabe
WScript.Echo "Verbindung wurde getrennt"
```
**ACHTUNG:** Sollte das angegebene Laufwerk nicht verbunden sein oder es sich um keine gültige Netzwerkverbindung handeln, wird die Fehlermeldung "Diese Netzwerkverbindung existiert nicht." ausgegeben.

## **8.5.7 Festplattenprüfung (CheckDisk)**

Für Datenträgerprüfungen stellt jedes Microsoft-Betriebssystem das Konsolenprogramm *ChkDsk* zur Verfügung. Auch in der Skriptprogrammierung steht eine Methode gleichen Namens in der WMI-Klasse Win32\_LogicalDisk bereit. Das Beispielskript zeigt den Umgang mit diesem Kommando auf.

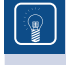

**TIPP:** Bitte stellen Sie sicher, dass WMI (vgl. Kapitel 5) auf Ihrem Computer installiert ist und läuft.

Zugriff auf Festplatten

Nach der obligatorischen Variablendeklaration werden drei Konstanten festgelegt. Anschließend wird durch GetObject() ein Verweis auf den *cimv2*-Namensraum des in der Konstanten Computer angegebenen Rechners erzeugt. Ergebnis dieser Operation ist ein Objekt vom Typ SWbemService. Dieser Verweis wird in der Variablen WMIService abgelegt. Anschließend wird durch die Get()-Methode ein Verweis auf das angegebene Laufwerk aus der Menge der Instanzen der Klasse Win32\_LogicalDisk geholt und in der Variablen Platte gespeichert. Der Zugriff auf das Laufwerk erfolgt durch die Angabe der DeviceID. Der Aufruf der Methode ChkDsk() mit der Konstanten FIX\_ERRORS = False schließt das Skript ab.

**HINWEIS:** Dieses Skript ist nur ab Windows XP lauffähig, weil die WMI-Implementierung in der früheren Version 1.5 die Methode ChkDsk() nicht anbietet.

```
Listing 8.36: /Skripte/Kapitel07/ChkDsk.vbs
```

```
' CheckDriveType.vbs
 ' Festplattenprüfung (ChkDsk) mit WMI ausführen
 ' verwendet: WMI
 ' ============================================
 Option Explicit
 ' Deklaration der Variablen
 Dim WMIService, Platte
 ' Konstanten definieren
 Const FIX ERRORS = False
Const FIX_ERRORS = False<br>Const Laufwerk="C:"
 Const Computer="Laptop"
  ' Service-Objekt erstellen
 Set WMIService = GetObject("WinMgmts:" & _
    "{impersonationLevel=impersonate}!\\" & Computer & "\root\cimv2")
 ' Laufwerksobjekt erstellen
 Set Platte = WMIService.Get("Win32 LogicalDisk.DeviceID='" &
   Laufwerk & "'")
 ' ChkDsk aufrufen und Ergebnis darstellen
 WScript.Echo Platte.ChkDsk(FIX_ERRORS)
```
# **■ 8.6 Freigaben**

Ein FileShare-Objekt repräsentiert eine Verzeichnisfreigabe. Der Zugriff auf diese Objekte erfolgt ausschließlich über den Windows-Systemdienst ntlanmanserver. Eine Freigabe ist direkt über einen ADSI-Pfad der Form *WinNT://ComputerName/lanman server/Freigabename* erreichbar.

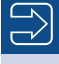

**HINWEIS:** Hinweis: Die Klasse FileShare wird über die ADSI-Komponente bereitgestellt. Bitte vergewissern Sie sich, dass auf dem Computer, auf dem das Skript laufen soll, ADSI installiert ist (vgl. Kapitel 5).

## **8.6.1 Anlegen von Freigaben**

Das Anlegen von Freigaben wird im nachfolgenden Beispiel dargestellt. Das Skript Einfache erzeugt nach der Variablendeklaration über die GetObject()-Methode einen Verweis auf den Fileservice *LanManServer* und speichert diesen in der Variablen Netzwerk. Nach dem Instanziieren des FileShare-Objekts über die Create()-Methode des Fileservice wird das Attribut Path des Fileshare-Objekts auf das freizugebende Verzeichnis gesetzt. Der explizite Aufruf von SetInfo() schließt die Freigabe ab. Am Schluss erfolgt die Ausgabe einer Meldung.

Freigaben

**Listing 8.37:** /Skripte/Kapitel07/Freigabe\_ErzeugenOhneRechte.VBS

```
' ErzeugeFreigabe.vbs
' Erzeugen einer Freigabe
' verwendet: ADSI
' ===============================
Option Explicit
' Deklaration der Variablen
Dim Netzwerk, Freigabe
Const Freigabepfad="T:\Websites"
Const Freigabename="Websites"
Const Computer="Laptop"
' Netzwerk-Objekt erstellen
Set Netzwerk = GetObject("WinNT://" & Computer & "/lanmanserver")
' Freigabe erzeugen
Set Freigabe = Netzwerk.create("Fileshare",Freigabename)
' Attribute setzen
' Freizugebendes Verzeichnis<br>Freizabe.path = Freizabepfad
Freigabe.path = Freigabepfad
' Werte festschreiben
Freigabe.Setinfo
' Ausgabe
WScript.Echo "Freigabe wurde erstellt!"
```
Die neu erstellte Freigabe kann dann auf einem Rechner im Netzwerk mit einem Laufwerksbuchstaben verbunden werden.

```
Listing 8.38: /Skripte/Kapitel07/Netzlaufwerk_Mappen.vbs
' ErzeugeNetzFreigabe.vbs
' Verbinden eines Netzwerklaufwerks
' verwendet: WSHRun
' ===============================
Option Explicit
' Deklaration der Variablen
Dim Network
' Netzwerk-Objekt erstellen
Set Network = WScript.CreateObject("WScript.Network")
' Laufwerk verbinden
Network.MapNetworkDrive "X:", 
"\\PC171\Websites",True,"HolgerSchwichtenberg","geheim-123"
' Ausgabe
WScript.Echo "Verbindung hergestellt"
```
#### **8.6.2 Löschen von Freigaben**

Ist eine Freigabe erstellt, muss sie auch wieder zu entfernen sein. Dazu wird die Delete()-Methode des Windows-Systemdienstes ntlanmanserver verwendet. Dieser Methode wird der Name der zu löschenden Freigabe als Parameter übergeben. Das folgende Skript erzeugt einen Verweis auf das FileService-Objekt und ruft nun die Delete()-Methode auf. Ein Aufruf von SetInfo() ist nicht notwendig. Entfernen

```
Listing 8.39: /Skripte/Kapitel07/LoescheFreigabe.vbs
' LoescheFreigabe.vbs
' Löschen einer Freigabe
' verwendet: ADSI
' ===============================
Option Explicit
' Deklaration der Variablen
Dim Netzwerk
Const Freigabename="TempDateien"
Const Computer="Laptop"
' Netzwerk-Objekt erstellen
Set Netzwerk = GetObject("WinNT://" & Computer & "/lanmanserver")
' Freigabe löschen
Netzwerk.Delete "fileshare", Freigabename
' Ausgabe
WScript.Echo "Freigabe wurde gelöscht!"
```
# **8.6.3** Rechte auf Freigaben

Rechte über WMI

Die Vergabe von Rechten auf Freigaben wird durch die Verwendung von WMI unterstützt. Allerdings ist der Vorgang derart komplex, dass er den Rahmen dieses Buchs sprengt. Ein Skript dazu finden Sie in den Downloads zu diesem Buch (*/Skripte/07\_ Dateisystem/Freigabe\_ErzeugenMitRechten.vbs*). Weitere Skripte und Hintergrundinformationen zur Rechtevergabe gibt es in [SCH07a].

# ■ 8.7 **Fragen und Aufgaben**

- 1. Wie ist das Überschreiben von Textdateien beim Öffnen möglich?
- 2. Unter welchen Voraussetzungen und mit welchen Methoden ist das Anhängen von an bestehende Textdateien möglich?
- 3. Ist die Vergabe von Rechten auf Dateiebene möglich? Wenn ja, welche Komponenten werden dazu benötigt?
- 4. Stellt das FileSystemObject Methoden zur ügung, die das Suchen von Dateiinhalten erlauben?
- 5. Welche der folgenden Methoden erlaubt das Löschen schreibgeschützter Dateien: Delete() oder DeleteFile()?
- 6. Auf Laufwerk *C:* soll die Verzeichnisstruktur *\ErsterOrdner\ZweiterOrdner* erzeugt werden. Ist dies mit der CreateFolder()-Methode möglich?
- 7. Welche Fehlermeldung erzeugt die CopyFolder()-Methode, wenn das Zielverzeichnis bereits vorhanden ist?
- 8. Bietet das Drive-Objekt eine Eigenschaft zur Bestimmung des belegten Speicherplatzes? Wenn ja, wie heißt diese Methode?
- 9. Kann ein Laufwerk mit einer Methode des FileSystemObject auf Fehler überprüft werden?
- 10. Steht die Klasse FileSystemObject nach der Installation des WSH automatisch zur Verfügung? Wenn nicht, welche Komponenten müssen zusätzlich installiert werden?

Lizenziert für stillhard@gmx.net. © 2016 Carl Hanser Fachbuchverlag. Alle Rechte vorbehalten. Keine unerlaubte Weitergabe oder Vervielfältigung.

# **Scripting der Waltung Benutzerverwaltung**

Dieses Kapitel versetzt den Administrator in die Lage, selbst komplexere Vorgänge in Lernziele der Benutzerverwaltung durch das Zusammenführen einzelner Vorgänge zu vereinfachen. Benutzerverwaltung soll hier im weiteren Sinne auch Benutzergruppen und Benutzercontainer umfassen.

Die Verwaltung von Benutzerkonten in Unternehmensnetzen gewinnt immer mehr an Verein-Bedeutung. Während das Verwalten einzelner Benutzer durch den Administrator noch in endlicher Zeit erledigt werden kann, gestaltet sich das Verwalten der Benutzerkonten in komplexen Netzwerken sehr aufwendig. Hier verschafft die Skriptprogrammierung dem Administrator die Möglichkeit, lästige Aufgaben durch einfaches Aufrufen von Skripten zu erledigen.

fachte Administration

**HINWEIS:** Aufgrund unterschiedlicher Anforderungen und Vorgehensweisen ist dieses Kapitel getrennt in die Benutzerverwaltung für lokale Benutzerkonten und Active-Directory-basierte Systeme. Die Benutzerverwaltung für lokale Benutzer in Windows-Clients und Windows Server erfolgt heute in allen Windows-Betriebssystemen bis hin in Windows 10 und Windows Server 2016 noch auf die gleiche Weise wie einst in Windows NT. Die Active-Directory-Benutzerverwaltung kann wirklich nur auf das Active Directory angewendet werden.

**- orderid - 22589667 - transid - 22589667\_1D -**

#### **ADSI**

Die Benutzerverwaltung basiert auf der Komponente ADSI. Es gibt zwar auch einige ADSI Klassen in WMI für die Benutzerverwaltung, die Verwaltung mit ADSI ist jedoch einfacher und vollständiger, sodass sie hier verwendet wird.

**HINWEIS:** Als wichtige Begriffe seien noch einmal wiederholt: Ein Container ist ein Verzeichnisobjekt, das andere Verzeichnisobjekte enthalten darf. Über einen Container kann man mit For Each eine Schleife bilden. Ein Blatt ist ein Verzeichnisobjekt, das keine Unterobjekte enthält; somit ist eine For Each-Schleife nicht möglich.

# **■ 9.1 Benutzerverwaltung für lokale Benutzerkonten**

Flache Strukturen

Die Frage, ob nicht Active-Directory-basierte Windows-Versionen überhaupt einen Verzeichnisdienst haben, führt gewöhnlich zu hitzigen Diskussionen, da diese Betriebssysteme alle Verzeichnisobjekte in flachen Strukturen verwalten. Es existieren nur einige wenige Container und auch das Anlegen von eigenen Untercontainern wird nicht unterstützt. Aus Gründen der Einfachheit verwenden wir hier jedoch den Begriff Verzeichnisdienst auch für NT4-Domänen.

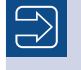

**HINWEIS:** Ebenfalls aus Gründen der Vereinfachung wird in diesem Kapitel immer von der NT4-Benutzerverwaltung gesprochen.

Die hier vorgestellten Verfahren gelten für:

- Windows-NT-Domänen (vor Windows 2000),
- Windows-Client ab Version 2000 Professional bis zum heute aktuellen Windows 10,
- Windows Server ab Version 2003 (bis einschließlich des heute aktuellen Windows Server 2016), die nicht Domänencontroller sind.

### **9.1.1 Anlegen eines Benutzerkontos**

Vor dem Anlegen eines neuen NT-Benutzerkontos muss zunächst die Bindung an den übergeordneten Domain- oder an einen Computer-Container hergestellt werden. Dazu wird bei GetObject() ein ADSI-Pfad zu einem Computer oder einer Domäne angegeben. Der Pfad ist sehr einfach: Benutzer erzeugen

WinNT://COMPUTERNAME oder WinNT://DOMÄNENNAME

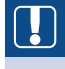

**ACHTUNG:** Auch wenn dies in Kapitel 5 schon mehrfach erwähnt wurde, sei hier dennoch erneut die Warnung ausgesprochen: WinNT müssen Sie mit großen (W), (N), (T) und kleinem (i), (n) schreiben. Die häufigste Ursache für nicht funktionierende ADSI-Skripte ist die falsche Schreibweise dieses Begriffs. Dieser Fehler tritt so häufig auf, weil die Relevanz der Groß- und Kleinschreibung in der VBScript-Programmierung sehr selten ist.

**TIPP:** Die zusätzliche Angabe des Klassennamens im ADSI-Pfad beschleunigt den Aufruf, weil ADSI dann genau weiß, wonach es suchen soll. Der Klassenname kann am Ende des Pfads durch ein Komma getrennt angegeben werden:

WINNT://COMPUTERNAME, Computer oder WinNT://DOMÄNENNAME, Domain

Die User-Klasse verlangt keine Pflichtattribute; im Skript werden allerdings die folgen-Attribute den optionalen Attribute verwendet:

- FullName: kennzeichnet den Anzeigenamen des Benutzers
- Description: eine Beschreibung des Benutzers
- HomeDirectory: der Pfad zu dem Verzeichnis, in dem der Benutzer seine Daten ablegt
- AccountExpirationDate: Datum, an dem das Konto ungültig wird
- PasswordExpirationDate: Datum, an dem das Kennwort des Kontos abläuft. PasswordExpirationDate kann aber nicht beschrieben werden. Das Ablaufdatum kann nur beeinflusst werden über MaxPasswordAge auf Domänen- bzw. Computerebene. Damit der Benutzer nach dem Anmelden sein Kennwort ändern muss, setzt man Benutzer. PasswordExpired = 1.
- LoginScript: das bei der Anmeldung des Benutzers auszuführende Skript
	- **TIPP:** Tipp: Bitte passen Sie in diesem Skript unbedingt den Namen des Containers an, bevor Sie es testen. Tragen Sie in die Konstante CONTAINER NAME den Namen eines Computers oder einer Domäne ein, die bei Ihnen erreichbar ist. Selbstverständlich müssen Sie Administratorrechte auf dem Computer bzw. der Domäne besitzen, um das Skript ausführen zu können.

```
Listing 9.1: /Skripte/Kapitel08/WinNT/BenutzerAnlegen.vbs
```

```
' BenutzerAnlegen.vbs
' Anlegen eines Benutzerkontos 
' verwendet: ADSI
' ===============================
Option Explicit
' Variablen deklarieren
Dim Benutzer
Dim Domaene
' Name des Containers, in dem der Benutzer angelegt werden soll
Const CONTAINERNAME = "PC171" ' Computername oder Domänenname
Const KLASSE = "Computer" ' oder: Domain
' Zugriff auf Domain-Objekt
Set Domaene = GetObject("WinNT://" & CONTAINERNAME & "," & KLASSE)
' Benutzer anlegen
Set Benutzer= Domaene.Create("user", "WilliWinzig3")
' Setzen von Eigenschaften
' Voller Name
Benutzer.FullName = "Willi Winzig"
' Beschreibung des Benutzers
Benutzer.Description = "Herr Willi Winzig ist unser neuer Mitarbeiter."
' Home-Verzeichnis des Benutzers
Benutzer.HomeDirectory = "e:\homes\winzig"
 ' Ablaufdatum des Kontos: 1 Jahr
```

```
Benutzer.AccountExpirationDate = Now() + 365
' Verweis auf das Login-Skript
Benutzer.LoginScript = "benutzer.bat"
' Kennwort setzen
Benutzer.SetPassword "SehrGeheim123"
' Kennwortänderung bei erster Anmeldung erzwingen
Benutzer.PasswordExpired = 1
' Festschreiben der Werte
Benutzer.SetInfo
' Meldung ausgeben
WScript.Echo "Benutzer angelegt!"
```
In den folgenden Bildschirmabbildungen werden bewusst verschiedene neuere Betriebssysteme verwendet, um zu beweisen, dass diese Vorgehensweise auch in modernen Betriebssystemen und im Zeitalter des Active Directory noch relevant ist. Viele Administratoren glauben fälschlicherweise, die Benutzerkontenverwaltung in einem Netzwerk mit Active Directory würde komplett über LDAP laufen.

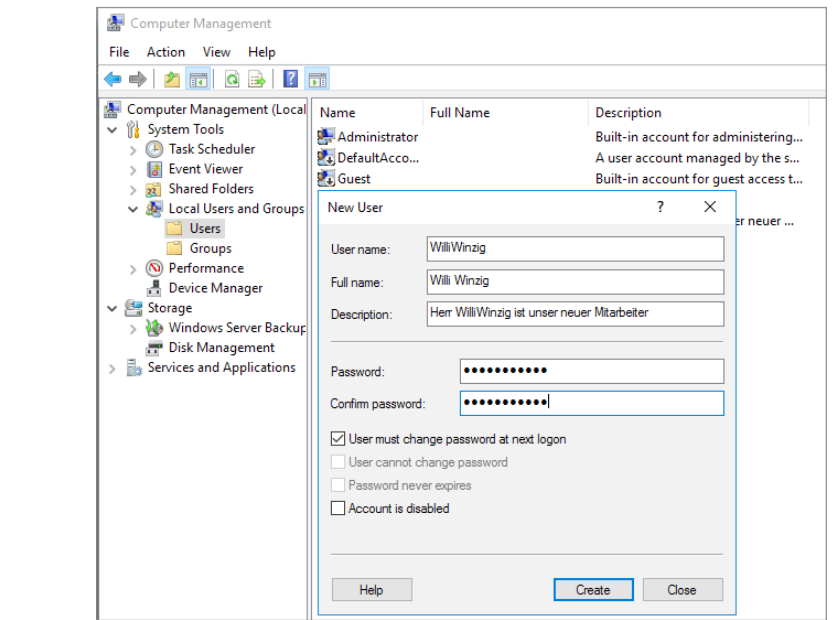

**Abbildung 9.1:** Anlegen des Benutzers Willi Winzig als lokalen Benutzer

Der neue Benutzer WilliWinzig erscheint aber nicht in der Benutzerkontenverwaltung der Systemsteuerung, weil er nicht Mitglied der Standardgruppe "Benutzer" ist. Der neu angelegte Benutzer gehört zunächst zu keiner Gruppe und er hat auch noch kein Kennwort. Diese beiden Schritte erfolgen in den nächsten Skripten.

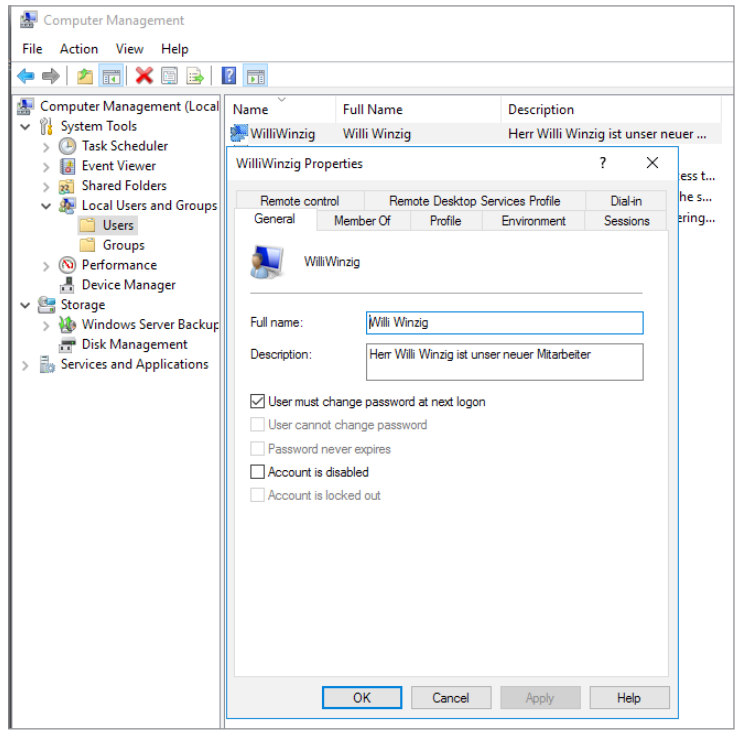

**Abbildung 9.2:** Anzeige des neuen Benutzerkontos (hier: Windows Server 2016)

#### **9.1.2 Umbenennen eines Benutzers**

Der NT4-Verzeichnisdienst erlaubt die Umbenennung eines Benutzerkontos nach dem Namens-Anlegen, da für die eindeutige Identifizierung nicht der Kontoname, sondern der Security Identifier (SID) des Kontos maßgeblich ist. Das Konto verliert also nicht seine Gruppenzuordnungen oder Rechte. Die Methode zur Umbenennung heißt in ADSI MoveHere(). Diese Methode wird sowohl von der Computer- als auch von der Domain-Klasse unterstützt.

änderung

**ACHTUNG:** Es ist nicht möglich, ein lokales Benutzerkonto zu verschieben, weil es pro Computer nur einen Container für Benutzer geben kann. Eine Verschiebung zwischen Containern ist nicht möglich.

Das Skript deklariert die benötigten Variablen für die Objekte. Durch den Aufruf von GetObject() wird eine Instanz des Domain-Objekts erzeugt und der Variablen Container zugewiesen. Als Parameter werden der WinNT-Provider und der Name des Computers angegeben, auf dem sich das Benutzerkonto befindet.

Umbenennen durch Verschieben

Der Aufruf der MoveHere()-Methode des Domain-Objekts mit dem ADSI-Pfad des Benutzers sowie dem neuen Benutzernamen führt die Umbenennung durch. Die erfolgreiche Umbenennung wird durch eine Meldung angezeigt.

**Listing 9.2:** /Skripte/Kapitel08/WinNT/BenutzerUmbenennen.vbs

```
' BenutzerUmbenennen.vbs
' Umbenennen eines Benutzerkontos 
' verwendet: ADSI
' ===============================
Option Explicit
' Konstanten - bitte anpassen!!!
Const CONTAINERNAME = "PC171" ' Computername oder Domänenname
Const ALTERNAME = "WilliWinzig"
Const NEUERNAME = "WilliWichtig"
' Notwendige Variablen deklarieren
Dim Container
' Zugriff auf Domain-Objekt
Set Container = GetObject("WinNT://" & CONTAINERNAME)
' MoveHere ausführen
Container.MoveHere _
"WinNT://" & CONTAINERNAME & "/" & ALTERNAME, NEUERNAME
' Meldung ausgeben
Wscript.Echo "Benutzer umbenannt!"
```
Wie Sie in nachfolgender Bildschirmabbildung sehen können, wird durch die MoveHere()-Methode nur der Benutzername selbst, nicht aber die anderen Attribute wie FullName und Description beeinflusst. wie FullName und Description beeinflusst.

**ACHTUNG:** Bitte beachten Sie, dass nach Ausführung dieses Skripts das Benutzerkonto "WilliWinzig" nicht mehr existiert. Da die nachfolgenden Skripte "WilliWinzig" verwenden, sollten Sie mithilfe des ersten Skripts in diesem Kapitel "WilliWinzig" wieder anlegen.

#### **9.1.3 Kennwort eines Benutzers ändern**

Grundsätzlich gibt es zwei Möglichkeiten, ein Kennwort mit ADSI zu setzen:

- Bei SetPassword() ist die Angabe des bisherigen Kennworts nicht nötig.
- Bei der Methode ChangePassword() muss das bisherige Kennwort angegeben werden.

Change Password()

ChangePassword() sollte angewendet werden, wenn sichergestellt werden soll, dass nur der betreffende Benutzer selbst das Kennwort ändert. Die Methode lässt sich nur ausführen, wenn die Kontorichtlinien dies erlauben (wenn Sie das Skript ausgeführt haben, das die minimale Kennwortdauer auf zehn Tage setzt, dann kann ChangePassword() erst nach zehn Tagen zum ersten Mal ausgeführt werden!).

Set Password() **TIPP:** Für den Administrator ist die Methode SetPassword() gedacht, da das alte Kennwort nicht bekannt sein muss. SetPassword() kann nicht nur beim erstmaligen Setzen, sondern zu beliebiger Zeit ausgeführt werden.

**ACHTUNG:** In älteren Windows-Versionen (vor Windows Server 2003 und Windows XP mit Service Pack 2) konnte das Kennwort beim Anlegen eines neuen Benutzers erst gesetzt werden, nachdem das Anlegen mit SetInfo() vollzogen wurde. Damit ist eine potenzielle Sicherheitslücke geschlossen.

Für den LDAP-Provider gilt jedoch die Aussage "Erst Konto komplett anlegen, dann Kennwort setzen" immer noch. Das potenzielle Risiko kann hier dadurch umgangen werden, dass das Konto, das im Standard deaktiviert ist, erst nach der Kennwortvergabe aktiviert wird!

**Listing 9.3:** /Skripte/Kapitel08/WinNT/KennwortAendern1.vbs

```
' KennwortAendern1.vbs
' Setzen eines Kennworts für ein Benutzerkonto
' verwendet: ADSI
' ==================================================================
Dim Benutzer
' Bitte ADSI-Pfad anpassen: WinNT://CONTAINER/BENUTZERNAME
```

```
Set Benutzer = GetObject("WinNT://PC171/WilliWinzig,user")
Benutzer.SetPassword "Helmut" 
- orderid - 22589667 - transid - 22589667_1D -Msgbox "Kennwort gesetzt!"
```
**Listing 9.4:** /Skripte/Kapitel08/WinNT/KennwortAendern2.vbs

```
' KennwortAendern2.vbs
' Ändern eines Kennworts für ein Benutzerkonto
' verwendet: ADSI
' ==================================================================
Dim Benutzer
' Bitte ADSI-Pfad anpassen: WinNT://CONTAINER/BENUTZERNAME
Set Benutzer = GetObject("WinNT://PC171/WilliWinzig,user")
Benutzer.ChangePassword "Helmut", "Gerhard"
Msgbox "Kennwort geändert!"
```
**TIPP:** Um den Benutzer zu veranlassen, sein Kennwort bei der nächsten Anmeldung zu ändern, wird die Eigenschaft AccountExpirationDate auf das aktuelle Datum und die aktuelle Uhrzeit gesetzt.

#### **9.1.4 Anlegen einer Benutzergruppe**

Das Einrichten einer Gruppe erfolgt analog zur Erstellung eines User-Objekts. Beachten Andere Sie aber den bei Create() anzugebenden Klassennamen Group. Klasse

global

Lokal oder GroupType ist ein Pflichtattribut des lokalen Benutzerkontos, das aber automatisch auf den Wert 2 (globale Gruppe) gesetzt wird, wenn der ADSI-Client keinen Wert vorgibt. Das Beispielskript allerdings erzeugt eine lokale Gruppe (Wert 4).

**Listing 9.5:** /Skripte/Kapitel08/WinNT/GruppeAnlegen.vbs

```
' GruppeAnlegen.vbs
  ' Anlegen einer lokalen Gruppe 
  ' verwendet: ADSI
  ' ================================================================
  Option Explicit
  ' Variablen deklarieren
  Dim Container
 Dim Gruppe
  ' Konstanten definieren
  Const GRUPPENNAME = "Finanzbeamte"
  ' Name des Containers, in dem der Benutzer angelegt werden soll
  Const CONTAINERNAME = "PC171" ' Computername oder Domänenname
  ' Zugriff auf Domain-Objekt
  Set Container = GetObject("WinNT://" & CONTAINERNAME)
  ' Erzeugen der Gruppe
 Set Gruppe = Container.Create("group", GRUPPENNAME)
  ' Gruppentyp setzen
  ' 4 = Lokale Gruppe, 2= Globale Gruppe
  Gruppe.Put "Grouptype", 4
  ' Beschreibungstext setzen
  Gruppe.Description = "Beispielgruppe für das Buch 'Windows Scripting lernen'"
- ordering - ordering - properties - transidered - 2258967 - transidered - 2258967 - transidered - 2258967<br>- Ordering - Carlos - Carlos - Carlos - Carlos - Carlos - Carlos - Carlos - Carlos - Carlos - Carlos - Carlos -
 Gruppe.SetInfo
  ' Meldung ausgeben 
  WScript.Echo "Gruppe " & GRUPPENNAME & " wurde angelegt!"
```
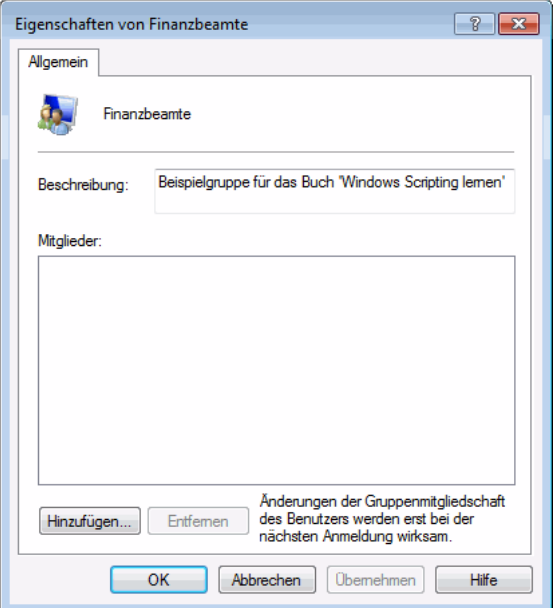

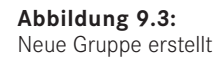

#### **9.1.5 Hinzufügen eines Benutzers zu einer Gruppe**

Das folgende Skript ordnet einen bestehenden Benutzer einer existierenden Gruppe zu. Grup-Das Skript deklariert die benötigte Variable für das Group-Objekt. Durch den Aufruf von GetObject() wird eine Instanz des Group-Objekts erzeugt und der Variablen Gruppe zugewiesen. Durch Aufruf der Add()-Methode des Group-Objekts wird der als Parameter übergebene Benutzer der Gruppe zugeordnet. pieren

Der Befehl SetInfo() ist hier nicht notwendig, die Änderung wird sofort wirksam.

**ACHTUNG:** Der Benutzer muss bereits vorhanden sein, ansonsten wird die Fehlermeldung "Ein Mitglied konnte in der lokalen Gruppe nicht hinzugefügt oder entfernt werden, da das Mitglied nicht vorhanden ist." ausgegeben.

**Listing 9.6:** /Skripte/Kapitel08/WinNT/BenutzerzuGruppe.vbs

' BenutzerzuGruppe.vbs ' Hinzufügen eines Benutzers zu einer Gruppe ' verwendet: ADSI ' =============================== Option Explicit ' Variablen deklarieren Dim Gruppe ' Zugriff auf das Gruppen-Objekt Set Gruppe = GetObject("WinNT://PC171/Finanzbeamte,Group") **The Senator of Senator - Objekts zur Gruppe**<br>Cruppe Add ("WinNT: //DC171/WilliWinzie") Gruppe.Add ("WinNT://PC171/WilliWinzig") ' Meldung ausgeben Wscript.Echo "Benutzer WilliWinzig zur Gruppe 'Finanzbeamte' hinzugefügt!"

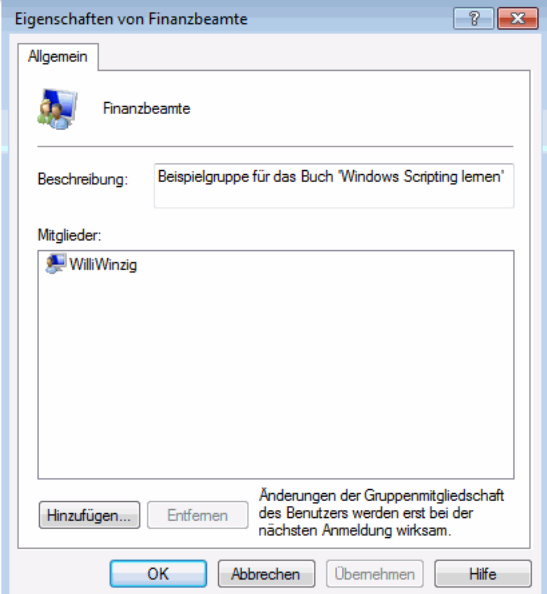

**Abbildung 9.4:** Benutzer in die Gruppe eingefügt

#### **9.1.6 Entfernen eines Benutzers aus einer Gruppe**

Das nachfolgende Skript *LoescheBenutzerausGruppe.vbs* entfernt einen Benutzer aus einer Benutzergruppe. Zentraler Befehl ist die Methode Remove(), die auf einem Group-Objekt ausgeführt wird. Als Parameter erwartet Remove() den ADSI-Pfad des Benutzers, der aus der Gruppe entfernt werden soll. Benutzer entfernen

Identifikation

Der Variablen Gruppe wird durch GetObject() ein Verweis auf das Group-Objekt der betreffenden Gruppe zugewiesen. Danach wird Remove() ausgeführt. Der Befehl SetInfo() ist hier nicht notwendig, die Änderung wird sofort wirksam.

**Listing 9.7:** /Skripte/Kapitel08/WinNT/LoescheBenutzerausGruppe.vbs

```
' LoescheBenutzerausGruppe.vbs
' Löschen eines Benutzerkontos aus einer Gruppe 
' verwendet: ADSI
' ===============================
Option Explicit
Dim Benutzer
Dim Gruppe
' Zugriff auf das Gruppen-Objekt
Set Gruppe = GetObject("WinNT://PC171/Finanzbeamte,group")
' Benutzer-Objekt aus der Gruppe entfernen
Gruppe.Remove("WinNT://PC171/WilliWinzig,user")
Wscript.Echo "Der Benutzer WilliWinzig wurde aus der " & _
     "Gruppe Finanzbeamte entfernt."
```
#### **9.1.7 Deaktivieren eines Benutzerkontos**

Soll einem Benutzer der Zugang zum Netzwerk nur kurzfristig entzogen werden, muss das Konto nicht gelöscht, sondern es kann deaktiviert werden. Ein Konto kann auch gesperrt werden. Dies hat denselben Effekt wie die Deaktivierung. Konto sperren

> Das nachfolgende Beispiel zeigt, wie mithilfe des Attributs AccountDisabled ein Benutzer deaktiviert wird, sodass er sich nicht mehr am Netz anmelden kann. Dazu wird mit GetObject() ein Verweis auf das User-Objekt erstellt und in der Variablen Benutzer gespeichert. Durch Setzen der Eigenschaft AccountDisabled auf den Wert True wird das User-Objekt angewiesen, das Konto zu sperren. Die Sperrung erfolgt erst mit dem Aufruf von SetInfo().

Die Umkehrung der Aktion ist mit der Zuweisung des booleschen Werts False an die Eigenschaft AccountDisabled möglich. Entsperrung

Listing 9.8: /Skripte/Kapitel08/WinNT/DeaktiviereKonto.vbs

```
' DeaktiviereKonto.vbs
' Deaktivieren eines Benutzerkontos 
' verwendet: ADSI
' ========================================================================
Option Explicit
' Variablen deklarieren
Dim Benutzer
```
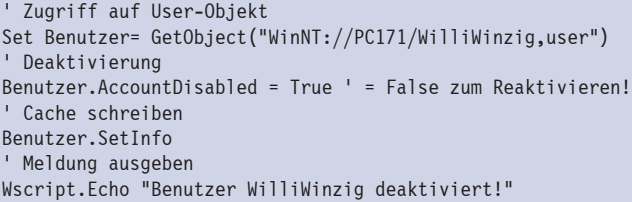

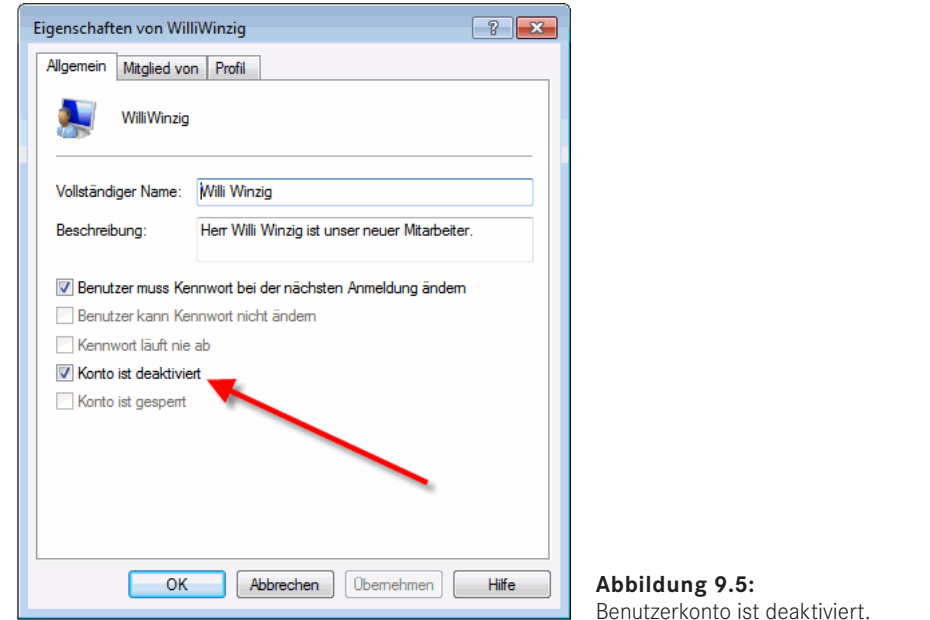

#### **9.1.8 Löschen einer Gruppe**

Zentraler Befehl beim Löschen eines Objekts ist die Methode Delete(), die nur von Delete() Container-Objekten (also den Klassen Domain und Computer) bereitgestellt wird. Delete() erwartet nicht nur den Namen des zu löschenden Objekts, sondern zuvor im ersten Parameter auch den Klassennamen.

Im nächsten Beispiel wird das Löschen einer Gruppe demonstriert. Dazu wird nach der Variablendeklaration der Variablen Container der Verweis auf das durch GetObject() erzeugte Domain- oder Computer-Objekt zugewiesen. Unter Angabe des Klassennamens Group und des Gruppennamens löscht die Delete()-Methode die Gruppe aus dem Container.

**ACHTUNG:** Bitte verwechseln Sie nicht die Methoden Remove() und Delete(). Remove() entfernt einen Benutzer aus einer Gruppe. Eine Gruppe gilt nicht als ein Container-Objekt, weil die Gruppe den Benutzer im engeren Sinne nicht enthält, sondern nur einen Verweis auf den Benutzer speichert.

Ein Objekt kann immer nur in einem Container sein. Wäre die Gruppe ein Container, könnte der Benutzer nur Mitglied einer einzigen Gruppe sein. Nach einem Remove() ist das Benutzerkonto immer noch vorhanden. Delete() dagegen entfernt einen Benutzer aus einem Container, sodass er permanent gelöscht wird.

Ein expliziter Aufruf von SetInfo() ist hier nicht notwendig. Die Löschung wird sofort durchgeführt. Sofortige Löschung

**Listing 9.9:** /Skripte/Kapitel08/WinNT/LoescheGruppe.vbs

```
' LoescheGruppe.vbs
' Löschen einer Gruppe 
' verwendet: ADSI
' ========================================================
Option Explicit
' Variablen deklarieren
Dim Container
' Konstanten definieren
Const GRUPPENNAME ="Finanzbeamte"
' Zugriff auf Domain-Objekt
Set Container = GetObject("WinNT://ServerE02")
' Löschen der Gruppe
Container.Delete "group", GRUPPENNAME
' Meldung ausgeben
Wscript.Echo "Gruppe " & GRUPPENNAME & " wurde gelöscht!"
```
#### **9.1.9 Löschen eines Benutzers**

Verwechslungen möglich

Ein Benutzer wird gelöscht durch den Aufruf der Delete()-Methode des Containers, in dem er enthalten ist. Das folgende Beispiel zeigt das Löschen eines Domänenbenutzers. Bei der Delete()-Methode ist – wie beim Erzeugen – der Klassenname User anzugeben, um Verwechslungen mit eventuell gleichnamigen Group-Objekten zu vermeiden. Der Aufruf von SetInfo() ist nicht notwendig; Delete() wird sofort ausgeführt!

**Listing 9.10:** /Skripte/Kapitel08/WinNT/LoescheBenutzer.vbs

```
' LoescheBenutzer.vbs
' Löschen eines Benutzerkontos 
' verwendet: ADSI
' ===============================
Option Explicit
' Variable deklarieren
Dim Container
' Zugriff auf Domain-Objekt
Set Container = GetObject("WinNT://ServerE02")
' Benutzer löschen
Container.Delete "user", "WilliWinzig"
' Meldung ausgeben
WScript.Echo "Benutzer gelöscht!"
```
# **■ 9.2 Active-Directory-Benutzerverwaltung unter Windows Server**

Die folgenden Beispiele demonstrieren den Umgang mit der Benutzerverwaltung in einem Active Directory (kurz: AD) unter Windows Server (ab Version Windows 2000 Server bis einschließlich Windows Server 2016). Alle Beispiele setzen die im ersten Unterkapitel erzeugte Organisationseinheit *WSH-Scripting* voraus.

**ACHTUNG:** Weil dieser Fehler sehr häufig gemacht wird, seien Sie an dieser Stelle noch einmal gewarnt: Sie können mit den folgenden Skripten wirklich nur die Objekte in einem Active Directory im engeren Sinne verwalten. Benutzer und Gruppen, die lokal auf einem Windows-Client oder Windows-Server, der nicht Domänencontroller ist, existieren, gehören nicht zum Active Directory. Diese Objekte werden wie ein NT4-System verwaltet (vgl. vorheriges Unterkapitel). Gleiches gilt für einen Windows 2000 Server oder einen Windows Server 2003 (inkl. R2) oder einen Windows Server 2008 (inkl. R2), auf dem das Active Directory nicht installiert ist.

Microsoft hat in der Vergangenheit leider viele Benutzer mit einer zu globalen Verwendung des Begriffs Active Directory Service in die Irre geführt. Dies zeigt sich zum Beispiel auch am Namen der Komponente Active Directory Service Interface (ADSI). Wie bereits in Kapitel 5 geschildert, ist diese Komponente keineswegs nur für das Active Directory zuständig.<br>■

#### **9.2.1 Anlegen einer Organisationseinheit**

Eine hervorstechende Eigenschaft des Active Directory (gegenüber der NT4-Benutzer-Ververwaltung) besteht darin, beliebige Organisationsstrukturen in Form von Containern abbilden zu können. Ein solcher Container heißt im Active Directory Organizational Unit.

Das Beispielskript erstellt eine Organisationseinheit im Active Directory. Dazu wird Oberste nach der Variablendeklaration ein Verweis auf das RootDSE-Objekt erzeugt und in der Variablen Wurzel abgelegt. RootDSE kennzeichnet das oberste Element in einem Active Directory.

schachtelte Einheiten

Ebene

**ACHTUNG:** Wichtig ist auch hier, dass Sie LDAP komplett in Großbuchstaben schreiben. Die Schreibweise der nachfolgenden Wörter ist jedoch egal (rootdse, ROOTDSE, rootDSE etc.).

Nun wird der LDAP-Pfad des Wurzelverzeichnisses vom Active Directory durch Abfrage der Eigenschaft defaultNamingContext ermittelt und in der Variablen Domaene gespeichert.

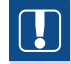

**TIPP:** Die Verwendung des RootDSE-Objekts bringt den Vorteil, dass Sie nicht den kompletten LDAP-Pfad zu Ihrem Active Directory wissen müssen. Selbstverständlich können Sie den Pfad aber auch manuell angeben. Dies ist in vielen der folgenden Skripte gezeigt.

Beachten Sie beim Anlegen von Organisationseinheiten den Klassennamen (organizationalUnit) im ersten Parameter und das dem eigentlichen Containernamen vorangestellte OU= im zweiten Parameter bei Create().

Viele Eigenschaften Die Organisationseinheiten stellen neben vielen Eigenschaften unter anderem die Eigenschaft Description zur Verfügung, die eine Beschreibung des Objekts zulässt. Erst durch den Aufruf von SetInfo() wird das Objekt im Active Directory abgelegt.

```
Listing 9.11: /Skripte/Kapitel08/LDAP/ErzeugeOU.vbs
```

```
' ErzeugeOU.vbs
  ' Erzeugen einer Organisationseinheit im Active Directory
  ' verwendet: ADSI
  ' ===============================
 Option Explicit
  ' Variablen deklarieren
 Dim Wurzel, Domaene, OrgEinheit
  ' Konstanten definieren
 Const OUName="WSH-Scripting"
  ' Oberstes Element des AD holen
 Set Wurzel = GetObject("LDAP://RootDSE")
  ' Wurzelverzeichnis bestimmen
wurzerverzeichnis bestimmen<br>Set Domaene = GetObject("LDAP://" & Wurzel.Get("defaultNamingContext"))
  ' OU anlegen
 Set OrgEinheit = Domaene.Create("organizationalUnit", "OU=" & OUName)
  ' Beschreibung setzen
 OrgEinheit.Description = "Dies ist eine OU für das Scripting-Buch"
  ' Werte festschreiben
 OrgEinheit.SetInfo
  ' Ausgabe
 WScript.Echo "OU wurde angelegt:" & OrgEinheit.AdsPath
```
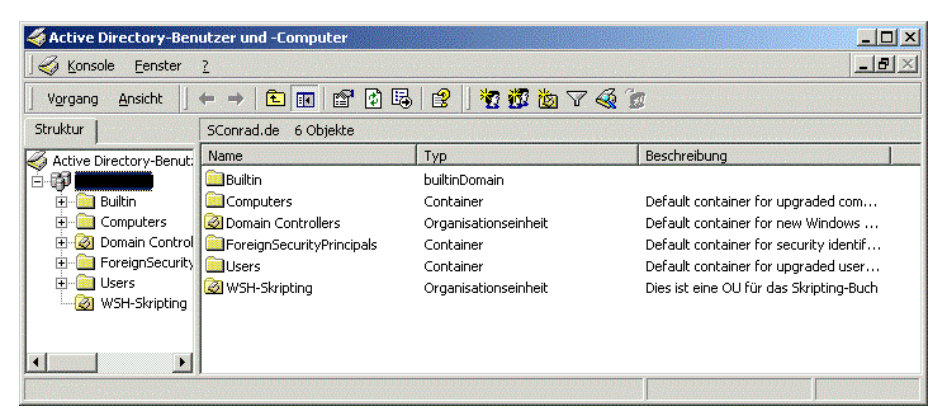

**Abbildung 9.6:** Die Organisationseinheit WSH-Scripting wurde erzeugt.

### **9.2.2 Anlegen eines Organisationseinheitenbaums im Active Directory**

Durch den hierarchischen Aufbau ist das Active Directory in der Lage, Container-Objekte auf mehreren Ebenen aufzunehmen. Das Beispiel in diesem Abschnitt zeigt, wie man aus einer XML-Datei eine Organisationseinheitenhierarchie anlegt.

Untergeordnete Organisationseinheit anlegen

Das Finden der richtigen Organisationsstruktur ist oftmals ein Politikum beim Aufbau einer Active-Directory-Infrastruktur. Benötigt wird ein Instrument, mit dem man eine umfangreiche Hierarchie von Organisationseinheiten auf einfache Weise definieren und mit dessen Hilfe man die Organisationseinheiten nachher schnell implementieren kann.

Für hierarchische Daten hat sich der XML-Standard inzwischen durchgesetzt. Die folgende Abbildung zeigt, wie man eine Organisationsstruktur in XML-Form definieren könnte. Wenn man eine solche Hierarchie einmal definiert hat, liegt es nahe, ein Skript zu verwenden, das diese Hierarchie automatisch in das Active Directory einfließen lässt.

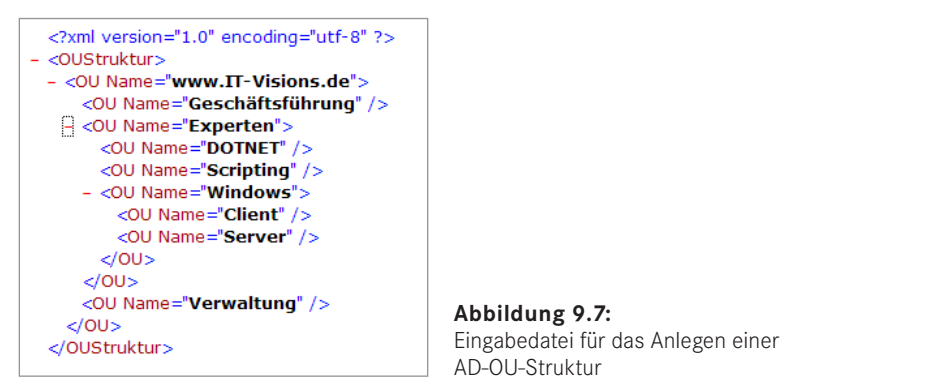

**Abbildung 9.7:** Eingabedatei für das Anlegen einer AD-OU-Struktur

#### **9.2.2.1 Das Skript**

Das Skript ist trotz seiner Mächtigkeit überschaubar. Neben dem Active Directory Service Interface (ADSI) kommt eine weitere Scripting-Komponente, das Microsoft XML Document Object Model (MSXML), zum Einsatz, um die XML-Datei zu lesen. Durch rekursive Programmierung (die Routine ParseXMLDokument() ruft sich immer wieder selbst auf, wenn es noch eine Unterebene gibt) kann man das Skript sehr prägnant halten. Das Ergebnis des Skripts ist in der nachfolgenden Bildschirmabbildung zu sehen.

```
Listing 9.12: /Skripte/Kapitel08/LDAP/OUs_AusXmlDateiAnlegen.vbs
' ------------------------------------------
' Skriptname: OUs AusXmlDateiAnlegen.vbs
' Autor: Dr. Holger Schwichtenberg 2006-2007
' ------------------------------------------
' Dieses Skript erstellt eine OU-Struktur aus einer XML-Datei
' ------------------------------------------
 Verwendet SCRRun, MSXML, ADSI
' ------------------------------------------
Option Explicit
```

```
' Parameter
 Const WURZEL = "LDAP://E02/dc=it-visions,dc=local"
 Const EINGABEDATEI = "OUStruktur.xml"
  ' Deklaration der Variablen
 Dim Datei, WSHShell
 Dim XMLDokument
 Dim wurzelknoten
  ' COM-Objekte erstellen
 Set WSHShell = CreateObject("Wscript.shell")
 Set XMLDokument = CreateObject("Msxml2.DOMDocument")
 ' Pfad zur Eingabedatei
 Datei = WSHShell.CurrentDirectory & "/" & EINGABEDATEI
  ' Asynchrones Laden ausschalten
 XMLDokument.async = False
  ' Datei laden
 XMLDokument.load(DATEI)
 WScript.Echo "Dokument geladen"
  ' Fehler?
 If XMLDokument.parseError.reason <> "" Then MsgBox XMLDokument.parseError.reason, 
  ,"Fehler"
  ' Wurzel-Knoten auswählen
 Set wurzelknoten = XMLDokument.selectSingleNode("OUStruktur")
  ' Durchlauf starten bei Wurzel
 ParseXMLDokument 0, wurzelknoten, WURZEL
' === Alle Kind-Knoten durchlaufen
- orderid - 22589667 - transid - 22589667_1D -Sub ParseXMLDokument(ByVal ebene, ByVal wurzelknoten, ByVal ouwurzel)
 Dim OUKnoten, neuou
 ebene = ebene + 1
 For Each OUKnoten In wurzelknoten.Childnodes
 WScript.echo "OU gefunden in XML-Datei: " & Space(ebene) & OUKnoten.
 getAttribute("Name")
 neuou = OUAnlegen(ouwurzel,OUKnoten.getAttribute("Name"))
 ParseXMLDokument ebene, OUKnoten, neuou ' Rekursion
 Next
 End Sub
  ' === OU anlegen
 Function OUAnlegen(Vater,OUName)
 Dim Domain, OrgEinheit
 ' Verweis auf die bestehende OU holen
 Set Domain = GetObject(Vater)
  ' Neue OU anlegen
 Set OrgEinheit = Domain.Create("organizationalUnit", "OU=" & OUName)
  ' Beschreibung setzen
 OrgEinheit.Description = "Angelegt mit dem Skript von Holger Schwichtenberg!"
  ' Werte festschreiben
 OrgEinheit.SetInfo
  ' Ausgabe
 WScript.Echo "OU wurde angelegt:" & OrgEinheit.ADsPath
 OUAnlegen = OrgEinheit.ADsPath
 End Function
```
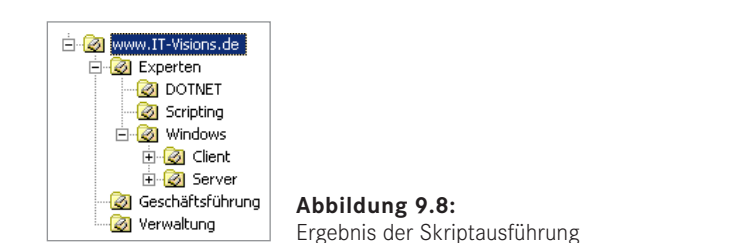

#### **9.2.3 Anlegen eines Benutzerkontos**

Ähnlich, aber dennoch nicht identisch zu NT4 ist das Anlegen eines Benutzers im Active Andere Directory. Neben dem Verzeichnisnamen benötigt jeder AD-Benutzer als Pflichtattribut <sup>Attribute</sup> einen SAMAccountName. Da bei LDAP anders als bei NT4 der Attributname des Schlüsselattributs (hier ...cn\*) Teil des Verzeichnisnamens ist, muss dem neuen Benutzernamen in der Create()-Methode getrennt durch ein Gleichheitszeichen der Attributname vorangestellt werden, der der Identifizierung der Instanzen dieser Klasse dient (also:  $n =$ 

Das Beispielskript legt einen neuen Benutzer innerhalb der Organisationseinheit *WSH-Scripting* an. Bitte haben Sie Verständnis dafür, dass nicht alle Attribute besprochen werden können, aber das würde den Rahmen dieses Buches sprengen. Die verwendeten Attribute sind:

Benutzer in Container

- SamAccountName: kennzeichnet den Benutzer
- SamAccountName: kennzeichnet den Benutzer<br>• AccountDisabled: aktiviert oder deaktiviert das Konto des Benutzers

```
Listing 9.13: /Skripte/Kapitel08/LDAP/BenutzerAnlegen.vbs
```

```
' BenutzerAnlegen.vbs
' Erzeugen eines Benutzerkontos im AD
' verwendet: ADSI
' ===============================
Option Explicit
 ' Variablen deklarieren
Dim Container 
Dim Benutzer
' Konstanten definieren
Const BenutzerName="HugoHastig"
' Bindung an Container
Set Container =
GetObject("LDAP://ServerE02/OU=WSH-Scripting,DC=IT-Visions,DC=de")
' Erzeugen des neuen Benutzers
Set Benutzer = Container.Create("user", "CN=" & BenutzerName)
' Attribute setzen
Benutzer.Put "samAccountName", BenutzerName
' Festschreiben der Werte
Benutzer.SetInfo
' Konto aktivieren
Benutzer.AccountDisabled = False
' Festschreiben der Werte
Benutzer.SetInfo
' Meldung ausgeben
WScript.Echo "Benutzer " & Benutzer.AdsPath & " angelegt"
```
Die folgende Darstellung zeigt den Benutzer innerhalb der Organisationseinheit "WSH-Scripting".

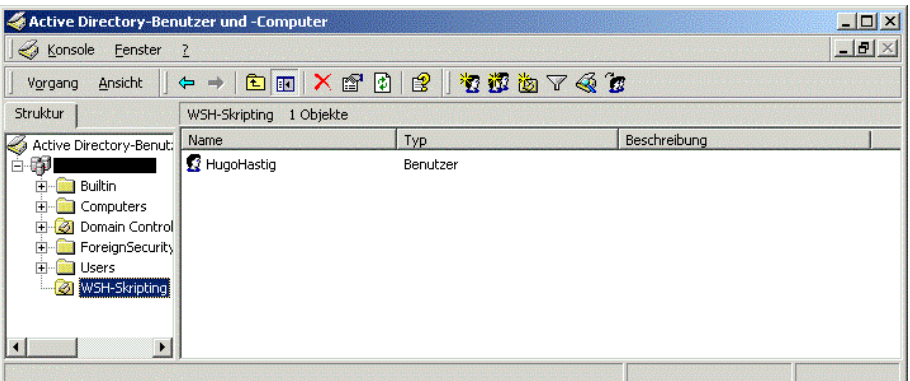

Abbildung 9.9: Der erzeugte Benutzer "HugoHastig" in der Organisationseinheit "WSH-Scripting"

#### **9.2.4 Anlegen von Benutzern aus einer Access-Datenbank**

Das Verwalten einzelner Benutzer kann noch in endlicher Zeit erledigt werden; kritisch wird die Verwaltung der Benutzer in großen Netzwerken. Als Datenbasis für das Anlegen von großen Benutzermengen eignet sich Microsoft Access bestens. Die Daten kön-<br>**- onder Konsulate in einer Assess Anwendung verweltet verden.** Des felsende Sluitet nen über Formulare in einer Access-Anwendung verwaltet werden. Das folgende Skript liest alle in der Tabelle "Benutzer" in der Datenbank *BenutzerDB.mdb* enthaltenen Benutzer aus und legt diese im Active Directory an. Große Netzwerke

Zum Anlegen der Benutzer wird das Skript aus dem vorherigen Kapitel benutzt. Lediglich die Methode SetPassword() wird hier zusätzlich verwendet. Die Methode erlaubt das Setzen des Kennworts beim Anlegen eines Benutzerkontos (vgl. Kapitel 8.2.2). Wiederverwendbarer Code

**HINWEIS:** Die Verwendung von Access-Tabellen wird in Kapitel 6 beschrieben.

| $\Box$ u $\times$<br>Microsoft Access - [Benutzer: Tabelle]                                                                                                    |                         |                      |                  |          |                          |                   |                                     |  |  |
|----------------------------------------------------------------------------------------------------|-------------------------|----------------------|------------------|----------|--------------------------|-------------------|-------------------------------------|--|--|
| $   \sqrt{2}$ $\times$<br>Frage hier eingeben<br>Bearbeiten Ansicht<br>Einfügen<br>Extras Fenster ?<br>Format<br>Datensätze<br><b>III</b> Datei                                                |                         |                      |                  |          |                          |                   |                                     |  |  |
| L'BUGBJ&ILL @ 2HHVBTA HK @210.                                                                                                    |                         |                      |                  |          |                          |                   |                                     |  |  |
|                                                                                                    | Fullname                | Benutzername         | Beschreibung     | Kennwort | KenwortÄnderungNextLogin | KennwortNotChange | KennwortKannNichtAblaufen KontoDeak |  |  |
|                                                                                                    | HugoHastig              | HugoHastig           | Dritter Benutzer | hugo     |                          |                   |                                     |  |  |
|                                                                                                    | StefanDerrick           | <b>StefanDerrick</b> | Haupotkommisar   | stefan   |                          |                   |                                     |  |  |
|                                                                                                    | HarryKlein              | HarryKlein           | Fahrer           | auto     |                          |                   |                                     |  |  |
|                                                                                                    | SvenConrad              | SvenConrad           | Erster Benutzer  | willi    |                          |                   |                                     |  |  |
|                                                                                                    | WilliWinzia             | WilliWinzia          | Zweiter Benutzer | sven     |                          |                   |                                     |  |  |
|                                                                                                    |                         |                      |                  |          |                          |                   |                                     |  |  |
|                                                                                                    |                         |                      |                  |          |                          |                   |                                     |  |  |
| $\left  \right $<br>$\blacktriangleright$   $\blacktriangleright$   $\blacktriangleright$ $\blacktriangleright$ $\blacktriangleright$ $\blacktriangleright$ $\upsilon$ on 5<br>Datensatz: 14 4 |                         |                      |                  |          |                          |                   |                                     |  |  |
|                                                                                                    | Datenblattansicht<br>NF |                      |                  |          |                          |                   |                                     |  |  |

Abbildung 9.10: Die Tabelle "Benutzer", die als Datenbasis dient

**Listing 9.14:** /Skripte/Kapitel08/LDAP/BenutzerAnlegenAusDatenbank.vbs ' BenutzerAnlegenAusDatenbank.vbs ' Erzeugen von AD-Benutzern aus einer Datenbank ' verwendet: ADSI, ADO ' =============================== Option Explicit ' Variablendeklaration Dim DatenQuelle Dim DBConnection, SqlString, Ergebnismenge Dim Container, Benutzer ' Konstanten definieren Const Verbindung="Provider=Microsoft.Jet.OLEDB.4.0; Data Source=BenutzerDB.MDB;" ' Connection-Objekt erzeugen Set DBConnection = CreateObject("ADODB.Connection") ' Verbindung öffnen DBConnection.Open Verbindung ' Alle Benutzer verwenden SqlString="SELECT \* FROM Benutzer" ' SQL-Statement ausführen Set Ergebnismenge = DBConnection.Execute(SqlString) On Error Resume Next ' An den Anfang des Abfrageergebnisses springen Ergebnismenge.MoveFirst ' Bindung an Container Set Container = GetObject("LDAP://ServerE02/OU=WSH-Scripting, DC=IT-Visions,DC=de") ' Durchlaufe gesamte Datenbasis Do While Not Ergebnismenge.eof ' Aufruf der Hilfsroutine ' Aufruf der Hilfsroutine<br>BenutzerAnlegen Container, Ergebnismenge("Fullname"), \_ Ergebnismenge("Kennwort") ' Nächsten Satz aus der Ergebnismenge holen Ergebnismenge.MoveNext Loop ' Schließen der Abfrage Ergebnismenge.Close ' Schließen der Verbindung DBConnection.Close Sub BenutzerAnlegen (Container, Benutzername,Passwort) ' Hilfsroutine: Erzeugen eines Benutzerkontos unter Windows 2000 ' Variablen deklarieren Dim Benutzer ' Erzeugung des neuen Benutzers Set Benutzer = Container.Create("user", "cn=" & Benutzername) Attribute setzen Benutzer.Put "samAccountName", CStr(Benutzername) ' Festschreiben der Werte Benutzer.SetInfo ' Konto aktivieren Benutzer.AccountDisabled = false Benutzer.SetInfo ' Kennwort des Benutzers setzen Benutzer.SetPassword Passwort ' Meldung ausgeben WScript.Echo "Benutzer " & Benutzer.AdsPath & " angelegt"

```
 ' Freigeben der Objekte
End Sub
```
#### **9.2.5 Anlegen einer Benutzergruppe**

Um Benutzer in Gruppen verwalten zu können, müssen diese erst angelegt werden. Eine Zuweisung von Benutzern an nicht vorhandene Gruppen erzeugt den Laufzeitfehler "Ein solches Objekt ist auf dem Server nicht vorhanden.".

Das nachfolgende Skript generiert nach der Konstantendefinition und Variablendeklaration ein Domain-Objekt durch den Zugriff auf das LDAP-Verzeichnis. Die Create()-Methode erzeugt ein Group-Objekt und legt es in der Variablen Gruppe ab. Dem Namen der Gruppe muss cn= vorangestellt werden. Kompatibilität

> Im nächsten Schritt werden zwei Eigenschaften des Group-Objekts gesetzt. Die Eigenschaft samAccountName kennzeichnet den Gruppennamen sowohl für die Windows-NT-3.51- bzw. -4.0-Welt als auch für das Active Directory.

Die Eigenschaft GroupType gibt den Gruppentyp an. Für die Gruppentypen existieren nachfolgende Werte, die bitweise verknüpft werden können (OR-Operator): Group Type

```
Const GLOBAL_GROUP = 2
Const LOCAL_GROUP = 4
Const UNIVERSAL_GROUP = 8
Const SECURITY ENABLED = -2147483648
```
Beispiele: **- orderid - 22589667 - transid - 22589667\_1D -**

- 4 ist eine lokale Verteilergruppe.
- $-2147483644$  (=4 or  $-2147483648$ ) ist eine lokale Sicherheitsgruppe.

Der Aufruf von SetInfo() schreibt die Änderungen im Active Directory fest.

**Listing 9.15:** /Skripte/Kapitel08/LDAP/GruppeAnlegen.vbs

```
' GruppeAnlegen.vbs
' Erzeugen einer Gruppe im Active Directory
' verwendet: ADSI
' ==============================================================
Option Explicit
' Konstantendefinition
Const ADS GROUP TYPE DOMAIN LOCAL GROUP = &H4
Const ADS_GROUP_TYPE_SECURITY_ENABLED = &H80000000
Const GruppenName="ScriptingGruppe"
' Variablendeklaration
Dim Gruppe
Dim Domaene
' Domain-Objekt erzeugen
Set Domaene = GetObject
("LDAP://ServerE02/OU=WSH-Scripting,DC=IT-Visions,DC=de")
'Erzeugen des Group-Objekts
Set Gruppe = Domaene.Create("group", "CN=" & GruppenName)
' Name für WinNT 
Gruppe.Put "samAccountName", GruppenName
```

```
' Gruppentyp setzen
Gruppe.Put "groupType", ADS_GROUP_TYPE_DOMAIN_LOCAL_GROUP _
Or ADS GROUP TYPE SECURITY ENABLED
' Werte festschreiben
Gruppe.SetInfo
' Ausgabe
WScript.echo "Die Gruppe " & Gruppe.AdsPath & " wurde angelegt."
```
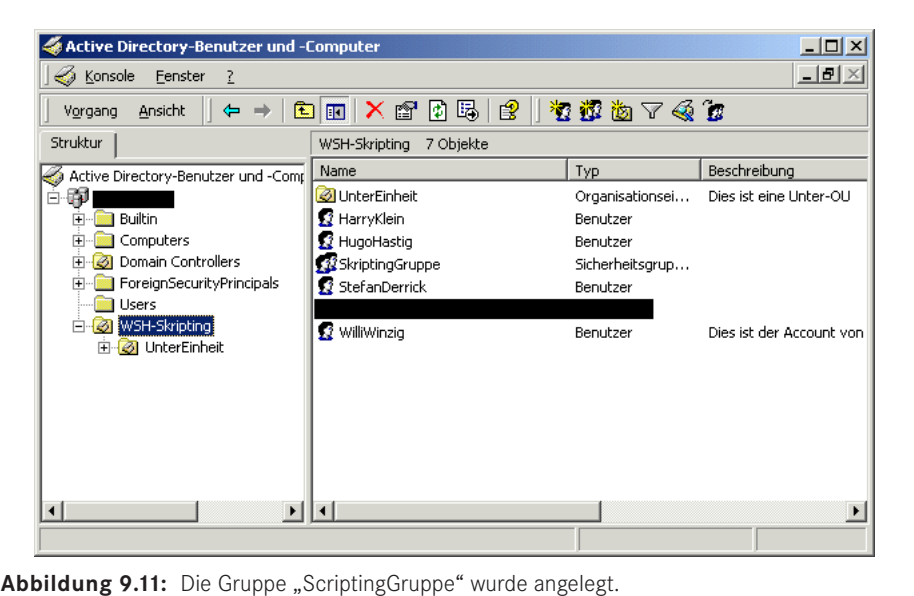

**TIPP:** Das Attribut samAccountName und der Name der Gruppe müssen nicht gleich sein. Hier sind unterschiedliche Zuweisungen möglich.

#### **9.2.6 Hinzufügen eines Benutzers einer Gruppe**

Das Verwalten von Benutzern in Gruppen erleichtert dem Administrator die Zuweisung Rechtevon Rechten an eine Auswahl von Personen. Ein Benutzer kann einer beliebigen Anzahl von Gruppen zugeordnet werden. Das Beispielskript demonstriert eine solche Zuordnung eines Benutzers zu einer Gruppe. zuweisung

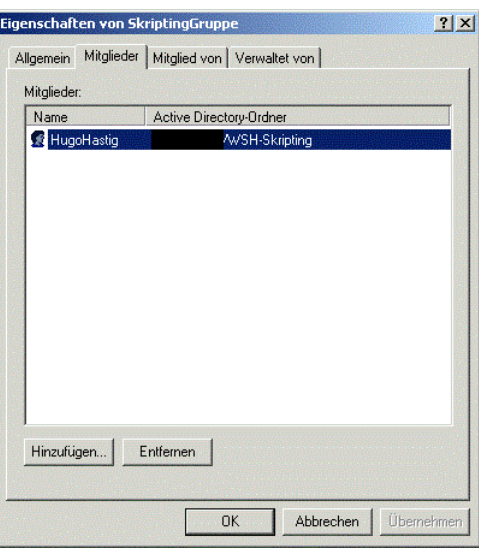

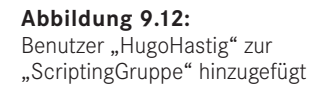

LDAP-Identifikation

Durch GetObject() wird eine Referenz auf das Group-Objekt der angegebenen Gruppe erzeugt und anschließend wird mittels Add() der Benutzer der Gruppe zugeordnet. Hierbei ist sowohl die Identifikation der Gruppe als auch die des Benutzers über den kompletten LDAP-Pfad notwendig.

```
Listing 9.16: /Skripte/Kapitel08/LDAP/BenutzerzuGruppe.vbs<br>- 2258967.000
```

```
' BenutzerzuGruppe.vbs
' Hinzufügen eines Benutzerkontos zu einer Gruppe im AD
' verwendet: ADSI
' ==================================================================
Option Explicit
' Variablen deklarieren
Dim Gruppe
' Konstanten definieren
Const GruppenName="ScriptingGruppe"
Const BenutzerName="HugoHastig"
' Bindung an Gruppen-Container
Set Gruppe = GetObject("LDAP://ServerE02/CN=" & GruppenName & _
",OU=WSH-Scripting,DC=IT-Visions,DC=de") 
' Hinzufügen eines Benutzers zur Gruppe
Gruppe.Add ("LDAP://ServerE02/CN=" & BenutzerName & _
",OU=WSH-Scripting,DC=IT-Visions,DC=de")
' Ausgabe
WScript.Echo "Der Benutzer " & BenutzerName & " wurde der Gruppe " _
  & GruppenName & " hinzugefügt."
```
#### **9.2.7 Ändern des Kennworts**

Das Ändern von Kennwörtern ist eine der am häufigsten vergessenen Aufgaben eines Benutzers. In diesem Beispiel wird dem Administrator ein Skript an die Hand gegeben, mit dem Kennwörter von Benutzern geändert werden können.

Auch hier werden wie bei der Benutzerverwaltung von Windows NT 4.0 zwei Methoden Wie für den Kennwortwechsel angeboten: NT 4.0

- Mit der Methode ChangePassword() kann das Kennwort nur unter Angabe des bisherigen Kennworts geändert werden.
- Bei SetPassword() ist die Angabe des bisherigen Kennworts nicht erforderlich.

**TIPP:** Bitte beachten Sie auch die Hinweise zur Kennwortänderung bei der NT4-Benutzerverwaltung (Kapitel 8.2.2).

Im Skript wird durch GetObject() ein Verweis auf das Benutzerkonto erzeugt, dessen Kennwort geändert werden soll. Als Parameter ist der komplette LDAP-Pfad auf das User-Objekt anzugeben. Anschließend erfolgt der Aufruf der Methode SetPassword(), die das Kennwort auf den neuen Wert setzt. Diese Änderung wird sofort durchgeführt. Sofortige Änderung

```
Listing 9.17: /Skripte/Kapitel08/LDAP/KennwortAendern.vbs
```

```
' KennwortAendern.vbs
' Ändern eines Benutzerkennwortes im AD
' verwendet: ADSI
' ===============================
Option Explicit
' Variablen deklarieren
Dim Container 
Dim Benutzer
' Konstanten definieren
Const BenutzerName="HugoHastig"
Const Kennwort="williw"
' Zugriff auf das Benutzer-Objekt
Set Benutzer = GetObject("LDAP://laptop/CN=" & BenutzerName & _
",OU=WSH-Scripting,DC=IT-Visions,DC=de")
' Kennwort ändern
Benutzer.SetPassword(Kennwort)
' Meldung ausgeben
WScript.Echo "Kennwort für Benutzer " & Benutzer.AdsPath & " wurde geändert"
     FIT ETHES BEHALLZET KEHINGT LES THE AD<br>Dendet: ADSI
```
#### **9.2.8 Umbenennen eines Benutzers**

Die Umbenennung eines Benutzers wird in diesem Beispiel anhand des folgenden Nicht über Skripts demonstriert. Dazu wird die Methode MoveHere() verwendet. Attribute

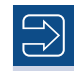

**HINWEIS:** Eine Umbenennung über die Zuweisung an die im User-Objekt vorhandenen Attribute ist nicht möglich. So ist es nicht möglich, den Namen, der in der "Active Directory-Benutzer und -Computer"-Konsole angezeigt wird, zu verändern, sondern lediglich die Eigenschaften givenName, samAccountName und displayName. Keines dieser drei Attribute steuert allerdings die Anzeige in besagter Konsole.

Umbenennen durch Verschieben

Um nun einen Benutzer umzubenennen, wird erst ein Verweis auf ein bestehendes Benutzerkonto erzeugt. Dies geschieht durch die Zuweisung des kompletten LDAP-Pfads und den anschließenden Aufruf von GetObject(). Nun werden der MoveHere()-Methode der LDAP-Pfad zu dem zu ändernden Benutzerkonto sowie der neue Name des Benutzers übergeben.

**Listing 9.18:** /Skripte/Kapitel08/LDAP/BenutzerUmbenennen.vbs

```
' BenutzerUmbenennen.vbs
  ' Umbenennen eines Benutzers im Active Directory
  ' verwendet: ADSI
 ' ===============================
 Option Explicit
  ' Variablen deklarieren
 Dim Domaene
  ' Konstanten definieren
 Const NeuerName="WilliRiesig"
 Const BenutzerName="HugoHastig"
  ' Bindung an Domain-Container
bindung an Domain-Container<br>Set Domaene = GetObject("LDAP://ServerEO2/OU=WSH-Scripting,DC=IT-Visions,DC=de")
  ' Setzen der Attribute
 Domaene.MoveHere "LDAP://ServerE02/CN=" & BenutzerName & _
                     ",OU=WSH-Scripting,DC=IT-Visions,DC=de", "CN=" & NeuerName
 Wscript.Echo "Benutzer wurde umbenannt"
```
**ACHTUNG:** Eine Gesamtübersicht über die Attribute des User-Objekts würde den Rahmen dieses Kapitels sprengen. Um einen Überblick über die einzelnen Attribute von Objekten zu erhalten, hat sich der Microsoft Active Directory Service Browser (ADB) als sehr nützlich erwiesen. Sie finden ihn in den Downloads zu diesem Buch im Verzeichnis */Install/Werkzeuge/ADSI*.

#### **9.2.9 Ändern der Benutzerdaten**

Das folgende Skript zeigt, wie man verschiedene Eigenschaften eines vorhandenen Benutzers ändern kann. Die Attributnamen sind sprechend und daher verständlich. Datenänderung

**Listing 9.19:** /Skripte/Kapitel08/LDAP/BenutzerdatenAendern.vbs

```
' BenutzerdatenAendern.vbs
```

```
' Ändern von Benutzerdaten im Active Directory
```

```
' verwendet: ADSI
```

```
' ===============================
Option Explicit
' Variablen deklarieren
Dim Benutzer
' Bindung an Benutzer-Container
Set Benutzer = GetObject("LDAP://ServerE02/CN=WilliRiesig, _
OU=WSH-Scripting,DC=IT-Visions,DC=de") 
' Setzen der Attribute
Benutzer.Put "samAccountName", "WilliRiesig"
Benutzer.Put "givenName", "Willi"
Benutzer.Put "sn", "Riesig"
Benutzer.Put "displayName", "WilliRiesig"
Benutzer.Put "physicalDeliveryOfficeName", "Zimmer 4711" 
Benutzer.Put "telephoneNumber", "555-789877"
Benutzer.Put "mail", "williRiesig@IT-Visions.de"
Benutzer.Put "description", "Dies ist der Account von Willi Riesig"
Benutzer.Put "WWWHomePage", "http://www.IT-Visions.de"
' Werte werden festgeschrieben
Benutzer.SetInfo
Wscript.Echo "Benutzer " & Benutzer.AdsPath & " wurde geändert!"
```
#### **9.2.10 Deaktivieren eines Benutzerkontos**

Soll einem Benutzer der Zugang zum Netzwerk nur kurzfristig entzogen werden, muss Sperrung man das Konto nicht löschen, sondern kann es kurzfristig deaktivieren.

Das nachfolgende Beispiel zeigt, wie mithilfe des Attributs userAccountControl ein<br>Penutzer deeltiviert wird, soders er sich nicht mehr em Netz enmelden kann. Dazu Benutzer deaktiviert wird, sodass er sich nicht mehr am Netz anmelden kann. Dazu wird mit GetObject() ein Verweis auf das User-Objekt erstellt und in der Variablen Benutzer gespeichert. Die Referenz auf den Benutzer erfordert den kompletten LDAP-Pfad zur Identifikation.

Nun wird in der Variablen UserAccountData der aktuelle Wert der Eigenschaft user-Deakti-AccountControl abgelegt. Durch Verknüpfung des aktuellen Status von userAccount-Control mit dem Wert der Konstanten ADS\_UF\_ACCOUNTDISABLE (2) über den OR-Operator und die Zuweisung des Werts mittels Put() wird das Konto zur Sperrung vorbereitet. Die eigentliche Sperrung erfolgt erst mit dem Aufruf von SetInfo(). vierung

**Listing 9.20:** /Skripte/Kapitel08/LDAP/DeaktiviereKonto.vbs ' DeaktiviereKonto.vbs ' Deaktivieren eines Benutzerkontos im Active Directory ' verwendet: ADSI ' =============================== Option Explicit ' Variablen deklarieren Dim Container Dim Benutzer Dim UserAccountData ' Konstanten definieren Const BenutzerName="WilliRiesig" Const ADS UF ACCOUNTDISABLE = 2 ' Zugriff auf das Benutzer-Objekt

```
Set Benutzer = GetObject("LDAP://ServerE02/CN=" & BenutzerName & _
                ",OU=WSH-Scripting,DC=IT-Visions,DC=de")
' Benutzerdaten ermitteln
UserAccountData = Benutzer.Get("userAccountControl")
' Daten ändern
Benutzer.Put "userAccountControl", UserAccountData OR ADS UF ACCOUNTDISABLE
' Änderungen festschreiben
Benutzer.SetInfo
' Meldung ausgeben
WScript.Echo "Benutzerkonto " & Benutzer.AdsPath & " wurde deaktiviert"
```
**HINWEIS:** Das Aktivieren des gesperrten Kontos ist ebenfalls möglich. Allerdings existiert hierfür keine Konstante. Das Konto kann durch die Verknüpfung der Eigenschaft userAccountControl mit dem Wert 4 durch den AND-Operator wieder aktiviert werden. Auch hier ist der Aufruf von SetInfo() notwendig.

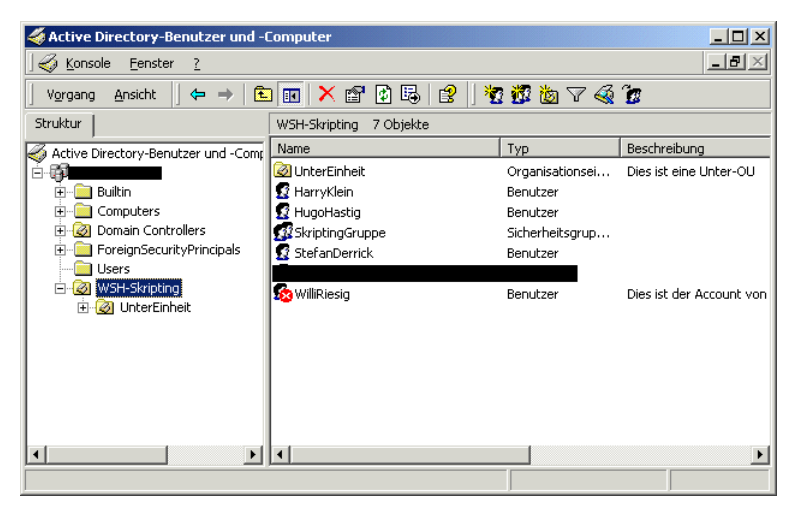

Abbildung 9.13: Benutzerkonto für "WilliRiesig" ist deaktiviert.

#### **9.2.11 Entfernen eines Benutzers aus einer Gruppe**

Rechteentzug

Durch Entfernen eines Benutzers aus einer Gruppe können Rechte und Beschränkungen bequem entfernt bzw. hinzugefügt werden. Im Beispiel wird ein Verweis auf das Group-Objekt der angegebenen Gruppe erzeugt und durch die Remove()-Methode des Group-Objekts wird der Benutzer aus der Gruppe entfernt. Sowohl die Identifikation des Group-Objekts als auch die des User-Objekts erfolgt über einen gültigen LDAP-Pfad.

**Listing 9.21:** /Skripte/Kapitel08/LDAP/LoescheBenutzerausGruppe.vbs

<sup>&#</sup>x27; LoescheBenutzerausGruppe.vbs

<sup>&#</sup>x27; Löschen eines Benutzerkontos aus einer Gruppe im AD

```
' verwendet: ADSI
' ===============================
Option Explicit
' Variablen deklarieren
Dim Gruppe
' Konstanten definieren
Const GruppenName="ScriptingGruppe"
Const BenutzerName="HugoHastig"
' Bindung an Gruppen-Container
Set Gruppe = GetObject("LDAP://ServerE02/CN=" & GruppenName & _
",OU=WSH-Scripting,DC=IT-Visions,DC=de") 
' Entfernen des Benutzers
Gruppe.Remove ("LDAP://ServerE02/CN=" & BenutzerName & _
",OU=WSH-Scripting,DC=IT-Visions,DC=de")
' Ausgabe
WScript.Echo "Der Benutzer " & BenutzerName & _
```
Werden Gruppen nicht mehr benötigt, weil beispielsweise Abteilungen aufgelöst wurden, lassen sich diese Objekte auch wieder aus dem Active Directory entfernen.

Das Beispiel demonstriert das Vorgehen an der aus den vorherigen Kapiteln bekannten Gruppe "ScriptingGruppe". Um diese Gruppe zu löschen, wird durch GetObject() ein Verweis auf das Users-Objekt angelegt. Ein anschließender Aufruf der Delete()-Methode löscht die Gruppe. Als Parameter werden der Klassenname Group sowie der Name des Group-Objekts (mit vorangestelltem CN=) erwartet.

Gruppenlöschung

**HINWEIS:** Die Delete()-Methode gibt kein Objekt zurück, und ein Aufruf von SetInfo() ist nicht notwendig, da die Aktion sofort ausgeführt wird.

#### **Listing 9.22:** /Skripte/Kapitel08/LDAP/LoescheGruppe.vbs

" wurde aus der Gruppe " & GruppenName & " entfernt."

Löschen einer Gruppe

```
' LoescheGruppe.vbs
' Entfernen einer Gruppe im AD
' verwendet: ADSI
' ===============================================================
Option Explicit
' Variablendeklaration
Dim Domaene
' Konstanten definieren
Const GruppenName="ScriptingGruppe"
' Domain-Objekt erzeugen
Set Domaene = GetObject
("LDAP://ServerE02/OU=WSH-Scripting,DC=IT-Visions,DC=de")
' Löschen der Gruppe
Domaene.Delete "group", "CN=" & GruppenName
' Ausgabe
WScript.echo "Die Gruppe " & GruppenName & " wurde entfernt."
```
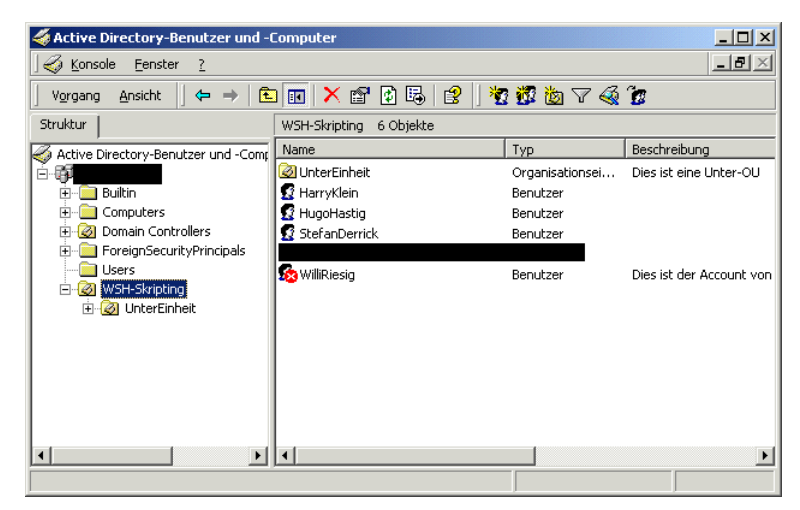

**Abbildung 9.14:** Die Gruppe wurde gelöscht.

#### **9.2.12 Löschen eines Benutzerkontos**

Benutzer loswerden

Da nicht alle Benutzer im Unternehmen verbleiben, muss gelegentlich auch mal einer gelöscht werden. Um nun einen angelegten Benutzer wieder loszuwerden, nutzt das Beispielskript die Delete()-Methode des übergeordneten Containers. Der Verweis auf den Container, in diesem Fall die Organisationseinheit WSH-Scripting, wird über den LDAP-Pfad referenziert und durch den Aufruf von GetObject() erzeugt. Anschließend wird die Delete()-Methode mit dem Klassennamen User und dem Namen des Benutzers (mit vorangestelltem CN=) aufgerufen. Die Delete()-Methode löscht den Benutzer sofort und ohne Nachfrage.

```
Listing 9.23: /Skripte/Kapitel08/LDAP/LoescheBenutzer.vbs
' LoescheBenutzer.vbs
' Löschen eines Benutzerkontos im AD
' verwendet: ADSI
' ===============================
Option Explicit
' Variablen deklarieren
Dim Container
' Konstanten definieren
Const BenutzerName="HugoHastig"
' Zugriff auf das Container-Objekt
Set Container = GetObject
("LDAP://ServerE02/OU=WSH-Scripting,DC=IT-Visions,DC=de")
' Benutzer löschen
Container.Delete "User", "CN=" & BenutzerName
' Meldung ausgeben
WScript.Echo "Benutzer " & Benutzername & " wurde gelöscht"
```
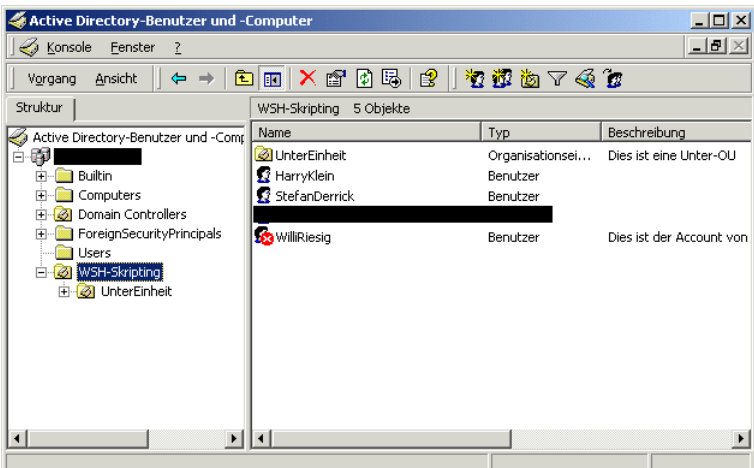

**Abbildung 9.15:** Der Benutzer HugoHastig wurde gelöscht.

#### **9.2.13 Löschen einer Organisationseinheit**

Analog zur Erstellung von Organisationseinheiten lassen sich diese auch wieder aus Container dem Active Directory entfernen. Die Vorgehensweise ist identisch mit dem Löschen löschen eines Benutzers oder einer Gruppe. Anstelle der Create()-Methode wird zum Löschen die Delete()-Methode aufgerufen.

**ACHTUNG:** Die Organisationseinheit kann nur gelöscht werden, wenn sie keine Unterobjekte mehr enthält.

```
Listing 9.24: /Skripte/Kapitel08/LDAP/LoescheOU.vbs
' LoescheOU.vbs
' Löschen einer Organisationseinheit im AD
' verwendet: ADSI
' ===============================
' Variablendeklaration
Dim Root
Dim Domain
' Konstanten definieren
Const OUName="WSH-Scripting"
' Oberstes Element des AD holen
Set Wurzel = GetObject("LDAP://RootDSE")
' Wurzelverzeichnis bestimmen
Set Domaene = GetObject("LDAP://" & Wurzel.Get("defaultNamingContext"))
' OU löschen
Domaene.Delete "organizationalUnit", "OU=" & OUName
' Ausgabe
WScript.Echo "OU " & OUName & " wurde gelöscht"
```

| $ \Box$ $\times$<br><b>Active Directory-Benutzer und -Computer</b>                        |                           |                      |                                        |  |  |  |  |  |  |  |
|-------------------------------------------------------------------------------------------|---------------------------|----------------------|----------------------------------------|--|--|--|--|--|--|--|
| Konsole<br>Fenster                                                                        | $ P$ $\times$<br>3        |                      |                                        |  |  |  |  |  |  |  |
| 有部位了48位<br>$\mathbb{B}$<br>  【】   <br>图<br>鱼<br>$\blacksquare$<br>Ansicht<br>Vorgang<br>吗 |                           |                      |                                        |  |  |  |  |  |  |  |
| Struktur                                                                                  | 5 Objekte<br>SConrad.de   |                      |                                        |  |  |  |  |  |  |  |
| Active Directory-Benutzer                                                                 | Name                      | Typ                  | Beschreibung                           |  |  |  |  |  |  |  |
| v.                                                                                        | Builtin                   | builtinDomain        |                                        |  |  |  |  |  |  |  |
| <b>Builtin</b><br>$\overline{+}$                                                          | Computers                 | Container            | Default container for upgraded com     |  |  |  |  |  |  |  |
| Computers<br>Ŧŀ                                                                           | O Domain Controllers      | Organisationseinheit | Default container for new Windows      |  |  |  |  |  |  |  |
| <b>3</b> Domain Controllers<br>$\left  + \right $                                         | ForeignSecurityPrincipals | Container            | Default container for security identif |  |  |  |  |  |  |  |
| ForeignSecurityPrin<br>Œŀ<br>Users<br>田一                                                  | <b>DE Users</b>           | Container            | Default container for upgraded user    |  |  |  |  |  |  |  |
| $\blacktriangleright$                                                                     |                           |                      |                                        |  |  |  |  |  |  |  |

**Abbildung 9.16:** Nun ist die OU auch wieder weg.

# **■ 9.3 Fragen und Aufgaben**

- 1. Verliert ein Benutzer nach der Umbenennung seines Kontos seine zugewiesenen Berechtigungen?
- 2. Wird beim Zuordnen eines Benutzers zu einer Gruppe dieser Benutzer automatisch angelegt, wenn er nicht vorhanden ist?
- 3. Aktiviert eine Zuweisung des Werts True an die Eigenschaft AccountDisabled das  **orderid 22589667 transid 22589667\_1D -**Konto eines Benutzers oder deaktiviert sie es?
	- 4. Können Benutzer in der NT4-Benutzerdatenbank wie im Active Directory auf andere Ebenen verschoben werden?
	- 5. Wenn eine Gruppe gelöscht wird, werden dann automatisch die darin enthaltenen Benutzer gelöscht?
	- 6. Ist eine Organisationseinheit ein Container oder ein Blatt-Objekt?
	- 7. Kann das Kennwort eines Benutzers ohne Kenntnis des alten Kennworts geändert werden? Wenn ja, mit welcher Methode?
	- 8. Was kennzeichnet der nachfolgende LDAP-Pfad genau? *LDAP://ServerE02/CN=Trainer, OU=Scripting,DC=IT-Visions,DC=de*
	- 9. Ist die Verschachtelung von Container-Objekten einer Beschränkung unterworfen?
- 10. Lassen sich Container-Objekte mit einem einfachen Delete() rekursiv löschen?

# **Scripting der Verwaltung**<br> **Scripting der Verwaltung**

In diesem Kapitel erfolgt die Betrachtung der Verwaltung eines Rechners in einer Lernziele Domäne. Dabei spielt es keine Rolle, ob es sich um eine Windows-NT-4.0-Domäne oder um eine Active-Directory-basierte Verzeichnisstruktur von Windows 2000 Server und Windows Server 2003/2008 handelt.

Die Domäne bildet die Ausgangsbasis zur Sammlung aller Informationen über Rechner und Benutzer und stellt somit das zentrale Verwaltungselement dar. Alle Skripte in diesem Kapitel setzen voraus, dass sich der zu verwaltende Rechner in einer Domäne befindet.

# **■ 10.1 Computer auflisten**

Zur Ermittlung aller Computer einer Domäne bzw. zur Ermittlung von deren Benutzern und weiteren Einstellungen der Rechner können mehrere Ansätze herangezogen werden. Generell wird ein ADSI-Provider verwendet, bei dem es sich um eine Programmierschnittstelle zum einheitlichen Zugriff auf den Verzeichnisdienst – die NT-Domäne oder das Active Directory – handelt.

Die Nutzung des ADSI-Providers für Domänen stellt eine einfache Möglichkeit dar, Lösung anhand des Domänennamens auf Rechner und Benutzer Einfluss zu nehmen. Durch das Skript wird zunächst ein ADSI-Objekt erzeugt. Der Provider WinNT liefert eine Auflistung aller Domänen, die von dem Rechner, auf dem das Skript ausgeführt wird, erreichbar sind. Von dieser Auflistung ausgehend werden die Rechner in den einzelnen Domänen ermittelt und dort die eingerichteten Benutzer und Gruppen aufgeführt.

**Listing 10.1:** /Skripte/Kapitel09/EnumerateDomains.vbs

```
' EnumerateDomains.vbs
' Listet alle Benutzer, Gruppen, Rechner und Domänen auf; Variante 1
' verwendet: ADSI
' ===========================================================================
Dim Domaenen, Domaene
Dim DomaenenComputer, GruppenBenutzer, Mitglied
```

```
Set Domaenen = GetObject("WinNT:")
For Each Domaene In Domaenen
     WScript.Echo Domaene.Name
     Set DomaenenComputer = GetObject ("WinNT://" & Domaene.Name)
     DomaenenComputer.filter = Array("Computer")
     For Each Computer In DomaenenComputer
         Wscript.Echo "-> " & Computer.Name
         Set GruppenBenutzer = GetObject ("WinNT://" & Computer.Name)
         GruppenBenutzer.Filter = Array("User", "Group")
         For Each Mitglied In GruppenBenutzer
             WScript.Echo " -> " & Mitglied.Name & _ 
             " (" & Mitglied.Class & ")"
         Next
     Next
Next
```
Die nachfolgende Active-Directory-spezifische Lösung erledigt im Grunde genommen dieselbe Aufgabe wie das vorherige Skript. Allerdings liegt hier der Fokus auf der Nutzung des erweiterten Informationsgehalts des Active Directory.

Zunächst wird der LDAP-Pfad der aktuellen Domäne über das RootDSE-Objekt ermittelt.

**TIPP:** In LDAP stellt das RootDSE-Objekt die Wurzel des Active Directory dar und dient dazu, Informationen über die Domäne bereitzustellen. Das Attribut defaultNamingContext des RootDSE-Objekts liefert den ADSI-Pfad zur aktuellen Active-Directory-Domäne. Damit entfällt die starre Festlegung des eigenen ADSI-Pfads im Skript.

ADO

Nachdem der *LDAP-Pfad* der Domäne ermittelt wurde, setzt die Lösung die ActiveX Data Objects (ADO) ein, um einen einfach zu handhabenden Container für die aus dem Active Directory gewonnenen Informationen zu erhalten. Allerdings wird die Verbindung nicht zu einer Datenbank, sondern zu einem Active Directory aufgebaut.

> **TIPP:** Die beiden Komponenten ADSI und ADO können zusammenarbeiten, da es einen OLEDB-Provider für LDAP gibt. Dieser Provider heißt ADsDSOObject. Der Provider versteht SQL, als Tabellenname im SELECT-Befehl ist jedoch ein ADSI-Pfad anzugeben, z. B.:

```
"SELECT Name, Location FROM 'LDAP://" & varDomainNC & "' " & _
         "WHERE objectClass='Computer'"
```
In einer Do Loop-Schleife können diese Datensätze – wie die Einträge in einer Datenbank – durchlaufen und ausgegeben werden.

```
Listing 10.2: /Skripte/Kapitel09/EnumerateDomainsAD.vbs
' EnumerateDomainsAD.vbs
' Listet alle Benutzer, Gruppen, Rechner und Domänen auf; Variante 2
' verwendet: ADSI, ADO
' ========================================================
Const ADS SCOPE SUBTREE = 2
Set objRootDSE = GetObject("LDAP://rootDSE")
varDomainNC = objRootDSE.Get("defaultNamingContext")
Set objConnection = CreateObject("ADODB.Connection")
Set objCommand = CreateObject("ADODB.Command")
objConnection.Provider = "ADsDSOObject"
objConnection.Open "Active Directory Provider"
Set objCommand.ActiveConnection = objConnection
objCommand.CommandText = _
     "SELECT Name, Location FROM 'LDAP://" & varDomainNC & "' " & _
        "WHERE objectClass='Computer'"
objCommand.Properties("Page Size") = 1000
objCommand.Properties("Timeout") = 30
objCommand.Properties("Searchscope") = ADS_SCOPE_SUBTREE
objCommand.Properties("Cache Results") = False
Set objRecordSet = objCommand.Execute
objRecordSet.MoveFirst
Do Until objRecordSet.EOF
    Wscript.Echo "Computer Name: " & objRecordSet.Fields("Name").Value
    Wscript.Echo "Standort: " & objRecordSet.Fields("Location").Value
    objRecordSet.MoveNext
Loop
     - ordSet.MoveFirst<br>- ordSet.MoveFirst
```
# ■ **10.2** Leistung eines Computers ermitteln

Windows Vista und Windows 7/8 enthalten in der Systemsteuerung ein Systembewer-Leistung tungswerkzeug (*Windows System Assessment Tool – WinSAT*), das für Prozessor, Spei-des Comcher, Grafikkarte und Festplatte eine Note vergibt und den Benutzer durch einen Link auf *www.WindowsMarketplace.com* führt, wo er für sein System geeignete Software finden kann. Bei schlechten Leistungen liefert das Werkzeug "Zuverlässigkeits- und Leistungsüberwachung" eine detaillierte Systemanalyse. Unter Windows 10 gibt es die Funktion immer noch, aber nur an der Kommandozeile:

puters

winsat formal -v -xml c:\winstatresults.xml
Das WinSAT-Werkzeug führt auf Ihrem Computer eine Reihe von Tests durch und bewertet ihn anschließend auf einer Skala von 1 bis 7,9 (wobei 1 das schlechteste und 7,9 das beste Ergebnis ist). Genau genommen bewertet das Werkzeug Komponenten Ihres Computersystems, so z. B. den Prozessor und den Speicher, die primäre Festplatte, die Grafikleistung und die Qualität von Gaming-Grafiken. Mit diesen Werten und einem speziellen Algorithmus (keine einfache Durchschnittsrechnung) wird dann die Gesamtleistung des Windows-Systems bewertet. Deshalb kann es leicht vorkommen, dass die Gesamtnote niedriger ist als der Durchschnitt der einzelnen Komponentenbewertungen (siehe Abbildung 10.1).

Das WinSAT-Werkzeug wird während der Installation von Windows automatisch ausgeführt und stellt dabei einen Ausgangswert für den Computer auf. Wenn Sie die Hardwarekonfiguration ändern oder einfach die Bewertung überprüfen möchten, können Sie das Systembewertungswerkzeug jederzeit erneut ausführen. Entweder geben Sie an der Eingabeaufforderung *winsat.exe* ein oder Sie rufen die Systemsteuerung auf und klicken unter *System Maintenance* (Systemwartung) auf *Performance Ratings and Tools* (Leistungsbewertungen und Werkzeuge).

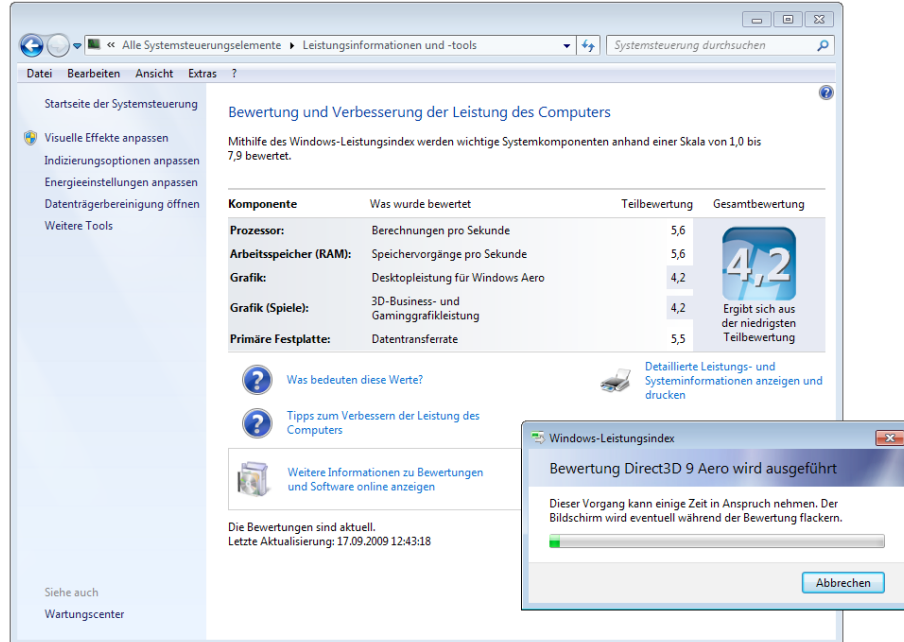

**Abbildung 10.1:** Bewertung der Leistung eines Computersystems in Windows 7

In WMI stehen diese Daten in der Klasse Win32\_WinSAT zur Verfügung. Es gibt immer nur eine Instanz der Klasse, dennoch verwendet das folgende Skript nicht ItemIndex(), sondern die klassische Iterationsmethode, sodass das Skript auch von einem älteren System aus abfragen kann.

```
Listing 10.3: [/Skripte/Kapitel09/WinSat_Leistungsdaten.vbs]
' WinSat_Leistungsdaten.vbs
' Abrufen der Daten des Windows System Assessment Tool - WinSAT ' 
' Läuft nur ab Vista
' verwendet: WMI
' ========================================================
' Parameter
Server = "PC171"
Username = "hs"
Password = "geheim-123"
NAMESPACE = "root\CIMV2"
' --- WMI-Zugriff
Set objLoc = CreateObject("WbemScripting.SWbemLocator")
Set objServ = objLoc.ConnectServer(Server, NAMESPACE, Username, Password)
' -- Instanzen einlesen
Set Menge = objServ. InstancesOf("Win32 WinSAT ")
' -- Instanzen auflisten
For Each objWO In Menge
wscript.echo "Bewertung des Prozessors: " & objWO.CPUScore
wscript.echo "Bewertung des Speichers: " & objWO.MemoryScore
wscript.echo "Bewertung der primären Festplatte: " & objWO.DiskScore
wscript.echo "Bewertung der Grafikkarte: " & objWO.GraphicsScore
wscript.echo "Bewertung der Grafikkarte in Bezug auf Spiele: " & objWO.D3DScore
wscript.echo "Gesamtbewertung: " & objWO.WinSPRLevel
Next
```
## **■ 10.3 Computerkonto erstellen**

Das Hinzufügen eines Rechners zur Domäne setzt sich genau genommen aus zwei Arbeitsschritten zusammen. Zum einen muss der Client-Rechner mitgeteilt bekommen, dass nun die Rechteprüfung durch die Domäne erfolgt, zum anderen wird für diesen Rechner ein spezielles Computerkonto im Active Directory erstellt.

Den Eintrag zur Nutzung einer Domäne kann jeder lokale Administrator an seinem Rechner vornehmen; das Hinzufügen zum Active Directory bleibt in der Regel den Domänenadministratoren vorbehalten. Die hier besprochene Lösung beschränkt sich auf das Erzeugen des Computerkontos – das Hinzufügen des Rechners zur Domäne muss gesondert erfolgen.

Das folgende Skript ermittelt über ein RootDSE-Objekt den Namen der aktuellen Lösung Domäne, mit dem anschließend das Container-Objekt für Rechner im Active Directory ermittelt wird. Durch die Methode Create() des Container-Objekts kann eine neue Instanz eines Rechners erzeugt und mit weiteren Parametern versehen werden. Dabei ist das Setzen des Parameters SAMAccountName obligatorisch.

**Listing 10.4:** /Skripte/Kapitel09/CreateCompAccount.vbs

```
' CreateCompAccount.vbs
```
' Fügt ein Computerkonto zum Active Directory hinzu

```
' verwendet: ADSI
' ===============================
Dim Computer
Dim objRootDSE, objContainer, objComputer
Const ADS UF PASSWD NOTREQD = &h0020
Const ADS UF WORKSTATION TRUST ACCOUNT = &h1000
Computer = "WORKSTATION"
Set objRootDSE = GetObject("LDAP://rootDSE")
Set objContainer = GetObject("LDAP://cn=Computers," & _
     objRootDSE.Get("defaultNamingContext"))
Set objComputer = objContainer.Create("Computer", "cn=" & Computer)
objComputer.Put "sAMAccountName", Computer & "$"
objComputer.Put "userAccountControl", _
    ADS UF PASSWD NOTREQD Or ADS UF WORKSTATION TRUST ACCOUNT
objComputer.SetInfo
```
### **■ 10.4 Computerkonto löschen**

Das Löschen eines Computerkontos ist nötig, wenn ein Rechner aus der Domäne ent-Eas Eoschen eines Computentontos ist noug, wenn ein Reemer aus der Domane ent fernt werden soll. Hierbei ist es aus Sicht des Administrators ausreichend, wenn der entsprechende Verweis aus dem Active Directory entfernt wird. Selbst wenn der Client-Rechner noch als Domänenmitglied konfiguriert ist, wird für eine korrekte Mitgliedschaft in der Domäne stets das entsprechende Computerkonto benötigt.

Diese Lösung zum Entfernen des Computerkontos aus dem Active Directory verwendet denselben Ansatz, wie er bereits beim Erzeugen des Computerkontos beschrieben wurde. Zunächst wird über das LDAP-Standardattribut RootDSE die Wurzel des Verzeichnisdienstes ausgelesen, um den Namen der aktuellen Domäne zu ermitteln. Über den Domänennamen wird das mit dem Rechner korrespondierende Computer-Objekt ermittelt. Dieses Computer-Objekt kann über seine Methode DeleteObject() entfernt werden. Der anzugebende Parameter ist für die Verwendung der Methode irrelevant. In diesem Skript wird daher eine 0 als Parameter eingetragen. Lösung

**Listing 10.5:** /Skripte/Kapitel09/DeleteCompAccount.vbs

```
' DeleteCompAccount.vbs
' Entfernt ein Computerkonto aus dem Active Directory
' verwendet: ADSI
' ==========================================================================
Dim Computer
Dim objRootDSE, objComputer
Computer = "WORKSTATION"
```

```
Set objRootDSE = GetObject("LDAP://rootDSE")
Set objComputer = GetObject("LDAP://cn=" & _
     Computer & ",cn=Computers," & _
     objRootDSE.Get("defaultNamingContext"))
```

```
objComputer.DeleteObject(0)
```
### **■ 10.5 Computer zu Domäne hinzufügen**

Das Hinzufügen eines Computers zu einer Domäne stellt einen der häufigsten Arbeitsschritte bei der Rechnerverwaltung in der zentral verwalteten Struktur einer Domäne dar. Erst durch die Mitgliedschaft in der Domäne kann ein Rechnersystem von der zentralisierten Benutzerverwaltung Gebrauch machen und Ressourcen auf einfache Weise anderen Nutzern zur Verfügung stellen.

Nachdem bereits in Kapitel 9.3 gezeigt wurde, wie Computerkonten in der Domäne erzeugt werden, steht hier die eigentliche Konfiguration des Clients zur Domänenzugehörigkeit im Vordergrund.

Die Konfiguration des lokalen Rechners erfolgt über das WMI-Objekt Win32\_Computer Lösung System. Zunächst ist es notwendig, den Rechnernamen des lokalen Systems zu ermitteln. Zur Namensermittlung wird die Eigenschaft ComputerName des WSHNetwork-Objekts herangezogen. **- orderid - 22589667 - transid - 22589667\_1D -**

Durch die Konstruktion eines WMI-Pfads mit dem Computernamen lässt sich die Methode JoinDomainOrWorkgroup() des so ermittelten Computer-Objekts aufrufen. Die JoinDomainOrWorkgroup()-Methode erwartet als Parameter zwingend den Domänennamen sowie ein Benutzerkonto und das Kennwort eines Administrators. Join

Domain OrWork group()

```
Listing 10.6: /Skripte/Kapitel09/JoinDomain.vbs
' JoinDomain.vbs
' Fügt einen Rechner einer Domäne hinzu 
' verwendet: WMI, WSHRun
' ========================================================
Const JOIN DOMAIN = 1
Const ACCT CREATE = 2
Const ACCT DELETE = 4<br>Const WIN9X IIPGRADE = 16
Const WIN9X UPGRADE
Const DOMAIN JOIN IF JOINED = 32Const JOIN UNSECURE = 64
Const MACHINE_PASSWORD_PASSED = 128
Const DEFERRED_SPN_SET = 256<br>Const INSTALL INVOCATION = 262144
Const INSTALL INVOCATION
Dim objNetwork, objComputer, Computer, Reboot
Dim Domain, User, Password, Computer
User = "Administrator"
Password = "password"
Domain = "WSL"
```

```
Set objNetwork = CreateObject("WScript.Network")
Computer = objNetwork.ComputerName
Set obiComputer = GetObject("WinMgmts:{impersonationLevel=Impersonate}!\\" & _
        Computer & "\root\cimv2:Win32 ComputerSystem.Name='" &
         Computer & "'")
ReturnValue = objComputer.JoinDomainOrWorkGroup(Domain, _
   Password, Domain & "\" & User,
   NULL, JOIN DOMAIN + ACCT CREATE)
```
### **■ 10.6 Computer umbenennen**

Das Umbenennen eines Computers erfordert nahezu dieselben Arbeitsschritte wie das Hinzufügen des Rechners zu einer Domäne. Grundsätzlich ist bei einem Rechner als Domänenmitglied dessen Name an zwei unterschiedlichen Orten zu ändern: auf dem lokalen System und auf dem Domänencontroller.

Die beiden Schritte zum Umbenennen des Computers werden zur Vereinfachung in zwei verschiedenen Skripten untergebracht. Neben dem Skript zur Umbenennung im Active Directory existieren zwei Möglichkeiten, einen lokalen Rechner mit einem neuen Namen zu versehen. zu versenen.

### **10.6.1.1 Schritt 1: Umbenennen im Active Directory**

Zum Umbenennen eines Rechners im Active Directory wird die Methode MoveHere() verwendet, die das Verschieben von Elementen in der Verzeichnisstruktur erlaubt. Durch Angabe eines neuen Zielnamens entspricht das Verschieben – bei gleichbleibendem Container – einer Umbenennung.

Das Verschieben eines Eintrags erfordert die Angabe von Quelle und Ziel des Computereintrags im Active Directory. Diese Einträge werden auf Basis des aktuellen Namensbezugs defaultNamingContext erstellt. Die Angaben von Quelle und Ziel unterscheiden sich nur dadurch, dass bei der Quelle der Name des Rechners mit spezifiziert wird.

Move Here() Die Methode MoveHere() des Zielobjekts wird mit zwei Parametern aufgerufen. Zunächst erwartet die Methode das Quellobjekt, das über den Eintrag mit dem Computerkonto verfügt. Der neue Name des Rechners wird in Form einer Zeichenkette als zweiter Parameter übergeben.

**Listing 10.7:** /Skripte/Kapitel09/RenameWkstAD.vbs

```
' RenameWkstAD.vbs
```
' Umbenennen einer Arbeitsstation im Active Directory

```
' verwendet: WMI
```

```
' ===============================
```
Dim objNewOU, objMoveComputer

```
Dim Source, Destination, NewName
Set objNetwork = CreateObject("WScript.Network")
Computer = objNetwork.ComputerName
Set objRootDSE = GetObject("LDAP://rootDSE")
Source = ('LDAP://cn=" & Computer & ",cn=Computers," & _
     objRootDSE.Get("defaultNamingContext"))
Destination = ("LDAP:// cn=Computers," & _
    objRootDSE.Get("defaultNamingContext")NewName = "WORKSTATION"
Set objNewOU = GetObject(Destination)
Set objMoveComputer = objNewOU.MoveHere
     (Source, NewName)
```
### **10.6.1.2 Schritt 2: Lokales System umbenennen**

Nach der Veränderung im Active Directory ist es zusätzlich noch notwendig, das lokale Rechnersystem umzubenennen. Hierbei gibt es zwei unterschiedliche Ansätze, die allerdings durch die Wahl des Betriebssystems vorgegeben sind.

- Bei allen Windows-Versionen vor Windows XP erfolgt die Änderung des Namens in der Registrierung und erfordert einen Neustart des Systems.
- Für die beiden neuesten Betriebssystemversionen ist eine Methode Rename() im WMI-Objekt Win32\_ComputerSystem vorgesehen, die einen Neustart überflüssig<br>macht macht.

Um den Namen eines Rechners zu ändern, ist es notwendig, zwei Schlüssel

- *HKLM\SYSTEM\CurrentControlSet\Control\ComputerName\ComputerName\ ComputerName* und
- *HKLM\SYSTEM\CurrentControlSet\Services\Tcpip\Parameters\NV Hostname*

in der Registrierungsdatenbank zu modifizieren. Dazu verwendet die vorgestellte Lösung die Methode RegWrite() aus dem WScript-Objekt in der WSHRun-Komponente, deren Eigenschaften in einem späteren Kapitel erläutert werden.

```
Listing 10.8: /Skripte/Kapitel09/RenameWkst.vbs
' RenameWkst.vbs
' Ändern des lokalen Rechnernamens
' verwendet: WSHRun
' ===============================
Dim Computer, WSHShell
Computer = InputBox("neuer Rechnername: ")
If Computer <> "" Then
     Set WSHShell = CreateObject("WScript.Shell")
    WSHShell.RegWrite "HKLM\SYSTEM\CurrentControlSet\Control\" &
         "ComputerName\ComputerName\ComputerName", Computer
     WSHShell.RegWrite "HKLM\SYSTEM\CurrentControlSet\Services\" & _
```
Lösung für NT4, 9x, 2000 und ME

```
 "Tcpip\Parameters\NV Hostname", Computer
     WScript.Echo "Der Rechner wurde in '" & Computer & "' umbenannt."
     WScript.Echo "Bitte starten Sie jetzt den Rechner neu!"
End If
```
Lösung für XP und Windows Server 2003

Ab Windows XP ist bei der Verwendung von WMI zur Umbenennung eines Rechners die Methode Rename() implementiert, die in einem Parameter den Zielnamen des Rechners enthält. Die Methode selbst kann über das Win32\_ComputerSystem-Objekt aufgerufen werden, das durch eine WQL-Abfrage gewonnen wird.

**TIPP:** Die Syntax einer WQL-Anfrage ist im Aufbau einer SQL-Anfrage sehr ähnlich, die an eine Datenbank gestellt wird. Weitere Details zum Aufbau der Anfrage können Kapitel 5 entnommen werden.

**Listing 10.9:** /Skripte/Kapitel09/RenameWkstXP.vbs

```
' RenameWkstXP.vbs
  ' Umbenennen einer Arbeitsstation (ab Windows XP)
  ' verwendet: WMI
  ' =================================
  COnst COMPUTERALT = "ServerE02"
  Const COMPUTERNEU = "ServerE01"
 Set objWMIService = GetObject("WinMgmts:" & _
       "{impersonationLevel=impersonate}!\\" & _
 COMPUTERALT & "\root\cimv2")
- orderid - 22589667 - transid - 22589667_1D -Set colComputers = objWMIService.ExecQuery
       ("SELECT * FROM Win32_ComputerSystem")
 For Each objComputer in colComputers
      err = ObjComputer.Rename(COMPUTERNEU)
      Wscript.Echo err
 Next
```
### **■ 10.7 Einen Computer herunterfahren/ neu starten**

Nach der Installation von Software oder der Konfiguration des Systems kann es notwendig werden, das System neu zu starten. Durch die Verwendung von WMI besteht nun die Möglichkeit, den lokalen oder einen beliebigen entfernten Rechner durch ein Skript gesteuert herunterzufahren bzw. neu zu starten.

Voraussetzung Um einen Rechner herunterzufahren oder neu zu starten, werden Administratorrechte vorausgesetzt. Alternativ kann der Benutzer auch gesondert das Recht zum Herunterfahren des Systems erhalten. Zusätzlich ist es notwendig, dass auf dem zu verwaltenden Rechner WMI installiert ist.

Die skriptbasierte Lösung bedient sich der Methode Reboot() bzw. Shutdown(), um Lösung einen Rechnerneustart auszulösen oder den Rechner herunterzufahren. Zur Verwendung dieser Methoden ist es nötig, mithilfe von WMI ein Win32\_OperatingSystem-Objekt des zu verwaltenden Rechnersystems zu ermitteln. Zunächst wird hierzu ein WMI-Dienstobjekt durch Verwendung des Computernamens und des WMI-Namensraums \root\cimv2 erzeugt, über das in einem zweiten Schritt das Betriebssystem-Objekt geholt wird. Durch die Variable Computer kann bestimmt werden, welches Rechnersystem bearbeitet wird; die Variable Reboot spezifiziert die durchzuführende Aktion: entweder Reboot() oder Shutdown().

**TIPP:** Der Ausdruck "." bezeichnet in WMI den lokalen Computer, also den Computer, auf dem das Skript läuft.

```
Listing 10.10: /Skripte/Kapitel09/ShutdownRestart.vbs
' ShutdownRestart.vbs
' Fährt einen Rechner herunter (und startet ihn neu)
' verwendet: WMI
' ===============================
Dim objWMIService, objOperatingSystem, Computer, Reboot
Computer = "."
Reboot = True
Set objWMIService = GetObject("WinMgmts:" _
- orderid - 22589667 - transid - 22589667_1D - & "{impersonationLevel=impersonate,(Shutdown)}!\\" & _
     Computer & "\root\cimv2")
Set colOperatingSystems = objWMIService.ExecQuery
     ("SELECT * FROM Win32_OperatingSystem")
For Each objOperatingSystem in colOperatingSystems
     If Reboot Then
         objOperatingSystem.Reboot()
     Else
        objOperatingSystem.Shutdown()
     End If
Next
```
### **■ 10.8 Fragen und Aufgaben**

- 1. Bei einem Rechner, der Domänenmitglied ist, wird der Name verändert. Wo muss der neue Name angepasst werden?
- 2. Wann wird der neue Rechnername auf einem Client-Rechner wirksam?
- 3. Wo werden Computerkonten erstellt und gelöscht?
- 4. Worin besteht der Unterschied zwischen dem Erstellen eines Computerkontos und dem Hinzufügen eines Rechners zu einer Domäne?
- 5. Welches Objekt bietet die Möglichkeit, einen Rechner herunterzufahren oder ihn neu zu starten?
- 6. Welche Komponenten können zum Auflisten von Benutzern und Gruppen auf einem Rechner verwendet werden?
- 7. Entwerfen Sie ein Skript, das für den lokalen Rechner ein Computerkonto erzeugt und ihn direkt zur Domäne hinzufügt.
- 8. Entwerfen Sie ein Skript, das einen Rechner nach dem Umbenennen nach Benutzeraufforderung neu startet.

# **Scripting der Manner Exchbuchverlag. Alle Rechte vorbehalten. Keine unerlaubte Weitergabe oder Vervielfältigung<br>
Scripting der Ereignisprotokolle**

-<br>hbuchverlag. Alle Rechte vorbehalten. Keine unerlaubte Weitergabe oder Vervielfältigung.

Das Ereignisprotokoll bzw. die Ereignisanzeige ist ein elementarer Bestandteil aller Lernziele Microsoft-Betriebssysteme, die auf der Windows-NT-Linie aufsetzen. Mithilfe der Ereignisanzeige können verschiedene Hardware- und Softwareaktivitäten angezeigt werden. Die Ereignisanzeige führt die Überprüfung anhand von Protokolldateien durch, in denen die Ereignisse aufgezeichnet werden.

Die Informationen zu den Ereignissen werden in drei Protokolltypen aufgezeichnet:

Anwendungsprotokoll

Lizenziert für stillhard@gmx.net.

Protokolltypen

Das Anwendungsprotokoll enthält Ereignisse, die von Anwendungen oder Programmen aufgezeichnet werden. Beispielsweise könnte von einem Datenbankprogramm ein Dateifehler im Anwendungsprotokoll vermerkt werden. Der Entwickler entscheidet, welche Ereignisse aufgezeichnet werden.

Systemprotokoll

Das Systemprotokoll enthält alle Ereignisse, die von den Windows-Systemkomponenten aufgezeichnet wurden. So wird beispielsweise im Systemprotokoll aufgezeichnet, wenn das Laden eines Gerätetreibers oder einer anderen Systemkomponente während des Starts fehlschlägt. Die von den Systemkomponenten aufgezeichneten Ereignisarten werden im Voraus bestimmt.

Sicherheitsprotokoll

Das Sicherheitsprotokoll enthält Sicherheitsereignisse wie gültige und ungültige Anmeldeversuche und Ereignisse zur Ressourcennutzung, wie beispielsweise das Erstellen, Öffnen oder Löschen von Dateien. Der Administrator kann festlegen, welche Ereignisse im Sicherheitsprotokoll aufgezeichnet werden. Wenn Sie z. B. die Anmeldeüberwachung aktiviert haben, werden alle Anmeldeversuche am System im Sicherheitsprotokoll aufgezeichnet.

Neben der Möglichkeit, eigene Protokolltypen zu erstellen (die im weiteren Verlauf des Kapitels gezeigt werden), existieren auf einem Domänencontroller, der ein Active Directory verwaltet, weitere Protokolltypen:

- **Directory Service**
- **DNS-Server**
- Dateireplikationsdienst

Der Ereignisprotokolldienst wird beim Starten von Windows automatisch ausgeführt. Anwendungs- und Systemprotokolle können von allen Benutzern, Sicherheitsprotokolle nur von Administratoren eingesehen werden.

Ereignistypen

Die Meldungen in der Ereignisanzeige werden in fünf unterschiedliche Ereignistypen kategorisiert, die jeweils ganz bestimmte Einsatzgebiete abdecken:

- Fehler: ein schwerwiegendes Problem wie Datenverlust oder Funktionsausfall. Wenn z. B. ein Dienst während des Systemstarts nicht geladen wird, wird ein Fehler aufgezeichnet.
- Warnung: ein Ereignis, das an sich nicht schwerwiegend ist, aber auf künftig auftretende Probleme hindeuten kann. Eine Warnung wird beispielsweise aufgezeichnet, wenn der Speicherplatz auf dem Datenträger knapp wird.
- Informationen: ein Ereignis, das die erfolgreiche Ausführung einer Anwendung, eines Treibers oder eines Dienstes beschreibt. Ein Informationsereignis wird z. B. aufgezeichnet, wenn ein Netzwerktreiber erfolgreich geladen werden konnte.
- Erfolgsüberwachung: ein erfolgreich verlaufener, überwachter Sicherheitszugriff. Die erfolgreiche Anmeldung eines Benutzers am System wird z. B. als Erfolgsüberwachungsereignis aufgezeichnet.
- Fehlerüberwachung: ein fehlgeschlagener, überwachter Sicherheitszugriff. Der vergebliche Versuch eines Benutzers, auf ein Netzlaufwerk zuzugreifen, wird beispielsweise als Fehlerüberwachungsereignis aufgezeichnet.

Diese Unterscheidung in Typen ist besonders zur Filterung von Ereignissen bei der Anzeige geeignet, weil damit der Umfang der angezeigten Meldungen erheblich verringert werden kann. gert werden kann.

### **■ 11.1 Protokolleinträge lesen**

Damit das Skript seine Aufgabe (Auslesen der Ereignisprotokolle) erfüllen kann, ist darauf zu achten, dass es dem Benutzer, der das Skript ausführt, auch erlaubt ist, die entsprechende Operation durchzuführen. Einem einfachen Benutzer ist es lediglich erlaubt, das Anwendungs- und Systemprotokoll auszulesen. Für das Sicherheitsprotokoll sind Administratorrechte notwendig. Voraussetzung

> Zur Ausführung des Skripts ist es zusätzlich notwendig, dass auf dem ausführenden Rechner auch die WMI-Komponente installiert ist. Dies ist seit Windows NT 4.0 Service Pack 4 in der Regel der Fall.

Zur Ermittlung der Ereignisprotokolleinträge wird eine WQL-Anfrage an den Namensraum \root\cimv2 abgesetzt. Die Anfrage wird durch die ExecQuery()-Methode des WMI-Objekts ausgeführt und liefert als Rückgabewert eine Objektmenge aus Win32\_ NTLogEvent-Objekten. Die WMI-Klasse Win32\_NTLogEvent enthält mehrere Attribute, die über das einzelne Ereignis detailliert Auskunft geben. Lösung

> Durch eine For Each-Schleife werden alle Objekte der Objektmenge durchlaufen und die wichtigsten Charakteristika des Win32\_NTLogEvent-Objekts ausgegeben.

```
Listing 11.1: /Skripte/Kapitel10/ReadEventlog.vbs
' ReadEventlog.vbs
' Liest alle Ereignisse eines Protokolls aus
' verwendet: WMI
' ============================================================
Dim objWMIService, colLoggedEvents, objEvent
Dim Computer, LogName
Computer = "."LogName = "Application"
Set objWMIService = GetObject("WinMgmts: " & _
     "{impersonationLevel=impersonate}!\\ " & Computer & _
     "\root\cimv2")
Set colLoggedEvents = objWMIService.ExecQuery
    ("SELECT * FROM Win32 NTLogEvent WHERE Logfile = '" &
     LogName & "'")
For Each objEvent in colLoggedEvents
     Wscript.Echo "Kategorie: " & objEvent.Category
     Wscript.Echo "Computername: " & objEvent.ComputerName
     Wscript.Echo "Ereignis-ID: " & objEvent.EventCode
     Wscript.Echo "Beschreibung: " & objEvent.Message
     Wscript.Echo "Datensatznummer: " & objEvent.RecordNumber
     Wscript.Echo "Quelle: " & objEvent.SourceName
     Wscript.Echo "Datum/Uhrzeit: " & objEvent.TimeWritten
     Wscript.Echo "Typ: " & objEvent.Type
Wscript.Echo "Typ: " & objEvent.Type<br>Wscript.Echo "Benutzer: " & objEvent.User - 2258967 - 2258967 - 2258967
     Wscript.Echo ""
Next
```
## **■ 11.2 Protokolleinträge schreiben**

Das Schreiben von Einträgen aus Programmen und Skripten heraus erlaubt eine genaue Aufzeichnung der Ereignisse bei deren Ablauf. So kann über die Möglichkeiten der Fernverwaltung der Status einer durchgeführten Operation ermittelt werden, ohne dass hierzu selbst erzeugte Protokolldateien durchlaufen werden müssen.

Die Betriebssysteme Windows 9x/Windows ME besitzen keine Ereignisanzeige, doch ist auch hier eine skriptbasierte Erzeugung von Einträgen möglich. Allerdings werden diese Einträge lediglich in der Textdatei *WSH.log* abgelegt, die sich im %Windows%-Verzeichnis befindet.

Während die WMI-Funktionen zum Auslesen der Ereignisprotokolle sehr umfangreich Vorausgestaltet sind, ist zum Schreiben von Ereignissen keine Methode implementiert. Daher wird zur Erzeugung von Meldungen auf das WSHShell-Objekt des Windows Script Hosts zurückgegriffen.

setzung

- Das WSHShell-Objekt bietet mit der Methode LogEvent() die Möglichkeit, einen benutzerdefinierten Eintrag in das Anwendungsprotokoll zu schreiben. Die Methode erwartet mindestens zwei Parameter: Der erste Parameter gibt den Typ der Meldung in Form einer Integer-Zahl an und bestimmt damit auch indirekt das Symbol, das in der Ereignisanzeige verwendet wird. Der zweite obligatorische Parameter bestimmt mithilfe einer Zeichenkette die ausführliche Meldung, die im Ereignisprotokoll zu diesem Ereignis hinterlegt werden soll. Durch einen optionalen dritten Parameter kann durch Angabe eines UNC-Pfads ein Eintrag auch auf einem entfernten Rechner erzeugt werden. Lösung
- Bei der Verwendung der Methode LogEvent() ist zu beachten, dass lediglich Einträge in dem Anwendungsprotokoll vorgenommen werden können. Für das Sicherheits- und das Systemprotokoll sowie für etwaige selbst definierte Protokolle können keine Einträge erzeugt werden. Weiterhin wird als Quelle der Ereignisse pauschal der Windows Script Host (WSH) angenommen, sodass in der Ereignisanzeige eine Zuordnung von Meldungen und ausgeführten Skripten nicht offensichtlich ist. Hinweis

**Listing 11.2:** /Skripte/Kapitel10/AddEvent.vbs

```
' AddEvent.vbs
 ' Schreibt einen Eintrag in das Anwendungsprotokoll
 ' verwendet: WSHRun
  ' ===============================
 Const EVENT SUCCESS = 0
 Const EVENT_ERROR = 1
 Const EVENT WARNING = 2
 Const EVENT_INFORMATION = 4
Const EVENT_INTONIATION - 4<br>
Const EVENT_SUCCESSAUDIT = 8
 Const EVENT FAILUREAUDIT = 16
 Const MessageSeparator = ": "
 Dim objShell, Message
 Message = "Aktion erfolgreich durchgeführt!"
 Set objShell = WScript.CreateObject("WScript.Shell")
 objShell.LogEvent EVENT SUCCESS, WScript.ScriptName &
      MessageSeparator & Message
```
Meldungen im Anwendungsprotokoll unterscheiden

Die folgende Abbildung zeigt die beispielhaft erzeugten Meldungen im Anwendungsprotokoll eines Rechners mit der Detailansicht einer Meldung. Hierbei ist zu erkennen, dass durch Hinzufügen des Skriptnamens in der Beschreibung eine Unterscheidung verschiedener ausführender Skripte vorgenommen werden kann. Dieses Verfahren wird auch vom Microsoft Installer (MSI) verwendet.

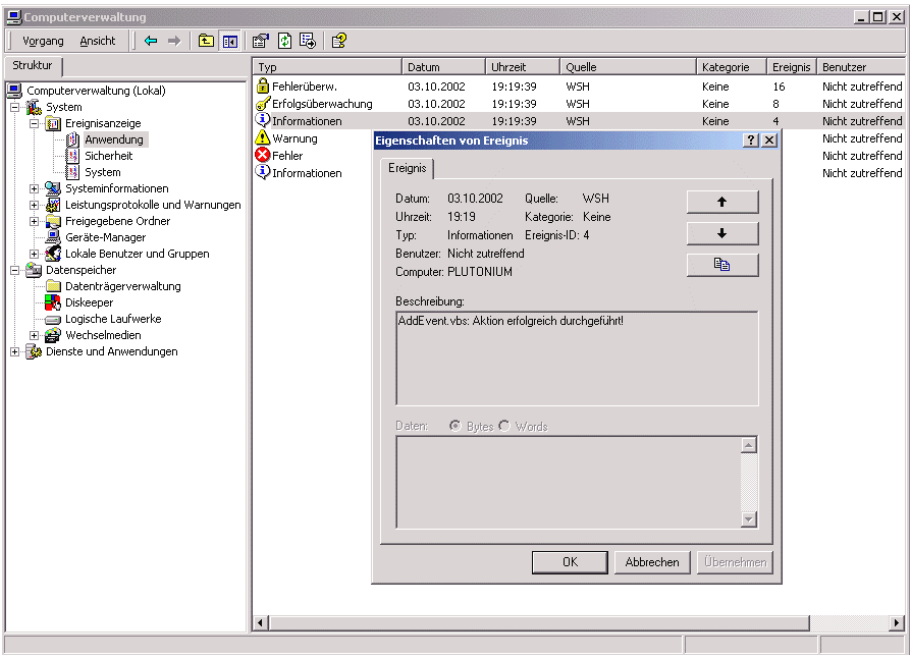

**Abbildung 11.1:** Selbst erzeugte Einträge im Anwendungsprotokoll der Ereignisanzeige

Unter den Betriebssystemen ab Windows XP kann zur Erzeugung eines Ereignisprounter den Betriebssystemen ab windows *xP k*ann zur Erzeugung eines Ereignispro-<br>tokolleintrags das Kommandozeilenwerkzeug *EventCreate.exe* herangezogen werden. Durch die Verwendung dieses Werkzeugs kann in jedem beliebigen Protokoll der Ereignisanzeige ein Eintrag vorgenommen werden. Verbesserung ab Windows XP

Um *EventCreate.exe* aus einem WSH-Skript heraus zu nutzen, werden zunächst die benö-Lösung tigten Parameter definiert und zu einem Kommandozeilenbefehl zusammengesetzt. Dieser Kommandozeilenbefehl wird dann durch eine Instanz des WSHShell-Objekts aus der WSH-Runtime-Komponente unter Verwendung der Run()-Methode ausgeführt, die das Ausführen eines beliebigen Kommandozeilenbefehls erlaubt.

```
Listing 11.3: /Skripte/Kapitel10/AddEventXP.vbs
```

```
' AddEventXP.vbs
' Schreibt einen Eintrag in das benutzerdefinierte
' Protokoll "Anwendung"
' verwendet: WSHRun, EventCreate.exe
' ===============================
Dim WSHShell
Dim LogName, Message, Typ, ID, Command
Set WSHShell = WScript.CreateObject("WScript.Shell")
LogName = "Application" 
Message = "Aktion erfolgreich durchgeführt!"
Typ = "Error"
ID = "100"
```

```
Command = "eventcreate.exe " & _
   '' /T '' & Typ &
    " /ID " & ID & " " &
    '' /L '' & LogName & '' \frac{1}{1} &
    " /SO """ & WScript.ScriptName & """" &
      /D """ & Message &
WScript.Echo "Führe aus: " & Command
```
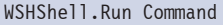

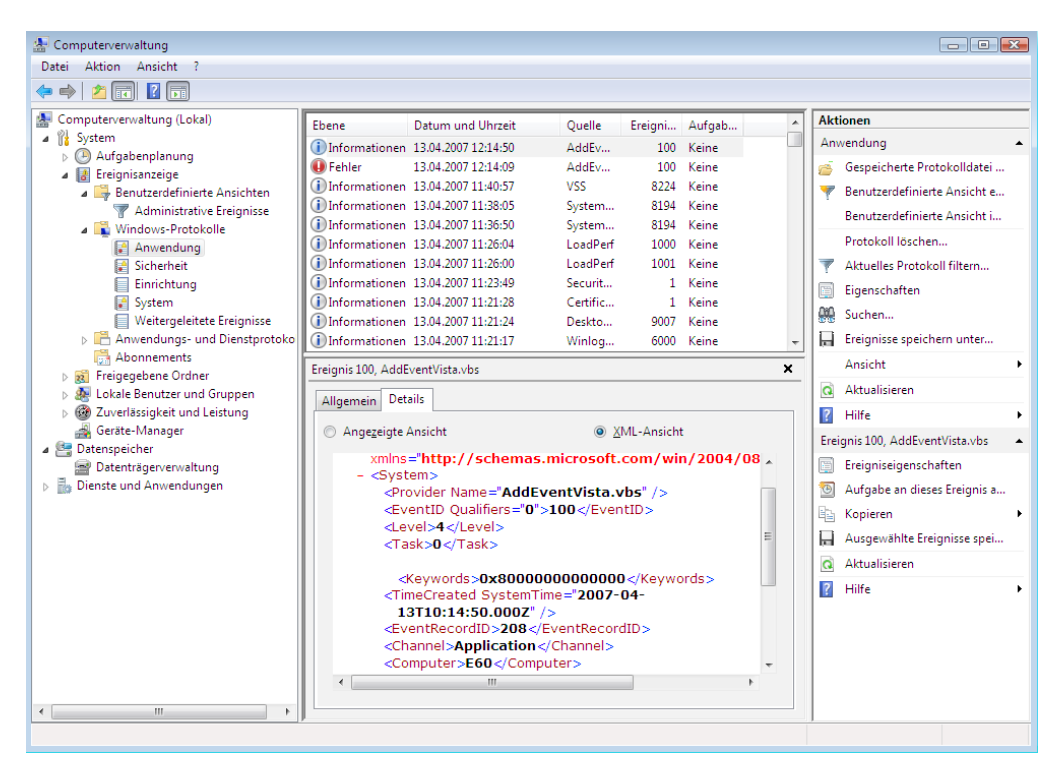

**Abbildung 11.2:** Auch das komplexere Ereignisprotokollsystem seit Windows Vista kann die mit EventCreate.exe gesendeten Meldungen richtig verarbeiten und darstellen.

### **■ 11.3 Protokolleinträge auswerten**

Die Anzahl der im Anwendungsprotokoll eines Rechners hinterlegten Einträge wird schnell sehr umfangreich, sodass das einfache Auslesen der Einträge selten zum Ziel führt. In der Regel steht die Betrachtung einer bestimmten Anwendung im Vordergrund, sodass eine komprimierte Darstellung der relevanten Ereignisse notwendig wird.

Neben den allgemeinen Voraussetzungen – WMI und Rechte –, die auch für das Aus-Vorauslesen der Einträge erforderlich sind, ist der Aufbau der Beschreibung der Meldung ausschlaggebend. Die Beschreibung beginnt stets mit dem Skriptnamen und einem Doppelpunkt, an den sich die eigentliche Meldung anschließt. Das Skript *AddEvent.vbs* aus dem vorhergehenden Kapitel erzeugt die entsprechenden Einträge.

setzung

Die Lösung für die zusammenfassende Darstellung von Meldungen liegt in der detail-Lösung lierten Selektion von Ereignissen. Zum einen werden alle WSH-Einträge des Anwendungsprotokolls eines bestimmten Typs ausgewählt. Aus diesen Bedingungen wird eine WQL-Abfrage konstruiert und durch die ExecQuery()-Methode des WMI-Objekts ausgeführt. Zum anderen wird die durch die ExecQuery()-Methode zurückgegebene Objektmenge von Win32\_NTLogEvent-Objekten durchlaufen. Durch diese Schleife werden nur die Ereignisse bearbeitet, die durch das in der Variablen SourceScriptName angegebene Skript erzeugt wurden.

```
Listing 11.4: /Skripte/Kapitel10/AnalyseEvents.vbs
```

```
' AnalyseEvents.vbs
' Ermittelt aus dem Anwendungsprotokoll diejenigen Ereignisse,
' die bestimmten Kriterien entsprechen
' verwendet: WMI
' =================================================
Const EVENT_ERROR = 1
Const EVENT WARNING = 2
Const EVENT_INFORMATION = 3
Const EVENT_SUCCESSAUDIT = 4
Const EVENT_FAILUREAUDIT = 5<br>- orderid - 2258967
Const Source = "WSH"
Const LogName = "Application"
Const MessageSeparator = ": "
Dim objWMIService, colLoggedEvents, objEvent
Dim Computer, SourceScriptName, EventType, SeparatorPosition
Computer = "."
SourceScriptName = "AddEvent.vbs"
EventType = EVENT_ERROR
Set objWMIService = GetObject("WinMamts:" &
    "{impersonationLevel=impersonate}!\\" & \overline{Computer &
     "\root\cimv2")
Set colLoggedEvents = objWMIService.ExecQuery
     ("SELECT * FROM Win32_NTLogEvent WHERE " & _
    "Logfile = ''' & LogName & ''' AND " &
    "SourceName='" & Source & "' AND " &
     "EventType=" & EventType)
Wscript.Echo "Das Skript '" & SourceScriptName & _
     "' lieferte folgende Ereignisse:"
For Each objEvent in colLoggedEvents
    SeparatorPosition = InStr(objEvent.Message, MessageSeparator)
    If LCase(Left(objEvent.Message, _
       SeparatorPosition - 1))
```

```
 = LCase(SourceScriptName) Then
         Wscript.Echo " Datum/Zeit: " & objEvent.TimeWritten
        Wscript.Echo " Meldung: " & Mid(objEvent.Message,
             SeparatorPosition + Len(MessageSeparator))
         Wscript.Echo ""
     End If
Next
```
### **■ 11.4 Datensicherung des Ereignisprotokolls**

Der zur Speicherung der Ereignisse bereitgestellte Speicher ist in der Regel begrenzt, sodass nicht jedes Ereignis über einen größeren Zeitraum aufbewahrt werden kann. Um trotzdem eine lückenlose Historie aller Ereignisse zu ermöglichen, kann der Inhalt der Protokolle in Dateien gespeichert werden.

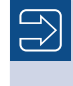

**HINWEIS:** Das erzeugte Dateiformat bei der Sicherung der Protokolldateien ist spezifisch und kann nur korrekt durch die Ereignisanzeige eingesehen werden.

Zur Speicherung eines Ereignisprotokolls in einer Datei gelten dieselben Voraussetzungen wie beim Auslesen von Einträgen – das Auslesen wird durch die Windows Management Instrumentation (WMI) übernommen. Zusätzlich sind Schreibrechte im Dateisystem erforderlich, um das Backup des Protokolls zu speichern. Voraussetzung

**- orderid - 22589667 - transid - 22589667\_1D -**

- Zur Speicherung des gesamten Protokolls wird auf die WMI-Methode BackupEvent-Log() der Win32\_NTEventLogFile-Klasse zurückgegriffen. Diese Methode erwartet einen Parameter in Form einer Zeichenkette und spezifiziert einen Dateinamen, der zur Aufnahme der Ereigniseinträge verwendet wird. Allerdings schlägt die Methode fehl, wenn der Dateiname bereits existiert. Um dies zu vermeiden, wird aus dem Namen des Protokolls, der aktuellen Uhrzeit und dem Datum ein Dateiname erstellt. Lösung
- Die Methode BackupEventLog() liefert einen Rückgabewert in Form einer Integer-Zahl. Ist der Rückgabewert 0, war die Operation erfolgreich. Andere Zahlen bedeuten, dass ein Fehler aufgetreten ist, wobei jede Zahl einen unterschiedlichen Fehler bedeutet (21: Ungültiger Parameter; 183: Der Archivdateiname ist bereits vorhanden. Datei kann nicht erstellt werden; 8: Unbekannter Fehler). Rückgabewert

**Listing 11.5:** /Skripte/Kapitel10/BackupLog.vbs

```
' BackupLog.vbs
' Sichert ein Protokoll in eine Datei
' verwendet: WMI
' ==================================================
Dim objWMIService, colLogFiles, objLogFile
```

```
Dim Computer, LogName, FileName
Dim LogDate, LogTime
Dim errBackupLog
Computer = "."LogName = "Application"
LogDate = Replace(FormatDateTime(Date, 0), ".", "")
LogTime = Replace(FormatDateTime(Time, 3), ":"
FileName = C:\ Y & LogName & " " & LogDate & " " & LogTime & ".evt"
Set objWMIService = GetObject("WinMgmts:"
     & "{impersonationLevel=impersonate,(Backup)}!\\" & _
     Computer & "\root\cimv2")
Set colLogFiles = objWMIService.ExecQuery
     ("SELECT * FROM Win32_NTEventLogFile WHERE " & _
     "LogFileName=""" & LogName & """")
For Each objLogfile in colLogFiles
     errBackupLog = objLogFile.BackupEventLog(FileName)
     If errBackupLog <> 0 Then
        Wscript.Echo "Das Ereignisprotokoll '" & LogName & "' " &
             "konnte nicht gesichert werden."
    Else
        Wscript.Echo "Das Ereignisprotokoll '" & LogName & "' " &
             "wurde in der Datei '" & FileName & "' gesichert."
     End If
Next
```
### **■ 11.5 Ereignisprotokoll anlegen - orderid - 22589667 - transid - 22589667\_1D -**

Ab Windows 2000 ist es möglich, eigene Ereignisprotokolle zu erzeugen, die spezifische Meldungen entgegennehmen können. Dadurch kann eine individuelle Strukturierung selbst erzeugter Ereignisse vorgenommen werden. Allerdings kann lediglich mit der *EventCreate.exe*-Anwendung in diese Protokolle geschrieben werden.

Zur Erzeugung eines benutzerdefinierten Protokolls ist die Erzeugung eines Registrie-Lösung rungsschlüssels ausreichend. Durch die Methode RegWrite() des WSHShell-Objekts wird der entsprechende Schlüssel generiert.

```
Listing 11.6: /Skripte/Kapitel10/CreateLog.vbs
' CreateLog.vbs
' Legt ein benutzerdefiniertes Ereignisprotokoll an
```

```
' verwendet: WSHRun
' ===============================
Const NO_VALUE = Empty
Dim LogName, WSHShell
LogName = "Scripts"
Set WSHShell = WScript.CreateObject("WScript.Shell")
```
WSHShell.RegWrite "HKLM\System\CurrentControlSet\" & \_ "Services\EventLog\" & LogName & "\", NO\_VALUE

Das Hinzufügen eines einzigen Schlüssels in der Registrierungsdatenbank ist ausreichend, um ein benutzerdefiniertes Ereignisprotokoll zu erzeugen. Die nachfolgende Abbildung zeigt beispielhaft, wie das Ergebnis des Skripts aussehen könnte.

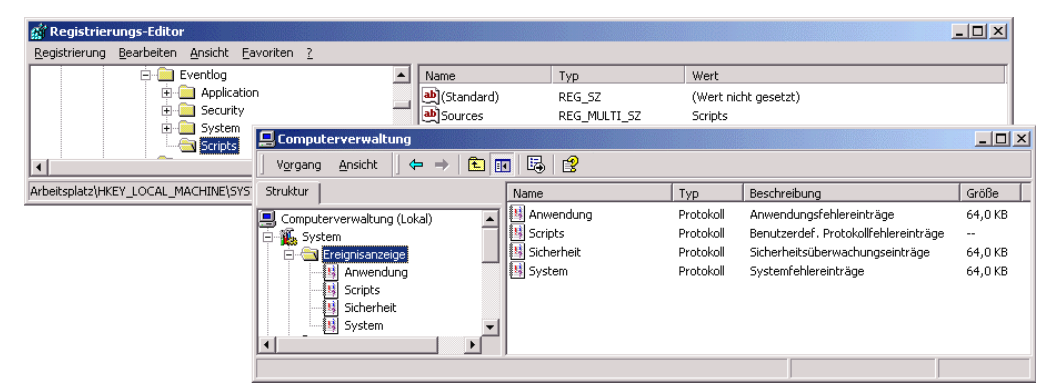

**Abbildung 11.3:** Ein benutzerdefiniertes Ereignisprotokoll wurde angelegt.

# ■ 11.6 Ereignisprotokoll löschen

Werden die benutzerdefinierten Protokolle, die durch das Skript *CreateLog.vbs* erzeugt wurden, nicht mehr benötigt, so können sie auch skriptbasiert wieder entfernt werden.

- Das Entfernen von Protokolldateien erfolgt analog zur Erzeugung durch Bearbeitung der Registrierungsdatenbank. Mithilfe der Methode RegDelete() des Wsh-Shell-Objekts kann ein beliebiger Schlüssel aus der Registrierungsdatenbank entfernt werden. Lösung
- Es ist darauf zu achten, dass die Anwendungs-, Sicherheits- und Systemprotokolle nicht entfernt werden, da dies zu Fehlfunktionen des Systems führen kann, weil auch der Verweis auf diese Protokolle durch Schlüssel in der Registrierungsdatenbank erfolgt. Hinweis

```
Listing 11.7: /Skripte/Kapitel10/DeleteLog.vbs
' DeleteLog.vbs
' Löscht ein Ereignisprotokoll
' verwendet: WSHRun
' ===============================
Dim LogName, WSHShell
LogName = "Scripts"
Set WSHShell = WScript.CreateObject("WScript.Shell")
```
WSHShell.RegDelete "HKLM\System\CurrentControlSet\" & \_ "Services\EventLog\" & LogName & "\"

### **■ 11.7 Ereignisprotokoll leeren**

Das Leeren eines Ereignisprotokolls stellt eine Erweiterung zur Sicherung der Einträge dar und darf nicht mit dem Löschen des Protokolls verwechselt werden. Bei einem Leeren des Protokolls werden lediglich die vorhandenen Einträge entfernt, der Verweis und die Einstellungen in der Registrierungsdatenbank bleiben erhalten.

Wie bei allen Lesezugriffen auf die Ereignisprotokolle wird eine Installation der Win-Lösung dows Management Instrumentation (WMI) vorausgesetzt.

Das WMI-Objekt Win32\_NTEventLogFile besetzt die Methode ClearEventLog(), die die Einträge eines bestimmten Ereignisprotokolls ohne Erstellung einer Sicherheitskopie leert.

```
Listing 11.8: /Skripte/Kapitel10/ClearLog.vbs
' ClearLog.vbs
' Leert den Inhalt eines Ereignisprotokolls
' verwendet: WMI
' ========================================================
Dim objWMIService, colLogFiles, objLogFile
- orderid - 22589667 - transid - 22589667_1D -Dim Computer, LogName
Computer = "."LogName = "Application"
Set objWMIService = GetObject("WinMgmts:"
     & "{impersonationLevel=impersonate,(Backup)}!\\" & _
     Computer & "\root\cimv2")
Set colLogFiles = objWMIService.ExecQuery
     ("SELECT * FROM Win32_NTEventLogFile WHERE " & _
     "LogFileName=""" & LogName & """")
For Each objLogfile in colLogFiles
     objLogFile.ClearEventLog()
Next
```
### **■ 11.8 Überwachung von Einträgen**

Bei der Systemverwaltung wird es häufig notwendig, auf bestimmte Ereignisse in einem Rechnersystem zu reagieren und dadurch vordefinierte Aktionsschritte zu initiieren, um die Funktionalität des Systems zu gewährleisten.

Durch die Verwendung der Methode ExecNotificationQuery() des WMI-Objekts wird eine Anfrage zum Empfang von Ereignissen abgesetzt. Dazu wird die Klasse \_\_Instance CreationEvent abgefragt, die anzeigt, ob ein neues WMI-Objekt erzeugt wurde. Zusätzlich ist es notwendig, den Typ des neu erzeugten Objekts festzulegen. Zur Überwachung von Einträgen im Ereignisprotokoll ist dies die Klasse Win32\_NTLogEvent. Abschließend wird, um nicht bei jedem Neueintrag im Ereignisprotokoll eine Nachricht zu erhalten, die Liste der Einträge durch TargetInstance.EventCode gefiltert. Lösung

Next Event() Die Ausgabe erfolgt in einer Endlosschleife, die durch Do ... Loop ohne Abbruchbedingung realisiert wird. Diese Form der Schleife ist notwendig, weil nicht im Voraus bekannt ist, wann ein Ereignis eintreten wird. Durch die Methode NextEvent() wird das nächste Ereignis, das der Beschreibung in der WQL-Anfrage entspricht, ermittelt und ausgegeben.

```
Listing 11.9: /Skripte/Kapitel10/LogEvent.vbs
```

```
' LogEvent.vbs
  ' Überwachen von Einträgen im Ereignisprotokoll
  ' verwendet: WMI
' ===============================
- orderid - 22589667 - transid - 22589667_1D -strCOMPUTERConst strCOMPUTER = "."
 Set objWMIService = GetObject("WinMgmts:" & _
       "{impersonationLevel=impersonate, (Security)}!\\" & _
       strCOMPUTER & "\root\cimv2")
 Set colMonitoredEvents = objWMIService.ExecNotificationQuery
       ("SELECT * FROM __InstanceCreationEvent WHERE TargetInstance ISA" & _
       "'Win32_NTLogEvent' AND TargetInstance.EventCode = '11707' ")
 Do
       Set objLatestEvent = colMonitoredEvents.NextEvent
           strAlertToSend = "Die Installation mit dem" & _
               " MSI-Installer war erfolreich. " & vbCrLf
           strAlertToSend = objLatestEvent.TargetInstance.Message
           Wscript.Echo strAlertToSend
  Loop
```
### **■ 11.9 Fragen und Aufgaben**

- 1. In welches Ereignisprotokoll können Sie mit der WSHRun-Komponente neue Ereignisse eintragen?
- 2. Wo werden die Einträge im Anwendungsprotokoll auf einem Windows 9x/ME-Rechner abgelegt?
- 3. Welche unterschiedlichen Formen von Ereignissen gibt es?
- 4. Wie lautet das WMI-Objekt zum Zugriff auf die Ereignisprotokolle?
- 5. Wo können neue Ereignisprotokolle angelegt werden?
- 6. Wodurch können Ereignisse, die vom WSH angelegt wurden, unterschieden werden?
- 7. Wie erfolgen Einträge in selbst erzeugte Ereignisprotokolle?
- 8. Mit welchem Programm können in einer Datei gesicherte Ereignisprotokolle sinnvoll betrachtet werden?

Lizenziert für stillhard@gmx.net. © 2016 Carl Hanser Fachbuchverlag. Alle Rechte vorbehalten. Keine unerlaubte Weitergabe oder Vervielfältigung.

# **Systemdienster Systemdienster Systemdienster Systemdienster Systemdienster System**

In diesem Kapitel steht die Verwaltung von Diensten im Vordergrund. Bei Diensten han-Lernziele delt es sich um Prozesse und Programme, die im Hintergrund – d. h. ohne Benutzerschnittstelle – ausgeführt werden. Hieraus ergeben sich Vorteile: Diese Anwendungen sind bereits ab dem Start des Betriebssystems verfügbar und müssen nicht manuell gestartet werden. Zusätzlich laufen Dienste gänzlich unabhängig von einem eventuell am System angemeldeten Benutzer.

Die Verwaltung von Diensten stellt bei NT-basierten Rechnersystemen ein wesentliches Mittel zu deren Administration dar. Daher umfasst dieses Kapitel die Anzeige, die Statusüberprüfung und das Starten bzw. Beenden von Diensten.

Die skriptbasierte Verwaltung der Dienste setzt eine Installation der Windows Manage-Vorausment Instrumentation (WMI) voraus, da erst mit WMI ein Zugriff auf die Eigenschaften eines Dienstes möglich wird.

setzungen

### **■ 12.1 Auflisten aller Dienste**

Eine Übersicht über die Dienste bildet die Ausgangsbasis zu deren Verwaltung, da nicht jeder Dienst auf jedem beliebigen Rechnersystem verfügbar sein muss. Die Lösung besteht in der Formulierung einer WQL-Abfrage, die an jedes beliebige Rechnersystem gerichtet werden kann.

Zur Auflistung aller Dienste wird die WQL-basierte Anfrage so formuliert, dass sie aus der Tabelle Win32\_Service sämtliche Einträge auswählt. Lösung

Durch die Methode ExecQuery(), die vom WMI-Objekt bereitgestellt wird, wird die Exec WQL-Abfrage ausgeführt. Der Rückgabewert stellt eine Sammlung (Objektmenge, Collection) aus Win32\_Service-Objekten dar, deren Eigenschaft DisplayName im Folgenden aufgelistet wird. Query()

```
Listing 12.1: /Skripte/Kapitel11/ListServices.vbs
' ListServices.vbs
' Liste aller Dienste eines Rechners ermitteln und ausgeben
' verwendet: WMI
' ===============================
Dim objWMIService, objService, colListOfServices, Computer
Computer = "."
Set objWMIService = GetObject("WinMgmts:" & _
     "{impersonationLevel=impersonate}!\\" & Computer & _
     "\root\cimv2")
Set colListOfServices = objWMIService.ExecQuery _
     ("SELECT * FROM Win32_Service")
For Each objService in colListOfServices
     WScript.Echo objService.DisplayName
Next
```
Win32\_ Service-Objekt

Das Objekt Win32\_Service bietet zahlreiche Attribute, die über den Zustand der Dienste Auskunft geben und zur Verwaltung eines Rechners herangezogen werden können.

| <b>WMI</b> CIM Studio                                                                                           |                                                                                                    |          | 點<br>B                                                                               |
|----------------------------------------------------------------------------------------------------|----------------------------------------------------------------------------------------------------|----------|--------------------------------------------------------------------------------------|
| $\mathbf{I} \boxtimes \mathbf{A}$<br>Classes in: root\CIMV2                                                     | Vin32 Service                                                                                                    |          | $\langle \cdot   \cdot \rangle = \mathbb{E}[\mathbf{E} \mathbf{E} \mathbf{E}]$<br>翻図 |
| <b>⊞</b> □ ■ SystemClass<br>  _NotifyStatus<br>由一日<br><b>中</b> □   ■ _SecurityRelatedClass<br>F PARAMETERS<br>Ð | Properties   Methods   Associations<br>Properties of an object are values that are used to characterize an instance of a class.<br>$\mathbb{Z}^1$ |          |                                                                                      |
| <b>■ SystemSecurity</b><br>£П                                                                                   | Name /                                                                                                    | Type     | Value                                                                                |
| d-□ III CIM_ManagedSystemElement<br><b>E-T F CIM LogicalElement</b>                                             | AcceptPause                                                                                                    | boolean  | <emptv></emptv>                                                                      |
| 由一 III CIM_SystemResource                                                                                       | AcceptStop                                                                                                    | boolean  | <emptv></emptv>                                                                      |
| 由一 III CIM_System                                                                                               | Caption                                                                                                    | string   | <empty></empty>                                                                      |
| <b>E-□</b> ■ CIM Service                                                                                        | E CheckPoint                                                                                                    | uint32   | <empty></empty>                                                                      |
| <b>CIM</b> ClusteringService                                                                                    | CreationClassName                                                                                                    | string   | <empty></empty>                                                                      |
| F CIM_BootService<br>-0                                                                                         | Description                                                                                                    | string   | <empty></empty>                                                                      |
| 白门 I Win32 BaseService<br>-□ III Win32_SystemDriver                                                             | DesktopInteract                                                                                                    | boolean  | <empty></empty>                                                                      |
| Min32 Service                                                                                                   | DisplayName                                                                                                    | string   | <empty></empty>                                                                      |
| Win32 ApplicationService                                                                                        | ErrorControl                                                                                                    | string   | <empty></empty>                                                                      |
| E-C   CIM_ServiceAccessPoint                                                                                    | ExitCode<br>c                                                                                                    | uint32   | <empty></empty>                                                                      |
| 由一   CIM_LogicalDevice                                                                                          | <b>C</b> InstallDate                                                                                                    | datetime | <empty></empty>                                                                      |
| E-CI III CIM_LogicalFile                                                                                        | <b>A</b> Name                                                                                                    | string   | <empty></empty>                                                                      |
| E-CIM_SoftwareElement                                                                                           | PathName                                                                                                    | strina   | <empty></empty>                                                                      |
| <b>E-□ Ⅲ CIM_Job</b><br>由一     CIM_OperatingSystem                                                              | <b>El Processid</b>                                                                                                    | uint32   | <empty></empty>                                                                      |
| 由一 III CIM_Process                                                                                              | ServiceSpecificExitCode                                                                                                    | uint32   | <empty></empty>                                                                      |
| 由□ ■ CIM_Thread                                                                                                 | ServiceType                                                                                                    | strina   | <empty></empty>                                                                      |
| <b>TI CIM FileSystem</b><br>ĤП                                                                                  | Started                                                                                                    |          |                                                                                      |
| CIM_JobDestination<br>Ðſ                                                                                        |                                                                                                    | boolean  | <empty></empty>                                                                      |
| E-CIM_RedundancyGroup                                                                                           | StartMode                                                                                                    | string   | <empty></empty>                                                                      |
| 由-□   CIM_SoftwareFeature                                                                                       | S<br>StartName                                                                                                    | string   | <empty></empty>                                                                      |
| 由一   Win32 ProgramGroupOrItem<br>由一   Win32_Account                                                             | State                                                                                                    | string   | <empty></empty>                                                                      |
| □ II Win32 NetworkConnection                                                                                    | R<br>Status                                                                                                    | string   | <empty></empty>                                                                      |
| - I III Win32 LoadOrderGroup                                                                                    | SystemCreationClassName                                                                                                    | string   | <empty></empty>                                                                      |
| -□ III Win32_NetworkClient                                                                                      | SystemName                                                                                                    | string   | <empty></empty>                                                                      |
| -□ II Win32 Share                                                                                               | R<br>Tagld                                                                                                    | uint32   | <empty></empty>                                                                      |
| Min32_Registry<br>□ III Win32 NetworkProtocol                                                                   | E WaitHint                                                                                                    | uint32   | <empty></empty>                                                                      |

**Abbildung 12.1:** Eigenschaften des Win32\_Service-Objekts

### **■ 12.2 Auflisten aller laufenden Dienste**

Die Verwaltung der Dienste wird in der Regel nicht alle in einem System installierten Dienste betreffen, sondern sich hauptsächlich auf die gerade laufenden Dienste beschränken.

Um aus der Liste aller Dienste die laufenden herauszufiltern, muss die WQL-Anfrage Lösung aus dem vorherigen Unterkapitel um eine Bedingung ergänzt werden. Die Selektion erfolgt gemäß der SQL-Syntax durch die WHERE-Klausel, mit der alle Datensätze ausgewählt werden, bei denen der Zustand des Dienstes laufend – also Running – ist.

```
Listing 12.2: /Skripte/Kapitel11/ListRunningServices.vbs
' ListRunningServices.vbs
' Liste aller laufenden Dienste eines Rechners ermitteln und ausgeben
' verwendet: WMI
' ===================================================================
Dim objWMIService, objService, colListOfServices, Computer
Computer = "."
Set objWMIService = GetObject("WinMgmts:" & _
     "{impersonationLevel=impersonate}!\\" & Computer & _
     "\root\cimv2")
Set colListOfServices = objWMIService.ExecQuery
 ("SELECT * FROM Win32_Service WHERE State=""Running""")
- orderid - 22589667 - transid - 22589667_1D -For Each objService in colListOfServices
     WScript.Echo objService.DisplayName
Next
```
### **■ 12.3 Status ermitteln**

Der Status eines Dienstes beschreibt seinen Zustand, also ob der Dienst noch arbeitsfähig ist und seine Aufgabe erfüllen kann. Dabei spielt die Eigenschaft, dass der Dienst läuft, nur eine untergeordnete Rolle – ein beendeter Dienst hat stets den Zustand *OK*.

Die Anzeige eines Dienstzustands wird durch Verwendung des entsprechenden Status-Lösung Attributs des Objekts Win32\_Service realisiert.

```
Listing 12.3: /Skripte/Kapitel11/ListRunningSvcStatus.vbs
' ListRunningSvcStatus.vbs
' Liste aller laufenden Dienste eines Rechners ermitteln und Status ausgeben
' verwendet: WMI
' ===================================================================
Dim objWMIService, objService, colListOfServices, Computer
```

```
Computer = "."Set objWMIService = GetObject("WinMamts:" &
     "{impersonationLevel=impersonate}!\\" & Computer & _
     "\root\cimv2")
Set colListOfServices = objWMIService.ExecOuerv
     ("SELECT * FROM Win32_Service WHERE State=""Running""")
For Each objService in colListOfServices
     WScript.Echo objService.Status & vbTab & objService.DisplayName
Next
```
### **■ 12.4 Starten**

Die Möglichkeit zum manuellen Starten eines Dienstes stellt eine wesentliche Anforderung an die skriptbasierte Administration der Dienste dar. Hiermit kann einerseits erreicht werden, dass für bestimmte Anwendungszwecke die benötigten Dienste stets verfügbar sind und dass andererseits ein durch einen Fehler beendeter Dienst erneut gestartet werden kann.

Das Starten eines Dienstes erfolgt über die StartService()-Methode des Win32\_ Service-Objekts. Um das Dienst-Objekt eines konkreten Dienstes zu ermitteln, ist es notwendig, eine entsprechende WQL-Anfrage zu konstruieren, die durch die Variable ServiceName parametrisiert wird. Diese Variable nimmt den Namen des zu startenden Dienstes auf. Hierbei ist zu beachten, dass es sich um den Namen des Dienstes handelt – in der Regel eine Kurzform – und nicht um den ausführlichen Anzeigenamen. Der Vor-**- orderid - 22589667 - transid - 22589667\_1D** teil in der Verwendung des Dienstnamens besteht darin, dass diese Bezeichnung auf Windows-Systemen nicht sprachabhängig andere Ausprägungen haben kann. Lösung

Durch die Anweisung On Error Resume Next wird die Ausführung des Skripts im Fehlerfall beim nachfolgenden Befehl fortgesetzt. Bezogen auf das Skript zum Starten eines Dienstes geht es bei der Verwendung der Anweisung darum, nach Abschluss der Operation herauszufinden, ob diese auch erfolgreich war, da die WMI-Methoden keine Rückgabewerte liefern. On Error Resume Next

> **HINWEIS:** Beim Starten eines Dienstes muss auch dessen Startmodus (z. B. automatisch, manuell oder deaktiviert) beachtet werden. Ohne der Diskussion der Starttypen im Unterkapitel 11.9 vorzugreifen, ist es wichtig hervorzuheben, dass ein deaktivierter Dienst ohne eine Änderung des Starttyps nicht gestartet werden kann.

**Listing 12.4:** /Skripte/Kapitel11/StartService.vbs

```
' StartService.vbs
```
' Einen Dienst starten

```
' verwendet: WMI
```

```
' ===============================
```

```
On Error Resume Next
Dim objWMIService, colListOfServices, objService, ServiceName, Computer
Computer = "."Set objWMIService = GetObject("WinMgmts:" & _
     "{impersonationLevel=impersonate}!\\" & Computer & _
     "\root\cimv2")
ServiceName = "netlogon"
Set colListOfServices = objWMIService.ExecQuery
     ("SELECT * FROM Win32_Service WHERE Name=""" & ServiceName & """")
For Each objService in colListOfServices
     objService.StartService()
Next
If Err.Number <> 0 Then
     WScript.Echo "Beim Starten des Dienstes ist ein Fehler" & _
         "aufgetreten: " & Err.Number
Else
     WScript.Echo "Das Starten des Dienstes war erfolgreich."
End If
```
Lizenziert für stillhard@gmx.net.

# $\blacksquare$  **12.5 Beenden eines Dienstes**

Das Beenden eines Dienstes verfolgt den Ansatz, dass Situationen denkbar sind, in denen bestimmte Dienste nicht benötigt werden, um z. B. Systemressourcen zu sparen oder um skriptbasierte Konfigurationen am System vorzunehmen, die erst bei einem Neustart des Dienstes verwendet werden.

Der verfolgte Lösungsansatz in diesem Kapitel entspricht im Aufbau dem aus dem vor-Lösung hergehenden Kapitel zum Starten der Dienste. Durch die Methode StopService() des Win32 Service-Objekts aus dem WMI-Namensraum \root\cimv2 wird der entsprechende Dienst beendet, der durch die Variable ServiceName spezifiziert wurde.

**HINWEIS:** Allerdings ist hierbei zu beachten, dass nicht jeder Dienst be endet werden kann. So finden zahlreiche Dienste unter Windows Verwendung, die für die Systemintegrität zuständig sind. Diese können auf keinen Fall beendet werden. Daher wird bei der Ermittlung des Win32\_Service-Objekts bereits die Eigenschaft AcceptStop überprüft, die darüber Auskunft gibt, ob sich der Dienst überhaupt beenden lässt.

```
Listing 12.5: /Skripte/Kapitel11/StopService.vbs
  ' StopService.vbs
  ' Einen Dienst beenden
  ' verwendet: WMI
  ' ============================================
 On Error Resume Next
 Dim objWMIService, colListOfServices, objService, ServiceName, Computer
 Computer = "."
 Set objWMIService = GetObject("WinMgmts:" & _
       "{impersonationLevel=impersonate}!\\" & Computer & _
       "\root\cimv2")
 ServiceName = "netlogon"
 Set colListOfServices = objWMIService.ExecQuery
       ("SELECT * FROM Win32_Service WHERE Name=""" & ServiceName & _
       """AND AcceptStop=True")
 For Each objService in colListOfServices
      objService.StopService()
 Next
 If Err.Number <> 0 Then
      WScript.Echo "Beim Beenden des Dienstes ist ein Fehler" & _
           "aufgetreten: " & Err.Number
 Else
WScript.Echo "Das Beenden des Dienstes war erfolgreich."<br>End If
 End If
```
### ■ **12.6 Neustart eines Dienstes auf mehreren Computern gemäß einer Textdatei**

Bei der Konfiguration mehrerer Rechnersysteme in einem lokalen Netz ist es sinnvoll, diese von einem zentralen Arbeitsplatz aus zu verwalten. Im Rahmen der Dienste kann es sich daher als nützlich erweisen, auf mehreren Rechnern unterschiedliche Dienste neu zu starten.

Der in diesem Kapitel gewählte Lösungsansatz baut auf den Skripten der beiden vorhergehenden Kapitel zum Starten und Beenden der Dienste auf. Ergänzt wird die Verwaltung der Dienste durch eine Textdatei, die Rechnernamen und Dienstnamen des Dienstes enthält, der neu gestartet werden soll. Lösung

> Zunächst wird mithilfe der Klasse FileSystemObject aus der SCRRun-Komponente die Textdatei geöffnet, bevor diese dann zeilenweise in der Do-Until-Schleife durchlaufen wird. Jede Zeile der Datei ist eine Textzeile und enthält zwei durch Semikola getrennte Werte, die mithilfe der Split()-Funktion in ein Array umgewandelt werden. Aus die

sem Array werden dann Rechnername und Dienstname entnommen und durch Trim() eventuelle Leerzeichen vor und hinter dem Namen entfernt.

Der weitere Ablauf des Skripts wurde bereits in den vorherigen Kapiteln erläutert. Allerdings ist beim Beenden des Dienstes zu beachten, dass dieser nicht sofort beendet ist und neu gestartet werden kann. Diesem Umstand trägt die Methode Sleep() aus dem WScript-Objekt Rechnung, die es erlaubt, ein Skript für einen bestimmten Zeitraum anzuhalten – in diesem Fall für 3000 Millisekunden.

```
Listing 12.6: /Skripte/Kapitel11/RestartServices.vbs
```

```
' RestartServices.vbs
' Dienste anhand einer Textdatei neu starten
' verwendet: WMI, SCRRun
' ===============================================================
On Error Resume Next
Dim objWMIService, colListOfServices, objService, ServiceName, Computer
Dim arrFile()
Set objFSO = CreateObject("Scripting.FileSystemObject")
Set objFile = objFSO.OpenTextFile("AdminService.txt", 1)
Do Until objFile.AtEndOfStream
     arrLine = Split(objFile.ReadLine, ";")
     Computer = Trim(arrLine(0))
     ServiceName = Trim(arrLine(1))
     WScript.Echo "Der Dienst " & ServiceName & _
wscript.ccno "Der Dienst" & Servicewame & _<br>" auf Rechner " & Computer & _
         " wird neu gestartet"
         Set objWMIService = GetObject("WinMgmts:" & _
         "{impersonationLevel=impersonate}!\\" & _
         Computer & "\root\cimv2")
    Set colListOfServices = objWMIService.ExecQuery
         ("SELECT * FROM Win32_Service " & _ 
        "WHERE Name=""" & ServiceName &
         """AND AcceptStop=True")
     For Each objService in colListOfServices
         objService.StopService()
         WScript.Sleep 3000
        objService.StartService()
     Next
Loop
objFile.Close
If Err.Number <> 0 Then
     WScript.Echo "Beim Neustart eines Dienstes ist ein Fehler" & _
     "aufgetreten: " & Err.Number
Else
     WScript.Echo "Der Neustart aller Dienste war erfolgreich."
End If
```
Der Aufbau der Steuerdatei für das Skript ist sehr einfach gehalten. In jeder Zeile steht der NetBIOS-Name des Rechners und durch ein Semikolon getrennt der Name des Dienstes, der bearbeitet werden soll.

Listing 12.7: / Skripte/Kapitel11/AdminService.txt

PLUTONIUM; Browser PLUTONIUM; DHCP KRYPTON; W32Time XENON; DHCP

### **■ 12.7 Anhalten eines Dienstes**

Das Anhalten eines Dienstes entspricht in den Grundzügen etwa seinem Beenden. Der Dienst wird grundsätzlich keine Dienstleistung mehr erbringen. Allerdings befindet er sich in einem pausierten Zustand, sodass er im Bedarfsfall wesentlich schneller wieder fortgesetzt werden kann.

Das Anhalten eines Dienstes erfolgt über die PauseService()-Methode des WMI-Objekts Win32\_Service. Zu beachten ist hierbei, dass nur die wenigsten Dienste angehalten und wieder fortgesetzt werden können. Daher ist eine Überprüfung der Eigenschaft AcceptPause notwendig. Lösung

```
Listing 12.8: /Skripte/Kapitel11/PauseService.vbs
  ' PauseService.vbs
 ' Einen Dienst anhalten
 ' verwendet: WMI
 ' ============================================
 On Error Resume Next
 Dim objWMIService, colListOfServices, objService, ServiceName, Computer
 Computer = "."
 Set objWMIService = GetObject("WinMgmts:" & _
       "{impersonationLevel=impersonate}!\\" & Computer & _
      "\root\cimv2")
 ServiceName = "netlogon"
 Set colListOfServices = objWMIService.ExecQuery
       ("SELECT * FROM Win32_Service WHERE Name=""" & ServiceName & _
      """AND AcceptPause=True")
 For Each objService in colListOfServices
      objService.PauseService()
 Next
 If Err.Number <> 0 Then
      WScript.Echo "Beim Anhalten des Dienstes ist ein Fehler" & _
       "aufgetreten: " & Err.Number
 Else
      WScript.Echo "Das Anhalten des Dienstes war erfolgreich."
 End If
- 'Einen Dienst anhalten<br>|-<br>| orderidet: WMI
```
Die nachfolgende Abbildung zeigt einen Ausschnitt aus dem WMI Object Browser, der sich mit der Auflistung der Dienste in Form von Win32\_Service-Objekten beschäftigt. Hierbei ist deutlich zu erkennen, dass nicht alle Dienste beendet bzw. angehalten werden können.

| 고 리<br>ĝĝ.<br>Objects in: root\CIMV2 |                                                                   | Win32 Service Object Group |            | ⇔ ⇒ 日 毎                                                   |
|--------------------------------------|-------------------------------------------------------------------|----------------------------|------------|-----------------------------------------------------------|
| Win32_Service                        | $\blacktriangle$                                                  | AcceptPause                | AcceptStop | Caption                                                   |
|                                      | Win32_Service.Name="Alerter"                                      | false                      | true       | Warndienst                                                |
|                                      | E- Win32 Service.Name="AppMgmt"                                   | false                      | false      | Anwendungsverwaltung                                      |
| 中土                                   | Win32 Service.Name="Ati HotKey Poller"                            | false                      | false      | Ati HotKey Poller                                         |
|                                      | Win32 Service.Name="BITS"<br>Win32 Service.Name="Browser"         | false                      | false      | Intelligenter Hintergrundübertragungsdienst               |
| 田一<br>中                              | Win32_Service.Name="cisvc"                                        | false                      | true       | Computerbrowser                                           |
| 中…                                   | Win32 Service.Name="ClipSrv"                                      | false                      | false      | Indexdienst                                               |
| 中国                                   | Win32 Service.Name="Dhcp"                                         | false                      | false      | Ablagemappe                                               |
|                                      | Win32 Service.Name="Diskeeper"                                    |                            |            |                                                           |
| 由                                    | Win32 Service.Name="dmadmin"                                      | false                      | true       | <b>DHCP-Client</b>                                        |
| 画                                    | Win32 Service.Name="dmserver"                                     | false                      | true       | <b>Diskeeper</b>                                          |
|                                      | Win32 Service.Name="Dnscache"                                     | false                      | false      | Verwaltungsdienst für die Verwaltung logischer Datenträge |
| 中国                                   | Win32 Service.Name="Eventlog"                                     | false                      | true       | Verwaltung logischer Datenträger                          |
|                                      | Win32 Service.Name="EventSystem"                                  | false                      | true       | <b>DNS-Client</b>                                         |
| 中                                    | Win32_Service.Name="Fax"<br>Win32 Service.Name="lanmanserver"     | false                      | false      | Ereignisprotokoll                                         |
| 田一                                   | Win32 Service.Name="lanmanworkstation"                            | false                      | true       | COM+-Ereignissystem                                       |
| 中一                                   | Win32 Service.Name="LmHosts"                                      | false                      | false      | <b>Faxdienst</b>                                          |
| 庙                                    | Win32_Service.Name="MDM"                                          | true                       | true       | Server                                                    |
| 田                                    | Win32_Service.Name="Messenger"                                    | true                       | true       | Arbeitsstationsdienst                                     |
|                                      | Win32 Service.Name="mnmsrvc"                                      | false                      | true       | TCP/IP-NetBIOS-Hilfsprogramm                              |
|                                      | Win32 Service.Name="MSDTC"                                        | false                      | true       | Machine Debug Manager                                     |
| 中一                                   | Win32 Service.Name="MSIServer"                                    | false                      | false      | Nachrichtendienst                                         |
| 中                                    | Win32 Service.Name="NetDDE"                                       | false                      | false      | NetMeeting-Remotedesktop-Freigabe                         |
|                                      | Win32 Service.Name="NetDDEdsdm"<br>Win32 Service.Name="Netlogon"  |                            |            |                                                           |
|                                      | Win32_Service.Name="Netman"                                       | false                      | false      | <b>Distributed Transaction Coordinator</b>                |
| 中                                    | Win32 Service.Name="NtLmSsp"                                      | false                      | false      | Windows Installer                                         |
| 中                                    | Win32 Service.Name="NtmsSvc"                                      | false                      | false      | Netzwerk-DDF-Dienst                                       |
|                                      | Win32 Service.Name="PersFw"                                       | false                      | false      | Netzwerk-DDE-Serverdienst                                 |
| 田川                                   | Win32 Service.Name="PlugPlay"                                     | true                       | true       | Anmeldedienst                                             |
|                                      | Win32_Service.Name="PolicyAgent"                                  | false                      | true       | Netzwerkverbindungen                                      |
|                                      | Win32 Service.Name="ProtectedStorage"                             | false                      | false      | NT-LM-Sicherheitsdienst                                   |
| 中                                    | Win32 Service.Name="RasAuto"<br>Fi-El Win32 Service Name="BasMan" | true                       | true       | Wechselmedien                                             |

**Abbildung 12.2:** Vergleich der Dienstmerkmale zum Beenden und Anhalten von Diensten

### **■ 12.8 Fortsetzen eines Dienstes**

Das Skript *ResumeService.vbs* bildet das Gegenstück zum Skript aus dem vorhergehenden Kapitel, das zum Anhalten der Dienste verwendet wird.

Der Aufbau ist ähnlich dem Starten bzw. Beenden eines Dienstes. Der Unterschied be-Lösung steht in der Formulierung der Anfrage, da ein angehaltener Dienst nicht unbedingt wieder fortgesetzt werden kann. Daher ist die Überprüfung des Attributs AcceptResume des Win32 Service-Objekts notwendig. Anschließend kann die Methode ResumeService() des WMI-Objekts Win32\_Service aufgerufen werden.

```
Listing 12.9: /Skripte/Kapitel11/ResumeService.vbs
' ResumeService.vbs
' Einen Dienst fortsetzen
' verwendet: WMI
' ===============================
On Error Resume Next
Dim objWMIService, colListOfServices, objService, ServiceName
```

```
Computer = "."Set objWMIService = GetObject("WinMgmts:" & _
     "{impersonationLevel=impersonate}!\\" & Computer & _
     "\root\cimv2")
ServiceName = "netlogon"
Set colListOfServices = objWMIService.ExecQuery
     ("SELECT * FROM Win32_Service WHERE Name=""" & ServiceName & _
     """AND AcceptResume=True")
For Each objService in colListOfServices
     objService.ResumeService()
Next
If Err.Number <> 0 Then
     WScript.Echo "Beim Fortsetzen des Dienstes ist ein Fehler" & _
     "aufgetreten: " & Err.Number
Else
     WScript.Echo "Das Fortsetzen des Dienstes war erfolgreich."
End If
```
### **■ 12.9 Daten ändern**

Neben der grundlegenden Funktionalität zum Starten und Beenden können bei Diensten auch verschiedene Eigenschaften skriptbasiert angepasst werden. Dazu gehören neben vielen sehr dienstspezifischen Eigenschaften unter anderem auch die Einstellungen zu Fehlertyp, Startmodus und Anzeigenamen.

Die Konfiguration der Dienstparameter erfolgt wiederum über das Win32\_Service-Objekt des WMI-Namensraums \root\cimv2. Durch die Methode Change() des Objekts, das bis zu elf Parameter erwartet, wird auf die Eigenschaften des Dienst-Objekts zugegriffen. Lösung

> Die wichtigsten Eigenschaften betreffen den Startzeitpunkt eines Dienstes bezogen auf den Systemstart. Die folgende Tabelle gibt Auskunft über die unterschiedlichen Startmodi. Zur Veränderung des Startzeitpunkts eines Dienstes übergeben Sie den in der Spalte "Wert" angegebenen Befehl als Zeichenkette in die Variable StartMode.

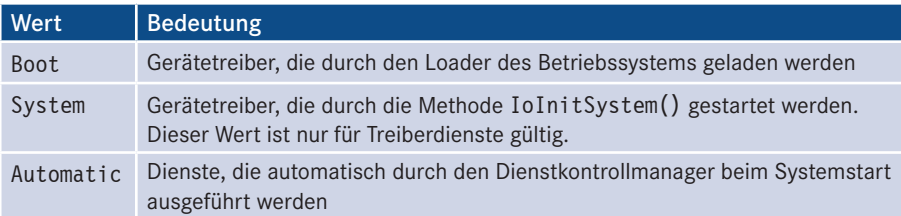

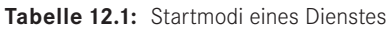

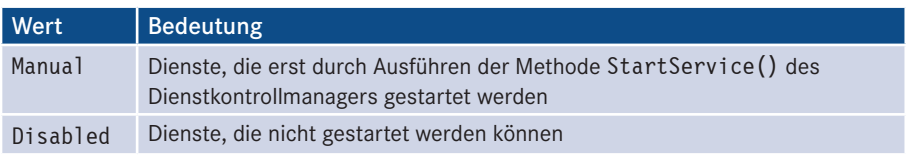

**HINWEIS:** Beachten Sie bitte, dass nicht jeder Dienst zum Boot- oder System-Zeitpunkt geladen werden kann. Sollten Sie sich unsicher sein, so verwenden Sie stets Automatic, um einen Dienst automatisch zu starten.

Ein deaktivierter Dienst kann niemals gestartet werden.

Ein Dienst besitzt keine Benutzerschnittstelle und hat somit nur rudimentäre Möglichkeiten, seine Fehlfunktion mitzuteilen. Die meisten Dienste verwenden die Einstellung "Normal", mit der der Benutzer bei einer Fehlfunktion eine Meldung des Dienstmanagers erhält. Genauere Informationen können dann in der Ereignisanzeige nachgeschlagen werden.

**Tabelle 12.2:** Überblick über die Fehlerprotokollmöglichkeiten eines Dienstes

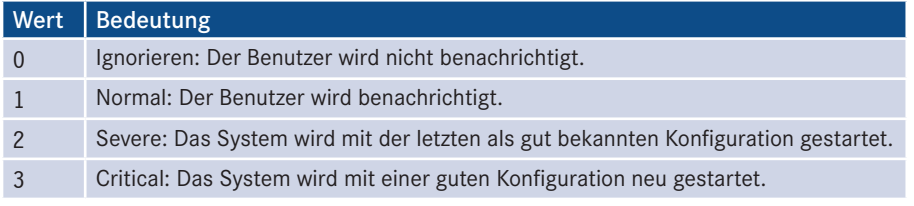

**HINWEIS:** Beachten Sie, dass das Verändern der Fehlerkontrolle das Gesamtsystem im Fehlerfall erheblich beeinträchtigen kann.

**Listing 12.10:** /Skripte/Kapitel11/ModifyService.vbs

```
' ModifyService.vbs
' Bei einem Dienst bestimmte Eigenschaften ändern
' verwendet: WMI
' ===============================
On Error Resume Next
Dim objWMIService, colListOfServices, objService, ServiceName, Computer
Computer = "."Set objWMIService = GetObject("WinMgmts:" & _
     "{impersonationLevel=impersonate}!\\" & Computer & _
     "\root\cimv2")
ServiceName = "W32Time"
StartMode = "Manual"
```

```
Set colListOfServices = objWMIService.ExecQuery
     ("SELECT * FROM Win32_Service WHERE Name=""" & ServiceName & """")
For Each objService In colListOfServices
WScript.echo "Ändere Starttyp für: " & objService.Name
     objService.ChangeStartMode(Starttyp)
Next
If Err.Number <> 0 Then
     WScript.Echo "Bei der Änderung des Starttyps ist ein Fehler" & _
     "aufgetreten: " & Err.Number
Else
     WScript.Echo "Die Änderung des Starttyps war erfolgreich."
End If
```
### **■ 12.10 Dienste überwachen**

Die Dienste unter Windows arbeiten im Hintergrund und stets ohne Benutzerschnittstelle. Daher ist es oftmals schwierig zu erkennen, ob ein Dienst noch funktionsfähig ist oder ob er aufgrund eines Fehlers beendet wurde. Deshalb erweist es sich als sinnvoll, den Zustand von Diensten zu überwachen und bei Veränderungen den Administrator zu benachrichtigen.

Das Skript zur Zustandsüberwachung von Diensten erzeugt durch Verwendung der Methods Fuschlatische eine Orderlangen von MM Fusionischieden der Methode ExecNotificationQuery() eine Objektmenge von WMI-Ereignisobjekten, deren Auswahl in der WQL-Abfrage genauer spezifiziert wird. Überwacht werden alle Ereignisse, die die Veränderung einer Instanz (\_\_InstanceModificationEvent) bewirken und einen Win32\_Service betreffen. Durch die Angabe von WITHIN wird die Granularität der Ereignissammlung zeitlich festgelegt. WITHIN 10 bedeutet, dass alle zehn Sekunden auf eine Veränderung der Dienstzustände hin geprüft wird. Lösung

Durch die Endlosschleife Do ... Loop wird jeweils mit NextEvent() ein neues Ereignis aus der mit ExecNotificationQuery() ermittelten Objektmenge ausgelesen. Sofern es sich bei dem neu eingetretenen Ereignis um eine Veränderung des Dienstzustands handelt, wird eine Meldung über die Art des Zustandswechsels ausgegeben. Next Event()

**Listing 12.11:** /Skripte/Kapitel11/MonitorServices.vbs

```
' MonitorServices.vbs
' Den Zustand von Diensten überwachen
' verwendet: WMI
' ===============================
strCOMPUTERConst strCOMPUTER = "."
Set objWMIService = GetObject("WinMgmts:"
    & "\{impersonationLevel = impersonate\}!\sqrt{N} &
     strCOMPUTER & "\root\cimv2")
Set colServices = objWMIService.
```
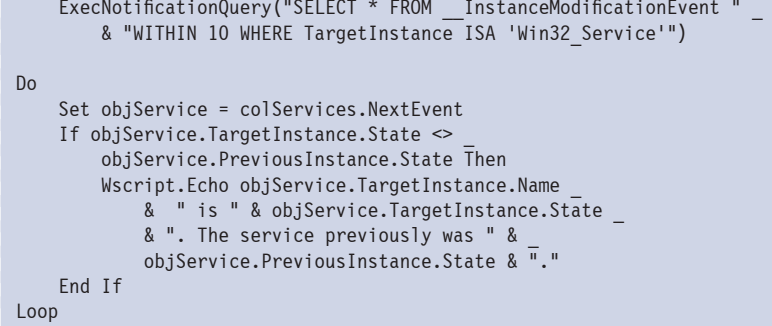

## **■ 12.11 Fragen und Aufgaben**

- 1. Welches WMI-Objekt erlaubt den Zugriff auf die Dienste eines Rechnersystems?
- 2. Wie wird ein Dienst neu gestartet?
- 3. Was ist bei einem Neustart des Dienstes zu beachten?
- 4. Worin besteht der Unterschied zwischen dem Anhalten eines Dienstes und einem Neustart?
- 5. Was ist zu beachten, wenn ein Dienst angehalten werden soll?
- 6. Warum ist es bei der Überwachung von Diensten sinnvoll, die Ereignisse über einen gewissen Zeitraum (z. B. zehn Sekunden) zu sammeln?
- 7. Kann jeder Dienst beendet werden?
- 8. Welche unterschiedlichen Startzeitpunkte für Dienste gibt es?
Lizenziert für stillhard@gmx.net. © 2016 Carl Hanser Fachbuchverlag. Alle Rechte vorbehalten. Keine unerlaubte Weitergabe oder Vervielfältigung.

## **138 Gentification Scripting des Desktops**<br> **138 Scripting des Desktops**

Bei der Verwaltung des Desktops sind sehr viele Ansatzpunkte denkbar. Hauptsächlich Lernziele wird die skriptbasierte Verwaltung eines benutzerdefinierten Desktops zur Umsetzung einer Corporate Identity verwendet werden. Durch einfache Skripte ist es möglich, Einstellungen auf unterschiedliche Rechnersysteme eines Netzwerks anzuwenden.

Das Ziel dieses Kapitels ist es, eine Auswahl an Aufgaben aufzuzeigen, die bei der Verwaltung des Desktops skriptbasiert gelöst werden können.

#### **■ 13.1 Desktop verändern 3.1 Desktop verandern**

Das Ändern des Hintergrundbilds ist eine der visuell offensichtlichsten Veränderungen am Aussehen des Desktops eines Benutzers.

Hintergrundbild ändern

Die hier gewählte Lösung erlaubt es, ein beliebiges Hintergrundbild, das als Bitmap-Datei (*\*.bmp*) gespeichert wurde, für den aktuell angemeldeten Benutzer zu verwenden. Lösung Dazu werden zwei Registrierungsschlüssel angepasst.

**ACHTUNG:** Allerdings kann der Desktop per Skript nicht dynamisch aktualisiert werden, sodass der Benutzer erst nach der nächsten Neuanmeldung das neue Hintergrundbild zu sehen bekommt.

#### **Listing 13.1:** /Skripte/Kapitel12/Wallpaper.vbs

```
' Wallpaper.vbs
' Ändert/setzt das Hintergrundbild für den angemeldeten Benutzer
' verwendet: WSHRun
' ==============================================================
Dim Computer, WSHShell
Wallpaper = "C:\Winnt\Seifenblase.bmp"
Set WSHShell = CreateObject("WScript.Shell")
```

```
WSHShell.RegWrite "HKEY CURRENT USER\Control Panel\" &
     "Desktop\Wallpaper", Wallpaper
WSHShell.RegWrite "HKEY CURRENT USER\Control Panel\" &
     "Desktop\TileWallpaper", 1
```

```
WScript.Echo "Das Hintergrundbild wurde eingerichtet."
WScript.Echo "Bitte melden Sie sich neu an!
```
#### **■ 13.2 Startmenü verändern**

Das Startmenü eines Benutzers kann individuell angepasst werden. Es handelt sich um Startmenü eine Sammlung von Unterverzeichnissen mit Verweisen auf Programme. Diese Ordner können auch skriptbasiert erzeugt werden. Ordner im anlegen

Die Lösung verwendet das WSHShell-Objekt, um mit der Eigenschaft SpecialFolders den Verzeichnispfad zu dem allgemeinen Programmverzeichnis aller Benutzer eines Rechners zu ermitteln. Bei Betriebssystemen, bei denen diese Pfadangabe nicht existiert (z. B. Windows 95), wird das benutzerspezifische Programmverzeichnis verwendet. Lösung

> Zu diesem Verzeichnis wird durch Verwendung der FileSystemObject-Klasse ein Unterverzeichnis erstellt, dessen Bezeichnung aus der Variablen FolderName kommt.

```
Listing 13.2: /Skripte/Kapitel12/CreateStartMenuFolder.vbs<br>- ordering - 2258967 - transider.com
  ' CreateStartMenuFolder.vbs 
  ' Erzeugt ein Verzeichnis im Startmenü des Benutzers
  ' verwendet: WSHRun, SCRRun
  ' ============================================================================
 Dim WSHShell, objFSO
 Dim strProgramsMenu, FolderName
 FolderName = "WSL - Windows Scripting Lernen"
 Set WSHShell = WScript.CreateObject("WScript.Shell")
 strProgramsMenu = WSHShell.SpecialFolders("AllUsersPrograms")
  If strProgramsMenu = "" Then
       strProgramsMenu = WSHShell.SpecialFolders("Programs")
 End If
 Set objFSO = CreateObject("Scripting.FileSystemObject")
 If objFSO.CreateFolder(strProgramsMenu & "\" & FolderName) <> "" Then
       WScript.Echo "Das Verzeichnis wurde erfolgreich erzeugt."
 End If
```
Neben der Möglichkeit, die Verzeichnisstruktur im Startmenü zu erweitern, stellt die skriptbasierte Erzeugung von Verweisen ein wesentliches Element bei der Erweiterung des Menüs dar. Verknüpfung anlegen

Die nachfolgende Lösung generiert für jede Datei, die sich im selben Verzeichnis befin-Lösung det und auf *.vbs* endet, einen Verweis im Startmenü.

Dazu wird zunächst durch Verwendung der Methode FolderExists() in der Klasse FileSystemObject festgestellt, ob das Zielverzeichnis bereits existiert. Ist dies der Fall, dann wird aus dem Verzeichnisnamen durch die Methode GetFolder() ein Verzeichnisobjekt erzeugt, über das in einer For Each-Schleife über alle Dateien iteriert wird. Da nur für Dateien mit der Dateierweiterung *.vbs* eine Verknüpfung erstellt werden soll, wird zunächst mit den Zeichenkettenfunktionen Right() und InStrRev() die Erweiterung des Dateinamens extrahiert.

Stimmt die ermittelte Dateierweiterung mit der Zeichenkette "vbs" überein, wird mit der WSHShell-Objektmethode CreateShortcut() ein Verknüpfungsobjekt erzeugt. Die Eigenschaften dieses Verknüpfungsobjekts werden nachfolgend mit Informationen gefüllt, bevor das Objekt gespeichert wird.

```
Listing 13.3: /Skripte/Kapitel12/CreateLinks.vbs
' CreateLinks.vbs
' Erzeugt Verknüpfungen im Startmenü des Benutzers
' verwendet: WSHRun, SCRRun
' ===================================================================
Dim WSHShell, objFSO
Dim strProgramsMenu, FolderName
Set WSHShell = WScript.CreateObject("WScript.Shell")
Set objFSO = CreateObject("Scripting.FileSystemObject")
- orderid - 22589667 - transid - 22589667_1D -FolderName = WSHShell.SpecialFolders("AllUsersPrograms") & _
     "\WSL - Windows Scripting Lernen"
If objFSO.FolderExists(FolderName) Then
     Set ScriptFile = objFSO.GetFile (WScript.ScriptFullName)
     Pathname = Replace(Scriptfile.Path, Scriptfile.Name, "")
     Set objFolder = objFSO.GetFolder(Pathname)
     For Each objFile In objFolder.Files
         FileExtension = Right(objFile.Name, Len(objFile.Name) - _
             InStrRev(objFile.Name, "."))
         If LCase("vbs") = LCase(FileExtension) Then
            set oShellLink = WSHShell.CreateShortcut(FolderName &
                  "\" & objFile.Name & ".lnk")
             oShellLink.TargetPath = objFile.Path
             oShellLink.WindowStyle = 1
             oShellLink.Hotkey = ""
             oShellLink.IconLocation = "notepad.exe, 0"
             oShellLink.Description = objFile.Name
             oShellLink.WorkingDirectory = objFolder.Path
             oShellLink.Save
             WScript.Echo "Verweis zur Datei: '" & _
                 objFile.Name & "' wurde erzeugt."
          End If
```

```
 Next
Else
     WScript.Echo "Bitte führen Sie zuerst das Skript " & _
         "'CreateStartMenuFolder.vbs' aus"
End If
```
#### **■ 13.3 Fragen und Aufgaben**

- 1. Wie wird die Dateierweiterung von Dokumenten ermittelt?
- 2. Wo sind die Einstellungen des Benutzer-Desktops abgelegt?
- 3. Wie kann man skriptbasiert die besonderen Verzeichnisse von Windows, wie Desktop oder Startmenü, ansprechen?
- 4. Warum muss sich der Benutzer nach einer skriptbasierten Änderung des Hintergrundbilds neu anmelden?

## **Scripting der Registrierungsdatenbank**

Die Registrierungsdatenbank (alias: Registry) unter Windows stellt die zentrale Daten-Lernziele bank zur Ablage von Informationen zum Betriebssystem und einzelnen Anwendungen dar. Historisch gesehen bildet sie den Nachfolger der dezentralen Datenhaltung durch .*ini*-Dateien.

Durch die Tatsache, dass nahezu die komplette Konfiguration eines Windows-Betriebssystems über die Registrierungsdatenbank erfolgt, erlaubt deren skriptbasierte Bearbeitung eine umfassende und automatisierte Steuerung der Systemeigenschaften. Manipulationen an den Betriebssystemeigenschaften oder an Einstellungen für Anwendungen können so einfach auf andere Rechnersysteme übertragen werden und führen zu deren einheitlicher Konfiguration.

Grundsätzlich besteht die Bearbeitung der Registrierungsdatenbank aus drei Aufgaben-**- orderid - 22589667 - transid - 22589667\_1D** bereichen:

- Erzeugen von Schlüsseln und Einträgen,
- Auslesen von Schlüsseln und Einträgen,
- Löschen von Schlüsseln und Einträgen.

Zur Bearbeitung der Registrierungsdatenbank wird die WSHShell-Klasse verwendet, die Lösung eine bunte Sammlung verschiedenster Funktionen darstellt, die neben der Bearbeitung der Registrierungsdatenbank hauptsächlich im Zusammenhang mit der Benutzeroberfläche, den Umgebungsvariablen und dem Ereignisprotokoll verwendet wird. Die Klasse WSHShell ist Grundbestandteil des Windows Script Hosts (WSH).

Alternativ zur Benutzung der WSHShell-Klasse kann die Bearbeitung der Registrierungsdatenbank auch durch die Verwendung der WMI-Klasse StdRegProv aus dem Namensraum \root\default erfolgen. Hierbei sind die verfügbaren Methoden wesentlich umfangreicher als bei der Nutzung der WSHShell-Klasse.

Bei der Beschreibung der Aufgaben werden, sofern diese mit beiden Klassen erledigt werden können, auch Beispiele für deren Verwendung gezeigt.

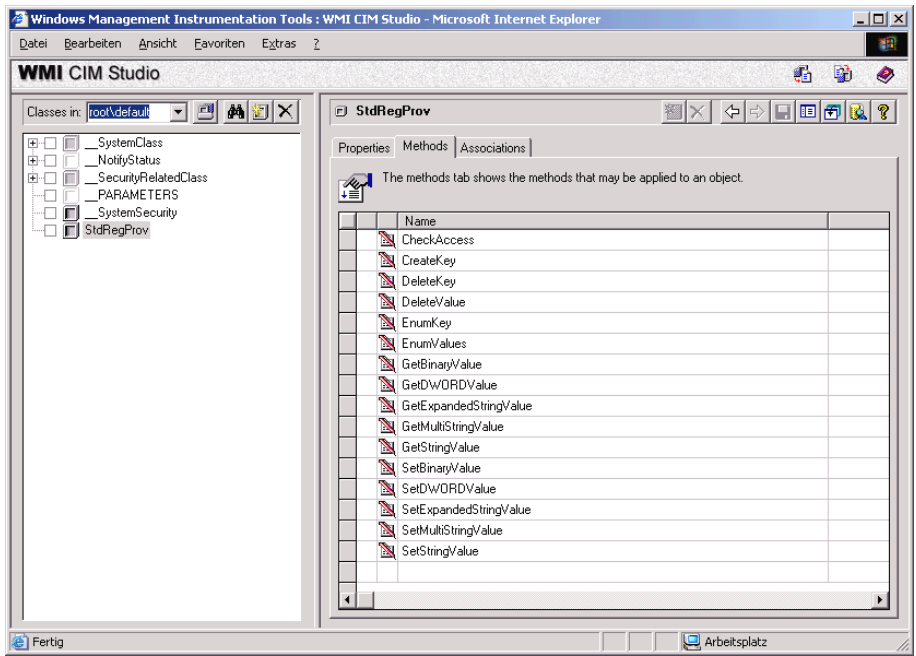

**Abbildung 14.1:** Übersicht über die Methoden der WMI-StdRegProv-Klasse

Aufteilung der Registrierungsdatenbank

Bevor zur Bearbeitung der Registrierungsdatenbank übergegangen werden kann, ist es zunächst notwendig, kurz über die Struktur dieser Datenbank zu sprechen: Die Regis-**- orderid - 22589667 - transid - 22589667\_1D** trierungsdatenbank besteht aus einer Liste von Registrierungsschlüsseln, die wiederum andere Schlüssel enthalten können. Ein Schlüssel kann auch Werte enthalten. Die Registrierungsdatenbank arbeitet mit benannten Werten, bei denen jeder Wert einen Namen besitzt, um ihn von anderen Werten innerhalb desselben Schlüssels unterscheiden zu können.

| $\Box$ D $\Box$<br><b>g</b> Registrierungs-Editor                                                                                                    |                                                                                                    |                                                                   |                                                                                                    |  |  |  |
|----------------------------------------------------------------------------------------------------|----------------------------------------------------------------------------------------------------|-------------------------------------------------------------------|----------------------------------------------------------------------------------------------------|--|--|--|
| Registrierung Bearbeiten Ansicht Favoriten ?                                                                                                    |                                                                                                    |                                                                   |                                                                                                    |  |  |  |
| 日 - <b>鳥</b> Arbeitsplatz<br><b>HKEY CLASSES ROOT</b><br> 中…<br><b>HKEY CURRENT USER</b><br>国王<br><b>HKEY LOCAL MACHINE</b><br>HARDWARE<br>田<br>I SAM<br>田<br><b>SECURITY</b><br>SOFTWARE<br>SYSTEM<br>ControlSet<br>ControlSet001<br>国<br>ControlSet002<br>田一<br>CurrentControlSet<br>F-<br>MountedDevices<br>Select<br>E- <b>B</b> Setup<br>HKEY USERS<br>田一 | Name.<br>ab](Standard)<br><b>RU</b> Current<br><b>RU</b> Default<br><b>BU</b> Failed<br><b>RU</b> LastKnownGood | Typ<br>REG_SZ<br>REG DWORD<br>REG DWORD<br>REG DWORD<br>REG DWORD | Wert<br>(Wert nicht gesetzt)<br>0x00000001(1)<br>0x00000001(1)<br>0x00000000 (0)<br>0x00000002 (2) |  |  |  |
| HKEY CURRENT CONFIG<br>Arbeitsplatz\HKEY_LOCAL_MACHINE\SYSTEM\Select                                                                                                    |                                                                                                    |                                                                   |                                                                                                    |  |  |  |

**Abbildung 14.2:** Einblick in die Registrierungsdatenbank

Die oberste Ebene der Registrierungsschlüssel wird durch die Wurzelschlüssel (Hives) gebildet, wobei es für einige dieser Schlüssel Abkürzungen gibt, die in den nachfolgenden Skripten verwendet werden. Wurzelschlüssel

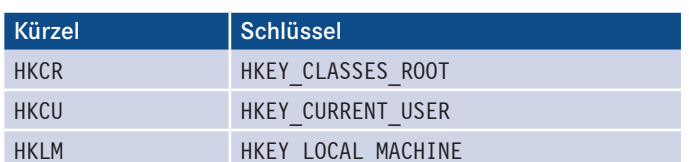

**Tabelle 14.2:** Abkürzungen für die Registrierungsdatenbank-Wurzelschlüssel

Darüber hinaus werden in der Registrierungsdatenbank noch die nachfolgenden Daten-Datentypen unterschieden, die die einzelnen Werte charakterisieren, wobei der Typ REG\_ EXPAND\_SZ lediglich von Betriebssystemen unterstützt wird, die auf der NT-Plattform aufsetzen. typen

- **REG\_SZ**
- REG\_DWORD
- **REG\_BINARY**
- **REG\_EXPAND\_SZ**
- **REG\_MULTI\_SZ**

## **■ 14.1 Eintrag lesen**

Die einfachste Form des Zugriffs auf die Registrierungsdatenbank besteht im lesenden Vorausset-Zugriff auf Einträge. Generell sind hier keine Probleme zu erwarten, allerdings ist es möglich, dass auf Betriebssystemen der NT-Familie die entsprechenden Zugriffsrechte gesetzt sein müssen. zungen

Es gibt zwei Möglichkeiten, einen einzelnen Wert aus der Registrierungsdatenbank zu lesen:

- mit der WSHRun-Komponente oder
- mit der WMI-Komponente.

#### **14.1.1 Zugriff mit WSHRun**

Für den lesenden Zugriff auf die Registrierungsdatenbank mit der WSHRun-Kompo-Lösung nente wird eine Instanz der WScript.Shell-Klasse benötigt. Dieses Objekt bietet eine Methode RegRead() an, die einen lesenden Zugriff erlaubt.

Die Methode RegRead() benötigt einen Parameter, der aus einer einfachen Zeichenkette besteht und den exakten Pfad zu einem Eintrag in der Registrierungsdatenbank de-RegRead() finiert. Beim Zusammensetzen der Pfadangaben müssen folgende Hinweise beachtet werden:

- Die Pfadangabe muss stets mit einem der fünf Wurzelschlüssel begonnen werden.
- Die einzelnen Schlüssel werden durch Backslashs (\) voneinander getrennt.
- Auf den Wertnamen darf kein Backslash folgen.

Rückgabewert

Die Methode RegRead() liefert den Wert des Eintrags zurück, der durch den Parameter Path angegeben wurde. Ist der Wertname nicht vorhanden oder handelt es sich um einen Schlüssel, so wird eine Fehlermeldung erzeugt.

#### **Listing 14.1:** /Skripte/Kapitel13/RegRead.vbs

```
' RegRead.vbs, 
' Registrierungsschlüssel auslesen
' verwendet: WSHRun
' ===============================================
Dim WSHShell, Path, Value
Set WSHShell = CreateObject("WScript.Shell")
Path = "HKLM\SOFTWARE\Microsoft\Windows NT\CurrentVersion\ProductName"
Value = WSHShell.RegRead(Path)
MsgBox Value
```
## **14.1.2 Zugriff mit WMI**

#### Nutzung von WMI

Mit der Unterstützung von WMI kann ebenfalls auf die Registrierungsdatenbank zugegriffen werden. Zunächst gestaltet sich diese Form des Zugriffs aufwendiger, sie bietet aber zusätzlich die Möglichkeit, auf die Datenbank eines entfernten Rechners zuzugreifen. Darüber hinaus muss bereits beim lesenden Zugriff bestimmt werden, welcher Datentyp erwartet wird.

Die Klasse StdRegProv im Namensraum \root\default bietet für jeden Datentyp eine spezielle Methode für den Lesezugriff.

- GetStringValue()
- GetDWORDValue()
- GetBinaryValue()
- GetExpandedStringValue()
- GetMultiStringValue()

```
Rückgabe-
wert
```
Bei der Lösung mithilfe der WMI ist zu beachten, dass die oben genannten Methoden keine Rückgabewerte liefern. Der Wert des Registrierungsdatenbankeintrags wird stattdessen als Referenzparameter im Methodenaufruf zurückgegeben. Zusätzlich ist es notwendig, die Wurzelschlüssel nicht über ihren Namen (wie beim WSH-Beispiel geschehen) zu identifizieren, sondern über eine Konstante im Long-Format.

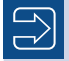

**HINWEIS:** GetMultiStringValue() liefert ein Array zurück. Das Array kann mit For Each ausgegeben werden. Mehr über Arrays haben Sie in Kapitel 11 erfahren.

```
Listing 14.2: /Skripte/Kapitel13/RegReadWMI.vbs
' RegReadWMI.vbs
' Registrierungsschlüssel mithilfe von WMI auslesen
' verwendet: WMI
' ===============================
Const HKEY_CLASSES_ROOT = &H80000000
Const HKEY_CURRENT_USER = &H80000001
Const HKEY_LOCAL_MACHINE = &H80000002
Const HKEY_USERS = &H80000003
Const HKEY_CURRENT_CONFIG = &H80000005
Const HKEY_DYN_DATA = &H80000006
Const COMPUTER = "."
Dim KeyPath, ValueName, Value, ValueArray
Dim objReg
Set objReg =GetObject<sup>"</sup>WinMgmts:\\" &
     COMPUTER & "\root\default:StdRegProv")
KeyPath = "SOFTWARE\Microsoft\Windows Script Host\Settings"<br>ValueName = "DisplayLogo"
ValueName = "DisplayLogo"
objReg.GetStringValue HKEY LOCAL MACHINE, KeyPath,
     ValueName, Value
WScript.Echo "Anzeige des Logos: " & Value
KeyPath = "Console"
ValueName = "HistoryBufferSize"
objReg.GetDWORDValue HKEY CURRENT USER, KeyPath,
     ValueName, Value
WScript.Echo "Befehlsspeicher: " & Value
KeyPath = "SOFTWARE\Microsoft\Windows NT\CurrentVersion"
ValueName = "DigitalProductId"
objReg.GetBinaryValue HKEY LOCAL MACHINE, KeyPath,
     ValueName, Value
For i = lBound(Value) to uBound(Value)
     WScript.Echo Value(i)
Next
KeyPath = "SOFTWARE\Microsoft\Windows NT\CurrentVersion\ProfileList"
ValueName = "ProfilesDirectory"
objReg.GetExpandedStringValue HKEY LOCAL MACHINE, KeyPath,
    ValueName, Value
WScript.Echo "Profilverzeichnis: " & Value
KeyPath = "SYSTEM\CurrentControlSet\Services\Eventlog\System"
ValueName = "Sources"
objReg.GetMultiStringValue HKEY LOCAL MACHINE, KeyPath,
```

```
 ValueName, ValueArray
```

```
For Each Value In ValueArray
     WScript.Echo Value
Next
```
## **■ 14.2 Wert schreiben**

Neben dem Auslesen von Werten aus der Registrierungsdatenbank gehört das Schreiben von Werten in Einträge zu den Hauptaufgaben bei der skriptgestützten Administration.

Wie beim Auslesen von Werten aus der Registrierungsdatenbank ist sowohl eine Lösung mit dem WScript-Objekt als auch eine mithilfe von WMI denkbar. Zunächst wird mithilfe der WSH Runtime Library das Schreiben von Werten in der Registrierungsdatenbank gezeigt. Voraussetzungen

> Neben dem Vorhandensein des Windows Script Hosts auf dem Rechner, der für die Ausführung des Skripts zuständig ist, ist bei Betriebssystemen, die auf der NT-Plattform basieren, zu beachten, dass auch für die Registrierungsdatenbank Zugriffsrechte definiert sein können. So ist es sehr häufig "normalen" Benutzern untersagt, schreibend auf den Schlüssel HKEY\_LOCAL\_ MACHINE zuzugreifen.

- Die Überprüfung der entsprechenden Rechte kann allerdings nicht durch den Windows Script Host erfolgen. Eine Diskussion der Rechtevergabe und -überprüfung erfolgt in Kapitel 13.8. Zugriffsrechte
- Das Shell-Objekt der WSH Runtime Library enthält eine Methode RegWrite(), die das Schreiben beliebiger Werte übernimmt. Die Methode RegWrite() erwartet drei Parameter, die den Eintrag in der Registrierungsdatenbank, den Wert und optional den Werttyp enthalten. Beim Schreiben eines Werts ist darauf zu achten, dass der Pfadname mit einem Backslash (\) endet, damit auch der entsprechende Wertname angesprochen wird. Nicht vorhandene Wertnamen sowie Schlüssel bzw. Unterschlüssel werden automatisch erzeugt. Bei der Angabe des Datentyps ist darauf zu achten, dass es sich bei dessen Beschreibung nicht um vordefinierte Konstanten handelt, sondern um Zeichenketten, deren Ausprägung bereits in der Einleitung beschrieben ist. RegWrite()

```
Listing 14.3: /Skripte/Kapitel13/RegWrite.vbs
```

```
' RegWrite.vbs
' Wert in die Registrierungsdatenbank schreiben
' verwendet: WSHRun
' ===============================
On Error Resume Next
Dim WSHShell, Path, Value, Type
Set WSHShell = CreateObject("WScript.Shell")
Path = "HKCU\Software\Microsoft\Internet Explorer\Main\Start Page"
Value = "http://www.it-visions.de"
Type = "REG SZ"
```

```
WSHShell.RegWrite Path, Value, Type
If Err.Number <> 0 Then
     WScript.Echo "Beim Bearbeiten der Registrierungsdatenbank ist ein " & _ 
     "Fehler aufgetreten: " & Err.Number
Else
     WScript.Echo "Die Registrierungsdatenbank wurde erfolgreich bearbeitet"
End If
```
#### **14.2.1 Alternative: WMI**

Neben der Möglichkeit, durch das WScript-Objekt Registrierungsschlüssel zu erzeugen, Lösung kann diese Arbeit durch WMI erfolgen. Analog zum Auslesen von Werten werden in der mit WMI Klasse StdRegProv verschiedene Methoden unterschieden, mit denen Werte aufgrund ihres Datentyps geschrieben werden.

Die Klasse StdRegProv bietet die folgenden Methoden für den Schreibzugriff:

- SetStringValue()
- SetDWORDValue()
- SetBinaryValue()
- SetExpandedStringValue()
- SetMultiStringValue()

Zu beachten ist bei der Verwendung der WMI-Methoden zum Schreiben von Werten, **- orderid - 22589667 - transid - 22589667\_1D** dass abweichend von den Eigenschaften des WSHShell-Objekts keine Schlüssel automatisch erzeugt werden.

```
Listing 14.4: /Skripte/Kapitel13/RegWriteWMI.vbs
' RegWriteWMI.vbs
' Registrierungsschlüssel mithilfe von WMI schreiben
' verwendet: WMI
' ===============================
Const HKEY_CLASSES_ROOT = &H80000000 
Const HKEY_CURRENT_USER = &H80000001 
Const HKEYTLOCAL MACHINE = &H80000002
Const HKEY_USERS = &H80000003
Const HKEY_CURRENT_CONFIG = &H80000005
Const HKEYDYN DATA = &H80000006
Const COMPUTER = "."
Dim KeyPath, ValueName, Value
Dim objReg, objAdapter
Set objReg =GetObject("WinMgmts:\\" & _
COMPUTER & "\root\default:StdRegProv")
KeyPath = "Software\Microsoft\Internet Explorer\Main\"
ValueName = "Start Page"
```

```
Value = "http://www.it-visions.de"
objReg.SetStringValue HKEY CURRENT USER, KeyPath,
ValueName, Value
```
Mehrwertige Registrierungsschlüssel

Mithilfe von WMI besteht die Möglichkeit, mehrwertige Registrierungsschlüssel zu bearbeiten und zu schreiben. Damit mehrwertige Attribute mit einem Methodenaufruf geschrieben werden können, ist es wie beim Auslesen der Werte notwendig, diese in Form eines Arrays anzuordnen (zu Arrays siehe Kapitel 11).

```
Listing 14.5: /Skripte/Kapitel13/RegWriteMultiStringWMI.vbs
```

```
' RegWriteMultiStringWMI.vbs
 ' Mehrwertige Registrierungsschlüssel mithilfe von WMI schreiben
 ' verwendet: WMI
 ' ===============================
 Const HKEY_CLASSES_ROOT = &H80000000 
 Const HKEY_CURRENT_USER = &H80000001 
 Const HKEY_LOCAL_MACHINE = &H80000002
 Const HKEY_USERS = &H80000003
 Const HKEY_CURRENT_CONFIG = &H80000005
 Const HKEY_DYN_DATA = &H80000006
 Const COMPUTER = "."
 Dim KeyPath, ValueName, ValueArray, ReturnVal
 Dim objReg, objAdapter
 Set objReg =Set objkeg =<br>GetObject("WinMgmts:\\" & _
 COMPUTER & "\root\default:StdRegProv")
 KevPath = "ValueName = "SetMultiString"
 ValueArray = Array("Bearbeiten", "der", "Registrierung", "mit", "WMI")
 objReg.SetMultiStringValue HKEY LOCAL MACHINE, KeyPath,
```

```
 ValueName, ValueArray
```
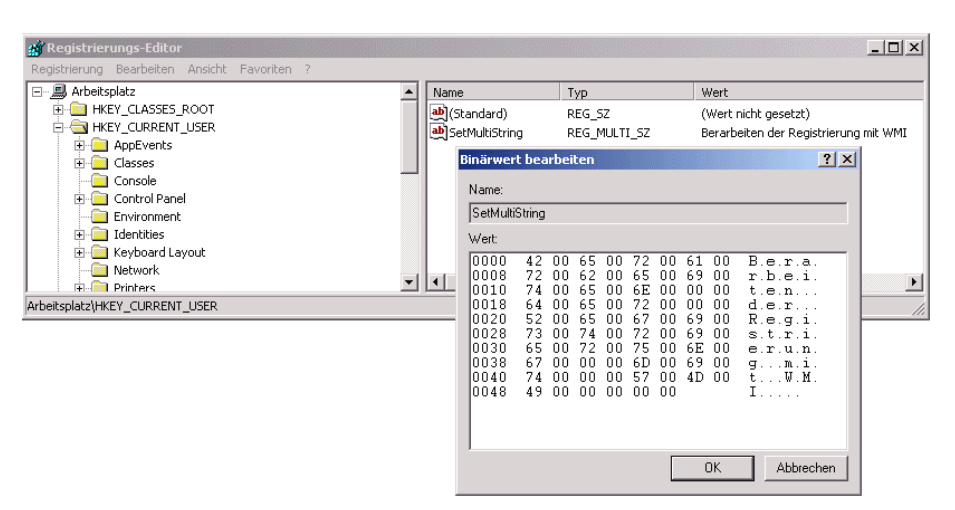

**Abbildung 14.3:** Mehrwertige Registrierungsschlüssel

#### **■ 14.3 Eintrag anlegen**

Das Anlegen eines Eintrags entspricht von der Herangehensweise an die Problemstellung her exakt dem Schreiben von Werten in der Registrierungsdatenbank. Durch die Methoden der WMI-Klasse StdRegProv und der Klasse WScript.Shell, die im vorangegangenen Kapitel vorgestellt wurden, wird stets ein eventuell fehlender Wertname automatisch erzeugt.

#### **■ 14.4 Eintrag löschen**

Jeder Wert in der Registrierungsdatenbank kann nicht nur erstellt oder geändert werden; es besteht darüber hinaus die Möglichkeit, einzelne Werte zu löschen. Beim Löschen eines Werts werden die anderen Wertnamen eines Schlüssels nicht verändert. Die Aufgabe des Löschens kann sowohl vom WScript.Shell-Objekt als auch von der WMI-Klasse StdRegProv übernommen werden.

#### **14.4.1 Alternative 1: Löschen mit der WSHRun-Komponente**

Zunächst wird die Löschung eines Registrierungsdatenbankeintrags mithilfe der Klasse **- orderid - 22589667 - transid - 22589667\_1D -**WScript.Shell betrachtet. Hierbei wird die Methode RegDelete() verwendet, die den zu löschenden Wertnamen als Parameter erwartet. Zu beachten ist, dass der Pfad, der den Wertnamen beschreibt, nicht mit einem Backslash (\) enden darf. Reg

Delete()

```
Listing 14.6: /Skripte/Kapitel13/RegDelete.vbs
' RegDelete.vbs
' Registrierungsschlüssel löschen
' verwendet: WSHRun
' ===============================
On Error Resume Next
Dim WSHShell, Path, Value
Set WSHShell = CreateObject("WScript.Shell")
Path = "HKCU\Software\Microsoft\Internet Explorer\Main\Start Page"
WSHShell.RegWrite Path
If Err.Number <> 0 Then
     WScript.Echo "Beim Bearbeiten der Registrierungsdatenbank ist ein " & _ 
     "Fehler aufgetreten: " & Err.Number
Else
     WScript.Echo "Die Registrierungsdatenbank wurde erfolgreich bearbeitet"
End If
```
#### **14.4.2 Alternative 2: Löschen mit der WMI-Komponente**

Delete Value() Unter WMI steht in der Klasse StdRegProv die Methode DeleteValue() zur Verfügung, die drei Parameter erwartet. Der erste Parameter gibt in Form eines hexadezimalen Werts den zu bearbeitenden Wurzelschlüssel an. Die zwei nachfolgenden Parameter definieren als Zeichenketten den Pfad bzw. den Wertnamen selbst.

Zu beachten ist an dieser Stelle, dass die Methoden zur Bearbeitung der Registrierungsdatenbank keine Auskunft über den Erfolg liefern. Das Ergebnis wird weder durch einen Rückgabewert noch durch einen Laufzeitfehler angezeigt.

**Listing 14.7:** /Skripte/Kapitel13/RegDeleteWMI.vbs

```
' RegDeleteWMI.vbs
 ' Registrierungsschlüssel mit WMI löschen
 ' verwendet: WMI
 ' ===============================
 Const HKEY_CLASSES_ROOT = &H80000000 
 Const HKEY CURRENT USER = &H80000001
 Const HKEY LOCAL MACHINE = &H80000002
 Const HKEY USERS = &H80000003Const HKEY_CURRENT_CONFIG = &H80000005
 Const HKEY DYN DATA = &H80000006
 Const COMPUTER = "."
 Dim KeyPath, ValueName
 Dim objReg
 Set objReg = _
 GetObject("WinMgmts:\\" & _
 COMPUTER & "\root\default:StdRegProv")
 KeyPath = "Software\Microsoft\Internet Explorer\Main"
 ValueName = "Start Page"
 objReg.DeleteValue HKEY_LOCAL_MACHINE, KeyPath, ValueName
Control - ordering - 2258967 - 2258967 - 2258967 - 2258967 - 2258967
```
#### **■ 14.5 Unterschlüssel auflisten**

Es sind viele Fälle denkbar, in denen der komplette Pfad zu einem Registrierungsschlüssel nicht von vornherein bekannt ist. In solchen Situationen ist es hilfreich, skriptbasiert alle relevanten Unterschlüssel aufzulisten.

Voraussetzungen Die Möglichkeiten der WScript-Klasse sind nur auf das Auslesen eines exakt spezifizierten Werts aus der Registrierungsdatenbank beschränkt. Eine Lösung stellt nur die Verwendung von WMI dar. Zur Nutzung wird eine Installation der Windows Management Instrumentation (WMI) auf dem Rechner, der das Skript ausführen soll, vorausgesetzt.

Lösung und Rückgabewert

WMI bietet in der Klasse StdRegProv die Methode EnumerateSubkeys(), die als Rückgabewert ein Array mit allen zu einem Schlüssel existierenden Unterschlüsseln liefert.

Wie bei allen WMI-Methoden zur Bearbeitung der Registrierungsdatenbank werden die Rückgabewerte als Referenzparameter übergeben.

```
Listing 14.8: /Skripte/Kapitel13/RegReadSubkeysWMI.vbs
' RegReadSubkeysWMI.vbs
' Registrierungsschlüssel mithilfe von WMI auslesen
' verwendet: WMI
' ===============================
Const HKEY_CLASSES_ROOT = &H80000000 
Const HKEY_CURRENT_USER = &H80000001 
Const HKEY_LOCAL_MACHINE = &H80000002
Const HKEY_USERS = &H80000003
Const HKEY_CURRENT_CONFIG = &H80000005
Const HKEY DYN DATA = &H80000006Const COMPUTER = "."
Dim KeyPath, ValueName, ValueArray, Value
Dim objReg
Set objReg =GetObject("WinMgmts:\\" & _
COMPUTER & "\root\default:StdRegProv")
KeyPath = "System\CurrentControlSet\Services"
objReg.EnumKey HKEY_LOCAL_MACHINE, KeyPath, ValueArray
For Each Value In ValueArray
     WScript.Echo Value
Next
      - orderid - 2258967 - 2258967 - 2258967 - 2258967 - 2258967 - 2258967<br>- Orderid - 2258967<br>- Orderid - 2258967_1D - 2258967_1D - 2258967
```
## **■ 14.6 Schlüssel anlegen**

Neben dem Anlegen und Verändern von Werten stellt das Anlegen von Schlüsseln eine weitere wichtige Eigenschaft der Bearbeitung der Registrierungsdatenbank dar. Die Schlüssel dienen der Strukturierung der Einträge, ähnlich wie Verzeichnisse eine Strukturierung von Dateien auf Datenträgern erlauben.

Für diese Aufgabe stehen wieder zwei unterschiedliche Lösungswege bereit. Zunächst wird die Shell-Methode RegWrite() zur Erstellung von Schlüsseln herangezogen.

Die Methode RegWrite() des WSHShell-Objekts (aus der WSH Runtime Library) kam bereits in einem vorangegangenen Kapitel zum Anlegen von Werten zum Einsatz. Die Besonderheit dieser Methode ist, dass bei der Belegung von Wertnamen mit Werten die entsprechenden Unterschlüssel automatisch erzeugt werden. Darüber hinaus kann an jeder beliebigen Stelle – selbst wenn der übergeordnete Schlüssel nicht existiert – ein neuer Schlüssel angelegt werden. Der entsprechende Pfad wird automatisch erzeugt. RegWrite()

Von der Methode RegWrite() werden drei Parameter erwartet, wobei der erste Parame-Lösung ter den Pfad des zu erzeugenden Schlüssels angibt. Hierbei ist darauf zu achten, dass die

Pfadbezeichnung mit einem Backslash (\) endet, da ansonsten ein Wertname erzeugt wird. Die beiden weiteren Parameter der Methode definieren einen Wert bzw. den Datentyp des Werts. Für einen korrekten Methodenaufruf sind diese notwendig, können aber durch beliebige Werte, sofern diese gültig sind, belegt werden. Sehr häufig werden leere Zeichenketten verwendet.

**Listing 14.9:** /Skripte/Kapitel13/RegCreateKey.vbs

```
' RegCreateKey.vbs
 ' Schlüssel in der Registrierungsdatenbank erzeugen, mit WSH Runtime
 ' verwendet: WSHRun
 ' ===============================
 On Error Resume Next
 Dim WSHShell, Path, Value, Type
 Set WSHShell = CreateObject("WScript.Shell")
 Path = "HKCU\Software\Windows Scripting Lernen\"
 Value = ""Type = "REG SZ"WSHShell.RegWrite Path, Value, Type
 If Err.Number <> 0 Then
      WScript.Echo "Beim Bearbeiten der Registrierungsdatenbank ist ein " & _ 
      "Fehler aufgetreten: " & Err.Number
 Else
      WScript.Echo "Die Registrierungsdatenbank wurde erfolgreich bearbeitet"
 End If
- orderid - 22589667 - transid - 22589667_1D -
```
#### **14.6.1 Alternative: WMI**

Create Key()

Mithilfe der Methode CreateKey() aus der WMI-Klasse StdRegProv ist es ebenfalls möglich, Schlüssel in der Registrierungsdatenbank zu erzeugen. Diese Methode erwartet zwei Parameter: Der Wurzelschlüssel wird – wie bei allen WMI-Methoden – durch einen Long-Wert definiert; der zu erzeugende Schlüssel wird durch eine Zeichenkette, die den Pfad beschreibt, bestimmt.

```
Listing 14.10: /Skripte/Kapitel13/RegCreateKeyWMI.vbs
' RegCreateKeyWMI.vbs
' Registrierungsschlüssel mithilfe von WMI erzeugen
' verwendet: WMI
' ===============================
Const HKEY_CLASSES_ROOT = &H80000000 
Const HKEY CURRENT USER = &H80000001
Const HKEY LOCAL MACHINE = &H80000002Const HKEY_USERS = &H80000003
Const HKEY_CURRENT_CONFIG = &H80000005
Const HKEY_DYN_DATA = &H80000006
Const COMPUTER = "."
```

```
Dim KeyPath
Dim objReg
```

```
Set objReq =GetObject("WinMgmts:\\" & _
COMPUTER & "\root\default:StdRegProv")
```
KeyPath = "Software\Windows Scripting Lernen" objReg.CreateKey HKEY CURRENT USER, KeyPath

## **■ 14.7 Schlüssel löschen**

Das Löschen von Registrierungsschlüsseln kann ebenfalls wieder auf zwei unterschiedliche Arten erfolgen. Zunächst bietet die Methode RegDelete() des WSHShell-Objekts nicht nur die Möglichkeit, Wertnamen zu entfernen, sondern diese Methode erlaubt es auch, Schlüssel zu entfernen.

Die Methode RegDelete() erwartet einen Parameter, der den zu löschenden Schlüssel angibt. Hierbei ist darauf zu achten, dass die Zeichenkette, die den Pfad zum Registrierungsschlüssel beschreibt, stets mit einem Backslash (\) endet. Erst so wird der Methode mitgeteilt, dass es sich um einen Schlüssel und nicht um einen Wertnamen handelt. Reg

Delete()

```
Listing 14.11: /Skripte/Kapitel13/RegDeleteKey.vbs<br>- orderid - 2258967.000 - transiderid - 2258967.000 - transiderid - 2258967.000 - transiderid - 2258967.000 - t
' RegDeleteKey.vbs
' Schlüssel in der Registrierungsdatenbank löschen
' verwendet: WSHRun
' ===============================
On Error Resume Next
Dim WSHShell, Path, Value, Type
Set WSHShell = CreateObject("WScript.Shell")
Path = "HKCU\Software\Windows Scripting Lernen\"
WSHShell.RegDelete Path
If Err.Number <> 0 Then
     WScript.Echo "Beim Bearbeiten der Registrierungsdatenbank ist ein " & _ 
     "Fehler aufgetreten: " & Err.Number
Else
     WScript.Echo "Die Registrierungsdatenbank wurde erfolgreich bearbeitet"
End If
```
**ACHTUNG:** Weiterhin ist es notwendig zu erwähnen, dass durch diese Methode nur Schlüssel entfernt werden können, die keine Unterschlüssel mehr besitzen. Die Existenz von Wertnamen spielt für das Entfernen des Schlüssels keine Rolle. Um einen Schlüssel mit Unterschlüsseln zu löschen, existieren im WSHShell-Objekt keine geeigneten Methoden. Hier müssen Sie auf WMI ausweichen (siehe unten).

#### **14.7.1 Alternative: Löschen mit der WSHRun-Komponente**

Delete Key()

Dieselbe Aufgabe kann auch durch Verwendung der Methode DeleteKey() der WMI-Klasse StdRegProv erledigt werden. Hierbei gelten die gleichen Beschränkungen wie bei der WSHShell-Methode RegDelete(): Es können keine Registrierungsschlüssel gelöscht werden, die noch Unterschlüssel enthalten.

**Listing 14.12:** /Skripte/Kapitel13/RegDeleteKeyWMI.vbs

```
' RegDeleteKeyWMI.vbs
  ' Registrierungsschlüssel mithilfe von WMI löschen
  ' verwendet: WMI
  ' ===============================
 Const HKEY_CLASSES_ROOT = &H80000000 
 Const HKEY CURRENT USER = &H80000001
  Const HKEY_LOCAL_MACHINE = &H80000002
Const HKEY_USERS = &H80000003<br>
Const HKEY_USERS = &H80000003<br>
Const HKEY_CURRENT CONFIC - 8U0000005
 Const HKEY_CURRENT_CONFIG = &H80000005
 Const HKEY DYN DATA = &H80000006
 Const COMPUTER = "."
 Dim KeyPath
 Dim objReg
 Set objReg =GetObject("WinMgmts:\\" & _
 COMPUTER & "\root\default:StdRegProv")
 KeyPath = "Software\Windows Scripting Lernen"
 objReg.DeleteKey HKEY CURRENT USER, KeyPath
```
## **■ 14.8 Berechtigungen vergeben**

Auch die Vergabe von Rechten auf Registrierungsdatenbank-Einträge ist ein sehr komplexer Vorgang, der daher nicht in diesem Buch, sondern in dem weiterführenden Werk [SCH07a] besprochen wird.

## **■ 14.9 Fragen und Aufgaben**

- 1. Welche beiden Komponenten können für einen Zugriff auf die Registrierungsdatenbank herangezogen werden?
- 2. Welche Werttypen werden in der Registrierungsdatenbank unterschieden?
- 3. Welcher Werttyp von Schlüssel kann durch die WSHRun-Komponente nicht erzeugt werden?
- 4. Wie wird bei einem Zugriff auf die Registrierungsdatenbank mit der WSHRun-Komponente zwischen Werten und Schlüsseln unterschieden?
- 5. Welcher Namensraum wird bei einem WMI-Zugriff auf die Registrierungsdatenbank verwendet?
- 6. Was sind Registrierungsdatenbank-Hives?
- 7. Wie adressiert man Wurzelschlüssel mit WMI und der WSHRun-Komponente?
- 8. Wie viele Wurzelschlüssel kann es geben?
- 9. Wofür steht HKCU und was bedeutet es?

Lizenziert für stillhard@gmx.net. © 2016 Carl Hanser Fachbuchverlag. Alle Rechte vorbehalten. Keine unerlaubte Weitergabe oder Vervielfältigung.

# **Scripting der Netzwerk- 15 konfiguration**

Das Einrichten der Netzwerkkonfiguration betrifft einen zentralen Aspekt in der Verwaltung von Rechnersystemen in verteilten Umgebungen. In diesem Kapitel steht die Manipulation der Einstellungen des einzusetzenden Netzwerkprotokolls im Vordergrund. Es existieren zwar Netzwerkprotokolle, die keiner Konfiguration bedürfen, doch stellt heute selbst in einfachen Netzstrukturen das Protokoll TCP/IP die erste Wahl dar.

Aufgrund des erhöhten Konfigurationsbedarfs von TCP/IP existieren mit dem Dynamic Host Configuration Protocol (DHCP) bzw. der automatischen Adressvergabe privater IP-Adressen von Windows zwei Mittel, um den administrativen Eingriff an einem Rechner zu minimieren, doch sind diese Dienste unter Umständen nicht an jedem Standort verfügbar. Oft wird in Unternehmensnetzen auf den Einsatz von DHCP verzichtet, um aus Sicherheitsgründen nicht jedem beliebigen angeschlossenen Rechnersystem automa-<br>Liebe die a<sup>226</sup>967 - <sup>22</sup>58967 - <sup>22</sup>58967 - <sup>225</sup>8967 - <sup>22</sup>58967 - <sup>22</sup>58967 - 2258967 tisch eine gültige IP-Adresse zuzuweisen. Daher stellt die skriptbasierte Konfiguration der Netzwerkkarte eine berechtigte Alternative dar.

Sehr hilfreich kann sich diese Form der Konfiguration für Nutzer eines Notebooks erweisen, die zwischen verschiedenen Netzen pendeln, weil die zahlreichen Parameter des Netzwerkprotokolls auf Tastendruck verfügbar sind, ohne sich unterschiedliche Zahlenkombinationen merken zu müssen.

Die folgenden Aufgabenfelder gilt es bei der Konfiguration von TCP/IP abzudecken:

Lernziele

- Festlegen einer statischen IP-Adresse,
- Festlegung eines Standard-Gateways,
- Festlegung von DNS-Servern,
- Festlegung von WINS-Servern,
- Nutzung von DHCP.

Darüber hinaus kann im Zusammenhang mit der Konfiguration des Netzwerkprotokolls ab Windows 2000 noch Einfluss auf die Einträge in der Netzwerkumgebung genommen werden. Zusätzlich ist an dieser Stelle zu beachten, dass in einem Rechnersystem durchaus mehr als eine Netzwerkkarte installiert sein kann, sodass es unter Umständen notwendig ist, zunächst die richtige zu ermitteln.

Durch die unterschiedlichen Möglichkeiten der Manipulation der Registrierungsdatenbank, die Sie bereits in Kapitel 13 kennengelernt haben, wäre es denkbar, auch die Eigenschaften des Netzwerkprotokolls zu modifizieren. Dies stellt zwar einen gangbaren Weg zur Einrichtung dar, eleganter ist hier allerdings die Nutzung von WMI, weil hierbei die Einstellungen sofort und ohne Neustart verfügbar sind.

## **■ 15.1 Festlegen einer statischen IP-Adresse**

Wenn kein DHCP verwendet wird, müssen die IP-Adressen auf den einzelnen Computern statisch gesetzt werden. Neben der eigentlichen IP-Adresse ist stets auch die Verwendung einer Subnetz-Maske zur Trennung zwischen Rechner- und Netzadresse notwendig. Erst über diese beiden obligatorischen Informationen kann ein Rechnersystem in einem Netzwerk korrekt adressiert werden. Ergänzt wird die Konfiguration schließlich durch die Verwendung eines Standard-Gateways zur Weiterleitung von Datenpaketen an andere Rechnersysteme.

Damit das Skript seine Aufgabe der Netzwerkkartenkonfiguration erfüllen kann, sind in den Microsoft-Betriebssystemen, denen die NT-Architektur zugrunde liegt, auf jeden Fall lokale Administrationsrechte notwendig. Einem einfachen Benutzer ist es nicht erlaubt, die Einstellungen der Netzwerkkonfiguration zu verändern. Voraussetzungen

> Zusätzlich ist es erforderlich, dass auf dem Computer, auf dem das Skript ausgeführt werden soll, auch die WMI-Komponente installiert ist.

WMI bietet die Klasse Win32\_NetworkAdapterConfiguration, von der es mehrere Instanzen geben kann, die durchnummeriert sind. Schlüsselattribut ist Index. In dem stanzen geben kann, die durchnummeriert sind. Schlüsselattribut ist Index. In dem<br>Beispiel wird der erste Netzwerkadapter gebunden. Dies können Sie über die Konstante ADAPTERINDEX ändern. Auf welchem Rechner die Aktion ausgeführt werden soll, bestimmen Sie durch die Konstante COMPUTER. Lösung

Danach wird die Methode EnableStatic() aufgerufen, die im ersten Parameter ein Zeichenketten-Array der IP-Adressen und im zweiten Parameter ein Zeichenketten-Array für die zugehörigen Subnetz-Masken enthält. Enable Static()

Wichtig ist, dass

- immer ein Zeichenketten-Array übergeben werden muss, auch wenn nur eine IP-Adresse zu setzen ist;
- die Anzahl der Elemente in beiden Arrays immer gleich sein muss.

Wenn EnableStatic() den Wert 0 zurückliefert, war die Operation erfolgreich. Andere Zahlen bedeuten, dass ein Fehler aufgetreten ist (z. B. 70 = fehlerhafte IP-Adresse; 90 = ungleiche Anzahl von Elementen in den beiden Arrays). Rückgabewerte

**Listing 15.1:** /Skripte/Kapitel14/WMI\_IP.vbs

```
' WMI_IP_lokal.vbs
' IP-Adresse einstellen
' verwendet: WMI
' ===============================
Dim IP, SubNetMask, Ergebnis
Dim objServ, objAdapter
```

```
' Parameter 
Const COMPUTER = "ServerE02"
Const ADAPTERINDEX = "1"
wscript.echo "IP-Adresse einstellen:"
IP = Array("192.168.123.2", "192.168.123.40", "192.168.123.41")
SubNetMask = Array("255.255.255.0", "255.255.255.0", "255.255.255.0")
Set objServ =
GetObject("WinMgmts://" & COMPUTER)
Set objAdapter = objServ.Get
     ("Win32_NetworkAdapterConfiguration.index=" & ADAPTERINDEX)
Ergebnis = objAdapter.EnableStatic(IP, SubNetMask)
If Ergebnis = 0 Then
     MsgBox "IP-Adresse(n) erfolgreich eingestellt."
Else
     MsgBox "Fehler: " & Ergebnis
End If
```
Jede Instanz von Win32 NetworkAdapterConfiguration ist einer Instanz von Win32 NetworkAdapter zugeordnet, die im Schlüsselattribut DeviceID eine Zahl besitzt, die Win32 NetworkAdapterConfiguration im Attribut Index hat.

Weitergehende Informationen

| Windows Management Instrumentation Tools: WMI Object Browser - Microsoft Internet Explorer                                                                                                    |                                                                                                    |                 |                 |  |  |  |  |
|----------------------------------------------------------------------------------------------------|----------------------------------------------------------------------------------------------------|-----------------|-----------------|--|--|--|--|
| Bearbeiten Ansicht Favoriten Extras ?<br>Datei                                                                                                    |                                                                                                    |                 |                 |  |  |  |  |
| ⊙ Zurück ▼ → ▼ 2 ☆ P Suchen ☆ Favoriten ◆ Medien ※ ☆ 8 8 ▼ D<br>$\boldsymbol{\mathcal{P}}$<br>Find                                                                                                    |                                                                                                    |                 |                 |  |  |  |  |
| Adresse E:\Dev\WMI Tools\browser.htm<br>$\rightarrow$ Wechseln zu                                                                                                    |                                                                                                    |                 |                 |  |  |  |  |
|                                                                                                    |                                                                                                    |                 |                 |  |  |  |  |
| <b>WMI</b> Object Browser<br>◉                                                                                                    |                                                                                                    |                 |                 |  |  |  |  |
| ■<br>Objects in: root\CIMV2<br>曲<br>$\mathbf{r}$                                                                                                    | Win32_NetworkAdapterConfiguration.Index=1<br>$\textcircled{\texttt{F}}$ $\textcircled{\texttt{F}}$ $\textcircled{\texttt{F}}$ |                 |                 |  |  |  |  |
| Win32 NetworkAdapter.DeviceID="1"<br>Properties   Methods   Associations<br>Min32_1394ControllerDevice.Antecedent<br>审<br>F-Rail Win32 AllocatedResource.Antecedent<br>Properties of an object are values that are used to characterize an instance of a class.<br>细<br>Min32 AssociatedBattery.Antecedent<br>Ŧ |                                                                                                    |                 |                 |  |  |  |  |
| <b>Rail</b> Win32 CIMLogicalDeviceCIMDataFile.Dependent<br><b>Rail</b> Win32 DeviceBus.Antecedent<br>÷ŀ<br>Min32 IDEControllerDevice.Antecedent                                                                                                    | Name A                                                                                                    | Type            | Value           |  |  |  |  |
|                                                                                                    | DNSDomainSuffixSearchDrder                                                                                                    | array of string | <empty></empty> |  |  |  |  |
| ⊟ लि Win32 NetworkAdapterSetting.Setting                                                                                                    | <b>N</b> DNSEnabledForWINSResolution                                                                                          | boolean         | false           |  |  |  |  |
| Win32 NetworkAdapterConfiguration.Index=1                                                                                                    | <b>N</b> DNSHostName                                                                                                    | string          | Byfang          |  |  |  |  |
| F-Rell Win32 PnPDevice.SystemElement                                                                                                    | <b>N</b> DNSServerSearchOrder                                                                                                 | array of string | Array           |  |  |  |  |
| Win32 ProtocolBinding.Antecedent                                                                                                    | DomainDNSRegistrationEnabled                                                                                                  | boolean         | <empty></empty> |  |  |  |  |
| E-Rail Win32 ProtocolBinding.Dependent<br>E-MI Win32 SCSIControllerDevice.Antecedent<br>E-Rall Win32 SystemDevices.GroupComponent<br>E-Rail Win32 USBControllerDevice.Antecedent                                                                                                    | <b>N</b> ForwardBufferMemory                                                                                                  | uint32          | <empty></empty> |  |  |  |  |
|                                                                                                    | <b>N</b> FullDNSRegistrationEnabled                                                                                           | boolean         | <empty></empty> |  |  |  |  |
|                                                                                                    | <b>N</b> GatewayCostMetric                                                                                                    | array of uint16 | Array           |  |  |  |  |
|                                                                                                    | <b>N</b> IGMPLevel                                                                                                    | uint8           | <empty></empty> |  |  |  |  |
|                                                                                                    | <b>A</b> Index                                                                                                    | uint32          |                 |  |  |  |  |
|                                                                                                    | <b>N</b> IPAddress                                                                                                    | array of string | Array           |  |  |  |  |
|                                                                                                    |                                                                                                    |                 |                 |  |  |  |  |
|                                                                                                    |                                                                                                    |                 |                 |  |  |  |  |
| e Fertig<br>Arbeitsplatz                                                                                                    |                                                                                                    |                 |                 |  |  |  |  |

**Abbildung 15.1:** Win32\_NetworkAdapterConfiguration im WMI Object Browser

#### **15.1.1 Besonderheiten**

Im Fall der Änderung der IP-Adresse eines entfernten Systems kommt es beim Aufruf von EnableStatic() immer zu einer Fehlermeldung. Dies ist das korrekte Verhalten, weil das Skript von dem entfernten Rechner keine Rückmeldung mehr erhalten kann, da durch das Ändern der IP-Adresse die DCOM-Verbindung zwischen beiden Rechnern sofort verloren geht. Hier muss man mit einem on error resume next die Fehlerbehandlung ausschalten.

```
Listing 15.2: Statische IP-Adresse einstellen auf einem entfernten (!) Computer
```

```
' WMI_IP_Remote.vbs
  ' Statische IP-Adresse einstellen auf einem ENTFERNTEN Computer
  ' verwendet: WMI
  ' ===============================
 Dim IP, SubNetMask, Ergebnis
 Dim objServ, objAdapter
  ' Parameter 
 Const COMPUTER = "ServerE02"
 Const ADAPTERINDEX = "1"
 MsgBox "IP-Adresse einstellen:"
 IP = Array("192.168.123.2", "192.168.123.40", "192.168.123.41")
 SubNetMask = Array("255.255.255.0", "255.255.255.0", "255.255.255.0")
Set objServ = GetObject ("WinMgmts://" & COMPUTER)<br>Set objAdapter = objServ.Get _
 Set objAdapter = objServ.Get
          ("Win32_NetworkAdapterConfiguration.index=" & ADAPTERINDEX)
 on error resume next
 objAdapter.EnableStatic IP, SubNetMask
  ' Leider kann man den Erfolg in diesem Fall nicht direkt ermitteln
 msgBox "Befehl übermittelt, Erfolg kann nicht automatisch festgestellt werden!"
```
**HINWEIS:** Bei der skriptbasierten Konfiguration einer statischen IP-Adresse kann der Einrichtungsvorgang unter Umständen bis zu eine Minute in Anspruch nehmen. Ist das Rechnersystem auf den dynamischen Bezug einer IP-Adresse eingestellt, ist es notwendig, dass der Vorgang zur Anforderung einer IP-Adresse abgeschlossen wird, selbst wenn kein DHCP-Server vorhanden ist.

## **■ 15.2 Standard-Gateway festlegen**

Notwendigkeit des Standard-Gateways

Bei TCP/IP handelt es sich um ein routingfähiges Netzwerkprotokoll, das auch in Weitverkehrsnetzen wie dem Internet Anwendung findet. Damit ein Rechner die Entscheidung treffen kann, ob sich ein Ziel-Host im selben Subnetz befindet, wird die Subnetz-Maske des Rechners auf die IP-Adresse des Ziel-Hosts angewendet. Die so ermittelten

Netzadressen werden verglichen, wobei der Rechner bei Ungleichheit daraus schließt, dass es sich um einen weiter entfernten Rechner handelt. In der Regel wird der Rechner nicht selbst in der Lage sein, die Datenpakete an den Empfänger zuzustellen, sondern er wird diese zur Vermittlung an einen Router weiterreichen. Ein Router in einem Netzwerk wird daher zu einem Standard-Gateway "ernannt", das alle Pakete erhält, die nicht für das lokale Netz bestimmt sind.

Aus diesem kurzen Exkurs in die Paketvermittlung wird die Notwendigkeit zur Konfiguration eines Standard-Gateways bei der Nutzung statischer IP-Adressen ersichtlich. Die Lösung erfolgt über die Methode SetGateways() der WMI-Klasse Win32\_NetworkAdapterConfiguration, mit deren Hilfe eine Reihe von Gateways festgelegt werden kann.

Die Methode SetGateways() erwartet zwei Zeichenketten-Arrays, wobei das erste die SetGate IP-Adressen der Router definiert und der zweite Parameter die Entfernungskosten angibt. Zur Verwendung eines Standard-Gateways sind die Kosten auf 1 zu setzen. Bei dem zweiten Parameter handelt es sich um einen optionalen Parameter, der lediglich ab Windows 2000 verfügbar ist, weil nur diese Betriebssysteme eine Konfiguration mit mehreren Gateways erlauben.

Bei diesen ist es wichtig, dass

- immer ein Zeichenketten-Array übergeben werden muss, auch wenn nur ein Router zu setzen ist;
- die Anzahl der Elemente in beiden Arrays immer gleich sein muss.

Die Rückgabewerte der SetGateway()-Methode geben über die erfolgreiche Konfigura-Rückgabetion Auskunft. Durch einen von 0 verschiedenen Wert wird angezeigt, dass ein Fehler aufgetreten ist (z. B. 71 = fehlerhafte Gateway-Adresse; 90 = ungleiche Anzahl von Ele-**- orderid - 22589667 - transid - 22589667\_1D** menten in den beiden Arrays).

Das nachfolgende Skript basiert auf Listing 13.1 und konfiguriert den lokalen Rechner mit einer IP-Adresse, einer Subnetz-Maske und einem Standard-Gateway.

```
Listing 15.3: /Skripte/Kapitel14/WMI_IPGW.vbs
' WMI_IPGW.vbs
' IP-Adresse und Gateway einstellen
' verwendet: WMI
' ===============================
Dim IP, SubNetMask, Gateway, Metric, Ergebnis
Dim objServ, objAdapter
' Parameter 
Const COMPUTER = "."
Const ADAPTERINDEX = "1"
Set objServ =
GetObject("WinMgmts://" & COMPUTER)
Set objAdapter = objServ.Get _
     ("Win32_NetworkAdapterConfiguration.index=" & ADAPTERINDEX)
IP = Array(\overline{1}192.168.0.1)SubNetMask = Array("255.255.255.0")
```
Lösung

```
ways()
```
werte

```
Ergebnis = objAdapter.EnableStatic(IP, SubNetMask)
If Ergebnis = 0 Then
    Gateway = Array("192.168.0.254")
    Metric = Array("1")
     Ergebnis = objAdapter.SetGateway(Gateway, Metric)
     If Ergebnis = 0 Then
        MsgBox "IP-Adresse(n) und Gateway(s) erfolgreich eingestellt."
     Else
        MsgBox "Fehler bei der Einstellung des Gateways: " & Ergebnis
     End If
Else
     MsgBox "Fehler bei der Einstellung der IP-Adresse: " & Ergebnis
End If
```
## **■ 15.3 DNS-Server festlegen**

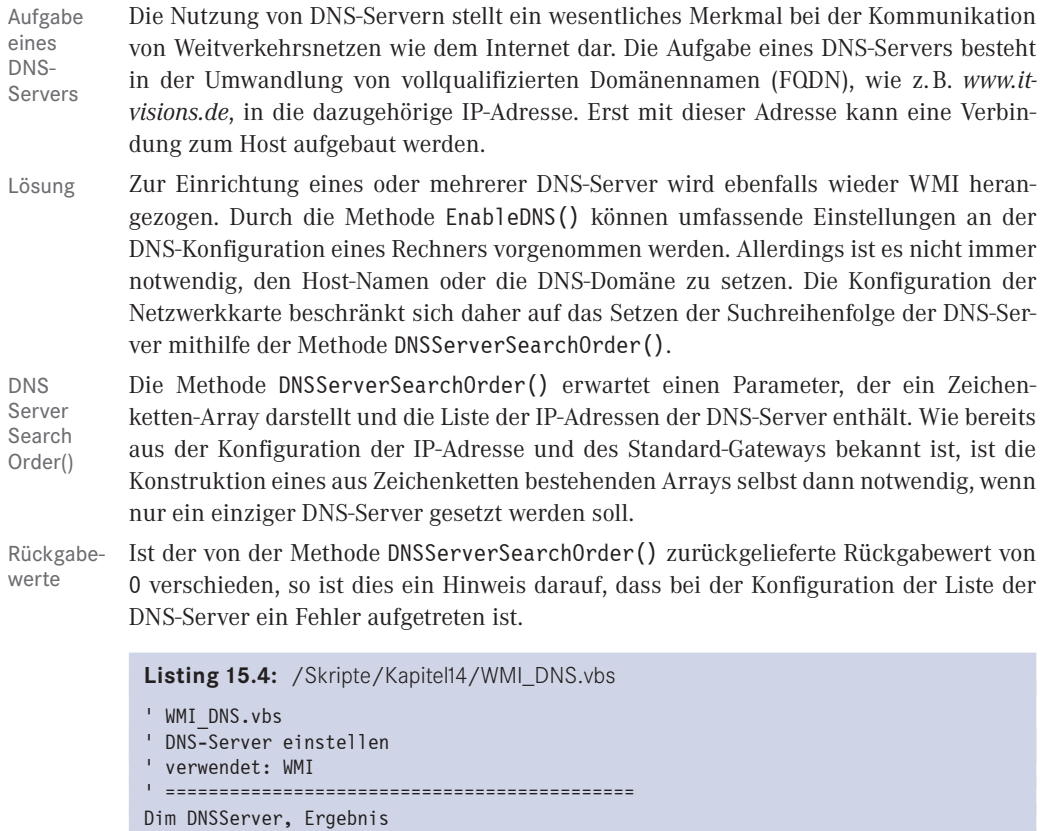

```
Dim objServ, objAdapter
```

```
' Parameter
```

```
Const COMPUTER = "."
Const ADAPTERINDEX = "1"
Set objServ =
GetObject("WinMgmts://" & COMPUTER)
Set objAdapter = objServ.Get _
     ("Win32_NetworkAdapterConfiguration.index=" & ADAPTERINDEX)
DNSServer = Array("192.168.0.250", "192.168.0.254")
Ergebnis = objAdapter.SetDNSServerSearchOrder(DNSServer)
If Ergebnis = 0 Then
     MsgBox "DNS-Server erfolgreich eingestellt."
Else
     MsgBox "Fehler: " & Ergebnis
End If
```
## **■ 15.4 WINS-Server festlegen**

Während ein DNS-Server für die Umwandlung von FQDN in IP-Adressen zuständig ist und somit als Verzeichnis in IP-basierten Weitverkehrsnetzen fungiert, übernimmt ein WINS-Server die Umwandlung von NetBIOS-Namen in IP-Adressen. Diese NetBIOS-Namen werden von Windows für die Netzwerkumgebung verwendet und erlauben die Nutzung von Freigaben auf entfernten Systemen. Allerdings werden diese Namen mithilfe von Broadcasts propagiert, sodass diese in gerouteten Netzwerken nicht verwendet werden können. Dieser Nachteil wird durch die Verwendung eines WINS-Servers dahingehend gelöst, indem dieser jedem Rechner ein NetBIOS-Namensverzeichnis zur Verfügung stellt. Aufgabe eines WINS-Servers

Zur Konfiguration der WINS-Server wird ebenfalls wieder eine Methode der WMI-Klasse Win32\_NetworkAdapterConfiguration verwendet. Neben der Möglichkeit, über WMI verschiedene Parameter bezüglich der Nutzung von WINS zu bestimmen, bietet die Methode SetWINSServer() die Möglichkeit, im Rahmen der skriptbasierten TCP/IP-Konfiguration die WINS-Server zu setzen. Lösung

Über die Methode SetWINSServer(), die zwei Parameter vom Typ Zeichenkette erwartet, können für TCP/IP bis zu zwei WINS-Server eingerichtet werden. Entgegen der bisher besprochenen Methoden zum Konfigurieren des Netzwerkprotokolls werden hier keine Zeichenketten-Arrays zur Wertübergabe verwendet. Als Besonderheit ist hierbei noch anzumerken, dass ab Windows 2000 mehr als zwei WINS-Server eingestellt werden können. SetWINS Server()

Ist der von der Methode SetWINSServer() zurückgelieferte Rückgabewert von 0 verschieden, so ist das ein Hinweis darauf, dass bei der Konfiguration der WINS-Server ein Fehler aufgetreten ist. Rückgabewert

```
Listing 15.5: /Skripte/Kapitel14/WMI_WINS.vbs
' WMI_WINS.vbs
' WINS-Server einstellen
' verwendet: WMI
' ===============================
Dim WINSServer1, WINSServer2, Ergebnis
Dim objServ, objAdapter
' Parameter 
Const COMPUTER = "."
Const ADAPTERINDEX = "1"
Set objServ =GetObject("WinMgmts://" & COMPUTER)
Set objAdapter = objServ.Get _
     ("Win32_NetworkAdapterConfiguration.index=" & ADAPTERINDEX)
WINSServer1 = "192.168.0.220"WINSServer2 = ""
Ergebnis = objAdapter.SetWINSServer(WINSServer1, WINSServer2)
If Ergebnis = 0 Then
     MsgBox "WINS-Server erfolgreich eingestellt."
Else
    MsgBox "Fehler: " & Ergebnis
End If
```
#### **■ 15.5 Auf DHCP umstellen**

Die Konfiguration eines Rechners wird durch die Verwendung des DHCP-Protokolls zur automatischen Einrichtung des TCP/IP-Protokolls erheblich vereinfacht, da hierbei lediglich eine Option – zur Nutzung von DHCP – gesetzt werden muss.

Ebenso wie in dem vorangegangenen Skript zur Einrichtung einer statischen IP-Adresse wird bei der Nutzung von DHCP wieder auf die WMI-Klasse Win32\_ NetworkAdapter-Configuration zurückgegriffen. Hierbei ist ebenfalls wieder zu beachten, dass in einem Rechner verschiedene Netzwerkkarten installiert sein können, sodass es notwendig ist, durch die Konstante ADAPTERINDEX die gewünschte Karte zu selektieren. Lösung

Durch den Aufruf der Methode EnableDHCP() wird der Rechner angewiesen, eine IP-Adresse von einem DHCP-Server anzufordern. Diese Methode erwartet keine Parameter. Der Erfolg der Methode wird ebenfalls wieder durch Rückgabewerte signalisiert, wobei die Ausprägung der Werte exakt der der EnableStatic()-Methode entspricht. Enable DHCP()

Bei der Verwendung ist zu beachten, dass durch DHCP nicht nur die IP-Adresse, sondern auch weitere Einstellungen von TCP/IP wie Standard-Gateway, DNS- und WINS-Server vorgenommen werden können. Allerdings muss dies nicht der Fall sein. So ist durchaus ein Szenario denkbar, in dem die IP-Adresse von einem DHCP-Server bezogen wird, andere Einstellungen allerdings statisch erfolgen. Der skriptbasierte Wechsel von Weitergehende Informationen

einer statischen zu einer dynamischen IP-Adresse durch die EnableDHCP()-Methode liefert das eben geschilderte Szenario, weil durch die verwendete Methode EnableDHCP() keine weiteren Einstellungen an der TCP/IP-Protokoll-Suite modifiziert werden.

**ACHTUNG:** Daher ist es notwendig, die Einstellungen an Gateway, DNSund WINS-Servern vor einem Aufruf von EnableDHCP() zu entfernen, um eine umfassende automatische Konfiguration zu erreichen.

```
Listing 15.6: /Skripte/Kapitel14/WMI_DHCP.vbs
' WMI_DHCP.vbs
' IP-Adresse über DHCP beziehen
' verwendet: WMI
' ===============================
Dim DNSServer, WINSServer, Gateway, Ergebnis
Dim objServ, objAdapter
' Parameter 
Const COMPUTER = "."
Const ADAPTERINDEX = "1"
Set objServ = GetObject("WinMgmts://" & COMPUTER)
Set objAdapter = objServ.Get
     ("Win32_NetworkAdapterConfiguration.index=" & ADAPTERINDEX)
Gateway = Array("")
Gateway = Array(""<mark>)</mark><br>Ergebnis = objAdapter.SetGateway(Gateway)
DNSServer = Array("")
Ergebnis = objAdapter.SetDNSServerSearchOrder(DNSServer)
WINSServer = ""
Ergebnis = objAdapter.SetWINSServer (WINSServer, WINSServer)
Ergebnis = objAdapter.EnableDHCP()
If Ergebnis = 0 Then
     MsgBox "DHCP erfolgreich eingestellt."
Else
    MsgBox "Fehler: " & Ergebnis
End If
```
## **■ 15.6 Fragen und Aufgaben**

- 1. Welche TCP/IP-Einstellungen werden zwingend für eine Kommunikation in einem lokalen Netz benötigt?
- 2. Welches WMI-Objekt erlaubt den Zugriff auf die TCP/IP-Konfiguration?
- 3. Wie viele WINS-Server können skriptbasiert konfiguriert werden?
- 4. Was ist bei der skriptbasierten Konfiguration von DHCP zu beachten?
- 5. Bei wie vielen Netzwerkkarten kann TCP/IP konfiguriert werden?
- 6. Wie werden verschiedene, in einem Rechner installierte Netzwerkkarten unterschieden?
- 7. Welche Parameter erwartet die Methode EnableDHCP()?

# **Scripting der Waltung**<br>
Softwareverwaltung

In diesem Kapitel steht die Verwaltung der Softwareeigenschaften eines Rechnersys-Lernziel tems im Vordergrund. Sehr häufig wird in Unternehmensnetzwerken die Möglichkeit gesucht, sich auf einfache Weise einen Überblick über die eingesetzten Softwareprodukte zu verschaffen. Auf diese Art kann gewährleistet werden, dass stets die korrekte Anzahl an Softwarelizenzen vorhanden ist.

Auch die Möglichkeit, auf entfernten Rechnersystemen Software zu installieren bzw. zu deinstallieren, ist eine Funktion, die in großen Netzwerken den Administrationsaufwand vereinfacht. Hier ist es nicht mehr notwendig, sich von einem Rechnersystem zum anderen zu bewegen, um ein neues Softwareprodukt zu installieren.

Damit die Installation von Software auf einem Rechner erfolgreich durchgeführt werden Vorauskann, sind auf dem Zielrechner Administratorrechte notwendig. Ebenso setzt die Verwendung von WMI zur Verwaltung der Software Administratorrechte voraus. setzung

## ■ **16.1 Installierte Software auflisten (Softwareinventarisierung)**

Um sich zunächst einen Überblick über die installierte Software auf einem Rechner zu verschaffen, exportiert das nachfolgende Skript umfassende Informationen der einzelnen Softwareprodukte in eine Textdatei.

Zur Auflistung der installierten Softwareprodukte eines Rechners wird mittels einer WQL-definierten WMI-Anfrage eine Auflistung von Win32\_Product-Objekten erzeugt, deren Eigenschaften in eine Datei geschrieben werden.

Zunächst ermittelt das Skript mithilfe der Klasse FileSystemObject den Pfadnamen des Verzeichnisses, in dem das Skript ausgeführt wird. Dieses Verzeichnis wird zur Ablage der gesammelten Softwareinformationen verwendet. Hierzu wird zunächst durch die Methode GetFile() aus dem Skriptnamen, der durch das WScript-Objekt verfügbar ist, ein Objekt erzeugt. Über die Replace()-Methode wird dann aus der Zeichenkette mit der vollständigen Pfadbeschreibung des Skripts der Skriptname entfernt,

Lösung

Aktuelles Verzeichnis ermitteln

sodass der Variablen Pathname lediglich der Pfad zugewiesen wird. Hieraus wird der Name der Softwareinventarisierungsdatei erzeugt.

Die Protokolldatei wird durch die Methode CreateTextFile() des FileSystemObject generiert. Die einzelnen Einträge werden im weiteren Verlauf des Skripts durch Tabulatoren getrennt in diese Datei geschrieben. Zur späteren Ansicht der Datei empfiehlt sich allerdings ein Import in Excel, um den großen Umfang an Informationen zu den einzelnen Softwareprodukten in gegliederter Weise darzustellen. Erzeugen der Textdatei

Ermittlung der Softwareprodukte

Die installierten Softwareprodukte werden durch die Verwaltungsschnittstelle WMI aufgelistet. Hierzu werden alle Einträge aus der Tabelle Win32\_Product ausgewählt und anschließend durch Iteration in einer For Each-Schleife bestimmte Eigenschaften, wie Name, Installationsdatum und Version, in die Textdatei geschrieben.

```
Listing 16.1: /Skripte/Kapitel15/Software_Inventar1.vbs
```

```
' Skriptname: Software inventar1.vbs
  ' Dieses Skript erstellt eine Liste der installierten Software
  ' Verwendet: ScrRun, WMI
  ' ------------------------------------------
 Const Trennzeichen = ";" ' Trennzeichen für Spalten in der Ausgabedate
 Dim objFSO, objTextFile, colSoftware
 Dim Computer, Filename
 Set objFSO = CreateObject("Scripting.FileSystemObject")
Set ScriptFile = objFSO.GetFile (WScript.ScriptFullName)<br>Pathname = Replace(Scriptfile.Path. Scriptfile.Name. "")
 Pathname = Replace(Scriptfile.Path, Scriptfile.Name, "")
 Filename = Pathname & "software.csv"
 WScript.Echo "Die Auflistung erfolgt in der Datei: " &_
       vbCrLf & Filename &vbCrLf
 Set objTextFile = objFSO.CreateTextFile(Filename, True)
 Computer = "."
 Set objWMIService = GetObject("winmgmts:" &_
       "{impersonationLevel=impersonate}!\\" & Computer &_
       "\root\cimv2")
 Set colSoftware = objWMIService.ExecQuery
       ("SELECT * FROM Win32_Product")
 WScript.Echo "Der Inventarisierungsvorgang beginnt."
 objTextFile.WriteLine "Überschrift" & trennzeichen & _
       "Beschreibung" & trennzeichen & _
       "Identifikationsnummer" & trennzeichen & _
       "Installationsdatum" & trennzeichen & _
      "Installationsverzeichnis" & trennzeichen &
       "Zustand der Installation" & trennzeichen & _
       "Name" & trennzeichen & _
      "Paketzwischenspeicher" \bar{\textbf{a}} trennzeichen &
       "SKU Nummer" & trennzeichen & _
       "Hersteller" & trennzeichen & _
       "Version"
```
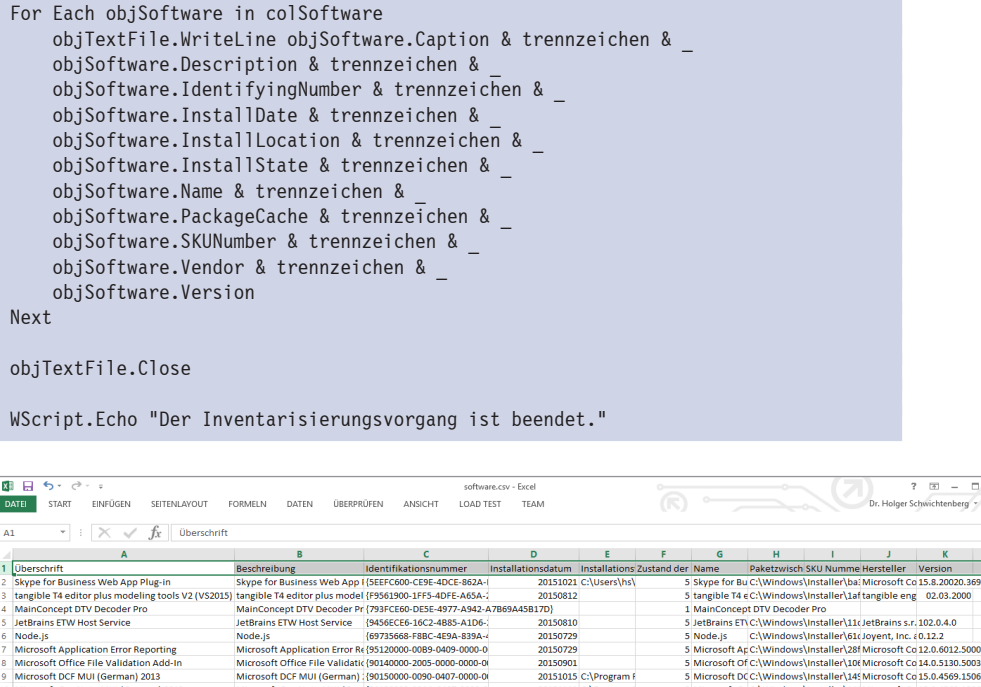

20150901 20151015 C:\Program F

20151111 C:\Program F

20151111 C:\Program F<br>20151015 C:\Program F<br>20151111 C:\Program F<br>20151111 C:\Program F

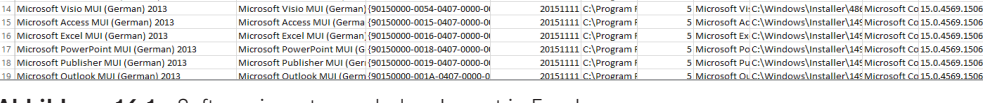

Microsoft Application Error K (39120000-0085-0000-000-00<br>Microsoft Office File Validatic (90140000-2005-0000-000-0<br>Microsoft OCF MUI (German) (190150000-0090-0407-0000-0<br>Microsoft OneNote MUI (Gerr (90150000-00A1-0407-0000

Microsoft Office OSM MUI (Ge {90150000-00E1-0407-0000-0 Microsoft Office OSM UX MUI (90150000-00E2-0407-0000-0<br>Microsoft InfoPath MUI (90150000-0044-0407-0000-0

**Abbildung 16.1:** Softwareinventar nach dem Import in Excel

0 Microsoft OneNote MUI (German) 2013

Microsoft Office OSM MUI (German) 2013<br>Microsoft Office OSM UX MUI (German) 2013<br>Microsoft InfoPath MUI (German) 2013

Das obige Beispiel kann man noch in einigen Punkten erweitern:

- Es wird nicht nur ein einzelner Computer abgefragt, sondern man hinterlegt in einer Textdatei eine Liste von Computernamen (oder IP-Adressen), die nacheinander abgefragt werden sollen.
- Man prüft vor dem Zugriff auf den Computer mit einem Ping, ob der Computer überhaupt erreichbar ist, um die lange Timeout-Zeit von WMI zu vermeiden.

Beide Erweiterungen sind zusammen mit einer stärkeren Strukturierung des Codes in Unterroutinen in dem folgenden Listing enthalten.

```
Listing 16.2: /Skripte/Kapitel15/ Software_Inventar2.vbs
' Skriptname: Software inventar2.vbs
' Dieses Skript erstellt eine Liste der installierten Software
' Verwendet: WMI
 ' ------------------------------------------
Option Explicit
' --- Vorgabewerte
Const Trennzeichen = ";" ' Trennzeichen für Spalten in der Ausgabedatei
Const Eingabedateiname = "computernamen.txt"
```
**120.369** 

S Microsoft Of C:\Windows\Installer\106 Microsoft Co 14.0.5130.5003<br>5 Microsoft Of C:\Windows\Installer\106 Microsoft Co 14.0.5130.5003

5 Microsoft Or C:\Windows\Installer\145 Microsoft Co 15.0.4569.1506

5 Microsoft Of C:\Windows\Installer\14' Microsoft Co 15.0.4569.1506<br>5 Microsoft Of C:\Windows\Installer\14' Microsoft Co 15.0.4569.1506<br>5 Microsoft Co (C:\Windows\Installer\14' Microsoft Co 15.0.4569.1506<br>5 Microsoft InfC:

5 Microsoft Pu C:\Windows\Installer\145 Microsoft Co 15.0.4569.1506 5 Microsoft OLC:\Windows\Installer\149 Microsoft Co 15.0.4569.1506

```
Const Ausgabedateiname = "softwareinventar.csv"
 Const Bedingung = "SELECT * FROM Win32_Product where not Vendor like '%Microsoft%'"
 Dim objFSO' Dateisystem-Objekt
 Dim objTX ' Textdatei-Objekt für die Liste der zu durchsuchenden Computer
 Dim i ' Zähler für Computer
 Dim computer ' Name des aktuellen Computers
 Dim Eingabedatei' Name und Pfad der Eingabedatei
 Dim Ausgabedatei' Name und Pfad der Ausgabedatei
  ' --- Startmeldung
 WScript.Echo "Softwareinventar.vbs"
 WScript.Echo "(C) Dr. Holger Schwichtenberg, http://www.Windows-Scripting.de"
 ' --- Global benötigtes Objekt
 Set objFSO = CreateObject("Scripting.FileSystemObject")
  ' --- Ermittlung der Pfade
 Eingabedatei = GetCurrentPfad & "\" & Eingabedateiname
 Ausgabedatei = GetCurrentPfad & "\" & Ausgabedateiname
  ' --- Auslesen der Computerliste
 Set objTX = objFSO.OpenTextFile(Eingabedatei)
  ' --- Meldungen
 WScript.Echo "Eingabedatei: " & Eingabedatei
 WScript.Echo "Ausgabedatei: " & Ausgabedatei
  ' --- Überschriften einfügen
 Ausgabe _
"computer" & Trennzeichen & _
- orderid - 22589667 - transid - 22589667_1D -"Name" & Trennzeichen & _
      "Beschreibung" & Trennzeichen & _
      "Identifikationsnummer" & Trennzeichen & _
      "Installationsdatum" & Trennzeichen & _
      "Installationsverzeichnis" & Trennzeichen & _
     "Zustand der Installation" & Trennzeichen &
       "Paketzwischenspeicher" & Trennzeichen & _
       "SKU Nummer" & Trennzeichen & _
      "Hersteller" & Trennzeichen &
       "Version"
  ' --- Schleife über alle Computer
 Do While Not objTX.AtEndOfStream
      computer = objTX.ReadLine
     i = i + 1 WScript.Echo "=== Computer #" & i & ": " & computer
      If Not Ping(computer) Then
 WScript.echo "Computer " & computer & " nicht erreichbar!"
 Else
 GetInventar computer
 End If
 Loop
  ' --- Eingabedatei schließen
 objTX.Close
  ' --- Abschlussmeldung
 WScript.echo "Softwareinventarisierung beendet!"
```

```
' === Softwareliste für einen Computer erstellen
Sub GetInventar(computer)
Dim objProduktMenge
Dim objProdukt
Dim objWMIDienst
' --- Zugriff auf WMI
Set objWMIDienst = GetObject("WinMgmts:" &_
     "{impersonationLevel=impersonate}!\\" & computer &_
     "\root\cimv2")
' --- Liste anfordern
Set objProduktMenge = objWMIDienst.ExecQuery
     (Bedingung)
```

```
' --- Liste ausgeben
WScript.echo "Auf " & computer & " sind " & _
objProduktMenge.Count & " Produkte installiert."
For Each objProdukt In objProduktMenge
     Ausgabe _
     computer & Trennzeichen & _
     objProdukt.Name & Trennzeichen & _
     objProdukt.Description & Trennzeichen & _
     objProdukt.IdentifyingNumber & Trennzeichen & _
     objProdukt.InstallDate & Trennzeichen & _
     objProdukt.InstallLocation & Trennzeichen & _
     objProdukt.InstallState & Trennzeichen & _
     objProdukt.PackageCache & Trennzeichen & _
     objProdukt.SKUNumber & Trennzeichen & _
objProdukt.Vendor & Trennzeichen & _<br>objProdukt.Version - 2258967.2258967.2258967.2258967.2258967.2258967.2258967.2258967.2258967.225896
     objProdukt.Version
WScript.Echo objProdukt.Name
Next
End Sub
' === Ausgabe
Sub Ausgabe(s)
Dim objTextFile
' Ausgabedatei öffnen
Set objTextFile = objFSO.OpenTextFile(Ausgabedatei, 8, True)
objTextFile.WriteLine s
objTextFile.Close
'WScript.Echo s
End Sub
' === Ping ausführen
Function Ping(computer)
Dim objPing
Set objPing = GetObject("WinMgmts:Win32_PingStatus.address='" & computer & "'")
Ping = (objPing.StatusCode = 0) 
End Function
' === Pfad ermitteln, in dem das Skript liegt
Function GetCurrentPfad
GetCurrentPfad = objFSO.GetFile (WScript.ScriptFullName).ParentFolder
End Function
```
# **■ 16.2 Software (entfernt) installieren**

Die entfernte Installation von Software stellt ein einfaches und effizientes Mittel zur Softwareverteilung dar. Auf diese Weise ist eine Aktualisierung von Software möglich, so z. B. die Verteilung von Service Packs.

- Das Skript zur Installation von Software verwendet wieder die Möglichkeiten der Windows Management Instrumentation. Im Unterschied zum Auslesen der installierten Software eines Rechners wird hier das Objekt WbemLocator aus der WMI-Komponente verwendet, um zunächst eine Verbindung zum Zielrechner aufzubauen. Über dieses Verbindungsobjekt wird auf dem entfernten Rechner eine Instanz des Win32\_Product-Objekts ermittelt. Lösung
- Das Win32 Product-Objekt besitzt die Methode Install(), die drei Parameter erwartet. Der erste Parameter spezifiziert in einer Zeichenkette das zu installierende Softwareprodukt. Durch eine weitere Zeichenkette können der Installationsroutine Parameter in Form von Attribut=Wert-Paaren übergeben werden. Der dritte Parameter gibt an, ob das zu installierende Softwareprodukt für alle Benutzer des Rechners verfügbar sein soll. Install()
- Der Erfolg der Softwareinstallation wird durch einen Rückgabewert signalisiert, sofern dieser den Wert 0 hat. Alle davon verschiedenen Werte zeigen einen Fehler an (z. B. 2 = Installationsdatei ist nicht vorhanden). Rückgabewert

```
Listing 16.3: /Skripte/Kapitel15/Install_Software.vbs
```

```
- ordering 1000. Youther, Repression motels contract, vool.<br>
- Install_Software.vbs
  ' Installiert Software auf einem entfernten Rechner
  ' verwendet: WMI
  ' ===============================
 Dim objWBemLocator, objConnection, objSoftware
 Dim User, Password, Computer, Software, Error
 User = "Administrator"
 Password = "password"
 Computer = "Webserver"
 Software = "C:\Temp\q320206_w2k_sp4_x86_de.exe"
 Set objWbemLocator = CreateObject("WbemScripting.SWbemLocator")
 Set objConnection = objwbemLocator.ConnectServer
       (Computer, "root\cimv2", User, _
       Password)
 Set objSoftware = objConnection.Get("Win32 Product")
 Error = objSoftware.Install(Software,,True)
 If Error = 0 Then
      WScript.Echo "Die Installation war erfolgreich."
 Else
       WScript.Echo "Bei der Installation ist " & _
       "folgender Fehler aufgetreten: " & Error
 End If
```
# ■ **16.3 Software auf mehreren Computern installieren (gemäß einer XML-Datei)**

Um mehrere Softwareprodukte auf demselben oder auf unterschiedlichen Rechnern zu installieren, ist das Skript aus dem vorhergehenden Kapitel zu starr. Durch die Parametrisierung des Skripts mittels einer XML-Datei kann der Installationsprozess flexibler gestaltet werden.

Das Skript basiert im Kern sehr stark auf der im vorhergehenden Kapitel entwickelten Lösung Struktur zur Installation von Software. Durch die For ... Next-Schleife wird dieser Teil der Installationsroutine mit Rechnernamen und Software versorgt.

Der Rechnername und die Installationsdatei des Softwareprodukts werden in Anlehnung an die in Kapitel 5 besprochene Vorgehensweise (Komponente MSXML) zum Auslesen der XML-Dateien gewonnen.

```
Listing 16.4: /Skripte/Kapitel15/Install_Software_XML.vbs
' Install Software XML.vbs
' Installiert Software auf einem entfernten Rechner anhand einer XML-Datei
' verwendet: MSXML, SCRRun, WMI
' ===============================
Dim XMLDoc
Dim SoftInstallNode
Dim objWBemLocator, objConnection, objSoftware
order obgwoednessearch, Obgeommeethof, Obgeommeethof, Obgeommeethof, 2258967.<br>Dim User, Password, Computer, Software, Error
User = "Administrator"
Password = "password"
' Erzeugen des Verweises
Set xmlDoc = CreateObject("Msxml2.DOMDocument")
' Asynchrones Laden ausschalten
xmlDoc.async = False
' Datei laden
Set objFSO = CreateObject("Scripting.FileSystemObject")
Set ScriptFile = objFSO.GetFile (WScript.ScriptFullName)
Pathname = Replace(Scriptfile.Path, Scriptfile.Name, "")
Filename = Pathname & "SoftInstall.xml"
xmlDoc.load(Filename)
' Knoten-Auflistung auswählen
Set SoftInstallNode = xmlDoc.selectNodes("*/*")
' Alle Knoten durchlaufen
For i=0 To SoftInstallNode.length-1
     ' Software installieren
     Computer = SoftInstallNode.item(i).childNodes.item(0).Text
     Software = SoftInstallNode.item(i).childNodes.item(1).Text
```

```
 Set objWbemLocator = CreateObject("WbemScripting.SWbemLocator")
    Set objConnection = objwbemLocator.ConnectServer
         (Computer, "root\cimv2", User, _
          Password)
     Set objSoftware = objConnection.Get("Win32_Product")
     Error = objSoftware.Install(Software,,True)
     If Error = 0 Then
         WScript.Echo "Die Installation war erfolgreich."
     Else
         WScript.Echo "Bei der Installation ist " & _
         "folgender Fehler aufgetreten: " & Error
     End If
Next
Set SoftInstallNode=Nothing
Set xmlDoc=Nothing
```
Das XML-Dokument, das von dem Skript zur Installation der Software auf den unterschiedlichen Rechnersystemen verwendet wird, hat einen sehr einfachen Aufbau. In den Elementen mit Namen <SoftwareInstallation> sind die beiden Elemente <Computer> und <Software> definiert, die über das auf einem Rechnersystem zu installierende Softwareprodukt Auskunft geben. XML-Datei

```
Listing 16.5: /Skripte/Kapitel15/SoftInstall.xml
 <?xml version="1.0" encoding="UTF-8"?>
<?xml version="1.0" encoding="UTF-8"?><br><Installation xmlns:xsi="http://www.w3.org/2001/XMLSchema-instance" xsi:
      noNamespaceSchemaLocation="SoftInstall.xsd">
       <SoftwareInstallation>
           <Computer>Webserver</Computer>
           <Software>C:\Temp\q320206_w2k_sp4_x86_de.exe</Software>
       </SoftwareInstallation>
       <SoftwareInstallation>
           <Computer>Server</Computer>
           <Software>C:\Temp\q320206_w2k_sp4_x86_de.exe</Software>
       </SoftwareInstallation>
       <SoftwareInstallation>
           <Computer>Server</Computer>
           <Software>C:\Temp\Q321599_W2K_SP4_X86_de.exe</Software>
       </SoftwareInstallation>
       <SoftwareInstallation>
           <Computer>Workstation</Computer>
           <Software>C:\Temp\q320206_w2k_sp4_x86_de.exe</Software>
       </SoftwareInstallation>
  </Installation>
```
Neben der Installation von Software, die in den beiden vorangegangenen Kapiteln ausführlich erläutert wurde, hat sehr häufig die Deinstallation einen ebenso hohen Stellenwert.

Diese Lösung setzt, wie auch die letzten beiden Skripte, das SWbemServices-Objekt ein, Lösung um mithilfe von Anmeldeinformationen eine Verbindung zu einem entfernten Rechner aufzubauen. Durch die Methode ConnectServer() wird eine Verbindung zum Zielrechner geöffnet, die im Objekt objConnection gespeichert wird. Auf Basis dieser Verbindung kann dann die WQL-basierte Abfrage zur Ermittlung des zu deinstallierenden Softwareprodukts ausgeführt werden.

Zur Deinstallation eines Softwareprodukts wird die Uninstall()-Methode des Win32\_ Product-Objekts verwendet.

```
Listing 16.6: /Skripte/Kapitel15/Deinstall_Software.vbs
' Deinstall Software.vbs
' Deinstalliert Software auf einem entfernten Rechner
' verwendet: WMI
' ===============================
Dim objWMIService, colSoftware, objSoftware
Dim Computer, ProductName
User = "Administrator"
Password = "password"
- orderid - 22589667 - transid - 22589667_1D -Computer = "."
ProductName = "Windows 2000 - Verwaltungsprogramme"
Set objWbemLocator = CreateObject("WbemScripting.SWbemLocator")
Set objConnection = objwbemLocator.ConnectServer
     (Computer, "root\cimv2", User, _
     Password)
Set colSoftware = objConnection.ExecQuery ("SELECT * FROM" &
   Win32 Product WHERE Name = """ & ProductName & """")
For Each objSoftware in colSoftware
    objSoftware.Uninstall()
Next
```
# **■ 16.5 Fragen und Aufgaben**

- 1. Welches Objekt wird zum Zugriff auf Softwareprodukte eines Rechners verwendet?
- 2. Welche Methode wird verwendet, um mit einem anderen als dem aktuellen Benutzerkonto eine Verbindung zu einem entfernten Rechner über WMI aufzubauen?
- 3. Erweitern Sie das Skript zum Verteilen von Software auf mehreren Systemen so, dass auch Benutzername und Kennwort aus der XML-Datei gewonnen werden.

Lizenziert für stillhard@gmx.net. © 2016 Carl Hanser Fachbuchverlag. Alle Rechte vorbehalten. Keine unerlaubte Weitergabe oder Vervielfältigung.

# **Scripting der Manner Eachbuchverlag, Alle Fechte vorbehalten. Keine unerlaubte Weitergabe oder Vervielfältigung.<br>
Scripting der Prozessverwaltung**

Die Prozessverwaltung umfasst das Auflisten der auf einem System laufenden Prozesse, Lernziel das Starten eines neuen Prozesses und das Beenden ausgewählter Prozesse.

Das Auflisten der Prozesse ist sinnvoll, um zu beobachten, welche Anwendungen auf einem System aktiv sind und wie viel Speicher sie verbrauchen.

Das Starten von Windows-Prozessen gehört zu den häufigen Aufgaben im Rahmen des Scriptings, weil einige Aufgaben nicht oder nicht einfach per Skript gelöst werden können und man in diesen Fällen besser ein vorhandenes Kommandozeilenwerkzeug oder Windows-Programm startet.

Das Beenden von Windows-Prozessen per Skript wird oft eingesetzt, um zahlreiche Instanzen einer Anwendung auf einem oder mehreren Systemen auf einfache Weise be-<br>enden zu können. enden zu können.

Für die Prozessverwaltung sind nur teilweise Administratorrechte erforderlich. Über Vorausdas WScript.Shell-Objekt können auch normale Benutzer Prozesse starten und beenden. setzung

# **■ 17.1 Prozesse auflisten**

Zum Auflisten der laufenden Prozesse auf einem System verwendet man die WMI-Klasse Win32\_Process.

Mit der Abfrage

Select \* from Win32\_Process

in der WMI Query Language (WQL) kann man eine Liste der laufenden Prozesse auf dem Computer erhalten. Dabei kann man sich auch mit dem WMI-Dienst eines entfernten Systems verbinden. Ein Blick in den WMI Object Browser (siehe Bildschirmabbildung) verrät, dass ein Win32\_Process-Objekt zahlreiche sinnvolle Informationen über einen Prozess offenbart.

| Favorites (2)<br>G Back + (C)<br>  x     z  <br>$\sim$ Search<br>G.<br>8 B                                                                                                    | PB.<br>$W$ -                                                                                                    |          |                                                         |
|----------------------------------------------------------------------------------------------------|----------------------------------------------------------------------------------------------------|----------|---------------------------------------------------------|
| <b>WMI</b> Object Browser                                                                                                    |                                                                                                    |          |                                                         |
| 그래서<br>Objects in: root\CIMV2                                                                                                    | Win32_Process.Handle="2604"                                                                                                    |          | $\Leftrightarrow$ $\Leftrightarrow$ $\Box$              |
| Win32_Process.Handle="2604"<br>E-Raj CIM_ProcessExecutable.Antecedent<br>E-CI CIM_DataFile<br>EI-EI CIM DataFile.Name="C:\\WINDOWS\\svstem32\\ADVAPI32.dll"                                                                               | Properties   Methods   Associations<br>→<br>Properties of an object are values that are used to characterize an instance of a class.<br>== |          |                                                         |
| CIM_DataFile.Name="C:\\WINDOWS\\system32\\cmd.exe"<br>Ė.<br>E CIM_DataFile.Name="C:\\WINDOWS\\system32\\GDI32.dll"                                                                                                    | Name /                                                                                                    | Type     | Value                                                   |
| E     CIM DataFile.Name="C:\\\v/INDB\v/S\\system32\\kernel32.dll"                                                                                                    | <b>X</b> CSName                                                                                                    | string   | E01                                                     |
| EI EIM_DataFile.Name="C:\\\WINDOWS\\system32\\MPR.dll"                                                                                                    | Description                                                                                                    | string   | cmd.exe                                                 |
| EI EIM_DataFile.Name="C:\\\wfNDDWS\\system32\\msvcrt.dll"                                                                                                    | ExecutablePath                                                                                                    | string   | C:\WINDOWS\system32\cmd.exe                             |
| E - CIM_DataFile.Name="C:\\\wINDOWS\\system32\\ntdll.dll"<br>E     CIM DataFile.Name="C:\\\v/INDOWS\\system32\\RPCRT4.dll"<br>CIM_DataFile.Name="C:\\\v/INDO\v/S\\system32\\USER32.dll"<br>Г¥І.<br>Min32_NamedJobObjectProcess.Collection | <b>X</b> ExecutionState                                                                                                    | uint16   | <empty></empty>                                         |
|                                                                                                    | <b>A X</b> Handle                                                                                                    | string   | 2604                                                    |
|                                                                                                    | HandleCount                                                                                                    | uint32   | 23                                                      |
| E-M Win32_SessionProcess.Antecedent                                                                                                    | <b>X</b> InstallDate                                                                                                    | datetime | <empty></empty>                                         |
| E-Win32_LogonSession.LogonId="8637181"                                                                                                    | K KernelModeTime                                                                                                    | uint64   | 0                                                       |
| E-M Win32_LoggedDnUser.Antecedent                                                                                                    | MaximumWorkingSetSize                                                                                                    | uint32   | 1413120                                                 |
| H-MI Win32_SessionProcess.Dependent                                                                                                    | MinimumWorkingSetSize                                                                                                    | uint32   | 204800                                                  |
| in Win32_SystemProcesses.GroupComponent<br>Fi- III Win32 ComputerSystem.Name="E01"                                                                                                    | <b>X</b> Name                                                                                                    | string   | cmd.exe                                                 |
|                                                                                                    | OSCreationClassName                                                                                                    | string   | Win32_OperatingSystem                                   |
|                                                                                                    | S OSName                                                                                                    | string   | Microsoft Windows Server 2003 R2 Enterprise Edition(C:V |
|                                                                                                    | <b>N</b> OtherOperationCount                                                                                                    | uint64   | 158                                                     |
|                                                                                                    | <b>N</b> OtherTransferCount                                                                                                    | uint64   | 1650                                                    |
|                                                                                                    | R PageFaults                                                                                                    | uint32   | 497                                                     |
|                                                                                                    | PageFileUsage                                                                                                    | uint32   | 1622016                                                 |
|                                                                                                    | ParentProcessid                                                                                                    | uint32   | 3532                                                    |
|                                                                                                    | <b>N</b> PeakPageFileUsage                                                                                                    | uint32   | 1622016                                                 |
|                                                                                                    | PeakVirtualSize                                                                                                    | uint64   | 14319616                                                |
|                                                                                                    | PeakWorkingSetSize                                                                                                    | uint32   | 1785856                                                 |
|                                                                                                    | <b>X</b> Priority                                                                                                    | uint32   | 8                                                       |
|                                                                                                    | PrivatePageCount                                                                                                    | uint64   | 1622016                                                 |
|                                                                                                    | Processid                                                                                                    | uint32   | 2604                                                    |
|                                                                                                    | N QuotaNonPagedPoolUsage                                                                                                    | uint32   | 1416                                                    |
|                                                                                                    | N QuotaPagedPoolUsage                                                                                                    | uint32   | 27956                                                   |
|                                                                                                    | QuotaPeakNonPagedPoolUsar uint32                                                                                                    |          | 1920                                                    |
|                                                                                                    | QuotaPeakPagedPoolUsage                                                                                                    | uint32   | 28372                                                   |
|                                                                                                    | <b>N</b> ReadDperationCount                                                                                                    | uint64   | $\mathbf 0$                                             |
|                                                                                                    | ReadTransferCount                                                                                                    | uint64   | $\mathbf 0$                                             |
|                                                                                                    | SessionId                                                                                                    | uint32   | $\Omega$                                                |
|                                                                                                    | Status                                                                                                    | string   | <empty></empty>                                         |
|                                                                                                    | TerminationDate                                                                                                    | datetime | <empty></empty>                                         |
|                                                                                                    | <b>N</b> ThreadCount                                                                                                    | uint32   | -1                                                      |
|                                                                                                    | UserModeTime                                                                                                    | uint64   | 156250                                                  |
|                                                                                                    | <b>N</b> VirtualSize                                                                                                    | uint64   | 14163968                                                |
|                                                                                                    | WindowsVersion                                                                                                    | string   | 5.2.3790                                                |
|                                                                                                    | WorkingSetSize                                                                                                    | uint64   | 57344                                                   |
|                                                                                                    | WriteDperationCount                                                                                                    |          | $\mathbf{0}$                                            |
|                                                                                                    |                                                                                                    | uint64   | $\mathbf{r}$                                            |

**Abbildung 17.1:** Die Klasse Win32\_Process im WMI Object Browser

Das folgende Skript zeigt, wie man auf einfache Weise alle Prozesse auflisten kann. Die Auflistung erfolgt durch eine WQL-Abfrage, deren Ergebnis in einer For Each-Schleife durchlaufen wird. Durch die Konstante COMPUTER am Skriptanfang kann das Skript auch andere Systeme abfragen.

**TIPP:** Durch eine Abänderung der WQL-Abfrage kann man die Liste auch auf Instanzen bestimmter Anwendungen beschränken, z.B. alle Instanzen des Internet Explorers:

Const WQL = "Select \* from Win32\_Process where name = 'iexplore.exe'"

**Listing 17.1:** /Skripte/Kapitel16/Prozessliste.vbs

```
' Prozessliste.vbs
' Prozesse auflisten
' verwendet: WMI
' ===============================
```

```
Option Explicit
```

```
' Parameter
Const COMPUTER = "PC171"
Const WQL = "Select * from Win32_Process"
'Const WQL = "Select * from Win32 Process where name = 'iexplore.exe'"
' Variablen
Dim process, Menge
' --- WMI-Anfrage: Alle Prozesse
Set Menge = WMI_query(WQL,COMPUTER,"/root/cimv2")
If Err.number <> 0 Then ' Fehler?
MsgBox Err.Description,vbOKOnly + vbError, "Fehler bei der Abfrage"
HoleProzessListe = Err.Description
On Error Goto 0
WScript.Quit
End If
For Each process In Menge
WScript.Echo(process.name & ";" & process.handle & ";" & process.workingsetsize)
Next
' ### Ausführen einer WQL-Abfrage
Function WMI_query(Query, COMPUTER, NAMESPACE)
Dim objServ ' As WbemScripting.SWbemServices
Dim Menge ' As WbemScripting.SWbemObjectSet
Set objServ = GetObject("WinMgmts:\\" & COMPUTER & NAMESPACE)
Set Menge = objServ.ExecQuery(Query)
Set WMI_query = Menge
End Function
      - orderid - orderid - 2258967 - 2258967 - 2258967 - 2258967 - 2258967 - 2258967 - 2258967 - 2258967<br>Inction
```
# **■ 17.2 Prozesse (entfernt) starten**

Zum Starten von Prozessen gibt es drei Möglichkeiten:

- Methode Run() in der Klasse WScript.Shell,
- Methode Exec() in der Klasse WScript.Shell,
- Methode Create() in der WMI-Klasse Win32\_Process.

Da Exec() in allen Punkten Run() überlegen ist, wird hier auf die Darstellung von Run() ganz verzichtet. Eine Beschreibung von Run() finden Sie in [SCH07a].

```
ACHTUNG: Beim Starten eines neuen Prozesses ist der Umstand zu be-
achten, dass eine Interaktion mit dem lokal angemeldeten Benutzer lediglich 
dann erfolgt, wenn dieses Benutzerkonto auch zum Starten des Prozesses 
verwendet wird. Ansonsten wird der Prozess ohne Benutzerschnittstelle 
ausgeführt. Beim Fernstart einer Anwendung durch einen anderen Benutzer 
ist diese Voraussetzung nicht erfüllt. Die Anwendung läuft dann zwar, ist 
aber nicht sichtbar!
```
### **17.2.1 Prozesse starten mit WScript.Shell**

In der Klasse WScript.Shell bietet die Methode Exec() im Gegensatz zu Run() die Möglichkeit, den Status des erzeugten Prozesses ("läuft noch" oder "ist beendet") abzufragen. Außerdem kann der Entwickler auf die Standardein- und -ausgabe des Kindprozesses zugreifen. Der Vaterprozess darf in die Standardeingabe des Kindprozesses schreiben und die Standardeingabe des Kindprozesses lesen. Der Vaterprozess darf den Kindprozess auch vorzeitig beenden. Exec() liefert zu diesem Zweck ein Objekt vom Typ WSHExec zurück. Das WSHExec beinhaltet die Attribute ProcessID, Status, StdErr, StdIn, StdOut und ExitCode sowie die Methode Terminate(). Sowohl mit Run() als auch mit Exec() können nur lokale Programme gestartet werden. Um entfernte Programme zu starten, muss man WMI einsetzen.

Im folgenden Beispiel wird das Kommandozeilenprogramm *Ping.exe* aufgerufen. Die Ausgaben werden über das WSHExec-Objekt abgefangen und ausgewertet. Das Skript zählt die Anzahl der korrekten bzw. fehlerhaften Antworten. Zur Auswertung der Ergebnisse von *Ping.exe* können nur die Bildschirmausgaben herangezogen werden. Dabei ist darauf zu achten, ob man sich auf einem deutschen ("Antwort von") oder englischen System ("Reply from") befindet.

**HINWEIS:** Die Auswertung der Ausgaben einer Kommandozeilenanwendung wird auch als "Screen Scraping" bezeichnet. Die gleiche Bezeichnung wird auch verwendet, wenn Computeranwendungen den Inhalt von HTML-basierten Webseiten analysieren. Die Gefahr beim Screen Scraping ist, dass die ten websetten anarysieren. Die deram beim Screen Scraping ist, dass die<br>aufgerufene Anwendung bzw. Webseite das Ausgabeformat ändern und das Screen Scraping dann zu unerwarteten Ereignissen führen kann. Dieses Problem ergibt sich gerade in multinationalen Unternehmen, bei denen die Betriebssystemsprache nicht eindeutig ist. Wenn Sie dann auf die oben dokumentierte Weise die Ausgaben einer Kommandozeilenanwendung auslesen, muss man jede Sprachversion, die vorkommen kann, einzeln behandeln.

**Listing 17.2:** */Skripte/Kapitel16/ProzessStarten\_WScript.vbs*

```
' ProzessStarten_WScript.vbs
' Prozess starten: Ausführen eines Pings und zählen, 
' wie viele Pings einen Fehler lieferten!
' verwendet: WMI
' ===============================
' Parameter
Const ZIELHOST = "www.windows-scripting.de"
Const ANTWORTTEXT = "Reply from" ' "Antwort von"
Const ZEITTEXT = "time" ' "Zeit"
' Variablen
Dim WSHShell
Dim WSHExec
Dim Counter
Dim CountOK
```

```
Dim CountFehler
Dim CountAnzahl
CountOK = 0CountFehler = 0
Set WSHShell = WScript.CreateObject("WScript.Shell")
' -- Ping-Prozess starten...
Set WSHExec = WSHShell.Exec("ping " & ZIELHOST)
WScript.Echo ------- Ausgabe von Ping.exe:"
' -- Schleife über Ausgaben
While Not WSHExec.StdOut.AtEndOfStream
      ' --- Ausgabe des Kindprozesses einlesen
     Output= WSHExec.StdOut.Readline()
      ' --- Ausgabe auswerten
      If InStr(Output,ANTWORTTEXT) > 0 Then ' nur Antworten zählen!
     If InStr(Output,ZEITTEXT) = 0 Then 
     CountFehler = CountFehler +1
     Else
     CountOK = CountOK +1
     End If
     End If
      ' --- Ausgabe weiterreichen
     WScript.Echo Output
Wend
CountAnzahl = CountOK + CountFehler
WScript.Echo "------- Auswertung:"
- orderid - 22589667 - transid - 22589667_1D -WScript.Echo CountFehler & " von " & CountAnzahl & _
  " Pings waren fehlerhaft!"
```
## **17.2.2 Prozesse starten mit Win32\_Process**

Ein Prozess kann in WMI durch die Create()-Methode der Klasse Win32\_Process gestartet werden. Als ersten Parameter erwartet die Methode Create() eine Zeichenkette, die das auszuführende Programm auf dem Zielrechner beschreibt. Zwei weitere Parameter geben das Startverzeichnis und Startinformationen an; beide Angaben sind nicht zwingend vorgeschrieben und können auf "Nothing" gesetzt werden. Der vierte Parameter ist ein Referenzparameter und liefert beim Erfolg der Create()-Methode die Prozess-ID des neu erzeugten Prozesses. Der Erfolg der Methode kann durch einen Rückgabewert in Form einer Ganzzahl beurteilt werden. Sollte dieser Wert von 0 verschieden sein, so deutet das stets darauf hin, dass bei der Ausführung der Methode ein Fehler aufgetreten ist.

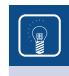

**TIPP:** Der Umfang dieses Buchs bietet leider nicht ausreichend Platz, um alle WMI-Fehlercodes aufzuführen. Sie können die verschiedenen Fehlercodes im WMI Object Browser nachschlagen, eine beliebige Instanz der Klasse Win32\_Process heraussuchen (schwarzes Fernglas-Symbol) und dann die Hilfe aufrufen (gelbes ?-Symbol).

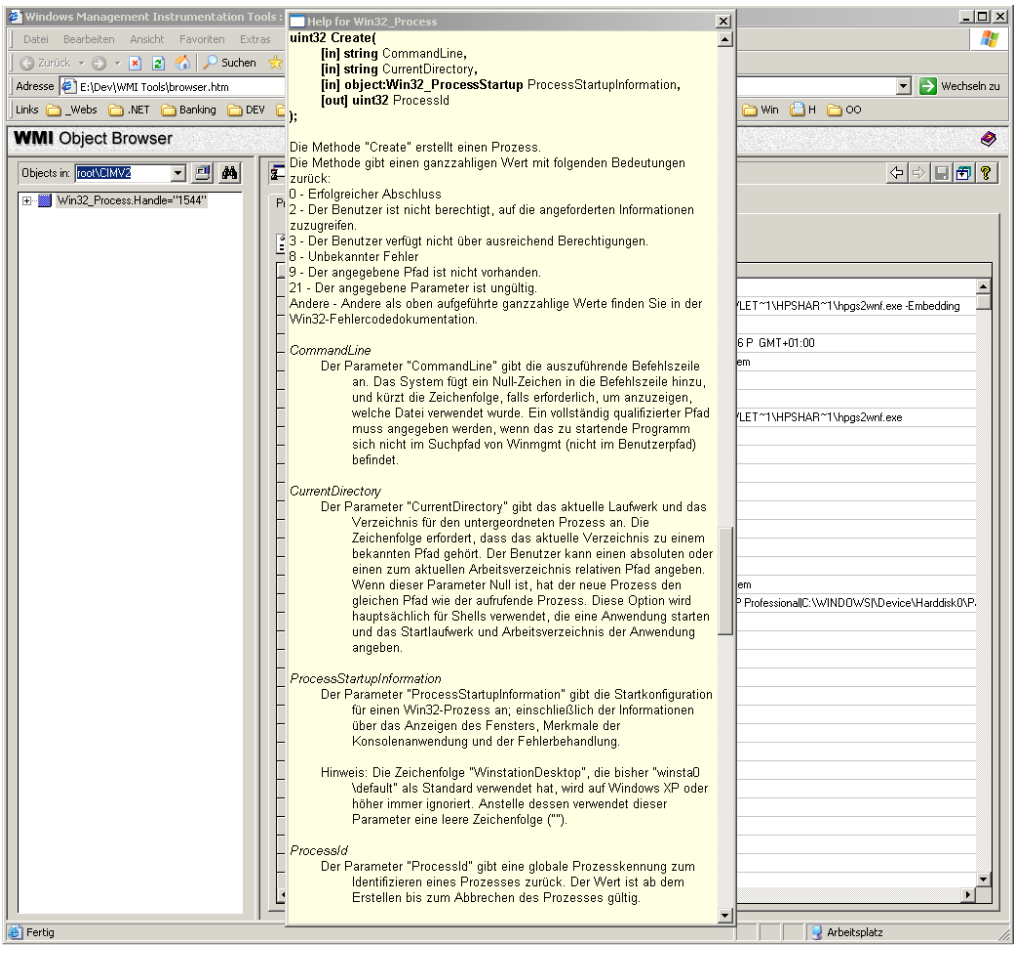

**Abbildung 17.2:** Ausführliche Hilfetexte mit Fehlercodes im WMI Object Browser

Der Vorteil gegenüber der Lösung mit der WSH Runtime Library besteht darin, dass die Klasse Win32\_Process auf einem entfernten Computer instanziiert werden kann, dass also ein Prozess auch auf einem anderen Computer gestartet werden kann. Der Computername (oder die IP-Adresse) ist im WMI-Pfad bei GetObject() anzugeben. Ein Punkt (".") steht für den lokalen Computer. Außerdem kann man durch ein zusätzliches Objekt vom Win32\_ProcessStartup, das man bei Create() als dritten Parameter angibt, bestimmen, wie das Prozessfenster aussehen soll.

Der Nachteil der WMI-Lösung gegenüber dem Einsatz der Klasse WScript.Shell liegt darin, dass diese Lösung dem Administrator vorbehalten ist. Exec() in der Klasse WScript.Shell kann auch ein normaler Benutzer verwenden.

```
Listing 17.3: /Skripte/Kapitel16/Prozessstart_WMI.vbs
' Prozessstart_WMI.vbs
' Prozess mit WMI starten
' Autor: hs@IT-Visions.de
' verwendet: WMI
' ===============================
Option Explicit
' Parameter
Const Computer = "PC171"
Const ProcessName = "explorer.exe http://www.Windows-scripting.de"
' Variablen
Dim objWMIService, colProcessList, objProcess
Dim Error, ProcessID, objStartup, objConfig, strComputer, strCommand
' WMI-Objekt erzeugen
Set objWMIService = GetObject("WinMgmts:" &_
     "{impersonationLevel=impersonate}!\\" &_
     Computer & "\root\cimv2")
' Prozessstart konfigurieren
Set objStartup = objWMIService.Get("Win32_ProcessStartup")
Set objConfig = objStartup.SpawnInstance
objConfig.ShowWindow = 0 'SW_NORMAL <sup>-</sup> 2258967 - 2258967 - 2258967 - 2258967 - 2258967 - 2258967 - 2258967 - 2258967 - 2258967 - 2258967 - 2258967 - 2258967 - 2258967 - 2258967 - 2258967 - 2258967 - 2258967 - 2258967 - 22
objConfig.X = 0objConfig.Y = 0objConfig.XSize = 200
objConfig.YSize = 200
' Prozess starten
Set objProcess = objWMIService.Get("Win32_Process")
Error = objProcess.Create(ProcessName, Nothing, objConfig, ProcessID)
' Ergebnis auswerten
If Error = 0 Then
     WScript.Echo "Die Anwendung " & ProcessName & " wurde mit einer " &_
     "ProzessID " & ProcessID & " gestartet."
Else
     WScript.Echo "Die Anwendung " & ProcessName & " konnte aufgrund " &_
     " eines Fehlers nicht gestartet werden. Fehlercode: " & Error & "."
End If
```
# **■ 17.3 Prozesse (entfernt) beenden**

Das Beenden von Prozessen stellt das skriptbasierte Gegenstück zu der im vorherigen Kapitel besprochenen Methode zum Starten von Prozessen dar. Es ist nicht nur möglich, selbst erzeugte Prozesse zu beenden; es ist auch denkbar, dass jeder beliebige Prozess beendet werden kann.

**ACHTUNG:** Allerdings ist darauf zu achten, dass sich unter den Einträgen mit Prozess-ID, wie sie im Windows-Taskmanager zu sehen sind, auch Dienste befinden, die nicht wie ein Prozess terminiert werden können bzw. deren Beendigung zum Herunterfahren des Systems führt.

Zum Beenden von Prozessen gibt es zwei Möglichkeiten:

- Terminate() in der COM-Klasse WScript.Shell,
- Terminate() in der WMI-Klasse Win32\_Process.

Der Unterschied ist der gleiche wie beim Prozessanlegen: WScript.Shell kann nur auf dem lokalen System angewendet werden, steht aber auch normalen Benutzern zur Verfügung. Win32\_Process ermöglicht auch den Fernzugriff, ist jedoch Administratoren vorbehalten.

# **17.3.1 Prozesse beenden mit WScript.Shell**

Das folgende Beispiel ist eine Modifikation des Beispiels zu *Ping.exe* aus dem Unterkapitel "Prozesse starten". Das Skript enthält eine Unterroutine Ping(), die mithilfe eines Aufrufs von *Ping.exe* prüft, ob ein Host durch genau zehn Pings mindestens einmal erreicht werden kann. Sofern der Host erreicht wird, wird *Ping.exe* sofort beendet. Dabei kommt die Methode Terminate() der Klasse WSHExec zum Einsatz. *Ping.exe* führt im Standard nur vier Pings aus. Mit der Option "-t" werden die Pings endlos ausgeführt. Ohne den Einsatz von Terminate() würde das Skript erst enden, wenn die Timeout-Zeit des WSH erreicht ist.

Das Attribut Status in dem Rückgabeobjekt vom Typ WSHExec zeigt an, ob der Kindprozess noch läuft. 0 bedeutet, der Prozess läuft. 1 bedeutet, der Prozess ist beendet.

**Listing 17.4:** /Skripte/Kapitel16/ProzessStarten\_WScript\_mitTerminate.vbs

```
' ProzessStarten WScript mitTerminate.vbs
' Prozess starten: Prüfen, ob ein Rechner erreichbar ist
' Autor: hs@IT-Visions.de
' verwendet: WMI
' ===============================
' Parameter
Const ZIELHOST = "www.windows-scripting.de"
Const ANTWORTTEXT = "Reply from" ' "Antwort von"
Const ZEITTEXT = "time" ' "Zeit"
```

```
' Variablen
Dim ergebnis
ergebnis = ping(ZIELHOST)
If ergebnis Then
     WScript.echo "Zielhost " & ZIELHOST & " gefunden!"
Else
     WScript.echo "Zielhost " & ZIELHOST & " nicht erreichbar!"
End If
' ### Liefert True/False, ob Host mindestens 1x erreicht werden kann!
Function ping(host)
Dim WSHShell
Dim WSHExec
Dim Fehler
Dim Count
Dim Output
ping = False
Count = 0Set WSHShell = WScript.CreateObject("WScript.Shell")
' -- Ping-Prozess starten...
Set WSHExec = WSHShell.Exec("ping " & host)
' -- Schleife über Ausgaben
Do While Not WSHExec.StdOut.AtEndOfStream
Do While Not WSHExec.StdOut.AtEndOfStream<br>' --- Ausgabe des Kindprozesses einlesen (Screen Scraping)
      Output= WSHExec.StdOut.Readline()
      ' Antwort?
      If InStr(Output,ANTWORTTEXT) >= 0 Then
        ' nur Antworten auswerten
          Count = Count + 1 ' gefunden?
           If InStr(Output,ZEITTEXT) > 0 Then 
             ping = True
           End If
      End If
      ' Abbruch?
      If Count = 10 Or ping = True Then
         WSHExec.Terminate ' sofort beenden
         Exit Do
      End If
Loop
End Function
```
### **17.3.2 Prozesse beenden mit Win32\_Process**

In diesem Skript wird durch die Formulierung einer WQL-Anfrage, die auf dem Zielrechner ausgeführt wird, eine Auflistung aller Prozesse mit dem in der Variablen Process-Name spezifizierten Namen erzeugt. Die Auflistung wird durch eine For ... Each-Schleife durchlaufen und mithilfe der Terminate()-Methode des Win32\_Process-Objekts beendet.

Ein Rückgabewert ungleich 0 gibt an, dass die Methode Terminate() nicht erfolgreich war. Rückgabewert

> In dem folgenden Beispiel werden alle Instanzen des Internet Explorers auf einem Computer beendet.

```
Listing 17.5: /Skripte/Kapitel16/Prozesse_Beenden_WMI.vbs
  ' Prozesse_Beenden_WMI.vbs
  ' Prozess mit WMI beenden
  ' Autor: hs@IT-Visions.de
  ' verwendet: WMI
  ' ===============================
 Option Explicit
  ' Parameter
 Const Computer = "PC171"
 Const ProcessName = "iexplore.exe"
  ' Variablen
Dim objWMIService, colProcessList, objProcess<br>Dim Error
 Dim Error
  ' WMI-Objekt
 Set objWMIService = GetObject("WinMgmts:" & _
       "{impersonationLevel=impersonate}!\\" & _
      Computer & "\root\cimv2")
  ' WQL-Suchabfrage
 Set colProcessList = objWMIService.ExecQuery
      ("SELECT * FROM Win32 Process WHERE Name = """ &
      ProcessName & """")
  ' Schleife über alle Instanzen dieser Anwendung
 For Each objProcess In colProcessList
      WScript.Echo "Die Anwendung " & ProcessName & " mit einer " & _
      "ProzessID " & objProcess.ProcessId & " wird beendet."
      Error = objProcess.Terminate()
      If Error = 0 Then
          WScript.Echo "Die Anwendung wurde erfolgreich beendet."
      Else
          WScript.Echo "Beim Beenden der Anwendung ist der Fehler " & _
          Error & " aufgetreten."
      End If
      WScript.Echo ""
 Next
```
# **■ 17.4 Fragen und Aufgaben**

- 1. Wann bekommt ein Benutzer eine Anwendung zu sehen, die von einem anderen System ferngestartet wurde?
- 2. Was ist der Unterschied zwischen dem Einsatz der WMI-Klasse Win32\_Process und der Klasse WScript.Shell zur Prozessverwaltung?

Lizenziert für stillhard@gmx.net. © 2016 Carl Hanser Fachbuchverlag. Alle Rechte vorbehalten. Keine unerlaubte Weitergabe oder Vervielfältigung.

# Gruppenrichtlinien

In Großunternehmen kann sich durch eine Vielzahl unterschiedlicher Gruppenrichtlinien der Bedarf ergeben, die Zuweisung der Gruppenrichtlinien zu automatisieren oder per Skript zu dokumentieren. Häufig sind auch Szenarien anzutreffen, in denen Gruppenrichtlinien zeitbedingt oder fallweise geändert werden sollen. Die als Erweiterung ab Windows XP erhältliche GPMC-Komponente (vgl. Kapitel 5.5) unterstützt die Erstellung entsprechender Skripte.

**HINWEIS:** Die nachfolgenden Skripte laufen nur ab Windows XP, da Microsoft für die GPMC-Komponente keine Installation auf älteren Windows-Versionen anbietet. Ein Active Directory kann aber bis hinunter zur Version, die in Windows Server 2000 enthalten war, durch diese Skripte fernverwaltet werden.

# **■ 18.1 Informationen über ein einzelnes Gruppenrichtlinienobjekt**

Das erste Skript in diesem Kapitel liefert Basisinformationen zu einem einzelnen Gruppenrichtlinienobjekt (GPO). Das Skript instanziiert zunächst das Wurzelobjekt mit CreateObject("GPMgmt.GPM"). Von dort kann mit GetDomain() eine einzelne Domäne angesprochen werden, die durch eine Instanz der Klasse GPMDomain repräsentiert wird.

### **18.1.1 Suche nach einem GPO**

Einzelne GPOs können nur über ihre GUIDs angesprochen werden, mithilfe der Methode GetGPO GetGPO() in einem GPMDomain-Objekt. Wenn man eine Gruppenrichtlinie über ihren Namen ansprechen will, muss man leider eine Suche starten. Dazu erzeugt die in dem folgenden Listing-Fragment dokumentierte Hilfsroutine GetGPOByName() ein GPM-

ByName()

SearchCriteria-Objekt. Die Definition der Bedingung ist leider gewöhnungsbedürftig, weil keine Zeichenkette der Form "DisplayName = xy" übergeben werden darf, sondern sowohl das zu durchsuchende Attribut (gpm.GetConstants().SearchPropertyGPO-DisplayName) als auch das Gleichheitszeichen (gpm.GetConstants().SearchOpEquals) durch eine Konstante zu spezifizieren sind.

```
' === Suche ein GPO anhand seines Namens
Function GetGPOByName(Name)
Dim objGPMSearchCriteria
Dim Liste
' Suchkriterium erzeugen
Set objGPMSearchCriteria = gpm.CreateSearchCriteria()
' Suche nach allen verlinkten SOMs
objGPMSearchCriteria.Add gpm.GetConstants().SearchPropertyGPODisplayName, _
  gpm.GetConstants().SearchOpEquals, Name
' Suche ausführen
Set Liste = objDOMAIN.SearchGPOs(objGPMSearchCriteria)
Set GetGPOByName = Liste.item(1)
End Function
```
### **18.1.2 Informationen über ein GPO**

Die Basisdaten eines GPO ermittelt die Hilfsroutine GPOInfo(). Jedes GPMGPO-Objekt besitzt die Eigenschaften Name, ID (ein GUID), Path (ein LDAP-Pfad), IsUserEnabled und IsComputerEnabled (zwei Ja-Nein-Attribute) sowie Datumsangaben wie Creation-<br>**Time und Modification**Time Time und ModificationTime. GPOInfo()

```
' === Ausgabe von Informationen zu einem GPO
Sub GPOInfo(GPO)
WScript.echo "---
WScript.Echo "Name:" & GPO.DisplayName
WScript.Echo "ID:" & GPO.ID
WScript.Echo "Path:" & GPO.Path
WScript.Echo "ID:" & GPO.ID
WScript.Echo "Einstellungen für Benutzer:" & GPO.IsUserEnabled
WScript.Echo "Einstellungen für Computer:" & GPO.IsComputerEnabled
WScript.Echo "Erstellungsdatum:"& GPO.CreationTime
WScript.Echo "Letztes Änderungsdatum:" & GPO.ModificationTime
GPOLinks(GPO)
End Sub
```
## **18.1.3 Verknüpfungen auflisten**

GPO Links() Die Ausgabe der verknüpften Container ist in eine OU gekapselt. GPOLinks() in dem nachfolgenden Skript liefert für ein übergebenes GPO die Liste der SOMs, mit denen das GPO verknüpft ist. Dazu muss zunächst ein Suchkriterium (eine Instanz des Typs GPM-SearchCriteria) definiert werden. In diesem Fall werden alle GPOs gesucht, die das übergebene GPO als Verknüpfungen zu einem SOM besitzen.

```
Set objGPMSearchCriteria = GPM.CreateSearchCriteria()
objGPMSearchCriteria.Add Constants.SearchPropertySOMLinks, _
  Constants.SearchOpContains, GPMGPO
set SOMList = GPMDomain.SearchSOMs(objGPMSearchCriteria)
```
Danach kann die Suche ausgeführt und eine Liste der Suchergebnisse ausgegeben werden. Zu einem SOM besonders interessant sind der LDAP-Pfad (path) und der SOM-Typ (Type).

## **18.1.4 Das komplette Skript**

Das folgende Listing zeigt das komplette Skript.

```
Listing 18.1: /Skripte/Kapitel17/GPMC_ZugriffAufEinzelnesGPO.VBS
' GPMC_ZugriffAufEinzelnesGPO.VBS
' Auflisten aller GPOs und ihrer Verknüpfungen in einer Domain
' verwendet: GPMC Objects
' ===========================================================
Option Explicit
Dim gpm
Dim objDOMAIN
Dim GPO
' Parameter setzen
Const DOMAIN = "IT-Visions.net"
- orderid - 22589667 - transid - 22589667_1D -Const GPOGUID = "{6AC1786C-016F-11D2-945F-00C04fB984F9}" 
' Default Domain Controllers Policy
Const GPOName = "Default Domain Controllers Policy"
WScript.Echo "Zugriff auf Domain " & DOMAIN
' Zugriff auf das Wurzelobjekt
Set gpm = CreateObject("GPMgmt.GPM")
' Zugriff auf Domäne
Set objDOMAIN = gpm.GetDomain(DOMAIN, "", gpm.GetConstants().UseAnyDC)
' Zugriff auf GPO über GUID
Set GPO = objDOMAIN.GetGPO(GPOGUID) 
GPOInfo(GPO)
' Zugriff auf GPO über Name
Set GPO = GetGPOByName(GPOName)
GPOInfo(GPO)
' === Suche ein GPO anhand seines Namens
Function GetGPOByName(Name)
Dim objGPMSearchCriteria
Dim Liste
' Suchkriterium erzeugen
Set objGPMSearchCriteria = gpm.CreateSearchCriteria()
' Suche nach allen verlinkten SOMs
```

```
objGPMSearchCriteria.Add gpm.GetConstants().SearchPropertyGPODisplayName, _
   gpm.GetConstants().SearchOpEquals, Name
  ' Suche ausführen
 Set Liste = objDOMAIN.SearchGPOs(objGPMSearchCriteria)
 Set GetGPOByName = Liste.item(1)
 End Function
  ' === Ausgabe von Informationen zu einem GPO
 Sub GPOInfo(GPO)
 WScript.echo "--
 WScript.Echo "Name:" & GPO.DisplayName
 WScript.Echo "ID:" & GPO.ID
 WScript.Echo "Path:" & GPO.Path
 WScript.Echo "ID:" & GPO.ID
 WScript.Echo "Einstellungen für Benutzer:" & GPO.IsUserEnabled
 WScript.Echo "Einstellungen für Computer:" & GPO.IsUserEnabled
 WScript.Echo "Erstellungsdatum:"& GPO.CreationTime
 WScript.Echo "Letztes Änderungsdatum:" & GPO.ModificationTime
 GPOLinks(GPO)
 End Sub
  ' === Ausgabe aller SOMs für ein GPO
 Sub GPOLinks(GPO)
 Dim objGPMSearchCriteria
 Dim SOMList
 Dim SOM 
 Dim strSOMType
 WScript.Echo "Diese Gruppenrichtlinie wird benutzt in:"
  ' Suchkriterium erzeugen
Set objGPMSearchCriteria = gpm.CreateSearchCriteria()<br>- <sup>2</sup>258967 - 225896
  ' Suche nach allen verlinkten SOMs
 objGPMSearchCriteria.Add gpm.GetConstants().SearchPropertySOMLinks, _
    gpm.GetConstants().SearchOpContains, GPO
  ' Suche starten
 Set SOMList = objDOMAIN.SearchSOMs(objGPMSearchCriteria)
 If SOMList.Count = 0 Then
    WScript.Echo "keine"
 Else
  ' Schleife für alle SOM-Objekte in den Suchergebnissen
    For Each SOM In SOMList
       Select Case SOM.Type
         Case gpm.GetConstants().SOMSite
          strSOMType = "Site"
        Case gpm.GetConstants().SOMDomain
          strSOMType = "Domain"
        Case gpm.GetConstants().SOMOU
          strSOMType = "OU"
       End Select
       WScript.Echo "- " & SOM.Path & " (" & strSOMType & ") "
    Next
 End If
 End Sub
```
# ■ **18.2** Alle Gruppenrichtlinien und ihre **Verknüpfungen auflisten**

Das zweite Skript in diesem Kapitel listet alle Gruppenrichtlinienobjekte (GP-Objekte oder GPOs) in einer Active-Directory-Domäne auf. Außerdem zeigt das Skript an, mit welchen Containern im Active Directory die jeweilige Richtlinie verbunden ("verknüpft" oder "verlinkt") ist.

Das Skript instanziiert zunächst das Wurzelobjekt mit CreateObject("GPMgmt.GPM"). Von dort kann mit GetDomain() eine einzelne Domäne angesprochen werden. Innerhalb der Domäne kann durch die Methode SearchGPOs() eine Liste der GPOs gewonnen werden. Bei SearchGPOs() bedeutet die Übergabe von nothing als Parameter, dass keine Einschränkung bei der Suche erfolgen und alle GPOs zurückgegeben werden sollen. Search GPOs()

Ergebnis von SearchGPOs() ist eine GPMGPOCollection mit einzelnen GPMGPO-Objekten, die Eigenschaften wie Name, ID (ein GUID), Path (ein LDAP-Pfad), IsUserEnabled und IsComputerEnabled (zwei Ja-Nein-Attribute) sowie Datumsangaben wie CreationTime und ModificationTime besitzen.

**Listing 18.2:** /Skripte/Kapitel17/GPMC\_GPOListe.VBS ' GPMC\_GPOListe.VBS ' Auflisten aller GPOs und ihrer Verknüpfungen in einer Domain ' verwendet: GPMC Objects ' =========================================================== Option Explicit Dim GPM Dim Constants Dim GPMDomain Dim GPOList Dim GPMSearchCriteria Dim GPO ' Zu untersuchende AD-Domain Const DOMAIN = "IT-Visions.net" WScript.Echo "Zugriff auf Domain " & DOMAIN ' Zugriff auf das Wurzelobjekt Set GPM = CreateObject("GPMgmt.GPM") ' Zugriff auf Konstanten Set Constants = GPM.GetConstants() ' Zugriff auf Domain Set GPMDomain = GPM.GetDomain(DOMAIN,"", Constants.UseAnyDC) ' Liste aller GPOs (GPMGPOCollection) holen Set GPOList = GPMDomain.SearchGPOs(Nothing) WScript.Echo "Anzahl GPO-Objekte: " & GPOList.Count ' Schleife für die GPOs **- orderid - 22589667 - transid - 22589667\_1D -**

```
For Each GPO In GPOList
   WScript.echo "-------
    WScript.Echo "Name:" & GPO.DisplayName
    WScript.Echo "ID:" & GPO.ID
    WScript.Echo "Path:" & GPO.Path
    WScript.Echo "ID:" & GPO.ID
     WScript.Echo "Einstellungen für Benutzer:" & GPO.IsUserEnabled
     WScript.Echo "Einstellungen für Computer:" & GPO.IsUserEnabled
     WScript.Echo "Erstellungsdatum:"& GPO.CreationTime
     WScript.Echo "Letztes Änderungsdatum:" & GPO.ModificationTime
     GPOLinks(GPO)
  Next
  ' === Ausgabe aller SOMs für ein GPO
  Function GPOLinks(GPMGPO)
     Dim objGPMSearchCriteria
    Dim SOMList
    Dim SOM 
    Dim strSOMType
     WScript.Echo "Links:"
  ' Suchkriterium erzeugen
  Set objGPMSearchCriteria = GPM.CreateSearchCriteria()
  ' Suche nach allen verlinkten SOMs
  objGPMSearchCriteria.Add Constants.SearchPropertySOMLinks, _
    Constants.SearchOpContains, GPMGPO
  ' Suche starten
  Set SOMList = GPMDomain.SearchSOMs(objGPMSearchCriteria)
  If SOMList.Count = 0 Then
www.thermain.com/induction-community/induction-community/induction-community/induction-community/induction-community/induction-community/induction-community/induction-community/induction-community/induction-community/induc
  Else
  ' Schleife für alle SOM-Objekte in den Suchergebnissen
     For Each SOM In SOMList
       Select Case SOM.Type
         Case Constants.SOMSite
            strSOMType = "Site"
         Case Constants.SOMDomain
            strSOMType = "Domain"
         Case Constants.SOMOU
           strSOMType = "OU"
       End Select
       WScript.Echo "- " & SOM.Path & " (" & strSOMType & ") "
     Next
  End If
  End Function
```
Das Skript liefert die nachfolgende Ausgabe für den Fall, dass neben den Standardrichtlinien "Default Domain Policy" und "Default Domain Controllers Policy" drei weitere Gruppenrichtlinien definiert wurden. Von den neuen Gruppenrichtlinien besitzt ein GPO vier Links und die anderen beiden zwei Links. Ausgabe

av D:\WINDOWS\system32\cmd.exe  $|$  $\Box$  $\times$  $|$ D:\Documents and Settings\hs>H:\WSL2\code\GPMC\_GPOListe.VBS<br>Microsoft (R) Windows Script Host Version 5.6<br>Copyright (C) Microsoft Corporation 1996-2001. All rights reserved. ᅬ Zugriff auf Domain IT-Objects.net<br>Anzahl GPO-Objekte: 5 Name:RichtlinieFuerSoftwareentwickler<br>ID:<152B91EC-72A3-4FD0-B988-046DCA578D17><br>Path:cn=<152B91EC-72A3-4FD0-B988-046DCA578D17>,cn=policies,cn=system,DC=IT-Objec ratn:cn=\152B71EC-72H3-4FD0-B788-046DCH578<br>
ts,DC=net<br>
ID:\152B91EC-72A3-4FD0-B988-046DCA578D17><br>
Einstellungen für Benutzer:True<br>
Einstellungen für Computer:True<br>
Erstellungsdatum:26.03.2004 01:05:16<br>
Letztes Änderungsdat Links:<br>- OU=Softwareentwicklung, DC=IT-Objects, DC=net <OU> Name:RichtlinieFuerAlleITOMitarbeiter<br>ID:<203D808A-8A79-4656-86F8-20200992A27F><br>Path:cn=<203D808A-8A79-4656-86F8-20200992A27F>,cn=policies,cn=system,DC=IT-Objec ts, DC=net<br>ID:<203D808A-8A79-4656-86F8-20200992A27F> Thistellungen für Benutzer: True<br>Einstellungen für Benutzer: True<br>Einstellungen für Computer: True<br>Erstellungsdatum: 26.03.2004 01:57:48<br>Letztes Änderungsdatum: 26.03.2004 01:57:48 Links: uns.<br>OU=Softwareentwicklung,DC=IT-Objects,DC=net (OU)<br>OU=Consulting,DC=IT-Objects,DC=net (OU)<br>OU=Training,DC=IT-Objects,DC=net (OU)<br>OU=Support,DC=IT-Objects,DC=net (OU) Name:Default Domain Policy<br>ID:{31B2F340-016D-11D2-945F-00C04FB984F9}<br>Path:cn={31B2F340-016D-11D2-945F-00C04FB984F9},cn=policies,cn=system,DC=IT-Objec Fa,DC=net<br> **- order**<br>
1D:(31B2F340-016D-11D2-945F-00C04FB984F9)<br>
ID:(31B2F340-016D-11D2-945F-00C04FB984F9)<br>
Einstellungen für Computer:True<br>
Erstellungsdatum:23.11.2003 19:40:46<br>
Letztes Anderungsdatum:23.11.2003 19:50:36<br> Links:<br>- DC=IT-Objects,DC=net (Domain) Name:RichtlinieFuerConsultants<br>ID:{363F1A0D-3467-488F-9127-8779D54A73FC}<br>Path:cn={363F1A0D-3467-488F-9127-8779D54A73FC},cn=policies,cn=system,DC=IT-Objec ra.n.cn-2007-1007-1007-1007-1127-077795487<br>
ID:(363F1A0D-3467-488F-9127-8779D54A73FC><br>
Einstellungen für Benutzer:True<br>
Einstellungen für Gomputer:True<br>
Erstellungsdatum:26.03.2004 01:56:20<br>
Letztes Änderungsdatum:26.03.20 Links OU=Consulting, DC=IT-Objects, DC=net (OU) Name:Default Domain Controllers Policy<br>ID:{6AC1786C-016F-11D2-945F-00C04fB984F9}<br>Path:cn={6AC1786C-016F-11D2-945F-00C04fB984F9},cn=policies,cn=system,DC=IT-Objec ra.n.cn-wholendoc-eior-11b2-745r-eecerbook<br>10:(6AC1786C-016F-11D2-945F-00C04fB984F9)<br>Einstellungen für Benutzer:True<br>Einstellungen für Gomputer:True<br>Erstellungsdatum:23.11.2003 19:40:46<br>Letztes Änderungsdatum:02.03.2004 05 |Links: OU=Domain Controllers, DC=IT-Objects, DC=net (OU) D:\Documents and Settings\hs}

**Abbildung 18.1:** Ausgabe des Skripts GPMC\_GPOListe.vbs

# ■ **18.3 Eine Gruppenrichtlinie für einen Container auflisten**

Sie können zur Auflistung der aktuellen Gruppenrichtlinien auch die Sichtweise eines einzelnen Active-Directory-Containers wählen und sich per Skript alle Gruppenrichtlinienobjekte auflisten lassen, die einer Domain, einer Site oder einer OU zugeordnet sind.

GPMGPO Link Collection Das folgende Skript bezieht zunächst ein GPOSOM-Objekt über den in der Konstante CONTAINER festgelegten LDAP-Pfad. Durch GetGPOLinks() erhält man von dort eine GPMGPOLinksCollection mit einzelnen GPMGPOLink-Objekten, die jeweils eine Verknüpfung des Containers mit einer Gruppenrichtlinie repräsentieren. Ein GPMGPOLink-Objekt enthält die Attribute GPMDomain und GPOID zur Bezeichnung der verknüpften Gruppenrichtlinie. GPMDomain enthält den voll qualifizierten Domänennamen als Zeichenkette, GPOID den GUID des Gruppenrichtlinienobjekts. Diese Informationen reichen jedoch aus, um das zugehörige GPMGPO-Objekt durch GetDomain() und GetGPO()zu ermitteln.

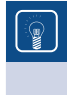

**TIPP:** Wenn Sie GetSOM() eine leere Zeichenkette übergeben, indem Sie die Konstante CONTAINER auf "" setzen, dann erhalten Sie das SOM-Objekt für die ganze Domäne.

Neben den Ausgaben des vorherigen Skripts zeigt dieses Skript als erste Information zu jeder Gruppenrichtlinie auch die relative Position des GPO innerhalb des SOM an. Diese **- orderid - 22589667 - transid - 22589667\_1D** kann über das Attribut SOMLinkOrder in einem GPMGPOLink-Objekt ermittelt werden.

**Listing 18.3:** /Skripte/Kapitel17/GPMC\_GPOListe.VBS

```
' GPMC_GPOListe.VBS
' Auflisten aller GPOs zu einem AD-Container
' verwendet: GPMC Objects
' ===========================================================
Option Explicit
Dim GPM
Dim GPMDomain
Dim GPO
Dim Links, Link
Dim objContainer
' Zu untersuchende AD-Domain
Const DOMAIN = "IT-Visions.net"
Const CONTAINER = "OU=Softwareentwicklung,DC=IT-Visions,DC=net"
WScript.Echo "Zugriff auf Domain: " & DOMAIN
' Zugriff auf das Wurzelobjekt
Set GPM = CreateObject("GPMgmt.GPM")
' Zugriff auf Domain
```

```
Set GPMDomain = GPM.GetDomain(DOMAIN,"", GPM.GetConstants().UseAnyDC)
' Zugriff auf den Container
Set objContainer = GPMDomain.GetSOM(CONTAINER)
WScript.Echo "Zugriff auf Container: " & objContainer.Path
' Zugriff auf GPOLinks
Set Links = objContainer.GetGPOLinks()
WScript.Echo "Anzahl GPO-Objekte: " & Links.Count 
' Schleife über alle Links in dem Container
For Each Link In Links
Set GPO = GPMDomain.GetGPO(Link.GPOID)
WScript.echo "-------------------------------------"
WScript.Echo "GPO-Position: " & Link.SOMLinkOrder
WScript.Echo "Name:" & GPO.DisplayName
WScript.Echo "ID:" & GPO.ID
WScript.Echo "Path:" & GPO.Path
WScript.Echo "ID:" & GPO.ID
WScript.Echo "Einstellungen für Benutzer:" & GPO.IsUserEnabled
WScript.Echo "Einstellungen für Computer:" & GPO.IsUserEnabled
WScript.Echo "Erstellungsdatum:"& GPO.CreationTime
WScript.Echo "Letztes Änderungsdatum:" & GPO.ModificationTime
GPOLinks(GPO)
Next
' === Ausgabe aller SOMs für ein GPO
Function GPOLinks(GPMGPO)
Dim objGPMSearchCriteria
Dim SOMList
Dim SOM 
Dim strSOMType
WScript.Echo "Dieses GPO ist verknüpft mit:"
' Suchkriterium erzeugen
Set objGPMSearchCriteria = GPM.CreateSearchCriteria()
' Suche nach allen verlinkten SOMs
objGPMSearchCriteria.Add GPM.GetConstants().SearchPropertySOMLinks,
  GPM.GetConstants().SearchOpContains, GPMGPO
' Suche starten
Set SOMList = GPMDomain.SearchSOMs(objGPMSearchCriteria)
If SOMList.Count = 0 Then
   WScript.Echo "keine"
Else
' Schleife für alle SOM-Objekte in den Suchergebnissen
   For Each SOM In SOMList
     Select Case SOM.Type
       Case GPM.GetConstants().SOMSite
         strSOMType = "Site"
       Case GPM.GetConstants().SOMDomain
         strSOMType = "Domain"
      - orderid - 2258967 - 2258967 - 2258967 - 2258967 - 2258967 - 2258967<br>- 2258967 - transident - 2258967<br>- 2258967_1D - 2258967_1D - 2258967 - 2258967 - 2258967 - 225896
```

```
 Case GPM.GetConstants().SOMOU
        strSOMType = "OU"
     End Select
     WScript.Echo "- " & SOM.Path & " (" & strSOMType & ") "
  Next
End If
End Function
```
Da sich die Ausgabe dieses Skripts nicht wesentlich von der Ausgabe des vorherigen unterscheidet, sei hier auf die platzraubende Bildschirmabbildung verzichtet.

# ■ **18.4 Eine Gruppenrichtlinie mit einem AD-Container verknüpfen**

### Um eine neue Verknüpfung einer Gruppenrichtlinie zu einem AD-Container herzustellen, brauchen Sie im Vergleich zu den beiden vorherigen Skripten nur einen neuen Befehl: CreateGPOLink(-1, GPO). Create GPOLink()

Dabei ist es wichtig, die Parameter zu verstehen: Der erste Parameter gibt an, an welcher Position das neue Objekt in der Liste der Gruppenrichtlinienobjekte eingefügt werden soll. Die Positionszählung beginnt bei 1. Eine –1 bedeutet, dass das neue Objekt am Ende angefügt werden soll. Der zweite Parameter ist die einzufügende Gruppenrichtlinie. **linie.**  $\frac{1}{2}$ 

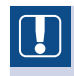

**ACHTUNG:** Viele andere Objektmengen beim Windows Scripting beginnen die Zählung bei 0. Die GPMC-Komponente bildet hier eine Ausnahme!

Das folgende Skript hängt das GPO mit dem GUID {152B91EC-72A3-4FD0-B988-046DCA578D17} an die Organisationseinheit "OU=Softwareentwicklung,DC=IT-Visions, DC=net" an.

**Listing 18.4:** /Skripte/Kapitel17/GPMC\_LinkGPO.vbs

```
' GPMC_LinkGPO.vbs
' Verknüpfen eines GPO mit einem AD-Container
' verwendet: GPMC Objects
' ===========================================================
Option Explicit
Dim gpm
Dim gpmDomain
Dim GPO
Dim Links, Link
Dim objContainer
' Zu untersuchende AD-Domain
Const DOMAIN = "IT-Visions.net"
Const CONTAINER = "OU=Softwareentwicklung,DC=IT-Visions,DC=net"
```

```
Const GPOGUID = "" ' oder z.B. {152B91EC-72A3-4FD0-B988-046DCA578D17}"
Const GPONAME = "RichtlinieFuerSoftwareentwickler"
WScript.Echo "Zugriff auf Domain: " & DOMAIN
' Zugriff auf das Wurzelobjekt
Set gpm = CreateObject("GPMgmt.GPM")
' Zugriff auf Domain
Set gpmDomain = gpm.GetDomain(DOMAIN,"", gpm.GetConstants().UseAnyDC)
' Zugriff auf den Container
Set objContainer = gpmDomain.GetSOM(CONTAINER)
' Zugriff auf das GPO
If GPOGUID <> "" Then
  Set GPO = gpmDomain.GetGPO (GPOGUID)
Else
  Set GPO = GetGPOByName(GPONAME)
End If
' Verknüpfung herstellen
Set Link = objContainer.CreateGPOLink(-1, GPO)
WScript.echo "Die GPO " & GPO.DisplayName & " wurde dem Container " & _
  objContainer.Path & " zugewiesen!"
' === Suche ein GPO anhand seines Namens
Function GetGPOByName(Name)
Dim objGPMSearchCriteria
Dim Liste
Dim Liste<br>' Suchkriterium erzeugen
Set objGPMSearchCriteria = gpm.CreateSearchCriteria()
' Suche nach allen verlinkten SOMs
objGPMSearchCriteria.Add gpm.GetConstants().SearchPropertyGPODisplayName, _
  gpm.GetConstants().SearchOpEquals, Name
' Suche ausführen
Set Liste = gpmDomain.SearchGPOs(objGPMSearchCriteria)
Set GetGPOByName = Liste.item(1)
End Function
```
Die folgende Abbildung zeigt die Ausgabe des Skripts nach zweimaligem (!) Starten. Die Ausgabe erste Ausführung ist erfolgreich. Durch die zweite Ausführung wird versucht, eine bereits vorhandene Verknüpfung erneut zu setzen. Dies führt zu der Fehlermeldung "Cannot create a file when that file already exists.". Diese Fehlermeldung erklärt sich dadurch, dass jedes Gruppenrichtlinienobjekt und jede Gruppenrichtlinienverknüpfung intern durch eine Datei im */SYSVOL*-Verzeichnis repräsentiert werden.

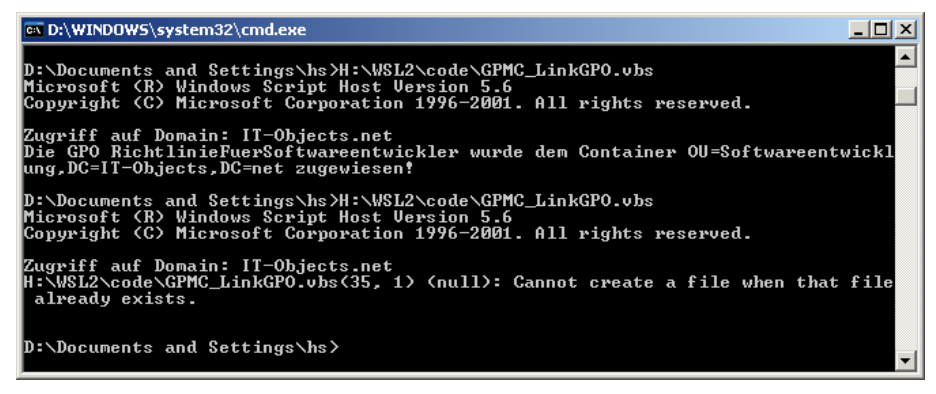

**Abbildung 18.2:** Ausgabe des Skripts GPMC\_LinkGPO.vbs

# ■ **18.5 Eine Gruppenrichtlinienverknüpfung löschen**

Gruppenrichtlinien muss man auch wieder von einem Container lösen können. Das folgende Skript entfernt ein durch einen GUID oder einen Namen bezeichnetes Gruppenrichtlinienobjekt aus der Verknüpfungsliste eines Containers. Das Gruppenrichtlinienobjekt selbst bleibt dabei im System auf jeden Fall erhalten, auch wenn es mit keinem anderen Container mehr verknüpft ist.

Eine Verknüpfung wird gelöscht durch den Aufruf der Methode Delete() in dem entsprechenden GPMGPOLink-Objekt. Das heißt, man muss aus der Menge der einem Container zugeordneten GPMGPOLink-Objekte zunächst das richtige Objekt herausfiltern. Da eine Suche nur über die relative Position (über Item() in der GPMGPOLinksCollection), nicht aber über Name oder GUID des GPO möglich ist, bleibt lediglich die Variante einer Schleife über alle Elemente der GPMGPOLinksCollection und eines Vergleichs von GPOID bzw. DisplayName. Delete()

```
Listing 18.5: /Skripte/Kapitel17/GPMC_RemoveLinkGPO.vbs
' GPMC_RemoveLinkGPO.vbs
' Entfernen einer Verknüpfung eines GPO mit einem AD-Container
' verwendet: GPMC Objects
' ===========================================================
Option Explicit
Dim gpm
Dim gpmDomain
Dim GPO
Dim Links, Link
Dim objContainer
' Zu untersuchende AD-Domain
```

```
Const DOMAIN = "IT-Visions.net"
Const CONTAINER = "OU=Softwareentwicklung,DC=IT-Visions,DC=net"
Const GPOGUID = "{152B91EC-72A3-4FD0-B988-046DCA578D17}"
Const GPOName = "RichtlinieFuerSoftwareentwickler"
WScript.Echo "Zugriff auf Domain: " & DOMAIN
' Zugriff auf das Wurzelobjekt
Set gpm = CreateObject("GPMgmt.GPM")
' Zugriff auf Domain
Set gpmDomain = gpm.GetDomain(DOMAIN,"", gpm.GetConstants().UseAnyDC)
' Zugriff auf den Container
Set objContainer = gpmDomain.GetSOM(CONTAINER)
WScript.Echo "Zugriff auf Container: " & CONTAINER
' Zugriff auf GPOLinks
Set Links = objContainer.GetGPOLinks()
WScript.echo "GPOs vor dem Löschen:"
' Schleife über alle Links in dem Container
For Each Link In Links
  Set GPO = gpmDomain.GetGPO(Link.GPOID)
  WScript.Echo "Name:" & GPO.DisplayName
Next
WScript.echo vbCrLf
' Suche des zu entfernenden GPO
- orderid - 22589667 - transid - 22589667_1D -For Each Link In Links
  Set GPO = gpmDomain.GetGPO(Link.GPOID)
  If Link.GPOID = GPOGUID OR GPO.DisplayName = GPOName Then _
   ' Link gefunden -> löschen!
     Link.Delete()
     WScript.Echo "GPO-Verknüpfung " & GPO.DisplayName & " wurde entfernt!"
     Exit For
  End If
Next
WScript.echo vbCrLf
' Zugriff auf GPOLinks
Set Links = objContainer.GetGPOLinks()
WScript.echo "GPOs nach dem Löschen:"
' Schleife über alle Links in dem Container
For Each Link In Links
   Set GPO = gpmDomain.GetGPO(Link.GPOID)
  WScript.Echo "Name:" & GPO.DisplayName
Next
```
Die folgende Bildschirmabbildung zeigt die Ausgabe des obigen Skripts. Ausgabe

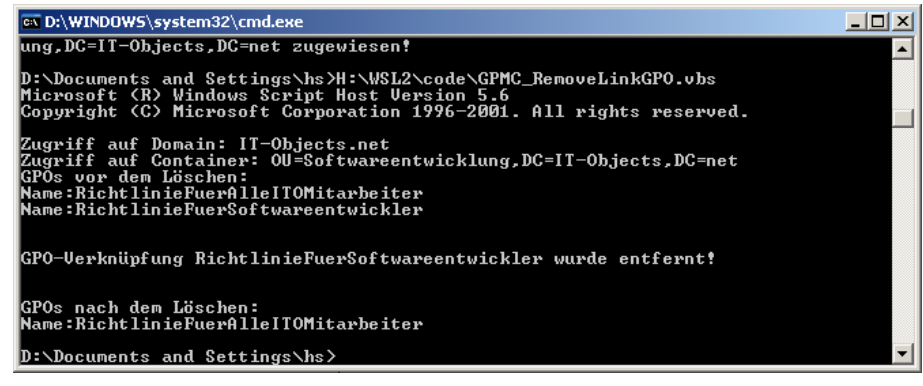

**Abbildung 18.3:** Ausgabe von GPMC\_RemoveLinkGPO.vbs

# **■ 18.6 Eine Gruppenrichtlinie löschen**

Sie können eine Gruppenrichtlinie endgültig aus dem System entfernen. Die Klasse GPMGPO bietet dazu die Methode Delete(), um die Gruppenrichtlinie, die durch das aktuelle GPO repräsentiert wird, zu löschen. Allerdings ist diese Aufgabe nicht so trivial, wie es scheint: Delete() entfernt die Gruppenrichtlinie, nicht die Verknüpfungen der Gruppenrichtlinie zum Container. In der Folge könnte es zu verwaisten Verknüpfungen kommen (siehe folgende Abbildung). Delete()

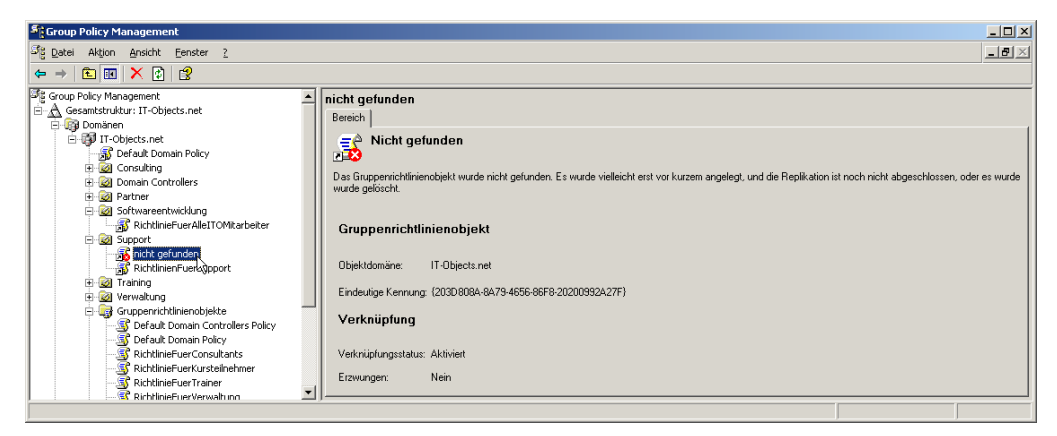

**Abbildung 18.4:** Eine verwaiste Gruppenrichtlinienverknüpfung in der GPMC

Aus dem vorgenannten Grund ist es sehr wichtig, alle Verknüpfungen herauszusuchen und zu entfernen, bevor man ein GPO löscht. Leider kann man zu einem GPO nicht direkt die GPMGPOLink-Objekte ermitteln; diese erhält man nur von den GPMSOM-Objekten. Verknüpfungen vorher löschen

Daher sind zwei Schleifen notwendig:

- Für die zu löschende Gruppenrichtlinie sind zunächst über eine Suchanfrage alle GPMSOM-Objekte zu ermitteln, mit denen das GPMGPO-Objekt verknüpft ist.
- Innerhalb der SOMs sind alle Objekte des Typs GPMGPOLink nach dem korrekten GUID des GPMGPO-Objekts zu durchsuchen.

In dem folgenden Skript ist aus Gründen der Übersichtlichkeit die erste Schleife in der Unterroutine GPORemoveLinks(GPO) gekapselt und die zweite in der Unterroutine RemoveLink(SOM, GPO). Die Funktion von RemoveLink(SOM, GPO) entspricht dabei im Kern dem Skript *GPMC\_RemoveLinkGPO.vbs* aus dem vorherigen Unterkapitel.

```
Listing 18.6: /Skripte/Kapitel17/GPMC_DeleteGPO.vbs
' GPMC_DeleteGPO.VBS
' Löschen eines GPO und seiner Verknüpfungen in einer Domain
' verwendet: GPMC Objects
' ===========================================================
Option Explicit
Dim gpm
Dim gpmDomain
Dim GPO
' Zu untersuchende AD-Domain
Const DOMAIN = "IT-Visions.net"
Const GPOGUID = "{8D8383F7-79F3-4B5E-B2F2-B7858C4DA323}" 
WScript.Echo "Zugriff auf Domain " & DOMAIN - 2258967 - 2258967 - 2258967 - 2258967 - 2258967 - 2258967<br>Prima - 2258967 - transident - 2258967 - 2258967 - 2258967 - 2258967 - 2258967 - 2258967 - 2258967 - 2258967 -
' Zugriff auf das Wurzelobjekt
Set gpm = CreateObject("GPMgmt.GPM")
' Zugriff auf Domain
Set gpmDomain = gpm.GetDomain(DOMAIN, "", gpm.GetConstants().UseAnyDC)
' Zugriff auf GPO
Set GPO = gpmDomain.GetGPO(GPOGUID) 
WScript.Echo "GPO " & GPO.DisplayName & " wird endgültig gelöscht..."
GPORemoveLinks(GPO)
GPO.Delete()
WScript.echo "Skript erfolgreich beendet!"
' === Entfernen aller Verknüpfungen für ein GPO
Function GPORemoveLinks(GPO)
Dim objGPMSearchCriteria
Dim SOMs, SOM
WScript.Echo "Links:"
' Suchkriterium erzeugen
Set objGPMSearchCriteria = gpm.CreateSearchCriteria()
' Suche nach allen verlinkten SOMs
objGPMSearchCriteria.Add gpm.GetConstants().SearchPropertySOMLinks, _
  gpm.GetConstants().SearchOpContains, GPO
' Suche starten
Set SOMs = gpmDomain.SearchSOMs(objGPMSearchCriteria)
```

```
' Schleife für alle SOM-Objekte in den Suchergebnissen
For Each SOM In SOMs
  WScript.Echo "- Entfernte GPO aus: " & SOM.Path
   RemoveLink SOM, GPO
Next
End Function
' === Entferne eine Verknüpfung eines GPO aus einem SOM
Function RemoveLink(SOM, GPO)
Dim Links, Link
' Zugriff auf GPOLinks
Set Links = SOM.GetGPOLinks()
' Suche des zu entfernenden GPO
For Each Link In Links
  If Link.GPOID = GPOGUID Then ' Link gefunden -> löschen!
     Link.Delete()
     WScript.Echo " GPO-Verknüpfung " & GPO.DisplayName & " wurde entfernt!"
     Exit For
   End If
Next
End Function
```
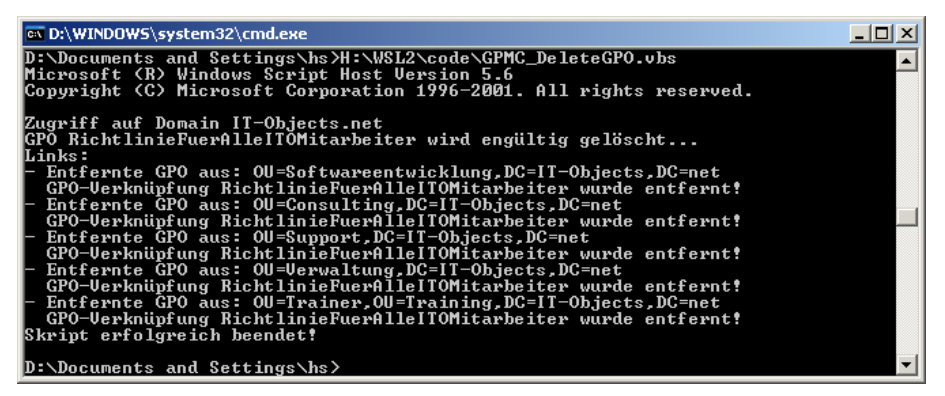

**Abbildung 18.5:** Korrektes Löschen eines GPO mit GPMC\_DeleteGPO.vbs

# **■ 18.7 Sicherungskopien von Gruppenrichtlinien anlegen**

Backup()

Die GPMC erlaubt das Anlegen von Sicherungskopien ("Backups") von Gruppenrichtlinien im Dateisystem. Diese Funktion wird auch durch die Scripting-Klasse GPMGPO in Form der Methode Backup() unterstützt. Anzugeben ist lediglich ein Pfad im Dateisystem. An jede Sicherungskopie wird automatisch ein GUID vergeben.

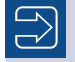

**HINWEIS:** In der Sicherungskopie wird nur die Gruppenrichtlinie selbst abgelegt, nicht deren Verknüpfungen zu AD-Containern.

```
Listing 18.7: /Skripte/Kapitel17/GPMC_BackupErstellen.vbs
' GPMC_BackupErstellen.VBS
' Erstellen einer Sicherungskopie eines GPO 
' verwendet: GPMC Objects
' ===========================================================
Option Explicit
Dim gpm
Dim objDOMAIN
Dim GPO
' Parameter setzen
Const DOMAIN = "IT-Visions.net"
Const GPOName = "Default Domain Controllers Policy"
Const DIR = "q: \qquad qpmcbackup"WScript.Echo "Zugriff auf Domain " & DOMAIN
' Zugriff auf das Wurzelobjekt
Set GPM = CreateObject("GPMgmt.GPM")
' Zugriff auf Domäne
Set objDOMAIN = GPM.GetDomain(DOMAIN, "", GPM.GetConstants().UseAnyDC)
' Zugriff auf GPO über Name
Set GPO = GetGPOByName(GPOName)
WScript.echo "Sicherung " & GPO.DisplayName & " " & GPO.ID & " startet..."
GPO.Backup DIR, "Sicherung " & Now
WScript.echo "Sicherung beendet!"
' === Suche ein GPO anhand seines Namens
Function GetGPOByName(Name)
Dim objGPMSearchCriteria
Dim Liste
' Suchkriterium erzeugen
Set objGPMSearchCriteria = GPM.CreateSearchCriteria()
' Suche nach allen verlinkten SOMs
objGPMSearchCriteria.Add GPM.GetConstants().SearchPropertyGPODisplayName, _
  GPM.GetConstants().SearchOpEquals, Name
' Suche ausführen
Set Liste = objDOMAIN.SearchGPOs(objGPMSearchCriteria)
Set GetGPOByName = Liste.item(1)
End Function
```
# ■ **18.8 Sicherungskopien einer Gruppenrichtlinie auflisten**

GPM BackupDir

Über die GPMC-Komponente kann man alle Sicherungskopien zu einer bestimmten Gruppenrichtlinie auflisten, die sich in einem Dateisystemverzeichnis befinden. Dazu sind folgende Schritte notwendig:

- Erzeugung eines GPMBackupDir-Objekts mithilfe der Methode GetBackup Dir(DIR) aus einer Instanz der Klasse GPM
- Erstellung eines GPMSearchCriteria-Objekts, durch das festgelegt wird, welche Gruppenrichtlinien-Sicherungskopien aufgelistet werden sollen. Es kann festgelegt werden, ob alle oder nur die aktuellste Sicherungskopie gelistet werden sollen.
- Ausführung der Suche durch SearchBackups(SearchCriteria) auf dem GPMBackup-Dir-Objekt. Ergebnis ist eine GPMBackupCollection.
- Iteration in einer For ... Each-Schleife über die GPMBackupCollection, die einzelne GPMBackup-Objekte liefert

Das nachfolgende Skript listet zunächst alle und danach die letzte Sicherung einer anhand des Namens spezifizierten Gruppenrichtlinie auf.

```
Listing 18.8: /Skripte/Kapitel17/GPMC_BackupsAuflisten.vbs
  ' GPMC_BackupsAuflisten.VBS
' Auflisten aller Backups eines GPO in einem bestimmten Verzeichnis<br>' verwendet: GPMC Objects
  ' verwendet: GPMC Objects
  ' ===========================================================
 Option Explicit
 Dim gpm
 Dim objDOMAIN
 Dim GPO
  ' Parameter setzen
 Const DOMAIN = "IT-Visions.net"
 Const GPOName = "Default Domain Controllers Policy"
 Const DIR = "g:\gpmcbackup"
 WScript.Echo "Zugriff auf Domain " & DOMAIN
  ' Zugriff auf das Wurzelobjekt
 Set gpm = CreateObject("GPMgmt.GPM")
 Dim BackupDir ' GPMBackupDir
 Dim Backupliste ' GPMBackupCollection
 Dim Backup
 Dim SearchCriteria
 Set BackupDir = gpm.GetBackupDir(DIR)
 WScript.echo vbCr & "Alle Backups von " & GPOName
```

```
Set SearchCriteria = gpm.CreateSearchCriteria()
SearchCriteria.Add gpm.GetConstants().SearchPropertyGPODisplayName,
  gpm.GetConstants().SearchOpEquals, GPOName
Set Backupliste = BackupDir.SearchBackups(SearchCriteria)
For Each Backup In Backupliste
  WScript.echo Backup.GPOID & ";" & Backup.Comment & ";" & Backup.TimeStamp
Next
WScript.echo vbCr & "Das aktuellste Backup von " & GPOName
Set SearchCriteria = gpm.CreateSearchCriteria()
SearchCriteria.Add gpm.GetConstants().SearchPropertyBackupMostRecent, _
  gpm.GetConstants().SearchOpEquals, True
SearchCriteria.Add gpm.GetConstants().SearchPropertyGPODisplayName, _
  gpm.GetConstants().SearchOpEquals, GPOName
Set Backupliste = BackupDir.SearchBackups(SearchCriteria)
For Each Backup In Backupliste
  WScript.echo Backup.GPOID & ";" & Backup.Comment & ";" & Backup.TimeStamp
Next
```
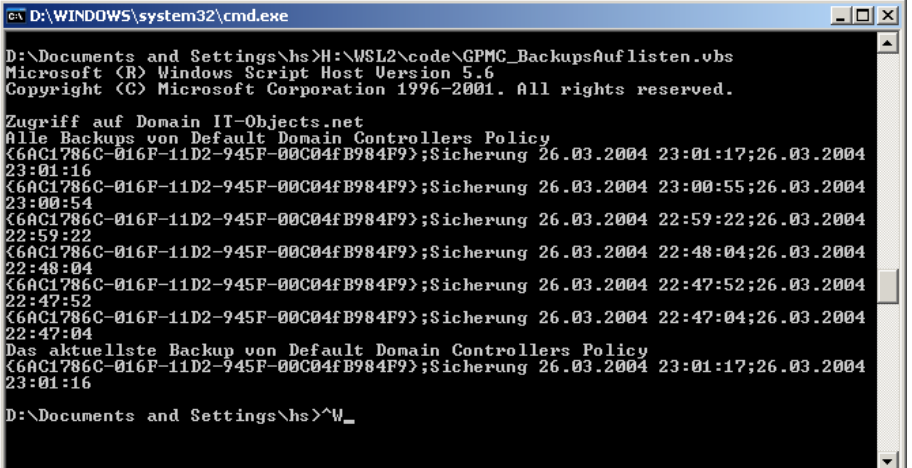

**Abbildung 18.6:** Die Ausgabe zeigt sechs verschiedene Sicherungskopien der Gruppenrichtlinie "Default Domain Controllers Policy".

# ■ **18.9 Wiederherstellung von Gruppenrichtlinien**

Zum Wiederherstellen von Gruppenrichtlinien muss man zunächst ein GPMBackup-Restore Objekt erzeugen, wie in dem vorherigen Skript dargestellt. Das nachfolgende Skript ermittelt die letzte Sicherung für eine anhand des Namens identifizierbare Gruppen-GPO()
richtlinie. Zur Wiederherstellung muss das GPMBackup-Objekt an die Methode Restore-GPO() übergeben werden, die die Klasse GPMDomain bereitstellt. Dadurch werden vorher vorhandene Einstellungen der Gruppenrichtlinie überschrieben.

**Listing 18.9:** /Skripte/Kapitel17/GPMC\_LetzteVersionWiederherstellen.vbs

```
' GPMC_LetzteVersionWiederherstellen.vbs
 ' Wiederherstellen der letzten gesicherten Version einer Gruppenrichtlinie 
 ' verwendet: GPMC Objects
 ' ===========================================================
 Option Explicit
 Dim GPM ' GPM
 Dim DOMAIN ' GPMDomain
 Dim GPO ' GPMGPO
 Dim BackupDir ' GPMBackupDir
 Dim Backupliste ' GPMBackupCollection
 Dim Backup ' GPMBackup
 Dim SearchCriteria ' GPMSearchCriteria
 ' Parameter setzen
 Const DOMAINSTRING = "IT-Visions.net"
 Const GPOName = "Default Domain Controllers Policy"
 Const DIR = "g:\gpmcbackup"
 WScript.Echo "Zugriff auf Domain " & DOMAINSTRING
 ' Zugriff auf das Wurzelobjekt
Set GPM = CreateObject("GPMgmt.GPM")
 Set BackupDir = GPM.GetBackupDir(DIR)
 WScript.echo vbCr & "Das aktuellste Backup von '" & GPOName &_ 
 "' wird gesucht..." 
 Set SearchCriteria = GPM.CreateSearchCriteria()
 SearchCriteria.Add GPM.GetConstants().SearchPropertyBackupMostRecent, _
    GPM.GetConstants().SearchOpEquals, True
 SearchCriteria.Add GPM.GetConstants().SearchPropertyGPODisplayName, _
    GPM.GetConstants().SearchOpEquals, GPOName
 Set Backupliste = BackupDir.SearchBackups(SearchCriteria)
 For Each Backup In Backupliste
    WScript.echo "Gefunden: " & Backup.GPOID & ";" & Backup.Comment & ";" & _
      Backup.TimeStamp
    ' Zugriff auf Domäne
    Set DOMAIN = GPM.GetDomain(DOMAINSTRING, "", GPM.GetConstants().UseAnyDC)
     ' Wiederherstellung
    DOMAIN.RestoreGPO Backup,0 
    WScript.echo "GPO wurde wiederhergestellt!"
 Next
```
# **■ 18.10 Weitere Möglichkeiten**

Die GPMC-Komponente bietet auch die Möglichkeit, Zugriffsrechte auf Gruppenrichtli-Ausblick nien zu vergeben, Gruppenrichtlinien zwischen Domänen zu kopieren, und die Option, Pfad und Benutzerrechte während der Wiederherstellung einer Gruppenrichtlinie zu verändern und damit eine im Dateisystem abgelegte Gruppenrichtlinie an anderer Stelle als dem Ursprungsort einzusetzen. Dies wird möglich durch eine XML-basierte Migrationstabelle. Leider bleibt in diesem Einsteigerwerk nicht der Raum für diese umfangreicheren und zum Teil sehr komplexen Themen.

# **■ 18.11 Fragen und Aufgaben**

- 1. Welche Aufgaben in Zusammenhang mit Gruppenrichtlinien kann man per Skript steuern?
- 2. Welche Voraussetzungen muss ein System erfüllen, damit man Gruppenrichtlinienskripte ausführen kann?
- 3. Wie werden Gruppenrichtlinienobjekte eindeutig identifiziert?
- 4. Wie ermittelt man, welchen Organisationseinheiten eine Gruppenrichtlinie zugewiesen ist? *P*  $\frac{1}{2}$  **b**  $\frac{1}{2}$  *C*  $\frac{1}{2}$  *C*  $\frac{1}{2}$  *C*  $\frac{1}{2}$  *C*  $\frac{1}{2}$  *C*  $\frac{1}{2}$  *C*  $\frac{1}{2}$  *C*  $\frac{1}{2}$  *C*  $\frac{1}{2}$  *C*  $\frac{1}{2}$  *C*  $\frac{1}{2}$  *C*  $\frac{1}{2}$  *C*  $\frac{1}{2}$

Lizenziert für stillhard@gmx.net. © 2016 Carl Hanser Fachbuchverlag. Alle Rechte vorbehalten. Keine unerlaubte Weitergabe oder Vervielfältigung.

# **192016 Garl Hanser Fachbuchverlag** Alle Rechte vorbehalten. Keine unerlaubte Weitergabe oder Vervielfältigung.<br>
Scripting-Sicherheit

Der Love-Letter-Wurm war im Jahr 2000 der erste prominente Vertreter der Gattung der Love-WSH-Viren. Dieser in VBScript geschriebene Wurm hat der Welt gezeigt, wie mächtig das Windows Scripting ist und wie einfach es missbraucht werden kann. Dieses Kapitel thematisiert die möglichen Bedrohungen durch WSH-Skripte und die vorhandenen Schutzmaßnahmen gegen diese Bedrohungen.

Letter-**Wurm** 

# **■ 19.1 Bedrohungen durch WSH-Skripte**

Im Hinblick auf WSH-Skripte sind zwei zentrale Bedrohungen zu betrachten:

- 1. Ein WSH-Skript kann durch seine Ausführung Schaden im System anrichten.
- 2. Ein WSH-Skript kann Informationen enthalten, die nicht sichtbar sein sollten.

### **Schäden durch die Ausführung von WSH-Skripten**

Ausgeführt wird ein Skript immer unter den Rechten des Benutzers, der das Skript startet. Wenn derjenige, der ein Skript startet, ein Systemadministrator ist, kann ein Skript fast jede beliebige Aktion ausführen. Der Love-Letter-Wurm hat jedoch bewiesen, dass auch im Kontext eines normalen Benutzers viel Schaden angerichtet werden kann. Insbesondere hat ein Benutzer ja Zugriffsrechte auf das Dateisystem. Benötigt wird also eine Beschränkung der Nutzung des WSH auf bestimmte Benutzer – besser noch: eine Beschränkung der Ausführung einzelner Skripte auf bestimmte Benutzer. Gefährliche Skripte

### **Schäden durch Einblick in Skripte**

Die zweite Bedrohung geht von der einfachen Lesbarkeit der Skripte aus. Zur Erinnerung: Ein WSH-Skript ist eine mit jedem Texteditor lesbare Textdatei. Daraus ergibt sich eine Bedrohung von innen: Nicht jeder, der ein Skript ausführen kann, sollte den Quellcode auch lesen oder gar ändern können. Beispielsweise sollte ein Benutzer kein Anmeldeskript lesen können, das bestimmte Einstellungen im System unter Ausnutzung eines im Skript vollzogenen Identitätswechsels ausführt. Spionage

# **■ 19.2 Schutz vor bösen Skripten**

Für den Schutz vor bösen Viren gibt es zwei Ansätze: globale Deaktivierung des WSH oder Sperrung auf Skriptdateiebene.

### **19.2.1 Globale WSH-Deaktivierung**

Der radikalste Schutzmechanismus gegen unerwünschte WSH-Skripte ist die Entfernung des WSH von einem System. Während man unter Windows 98 den WSH noch über das Softwaresymbol in der Systemsteuerung entfernen konnte, gibt es diese Möglichkeit in neueren Windows-Versionen nicht mehr. Auf allen Systemen hilft aber das Löschen der Dateien *wscript.exe* und *cscript.exe*, die beide im Verzeichnis */WinNT/System32* bzw. */Windows/System32* liegen. Danach kann kein WSH-Skript mehr gestartet werden.

Weniger wirkungsvoll ist das Entfernen der Dateisystemextensionen *.vbs*, *.js* und *.wsf* aus der Registrierungsdatenbank. Skripte mit diesen Dateinamenerweiterungen werden zwar danach nicht mehr gestartet, aber ein Angreifer könnte noch *wscript.exe* oder *cscript.exe* explizit vor dem Skriptnamen aufrufen und damit das Skript zur Ausführung bringen.

Seit dem WSH 5.6 besteht die Option, den WSH durch eine Registrierungsdatenbankeinstellung systemweit oder benutzerspezifisch zu deaktivieren.

- Um den WSH für alle Benutzer zu deaktivieren, setzen Sie den Eintrag *HKEY\_LOCAL\_*   **orderid 22589667 transid 22589667\_1D -***MACHINE\Software\Microsoft\Windows Script Host\Settings\Enabled* auf den Wert 0.
- Um den WSH für einzelne Benutzer zu deaktivieren, setzen Sie für die jeweiligen Benutzer *HKEY\_CURRENT\_USER\Software\Microsoft\Windows Script Host\Settings\ Enabled* auf den Wert 0.

Unterhalb des Windows-Schlüssels existieren verschiedene Unterschlüssel, die mit "Windows Script" beginnen. Achten Sie darauf, dass Sie genau den oben genannten Schlüssel verändern. Der Eintrag "Settings" existiert normalerweise nicht und muss von Ihnen als DWORD-Wert angelegt werden. Um den WSH wieder zu aktivieren, wählen Sie einen Wert größer als 0.

Wenn der WSH auf o. g. Weise deaktiviert wurde, erhalten die betroffenen Benutzer nachstehende Fehlermeldung.

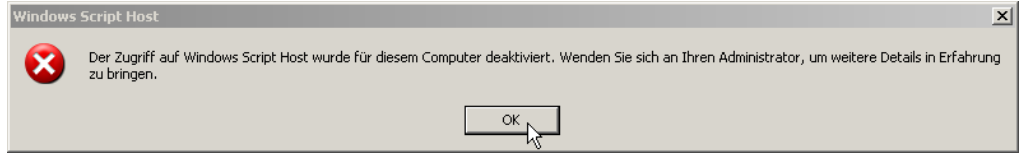

**Abbildung 19.1:** Fehlermeldung beim Start eines Skripts, wenn der WSH deaktiviert wurde

Die gleiche Wirkung hat die Reglementierung der Dateisystemzugriffsrechte auf die Dateien *wscript.exe* oder *cscript.exe*. Dies ist natürlich nur möglich, wenn Sie NTFS als Dateisystem einsetzen. In diesem Fall müssen Sie die Startberechtigung über das Recht NTFS-Rechte

"Datei ausführen" steuern. Wenn Sie WSH-Skripte für alle Benutzer (auch lokale Administratoren) verbieten wollen, können Sie diese beiden Dateien auch einfach löschen.

### **19.2.2 Sperrung auf Skriptdateiebene**

Alle bisherigen Lösungsvorschläge schalten den WSH entweder für alle Benutzer oder für einzelne Benutzer aus. Es ist mit den obigen Lösungen nicht möglich, dass Benutzer bestimmte Skripte (die von der Netzwerkadministration bereitgestellt werden) ausführen, während eingeschleppte Skripte blockiert werden.

Um einem Benutzer die Berechtigung zu entziehen, eine bestimmte WSH-Datei zu starten, können Sie auch die NTFS-Dateisystemrechte verwenden. Sie müssen dazu dem Benutzer das Recht "Datei lesen" nehmen, nicht das Recht "Datei ausführen". Die NTFS-Rechtesteuerung auf Skriptebene wirkt dann aber nur für die vorhandenen Skripte. Das Einschleppen eines neuen Skripts via Diskette oder E-Mail (vgl. Love-Letter-Wurm) ist dadurch nicht zu verhindern.

Aus diesem Grund hat Microsoft ab dem Windows Script Host Version 5.6 digitale Signaturen für Skripte eingeführt, mit denen die Authentizität und die Integrität von Skripten geprüft werden können. Ein Administrator oder Skriptautor kann Skripte digital signieren und die Ausführung auf digital signierte Skripte beschränken. In allen Windows-Versionen vor Windows XP ist die Steuerung der erlaubten Signaturen jedoch nur sehr grob möglich über die Registrierung vertrauenswürdiger Zertifizierungsstellen. Ab Windows XP steht mit den Software Restriction Policies (SRP) ein geeignetes Instrument windows x1 stent mit den Software kestriction Policies (SRP) ein geeignetes instrument<br>zur Verfügung, um auf Ebene einzelner Signaturen oder sogar von Hash-Werten einzelner Zertifikate die Zugriffsrechte zu steuern.

### **19.2.3 WSH-Skripte signieren**

Um ein Skript digital signieren zu können, benötigt der Skriptautor ein Schlüsselpaar und ein Zertifikat für den öffentlichen Schlüssel aus diesem Schlüsselpaar. Um Schlüssel und Zertifikat auf ein Skript anzuwenden, ist nicht nur die Verwendung des WSH ab Version 5.6 notwendig, sondern auch das Tool *signcode.exe*, das zu den Microsoft CryptoAPI-Tools gehört. Die CryptoAPI-Tools sind Teil des Internet Explorer Authenticode-Add-Ons (siehe in den Downloads zu diesem Buch im Verzeichnis *\Install\Werkzeuge\ WSH-Sicherheit\Authenticode50*) oder Teil des .NET Framework SDK. Zu den Authenticode Tools gehört auch das Werkzeug *makecert.exe*, mit dem man zu Testzwecken Schlüssel und Zertifikate erzeugen kann. Crypto-API-Tools

Die CryptoAPI-Tools bestehen aus sieben Kommandozeilenwerkzeugen und einem GUI-Werkzeug; die wichtigsten unter ihnen sind:

- *signcode.exe* zum Signieren eines Skripts,
- *pvk2pfx.exe* zum Verpacken von Zertifikat und privatem Schlüssel in eine .*pfx*-Datei,
- *makecert.exe* zum Erstellen eines Zertifikats,
- *chktrust.exe* zum Prüfen einer Signatur,

NTFS-Rechte auf Skriptdateien

Digitale Signaturen für Skripte

- *certmgr.exe* zum Verwalten der Zertifikate,
- *setreg.exe* zum Erstellen von Einstellungen für die Testzertifizierungsstelle.

**HINWEIS:** Um das Buch im Rahmen des vorgegebenen Seitenumfangs zu halten, finden Sie an dieser Stelle keine grundlegende Einführung in das Thema der digitalen Signaturen. Allgemeine Informationen über digitale Signaturen können Sie in zahlreichen Grundlagenwerken zum Thema Sicherheit nachlesen.

### **19.2.3.1 Zertifikat erstellen**

Um ein Skript digital signieren zu können, benötigt der Skriptautor ein Schlüsselpaar und ein Zertifikat für den öffentlichen Schlüssel aus diesem Schlüsselpaar. Ein solches Zertifikat bekommt er von einem Windows Server mit installiertem Zertifikatsdienst, von einem externen Zertifikatsanbieter im WWW, oder er erstellt sich selbst eins mit *makecert.exe*. Beim Einsatz von *makecert.exe* hat man noch die Option, eine eigene Zertifizierungsstelle anzulegen oder aber eine eingebaute Testzertifizierungsstelle zu verwenden. Hier werden beide Wege beschrieben.

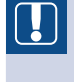

**ACHTUNG:** Das Zertifikat muss explizit für die Codesignatur freigeschaltet sein. Bei den mit *makecert.exe* erstellten Testzertifikaten ist dies immer der Fall.

Zertifikat mit eigener Zertifizierungsstelle

Zum Erstellen der eigenen Zertifizierungsstelle ist der folgende Kommandozeilenbefehl auszuführen (*ErstelleEigeneZertStelle.bat* in den Downloads zu diesem Buch): **- orderid - 22589667 - transid - 22589667\_1D -**

```
makecert -n "CN=IT-Visions Certificate DEMO Root" -a sha1 -eku 1.3.6.1.5.5.7.3.3 -r 
-sv itv root.pvk itv root.cer -ss Root -sr localMachine
```
Nach der Abfrage eines Kennworts zur Verschlüsselung des privaten Schlüssels der neuen Zertifizierungsstelle erscheint in der MMC-Konsole "Zertifikate" eine neue "Trusted Root Certification Authority" (siehe Bildschirmabbildung). Dieses Zertifikat hat die Zertifizierungsstelle sich selbst signiert ("Self Signed"). Im Dateisystem liegen im aktuellen Verzeichnis nun das Zertifikat (*itv\_root.cer*) und der private Schlüssel (*itv\_root. pvk*) der Zertifizierungsstelle.

Das Zertifikat und der private Schlüssel der Zertifizierungsstelle werden nun verwendet, um ein neues Zertifikat für den Skriptautor zu erstellen (*ErstelleTestZertifikat\_store. bat*):

```
makecert -pe -n "CN=HSchwichtenberg DEMO" -ss MY -a sha1 -eku 1.3.6.1.5.5.7.3.3 
-iv itv root.pvk -ic itv root.cer
```
Danach erscheint das neue Zertifikat unter den eigenen Zertifikaten im Zertifikatsspeicher.

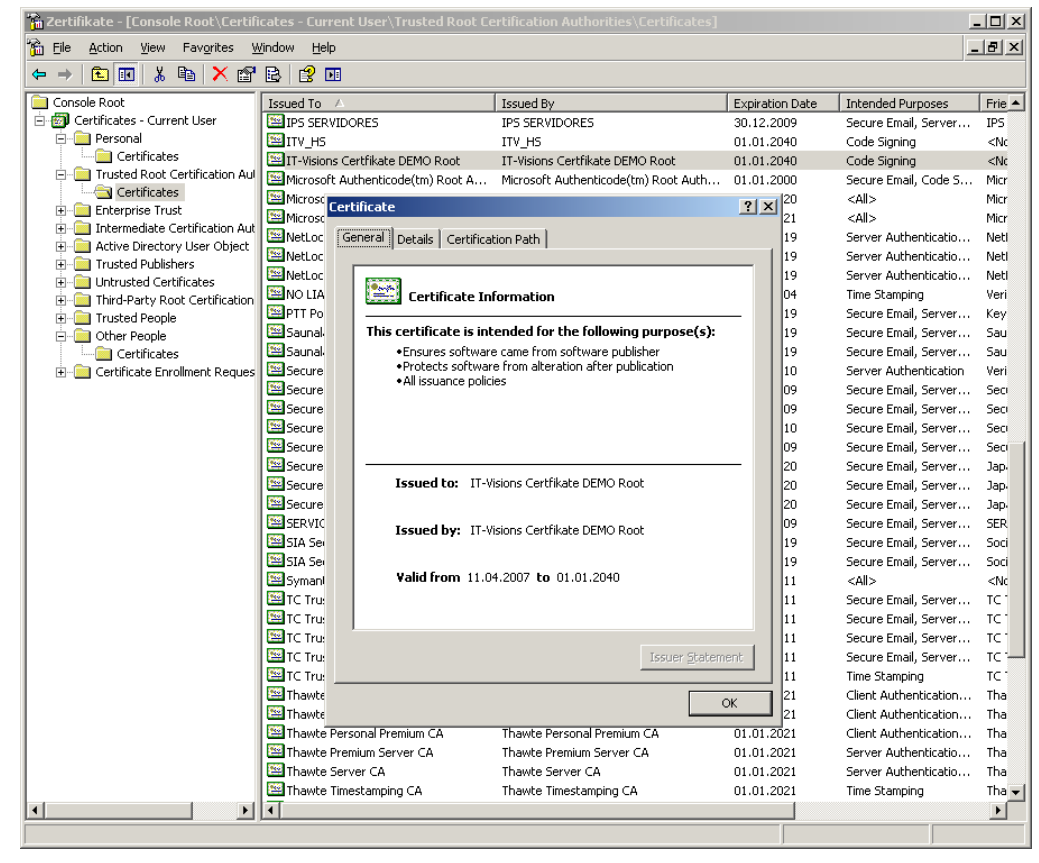

**Abbildung 19.2:** Ansicht des Zertifikats der neuen Zertifizierungsstelle

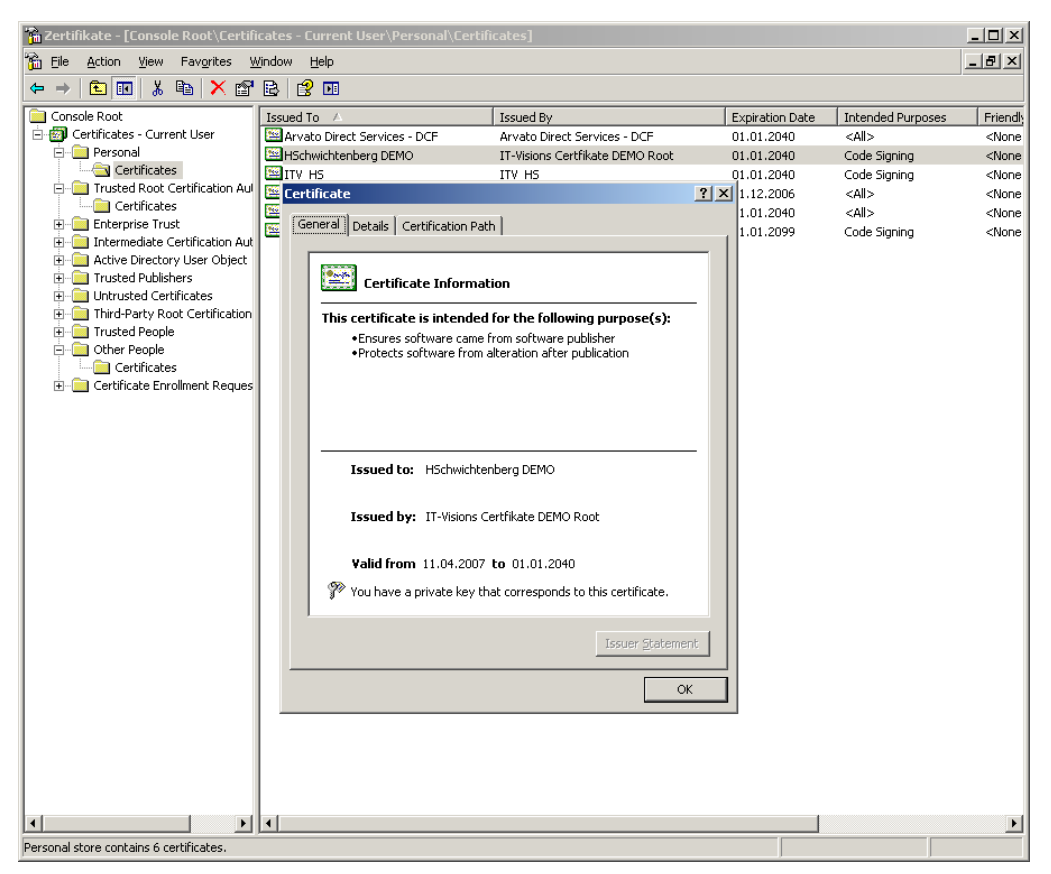

**Abbildung 19.3:** Ansicht des eigenen Zertifikats

Nun ist diesem Zertifikat noch zu vertrauen, indem man eine Kopie davon in "Trusted Publishers" (Vertraute Herausgeber) ablegt. Eine Kopie erstellt man in der MMC-Konsole "Zertifikate", indem man das eigene Zertifikat mit der Maus markiert und dann per Ziehen & Fallenlassen (Drag&Drop) bei gedrückter **STRG**-Taste (!) nach "Trusted Publishers/Certificates" zieht.

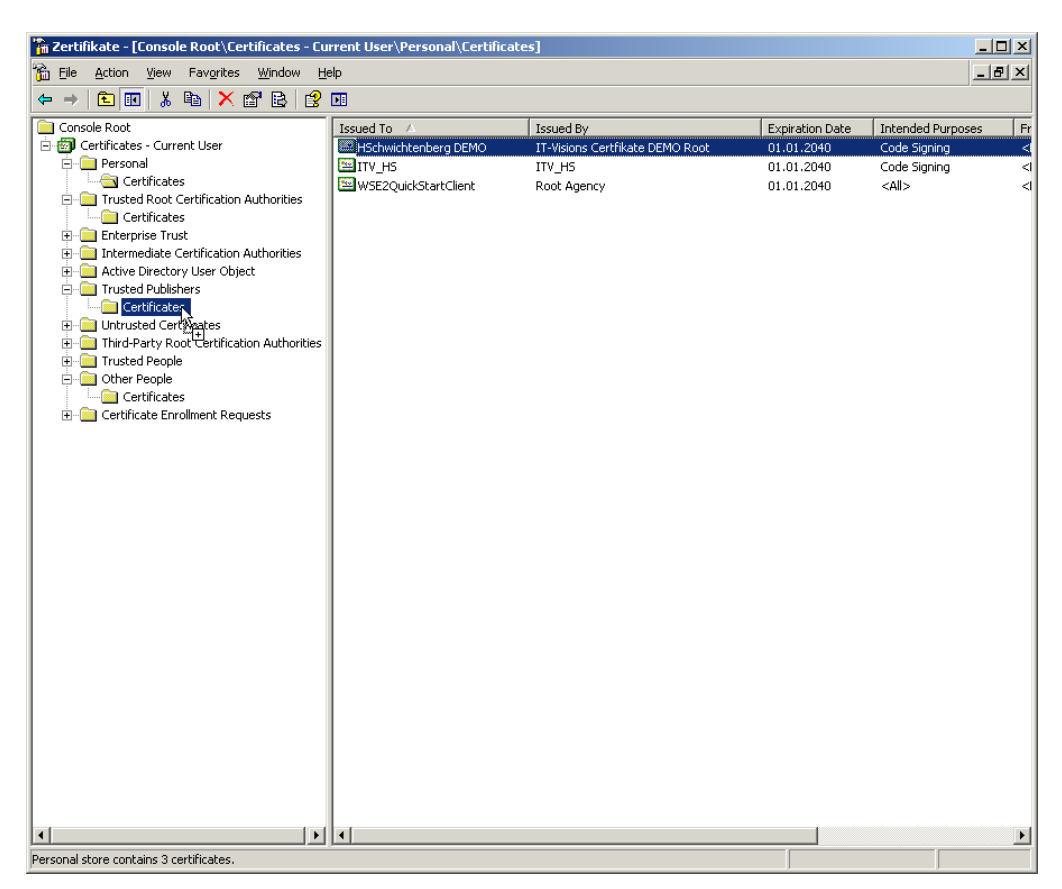

Abbildung 19.4: Erstellen einer Kopie des Zertifikats unter den "vertrauten Herausgebern"

Um mit einem Testzertifikat arbeiten zu können, muss man auch das Vertrauen in die Testzertifizierungsstelle aktivieren:

setreg 1 TRUE

Mit dem folgenden Befehl erzeugt man dann ein Schlüsselpaar und ein Zertifikat von dieser Testzertifizierungsstelle. *HSchwichtenberg.cer* enthält dann das Zertifikat mit dem öffentlichen Schlüssel und *HSchwichtenberg.pvk* als dem privaten Schlüssel.

```
makecert HSchwichtenberg.cer -n "CN=Dr. Holger Schwichtenberg" 
-sv HSchwichtenberg.pvk
```
Zertifikate können durch PFX-Dateien auf andere Systeme weitergegeben werden, wobei wahlweise der private Schlüssel dort enthalten oder nicht enthalten ist. Die Weitergabe des privaten Schlüssels bedeutet, dass dort mit diesem Zertifikat signiert werden kann. Wird nur das Zertifikat selbst weitergegeben, kann es dort lediglich zur Überprüfung von Signaturen eingesetzt werden.

Erstellen eines **Zertifikats** mit der Testzertifizierungsstelle

Transport von Zertifikaten

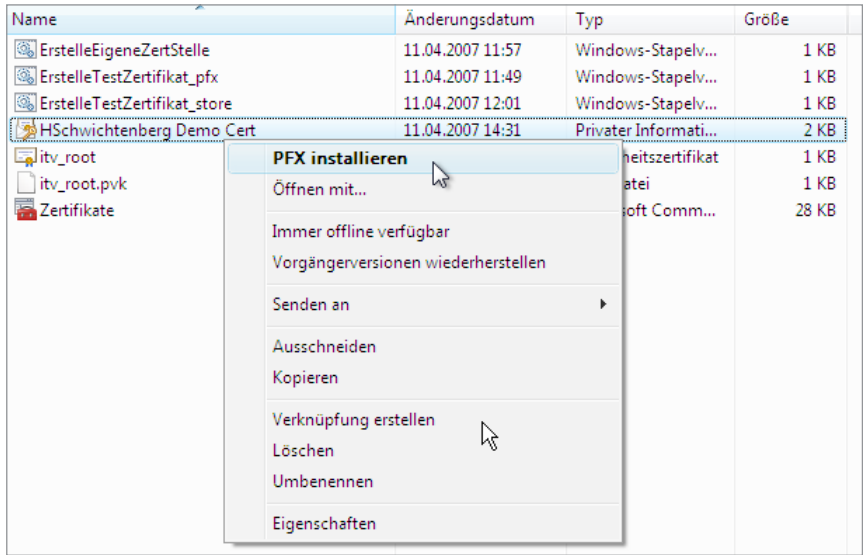

**Abbildung 19.5:** Installieren eines Zertifikats (hier in Windows Vista)

PFX-Dateien erstellt man durch den Export eines Zertifikats in der MMC-Konsole "Zertifikate" oder durch das Kommandozeilenwerkzeug *pvk2pfx.exe*. PFX-Dateien können dann durch einen Doppelklick auf dem Zielsystem im dortigen Zertifikatsspeicher abgelegt werden. Dies zeigt die folgende Bildschirmabbildung am Beispiel von Windows gelegt werden. Dies zeigt die lofgende Bridschrifmabondung am Beispier von w<br>Vista; möglich ist dies aber auch auf früheren Betriebssystemen.

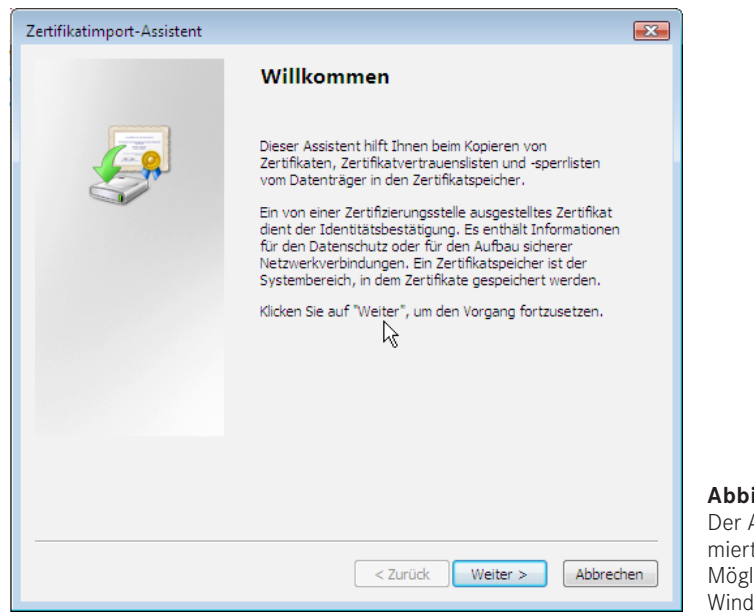

**Abbildung 19.6:** Der Assistent informiert über seine Möglichkeiten (hier in Windows Vista).

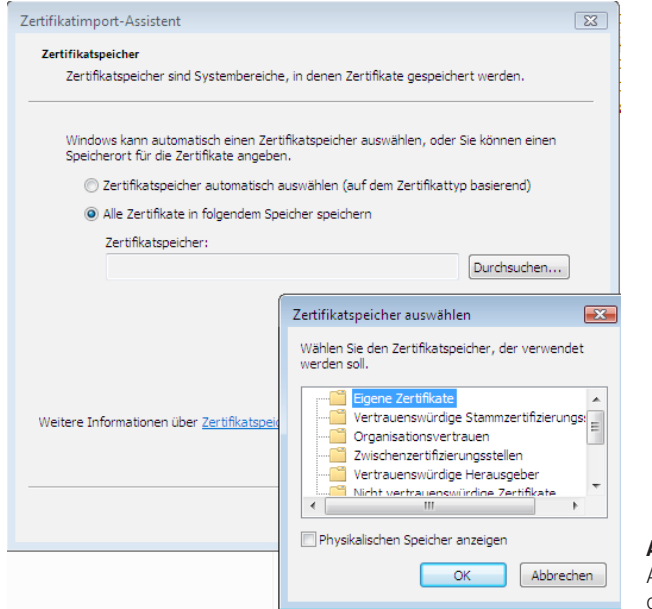

**Abbildung 19.7:** Auswahl des Installationsortes (hier in Windows Vista)

### **19.2.3.2 Signcode-Wizard**

*Signcode.exe* kann als Kommandozeilenwerkzeug arbeiten; es bietet für Benutzer, die die zahlreichen Optionen nicht kennen, aber auch eine ansprechende grafische Benutzerschnittstelle in Form eines Wizards ("Assistent für digitale Signaturen"). Der Wizard **- orderid - 22589667 - transid - 22589667\_1D** fragt zunächst nach der zu signierenden Datei. Das Auswahlfenster bietet zwar nur die Optionen, die binären Dateitypen *.exe*, *.dll*, *.ocx* und *.cab* sowie Zertifikatsvertrauenslisten (*.slt*) und Katalogdateien (*.cat*) zu signieren. Wenn der WSH ab Version 5.6 installiert ist, funktioniert aber auch die Auswahl sämtlicher Skriptdateitypen (*.vbs*, *.vbe*, *.js*, *.jse*, *.wsf*). Signcode. exe

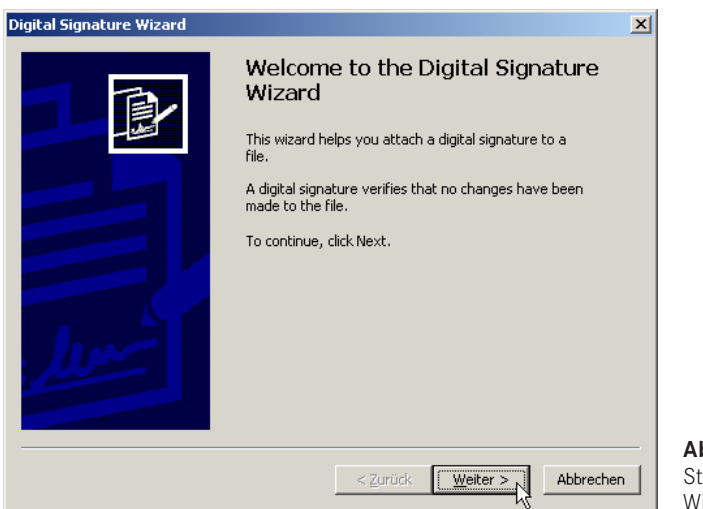

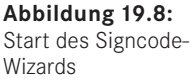

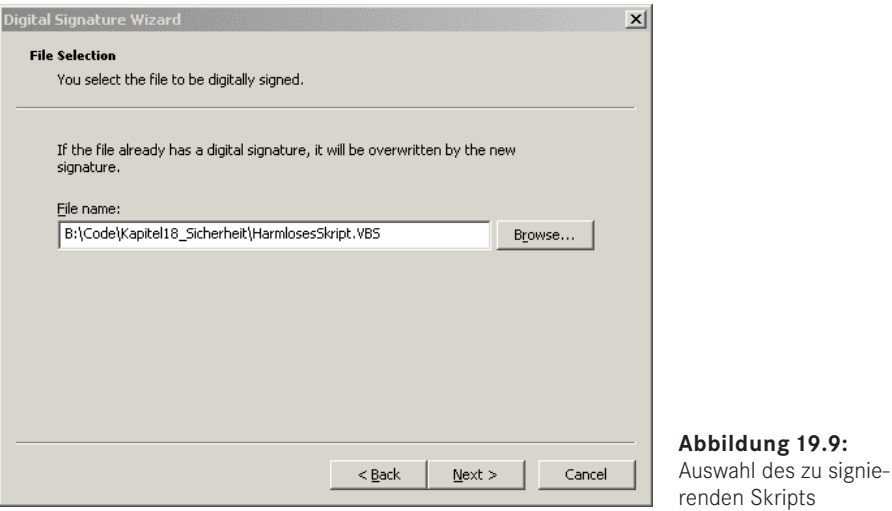

Nach der Auswahl des Skripts muss der signierende Benutzer aus dem Zertifikatsspeicher ein für ihn dort abgelegtes Zertifikat auswählen oder den Pfad zu einer Zertifikatsdatei angeben.

**Abbildung 19.9:**

Der Wizard hängt nach Abschluss aller Einstellungen die Signatur an die Skriptdatei an. Das folgende Listing zeigt ein einfaches *.vbs*-Skript, das durch das Werkzeug *signcode. exe* digital signiert wurde. Die Signatur ist in Kommentarzeilen verborgen, sodass der  $\operatorname{Skriptspracheninterpreter sich nicht beschwert, wenn das Skript ausgeführt wird.$ 

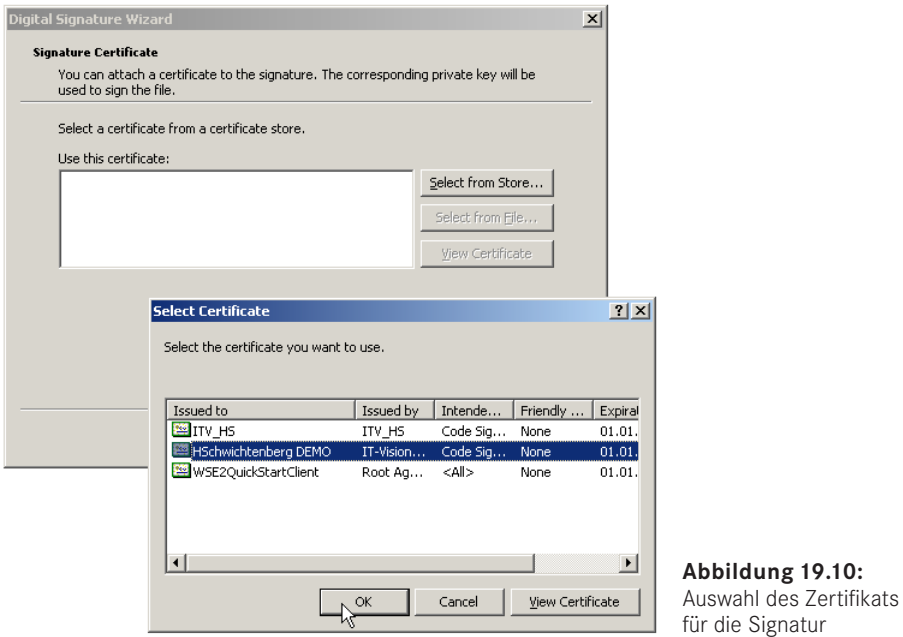

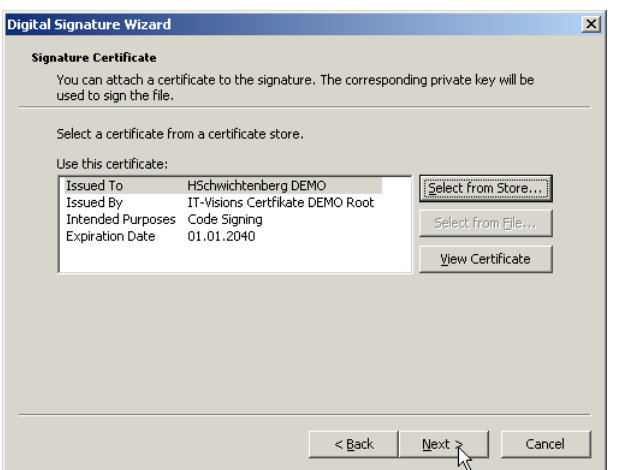

**Abbildung 19.11:** Zertifikatsanzeige nach der Auswahl

**Listing 19.1:** /Skripte/Kapitel18/HarmlosesSkript.vbs ' SigniertesSkript.vbs ' Beispiel für die Signierung einer .vbs-Datei ' Autor: Dr. Holger Schwichtenberg ' =========================================================== MsgBox "Ich bin ein harmloses Skript!" '' SIG '' Begin signature block '' SIG '' Begin signature block<br>'' SIG '' MIIEVgYJKoZIhvcNAQcCoIIERzCCBEMCAQExCzAJBgUr '' SIG '' DgMCGgUAMGcGCisGAQQBgjcCAQSgWTBXMDIGCisGAQQB '' SIG '' gjcCAR4wJAIBAQQQTvApFpkntU2P5azhDxfrqwIBAAIB '' SIG '' AAIBAAIBAAIBADAhMAkGBSsOAwIaBQAEFAOjz04iSRoo '' SIG '' 4c+vDEDPYriQNaTMoIICHjCCAhowggGDoAMCAQICEF5E '' SIG '' uvQZTTaNSLHZIgwkpQQwDQYJKoZIhvcNAQEEBQAwGTEX '' SIG '' MBUGA1UEAxMOSG9sZ2VyVGVzdENlcnQwHhcNMDQwNDE5 '' SIG '' MjMyNzMzWhcNMzkxMjMxMjM1OTU5WjAZMRcwFQYDVQQD '' SIG '' Ew5Ib2xnZXJUZXN0Q2VydDCBnzANBgkqhkiG9w0BAQEF '' SIG '' AAOBjQAwgYkCgYEAuUIjpCIufyH1QyjCc8Mb72BdfY5Z '' SIG '' BI9ZtbqXTBeSW87uO8oECM/sBtiAD50EbMXK54hzlhWf '' SIG '' WRcEoEY5QCvvnyeuzkFcn6vB91sxYV/ZqpPztchRLaRa '' SIG '' Pg17bdJCpVWMyAzAssC9CTx8VcNfj2aukWbqJ223pmVo '' SIG '' MrDLZOyn01MCAwEAAaNjMGEwEwYDVR0lBAwwCgYIKwYB '' SIG '' BQUHAwMwSgYDVROBBEMwQYAQohMllUOlEWQraNWhFpE9 '' SIG '' 8KEbMBkxFzAVBgNVBAMTDkhvbGdlclRlc3RDZXJ0ghBe '' SIG '' RLr0GU02jUix2SIMJKUEMA0GCSqGSIb3DQEBBAUAA4GB '' SIG '' ALC2tNYSED21cELwzaVCT2YrkkUJ+fbtHU/ST921kFbe '' SIG '' UsAR9/ijC+cjQPmf0tDXsN+2vuCIE00P9heLFbCmQQQR '' SIG '' hhOR8AsM2Ixh4shRK8luseT7tYjN0XOIvy/fvj5978jY '' SIG '' Akf5X07dK/FJnYdWWaeeVI9UUEdVzzL1mVm1WGRZMYIB '' SIG '' pDCCAaACAQEwLTAZMRcwFQYDVQQDEw5Ib2xnZXJUZXN0 '' SIG '' Q2VydAIQXkS69BlNNo1IsdkiDCSlBDAJBgUrDgMCGgUA '' SIG '' oIHOMBkGCSqGSIb3DQEJAzEMBgorBgEEAYI3AgEEMBwG '' SIG '' CisGAQQBgjcCAQsxDjAMBgorBgEEAYI3AgEVMCMGCSqG '' SIG '' SIb3DQEJBDEWBBTG9TSOJgoLKlQlLQOis8pXtsiuHzBu '' SIG '' BgorBgEEAYI3AgEMMWAwXqA6gDgAcwBpAGcAbgBlAGQA '' SIG '' IABiAHkAIABTAHkAcwB0AGUAbQBTAGMAcgBpAHAAdABl

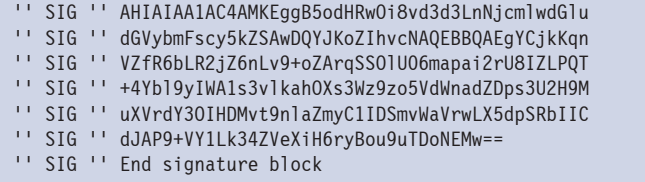

### **19.2.3.3 Prüfung der Integrität und der Signatur**

ChkTrust.

exe

Der Start eines derart signierten Skripts bringt aber erst einmal eine Enttäuschung: Windows führt das Skript aus, egal wer es signiert hat. In der Standardeinstellung werden auch nach der Installation des WSH 5.6 unsignierte Skripte weiterhin ohne Nachfrage ausgeführt. Und sogar bei Skripten, deren Quelltext nach der Signierung verändert wurde, beschwert sich Windows nicht. Auch Windows Vista/Windows Server 2008 (mit WSH 5.7) und Windows 7/8/10 sowie Windows Server 2008 R2/Server 2012/2012 R2 und Windows Server 2016 (mit WSH 5.8) verhalten sich so.

Dass sich das Betriebssystem aber sehr wohl im Klaren über die Integritätsverletzung ist, beweist der Einsatz des Tools *ChkTrust.exe* aus den oben bereits erwähnten Crypto-API-Tools.

Die Ausführung des Kommandozeilenbefehls

```
ChkTrust.exe SigniertesSkript.vbs
```
testet die angegebene Skriptdatei *SigniertesSkript.vbs*. Nur wenn die Integrität der Skriptdatei bestätigt wird, meldet *ChkTrust.exe* "Signiertes Skript.vbs: Succeeded" zurück. Ein Fehler wird erzeugt und dem Benutzer angezeigt, wenn jemand das Skript nachträglich verändert hat.

**HINWEIS:** Leider hat der Benutzer in der Standardeinstellung auch im Fehlerfall die Möglichkeit, das Skript dennoch zu akzeptieren und damit ein "Succeeded" zu erzeugen. Nur wenn der Benutzer die Warnung des Systems nicht ignoriert, wird das Skript blockiert.

### **19.2.3.4 Registrierungsoptionen**

Um ein wirkungsvolles Sicherheitssystem für WSH-Skripte einzurichten, muss *Chk-Trust.exe* bei jedem Skriptstart automatisch gestartet werden. Der entscheidende Registrierungsschlüssel dafür ist *HKEY\_LOCAL\_MACHINE\Software\Microsoft\Windows Script Host\Settings*. In diesem Schlüssel muss *TrustPolicy* als REG\_DWORD-Wert auf 0, 1 oder 2 gesetzt werden:

- Der Wert 0 ist die Standardeinstellung und bedeutet, dass alle Skripte (wie bisher) laufen.
- Um dem Benutzer bei unsignierten Skripten die Wahl zu lassen, gehört eine 1 in den Eintrag *TrustPolicy*.
- Um grundsätzlich die Ausführung aller Skripte zu unterbinden, die unsigniert sind, deren Integrität verletzt ist oder bei denen es Unzulänglichkeiten hinsichtlich der Zertifizierungsstellen oder der Vertrauenskette gibt, ist 2 der richtige Wert.

**TIPP:** Zum Setzen dieser Einstellungen finden Sie in den Downloads zu diesem Buch im Verzeichnis *\Install\Werkzeuge\WSH-Sicherheit\TrustPolicyEditor* ein kleines, einfaches Werkzeug, um diese Einstellungen zu verändern. Dies ist zu Testzwecken sehr hilfreich.

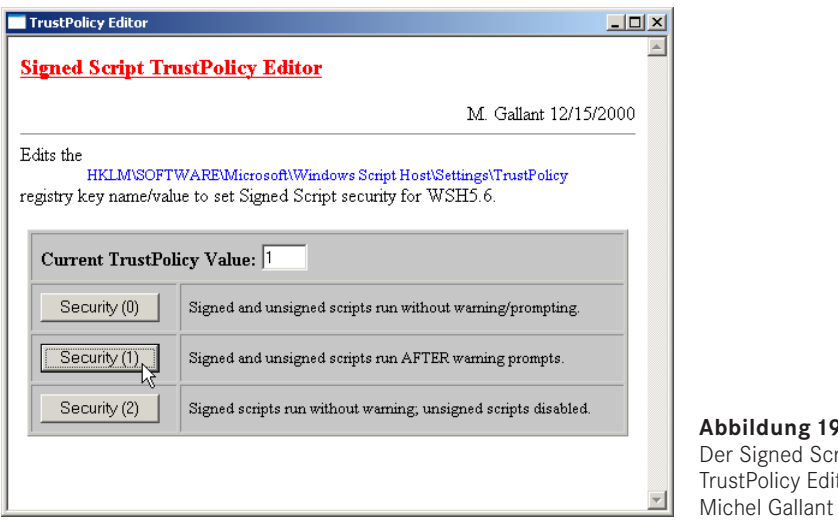

 $\lambda$ .12: ript tor von

Die letzte Einstellung ("2") bedeutet, dass der Benutzer sich der Vertrauenswürdigkeit certmgr. der Zertifizierungsstellen ausliefert. Welche Zertifizierungsstelle man in die Liste der vertrauenswürdigen Zwischen- und Stammzertifizierungsstellen aufnimmt, sollte also wohlüberlegt sein. Den Zertifikatsmanager erreicht man über *certmgr.exe* oder über den Internet Explorer über *Extras/Internetoptionen* und die Schaltfläche *Zertifikate* in der Registerkarte *Inhalte*. Zertifikatsdateien (z. B. *.cer*, *.crt*, *.spc*, *.p7b*) lassen sich von dort oder auch direkt über ihr Kontextmenü importieren. Wichtig ist in jedem Fall die Festlegung des Zertifikatszwecks im Zertifikatsmanager. Dazu müssen Sie ein Zertifikat auswählen und dann auf *Erweitert* klicken. exe

Auch nach der Aktivierung der *TrustPolicy* bleibt eine Schwachstelle: Im Standard enthält die Liste der vertrauenswürdigen Zwischen- und Stammzertifizierungsstellen bereits eine Reihe von Zertifizierungsstellen, die für den Zweck "Codesignatur" freigegeben sind. Dabei ist natürlich nicht kontrollierbar, wer ein solches Zertifikat bekommen kann. Diese Zertifizierungsstellen müssten deaktiviert werden, was aber die Ausführung von Anwendungen und ActiveX-Komponenten verhindert, die mit Zertifikaten dieser öffentlichen Zertifizierungsstellen signiert wurden.

Im nächsten Unterkapitel erfahren Sie, welche Verbesserungen Microsoft in dieser Hinsicht ab Windows XP vorgenommen hat, um besser steuern zu können, welche Zertifikate zugelassen sind und welche nicht.

Schwachstelle bleibt

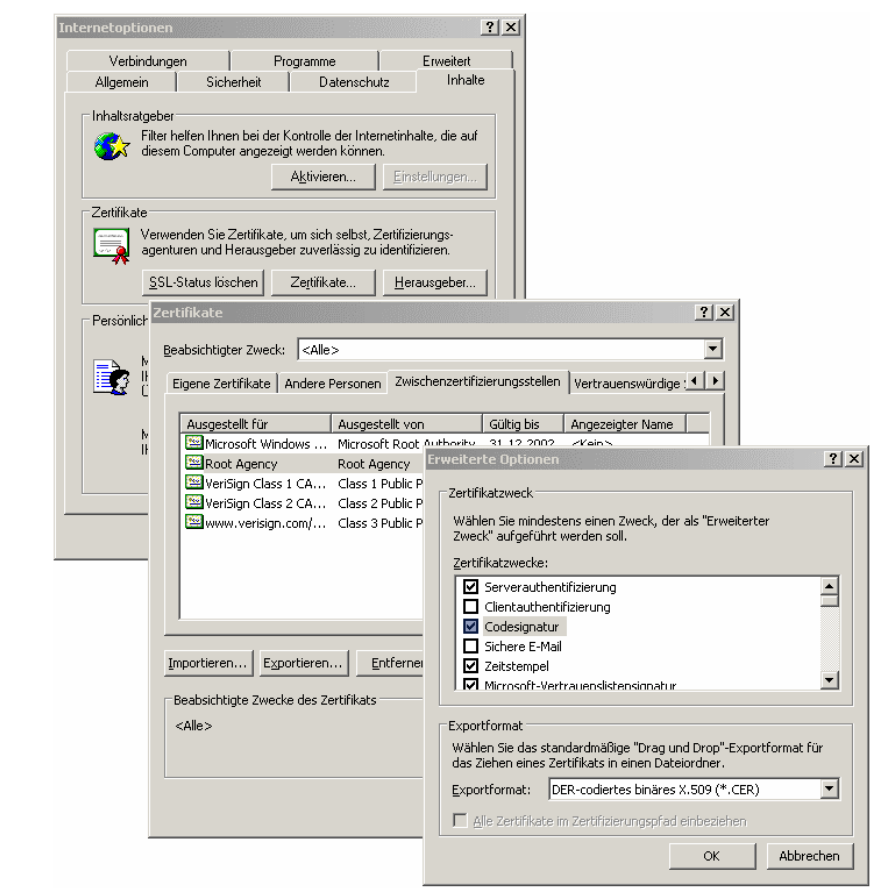

**Abbildung 19.13:** Festlegung des Zertifikatszwecks

### **19.2.4 Skriptkontrolle durch Richtlinien für Softwareeinschränkungen**

Software Restriction Policies (SRP) Eine Alternative zu der Kontrolle von Skripten über Zertifikate stellt eine Technik mit dem Namen "Richtlinien für Softwareeinschränkungen" (Software Restriction Policies (SRP), alias: WinSafer) dar. SRP wird ab Windows XP unterstützt und erlaubt die Beschränkung der Ausführung von Anwendungen und Skripten auf Basis zahlreicher Kriterien.

Kriterien für die Beschränkung der Softwareausführung sind folgende Kriterien der ausführbaren Datei (Skript oder *.exe*):

- der Hash-Wert der Datei,
- ein in der digitalen Signatur der Datei enthaltenes Zertifikat gemäß dem Microsoft-Authenticode-Verfahren,
- die Internet-Explorer-Zone, von der die Datei geladen wurde,
- der Dateisystempfad, in dem die Datei liegt,
- die Dateinamenerweiterung der Datei.

### **19.2.4.1 Wirkung der Beschränkung der Softwareausführung**

Die SRP-Richtlinien wirken additiv zum Sicherheitssystem von Windows, nicht alternativ. Dies bedeutet, dass ein Skript oder eine Anwendung erst durch die Beschränkung der Softwareausführung genehmigt werden muss. Wenn diese Prüfung erfolgreich war, wirken bei der Ausführung der Software zusätzlich noch die Rechte des Benutzers, der die Software gestartet hat.

### **19.2.4.2 Setzen von Richtlinien für Softwareeinschränkungen**

Eine SRP wird über eine lokale Windows-Richtlinie oder Active-Directory-Gruppenrichtlinie gesetzt bzw. verbreitet. Üblicherweise setzt man die SRP-Grundeinstellung auf "Alles verbieten" und erlaubt dann einzelnen Skripten oder einzelnen Zertifikaten den Zugriff.

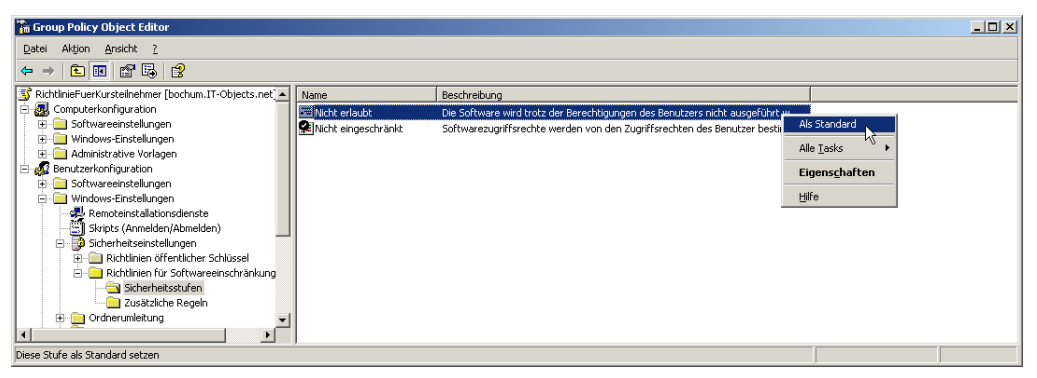

**Abbildung 19.14:** Definition der SRP-Grundregel

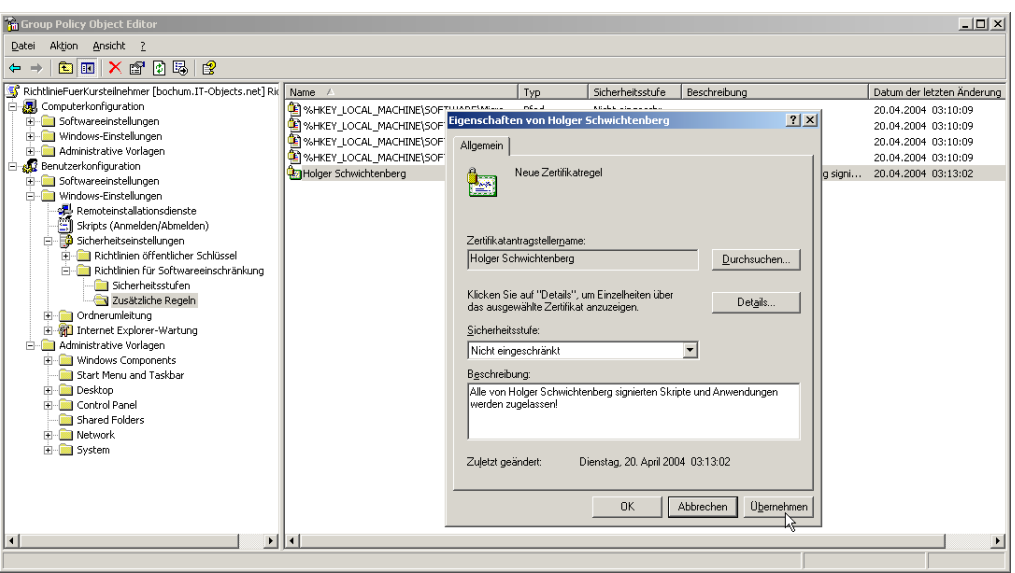

**Abbildung 19.15:** Definition einer SRP-Ausnahme für von einem bestimmten Autor signierte Skripte und Anwendungen

### **19.2.4.3 Alles oder nichts**

Entweder gestattet eine SRP-Richtlinie einem Skript oder einer Anwendung den Start oder sie verbietet ihn. Einem Skript oder einer Anwendung den Start zu erlauben, es bzw. sie dann aber binsichtlich seiner bzw. ihrer Föhleckeiten einzuschränken (z. B. bzw. sie dann aber hinsichtlich seiner bzw. ihrer Fähigkeiten einzuschränken (z. B. Zugriff auf Dateisystem, aber nicht auf das Active Directory), ist mit WSH-Skripten nicht möglich. Es gibt komplexere Programmierumgebungen (Java und alle .NET-basierten Sprachen wie C# und Visual Basic .NET), die Einstellungen auf dieser Ebene erlauben.

# **■ 19.3 Schutz vor dem Einblick in den Quellcode**

Nicht alle Personen, die Skripte ausführen können sollen, sollten auch den Inhalt der Skripte lesen können. Das trifft zum Beispiel auf Anmeldeskripte zu, die im Benutzerkontext des sich anmeldenden Endbenutzers ausgeführt werden. Aber auch unter den Administratoren gibt es in großen Windows-Netzwerken Abstufungen, die einen Schutz vor dem Einblick in den Quellcode sinnvoll machen. Schließlich erfordert auch der Wunsch nach dem Schutz des geistigen Eigentums den Quellcodeschutz.

Da ein Skript zum Ausführen gelesen werden muss, wirkt die Unterscheidung der NTFS-Rechte "Lesen" und "Ausführen" nicht, d.h., man kann auf diese Weise nicht erreichen, dass ein Benutzer von einem Skript, das er ausführen soll, nicht auch dessen Quelltext lesen darf. Microsoft bietet dafür als Lösung die Skriptkodierung (Script Encoding) an. NTFS-Rechte

Der Microsoft Script Encoder ist ein Werkzeug, das den Quelltext der WSH-Skripte so kodiert (verwandelt), dass man den Quelltext nicht mehr einsehen kann; dabei können die Skripte aber so einfach wie bisher ausgeführt werden.

Skriptkodierung mit dem **Script** 

Der Script Encoder ist ein kostenloses Werkzeug, das Sie auf der Buch-Website unter Encoder *\Install\Werkzeuge\WSH-Sicherheit\Script Encoder\* in einer deutschen und einer englischen Version finden.

WSH-Dateien können komplett oder in Teilen kodiert werden. Zur Kennzeichnung der erfolgten Kodierung müssen WSH-Dateien eine neue Dateinamenerweiterung erhalten, damit der WSH weiß, dass diese Dateien vor der Ausführung zu dekodieren (zurückzuwandeln) sind. Die Dateinamenerweiterung für kodierte .*vbs*-Dateien lautet .*vbe*.

Der Microsoft Script Encoder kann auf zwei verschiedene Arten verwendet werden:

- über das Kommandozeilen-Tool *screnc.exe* oder
- über die Klasse Scripting.Encoder aus der Scripting-Runtime-Komponente (ab Version 5.0).

### **Beispiel**

Das folgende Beispiel zeigt ein teilweise zu kodierendes Skript. Der Bereich, der kodiert werden soll, muss mit '\*\*Start Encode\*\* eingeleitet werden.

**Listing 19.2:** /Skripte/Kapitel17/GeheimnisvollesSkript.vbs

```
MsgBox "Hier stehen keine Geheimnisse!"
'**Start Encode**
e orderid - <u>orderid - 225896</u><br>MsgBox "Das ist geheim!"
```
Das obige Skript kann mit folgendem Kommandozeilenbefehl kodiert werden:

screnc.exe GeheimnisvollesSkript.vbs GeheimnisvollesSkript.vbe

Nach der Kodierung steht in der kodierten Datei *GeheimnisvollesSkript.vbe* Folgendes:

```
MsgBox "Hier stehen keine Geheimnisse!"
'**Start Encode**#@~^IAAAAA==@#@&HdTAK6PrfmdPb/OPT+4nb:"r@#@&GggAAA==^#~@
```
Die Skriptdatei *GeheimnisvollesSkript.vbe* kann wie die Ursprungsdatei durch einen Doppelklick oder an der Kommandozeile gestartet werden. Die Ursprungsdatei muss an einem sicheren Ort aufbewahrt werden.

### **Dekodierung möglich!**

Es handelt sich beim Script Encoder um eine einfache Austauschkodierung, die durch versierte Benutzer unter Einsatz externer Tools umkehrbar ist. Auf der CD finden Sie ein solches Werkzeug von David Hammel: *\Install\Werkzeuge\WSH-Sicherheit\Script Encoder\Script Decoding\decode.exe*

# ■ **19.4 Ein Skript unter einem anderen Benutzerkontext starten**

Ein WSH-Skript, das von einem Benutzer manuell gestartet wird, läuft automatisch komplett unter dessen Benutzerkontext. Der WSH als solcher unterstützt keinen Benutzerkontextwechsel (Impersonifizierung).

### **Impersonifizierung**

 $\bigcirc$ 

Das Wort *Impersonifizierung* (engl.: Impersonification) sucht man in Wörterbüchern (noch) vergeblich. In Fachkreisen (so auch in Microsoft-Dokumentationen) wird dieser Begriff für einen Wechsel des Benutzerkontexts zur Laufzeit des Programms verwendet. Ein Benutzer kann also in die Rolle eines anderen Benutzers wechseln, ohne sich neu am System anmelden zu müssen. Diese Funktion ist besonders wichtig für Administratoren, die nur gelegentlich bestimmte administrative Aufgaben ausführen müssen.

Es gibt aber grundsätzliche Möglichkeiten in Windows, eine Anwendung unter einem anderen Benutzerkontext zu starten. Einige Scripting-Komponenten bieten zudem Optionen, einzelne Methodenaufrufe unter einem anderen Benutzerkonto auszuführen.

### **HINWEIS:** Grundsätzlich ist zu beachten, dass ein Kennwort nicht im Skript hinterlegt, sondern nach Möglichkeit erst zur Laufzeit eingegeben werden sollte. Ungeeignet ist die Kennworteingabe natürlich dann, wenn das Skript entweder unbeaufsichtigt laufen oder aber im Kontext eines normalen **- orderid - 22589667 - transid - 22589667\_1D -**Benutzers gestartet werden soll. In diesem Fall hilft es nur, das Skript unter einem Windows-Dienst (z. B. Zeitplandienst) zu starten, der eine Impersonifizierung mit sicherer Kennwortablage erlaubt.

### **19.4.1 Benutzerwechsel für ein komplettes Skript**

runas.exe und su.exe

Das ab Version 2000 in Windows mitgelieferte Werkzeug *runas.exe* erlaubt den Benutzerkontextwechsel für eine beliebige aufzurufende Anwendung. Unter Windows NT 4.0 gab es dazu im Resource Kit das Werkzeug *su.exe*.

*Runas.exe* können Sie von der Kommandozeile starten. Als auszuführende Anwendung darf nicht direkt das Skript angegeben werden, sondern es muss Bezug auf *cscript.exe* oder *wscript.exe* genommen werden.

### **19.4.1.1 Beispiel**

Das folgende Skript liefert den Namen des Benutzers, unter dem es ausgeführt wird. Es verwendet dazu die COM-Klasse Wscript.Network, die integraler Bestandteil des WSH ist.

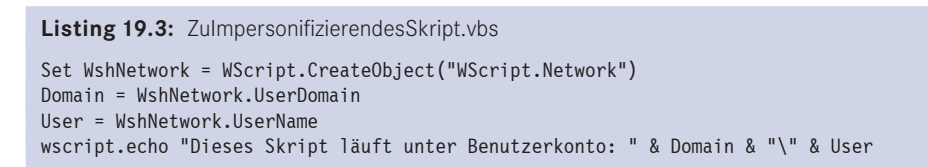

Der Start mit runas.exe sieht so aus:

```
runas.exe /user:e60\williwinzig "wscript.exe w:\ZuImpersonifizierendesSkript.vbs"
```
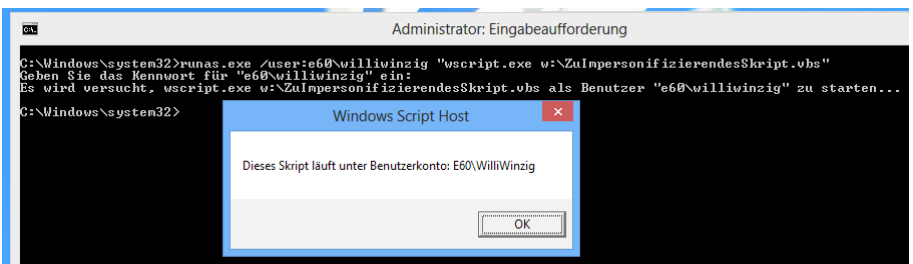

**Abbildung 19.16:** Start eines Skripts mit runas.exe von der Kommandozeile

Die grafische Version von *runas.exe* können Sie über eine Dateisystemverknüpfung aufrufen (nur bis Windows XP möglich!). Dazu müssen Sie in den erweiterten Eigenschaften der Verknüpfung eine Option anwählen, wie es in der nachfolgenden Abbildung gezeigt wird.  $\text{wird.}$ 

**HINWEIS:** Die Verknüpfung darf nicht direkt auf das Skript verweisen, sondern muss über den expliziten Aufruf von *cscript.exe* oder *wscript.exe* gestartet werden, da sonst die Option nicht zur Verfügung steht.

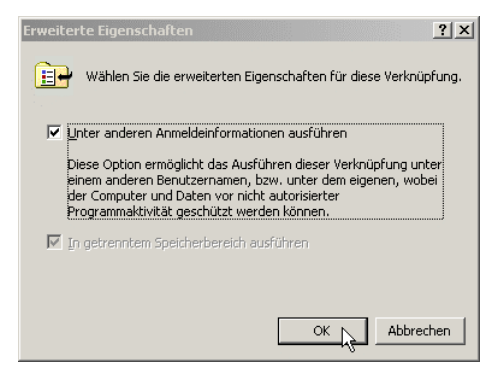

**Abbildung 19.17:** Aktivieren von runas.exe für eine Dateisystemverknüpfung

Vor jedem Start des Skripts über eine so angelegte Dateisystemverknüpfung fragt Win-Grafische dows nach, unter welchem Benutzerkonto das Skript ausgeführt werden soll.

Version von runas. exe

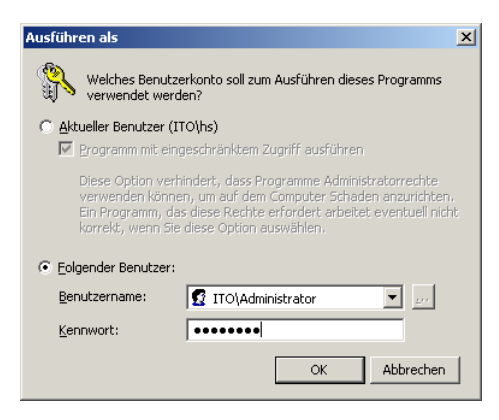

**Abbildung 19.18:** Benutzerwechsel vor dem Start des Skripts

### **19.4.2 Benutzerwechsel im Skriptablauf**

Einige Scripting-Komponenten, z. B. das Active Directory Service Interface (ADSI, siehe Kapitel 5.4) und die Windows Management Instrumentation (WMI, siehe Kapitel 5.6), unterstützen die Impersonifizierung für einzelne Operationen auf diesen Komponenten. Diese Impersonifizierung gilt dann aber wirklich nur für alle Methodenaufrufe in diesen Komponenten, nicht für Aufrufe anderer Komponenten in dem gleichen Skript. Alle anderen Operationen laufen weiterhin unter dem Benutzerkontext, unter dem das Skript gestartet wurde. Diese Form des Benutzerkontextwechsels erfordert im Grundsatz, dass Benutzername und Kennwort im Quelltext des Skripts stehen.

**ACHTUNG:** Auf keinen Fall sollten Sie aber ein Kennwort im Klartext in eine Skriptdatei schreiben. Das Skript sollte zumindest kodiert werden. Wenn möglich, sollte das Kennwort erst zur Laufzeit von dem Benutzer erfragt werden (z. B. über die Funktion InputBox()). Noch besser als InputBox() ist der Einsatz der Klasse ScriptPW.Password.

### **19.4.2.1 Einlesen von Kennwörtern während des Skriptablaufs**

```
InputBox()
```
Eine einfache Möglichkeit zum Einlesen von Kennwörtern ist der Einsatz der in VBScript integrierten Funktion InputBox() (siehe auch Kapitel 3.11.1). Dies zeigt das nachfolgende Beispiel.

**Listing 19.4:** /Skripte/Kapitel18/Kennworteingabe\_InputBox.vbs

```
' Kennworteingabe_InputBox.vbs
' Beispiel für eine einfache Kennwortabfrage
' Autor: Dr. Holger Schwichtenberg
' ===========================================================
Dim kennwort
kennwort = Inputbox("Bitte geben Sie das Kennwort ein:")
```
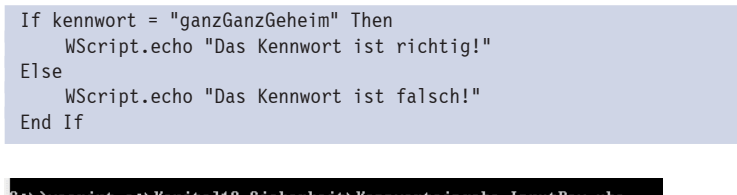

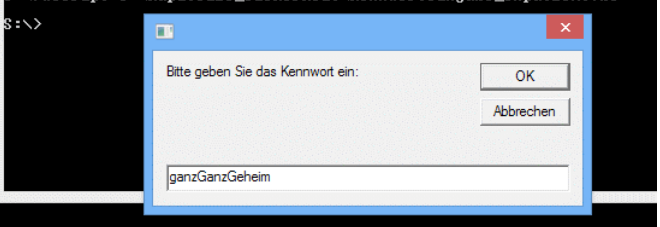

**Abbildung 19.19:** Eingabe eines Kennworts mit InputBox()

Es ist geboten, Kennwörter bei der Eingabe unsichtbar zu machen. Dies ist bei der in VBScript eingebauten Funktion InputBox() nicht möglich. Für WSH-Skripte kann man aber die Klasse ScriptPW.Password verwenden, die eine versteckte Kennworteingabe im Kommandozeilenfenster ermöglicht.

ScriptPW-Komponente

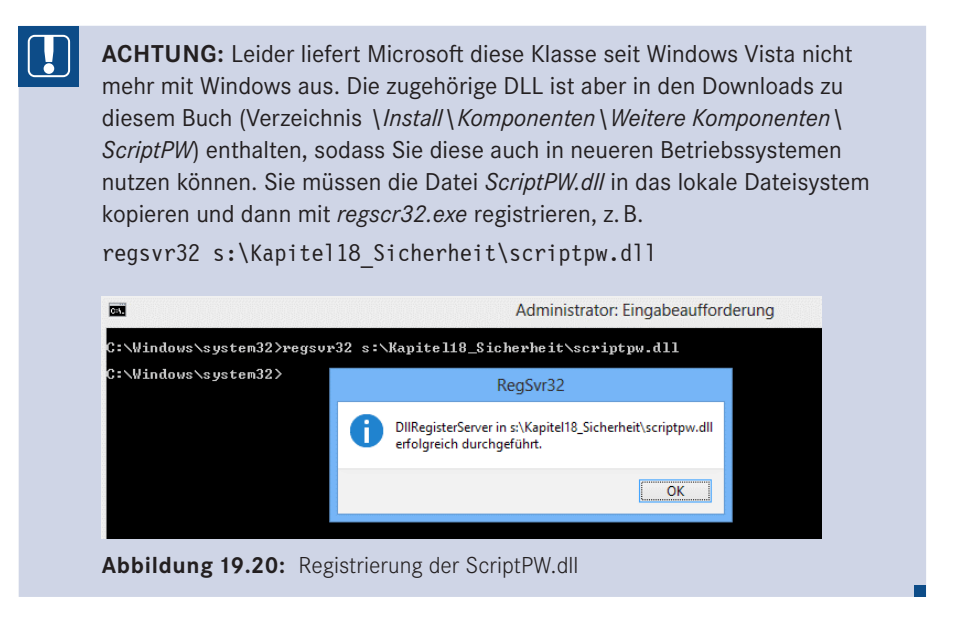

Die Klasse ScriptPW.Password bietet nur genau eine Methode: GetPassword(). Get Password() liest eine Zeile (die mit dem Drücken der **Enter**-Taste beendet werden muss) von der Standardeingabe ein. Die gedrückten Tasten werden dabei (anders als bei WScript.StdIn.Readline()) aber nicht ausgegeben.

**Listing 19.5:** /Skripte/Kapitel18/Kennworteingabe\_Kommandozeile.vbs

```
' Kennworteingabe_Kommandozeile.vbs
```

```
' Einlesen eines Kennworts aus der Kommandozeile
```

```
' Autor: Dr. Holger Schwichtenberg
' verwendet: ScriptPW-Komponente
' ===========================================================
Dim objPW, kennwort
Set objPW = CreateObject("ScriptPW.Password")
WScript.echo "Bitte geben Sie das Kennwort ein: (Die eingegebenen Tasten 
  werden nicht angezeigt. Beenden Sie die Eingabe mit RETURN)"
kennwort = objPW.GetPassword()
WScript.echo Chr(13)
If kennwort = "ganzGanzGeheim" Then
  WScript.echo "Das Kennwort ist richtig!"
Else
  WScript.echo "Das Kennwort ist falsch!"
End If
```
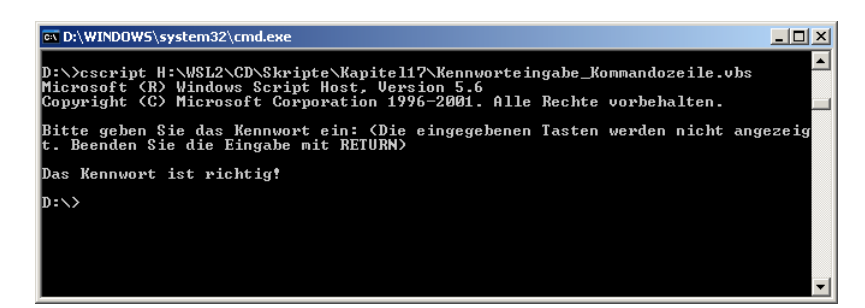

**Abbildung 19.21:** Eingabe eines Kennworts mit GetPassword() **- orderid - 22589667 - transid - 22589667\_1D -**

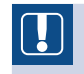

**ACHTUNG:** Das obige Skript kann nur funktionieren, wenn es mit der kommandozeilenbasierten Version des WSH (*cscript.exe*) gestartet wurde.

### **19.4.2.2 Benutzerwechsel für ADSI-Befehle**

GetObject  $($ "LDAP:" $)$ 

Um ADSI-Befehle unter einem anderen Benutzerkontext auszuführen, muss man lediglich den GetObject()-Befehl am Anfang des Skripts ersetzen. Leider bietet GetObject() selbst nicht die Möglichkeit, den Benutzernamen und das Kennwort eines Administrators anzugeben – sonst könnten viele Scripting-Komponenten impersonifizieren. Die Schöpfer von ADSI haben sich daher einen kleinen Umweg ausgedacht: Man instanziiert zunächst ein sogenanntes LDAP-Objekt durch den Befehl:

```
Set LDAP = GetObject("LDAP:")
```
Hierbei ist es korrekt, dass in den Anführungszeichen nichts anderes außer LDAP: steht. Bitte beachten Sie, dass LDAP komplett in Großbuchstaben geschrieben sein muss.

Dieses LDAP-Objekt bietet dann eine Methode OpenDSObject() an, die grundsätzlich die gleiche Aufgabe erfüllt wie GetObject(),allerdings zusätzlich drei Parameter besitzt: den Benutzernamen des zu impersonifizierenden Benutzers, sein Kennwort und sogenannte Flags, die die zu treffenden Sicherheitsvorkehrungen festlegen. Der Standardwert für die Flags ist 1 (ADS\_SECURE\_AUTHENTICATION). OpenDS Object()

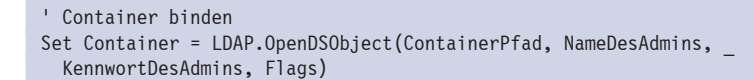

**HINWEIS:** Danach kann das Skript mit diesem Container genauso weiterarbeiten wie mit einem von GetObject() direkt erzeugten Objekt.

Das nachfolgende Beispiel zum Anlegen eines Benutzers entspricht hinsichtlich seiner Beispiel Wirkung dem Beispiel aus Kapitel 8.2.2 – allerdings wird hier eine Impersonifizierung auf den Benutzer "itv\administrator" vorgenommen.

```
Listing 19.6: /Skripte/Kapitel18/BenutzerAnlegen_Impersonifiziert.vbs
' BenutzerAnlegen_Impersonifiziert.vbs
' Erzeugen eines Benutzerkontos im Active Directory 
' unter Nutzung des Impersonifizierungsmodus von ADSI
' Autor: Dr. Holger Schwichtenberg
' verwendet: ADSI
' ===============================
Option Explicit
 ' Variablen deklarieren
Dim Container 
Dim Benutzer
' Konstanten definieren
Const NameDesAdmins = "itv\administrator"
- orderid - 22589667 - transid - 22589667_1D -Const KennwortDesAdmins = "geheim"
Const NameDesNeuenBenutzers="HarryHirsch"
Const ContainerPfad = "LDAP://EO2/OU=Teilnehmer,ou=Training, _
  DC=it-visions,DC=net"
Const Flags = 1 ' ADS_SECURE_AUTHENTICATION 
' %%% Bindung an Container mit Impersonifizierung
' Unspezifisches LDAP-Objekt erzeugen
Dim LDAP
Set LDAP = GetObject("LDAP:") ' Namespace
' Container binden
Set Container = LDAP.OpenDSObject(ContainerPfad, NameDesAdmins,
  KennwortDesAdmins, Flags)
' %%% Bindung an Container ohne Impersonifizierung
' Set Container = GetObject(ContainerPfad)
' Erzeugung des neuen Benutzers
Set Benutzer = Container.Create("user", "CN=" & NameDesNeuenBenutzers)
' Attribute setzen
Benutzer.Put "samAccountName", NameDesNeuenBenutzers
' Festschreiben der Werte
Benutzer.SetInfo
' Konto aktivieren
Benutzer.AccountDisabled = False
' Festschreiben der Werte
Benutzer.SetInfo
' Meldung ausgeben
WScript.Echo "Benutzer " & Benutzer.AdsPath & " angelegt"
```
Verbessertes Beispiel

In diesem Skript ist das Kennwort direkt im Quelltext hinterlegt. Daher folgt nun auch noch ein Beispiel, bei dem das Skript von der Kommandozeile gestartet und das Kennwort über die Klasse ScriptPW.Password eingelesen wird.

Listing 19.7: /Skripte/Kapitel18/BenutzerAnlegen\_Impersonifiziert\_KennwortEinlesen.vbs

```
' BenutzerAnlegen Impersonifiziert KennwortEinlesen.vbs
 ' Erzeugen eines Benutzerkontos im Active Directory 
 ' unter Nutzung des Impersonifizierungsmodus von ADSI
 ' und Einlesen des Kennworts für den zu 
 ' impersonifizierenden Nutzer von der Kommandozeile
 ' Autor: Dr. Holger Schwichtenberg
 ' verwendet: ADSI, ScriptPW-Komponente
 ' ===============================
 Option Explicit
  ' Variablen deklarieren
 Dim Container 
 Dim Benutzer
 Dim KennwortDesAdmins
 ' Konstanten definieren
 Const NameDesAdmins = "itv\administrator"
 Const NameDesNeuenBenutzers="HugoHastig"
 Const ContainerPfad = "LDAP://EO2/OU=Teilnehmer,ou=Training, _
   DC=it-visions,DC=net"
 Const Flags = 1 ' ADS SECURE AUTHENTICATION
 WScript.echo "Skript zum Anlegen eines Benutzers"
 ' Kennwort einlesen
 Dim objPW
 Set objPW = CreateObject("ScriptPW.Password")
 WScript.echo "Bitte geben Sie das Kennwort ein: (Die eingegebenen Tasten 
    werden nicht angezeigt. Beenden Sie die Eingabe mit RETURN)"
 KennwortDesAdmins = objPW.GetPassword()
 WScript.echo Chr(13)
 ' %%% Bindung an Container mit Impersonifizierung
 ' Unspezifisches LDAP-Objekt erzeugen
 Dim LDAP
 Set LDAP = GetObject("LDAP:") ' Namespace
  ' Container binden
 Set Container = LDAP.OpenDSObject(ContainerPfad, NameDesAdmins,
    KennwortDesAdmins, Flags)
 ' %%% Bindung an Container ohne Impersonifizierung
 ' Set Container = GetObject(ContainerPfad)
 ' Erzeugung des neuen Benutzers
 Set Benutzer = Container.Create("user", "CN=" & NameDesNeuenBenutzers)
 ' Attribute setzen
 Benutzer.Put "samAccountName", NameDesNeuenBenutzers
 ' Festschreiben der Werte
 Benutzer.SetInfo
 ' Konto aktivieren
 Benutzer.AccountDisabled = False
 ' Festschreiben der Werte
- orderid - 22589667 - transid - 22589667_1D -
```

```
Benutzer.SetInfo
' Meldung ausgeben
WScript.Echo "Benutzer " & Benutzer.AdsPath & " angelegt"
```
### **19.4.2.3 Benutzerwechsel für WMI-Befehle**

Die Vorgehensweise für die Impersonifizierung bei WMI ist ähnlich wie die Vorgehensweise bei ADSI: GetObject() wird durch zwei andere Befehle ersetzt. Die konkreten Befehle sind jedoch etwas anders. Aus dem WMI-Befehl

```
Set objWMIService = GetObject("WinMamts:" &
   "{impersonationLevel=impersonate}!\\" & Computer & Namespace)
```
wird bei Verwendung der Impersonifizierung:

```
Set WMILocator = CreateObject("WbemScripting.SWbemLocator")
Set WMIService = WMILocator.ConnectServer(Computer, namespace,
  NameDesAdmins, KennwortDesAdmins)
```
Wenn Sie dies mit dem obigen ADSI-Beispiel vergleichen, sehen Sie wieder einmal ein schönes Beispiel für die inkonsistente Verwendung der Befehle GetObject() und CreateObject().

Das folgende Beispiel ist die Erweiterung des Beispiels "Dienst starten" aus Kapitel 11.4 – Beispiel um die Impersonifizierung. Diesmal wird direkt die korrekte Lösung verwendet, bei der das Kennwort nicht im Quelltext steht, sondern von der Kommandozeile eingelesen wird. Dieses Skript muss daher mit *cscript.exe* gestartet werden.<br>- <u>ordering</u> - 225896

**Listing 19.8:** /Skripte/Kapitel18/DienstStarten\_Impersonifiziert\_KennwortEinlesen.vbs

```
' DienstStarten Impersonifiziert KennwortEinlesen.vbs
' Start eines Dienstes unter Nutzung des Impersonifizierungsmodus
' von WMI und Einlesen des Kennworts für den zu 
' impersonifizierenden Nutzer von der Kommandozeile
' Autor: Dr. Holger Schwichtenberg
' verwendet: WMI, ScriptPW-Komponente
' ===============================
Option Explicit
' Variablen deklarieren
Dim objPW, WMIService, WMILocator
Dim KennwortDesAdmins
Dim DienstListe, Dienst
' Konstanten definieren
Const NameDesAdmins = "itv\administrator"
Const Computer = "EO2" 
Const Namespace = "root\CIMV2"
Const ServiceName = "wuauserv" ' Windows Update-Dienst
WScript.echo "Skript zum Start eines Dienstes"
' Kennwort einlesen
Set objPW = CreateObject("ScriptPW.Password")
WScript.echo "Bitte geben Sie das Kennwort ein: (Die eingegebenen Tasten
```

```
 werden nicht angezeigt. Beenden Sie die Eingabe mit RETURN)"
KennwortDesAdmins = objPW.GetPassword()
WScript.echo Chr(13)
' %%% Bindung an Container mit Impersonifizierung
' Unspezifisches WMI-Objekt erzeugen
Set WMILocator = CreateObject("WbemScripting.SWbemLocator")
Set WMIService = WMILocator.ConnectServer(Computer, namespace,
  NameDesAdmins, KennwortDesAdmins)
' %%% Bindung an Container ohne Impersonifizierung
' Set objWMIService = GetObject("WinMgmts:" & _
' "{impersonationLevel=impersonate}!\\" & Computer & _
    Namespace)
Set DienstListe = WMIService.ExecQuery _
     ("SELECT * FROM Win32_Service WHERE Name=""" & ServiceName & """")
For Each Dienst In DienstListe
     Dienst.StartService()
Next
If Err.Number <> 0 Then
     WScript.Echo "Beim Starten des Dienstes ist ein Fehler" & _
         "aufgetreten: " & Err.Number
Else
     WScript.Echo "Das Starten des Dienstes war erfolgreich."
End If
```
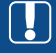

**ACHTUNG:** Im Gegensatz zu ADSI ist bei WMI die Impersonifizierung nur beim Zugriff auf entfernte Systeme erlaubt. Ein Versuch, das lokale System mit einem anderen Benutzerkontext anzusprechen, führt zum Fehler "Benutzeranmeldeinformationen können für lokale Verbindungen nicht verwendet werden.".

# **■ 19.5 Fragen und Aufgaben**

- 1. Wie deaktiviert man den WSH für alle Benutzer außer für die Administratoren?
- 2. Wie kann man feststellen, wer ein Skript entwickelt hat?
- 3. Wie kann man erreichen, dass nur Skripte ausgeführt werden können, die bestimmte Skriptentwickler geschrieben haben?
- 4. Wie kann ich die von mir entwickelten Anmeldeskripte davor schützen, dass die Nutzer in meinem Netzwerk den Quellcode dieser Skripte betrachten?
- 5. Wie kann ich während des Programmablaufs ein Kennwort sicher einlesen?

# **Example 2016 Garl Hansen Fachbuchverleg** Alle Rechte vorbehalten. Keine unerlaubte Weitergabe oder Vervielfältigung.<br> **Windows PowerShell** (WPS) 5.0

Die Windows PowerShell ist eine neue Umgebung für kommandozeilenbasierte System-.NET administration und Scripting auf Basis des .NET Framework. Das .NET Framework ist der im Jahr 2002 eingeführte Nachfolger des Component Object Model (COM). Das .NET Framework ist konsequent objektorientiert: Es definiert in .NET-Komponenten zahlreiche .NET-Klassen, von denen man Instanzen erzeugt (.NET-Objekte).

Durch objektorientiertes Pipelining mit .NET-Objekten arbeitet die PowerShell auf einem höheren Abstraktionsniveau als der WSH und ermöglicht damit prägnantere Skripte, verlangt aber zugleich weniger Programmierwissen von den Administratoren. Pipelining

Ein Kapitel reicht definitiv nicht aus, um die Windows PowerShell zu beschreiben. Verstehen Sie dieses Kapitel als einen Ausblick und als Motivation, sich mit der PowerShell zu beschäftigen, nicht als Grundlage, sie zu beherrschen. Ein eigener Band zur Power Shell ist im Carl Hanser Verlag erschienen: *Holger Schwichtenberg: Windows Power Shell 5.0. Das Praxishandbuch. Hanser, München 2016.*

# **■ 20.1 Vergleich zwischen WSH und PowerShell**

Administratoren fragen sich oft, wie sich die PowerShell im Vergleich zum Windows Script Host (WSH) positioniert, womit man neue Scripting-Projekte beginnen sollte und ob der WSH bald aus Windows verschwinden wird. Die folgende Tabelle trägt Fakten zusammen und bewertet auch die beiden Scripting-Plattformen.

|                               | <b>Windows Script Host (WSH)</b> | Windows PowerShell (WPS) |
|-------------------------------|----------------------------------|--------------------------|
| <b>Erstmals</b><br>erschienen | 1998                             | 2006                     |
| Aktueller<br>Versionsstand    | 5.8                              | 5.0                      |
| Basisplattform                | Component Object Model (COM)     | .NET Framework           |

**Tabelle 20.1:** Vergleich WSH und PowerShell

*(Fortsetzung nächste Seite)*

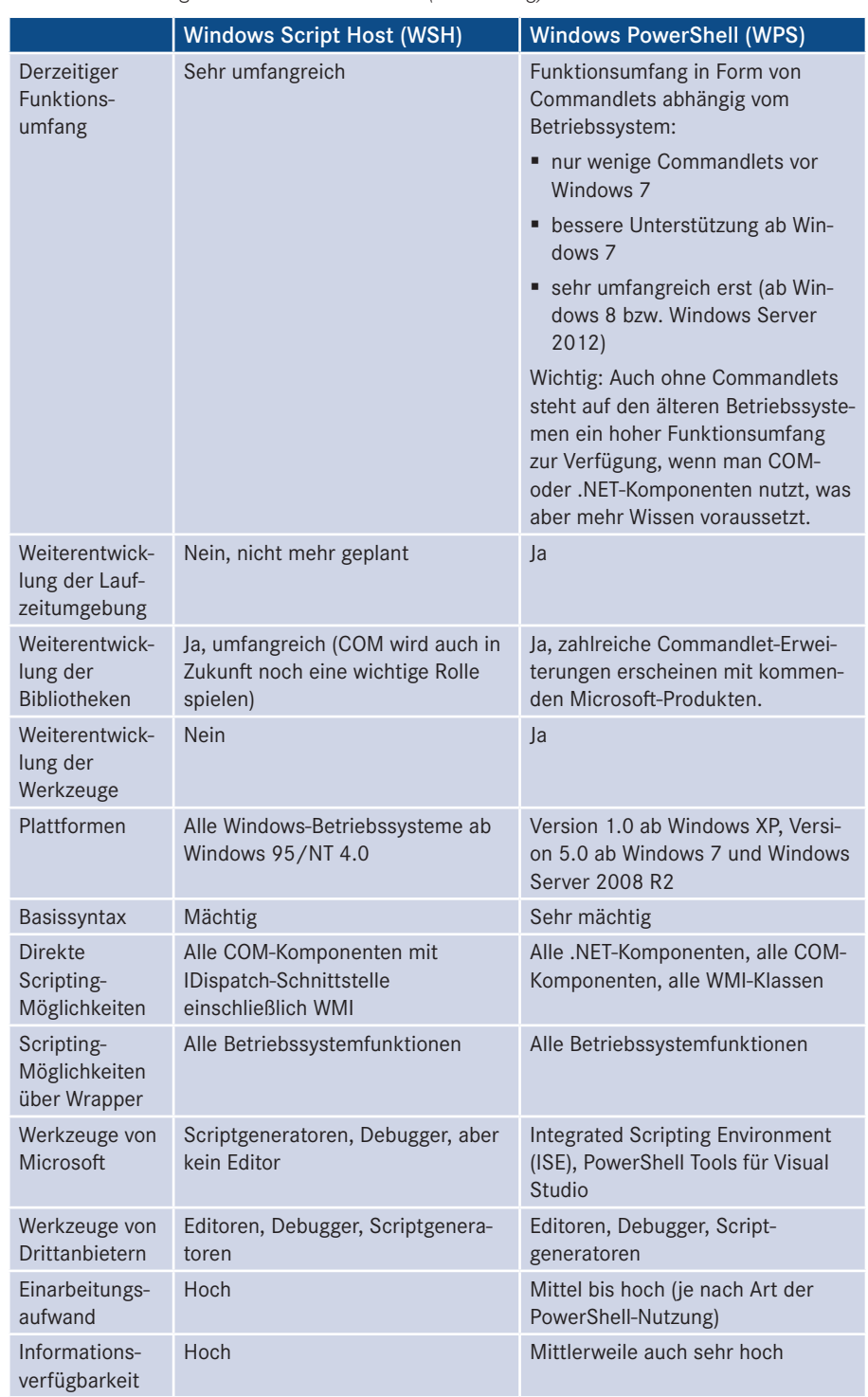

### **Tabelle 20.1:** Vergleich WSH und PowerShell *(Fortsetzung)*

# **■ 20.2 Voraussetzungen und Installation**

Die Windows PowerShell Version 1.0 ist im November 2006 erschienen als kostenlose Erweiterung zu Windows XP, Windows Server 2003 und Windows Vista. In Windows Vista Service Pack 1 und Windows Server 2008 wurde die PowerShell 1.0 dann direkt mit dem Betriebssystem mitgeliefert. Version 1.0

In Windows 7 und Windows Server 2008 R2 ist die PowerShell 2.0 enthalten. Die Power-Shell 2.0 kann man auch auf Windows XP, Windows Vista, Windows Server 2003 (inkl. R2) und Windows Server 2008 installieren. Version 2.0

Die PowerShell 3.0 ist enthalten in Windows 8 und Windows Server 2012. Sie ist aber nicht mehr auf XP, Vista und Server 2003 installierbar, sondern nur noch auf Windows 7 und Windows Server 2008 (inkl. R2). Die älteren Betriebssysteme will Microsoft leider nicht mehr unterstützen. Die PowerShell 3.0 wird auf Windows 7 und Windows Server 2008 (inkl. R2) installiert als Teil des Windows Management Framework 3.0 (WMF) – [MS34595]. Das Installationspaket ist auch auf der Buch-Website enthalten. Das Installationspaket betrachtet sich als Update für Windows (KB2506143). Falls man die PowerShell 3.0 deinstallieren möchte, muss man dies in der Systemsteuerung unter Programme und Funktionen/Installierte Updates anzeigen tun. Version 3.0

Die PowerShell 4.0 ist enthalten in Windows 8.1 und Windows Server 2012 R2. Die nachträgliche Installation der PowerShell 4.0 ist möglich auf folgenden Betriebssystemen: Version 4.0

- Windows 7 Service Pack 1 und .NET Framework 4.5 (mit Installationspaket),<br>  **ordering 225896671**
- Windows Server 2008 R2 SP1 und .NET Framework 4.5 (mit Installationspaket),
- Windows Server 2012 (mit Installationspaket),
- Windows 8 (nur durch komplette Aktualisierung auf Windows 8.1!).

Die PowerShell 5.0 ist enthalten in Windows 10 und Windows Server 2016. Sie kann als Version Aktualisierung ([WPS05]) installiert werden auf Windows Server 2012 R2, Windows Server 2012, Windows 2008 R2 SP1, Windows 8.1 und Windows 7 SP1. 5.0

Hinweis: Mit Windows 10 hat Microsoft das Auslieferungsverfahren auf "Windows as a Service" umgestellt. Dies bedeutet, dass Microsoft über Windows Update auch noch ständig neue Funktionen ausliefert. Dies betrifft auch die Windows PowerShell. Die PowerShell 5.0 ist im Juli 2015 im Rahmen von Windows 10 erstmals erschienen. Für ältere Betriebssysteme erschien sie erst im Dezember 2015. Diese Version wird in einem zukünftigen Update dann auch für Windows 10 ausgerollt (siehe [PBLOG01].

# **■ 20.3 PowerShell-Werkzeuge**

Microsoft liefert die Windows PowerShell mit zwei Werkzeugen aus:

 "Windows PowerShell" ist die klassische Windows-Konsole (auf Basis von conhost. exe), die noch an DOS-Zeiten erinnert. Hier stehen alle PowerShell-Befehle zur Verfü-

Konsole und ISE

gung, aber der Komfort bei der Eingabe und die Flexibilität bei der Anpassung der Fensteranzeige stammen noch aus der Steinzeit. Seit Windows 10 und Windows Server 2016 erlaubt diese Konsole nun zumindest endlich das Kopieren mit **STRG**+**C** und Einfügen mit **STRG**+**V**. Zudem heben diese neueren Betriebssysteme die Namen der PowerShell-Commandlets gelb hervor (was man leider in diesem schwarzweiß gedruckten Buch nicht sehen kann).

| <b>EX</b> Windows PowerShell<br>Windows PowerShell |                                                                                                    |             | Copyright (C) 2015 Microsoft Corporation. Alle Rechte vorbehalten. |                               |                      | п |  |
|----------------------------------------------------|----------------------------------------------------------------------------------------------------|-------------|--------------------------------------------------------------------|-------------------------------|----------------------|---|--|
|                                                    | PS C:\Users\hs> Test-Connection www.powershell-doktor.de                                                     |             |                                                                    |                               |                      |   |  |
| Source                                             | Destination                                                                                                  | IPV4Address | IPV6Address                                                        | <b>Bytes</b>                  | Time(ms)             |   |  |
| E60<br>E60<br>E60<br>E60                           | www.powershe 81.20.82.74<br>www.powershe 81.20.82.74<br>www.powershe 81.20.82.74<br>www.powershe 81.20.82.74 |             |                                                                    | -----<br>32<br>32<br>32<br>32 | 22<br>22<br>22<br>21 |   |  |
| PS C:\Users\hs>                                    |                                                                                                    |             |                                                                    |                               |                      |   |  |

**Abbildung 20.1:** Ausführung eines Pings in der klassischen PowerShell-Konsole

 "Windows PowerShell Integrated Scripting Environment (ISE)" ist eine modernere Konsole mit Eingabeunterstützung in Vorschlagslisten (siehe Abbildung) und ebenso ein Skripteditor für PowerShell-Skripte.

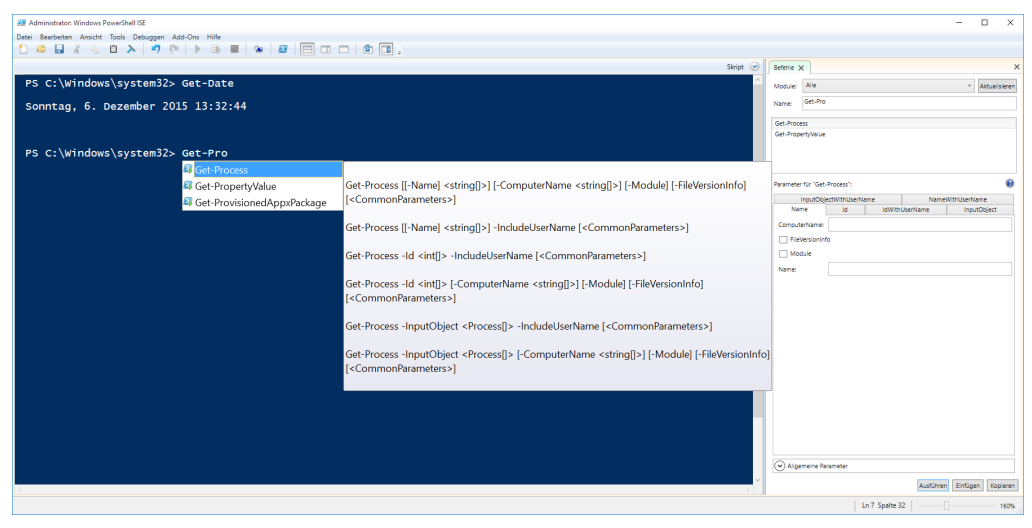

**Abbildung 20.2:** Befehlsvorschläge in der ISE-Konsole

Die PowerShell-ISE-Konsole bietet wie die normale PowerShell-Konsole einen interaktiven Eingabebereich für Befehle. Anders als bei der normalen PowerShell-Konsole gibt es hier aber Vorschlagslisten in Form von Drop-down-Menüs (IntelliSense-Eingabeunterstützung) sowohl für Commandlets und deren Parameter als auch für .NET-Klassen und Klassenmitglieder sowie für Dateisystempfade. ISE--Konsole

> In der PowerShell ISE gibt es zudem rechts einen *Befehls-Add-on* genannten Bereich, in dem man nach den Namen von PowerShell Commandlets suchen kann und die Parameter dieser Befehle als Eingabemaske erhält. Zudem bietet die PowerShell ISE weitere nützliche Befehle:

- Über eine Remote-PowerShell-Registerkarte (siehe Datei-Menü) kann man Befehle auf einem entfernten System ausführen (sofern dort PowerShell installiert ist und die Fernausführung mit dem Befehl Enable-PSRemoting zugelassen ist).
- Die Schriftgröße kann man nahtlos zoomen (siehe Regler am unteren rechten Rand, alternativ auch mit **STRG**+**Mausrad** möglich).
- In den Einstellungen *(Tools/Optionen)* kann man sehr genau die Farben und Schriftarten für verschiedene Ausgabearten einstellen.
- Direkte Unterstützung für Copy/Paste und Cut/Paste mit Tastatur und Kontextmenü.
- Die PowerShell ISE erlaubt die Entwicklung und Nutzung von Add-Ons (z. B. Rechtschreibprüfung), vgl. [MS2969].

Über das Menü *Ansicht/Skriptbereich* (Tastenkombination **STRG**+**R**) kann man den ISE Editor Skripteditor einblenden. In diesem kann man Skripte mit Eingabehilfen erfassen, starten und im Debugger schrittweise durchlaufen. Die Ausgaben der Skripte landen in dem darunterliegenden Konsolenbereich. Ebenso gibt es dort vorgefertigte Codeausschnitte (*Snippets*) (siehe Menü *Edit/Ausschnitt starten*). Darüber hinaus bietet die neue ISE auch viele andere Komfortfunktionen, die man von anderen Codeeditoren kennt, zum Beispiel Klammernpaarhervorhebung, Übernahme der Codefarben in die Zwischenablage (Rich Copy), Einklappen von Bereichen (Outlining) und eine Liste der zuletzt verwendeten Dateien.

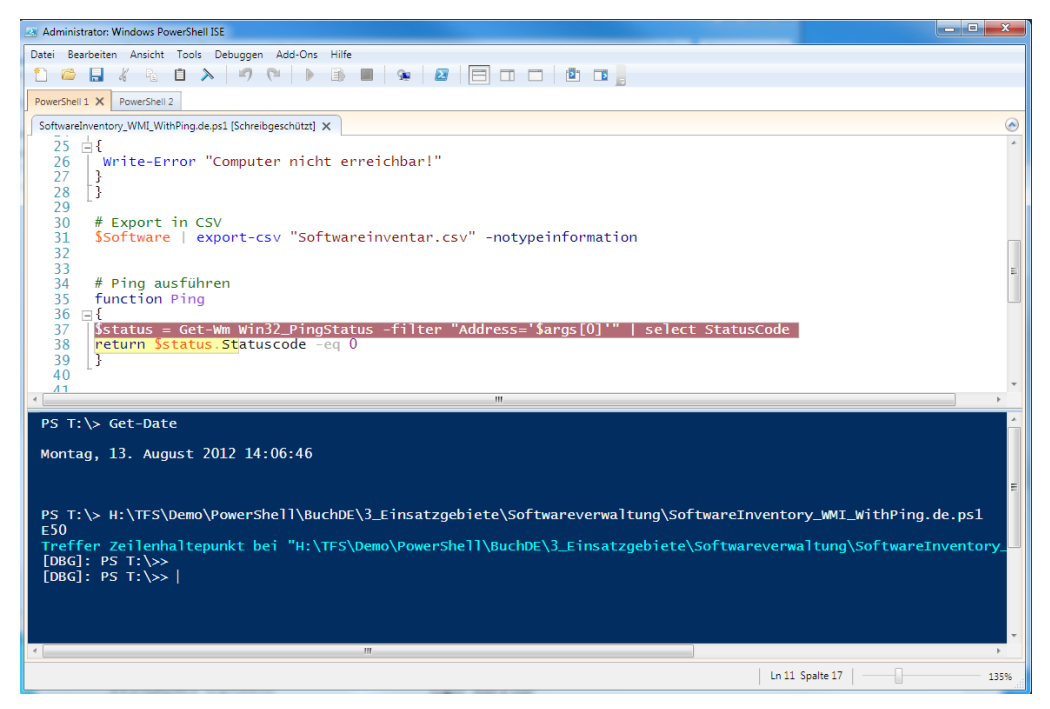

**Abbildung 20.3:** PowerShell ISE beim Debugging

# **■ 20.4 PowerShell-Commandlets**

Aufbau

Ein Befehl der PowerShell heißt *Commandlet* (kurz: *Cmdlet*). Ein Commandlet besteht typischerweise aus drei Teilen:

- einem Verb.
- einem Substantiv und
- einer (optionalen) Parameterliste.

Verb und Substantiv werden durch einen Bindestrich ...-" voneinander getrennt, die optionalen Parameter durch Leerzeichen. Die Groß- und Kleinschreibung ist bei den Commandlet-Namen ebenso wie bei den Parametern nicht relevant. Daraus ergibt sich der folgende Aufbau:

```
Verb-Substantiv [-Parameterliste]
```
Get-Process Ein einfaches Beispiel ohne Parameter lautet:

Get-Process

Durch Angabe eines Parameters werden nur diejenigen Prozesse angezeigt, deren Name auf das angegebene Muster zutrifft, z.B. alle Prozesse, deren Name mit einem "a" beginnt:

Get-Process a\*

Weil die Namen der Commandlets manchmal länger sind, gibt es Abkürzungen, sogenannte Aliase. ps und gps sind Abkürzungen für Get-Process (siehe Bildschirmabbildung).

| <b>Mindows PowerShell</b>       |                                                             |                                       |                                                                    |               |                                                                                                    | □ | ×                  |
|---------------------------------|-------------------------------------------------------------|---------------------------------------|--------------------------------------------------------------------|---------------|----------------------------------------------------------------------------------------------------|---|--------------------|
|                                 | Windows PowerShell                                          |                                       | Copyright (C) 2015 Microsoft Corporation. Alle Rechte vorbehalten. |               |                                                                                                    |   | Α                  |
|                                 |                                                             | PS C:\Users\hs> Get-Process a*        |                                                                    |               |                                                                                                    |   |                    |
| Hand les                        | NPM(K)                                                      | PM(K)                                 | $WS(K)$ VM $(M)$                                                   |               | CPU(s) Id ProcessName                                                                                |   |                    |
| 312<br>111<br>190<br>129<br>139 | 22<br>8<br>$\sim$ 12<br>$\sim$ $\sim$ 7.<br>10 <sup>°</sup> | 32136<br>1212<br>2072<br>1100<br>6020 | 4417233<br>5636<br>53<br>8648 94<br>4892 31<br>101089500.20        |               | 0,16 5836 ApplicationFrameHost<br>$2180$ arms $vc$<br>1412 atieclxx<br>1196 atiesrxx<br>6224 audiodg |   |                    |
|                                 | PS C: \Users\hs> ps $a^*$                                   |                                       |                                                                    |               |                                                                                                    |   |                    |
| Handles                         | NPM(K)                                                      | PM(K)                                 | $WS(K)$ VM $(M)$                                                   |               | CPU(s) Id ProcessName                                                                                |   |                    |
| 312<br>111<br>190<br>129<br>139 | 22<br>8 <sup>1</sup><br>$\sim$ 12<br>- 7<br>10 <sup>°</sup> | 32136<br>1212<br>2072<br>1100<br>6020 | 4417233<br>5636<br>53<br>8648 94<br>4892 31<br>$10108 \ldots 95$   | 0,16<br>0, 20 | 5836 ApplicationFrameHost<br>2180 armsvc<br>1412 atieclxx<br>1196 atiesrxx<br>6224 audiodg           |   |                    |
| $\langle$                       | $PS C:\Upsilon\h$                                           |                                       |                                                                    |               |                                                                                                    |   | 니<br>$\rightarrow$ |

Abbildung 20.4: Auflisten aller Prozesse, deren Name mit "a" beginnt

Wenn ein Commandlet mehrere Parameter besitzt, ist die Reihenfolge der Parameter Parameter entscheidend oder der Nutzer muss die Namen der Parameter mit angeben. Alle folgenden Befehle sind gleichbedeutend (dir ist ein Alias für das Commandlet Get-Childitem, das den Inhalt eines Containers, z. B. eines Verzeichnisses im Dateisystem, auflistet):

```
Get-Childitem C:\temp *.doc 
Get-Childitem -Path C:\temp -Filter *.doc
Get-Childitem -Filter *.doc -Path C:\temp
dir C:\temp *.doc 
dir -Path C:\temp -Filter *.doc
dir -Filter *.doc -Path C:\temp
```
Sie können aus der PowerShell heraus auch normale Windows-Anwendungen starten (z. B. c:\Windows\Notepad.exe) und Berechnungen direkt ausführen. Probieren Sie zum Beispiel mal die Eingabe (2\*8 + 200) / 2.

# **■ 20.5 PowerShell-Pipelines**

Seine Mächtigkeit entfaltet die PowerShell aber erst durch das sogenannte Pipelining. Pipelining bedeutet, dass ein Commandlet sein Ergebnis an ein anderes Commandlet weitergeben kann, das die Daten weiterverarbeitet. Wenn nur ein einziges Commandlet angegeben ist, wird das Ergebnis auf dem Bildschirm ausgegeben. Auch wenn mehrere angegeben ist, wird das Ergebnis auf dem Bildschirm ausgegeben. Auch wenn mehrere Commandlets in einer Pipeline zusammengeschaltet sind, wird das Ergebnis des letzten Commandlets in der Pipeline ausgegeben. Wenn das letzte Commandlet keine Daten in die Pipeline wirft, erfolgt keine Ausgabe.

Eine Pipeline wird definiert durch das Zeichen "<sup>"</sup>. Der Datenaustausch zwischen den Commandlets erfolgt über .NET-Objekte. Die folgende Abbildung veranschaulicht das Grundkonzept der Weitergabe von Objekten in der PowerShell-Pipeline. Die Beförderung in der Pipeline ist asynchron (außer bei einigen von der Natur der Sache aus "blockierenden" Commandlets wie Sort-Object zum Sortieren).
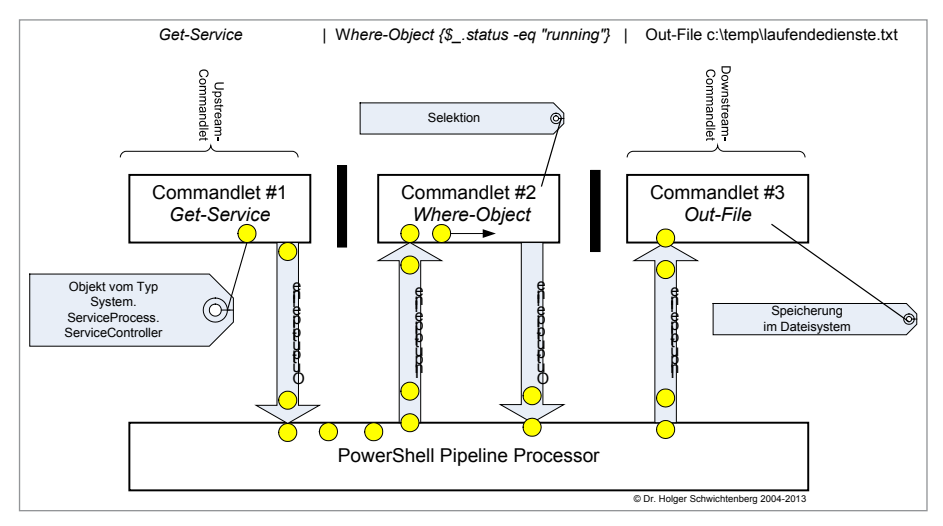

Abbildung 20.5: Auflisten aller Prozesse, deren Name mit "a" beginnt

Die PowerShell-Pipeline dient dem Transport der strukturierten Objekte von einem zum nächsten Commandlet.

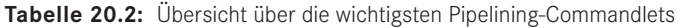

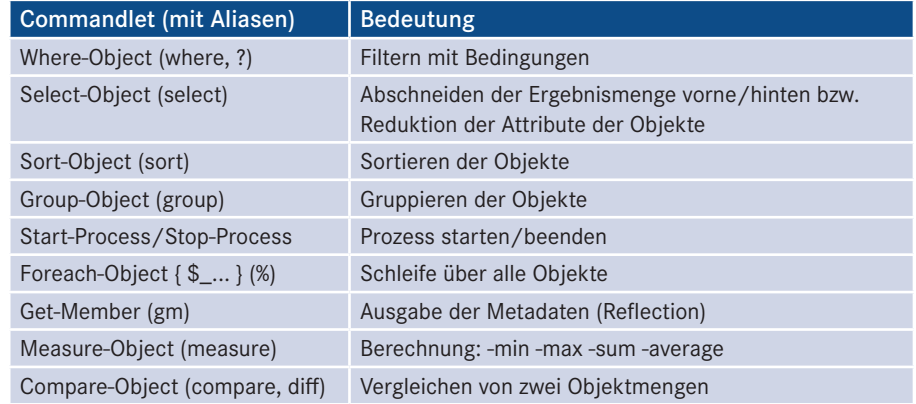

Der folgende PowerShell-Pipeline-Befehl beendet alle Instanzen des Internet Explorer auf dem lokalen System, indem das Commandlet Stop-Process die Instanzen des betreffenden Prozesses von Get-Process empfängt. Beispiel

Get-Process iexplore | Stop-Process

Wie die nächste Bildschirmabbildung zeigt, funktioniert dies aber nur dann gut, wenn es auch Instanzen des Internet Explorers gibt. Sind alle beendet, meldet Get-Process einen Fehler. Dies kann das gewünschte Verhalten sein. Mit einer etwas anderen Pipeline wird dieser Fehler jedoch unterbunden:

Get-Process | Where-Object { \$\_.Name -eq "iexplore" } | Stop-Process

Die zweite Pipeline unterscheidet sich von der ersten dadurch, dass das Filtern der Prozesse aus der Prozessliste nun nicht mehr von Get-Process erledigt wird, sondern durch ein eigenes Commandlet mit Namen Where-Object in der Pipeline selbst durchgeführt wird. Where-Object ist toleranter als Get-Process in Hinblick auf die Möglichkeit, dass es kein passendes Objekt gibt.

Where-Object

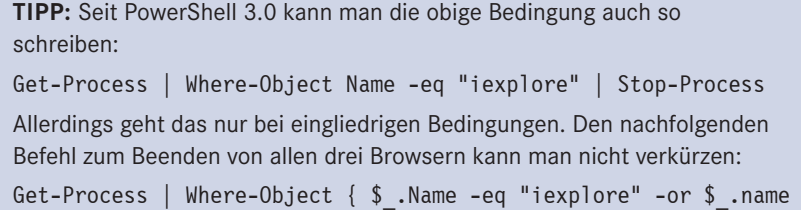

-eq "Chrome" -or \$\_.name -eq "Firefox" } | Stop-Process

tierung

Objektorientierung ist die herausragende Eigenschaft der Windows PowerShell: Com-Objektorienmandlets können durch Pipelines mit anderen Commandlets verbunden werden. Anders als Pipelines in Unix-Shells tauschen die Commandlets der PowerShell keine Zeichenketten, sondern typisierte .NET-Objekte (Instanzen von .NET-Klassen) aus. Das objektorientierte Pipelining ist im Gegensatz zum in den Unix-Shells verwendeten zeichenkettenbasierten Pipelining nicht abhängig von der Position der Informationen in der Pipeline.

Dass es sich in der Pipeline um typisierte Objekte handelt, kann man auf zwei Wegen<br>beweisen. beweisen.

1. Den obigen Befehl zum Beenden der Internet-Explorer-Instanzen könnte man expliziter formulieren, indem man nicht Stop-Process, sondern die Kill()-Methode aufruft. Kill() ist eine Methode der .NET-Klasse System.Diagnostics.Process. Instanzen dieser Klasse werden von Get-Process erzeugt und in die Pipeline geworfen:

```
Get-Process | Where-Object \{ \ .name -eq "iexplore" \} |
Foreach-Object { $ .Kill() }
```
**TIPP:** Seit PowerShell 3.0 kann man auf das Foreach-Object bzw. % verzichten. Die runden Klammern nach Kill sind aber notwendig!

```
(Get-Process iexplore).Kill()
```
2. Mit dem Befehl

Get-Process | Get-Member

erhält man eine Information darüber, welche Objekte sich in der Pipeline befinden und welche Möglichkeiten man mit diesen Objekten hat. Dieser Vorgang wird als *Reflection* bezeichnet. Die folgende Bildschirmabbildung zeigt, dass es tatsächlich Instanzen von System.Diagnostics.Process mit einer Kill()-Methode in der Pipeline gibt.

| <b>24 Administrator: Windows PowerShell</b><br>$\sim$ $\sim$ $\sim$ |                                |                                                                                        |  |  |
|---------------------------------------------------------------------|--------------------------------|----------------------------------------------------------------------------------------|--|--|
| PS C:\Windows\system32> Get-Process ¦ Get-Member                    |                                |                                                                                        |  |  |
|                                                                     |                                |                                                                                        |  |  |
| TypeName: System.Diagnostics.Process                                |                                |                                                                                        |  |  |
| Name                                                                | MemberType                     | Definition                                                                             |  |  |
| Handles                                                             | AliasProperty                  | Handles = Handlecount                                                                  |  |  |
| Name                                                                | AliasProperty                  | Name = ProcessName                                                                     |  |  |
| NPM<br>PM                                                           | AliasProperty<br>AliasProperty | NPM = NonpagedSystemMemorySize<br>$PM = PagedMemorySize$                               |  |  |
| ŪĤ                                                                  | AliasProperty                  | $UM = Uirtua$ IMemorySize                                                              |  |  |
| ws                                                                  | AliasProperty                  | $WS = WorkingSet$                                                                      |  |  |
| Disposed                                                            | Event                          | System.EventHandler Disposed(System.Object, System.EventArgs)                          |  |  |
| ErrorDataReceived                                                   | Event                          | System.Diagnostics.DataReceivedEventHandler ErrorDataReceived(System.Objec             |  |  |
| Exited                                                              | Event                          | System.EventHandler Exited(System.Object, System.EventArgs)                            |  |  |
| OutputDataReceived                                                  | Event                          | System.Diagnostics.DataReceivedEventHandler OutputDataReceived(System.Obje             |  |  |
| BeginErrorReadLine<br>BeginOutputReadLine                           | Method<br>Method               | System. Uoid BeginErrorReadLine()<br>System.Uoid BeginOutputReadLine()                 |  |  |
| Cance 1 Error Read                                                  | Method                         | System. Uoid CancelErrorRead()                                                         |  |  |
| Cance 10ut put Read                                                 | Method                         | System.Uoid CancelOutputRead()                                                         |  |  |
| Close                                                               | Method                         | System.Uoid Close()                                                                    |  |  |
| <b>CloseMainWindow</b>                                              | Method                         | bool CloseMainWindow()                                                                 |  |  |
| Create0b.jRef                                                       | Method                         | System.Runtime.Remoting.ObjRef CreateObjRef(type requestedType)                        |  |  |
| Dispose                                                             | Method                         | System. Uoid Dispose()                                                                 |  |  |
| Equals                                                              | Method                         | bool Equals(System.Object obj)                                                         |  |  |
| GetHashCode                                                         | Method                         | int GetHashCode()                                                                      |  |  |
| GetLifetimeService<br>GetType                                       | Method<br>Method               | System.Object GetLifetimeService()<br>type GetType()                                   |  |  |
| InitializeLifetimeService                                           | Method                         | System.Object InitializeLifetimeService()                                              |  |  |
| Kill -                                                              | Method                         | System.Uoid Kill()                                                                     |  |  |
| <b>Refresh</b>                                                      | Method                         | Sustem. Uoid Refresh()                                                                 |  |  |
| Start                                                               | Method                         | bool Start()                                                                           |  |  |
| ToString                                                            | Method                         | string ToString()                                                                      |  |  |
| WaitForExit                                                         | Method                         | bool WaitForExit(int milliseconds), System.Uoid WaitForExit()                          |  |  |
| WaitForInputIdle                                                    | Method                         | bool WaitForInputIdle <int milliseconds="">, bool WaitForInputIdle&lt;&gt;</int>       |  |  |
| _NounName                                                           | NoteProperty                   | System.String _NounName=Process<br>System. Int32 BasePriority (get;)                   |  |  |
| BasePriority<br>Container                                           | Property<br>Property           | System.ComponentModel.IContainer Container {get;}                                      |  |  |
| EnableRaisingEvents                                                 | Property                       | System.Boolean EnableRaisingEvents (get;set;)                                          |  |  |
| ExitCode                                                            | Property                       | System.Int32 ExitCode {get;}                                                           |  |  |
| ExitTime                                                            | Property                       | System.DateTime ExitTime {get;}                                                        |  |  |
| Handle                                                              | Property                       | System.IntPtr Handle {get;}                                                            |  |  |
| HandleCount                                                         | Property                       | System. Int32 HandleCount (get;)                                                       |  |  |
| HasExited                                                           | Property                       | System.Boolean HasExited (get;)                                                        |  |  |
| Иd                                                                  | Property                       | System.Int32 Id {get;}                                                                 |  |  |
| MachineName<br>MainModule                                           | Property<br>Property           | System String MachineName {get;}<br>System.Diagnostics.ProcessModule MainModule (get;) |  |  |
| MainWindowHandle                                                    | Property                       | System.IntPtr MainWindowHandle {get;}                                                  |  |  |
| MainWindowTitle                                                     | Property                       | System.String MainWindowTitle {get;}                                                   |  |  |
| MaxWorkingSet                                                       | Property                       | System. IntPtr MaxWorkingSet {get;set;}                                                |  |  |
| MinWorkingSet                                                       | Property                       | System. IntPtr MinWorkingSet {get;set;}                                                |  |  |
| Modules                                                             | Property                       | System.Diagnostics.ProcessModuleCollection Modules <get;></get;>                       |  |  |
| NonpagedSvstemMemorvSize                                            | Property                       | System.Int32 NonpagedSystemMemorySize {get;}                                           |  |  |
| NonpagedSystemMemorySize64 Property                                 |                                | System.Int64 NonpagedSystemMemorySize64 {get;}                                         |  |  |

Abbildung 20.6: Reflection des Pipeline-Inhalts

Die Mächtigkeit des Objekt-Pipelining-Ansatzes soll an einem weiteren Beispiel verdeutlicht werden. Erinnern Sie sich noch an das etwas längere Softwareinventarisierungsskript aus Kapitel 15, das nacheinander mehrere Computer gemäß einer Liste in einer Textdatei abgefragt hat (*Software\_Inventar2.vbs*)? Der folgende PowerShell-Einzeiler (der Befehl wurde hier nur aufgrund der beschränkten Buchbreite umbrochen) erfüllt die gleiche Funktion (mit Ausnahme des Ping-Versuchs vor der Abfrage): Beispiel

```
Get-Content "computernamen.txt" | 
Foreach-Object { Get-Wmiobject Win32_Product -computername $_ } | 
Where-Object \{\$ .vendor -like "*Microsoft*"
Export-Csv "Softwareinventar.csv" –notypeinformation
```
# **■ 20.6 Ausgaben**

Hier seien noch einige Commandlets zur Ausgabe erwähnt, mit denen man steuern kann, was man ausgegeben bekommen möchte und wie die Ausgabe formatiert sein soll: Ausgaben

■ Format-Wide: zweispaltige Liste,

- Format-List: detaillierte Liste,
- Format-Table: Tabelle,
- Out-GridView: grafische Tabelle mit Filtern und Sortieren.

Mit dem folgenden Befehl wird die Ausgabe der Prozessliste auf die Spalten *Name* und *WS* (Kürzel für *WorkingSet*) beschränkt:

```
Get-Process | Format-Table name, ws
```

| PS C:\Windows\system32> Get-Process ¦ Format-Table Name, WS |          |
|-------------------------------------------------------------|----------|
| Name                                                        | WS.      |
| audiodg                                                     | 13303808 |
| lconhost                                                    | 9060352  |
| conhost                                                     | 6238208  |
| csrss                                                       | 3256320  |
| csrss                                                       | 2756608  |
| csrss                                                       | 6070272  |
| ldwm                                                        | 5259264  |
| explorer                                                    | 62251008 |
| lIdle                                                       | 24576    |
| iexplore                                                    | 18362368 |
| iexplore                                                    | 39985152 |
| LogonVI                                                     | 19009536 |
| lsass                                                       | 11235328 |
| llsm                                                        | 5124096  |
| powershell                                                  | 61632512 |
| power she11                                                 | 47206400 |
| $_{\rm redpc}$ lip                                          | 6590464  |
| SearchIndexer                                               | 13926400 |
| services                                                    | 7249920  |
| $s$ mss                                                     | 860160   |
| spoolsv                                                     | 11051008 |
| svchost                                                     | 10584064 |
| svchost                                                     | 6950912  |
| svchost                                                     | 15294464 |
| lsvchost                                                    | 6197248  |

**Abbildung 20.7:** Beispiel zum Einsatz von Format-Table<br>**Abbildung 20.7:** Beispiel zum Einsatz von Format-Table

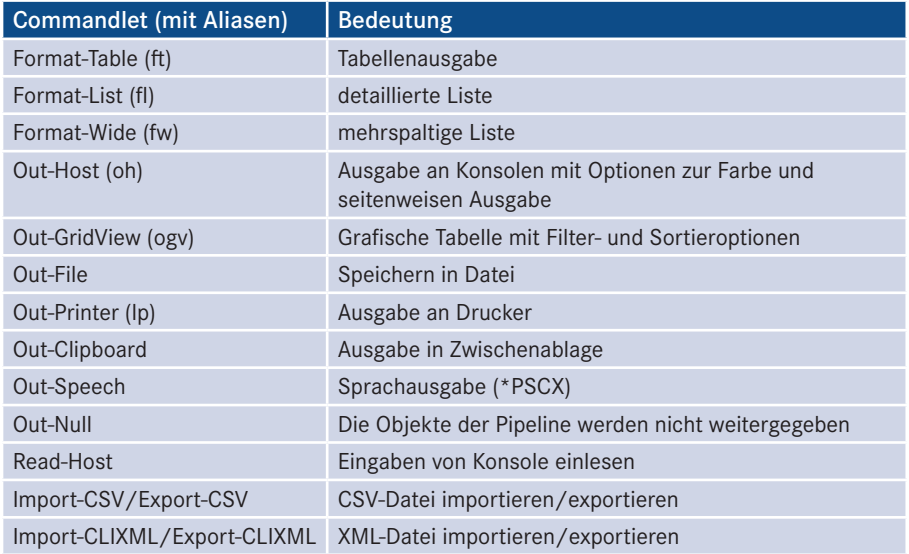

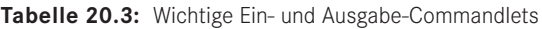

# **■ 20.7 Navigation in Containern**

Navigieren wie im Dateisystem

Eine weitere interessante Eigenschaft der PowerShell besteht darin, dass man in ganz unterschiedlichen Containern genauso navigieren und agieren kann wie im Dateisystem. Testen Sie einmal folgende Befehlsfolge, um in der Registrierungsdatenbank zu arbeiten:

```
cd hklm:\software
Dir i*
md IT-Visions
Dir i*
CD IT-Visions
New-Item -Name "Website" –Value "www.IT-Visions.de" –type String
Dir
```
cd und md sind übrigens nicht die alten Windows-Kommandozeilenbefehle, sondern Aliase für die Commandlets Set-Location und New-Item.

| Administrator: Windows PowerShell            | ╺                                                                                                    |
|----------------------------------------------|----------------------------------------------------------------------------------------------------|
| PS HKLM:\software> dir i*                    |                                                                                                    |
| Hive: HKEY_LOCAL_MACHINE\software            |                                                                                                    |
| <b>SKC</b><br><b>UC Name</b>                 | Property                                                                                                    |
| 0 Intel<br>1.                                | ⇔                                                                                                    |
| PS HKLM:\software> md IT-Uisions             |                                                                                                    |
| Hive: HKEY_LOCAL_MACHINE\software            |                                                                                                    |
| <b>SKC</b><br><b>UC Name</b>                 | Property                                                                                                    |
| Ø IT-Uisions<br>ø                            | ∢                                                                                                    |
| PS HKLM:\software> dir i*                    |                                                                                                    |
| Hive: HKEY_LOCAL_MACHINE\software            |                                                                                                    |
| <b>SKC</b><br><b>UC Name</b>                 | Property                                                                                                    |
| 0 Intel<br>0 IT-Visions<br>1<br>ā            | 용                                                                                                    |
|                                              | PS HKLM:\software> cd IT-Uisions<br>PS HKLM:\software\IT-Uisions> new-Item -Name "Website" -Ualue "www.IT-Uisions.de" -type string |
| Hive: HKEY_LOCAL_MACHINE\software\IT-Uisions |                                                                                                    |
| <b>UC Name</b><br><b>SKC</b>                 | Property                                                                                                    |
| ø<br>1 Website                               | {(default)}                                                                                                    |
| PS HKLM:\software\IT-Uisions> dir            |                                                                                                    |
| Hive: HKEY_LOCAL_MACHINE\software\IT-Uisions |                                                                                                    |
| <b>SKC</b><br><b>UC Name</b>                 | Property                                                                                                    |
| ø<br>1 Website                               | $\langle$ $\langle$ default $\rangle$                                                                                              |
| PS HKLM:\software\IT-Uisions> _              |                                                                                                    |

**Abbildung 20.8:** Ergebnis der Ausführung der obigen Befehlsfolge

Die Registrierungsdatenbank ist nicht der einzige Datenspeicher, den die PowerShell Navigabetrachten kann wie ein Dateisystem. Eingebaut in die PowerShell-Version 1.0 ist die Navigation in: tionsprovider

Windows-Dateisystem (A:, B:, C:, D:, E: etc.),

- Windows-Registrierungsdatenbank (HKCU:, HKLM:),
- Windows-Umgebungsvariablen (env:),
- Windows-Zertifikatsspeicher (cert:),
- Funktionen der PowerShell (function:),
- Variablen der PowerShell (variable:),
- Aliase der PowerShell (alias:),
- WSMan Konfiguration für den WS-Management-Dienst (wsman:).

Optional durch Zusatzmodule gibt es zum Beispiel folgende Laufwerke:

- Active Directory (ad:) wenn das Active-Directory-PowerShell-Modul aktiv ist,
- IIS-Webserver (iis:) wenn das Modul "WebAdministration" aktiv ist,
- Microsoft SQL Server (sqlserver:) wenn das Modul "SQL PS" aktiv ist.

**Tabelle 20.4:** Wichtige Navigations-Commandlets

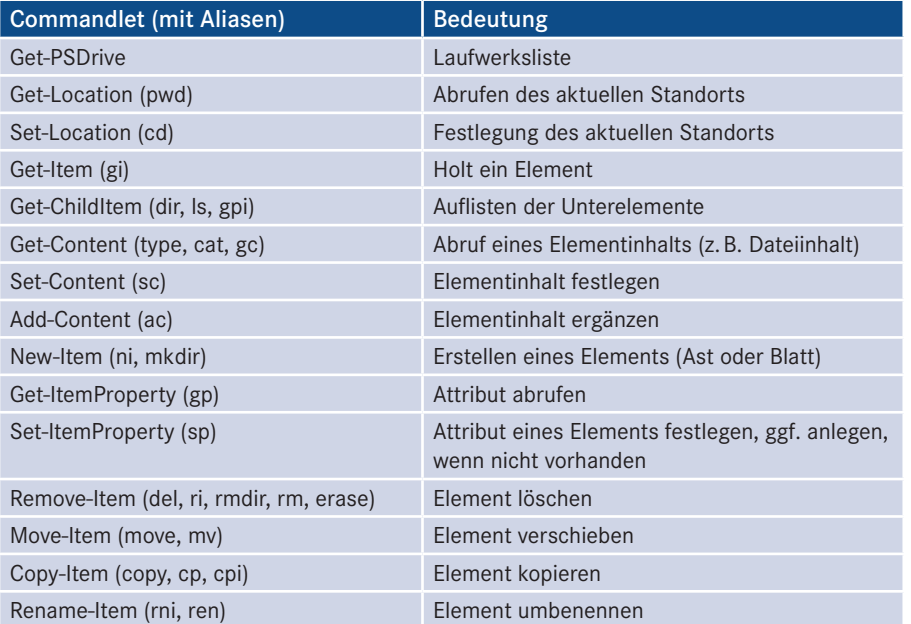

# **■ 20.8 Hilfe zur PowerShell**

Die PowerShell hat einige eingebaute Hilfefunktionen, die hier kurz vorgestellt werden sollen: Get-Command, Get-Help und Show-Command.

#### **Get-Command**

Get-Command liefert eine Liste aller verfügbaren Commandlets in der PowerShell. Dabei sind auch Muster erlaubt. Get--Command

- Get-Command get-\* liefert alle Befehle, die mit "get" anfangen.
- Get-Command [qs]et-\* liefert alle Befehle, die mit "get" oder "set" anfangen.
- Get-Command \*wmi\* liefert alle Befehle, die die Buchstabenfolge "wmi" enthalten.
- Get-Command | Where-Object { \$\_.name -like "\*cim\*" -or \$\_.name -like "\*wmi\*" } liefert alle Befehle, die die Buchstabenfolge "wmi" oder "cmi" enthalten.

#### **Get-Help**

Hilfe zu einem Commandlet bekommt man über Get-help commandletname, z. B. Get-Help

Get-Help Get-Process

Dabei kann man durch die Parameter –detailed und –full mehr Hilfe erhalten.

```
- orderid - 22589667 - transid - 22589667_1D -NAME<br>Get-Service
UBERSICHT<br>- Ruft die Dienste auf einem lokalen Computer oder einen Remotecomputer ab.<br>-
SYNTAX
        nn<br>Get-Service [[-Name] <string[]>] [-ComputerName <string[]>] [-DependentServices] [-Exclude <str<br>ing[]>] [-Include <string[]>] [-RequiredServices] [<CommonParameters>]
       Get-Service -DisplayName <string[]> [-ComputerName <string[]>] [-DependentServices] [-Exclude <<br>string[]>] [-Include <string[]>] [-RequiredServices] [<CommonParameters>]
       Get-Service I-InputObject (ServiceController[])] I-ComputerName (string[])] I-DependentServices<br>] I-Exclude (string[])] I-Include (string[])] I-RequiredServices] [(CommonParameters)]
BESCHREIBUNG<br>- Mit dem Cmdlet "Get-Service" werden Objekte abgerufen, die die Dienste auf einen lokalen Comput<br>- er oder einen Remotecomputer darstellen, einschließlich ausgeführter und beendeter Dienste.
       Sie können Get-Service anweisen, nur bestimmte Dienste abzurufen, indem Sie den Dienstnamen ode<br>r Anzeigenamen der Dienste angeben, oder Sie können Dienstobjekte über die Pipeline an Get-Serv<br>ice übergeben.
UERNANDIE LINKS<br>
Online version: http://go.nicrosoft.com/fwlink/?LinkID=113332 (möglicherweise auf Englisch)<br>
Start-Service<br>
Stop-Service<br>
Resume-Service<br>
Resume-Service<br>
Resume-Service<br>
Suspend-Service<br>
Suspend-Service<br>
N
HINWEISE
        z...<br>Zum Aufrufen der Beispiele geben Sie Folgendes ein: "get-help Get-Service -examples".<br>Weitere Informationen erhalten Sie mit folgendem Befehl: "get-help Get-Service -detailed".<br>Technische Informationen erhalten Sie mi
\mathsf{ps} \mathsf{c} : \mathsf{b} \mathsf{c}
```
**Abbildung 20.9:** Hilfetext zum Commandlet Get-Service

#### Hingegen listet

Get-Help get

alle Commandlets auf, die das Verb get verwenden.

Get-Aliase liefert eine Liste aller Aliase.

Get-Alias

Get-PSDrive zeigt die Liste der verfügbaren Container für die PowerShell-Navigation.

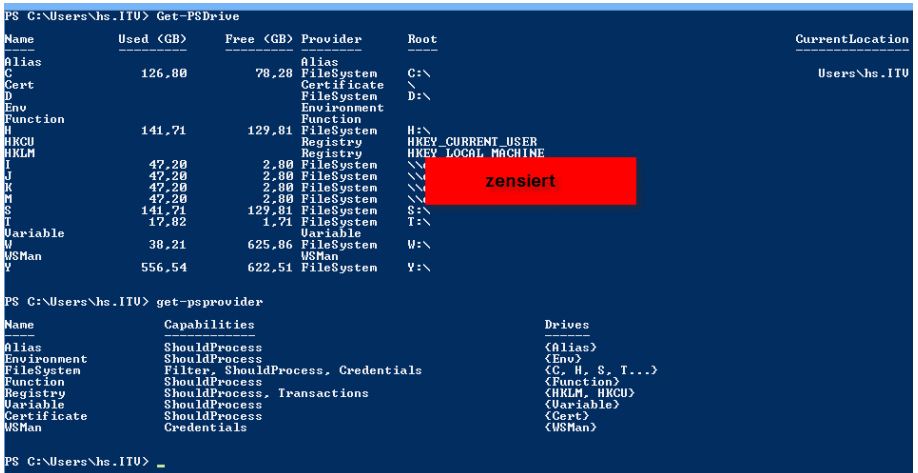

**Abbildung 20.10:** Verfügbare Container für die PowerShell-Navigation<br>**-**

Bei der Eingabe von Befehlen unterstützt Sie die PowerShell-Konsole durch Tabulatorvervollständigung. Versuchen Sie in der Konsole folgende Eingaben:

- Get-(Tab)
- Get-?e\*(Tab)

#### **Get-Childitem - (Tab) Show-Command**

Die Windows PowerShell ist kommandozeilenorientiert. Vor der PowerShell 3.0 gab es in der Windows PowerShell nur zwei Befehle, die eine grafische Benutzeroberfläche hervorbrachten: Out-GridView zur Ausgabe (von Objekten in einer filter- und sortierbaren Tabelle) und Get-Credential (zur Abfrage von Benutzername und Kennwort). Seit PowerShell 3.0 kann sich der PowerShell-Nutzer mit dem Commandlet Show-Command für jedes PowerShell Commandlet und jede Function eine grafische Eingabemaske zeigen lassen.

Die folgende Abbildung zeigt dies für das Commandlet Stop-Service. Ziel von Show-Command ist es, insbesondere Einsteigern die Erfassung der Parameter zu erleichtern. Pflichtparameter sind mit einem Stern gekennzeichnet. Ein Klick auf die *Copy*-Schaltfläche legt den erzeugten Befehl in die Zwischenablage, ohne ihn auszuführen.

Show-Command

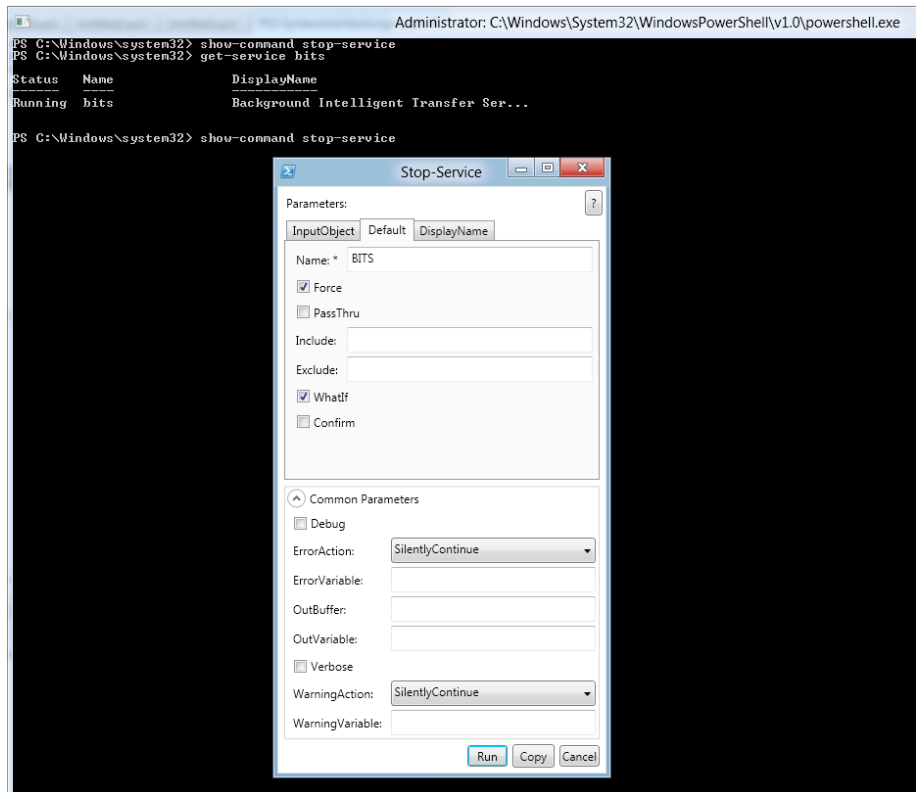

**Abbildung 20.11:** Show-Command bietet Eingabehilfe für Einsteiger.

# **■ 20.9 PowerShell-Skripte**

Neben dem interaktiven Modus, in dem man Aktionen durch die Aneinanderreihung von Commandlets in Pipelines auslösen kann, erlaubt die PowerShell auch das Erstellen von Skripten mit klassischen Konstrukten wie Variablen, Bedingungen und Schleifen.

.ps1--Dateien Befehlsabfolgen können als PowerShell-Skripte im Dateisystem abgelegt und später (unbeaufsichtigt) ausgeführt werden. Diese Skripte sind reine Textdateien und haben die Dateierweiterung *.ps1*. Die Zahl 1 steht dabei für die Version 1.0 der PowerShell. Microsoft hat in Hinblick auf die Langlebigkeit vieler Skripte vorgesehen, dass verschiedene Versionen der PowerShell auf einem System koexistieren können.

## **20.9.1 PowerShell-Skript-Editoren**

Da PowerShell-Skripte reine Textdateien sind, kann man jeden Editor nehmen. Spezialisierte Editoren bieten aber mehr Komfort. In PowerShell 1.0 gab es von Microsoft noch gar keinen spezialisierten Editor für die PowerShell. Dementsprechend haben mehrere Drittanbieter einen PowerShell-Editor entwickelt. Mit PowerShell 2.0 lieferte Microsoft erstmals das "Integrated Scripting Environment" (ISE). Der Editor war aber rudimentär im Vergleich zu den Drittanbietereditoren. Nun mit PowerShell 3.0 bietet ISE alle wesentlichen Funktionen, die auch die Drittanbietereditoren schon lange besitzen.

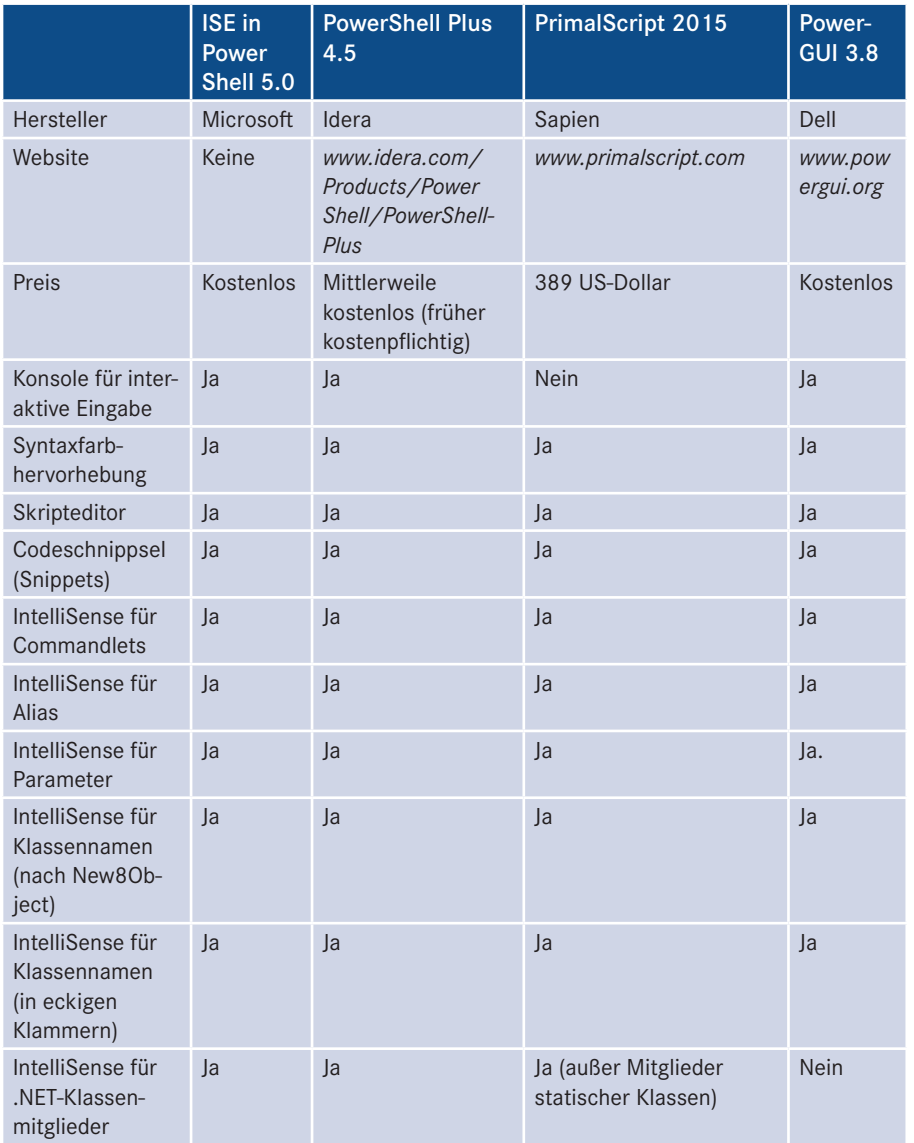

**Tabelle 20.5:** Vergleich der PowerShell-Skripteditoren

*(Fortsetzung nächste Seite)*

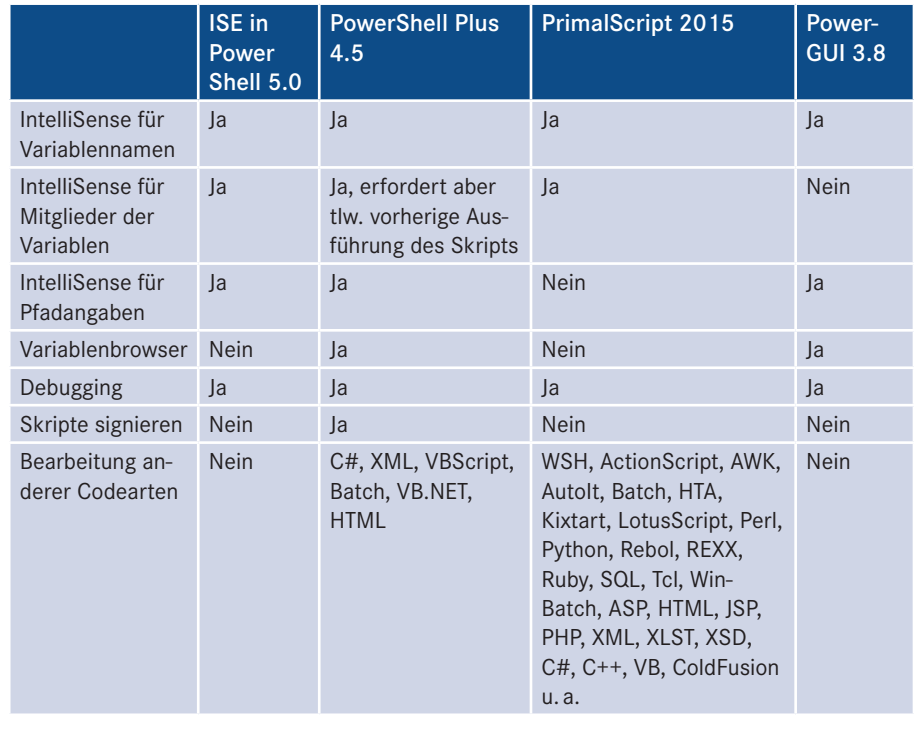

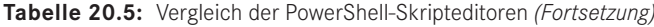

Erweiterungen

Für die PowerShell ISE gibt es kostenfreie Erweiterungen unter [MS2969].

Eine kostenpflichtige Erweiterung, die viele Komfortfunktionen bei der Eingabe und dem Testen von Skripten bietet, ist ISE Steroids [PTS] für 296 Euro.

## **20.9.2 Ein Beispiel**

Das nachstehende Skript zeigt die vollständige Umsetzung des Inventarisierungsbeispiels aus dem Kapitel "Scripting der Softwareverwaltung", einschließlich der Erreichbarkeitsprüfung mit Ping und der Parametrisierung am Anfang des Skripts.

```
Listing 20.1: /Skripte/Kapitel20/Softwareinventar.ps1
' Softwareinventar.ps1
' Das PowerShell-Script inventarisiert die installierte Software
' verwendet: WMI
' ===========================================================
$Hersteller = "*Microsoft*"
$Eingabedateiname = "computernamen.txt" 
$Ausgabedateiname = "Softwareinventar.csv"
# Import der Computernamen
$Computernamen = Get-Content "computernamen.txt"
```

```
$Computernamen | foreach { 
if (Ping($_))
{
Write-Host "Inventarisiere Software für Computer $_ ..."
# Auslesen der installierten MSI-Pakete auf allen Computern
$Software = foreach { get-wmiobject win32 product -computername \frac{1}{2} |
 where { $ .vendor -like $Hersteller }
# Export in CSV
$Software | export-csv "Softwareinventar.csv" -notypeinformation
}
else
{
Write-Error "Computer nicht erreichbar!"
}
}
# Ping ausführen
function Ping
{ 
$status = Get-WmiObject Win32_PingStatus -filter "Address='$args[0]'" | select 
StatusCode 
return $status.Statuscode -eq 0
}
```
#### **20.9.3 Sprachkonstrukte b** ordering - 22589667 - 22589687 - 2258967 - 2258967 - 225896

Die Befehlssprache der PowerShell ist eine neuere Skriptsprache, die aber stark an Perl, C# und Unix-Shell-Sprachen angelehnt ist. In dem obigen Skript sind folgende Konstrukte zu sehen:

Power-Shell Language (PSL)

- Kommentarzeile mit  $#$ .
- Variablen, die mit \$ beginnen,
- eine Bedingung mit if,
- eine Unterroutine mit function, die einen Wert mit return zurückgibt,
- Ausgabe mit Write-Host und Write-Error.

In dem obigen Skript kommt zur Schleifenbildung weiterhin das Commandlet Foreach-Schleifen Object (abgekürzt foreach) vor. Es gibt auch ein PowerShell-Sprachkonstrukt foreach, das hier alternativ eingesetzt werden könnte. Dann wäre die Syntax aber etwas anders:

foreach (\$computer in \$computernamen) { … }

Aus Platzgründen kann hier keine vollständige Auflistung aller Sprachkonstrukte geliefert werden. Die folgende Liste zeigt die wichtigsten Sprachkonstrukte

Bedingung:

Bedingung

```
if ((Get-Date).Year -le 2014) { "Alt" } else { "Neu" }
```
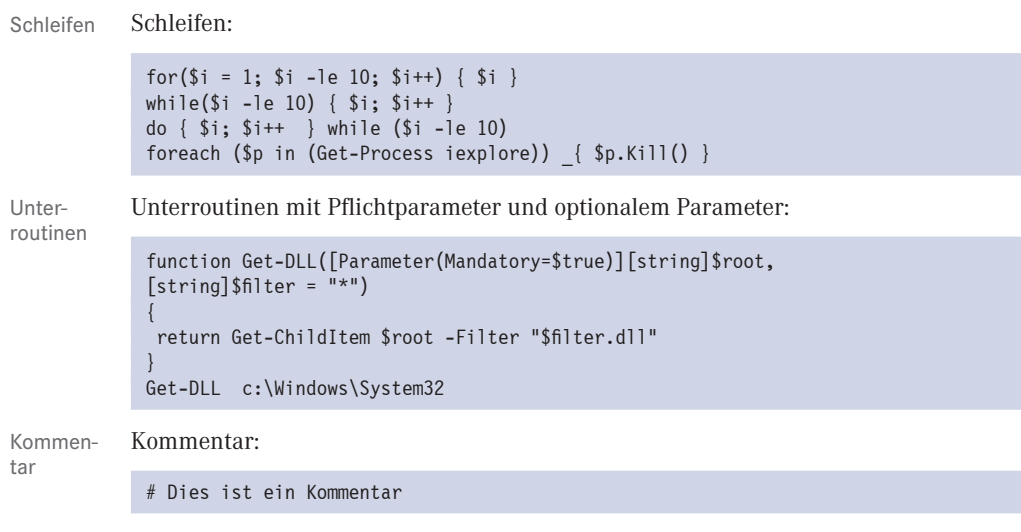

Die PowerShell kennt einige eingebaute Datentypen für Variablen. Variablen beginnen immer mit einem Dollarzeichen. Datentypen

#### **Tabelle 20.6:** Datentypen für Variablen

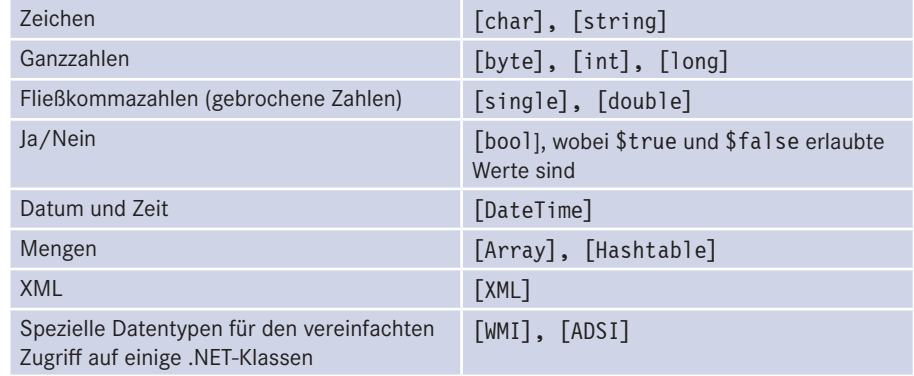

Die folgende Tabelle listet die Operatoren auf, die sich in der PowerShell von vielen anderen Sprachen unterscheiden. Operatoren

#### **Tabelle 20.7:** PowerShell-Operatoren

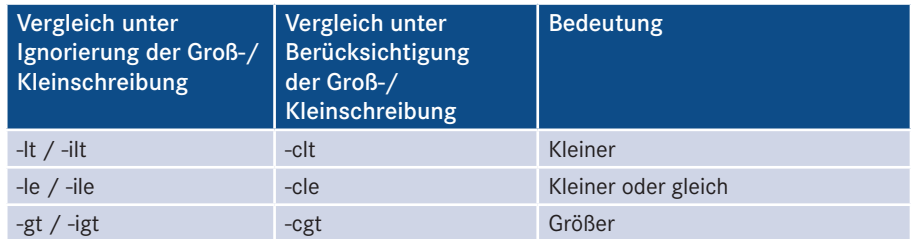

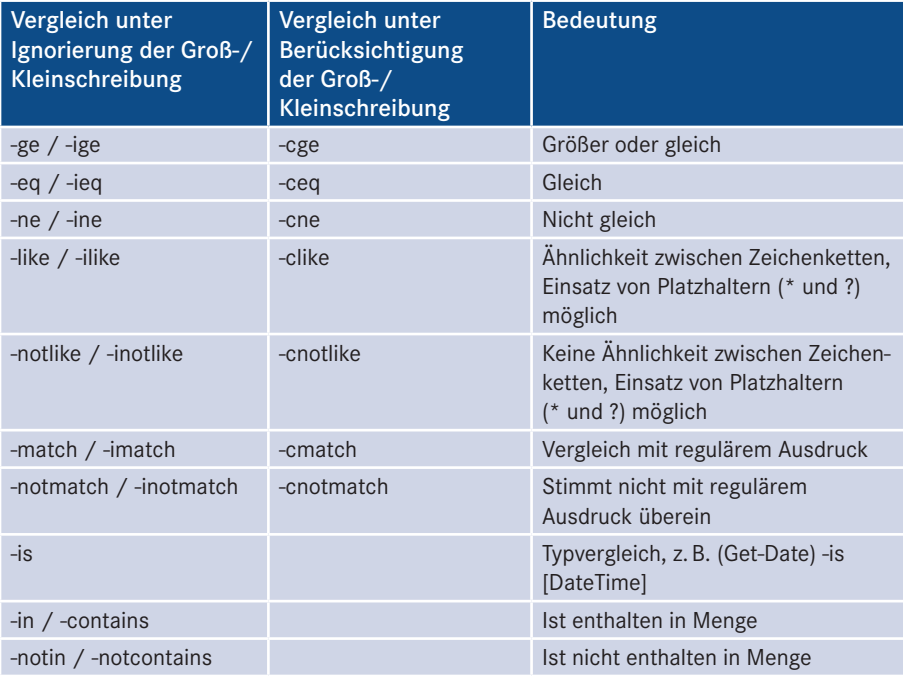

Für die logische Verknüpfung werden –and und –or sowie –not (alias !) verwendet.

**Beispiel:** *((1MB + 150 + \$a) -gt 1000KB) -and !(\$a -le 2KB)* 

KB, MB, GB, TB und PB sind gültige Abkürzungen für Speichergrößen.

Neu in PowerShell 5.0 ist die Möglichkeit, auch eigene Klassen zu definieren und dabei Objektori-Klassenmitglieder (Properties, Methoden und Konstruktoren einschließlich statischer Mitglieder) zu implementieren. Auch Vererbung und die Implementierung von .NET-Schnittstellen sowie Aufzählungstypen sind möglich. Diese Themen würden aber zu weit führen für dieses Einsteigerbuch und werden im Fachbuch [SCH16] behandelt. entiertes Programmieren

## **20.9.4 Skripte ausführen**

Jeffrey Snover, der maßgebliche Entwickler, nennt als "Top-Sicherheitsfunktion" der Skripte Windows PowerShell die Tatsache, dass man ein PowerShell-Skript nicht durch Doppelklick auf das Symbol in Windows starten kann. Grundsätzlich könnte man diese Startart definieren, diese Definition in der Registrierungsdatenbank ist aber nicht im Standardumfang der PowerShell-Installation enthalten. starten

Ein PowerShell-Skript wird gestartet durch Eingabe des Namens mit oder ohne Dateierweiterung bzw. mit oder ohne ein vorangestelltes Commandlet in der PowerShell-Konsole:

Softwareinventar oder

Softwareinventar.ps1 oder

&Softwareinventar.ps1 oder

Invoke-Expression Softwareinventar.ps1.

Alternativ kann man ein PowerShell-Skript aus dem normalen Windows-Kommandozeilenfenster, durch eine Verknüpfung aus dem Windows-Desktop oder als Anmeldeskript starten, indem man *powershell.exe* voranstellt:

powershell.exe Softwareinventar

#### **20.9.4.1 Sicherheitsrichtlinien**

Alle Skripte zunächst verboten

Wenn Sie das obige Skript mit einem Texteditor eingeben (oder es aus den Downloads von diesem Buch entnehmen), dann wird es Ihnen zunächst nicht gelingen, das Skript zu starten (siehe folgende Bildschirmabbildung). Die Standardeinstellung der Power-Shell verbietet die Ausführung von Skripten durch eine Sicherheitsrichtlinie. Die Power-Shell kann nur interaktiv verwendet werden.

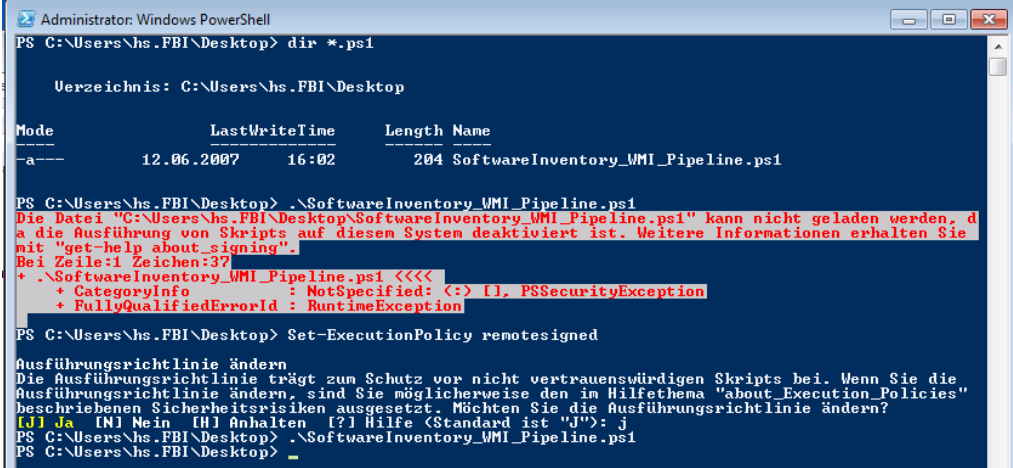

**Abbildung 20.12:** In der Standardeinstellung sind alle Skripte verboten.

Set-Execu tionpolicy

Ein Benutzer kann die Shell zunächst nur interaktiv verwenden, bis er die Ausführungsrichtlinie mit dem Commandlet Set-Executionpolicy auf eine niedrigere Sicherheitsstufe herabsetzt:

- $\blacksquare$  Modus "AllSigned": Nur signierte Skripte starten und signierte Skripte von nicht vertrauten Quellen starten auf Nachfrage.
- $\blacksquare$  Modus "EntferntSigned": Eine vertraute Signatur ist nur für Skripte aus dem Internet (z. B. bezogen via Browser, Outlook, Messenger) erforderlich; lokale Skripte starten auch ohne Signatur.
- **Modus** "Unrestricted": Alle Skripte laufen.

Sie können natürlich zu Testzwecken "Unrestricted" verwenden; dies ist auf die Dauer aber ein Sicherheitsrisiko. Besser sind die Optionen, die digitale Signaturen erfordern.

#### **20.9.4.2 Skripte signieren**

Um ein Skript zu signieren, müssen Sie die folgenden Schritte ausführen:

- Wenn Sie kein Zertifikat zum Signieren von Code besitzen, legen Sie sich ein Zertifikat an, wie in Kapitel 18 beschrieben.
- Lassen Sie sich Ihre eigenen Windows-Zertifikate in der PowerShell-Konsole auflisten:

dir cert:/currentuser/my

 Ermitteln Sie die Position des Zertifikats, das Sie verwenden wollen, und speichern Sie dieses Zertifikat in einer Variablen (Achtung: Die Zählung beginnt bei 0!):

```
$cert = @(dir "cert:/currentuser/my/")[1]
```
Signieren Sie das Skript:

Set-AuthenticodeSignature Softwareinventar3.ps1 \$cert

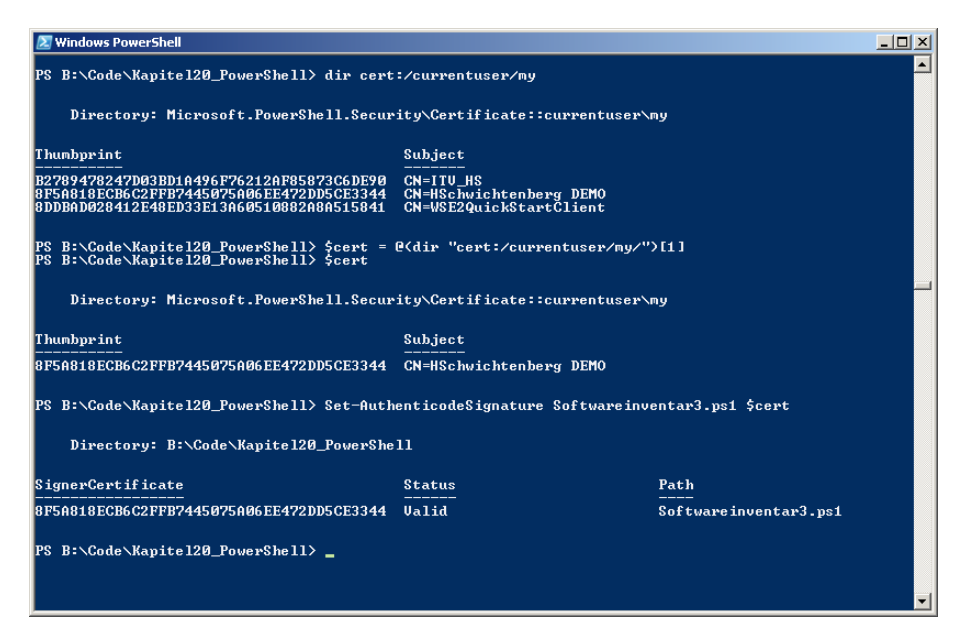

**Abbildung 20.13:** Signieren eines PowerShell-Skripts

Wenn Sie nun

Set-AuthenticodeSignature AllSigned

setzen, sollte das von Ihnen signierte PowerShell-Skript laufen, alle anderen Skripte aber nicht.

Wenn die PowerShell beim Start des Skripts noch einmal nachfragt, ob Sie das Skript wirklich laufen lassen wollen, dann bedeutet dies, dass das Skript zwar von jemandem signiert ist und Sie die Zertifizierungsstelle, die das Zertifikat ausgestellt hat, in der Liste der Stammzertifizierungsstellen haben, aber dass Sie diesem Skriptautor noch

Zertifikat anwenden nicht explizit vertrauen. Durch die Option "Always Run" würde der Skriptautor unter die "Vertrauenswürdigen Herausgeber" in die Zertifikatsverwaltung aufgenommen werden.

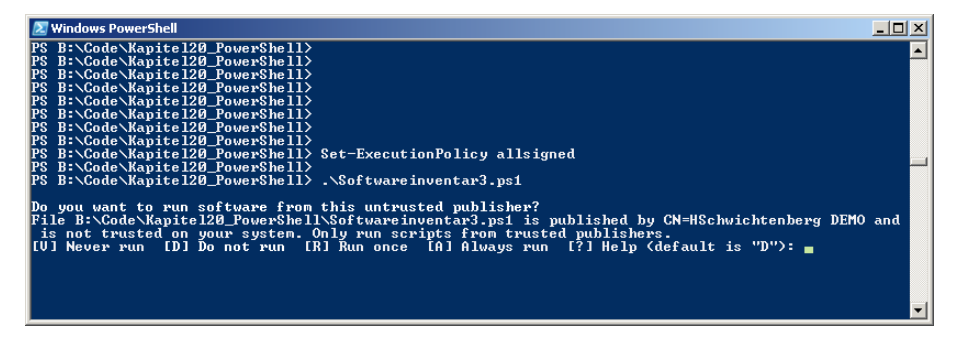

**Abbildung 20.14:** Nachfrage beim Skriptstart

# **■ 20.10 Fernausführung von Befehlen (Remoting)**

Neu seit PowerShell 2.0 ist eine Funktion, die man auch beim WSH oft vermisst hat: die Möglichkeit, auf einfache Weise beliebige Befehle oder Skripte auf einem entfernten **-**System auszuführen. PowerShell nennt diese Funktion "PowerShell Remoting". Sie basiert auf dem Webservice-Protokoll "WS-Management" und funktioniert nur zwischen Windows-Systemen, für die es die Funktion "Windows Remote Management (WinRM)" gibt. Aktuell sind dies Windows Vista, Windows 7, Windows 8, Windows 10, Windows Server 2008 (inkl. R2), Windows Server 2012, Windows Server 2012 (R2) und Windows Server 2016. Remoting

> Im Auslieferungszustand der PowerShell sind PowerShell-Fernaufrufe deaktiviert. Mit Enable-PSRemoting konfiguriert man einen Computer zum Empfang von Fernaufrufen von anderen Rechnern.

Tipp: Zum Unterdrücken der Nachfragen geben Sie ein: Enable-Psremoting -force.

Um einen einzelnen Befehl auf einem entfernten System auszuführen, kann man auch das Commandlet Invoke-Command mit dem Parameter –Computername verwenden. Der folgende Befehl liefert die Prozessliste von Computer "PC172".

Invoke-Command -ComputerName PC172 -scriptblock { Get-Process s\* }

Das Commandlet Invoke-Command bietet auch die Möglichkeit, mehrere Computer in Form eines Arrays (eine durch Komma getrennte Liste) anzugeben.

Beispiel: Setzen von Datum und Uhrzeit auf mehreren Computern mit dem Commandlet Set-Date

Invoke-Command -computer PC170, PC171, PC172, PC173 -Scriptblock { Set-date -date }

Mit Invoke-Command kann man auch ein auf dem entfernten System vorhandenes Skript Skripte starten, z. B.

entfernt starten

Invoke-Command -computer PC170 -scriptblock { d:\Skripte\WPS2\_Computername.ps1 }

Einige Commandlets in der PowerShell, darunter Get-Process und Get-Service, bieten auch noch einen kürzeren Weg für die Fernabfrage an. Bei diesen Commandlets kann man ein einzelnes entferntes System über den Parameter –Computer angeben, z. B. Get-Process -Computer PC170.

Vorteil dieser Methode ist, dass man dafür nicht WS-Management braucht und man also auch ältere Betriebssysteme abfragen kann, für die es kein WS-Management gibt. Nachteil ist, dass sich die Fernabfrage immer nur auf den einzelnen Befehl bezieht. Man kann weder Befehlsfolgen noch Skripte angeben. Außerdem kann man immer nur ein einzelnes entferntes System ansprechen.

Mit dem Commandlet Enter-PSSession eröffnet man eine interaktive Sitzung zu einem entfernten System im Stil des Telnet-Protokolls. Anzugeben ist der Computername, z. B.

Enter-PSSession –Computername PC170

Nach erfolgreicher Ausführung des Befehls wird der Computername vor der PowerShell-Eingabeaufforderung angezeigt. Alle eingegebenen Befehle werden nun auf dem entfernten System ausgeführt. Alle Ausgaben landen auf dem lokalen System (siehe Abbildung).

```
- 23 Administrator: Windows PowerShell<br>| Windows PowerShell<br>| Copyright <C> 2009 Microsoft Corporation. Alle Rechte vorbehalten.
ergy-species (State Computer Service Computer 1997)<br>
PS C:\Windows\system32> 'Lokaler Computer '' + ISystem.Environment1::MachineName<br>
Lokaler Computer P171<br>
FR C:\Windows\system32> Enter-PSSession F111<br>
Ifi111: FS C:\User
Handles NPM(K)
                              PM(K)
                                               USKK> UMKM>
                                                                      CPI(Cs)Id ProcessName
                                                              -46<br>-46<br>-67<br>-383520 iashost<br>
0 Idle<br>
1896 inetinfo<br>
1968 ismserv
      -90<br>-90<br>-134<br>-102\frac{11}{10}<br>\frac{14}{13}9260
                                                13344
                                                                         0, 230<br>5844<br>3072
                                                12012<br>5180
                                                                         \frac{0.13}{0.23}[f111]: PS C:\Users\HS\Documents> ipconfig.exe
Windows IP Configuration
Ethernet adapter Local Area Connection* 10:
                                                              Media disconnected
    Ethernet adapter Local Area Connection 4:
    . :<br>. : feB0::dic4:4892:eac4:91fd×10<br>. : 192.168.1.111<br>. : 255.255.255.0<br>. : 192.160.1.253
Tunnel adapter isatap.<F8E7D4A6-FE1D-443F-B5DC-E12509EEBB4C>:
    Media State . . . . . . . . . . . Media disconnected<br>Connection-specific DNS Suffix . :
Tunnel adapter isatap.<4F3CA4FA-B4F4-4574-ADCB-2771BC8A153F>:
Media State . . . . . . . . . . . . Media disconnected<br>Connection-specific DNS Suffix . :<br>Ifili: PS C:\Users\HS\Documents> Exit-PSSession<br>PS C:\Uindows\system32> _
```
**Abbildung 20.15:** Sitzung mit einem entfernten System zur Abfrage von Prozessen und der IP-Konfiguration

# **■ 20.11 Zusatzkomponenten und Klassen nutzen**

An Anfang hatte die PowerShell nur wenige eingebaute Commandlets. Auch wenn in neueren PowerShell-Versionen nun immer mehr Commandlets mitgeliefert werden, erfüllt die PowerShell immer noch nicht alle Wünsche.

Es gibt verschiedene Formen von Zusatzkomponenten, die Sie nutzen können:

- zusätzliche PowerShell-Module mit weiteren Commandlets,
- COM-Komponenten, die man auch im WSH mit VBScript nutzen kann,
- .NET-Klassen.
- WMI-Klassen.

# **■ 20.12 Zusätzliche PowerShell-Module mit weiteren Commandlets**

#### Power-Shell-Module

PowerShell-Module sind Softwarepakete, die die PowerShell durch Funktionalität erweitern. Module können aus Navigationsprovidern, Commandlets, Funktionen, vordefinierten Variablen und Aliasen bestehen. Durch Module können Entwickler bzw. Administratoren Funktionalität zur Wiederverwendung an andere Personen weitergeben. Der Empfänger muss das Modul importieren und kann die darin enthaltene Funktionalität dann nutzen wie die Kernfunktionalität der PowerShell.

Ein Modul ist im installierten Zustand ein Dateisystemverzeichnis, das die Moduldateien enthält. Systemmodule werden vom Betriebssystem installiert unter *\Windows\System32\WindowsPowerShell\v1.0\Modules*. Benutzer können Module installieren unter *\$home\Documents\WindowsPowerShell\Modules*.

### **20.12.1 Module manuell installieren**

Zum Installieren eines PowerShell-Moduls kopiert man alle Dateien des Moduls in eines der PowerShell-Modulverzeichnisse. Wichtig ist, dass die Dateien nicht direkt in dem PowerShell-Modulverzeichnis liegen, sondern in einem seiner Unterordner.

Falsch:

C:\windows\system32\WindowsPowerShell\v1.0\Modules\ ActiveDirectory.psd1

Richtig:

```
C:\windows\system32\WindowsPowerShell\v1.0\Modules\ActiveDirectory\Active-
Directory.psd1
```
**TIPP:** Oftmals werden PowerShell-Module durch Setup-Routinen (z. B. die Windows Server Remote Administration Tools) automatisch in die passenden Verzeichnisse installiert.

## **20.12.2 Module automatisch herunterladen und installieren (ab PowerShell 3.0)**

Die in diesem Abschnitt beschriebenen Funktionen zum Softwarepaketmanagement (automatischen Herunterladen und Installieren von PowerShell-Modulen und anderer Software) sind enthalten in PowerShell ab Version 5.0 in Form der Module "PackageManagement" und "PowerShellGet". Sie sind als Add-On verfügbar für PowerShell 3.0 und 4.0 [MS49186]. Das heißt: Auf PowerShell 3.0 und 4.0 muss man die Module "Package-Management" und "PowerShellGet" manuell installieren, damit man dann anschließend andere PowerShell-Module automatisiert herunterladen und installieren kann.

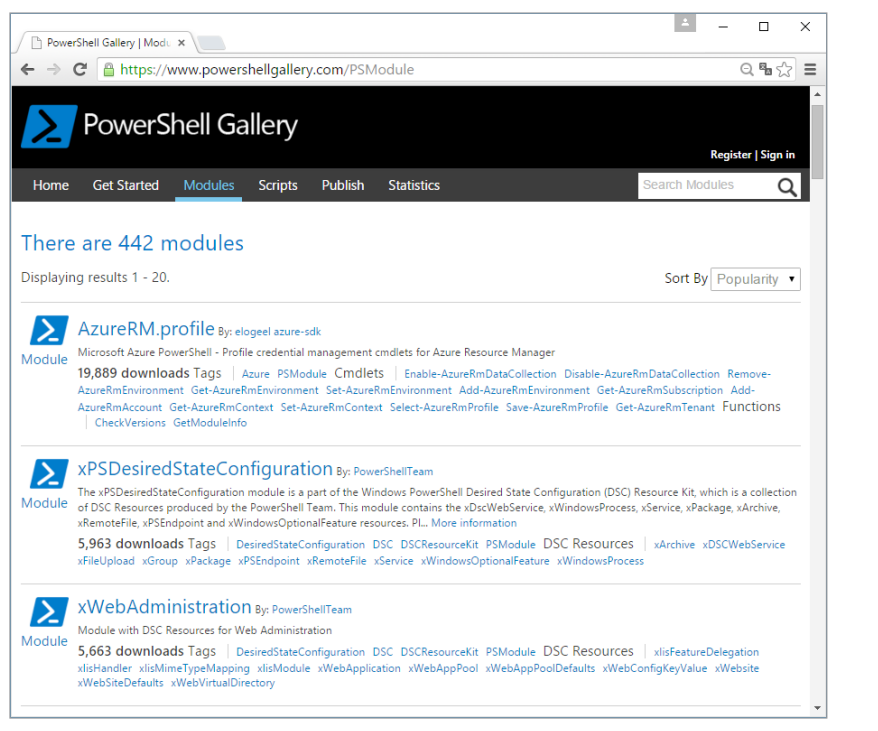

**Abbildung 20.16:** Zum Redaktionsschluss dieses Buchs bietet die PowerShell-Gallery 442 Erweiterungsmodule für die Windows PowerShell an.

Die Softwarepaketverwaltung in Windows PowerShell besteht aus zwei Gebieten:

- PowerShellGet: PowerShell-Module laden aus der PowerShell Gallery,
- PackageManagement (alias: OneGet): die allgemeine Grundlage auch für die Power-ShellGet.

"OneGet" ist der Name des Open-Source-Projekts (siehe *[https://github.com/oneget/](https://github.com/oneget/oneget) [oneget](https://github.com/oneget/oneget)*) von Microsoft, das das Paketmanagement realisiert. "PackageManagement" ist der Produktname, den Microsoft dafür im Rahmen von Windows verwendet.

#### **20.12.2.1 PowerShellGet und die PowerShell Gallery**

Power-Shell Gallery Die PowerShell Gallery ist ein Online-Repository für PowerShell-Module, die die Power-Shell um Commandlets, Navigationsprovider und/oder Ressourcen für PowerShell Desired State Configuration (DSC) erweitern. Die Website der PowerShell Gallery ist *[https://](https://www.powershellgallery.com/) [www.powershellgaller](https://www.powershellgallery.com/)y.com/*. Auf der Website kann man eine Liste der verfügbaren Module einsehen oder nach Modulen suchen. Einen ATOM-Feed der Pakete findet man unter *[https://www.powershellgallery.com/](https://www.powershellgallery.com/api/v2/)api/v2/*. PowerShell-Gallery verwendet das gleiche Format wie das .NET-Komponentenportal *[www.nu](http://www.nuget.org)get.org*.

Zum Herunterladen oder Installieren von Modulen aus der PowerShell Gallery verwendet man die Commandlets aus dem Modul "PowerShellGet". Dies sind u.a.:

- Find-Module Modulname: Online-Suche nach Modulen in der PowerShell Gallery (oder anderen kompatiblen Websites)
- Save-Module -Name Modulname -Path pfad: Lädt das Modul aus dem Netz und speichert es in dem genannten Pfad, ohne es in einem der PowerShell-Modulverzeichnisse zu installieren. Wenn der Pfad ein PowerShell-Modulverzeichnis ist, wird das Modul dadurch aber dennoch installiert.
- Install-Module -Name Modulname: Lädt das Modul herunter und installiert es global in C:\Program Files\WindowsPowerShell\Modules für alle Benutzer (erfordert die Ausführung der PowerShell mit Administratorrechten).
- Install-Module -Name Modulname -Scope CurrentUser: Lädt das Modul herunter und installiert es lokal nur für den aktuellen Benutzer in C:\Users\<name>\ Documents\WindowsPowerShell\Modules (erfordert KEINE Administratorrechte!).

Beispiel: Herunterladen und Installieren der PowerShell Community Extension (PSCX) mit dem Modulnamen PSCX:

Install-Module PSCX

**HINWEIS:** Microsoft garantiert in keiner Weise, dass ein heruntergeladenes Paket das tut, was es verspricht. Das Modul kann fehlerhaft sein oder unerwünschte Dinge tun!

### **20.12.2.2 Module Browser**

Der Module Browser [MS45885] ist ein Add-On für die PowerShell ISE, mit dem man Module in einer ISE-Seitenleiste suchen und installieren kann. Zudem zeigt der Module Browser die installierten Module übersichtlich an.

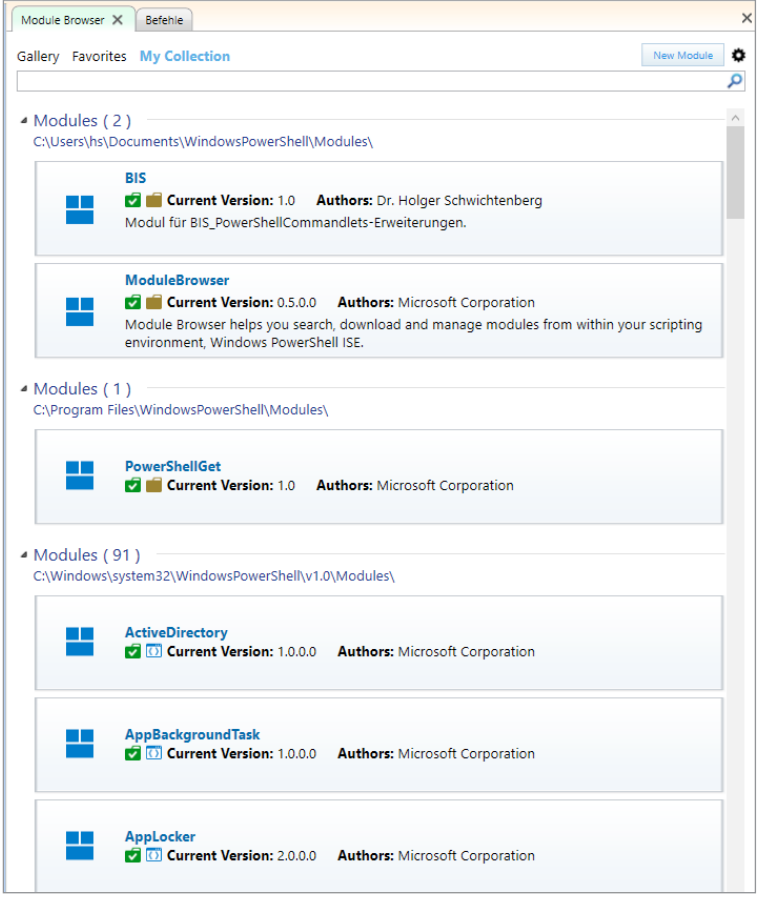

**Abbildung 20.17:** Module Browser-Erweiterung für die PowerShell ISE

### **20.12.2.3 Andere Modulquellen**

Neben der PowerShell Gallery können auch andere Websites PowerShell-Module bereitstellen. Eine solche Website ist *[www.Chocolatey.org](http://www.Chocolatey.org)*. Um von hier Module zu laden, muss man den ATOM-Feed dieser Website zunächst registrieren:

```
Register-Packagesource -Name chocolatey -Provider PSModule -Trusted -Location 
http://chocolatey.org/api/v2/ -Verbose
```
Danach wird diese Website bei Find-Module automatisch berücksichtigt:

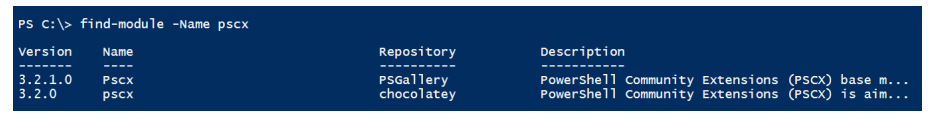

Abbildung 20.18: Das Modul "PSCX" wird in mehreren Quellen gefunden.

Wenn durch Find-Module ein Modul mehrfach gefunden wird und man Install-Module ausführt, ohne anzugeben, welche der Quellen verwendet werden soll, kommt es zum Fehler: "Unable to install, multiple modules matched".

| PS $C:\>$ install-module -Name pscx                                                            |
|------------------------------------------------------------------------------------------------|
| wARNUNG: 'Pscx' matched module 'Pscx/3.2.1.0' from provider: 'PSModule', repository 'https://w |
| /ww.powershellgallery.com/api/v2                                                               |
| wARNUNG: 'pscx' matched module 'pscx/3.2.0' from provider: 'PSModule', repository 'http://choc |
| olatev.org(api/v2                                                                              |
| PackageManagement\Install-Package : Unable to install, multiple modules matched 'pscx'.        |
| Please specify a single -Repository.                                                           |
| In C:\Program Files\WindowsPowerShell\Modules\PowerShellGet\PSGet.psm1:993 Zeichen:21          |
| \$null = PackageManagement\Install-Package @PSBoundParameters<br>$\sim 100$                    |
|                                                                                                |
| : InvalidArgument: (Microsoft.PowerInstallPackage:InstallPac<br>+ CategoryInfo                 |
| kage) [Install-Package],<br>Exception                                                          |
| + FullyQualifiedErrorId : DisambiguateForInstall,Microsoft.PowerShell.PackageManagement.       |
| Cmdlets. InstallPackage                                                                        |
|                                                                                                |

Abbildung 20.19: Das Modul "PSCX" wird in mehreren Quellen gefunden.

In diesem Fall muss man das zu verwendende Repository mit angeben:

Install-Module -Name pscx -Repository PSGallery

Die verfügbaren PowerShell-Modul-Repositories listet man auf mit:

Get-PSRepository

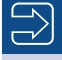

Bitte beachten Sie aber unbedingt die Veröffentlichungsprozesse des jeweiligen Portals. Bei *www.Chocolatey.org* können Sie nachlesen: "How do I know if I can trust the community feed (the packages on this site?) Until we have package moderation in place, the answer is that you can't trust the packages here." [CHOCO1]. Das heißt: Die Software, die Sie da herunterladen, kann alles Mögliche tun und Schadsoftware enthalten. Wenn Sie auf diesem Weg Software installieren, sind Sie nur wenige Sekunden davon entfernt, dass eine Software die Kontrolle über Ihren PC übernimmt oder den Inhalt Ihres Active Directory in die Welt verschickt.

Fans von Chocolatey argumentieren, dass viele Chocolatey-Pakete ja oft gar keine Binärdateien enthalten, sondern nur einen Download von der offiziellen Website des Herstellers anstoßen. Jedoch muss man dazu erst mal das Chocolatey-Paket herunterladen und es betrachten, ob es wirklich keine Binärdateien enthält. Und der Nutzer muss sich dann auch sicher sein, dass die Quelle auch die richtige ist. Manchmal registrieren Bösewichte Domänen, die sich von den echten nur durch einen Buchstaben unterscheiden, was leicht übersehen wird.

#### **20.12.2.4 PackageManagement**

Package-Management

Neben der PowerShell Gallery kann die PowerShell 5.0 (bzw. 3.0 und 4.0 mit o. g. Erweiterung) auch andere Online-Software-Repositories wie z. B. *[www.Chocolatey.org](http://www.Chocolatey.org)* nutzen, die über PowerShell-Erweiterungen hinaus andere Softwarepakete (z. B. Webbrowser und Admin-Werkzeuge) anbieten. Die Verallgemeinerung von PowerShellGet nennt sich "PackageManagement" und wird u. a. über folgende Commandlets abgebildet:

Liste der Paketarten, die PowerShell herunterladen und installieren kann:

| Get-PackageProvider                                       |                                             |                                                                                                    |
|-----------------------------------------------------------|---------------------------------------------|----------------------------------------------------------------------------------------------------|
| PS C: \> Get-PackageProvider                              |                                             |                                                                                                    |
| <b>Name</b><br>----                                       | Version                                     | <b>DynamicOptions</b>                                                                                                    |
| Programs<br><b>NuGet</b><br>msu<br>msi<br><b>PSModule</b> | 2.8.5.127<br>10.0.10240.16384 {}<br>1.0.0.0 | 10.0.10240.16384 {IncludeWindowsInstaller, IncludeSystemComponent}<br>{Destination, SkipDependencies, ContinueOnFailure, ExcludeVersion}<br>10.0.10240.16384 {AdditionalArguments}<br>{PackageManagementProvider, Location, InstallUpdate, InstallationPolicy |

**Abbildung 20.20:** Liste der Paketarten, die PowerShell herunterladen und installieren kann

Installieren eines neuen Package Provider (einer neuen Paketart)

Get-PackageProvider chocolatey

Hinweis: [www.Chocolatey.org](http://www.Chocolatey.org) bietet sowohl die Paketart "PowerShell-Modul" (Provider PSModule) als auch eine eigene Paketart (Provider chocolatey) an.

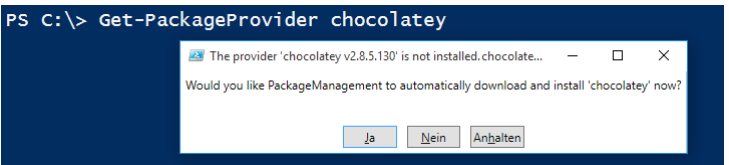

**Abbildung 20.21:** Installieren eines Package Provider

Registrieren einer Softwarequelle für den Provider "chocolatey", hier Chocolatey.org (es kann auch andere Websites geben, die diesen Provider verwenden, daher die Trennung in Package Provider und Package Source):

```
Register-Packagesource -Name chocolatey -Provider chocolatey -Trusted -Location 
http://chocolatey.org/api/v2/ -Verbose
```
Auflisten aller registrierten Softwarequellen:

Get-PackageSource

Suche in den Paketquellen nach Software mit einem bestimmten Wort im Namen, z. B. Suche nach Installationspaketen für den Browser Chrome:

```
Find-Package -Name chrome
```
Installieren des Softwarepakets "GoogleChrome":

Install-Package googlechrome -Force

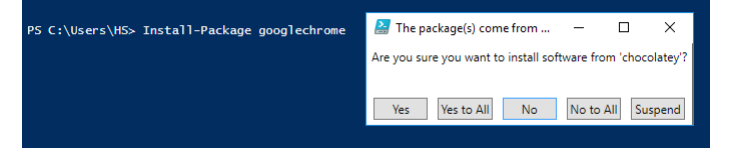

**Abbildung 20.22:** Sicherheitsabfrage der PowerShell bei der Installation

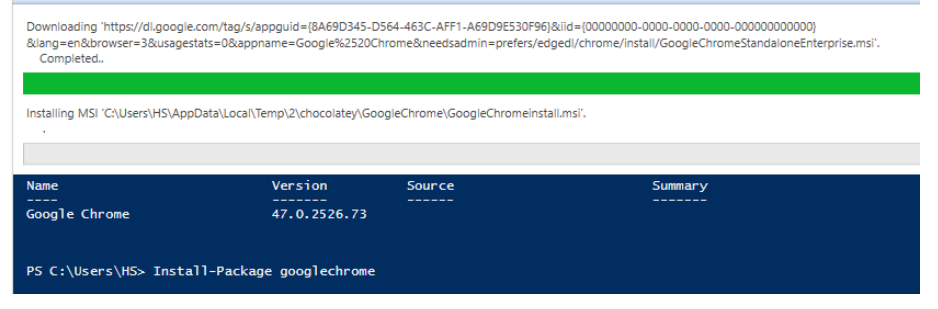

**Abbildung 20.23:** Ausführen der Installation

Installieren des Softwarepakets "GoogleChrome" aus einem bestimmten Repository:

Install-Package googlechrome -Source chocolatey

Liste der installierten Pakete (wobei hier auch Softwarepakete aufgelistet werden, die nicht zuvor mit Install-Package, sondern manuell installiert wurden):

Get-Package

```
PS C:\Users\HS> Get-package google | ft name, providername, version, summary
                                             Summary
Name
                ProviderName Version
Google Chrome msi 47.0.2526.73<br>GoogleChrome Chocolatey 47.0.2526.73 Chrome is a fast, simple, and secure web browser, built for the modern web....
```
Abbildung 20.24: Gefilterte Paketliste nach der Installation des Chocolatey-Pakets "googlechrome"

Deinstallieren eines Softwarepakets:

Uninstall-Package googlechrome

oder

Get-Package googlechrome | Uninstall-Package

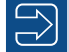

**HINWEIS:** Pakete, die MSI-Installationen beinhalten (z. B. das Paket "googlechrome") verewigen sich zweimal in der Softwarepaketliste von Get-Package: Einmal erscheint das Chocolatey-Paket und einmal das MSI-Paket. Daher reicht ein Uninstall-Package googlechrome nicht. Damit wird nur das Chocolatey-Paket entfernt. Das MSI-Paket bleibt aber und damit ist auch die Software weiterhin vorhanden. Daher muss man beide Pakete deinstallieren, z. B. durch Get-Package chrome | Uninstall-Package.

Der Befehl

Get-Module –listAvailable

zeigt alle auf dem System installierten Module. Zur Verwendung eines Moduls muss dieses aber nicht nur installiert, sondern auch in der aktuellen PowerShell-Sitzung importiert sein.

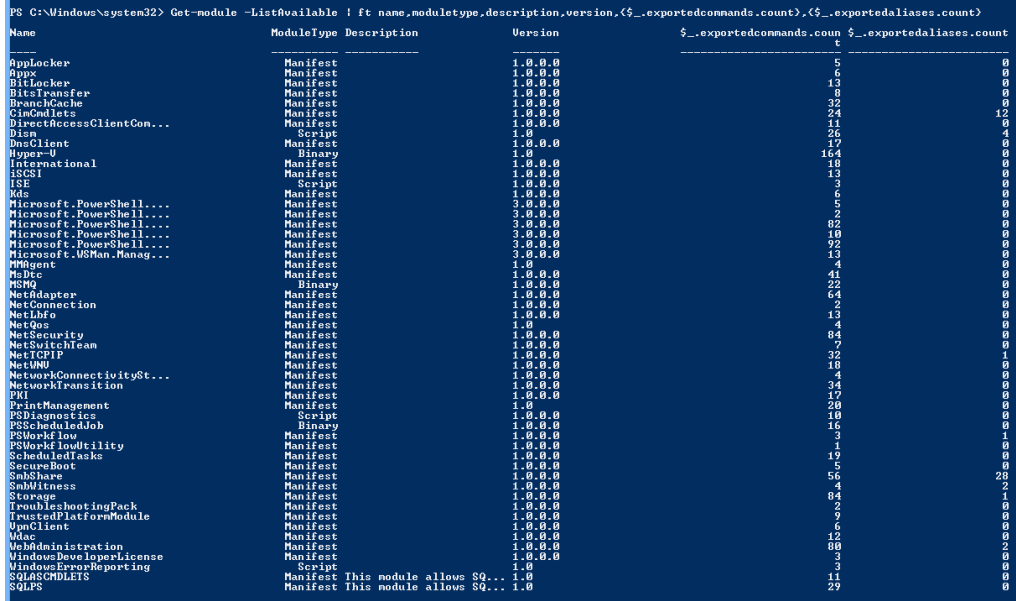

**Abbildung 20.25:** Liste der mit 53 mit Windows 8 (Grundinstallation von Windows 8 Enterprise) mitgelieferten PowerShell-Module – mit insgesamt 1269 zusätzlichen Befehlen

Get--Module

|                                                                                                    |                                     |                    | S C:\Windows\system32> Get-module -ListAvailable   ft name,moduletype,description,version,{\$_.exportedcommands.count},{\$_.exportedaliases.count} |  |
|----------------------------------------------------------------------------------------------------|-------------------------------------|--------------------|----------------------------------------------------------------------------------------------------|--|
| lane                                                                                                    | ModuleType Description              | <b>Version</b>     | \$_.exportedcommands.coun \$_.exportedaliases.count<br>t                                                                                           |  |
| <b>IctiveDirectory</b>                                                                                                    | Manifest                            | 1.0.0.0            | $\begin{array}{c} 135 \\ 5 \\ 6 \end{array}$                                                                                                    |  |
| ppLocker                                                                                                    | Manifest                            | 1.0.0.0            |                                                                                                    |  |
| lppx<br>estPractices                                                                                                    | Manifest<br>Manifest                | 1.0.0.0<br>1.0     |                                                                                                    |  |
| litLocker                                                                                                    | Manifest                            | 1.0.0.0            |                                                                                                    |  |
| ditsTransfer                                                                                                    | Manifest                            | 1.0.0.0            | $\frac{13}{8}$                                                                                                    |  |
| BranchCache                                                                                                    | Manifest                            | 1.0.0.0            | $\frac{32}{24}$                                                                                                    |  |
| inCmdlets:                                                                                                    | Manifest                            | 1.0.0.0            |                                                                                                    |  |
| lusterAwareUpdating:<br><b>PSN</b>                                                                                                    | Binary<br>Manifest                  | 1.0<br>1.0         | $\overline{2}3$                                                                                                    |  |
| hcpServer                                                                                                    | Manifest                            | 1.0.0.0            | 103                                                                                                    |  |
| directAccessClientCom                                                                                                    | Manifest                            | 1.0.0.0            |                                                                                                    |  |
| )ism                                                                                                    | Script                              | 1.0                | $\frac{11}{26}$                                                                                                    |  |
| <b>InsClient</b>                                                                                                    | Manifest                            | 1.0.0.0            |                                                                                                    |  |
| )nsServer<br>ailoverClusters                                                                                                    | Manifest<br>Manifest                | 1.0.0.0<br>1.0.0.0 | 100                                                                                                    |  |
| <b>GroupPolicy</b>                                                                                                    | Manifest                            | 1.0.0.0            | $\frac{81}{29}$<br>164                                                                                                    |  |
| lyper-U                                                                                                    | Binary                              | 1.0                |                                                                                                    |  |
| nternational                                                                                                    | Manifest                            | 1.0.0.0            |                                                                                                    |  |
| iSCS I                                                                                                    | Manifest                            | 1.0.0.0            |                                                                                                    |  |
| scsiTarget                                                                                                    | Manifest                            | 1.0.0.0            | $\frac{18}{13}$<br>$\frac{13}{24}$                                                                                                    |  |
| SE<br>ab)                                                                                                    | Script<br>Manifest                  | 1.8.8.8<br>1.8.8.8 | 6                                                                                                    |  |
| licrosoft.PowerShell                                                                                                    | Manifest                            | 3.0.0.0            |                                                                                                    |  |
| licrosoft.PowerShell                                                                                                    | Manifest                            | 3.0.0.0            |                                                                                                    |  |
| iicrosoft.PowerShell<br>licrosoft.PowerShell<br>licrosoft.PowerShell                                                                              | Manifest                            | 3.0.0.0            |                                                                                                    |  |
|                                                                                                    | Manifest                            | 3.0.0.0            |                                                                                                    |  |
| <u>  icrosoft.WSMan.Manag</u>                                                                                                    | Manifest<br>Manifest                | 3.0.0.0<br>3.0.0.0 | $3280$<br>$1923$<br>$13$<br>$4$                                                                                                    |  |
|                                                                                                    | Manifest                            | 1.8                |                                                                                                    |  |
| IMAgent<br>IsDtc                                                                                                    | Manifest                            | 1.0.0.0            |                                                                                                    |  |
| iSMQ<br>letAdapter<br>letConnection                                                                                                    | Binary                              | 1.0.0.0            | $4122$<br>$64$<br>$13$                                                                                                    |  |
|                                                                                                    | Manifest                            | 1.0.0.0            |                                                                                                    |  |
|                                                                                                    | Manifest<br>Manifest                | 1.8.8.8<br>1.8.8.8 |                                                                                                    |  |
| etConnection<br>etConnection<br>etCos<br>etSecurity<br>etSecurity<br>etWorkConnectivitySt<br>etworkLoadBalancingC<br>etworkIransition<br>WK<br>WK | Manifest                            | 1.0                | $\overline{4}$                                                                                                    |  |
|                                                                                                    | Manifest                            | 1.0.0.0            | $^{84}$                                                                                                    |  |
|                                                                                                    | Manifest                            | 1.0.0.0            |                                                                                                    |  |
|                                                                                                    | Manifest                            | 1.0.0.0            | $\frac{32}{18}$                                                                                                    |  |
|                                                                                                    | Manifest                            | 1.0.0.0            | $\overline{4}$                                                                                                    |  |
|                                                                                                    | Manifest<br>Manifest                | 1.0.0.0<br>1.0.0.0 |                                                                                                    |  |
|                                                                                                    | Manifest                            | 1.0.0.0            | 35442728                                                                                                    |  |
|                                                                                                    | Manifest                            | 1.0                |                                                                                                    |  |
| 'KI                                                                                                    | Manifest                            | 1.0.0.0            |                                                                                                    |  |
| <b>PrintManagement</b>                                                                                                    | Manifest                            | 1.0                |                                                                                                    |  |
| 'SDiagnostics<br>'SScheduledJob                                                                                                    | Script<br>Binary                    | 1.0.0.0<br>1.0.0.0 | 10                                                                                                    |  |
| 'SVorkf lov                                                                                                    | Manifest                            | 1.8.8.8            | $\frac{16}{3}$                                                                                                    |  |
| SWorkflowUtility                                                                                                    | Manifest                            | 1.8.8.8            | -1                                                                                                    |  |
| <b>RemoteAccess</b>                                                                                                    | Manifest                            | 1.0.0.0            | $7173$<br>$195$<br>$7$                                                                                                    |  |
| <b>RemoteDesktop</b>                                                                                                    | Manifest                            | 1.8.8.8            |                                                                                                    |  |
| cheduledTasks;<br>ecureBoot;                                                                                                    | Manifest<br>Manifest                | 1.0.0.0<br>1.0.0.0 |                                                                                                    |  |
| <b>ServerManager</b>                                                                                                    |                                     | 2.0.0.0            |                                                                                                    |  |
| ierverManagerTasks                                                                                                    | Script<br>Cin                       | 1.0.0.0            |                                                                                                    |  |
| :nbShare                                                                                                    | Manifest                            | 1.0.0.0            | $\frac{11}{56}$                                                                                                    |  |
| :mbWitness                                                                                                    | Manifest                            | 1.0.0.0            |                                                                                                    |  |
| torage<br>roubleshootingPack"                                                                                                    | Manifest<br>Manifest                | 1.0.0.0<br>1.0.0.0 | $\frac{84}{2}$                                                                                                    |  |
| rustedPlatformModule.                                                                                                    | Manifest                            | 1.0.0.0            |                                                                                                    |  |
| <b>IndateServices</b>                                                                                                    | Manifest                            | 1.8.8.8            |                                                                                                    |  |
| pnClient                                                                                                    | Manifest                            | 1.0.0.0            | $\frac{12}{6}$                                                                                                    |  |
| ldac                                                                                                    | Manifest                            | 1.0.0.0            | $1\overline{2}$                                                                                                    |  |
| ebAdministration                                                                                                    | Manifest                            | 1.0.0.0            | 80                                                                                                    |  |
| lindowsDeveloperLicense<br>lindowsErrorReporting                                                                                                  | Manifest<br>Script                  | 1.0.0.0            | 3<br>3                                                                                                    |  |
| <b>QLASCMDLETS</b>                                                                                                    | Manifest This module allows \$9 1.0 | 1.0                |                                                                                                    |  |
| <b>QLPS</b>                                                                                                    | Manifest This module allows \$Q 1.0 |                    | $\frac{11}{29}$                                                                                                    |  |
|                                                                                                    |                                     |                    |                                                                                                    |  |

ة<br>**Abbildung 20.26:** Durch die Installation der "Remote Server Administration Tools" erhöht sich **Abbildung 20.26:** in Windows 8 die Zahl der PowerShell-Module auf 69 – mit insgesamt 2036 zusätzlichen Befehlen.

### **20.12.4 Module laden**

In PowerShell 2.0 war es notwendig, ein Modul explizit zu importieren, bevor man einen Befehl daraus verwenden konnte. Die PowerShell macht dies nun seit Version 3.0 bei Bedarf automatisch. Die PowerShell zeigt seit Version 3.0 sowohl in der ISE als auch in der Konsole alle Commandlets und Funktionen in der Vorschlagsliste und beim Aufruf von Get-Command bereits an. Der eigentliche Import des Moduls erfolgt dann beim ersten Aufruf eines Befehls aus einem Modul.

Import-Module

Weiterhin besteht die Möglichkeit, ein Modul explizit zu importieren. Zum expliziten Importieren eines Moduls nutzt man Import-Module gefolgt von dem Modulnamen (aus der Liste der installierten Module), z. B.:

Import-Module ActiveDirectory

Danach stehen in der aktuellen PowerShell-Sitzung die Befehle des Moduls zur Verfügung. Eine Liste der neuen Befehle (im Fall des Active-Directory-Moduls sind dies z. B. 135) kann man auf einfache Weise erhalten:

Get-Command -module ActiveDirectory | ft name, modulename, pssnapin

# **■ 20.13 COM-Komponenten, die man auch im WSH mit VBScript nutzen kann**

Die Windows PowerShell basiert komplett auf dem Microsoft .NET Framework. Dennoch kann die PowerShell nicht nur .NET-Klassen, sondern auch Klassen aus dem Vorgänger von .NET, dem Component Object Model (COM), verwenden. .NET sollte eigentlich COM komplett ablösen, aber Microsoft hat viele Funktionen in seinem Betriebssystem und den Anwendungen (z. B. Microsoft Office) niemals in .NET, sondern nur über COM bereitgestellt. Seit Windows 8 hat COM sogar eine Renaissance erfahren, weil das neue Betriebssystem API ..Windows Runtime" auf COM basiert.

COM in der Power-Shell

Bei der Instanziierung von COM-Klassen kommt das Commandlet New-Object zum Einsatz. Dem Namen der COM-Klasse ist der Parameter –comobject (kurz: -com) voranzustellen. Als Name ist der Programmatic Identifier (ProgID) anzugeben. Die COM-Klasse muss auf dem lokalen System in der Registrierungsdatenbank verzeichnet sein. New-Object entspricht CreateObject() in VBScript.

Die Nutzung von Attributen und Methoden erfolgt wie bei VBScript über die Punktnotation.

Das folgende Beispiel zeigt den Aufruf der Methode GetTempName() aus der COM-Klasse Scripting.FileSystemObject. Diese Methode liefert einen Namen für eine temporäre Datei.

```
Listing 20.2 [COM CreateObject.ps1] - orderid - 2258967 - 2258967 - 2258967
$fso = New-Object -com "Scripting.Filesystemobject"
$fso.GetTempName()
```
Mit dem zweiten auf einer COM-Komponente basierenden Skript öffnet man den Internet Explorer mit einer bestimmten Seite mit Hilfe der COM-Klasse InternetExplorer. Application.

```
Listing 20.3: [COM CreateObject.ps1]
```

```
$ie = New-Object -com "InternetExplorer.Application"
$ie.Navigate("http://www.powershell-doktor.de")
$ie.visible = $true
```
Eine direkte Entsprechung zu GetObject() gibt es als PowerShell-Commandlet nicht. Aber man kann GetObject() in einer .NET-Klasse aufrufen. Das folgende Beispiel zeigt ein Word-Dokument (.doc) in Microsoft Word auf dem Bildschirm an und schreibt einen Text in das Dokument.

```
Listing 20.4: [COM GetObject.ps1]
```

```
$doc = [microsoft.visualbasic.interaction]::GetObject("w:\daten\test.doc")
$doc.application.visible = $true
$doc.application.selection.typetext("Erfolgreicher Start von Word!")
```
# **■ 20.14 .NET-Klassen**

.NET

PowerShell kann alle auf dem lokalen System vorhandenen .NET-Klassen auch direkt (d. h. ohne Einsatz von Commandlets) verwenden.

Zugriff auf statische Mitglieder:

[System.Environment]::MachineName [System.Console]::Beep(800, 500)

Instanziierung und Zugriff auf Instanzmitglieder:

```
$b = New-Object System.Directoryservices.DirectoryEntry
("WinNT://Server/HS") 
$b.FullName
$b.Description = "Autor dieses Buchs"
$b.SetInfo()
```
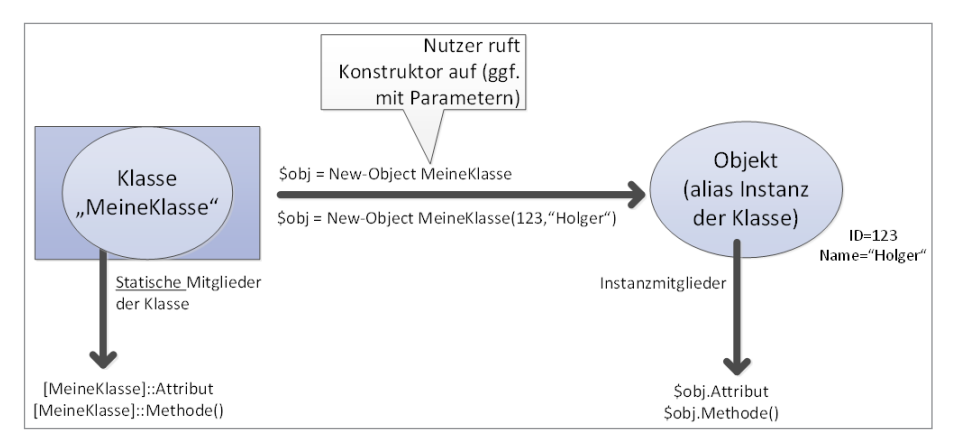

**Abbildung 20.27:** Instanziierung einer .NET-Klasse in der PowerShell

Seit PowerShell 5.0 ist zusätzlich zu New-Object auch eine Instanziierung von .NET-Klassen mit dem Ausdruck [KLASSENAME]::new() möglich.

Beispiel:

```
$b = [System.Directoryservices.DirectoryEntry]::new("WinNT://Server/
HS") 
$b.FullName
$b.Description = "Autor dieses Buchs"
$b.SetInfo()
```
.NET besteht aus vielen DLLs (dort "Assembly" genannt). Nicht alle diese Assemblies werden automatisch in die PowerShell geladen. Das heißt, der PowerShell-Nutzer muss ggf. Assemblies erst laden, um an bestimmte .NET-Klassen zu kommen. Assembly

Beispiel: Anzeige eines einfachen Testeingabefelds

```
[System.Reflection.Assembly]::LoadWithPartialName
("Microsoft.VisualBasic")
```

```
$eingabe = [Microsoft.VisualBasic.Interaction]::InputBox("Frage",
"Titel")
```
Alternativ kann man eine Assembly mit Add-Type laden:

```
Add-Type -AssemblyName Microsoft.VisualBasic 
$eingabe = [Microsoft.VisualBasic.Interaction]::InputBox("Frage",
"Titel")
```
# **■ 20.15 WMI-Klassen**

Die Windows PowerShell bietet die Möglichkeit zum Zugriff auf das lokale WMI-Reposi-WMI in der tory und auch WMI-Repositories auf entfernten Systemen.

PowerShell

Dafür bietet die PowerShell folgende Konstrukte:

- Die Commandlets Get-WmiObject (seit PowerShell 1.0), Remove-WmiObject, Set-Wmi-Instance und Invoke-WmiMethod (seit PowerShell 2.0)
- Seit PowerShell 3.0 gibt es eine neue Familie von WMI-Befehlen, die nun "CIM" im Namen tragen, u. a. Get-CimAssociatedInstance, Get-CimClass, Get-CimInstance, Invoke-CimMethod, New-CimInstance, Register-CimIndicationEvent, Set-Cim-Instance und Remove-CimInstance.
- Die eingebauten PowerShell-Typen [WMI], [WMICLASS] und [WMISEARCHER]
- Die eingebauten 1 owersnen Typen <sub>Lwitt</sub>, <sub>Lwitt</sub>eersorj und <sub>Lwitt</sub>eerdien.<br>• Den PowerShell-WMI-Objektadapter, der den Zugriff auf WMI-Objekte vereinfacht

Diese Konzepte werden in den folgenden Abschnitten aufgabenorientiert erläutert.

Den Unterschied zwischen den alten und neuen WMI-Commandlets zeigt die folgende Tabelle.

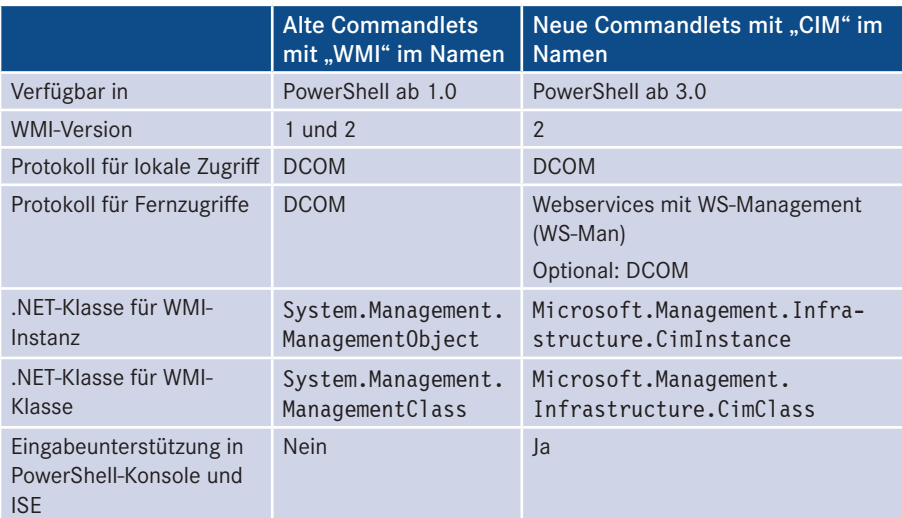

### **Tabelle 20.8:** Alte versus neue WMI-Commandlets

**TIPP:** Der Vorteil der neueren Commandlets gegenüber dem älteren (z. B. Get-CimInstance im Vergleich zu Get-WmiObject) ist, dass die PowerShell-Konsole und die ISE Eingabeunterstützung für die WMI-Klassennamen gewähren. Allerdings bezieht sich die Vorschlagsliste immer auf die auf dem lokalen System vorhandenen WMI-Klassen. Zusätzliche Klassen auf einem eventuell angesprochenen entfernten System sieht man nicht. Zudem kann es sein, dass die vorgeschlagene WMI-Klasse auf dem entfernten System nicht existiert.

| PS W:\> Get-CimInstance Win32_log |                                                          |                              |
|-----------------------------------|----------------------------------------------------------|------------------------------|
|                                   | <sup>4</sup> Win32_LoggedOnUser                          |                              |
|                                   | <b><i>**</i></b> Win32_LogicalDisk                       | root/cimv2:Win32_LogicalDisk |
|                                   | <b>☆</b> Win32 LogicalDiskRootDirectory                  |                              |
|                                   | <sup>4</sup> Win32_LogicalDiskToPartition                |                              |
|                                   | <b><i>**</i></b> Win32_LogicalFileAccess                 |                              |
|                                   | <sup>4</sup> Win32 LogicalFileAuditing                   |                              |
|                                   | <b><i><u><sup>1</sup> Win32_LogicalFileGroup</u></i></b> |                              |
|                                   | ☆ Win32_LogicalFileOwner                                 |                              |
|                                   | Win32_LogicalFileSecuritySetting                         |                              |

**Abbildung 20.28:** Vorschlagsliste bei Get-CimInstance

## **20.15.1 Abruf von WMI-Objektmengen**

Die Verwendung von Get-CimInstance oder Get-WmiObject in Verbindung mit einem WMI-Klassennamen in der Form Get-Cim-Instance

Get-CimInstance WMIKlassenname

liefert alle Instanzen der angegebenen WMI-Klasse (sofern es die angesprochene WMI-Klasse auf dem lokalen System gibt).

Beispiel:

# Name und Treiberdatei für alle Grafikkarten in diesem Computer Get-CimInstance Win32\_VideoController

liefert alle installierten Grafikkarten.

Dies ist eine Kurzform für

Get-CimInstance -ClassName Win32\_VideoController

Sofern die Klasse nicht im Standardnamensraum "root\cimv2" liegt, muss man den Namensraum mit dem Parameter –Namespace explizit benennen:

Get-CimInstance -Namespace root/WebAdministration -ClassName Site

**TIPP:** Mit folgendem Befehl fragen Sie die Versionsnummer des WMI-Repository ab:

Get-CimInstance cimomidentification -Namespace root/default Unter Windows 8 sollte hier die Nummer 6.2.9200.xxxxx erscheinen. Unter Windows 10 sieht man 10.0.10240.xxxxx.

## **20.15.2 Fernzugriffe**

Man kann sowohl bei Get-CimInstance als auch bei Get-WmiObject mit dem Para-Remoting meter –Computer auf entfernte Systeme zugreifen:

mit WMI

```
Get-CimInstance -class Win32_VideoController -Computer ServerF112
```
Allerdings ist zu beachten, dass Get-CimInstance dafür im Standard immer per SOAP-Webservice (WS-Management-Protokoll) redet. Wenn das entfernte System ein älteres System ohne WS-Management ist, dann muss man über eine explizite CIM-Sitzung die Kommunikation auf DCOM umschalten. Dafür verwendet man die Commandlets New-CimSessionOption und New-CimSession.

```
Listing 20.5: [WP3_CIMSession.ps1]
```

```
$so = New-CimSessionOption -Protocol DCOM
$s = New-CimSession -ComputerName ServerF112 -SessionOption $so<br>Get-CimClass -cimsession $s -class Win32 VideoController
Get-CimClass -cimsession $s -class Win32_VideoController
```
## **20.15.3 Filtern und abfragen**

Wenn man nicht alle Instanzen, sondern nur ausgewählte Instanzen ermitteln möchte, Filtern mit die bestimmten Kriterien entsprechen, kann man eine der folgenden alternativen Möglichkeiten nutzen: WMI

- Verwendung des Commandlets Get-CimInstance oder Get-Wmiobject mit einem Filter
- Verwendung von WQL-Abfragen mit dem Parameter –Query in den Commandlets Get-CimInstance oder Get-WmiObject
- Auf einzelne WMI-Objekte oder WMI-Klassen kann man zudem unter Verwendung der eingebauten PowerShell-Typen [WMI] und [WMIClass] mit WMI-Pfaden zugreifen.
- Direkte Instanziierung der Klassen System.Management.ManagementObject bzw. System. Management.ManagementClass jeweils unter Angabe eines WMI-Pfads im Konstruktor
- Verwendung von WQL-Abfragen mit dem Typ [WMISEARCHER]
- Verwendung von WQL-Abfragen mit der .NET-Klasse System.Management.Manage mentObjectSearcher

## **20.15.4 Filtern mit Get-WmiObject**

Die Commandlets Get-CimInstance und Get-Wmiobject bieten die Möglichkeit, schon beim Abruf die Objekte zu filtern. Der Filter ist nach dem Parameter -Filter in einer Zeichenkette anzugeben. Filter

Beispiele:

• Alle Benutzerkonten aus der Domäne "FBI":

```
Get-CimInstance Win32_account -filter "domain='FBI'"
```
• Alle Benutzerkonten aus der Domäne "FBI", deren Benutzerkontenname mit "H" beginnt:

```
Get-CimInstance Win32_account -filter "domain='FBI' and name like 'h%'"
```
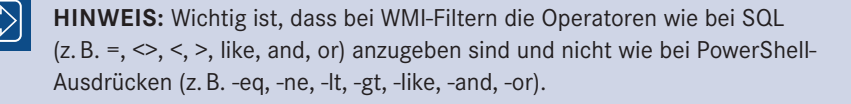

## **20.15.5 Zugriff auf einzelne WMI-Objekte**

Einzelobjekte

Um auf ein bestimmtes WMI-Objekt gezielt zuzugreifen, zeigt die nachstehende Tabelle verschiedene Möglichkeiten.

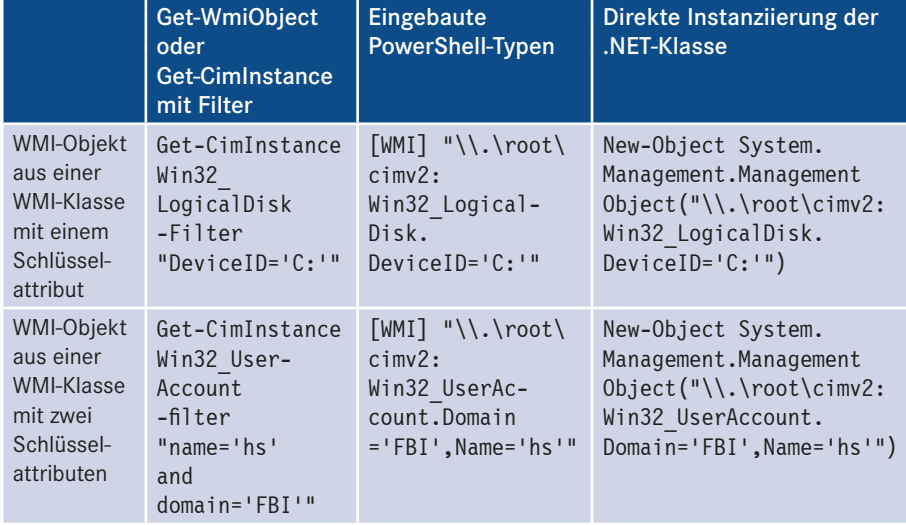

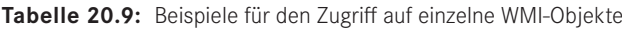

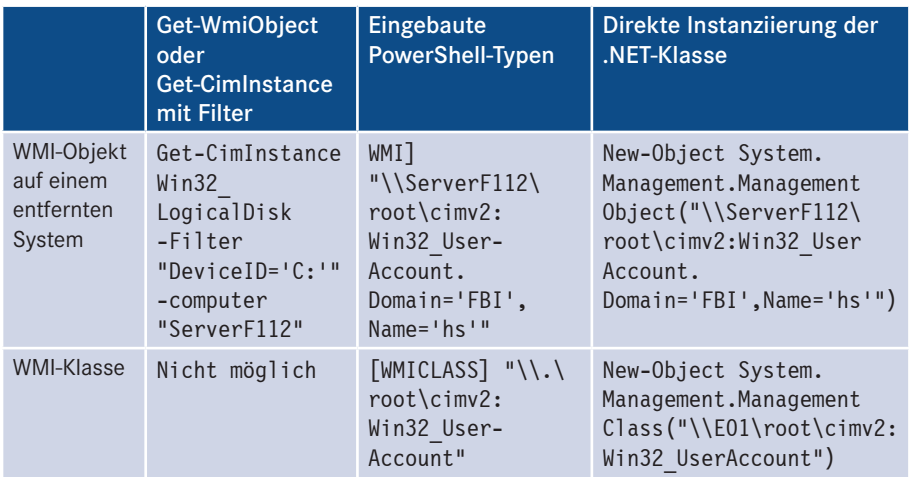

```
TIPP: Klassen, von denen es sowieso nur immer eine Instanz geben kann, 
lassen sich ohne Filter aufrufen:
Get-CimInstance Win32_ComputerSystem 
Get-CimInstance Win32_OperatingSystem
Get-CimInstance cimomidentification -Namespace root/default
 2 Administrator: C:Windows\System32\WindowsPowerShell\v1.0\powershell.exe<br>PS C:\Skripte\ADSSkripte> Get-WmiObject Win32_ComputerSystem
                                     IT-Uisions.local<br>System manufacturer<br>System Product Name<br>E50
 Domain
 Domain : IT-Uisions.<br>Manufacturer : System manuf<br>Model : System Produ<br>Name : E50<br>PrimaryOwnerName : HS<br>TotalPhysicalMemory : 128755875874
 PS C:\Skripte\ADSSkripte> Get-WmiObject Win32_OperatingSystem
 SystemDirectory : C:\Windows\system32<br>Organization : 7600<br>BuildNumber : 7600<br>RegisteredUser : H8426-065-1896443-84<br>SerialNumber : 00426-065-1896443-84<br>Uersion : 6.1.7600
                            :<br>: 7600<br>: HS<br>: 00426-065-1896443-86419<br>: 6.1.7600
PS C:\Skripte\ADSSkripte>
```
**Abbildung 20.29:** Win32\_Computersystem und Win32\_ OperatingSystem gibt es sowieso immer nur einmal im WMI-Repository.

```
ACHTUNG: Bei der Verwendung der Typbezeichner [WMI] und [WMIClass]
wird häufig übersehen, den Pfadnamen zu klammern, wenn dieser zusammen-
gesetzt wird. In diesem Beispiel wird PC170 aufgefordert, PC171 
"anzupingen".
Falsch:
$COMPUTER = "PC170"
[WMI] "\\." + $Computer + "\root\cimv2:Win32_PingStatus.
Address='PC171'"
Richtig:
$Computer = "PC170"
[WMI] ("\\" + $Computer + "\root\cimv2:Win32_PingStatus.
Address='PC171'")
```
#### **20.15.6 WQL-Abfragen**

Abfragen in der Windows Management Instrumentation Query Language (WQL) kann man in der PowerShell mit dem Parameter –Query in den Commands Get-CimInstance und Get-WmiObject oder mit dem eingebauten Typ [WMISEARCHER] ausführen. SQL

Der folgende Befehl selektiert alle Netzwerkkarten, in denen die Zahlen "802" im Netzwerkkartentyp vorkommen. **Query** 

```
Get-CimInstance -query "Select * from Win32_Networkadapter where adaptertype like 
'%802%'" | select adaptertype,description
```
Alternativ kann man auch diese Abfrage mit dem eingebauten PowerShell-Typ [WMI-SEARCHER] ausführen: [WMI-Searcher]

> ([WMISEARCHER] "Select \* from Win32\_Networkadapter where adaptertype like '%802%'").get()| select adaptertype,description

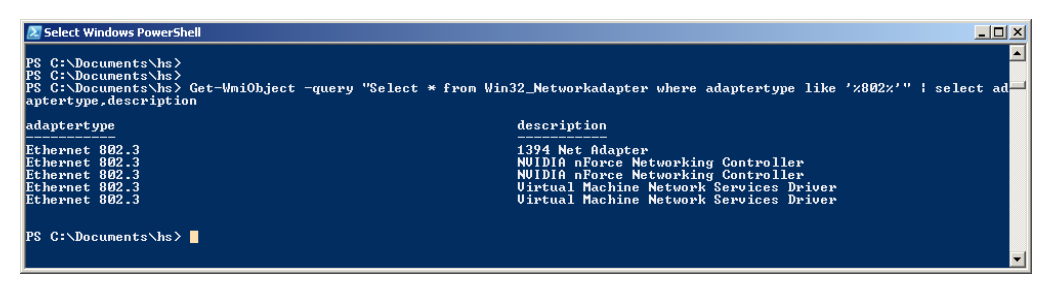

**Abbildung 20.30:** Ausführung einer WQL-Abfrage

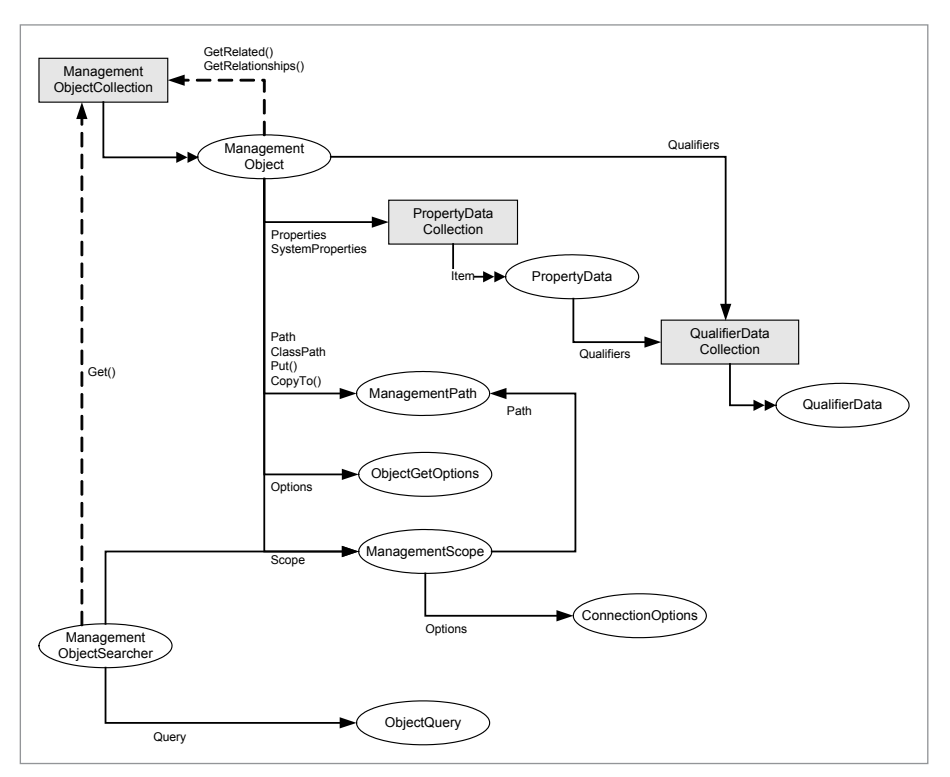

**Abbildung 20.31:** Objektmodell für Suchfunktionen über [WMISearcher] bzw. System. Management. ManagementObjectSearcher

**TIPP:** Get-CimInstance erlaubt es mit dem Parameter –QueryDialect, alternativ zu WQL auch Abfragen in CQL zu senden. Allerdings macht das nur Sinn bei der Abfrage von Nicht-Windows-Systemen. Auch aktuelle Windows-Systeme wie Windows 10 und Windows Server 2016 antworten mit "not implemented" auf das Senden einer CQL-Abfrage.

## **20.15.7 Ermittlung der Mitglieder des WMI-Objekts**

Die Menge der verfügbaren Attribute und Methoden ermittelt man wie bei .NET-Objekten mit Get-Member. Obwohl die Mitglieder einer WMI-Klasse (z. B. Win32\_LogicalDisk) nicht auch gleichzeitig Mitglieder der die WMI-Klasse verpackenden .NET-Metaklasse (System. Management.ManagementObject bzw. Microsoft.Management.Infrastructure.CimInstance) sind, listet Get-Member dennoch die Mitglieder aus beiden Abstraktionsebenen auf. Get-Member
**ACHTUNG:** Wenn Sie Hilfeinformationen zu den Objekten in der Pipeline suchen, müssen Sie also in die Dokumentation des WMI-Schemas [MSDN55] schauen, nicht in die Dokumentation von System.Management [MSDN56].

| 2 PowerShell - hs [elevated user] - C:\WINDOWS       |                         |                                                                                                    | $ \Box$ $\times$ $\Box$ |
|------------------------------------------------------|-------------------------|----------------------------------------------------------------------------------------------------|-------------------------|
| 4# get-wmiobject win32_logicaldisk   gm              |                         |                                                                                                    | $\blacktriangle$        |
|                                                      |                         |                                                                                                    |                         |
|                                                      |                         | TypeName: System.Management.ManagementObject#root\cimv2\Win32_LogicalDisk                                                                                                    |                         |
| Name                                                 | MemberType              | Definition                                                                                                    |                         |
| Chkdsk                                               | Method                  | System.Management.ManagementBaseOb                                                                                                    |                         |
| Reset                                                | Method                  | System.Management.ManagementBaseOb                                                                                                    |                         |
| SetPowerState<br>Access                              | Method<br>Property      | System.Management.ManagementBaseOb.                                                                                                    |                         |
| Availability                                         | Property                | System.UInt16 Access (get;set;)<br>System.UInt16 Availability (get;set;)<br>System.UInt64 BlockSize (get;set;)                                                                                                    |                         |
| BlockSize                                            | Property                |                                                                                                    |                         |
| Caption                                              | Property                | System.String Caption (get;set;)<br>System.Boolean Compressed (get;set;)                                                                                                    |                         |
| Compressed                                           | Property                | System.UInt32 ConfigManagerErrorCo                                                                                                    |                         |
| ConfigManagerErrorCode                               | Property<br>Property    | System.Boolean ConfigManagerUserCo                                                                                                    |                         |
| ConfigManagerUserConfig<br>CreationClassName         | Property                | System.String CreationClassName (g)<br>System.String Description (get;set;)<br>System.String DeviceID (get;set;)<br>System.UInt32 DriveType (get;set;)                                                                                     |                         |
| Description                                          | Property                |                                                                                                    |                         |
| DeviceID                                             | Property                |                                                                                                    |                         |
| DriveType<br>ErrorCleared                            | Property<br>Property    | System.Boolean ErrorCleared {get;s                                                                                                    |                         |
| ErrorDescription                                     | Property                |                                                                                                    |                         |
| ErrorMethodology                                     | Property                |                                                                                                    |                         |
| FileSystem<br>FileSystem<br>FreeSpace<br>InstallDate | Property                | System.Boolean ErrorCleared (get;s<br>System.String ErrorDescription (ge<br>System.String ErrorDescription (ge<br>System.String FileSystem (get;set;)<br>System.Unit64 FreeSpace (get;set;)<br>System.Unit32 LastErrorCode (get;set;       |                         |
|                                                      | Property                |                                                                                                    |                         |
| LastErrorCode                                        | Property<br>Property    |                                                                                                    |                         |
| MaximumComponentLength                               | Property                |                                                                                                    |                         |
| MediaType                                            | Property                |                                                                                                    |                         |
| Name                                                 | Property                |                                                                                                    |                         |
| NumberOfBlocks<br>PNPDeviceID                        | Property                |                                                                                                    |                         |
| PowerManagementCapabilities                          | Property<br>Property    |                                                                                                    |                         |
| PowerManagementSupported                             | Property                | System.Boolean PowerManagementSupp                                                                                                    |                         |
| ProviderName                                         | Property                | System String ProviderName {get;set;}                                                                                                    |                         |
| Purpose                                              | Property                | System.String Purpose (get;set;)<br>System.String Purpose (get;set;)<br>System.Boolean QuotasDisabled (get                                                                                                    |                         |
| QuotasDisabled<br>QuotasIncomplete                   | Property<br>Property    | System Boolean QuotasIncomplete {g                                                                                                    |                         |
| QuotasRebuilding                                     | Property                |                                                                                                    |                         |
| Size                                                 | Property                | Sýstem.Boolean QuotasRebuilding {g<br>System.UInt64 Size {get;set;}                                                                                                    |                         |
| Status                                               | Property                | System.String Status (get;set;)<br>System.UInt16 StatusInfo (get;set;)                                                                                                    |                         |
| StatusInfo                                           | Property                |                                                                                                    |                         |
| SupportsDiskQuotas<br>SupportsFileBasedCompression   | Property<br>Property    | System.Boolean SupportsDiskQuotas                                                                                                    |                         |
| <b>SystemCreationClassName</b>                       | Property                |                                                                                                    |                         |
| SystemName                                           | Property                |                                                                                                    |                         |
| VolumeDirty                                          | Property                |                                                                                                    |                         |
| Vo LumeName<br><b>VolumeSerialNumber</b>             | Property<br>Property    |                                                                                                    |                         |
| CLASS                                                | Property                | System.Boolean SupportsPileBasedCo<br>System.Boolean SupportsPileBasedCo<br>System.String SystemRene (get;set;)<br>System.String SystemRene (get;set;)<br>System.Boolean UolumeBare (get;set;)<br>System.String UolumeSerialNunber<br>Syst |                         |
| <u>DERIUATION</u>                                    | Property                |                                                                                                    |                         |
| DYNASTY<br>GENUS                                     | Property                | DYNASTY <get;set;><br/>System.String</get;set;>                                                                                                    |                         |
| <b>NAMESPACE</b>                                     | Property                | GENUS {get;set;}<br>_NAMESPACE {get;set;}<br>System.Int32                                                                                                    |                         |
| PATH                                                 | Property<br>Property    | System.String<br>System.String                                                                                                    |                         |
| <b>PROPERTY_COUNT</b>                                | Property                | _PATH {get;set;}<br>PROPERTY_COUNT {get<br>_RELPATH {get;set;}<br>$\texttt{System}.\texttt{Int32}$ ,                                                                                                    |                         |
| RELPATH                                              | Property                | System.String                                                                                                    |                         |
| <b>SERUER</b>                                        | Property                | System.String<br>.<br>SERUER (get;set;)<br>SUPERCLASS (get;set;)                                                                                                    |                         |
| <b>SUPERCLASS</b><br>PSStatus                        | Property<br>PropertySet | System.String<br>PSStatus (Status, Availability, De.                                                                                                    |                         |
| ConvertFromDateTime                                  |                         | ScriptMethod System.Object ConvertFromDateTime();                                                                                                    |                         |
| ConvertToDateTime                                    |                         | ScriptMethod System.Object ConvertToDateTime();                                                                                                    |                         |
| Delete                                               |                         |                                                                                                    |                         |
| GetType                                              |                         | ScriptMethod System.Object Delete();<br>ScriptMethod System.Object Delete();<br>ScriptMethod System.Object GetType();<br>ScriptMethod System.Object Put();                                                                                 |                         |
| Put                                                  |                         |                                                                                                    |                         |
|                                                      |                         |                                                                                                    |                         |
| 5#                                                   |                         |                                                                                                    |                         |
|                                                      |                         |                                                                                                    |                         |
|                                                      |                         |                                                                                                    | ▾╎                      |

**Abbildung 20.32:** Auflisten des Pipeline-Inhalts mit Get-Member, wenn sich WMI-Objekte in der Pipeline befinden

## **20.15.8 Umgang mit WMI-Datumsangaben**

Datum und Uhrzeit werden in WMI als Zeichenkette in der Form yyyymmddHHMMSS. mmmmmmsUUU gespeichert, wobei neben dem selbst erklärenden Kürzel anzumerken ist, dass mmmmmm die Anzahl der Millisekunden ist und UUU die Anzahl der Minuten, um welche die lokale Zeit von der Universal Coordinated Time (UTC) abweicht. Das s ist das Vorzeichen. In Deutschland steht daher für UUU der Wert *+060*. ToDate-Time()

Zur Konvertierung eines WMI-Datumsformats in das normale Datumsformat der PowerShell (Klasse System.DateTime) steht die statische Methode ToDateTime() in der Klasse System.Management.ManagementDateTimeConverter zur Verfügung.

```
Listing 20.6: Umwandlung von WMI-Datumsformaten in System.DateTime [WMI_Date.PS1]
```

```
$cs = Get-CimInstance -Class Win32_OperatingSystem 
"Startzeit des Systems in WMI-Format: " + $cs.LastBootUpTime
[System.DateTime] $startzeit = 
[System.Management.ManagementDateTimeConverter]::ToDateTime
($cs.LastBootUpTime)
"Startzeit des Systems in normalem Format: " + $startzeit
```
Wenn die PowerShell Community Extensions installiert sind, verfügt die Klasse ManagementObject über eine zusätzliche Methode ConvertToDateTime(), welche die Konvertierung erledigen kann:

```
$cs = Get-CimInstance -Class Win32_OperatingSystem -property LastBootUpTime
$cs.ConvertToDateTime($cs.LastBootUpTime)
       - ordering - ordering - 2258967 - transidering - 22589667 - transidering - 2258967 - 2258967 - 2258967 - 2258967<br>- 2258967<br>- 2258967
```
#### **20.15.9 Zugriff auf Mitglieder von WMI-Klassen**

Auf die Attribute und auch auf die Methoden von WMI-Klassen kann man zugreifen wie auf die Mitglieder von .NET-Klassen. Die PowerShell abstrahiert von der Metaobjektmodellimplementierung in der .NET-Klasse System.Management.ManagementObject. Der komplizierte Zugriff auf das Attribut Properties und die Methode InvokemMethod() ist daher nicht notwendig.

Sowohl beim Zugriff auf einzelne Objekte als auch auf Objektmengen erhält man eine lange Ausgabeliste. Im Standard werden mit Format-List die zahlreichen Eigenschaften der ermittelten WMI-Objekte ausgegeben (siehe nachfolgende Abbildung am Beispiel Win32\_Videocontroller).

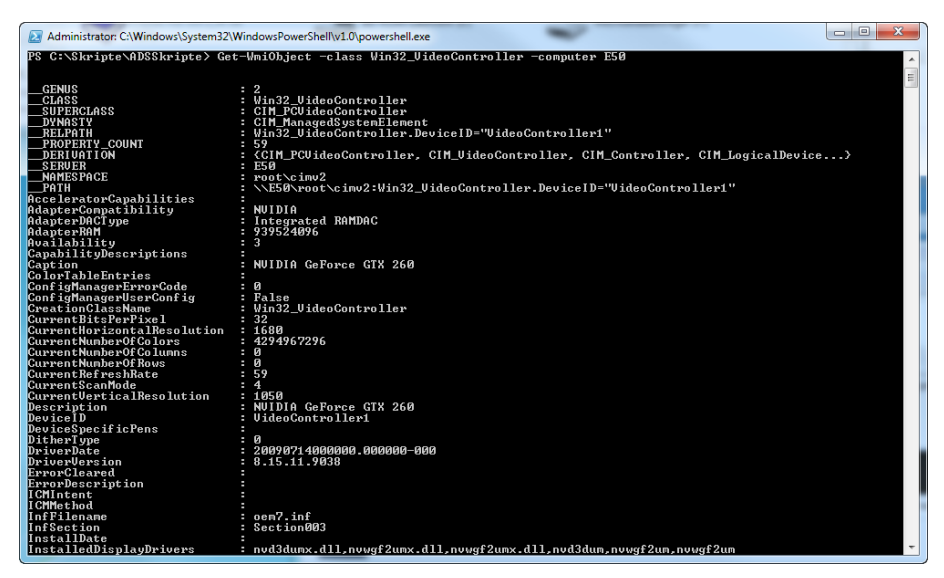

**Abbildung 20.33:** Eigenschaften der Klasse Win32\_VideoController

Auch eine Ausgabe mit dem Commandlet Format-Table hilft nicht. Dies macht die Ausgabe zwar kürzer, aber viel breiter. Gut wäre es, das resultierende Objekt mit Select-Object auf die interessanten Eigenschaften zu "beschneiden":

```
Get-CimInstance Win32 VideoController |
Get-CimInstance Win32_VideoController |<br>Select-Object name,installeddisplaydrive
```
types. ps1xml Auch für einige WMI-Klassen ist in der Datei *types.ps1xml* festgelegt, welche Attribute ausgegeben werden. Für Win32\_Videocontroller gibt es eine solche Festlegung nicht; daher werden alle Attribute ausgegeben. Die folgenden Bildschirmabbildungen zeigen aber die Wirkung der Deklarationen für Win32\_CDRomDrive.

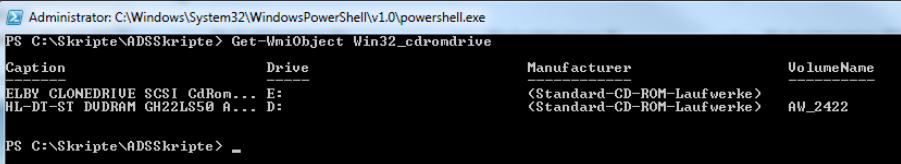

**Abbildung 20.34:** Standardausgabe des Befehls Get-CimInstance Win32\_CDRomDrive

Das folgende Listing zeigt weitere Beispiele für den Einsatz von Get-CimInstance in Zusammenarbeit mit Commandlets zur Pipeline-Steuerung:

```
# Name und freie Bytes auf allen Laufwerken
Get-CimInstance Win32_logicaldisk | Select-Object deviceid,freespace
# Name und Domain der Benutzerkonten, deren Kennwort niemals verfällt
Get-CimInstance Win32_account | Where-Object {$_.Kennwortexpires -eq 0 } |
Select-Object Name,Domain
```
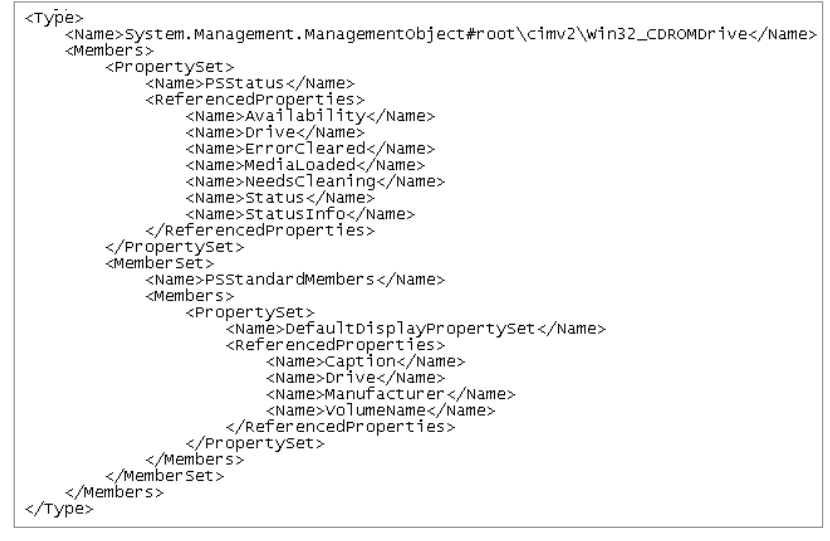

**Abbildung 20.35:** Festlegung der auszugebenden Attribute für die WMI-Klasse Win32\_CDRom-Drive

## **20.15.10 Statische Klassenmitglieder**

Anders als bei .NET-Objekten macht die PowerShell bei WMI keine syntaktischen Unter-Anders als bei .NET-Objekten macht die PowerShell bei WMI keine syntaktischen Unter-<br>schiede zwischen statischen Methoden und Instanzmethoden, d. h., es ist immer nur der einfache Punktoperator zu verwenden (in .NET-Objekten ist der doppelte Doppelpunkt für statische Methoden zu verwenden). Bei WMI ist nur zu beachten, dass mit dem PowerShell-Typ [WMIClass] auf den WMI-Pfad der WMI-Klasse, nicht einer konkreten Instanz verwiesen wird.

Beispiel:

```
[WMIClass] "Win32_Product").Install("c:\name.msi")
```
#### **20.15.11 Werte setzen in WMI-Objekten**

Mit dem Commandlet Set-WmiInstance kann man seit PowerShell 2.0 Werte in WMI-Set-Wmi-Objekten setzen: Instance

Beispiel: Ändern des Namens des Laufwerks C auf dem Computer "PC171":

```
Set-WmiInstance -path "\\PC171\root\cimv2:Win32_LogicalDisk.DeviceID='c:'" 
-Arguments @{ VolumeName="System" }
```
Alternativ kann man seit PowerShell 3.0 auch Set-CimInstance verwenden:

```
Get-CimInstance -namespace "root\cimv2" -class "Win32_LogicalDisk" 
-Filter "DeviceID='c:'" | Set-CimInstance -property @{ VolumeName=
"System2" }
```
## **20.15.12 Methodenaufrufe mit Invoke-WmiMethod**

Neu seit PowerShell 2.0 ist das Commandlet Invoke-WmiMethod, mit dem man WMI-Methoden direkt aufrufen kann. Invoke Wmi Method

Beispiel: Aufruf der Methode Chkdsk() in der WMI-Klasse Win32\_LogicalDisk mit sechs Parametern (auf Computer PC171): Chkdsk()

```
Invoke-WmiMethod -Path "\\PC171\root\cimv2:Win32_LogicalDisk.DeviceID='c:'" -Name 
"Chkdsk" -ArgumentList $false,$false,$false,$false,$false
```
Seit PowerShell 3.0 kann man alternativ Invoke-CimMethod verwenden. Hier ist zu beachten, dass die Instanz, auf der der Befehl ausgeführt werden soll, zunächst mit Get-CimInstance geholt wird und die Parameter als Hash-Tabellen mit Name-Wert-Paaren anzugeben sind.

```
Get-CimInstance -computername PC171 -namespace "root\cimv2" -class "Win32_
LogicalDisk" -Filter "DeviceID='t:'" | Invoke-CimMethod -MethodName "Chkdsk"
-Arguments @{ FixErrors=$false; VigorousIndexCheck=$false; SkipFolderCycle=$false; 
ForceDismount=$false; RecoverBadSectors=$false; OKToRunAtBootUp=$false }
```
#### **20.15.13 Liste aller WMI-Klassen**

Eine Liste aller verfügbaren WMI-Klassen auf einem System erhält man mit Get-CimClass. Dabei sind Platzhalter möglich, z.B. Zugriff auf das WMI-Reposi-

Get-CimClass \*disk\*

tory

Alternativ bekommt man eine Liste von Get-WmiObject mit dem Parameter -List. Ein Filter darf dabei nicht angegeben werden.

```
Get-Wmiobject –list
```
Wenn nichts angegeben wird, wird immer der Namensraum "root\cimv2" verwendet. Man kann einen Namensraum auch explizit angeben:

Get-CimClass \*ftp\* -Namespace root/WebAdministration

Man kann auch auf das WMI-Repository eines bestimmten entfernten Computers zugreifen, da die Menge der Klassen vom Betriebssystem und von den installierten Anwendungen abhängig ist.

```
Get-Wmiobject -list -Computer PC171
```
bzw.

Get-CimClass \*ftp\* -Namespace root/WebAdministration -ComputerName PC171

#### **20.15.14 Neue WMI-Instanzen erzeugen**

Viele WMI-Klassen sind so gestaltet, dass zum Anlegen neuer Systemelemente (Managed Objects) eine Instanz der WMI-Klasse erzeugt werden muss. Dafür werden auf Klassenebene statische Methoden angeboten mit Namen Create(), vgl. nachfolgende Abbildung. Alternativ kann man seit PowerShell 3.0 das Commandlet New-CimInstance verwenden.

| <b>WMI</b> CIM Studio                                                 |                      |                                                                                 |                                                                                 |   |   |            |        | Ø.              | B) |
|-----------------------------------------------------------------------|----------------------|---------------------------------------------------------------------------------|---------------------------------------------------------------------------------|---|---|------------|--------|-----------------|----|
| Classes in: <b>[COLLEMANS</b>   -   日   <b>角   日</b>   ×              | Vin32_Share          |                                                                                 |                                                                                 |   |   |            | 图区     |                 |    |
| SystemClass<br>田口<br>$\blacksquare$<br>$\Box$<br>SystemSecurity<br>-0 |                      | Properties Methods Associations                                                 |                                                                                 |   |   |            |        |                 |    |
| E-CIM_ManagedSystemElement<br>白一   CIM_LogicalElement                 | 作                    | The methods tab shows the methods that may be applied to an object.             |                                                                                 |   |   |            |        |                 |    |
| 由一 同 CIM_System                                                       | Name                 |                                                                                 |                                                                                 |   |   |            |        |                 |    |
| <b>E-□ □ CIM_SoftwareElement</b><br>CIM_LogicalDevice<br>由口目          | <b>X</b> Create      |                                                                                 |                                                                                 |   |   |            |        |                 |    |
| CIM OperatingSystem<br>由日目                                            | N<br>Delete          |                                                                                 |                                                                                 |   |   |            |        |                 |    |
| <b>CIM_Process</b><br>由口口                                             |                      | <b>N</b> GetAccessMask                                                          |                                                                                 |   |   |            |        |                 |    |
| E-1   CIM LogicalFile                                                 | SetShareInfo         |                                                                                 |                                                                                 |   |   |            |        |                 |    |
| CIM_SystemResource<br>e-c in                                          |                      |                                                                                 |                                                                                 |   |   |            |        |                 |    |
| - I   Win32_NetworkProtocol                                           |                      | <b>Qualifiers for method Create</b>                                             |                                                                                 |   |   |            |        | $\vert x \vert$ |    |
| Win32 ProgramGroupDrItem<br>⊞⊣⊟<br>П                                  |                      |                                                                                 |                                                                                 |   |   |            |        |                 |    |
| -□       Win32_PageFileUsage                                          |                      | [ Qualifiers ]                                                                  |                                                                                 |   |   |            |        |                 |    |
| -□ III Win32_Registry                                                 |                      | ≮≣l                                                                             | Method qualifiers show the special characteristics of a method.                 |   |   |            |        |                 |    |
| <b>E-□</b> ■ CIM_SoftwareFeature                                      |                      | e i                                                                             | I=Propagate to instance, C=Propagate to derived class, O=Overridable, A=Amended |   |   |            |        |                 |    |
| CIM_RedundancyGroup<br>由口                                             |                      |                                                                                 |                                                                                 |   |   |            |        |                 |    |
| -□     Win32_QuickFixEngineering                                      |                      | $\circ$<br>Name<br>Type<br>C.<br>A<br>Origin<br>Value                           |                                                                                 |   |   |            |        |                 |    |
| -□ III Win32_NetworkClient                                            |                      | Constructor                                                                     | boolean                                                                         |   | ✓ | local      | true   |                 |    |
| Win32 Session<br>e-o ini                                              |                      | ✓<br>✓<br>The Create method initiates sh<br>Description<br>string<br>✓<br>local |                                                                                 |   |   |            |        |                 |    |
| Win32_ServerConnection                                                |                      | Implemented<br>boolean<br>✓<br>local<br>true                                    |                                                                                 |   |   |            |        |                 |    |
| - Win32_ServerSession                                                 |                      | MappingStrings                                                                  | array of strin                                                                  | ✓ | ✓ | local      | Array  |                 |    |
| - FI Win32 ComponentCategory<br>CIM JobDestination                    |                      | Static                                                                          | boolean                                                                         |   | ✓ | local      | true   |                 |    |
| Ð<br>ÍГ<br>由一   Microsoft_SA_Component                                |                      | ValueMap                                                                        | array of strin                                                                  | ✓ | ✓ | local      | Array  |                 |    |
| <b>E-□</b> III CIM_ServiceAccessPoint                                 |                      |                                                                                 |                                                                                 |   |   |            |        |                 |    |
| $\Box$ $\Box$ CIM BootSAP                                             |                      | Values                                                                          | array of strin                                                                  | ✓ | V | ✓<br>local | Array  |                 |    |
| -□ III Win32 CommandLineAco                                           |                      |                                                                                 |                                                                                 |   |   |            |        |                 |    |
| CIM_ClusteringSAP<br>ĐП                                               |                      |                                                                                 |                                                                                 |   |   |            |        |                 |    |
| -T   Win32 TCPIPPrinterPort                                           |                      |                                                                                 |                                                                                 |   |   |            |        |                 |    |
| Win32_IP4PersistedRouteTa                                             |                      |                                                                                 |                                                                                 |   |   |            |        |                 |    |
| T   Vin32 LoadOrderGroup                                              |                      |                                                                                 |                                                                                 |   |   |            |        |                 |    |
| CIM_Service<br>⊞⊣⊟<br>一                                               |                      |                                                                                 |                                                                                 |   |   |            |        |                 |    |
| - III Win32_ShadowProvider                                            |                      |                                                                                 |                                                                                 |   |   |            |        |                 |    |
| - F   Win32 Share                                                     |                      |                                                                                 |                                                                                 |   |   |            |        |                 |    |
| 由一 I Win32_COMApplication                                             |                      |                                                                                 |                                                                                 |   |   |            |        |                 |    |
| - I I Win32_DfsNode                                                   |                      |                                                                                 |                                                                                 |   |   | <b>OK</b>  | Cancel | Apply           |    |
| 由二 II Win32_COMClass                                                  | $\blacktriangleleft$ |                                                                                 |                                                                                 |   |   |            |        |                 |    |
| $\overline{\mathbf{A}}$<br>$\mathbf{F}$                               |                      |                                                                                 |                                                                                 |   |   |            |        |                 |    |

**Abbildung 20.36:** 447 Methoden der Klasse Win32\_Share

Das folgende Beispiel zeigt das Anlegen einer Freigabe mit Standardrechten. Die Ver-Beispiel gabe von Rechten ist ein komplexeres Thema, das später noch behandelt wird.

```
Listing 20.7: New-Share-WithoutPermissions.ps1
# Create Win32_Share 
$pfad = "w:\Temp"$Sharename = "TempDateien"
$Comment = "Freigabe von w:\Temp"
$class = [WMIClass] "ROOT\CIMV2:Win32_Share" 
$Access = $Null
$R = $class.Create($pfad, $Sharename, 0, 10, $Comment, "", $Access)
if ( $R.ReturnValue -ne 0) { Write-Error ("Fehler beim Anlegen: " +
 $R.ReturnValue);}
else {"Freigabe wurde angelegt!" }
```
## **20.15.15 Weitere Möglichkeiten**

Hier können aus Platzgründen folgende Möglichkeiten mit WMI nicht besprochen werden, die Sie aber im Buch [SCH08] finden:

- statische Klassenmitglieder,
- Instanziieren von WMI-Klassen,
- Reagieren auf WMI-Ereignisse (Veränderungen im System).

# ■ **20.16** PowerShell-Commandlets in Aktion

Dieses abschließende Unterkapitel zeigt eine bunte Mischung von Anwendungsbeispielen der PowerShell.

Alle nachfolgenden Befehle in diesem Unterkapitel sind "Einzeiler", bei denen die Daten über die Pipeline weitergegeben werden. Nur aufgrund der begrenzten Buchseitenbreite sind in diesem Buch Umbrüche vorhanden. Einzeiler

> Bitte beachten Sie, dass die mit (\*) markierten Beispiele nur funktionieren, wenn Sie Windows Server 2008 R2/Windows Server 2012 (inkl. R2) und Windows Server 2016 bzw. Windows 7/8.x/10 mit aktiviertem Active-Directory-Modul verwenden. Unter Windows 7 bzw. Windows 8 und Windows 10 müssen Sie erst die Serverfernverwaltungswerkzeuge installieren.

> Für ältere Betriebssysteme bekommen Sie eine ähnliche Funktionalität, wenn Sie die PowerShell-Erweiterungen installieren, die Sie kostenlos unter [WPS07] erhalten.

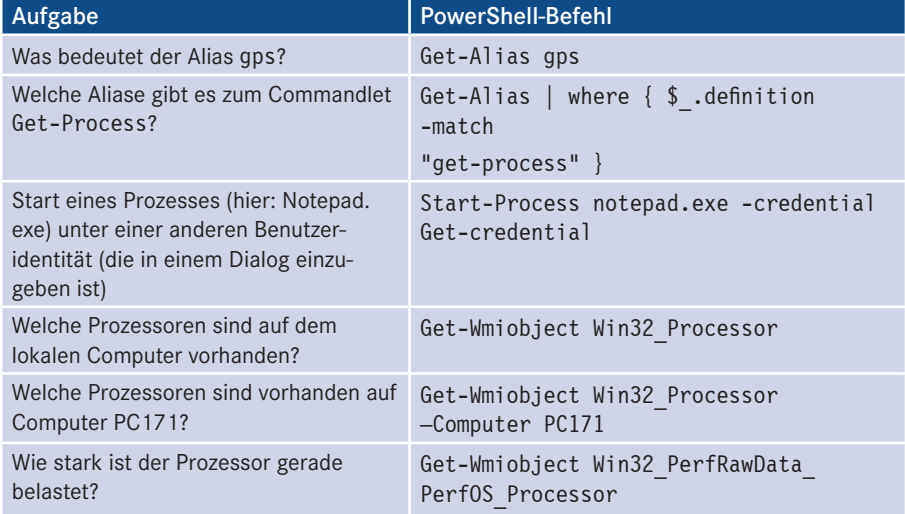

#### **Tabelle 20.10:** Einsatzbeispiele für die PowerShell

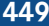

| Aufgabe                                                                                                    | <b>PowerShell-Befehl</b>                                                                                                    |
|----------------------------------------------------------------------------------------------------|----------------------------------------------------------------------------------------------------|
| Welche Netzwerkadapter sind vor-<br>handen?                                                                                                    | Get-Wmiobject Win32 NetworkAdapter                                                                                                    |
| Welche Drucker gibt es?                                                                                                    | Get-Wmiobject Win32 Printer<br>oder<br>Get-Printer                                                                                                    |
| Welche Druckaufträge stehen an?                                                                                                    | Get-Wmiobject Win32 Printjob<br>oder<br>Get-PrintJob Druckername                                                                                                    |
| Anhalten aller Druckaufträge für den<br>Drucker "PC171"                                                                                                    | Get-Wmiobject Win32 Printjob -Filter<br>"Drivername='PC171'"   foreach-object<br>$\{ \, \$ . pause() \}$                                                                     |
| Zeige eine Liste der laufenden Prozesse<br>absteigend nach der Speicherbelastung                                                                                                    | Get-Process   Sort-Object ws -desc                                                                                                    |
| Sortiere die Prozesse, die das Wort<br>"iexplore" im Namen tragen, gemäß<br>ihrer CPU-Nutzung und beende den Pro-<br>zess, der in der aufsteigenden Liste der<br>CPU-Nutzung am weitesten unten steht<br>(also am meisten Rechenleistung ver-<br>braucht). | Get-Process   where { \$ .processname<br>-ilike "*iexplore*" }   Sort-Object -p<br>cpu   Select-Object -last 1   Foreach-<br>Object { \$ .Kill() }                           |
| Welche Systemdienste sind gestartet?                                                                                                    | Get-Service   Where-Object {\$ .status<br>-eq "running"}                                                                                                    |
| Welche Systemdienste sind nicht<br>gestartet?                                                                                                    | Get-Service   Where-Object {\$ .status<br>-eq "stopped"}                                                                                                    |
| Speichere eine Liste der laufenden<br>Systemdienste in einer Textdatei.                                                                                                    | Get-Service   Where-Object {\$ .status<br>-eq "running"}   export-csv w:\doku<br>mente\dienste.csv -NoTypeInformation                                                        |
| Exportiere eine Liste der laufenden<br>Dienste in eine HTML-Tabelle.                                                                                                    | Get-Service   ConvertTo-Html<br>name, status -title "Diensteliste"<br>-body "Liste der Dienste"   Set-Content<br>w:\dokumente\dienste.htm                                    |
| Welche Dienste sind von einem Dienst<br>abhängig?                                                                                                    | ([wmiSearcher]"Associators of {Win32<br>Service.Name='iisadmin'} Where<br>AssocClass=Win32 DependentService<br>$Role = Antecedent"$ , $get()$                                |
| Installiere ein MSI-Paket.                                                                                                    | (Get-WmiObject -ComputerName PC171<br>-List   Where-Object -FilterScript<br>$\{\$$ .Name -eq "Win32 Product"}).<br>Install("T:\demo\PS\Setup for Hello-<br>World VBNET.msi") |
| Deinstalliere eine Anwendung.                                                                                                    | (Get-WmiObject -Class Win32 Product<br>-Filter "Name='Hello World VB.NET'"<br>-ComputerName PC171).Uninstall()                                                               |

*<sup>(</sup>Fortsetzung nächste Seite)*

#### Aufgabe PowerShell-Befehl Welche Modern Windows Apps (alias Universal Windows Apps) von Microsoft sind installiert? Get-AppxPackage -Publisher \*microsoft\* | ft Umbenennen eines Computers Rename-Computer –ComputerName PC171 – NewComputerName PC172 Hinzufügen des lokalen Computers zu einer Domäne Add-Computer –DomainName fbi.org Hinzufügen des lokalen Computers aus einer Domäne Remove-Computer Herunterfahren eines Computers Stop-Computer Neustarten eines Computers Restart-Computer Was sind die letzten 30 Einträge im Anwendungsprotokoll? Get-EventLog Application -newest 30 Zeige eine Auswertung der Ereignisse im Anwendungsprotokoll nach Ereignis-IDs. Get-EventLog Application | Group-Object eventid | Sort-Object Count Anlegen eines neues Ereignisprotkolls New-EventLog -LogName "ADSScripts" -Source "ADSImportScript" Erzeugen eines Ereignisprotokolleintrags Write-EventLog -LogName ADSScripts -Source ADSBackupScript -EventID 7778 -Message "Backup Skript erfolgreich **- orderid - 22589667 - transid - 22589667\_1D** abgeschlossen!" -EntryType Information Leeren eines Ereignisprotokolls | Clear-Eventlog -LogName ADSScripts Welches Betriebssystem läuft? Get-Wmiobject Win32 OperatingSystem Welche Umgebungsvariablen sind definiert? dir env: Welchen Füllstand haben die Laufwerke? Get-Wmiobject Win32\_Logicaldisk | Select-Object deviceid,size,freespace Kopiere eine Datei. Get-Wmiobject Win32 Logicaldisk Select-Object deviceid,size,freespace Zeige eine Liste der Dateien in *c:\Windows* mit Rekursion über die Unterordner. Get-Childitem c:\Windows -filter "\*.ps1" –recurse Statistische Werte über die Dateien in *c:\Windows* Get-Childitem c:\windows | measureobject -p length -sum -a -max -min Ermittle aus dem Verzeichnis *System32* alle Dateien, die mit dem Buchstaben "a" beginnen. Beschränke die Menge auf diejenigen Dateien, die größer als 40.000 Byte sind, und gruppiere die Ergebnismenge nach Dateierweiterungen. Sortiere die gruppierte Menge nach dem Namen der Dateierweiterung. Get-Childitem c:\windows\system32 -filter a\*.\* | Where-Object {\$\_.Length –gt 40000} | Group-Object Erweiterung | Sort-Object name | Format-Table

#### **Tabelle 20.10:** Einsatzbeispiele für die PowerShell *(Fortsetzung)*

Aufgabe PowerShell-Befehl

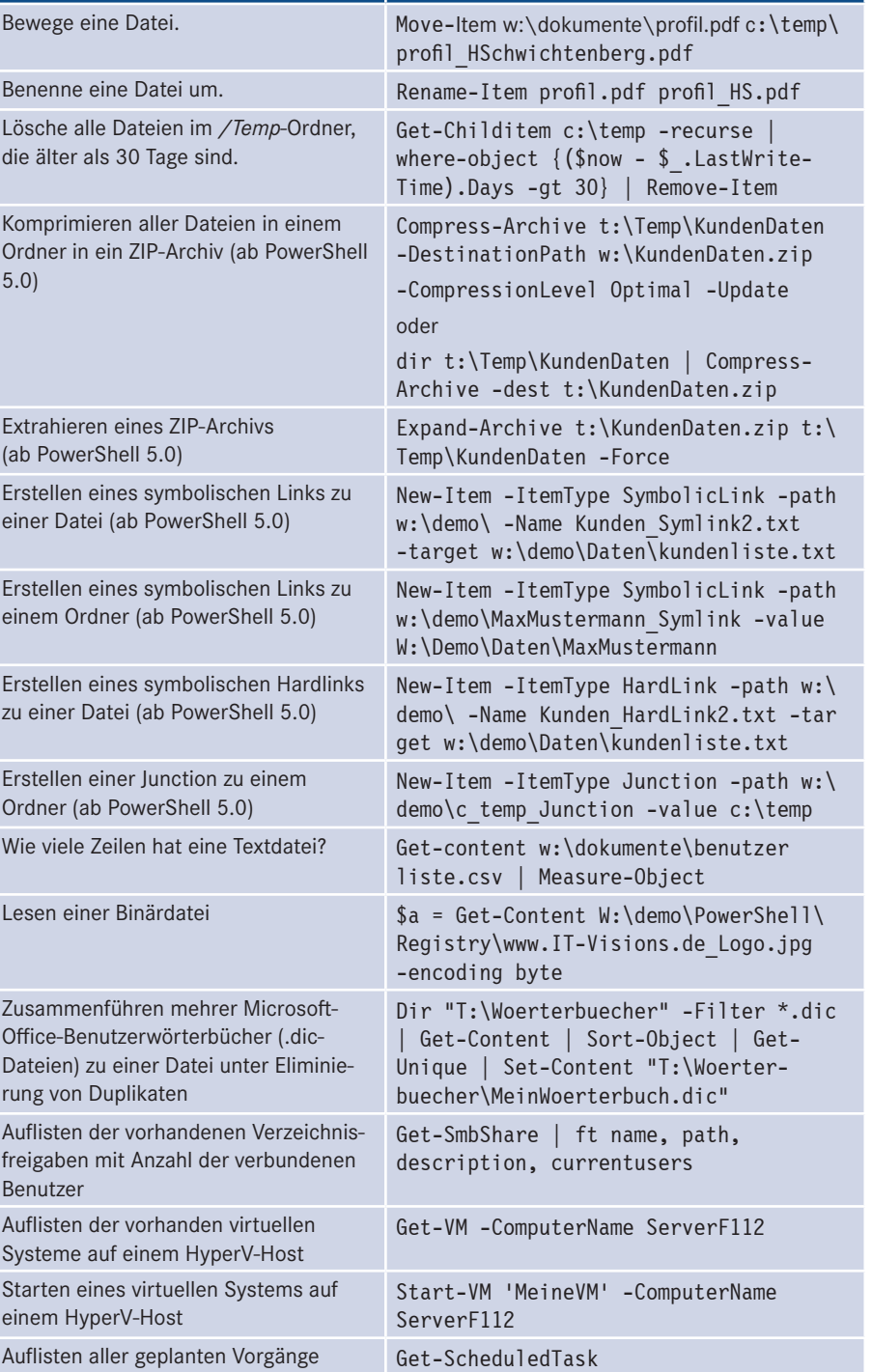

*(Fortsetzung nächste Seite)*

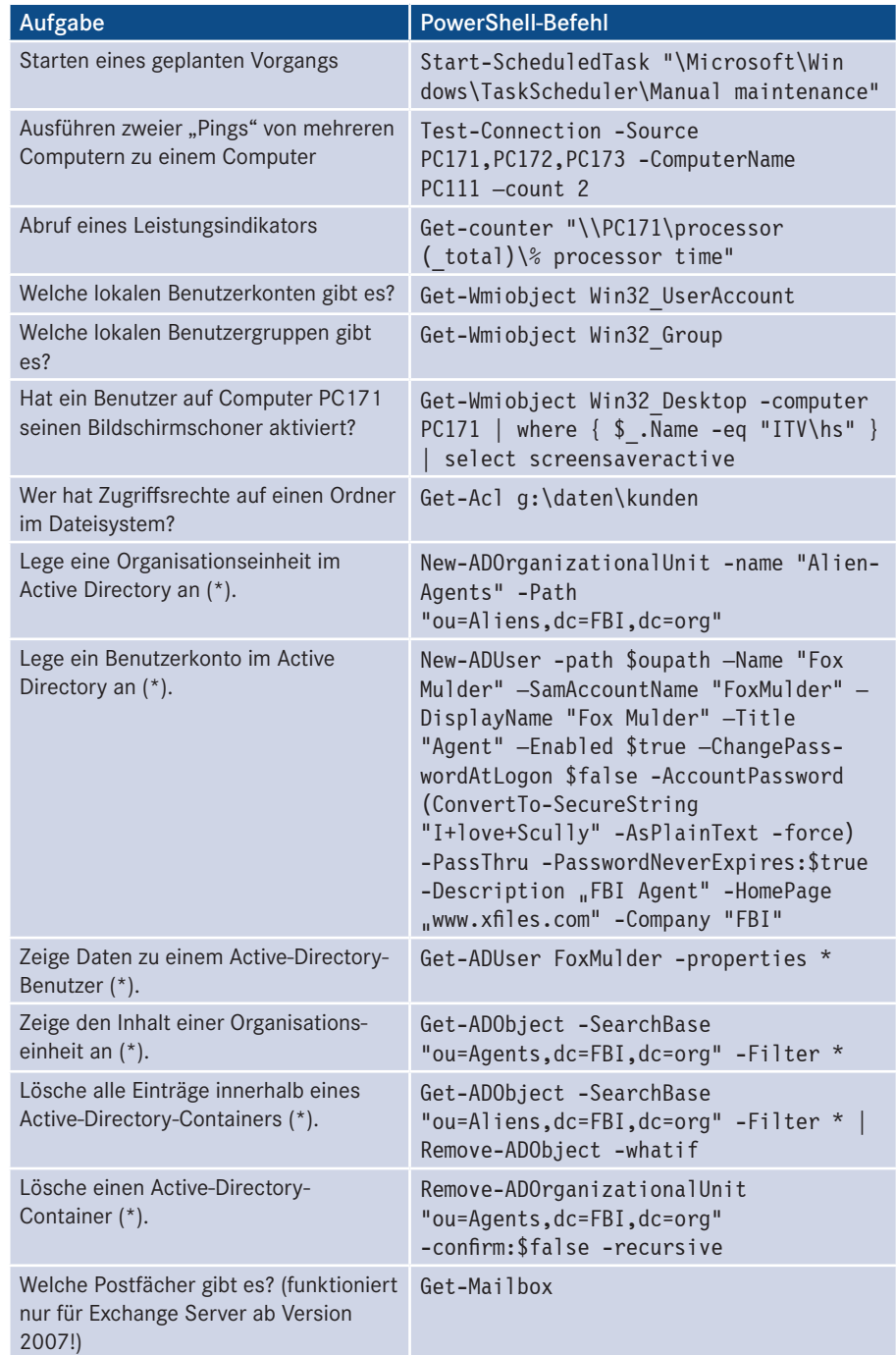

**Tabelle 20.10:** Einsatzbeispiele für die PowerShell *(Fortsetzung)*

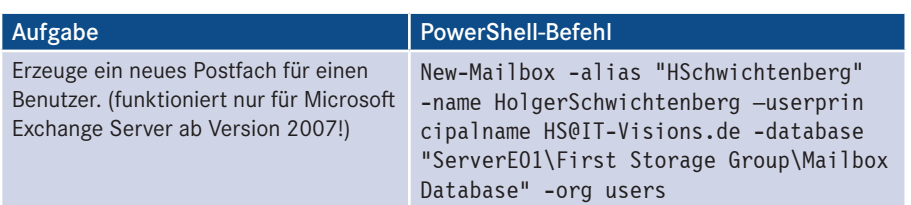

## **■ 20.17 PowerShell-Skripte aus der Praxis**

Das vorherige Unterkapitel zeigte Einsatzbeispiele der Windows PowerShell, die sich in einer Befehlszeile (ggf. mit Pipelining) lösen lassen. Einige Aufgaben sind aber nicht als Einzeiler realisierbar oder die Realisierung als Einzeiler ist ungünstig, weil die Lösung unübersichtlich wird. Es gibt zwar einen Wettkampf unter einigen PowerShell-Nutzern, den umfangreichsten Einzeiler zu schaffen ("PowerShell Scripting Games"), aber das gehört in die Rubrik "Spaß". Im praktischen Einsatz sind die Übersichtlichkeit und Wartbarkeit wichtiger.

In diesem Kapitel finden Sie zehn Scripting-Praxislösungen mit der Windows Power-Shell aus den Bereichen Dateisystem, Netzwerk, Benutzerverwaltung, Internet Information Services, Registry, Softwareinstallation und Virtualisierung.

#### **20.17.1 Leere Ordner löschen**

Leere Ordner auf der Festplatte hat jeder. Man hat sie irgendwann einmal (versehentlich) angelegt oder den Inhalt gelöscht, ohne den Ordner zu entfernen.

Das folgende PowerShell-Skript räumt auf. Es entfernt alle leeren Dateisystemordner innerhalb des angebenen Pfads. Dabei wird der Pfad rekursiv durchsucht.

```
Listing 20.8: Löschen leerer Dateisystemordner 
[\Skripte\Kapitel20_PowerShell\ Leere Ordner löschen.ps1]
###########################################
# Löschen leerer Dateisystemordner 
# (C) Dr. Holger Schwichtenberg, www.IT-Visions.de
###########################################
# Eingabedaten
$root = "h:\n$logfile = "t:\Leere Ordner löschen LOG.txt"
clear
function Get-FileCount($path)
{
#Write-host "- " + $path
$list = dir -literalpath $path -File
```

```
$Dateien = $list.count 
$subdirs = dir -literalpath $path -Directory 
foreach($subdir in $subdirs)
{
$Dateien = $Dateien + (Get-FileCount $subdir.fullname)
}
#Write-host "$path : $Dateien"
if ($Dateien -eq 0) 
\left\{ \begin{array}{c} \end{array} \right. Write-Host "Lösche leeren Ordner: $path" 
     rd -literalpath $path -Recurse -Force
     Add-Content -Path $logfile -value $path
 }
return $Dateien
}
## Hauptprogramm
"Suche nach leeren Ordner im Pfad $root"
$subdirs = dir $root -Directory 
foreach($subdir in $subdirs)
 {
         #"=============== " + $subdir 
         Get-FileCount $subdir.fullname | out-null
 }
"Fertig!"
```
Die gelöschten Pfade werden in einer Protokolldatei notiert. Diese könnte ggf. später genutzt werden, um die Dateisystemordner wieder anzulegen. Dazu würde der folgende Einzeiler reichen. Die ErrorAction wird auf SilentlyContinue gesetzt, da es sonst zu Fehlermeldungen kommt, wenn ein übergeordneter Ordner bereits existiert, weil er beim Anlegen eines Unterordners automatisch mit angelegt wurde.

```
Get-Content "t:\Leere Ordner löschen.txt" | where \{\$ -ne \$null \} |
foreach { md $ -ErrorAction SilentlyContinue }
```
## **20.17.2 Fotos nach Aufnahmedatum sortieren**

Heutzutage werden viele Digitalfotos gemacht. Wenn man diese von der Speicherkarte der Kamera entnimmt, liegen sie in der Regel als eine flache Liste vor. Das folgende Skript hilft, mehr Ordnung in die Fotos zu bekommen, indem es alle Fotos nach dem Aufnahmedatum in Unterordner sortiert, z. B. eine Aufnahme vom 1.8.2015 in den Ordner "2015 08 01". Das Skript nutzt dafür im Standard die EXIF-Eigenschaft "Date Taken". EXIF steht für Exchangeable Image File Format und definiert Metadaten für die Bildformate JPEG und TIFF. Zum Auslesen der EXIF-Eigenschaften verwendet das Skript die .NET-Klasse System.Drawing.Bitmap, die zuvor mit der Assembly System. Windows.Forms geladen werden muss.

Alternativ kann das Skript für andere Bildformate auch die CreationTime-Eigenschaft der Datei verwenden, die jede Datei besitzt.

```
Listing 20.9: Fotos sortieren nach Aufnahmedatum 
[\Skripte\Kapitel20_PowerShell\Fotos sortieren nach Aufnahmedatum.ps1]
###########################################
# Fotos sortiere nach Aufnahmedatum 
# in Unterordner der Struktur "Jahr Monat Tag"
# (C) Dr. Holger Schwichtenberg, www.IT-Visions.de
###########################################
# Ordner mit Fotos
\deltadir = "t:\fotos\"
# Modus
$FileAttributMethode = $true # $true = nutzt DateTaken. Sonst CreationTime!
Add-Type -AssemblyName System.Windows.Forms # wird benötigt für Zugriff auf 
DateTaken
# Dateiliste holen
$files = dir $dir -File -Filter *.jpg
foreach($file in $files | sort CreationTime)
{
     if ($FileAttributMethode)
\left\{ \begin{array}{c} \end{array} \right. try {
         $ImgData = New-Object System.Drawing.Bitmap($file.FullName)
         [byte[]]$ImgBytes = $ImgData.GetPropertyItem(36867).Value 
# 'Date Taken' 
 if ($ImgBytes -eq $null) { throw "Date Taken nicht gefunden!" }
- orderid - 22589667 - transid - 22589667_1D - [string]$dateString = [System.Text.Encoding]::ASCII.GetString($ImgBytes)
         [string]$datumString = [datetime]::ParseExact($dateString,"yyyy:MM:dd 
HH:mm:ss`0",$Null).ToString('yyyy MM dd')
         If ($imgdata -ne $null) { $ImgData.Dispose() }
 }
     catch
 {
        Write-Warning "Fehler bei $($file.name): $($ .Exception.Message)"
         continue
 }
     }
     else
\left\{ \begin{array}{c} \end{array} \right. [string]$DatumString = $file.CreationTime.ToString('yyyy MM dd') 
     } 
     # Name des Unterordners erstellen
    $subfolder = $dir + "\" + $datumString # Ordner anlegen, wenn er nicht existiert
     if (-not (Test-Path $subfolder)) { md $subfolder }
     # Datei verschieben
     # Ausgabe
     "$($file.name) -> $Subfolder" 
     Move-Item $file.FullName $subfolder -Force
}
```
## **20.17.3 Papierkorb leeren**

Das folgende Skript verwendet die COM-Klasse "Shell.Application", um den Papierkorb des angemeldeten Benutzers zu leeren (vgl. Lösung mit WSH/VBScript in Kapitel 8 "Scripting des Dateisystems").

```
Listing 20.10: Leeren des Papierkorbs des angemeldeten Benutzers 
[\Skripte\Kapitel20_PowerShell\COM_Papierkorb_leeren.ps1]
# COM-Objekt für Shell erzeugen
$objShell = New-Object -ComObject Shell.Application
# Zugriff auf Papierkorb
$ssfBITBUCKET = 0x0a # Konstante für den Papierkorb
$objFolder = $objShell.Namespace($ssfBITBUCKET)
# Liste der Elemente in dem Ordner, rekursiv löschen
$objFolder.items() | %{ remove-item $_.path -Recurse -Confirm:$false 
-verbose }
```
## **20.17.4 Freigaben anlegen**

Die scriptbasierte Verwaltung von Dateisystemfreigaben war traditionell immer eine sehr umständliche Aufgabe in Windows, insbesondere hinsichtlich des Festlegens oder Änderns von Zugriffsrechtelisten. Im Microsoft .NET Framework gibt es gar keine Klas-**- orderid - 22589667 - transid - 22589667\_1D** sen für das Anlegen von Dateisystemfreigaben. In COM konnte man Freigaben nur mit Standardberechtigungen anlegen. Einziger Weg war bisher WMI. Dort ist die Vorgehensweise aber sehr komplex, weil man neben der WMI-Klasse Win32\_Share noch eine Reihe von weiteren Klassen (Win32\_Trustee, Win32\_ACE, Win32\_SecurityDescriptor) instanziieren und in bestimmter Weise miteinander verbinden muss.

Erst seit Windows 8 und Windows Server 2012 hat Microsoft mit dem PowerShell-Modul "SmbShare" hier Abhilfe geschaffen. Da das Modul "SmbShare" nur ab Windows 8 und Windows Server 2012 verfügbar ist, werden in diesem Kapitel sowohl der alte als auch der neue Weg beschrieben.

#### **WMI-Klassen**

Sowohl der alte als auch der neue Weg basieren auf WMI-Klassen, wobei man beim alten Weg direkt mit den WMI-Klassen arbeitet, während sie auf dem neuen Weg komfortabler in Commandlets verpackt sind.

Der alte Weg verwendet die WMI-Klasse root/cimv2/Win32\_Share.

Der neue Weg verwendet die WMI-Klasse root/Microsoft/Windows/SMB/MSFT\_ SmbShare.

Wichtige Mitglieder der Klasse Win32\_Share sind:

- Name: Name der Freigabe
- Path: Pfad im Dateisystem, zu dem die Freigabe führt
- Description: Beschreibungstext zu der Freigabe
- MaximumAllowed: Maximalanzahl der gleichzeitigen Benutzer
- SetShareInfo(): Setzen der Eigenschaften Description, MaxiumAllowed und der Berechtigungen für die Freigabe
- GetAccessMask(): Auslesen der Berechtigungen für die Freigabe
- Create(): Create ist eine statische Methode der Klasse Win32\_Share zum Anlegen neuer Freigaben.

**ACHTUNG:** Das Attribut AccessMask ist immer leer (siehe Bildschirmabbildung), weil es von Microsoft als "veraltet" deklariert wird. Das Setzen und Lesen der Berechtigungen erfolgt über die Methoden Create(), SetShareInfo() und GetAccessMask(). Diese Methoden legen entsprechende Assoziationen an.

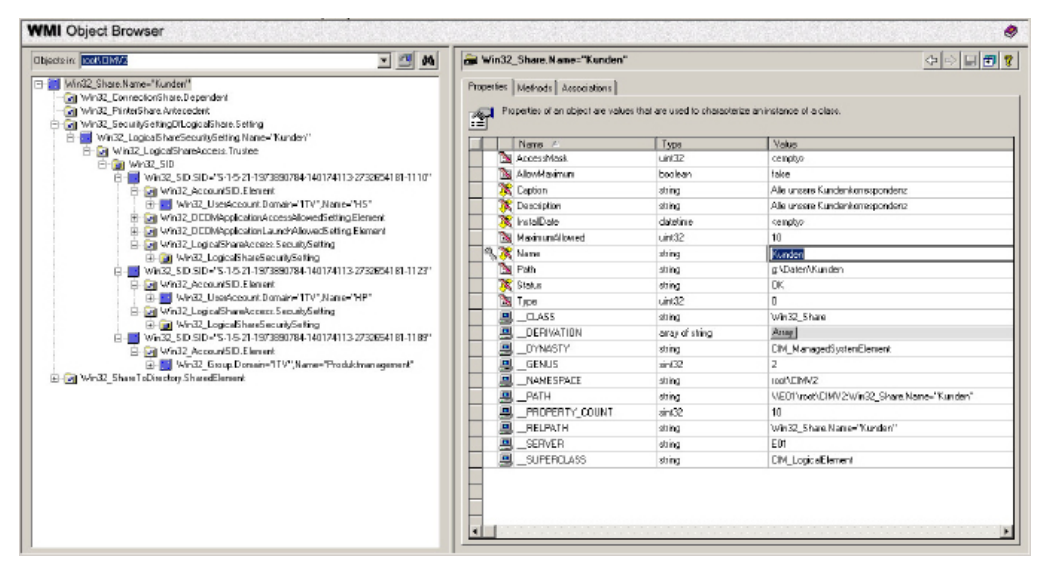

**Abbildung 20.37:** Darstellung einer Instanz der Klasse Win32\_Share im WMI Object Browser

Bei den Freigaben sind die Berechtigungen der komplizierteste Teil, wie schon die Assoziationen im WMI Object Browser andeuten.

- Name: Name der Freigabe
- Path: Pfad im Dateisystem, zu dem die Freigabe führt
- Description: Beschreibungstext zu der Freigabe
- ConcurrentUserLimit: Maximalanzahl der gleichzeitigen Benutzer
- CurrentUsers: Anzahl der aktuellen Benutzer
- SecurityDescriptor: Zugriffsberechtigungen für die Freigabe in Textform (Security Descriptor Definition Language (SDDL))

#### **Freigaben auflisten**

Zum Auflisten der Freigaben muss man in älteren Betriebssystemen direkt auf die Instanzen der WMI-Klasse Win32\_Share zurückgreifen:

Get-Wmiobject Win32\_Share

Ab Windows 8 und Windows Server 2012 kann man auch das Commandlet Get-SmbShare verwenden. Get-SmbShare liefert die Liste der Netzwerkfreigabe auch als WMI-Objekt, aber mit dem neuen Typ "Microsoft.Management.Infrastructure. CimInstance#ROOT/Microsoft/Windows/SMB\MSFT\_SmbShare".

| PS C:\Skripte> Get-Wmiobject Win32_Share         |                                                                   |                                                                               |
|--------------------------------------------------|-------------------------------------------------------------------|-------------------------------------------------------------------------------|
| Name<br>____                                     | Path                                                              | Description                                                                   |
| ADMIN\$<br>C\$<br>H\$<br>IPC\$<br>Q\$<br>Skripte | C:\Windows<br>$C = \sqrt{2}$<br>H = \<br>$Q = 1$<br>$C:\S$ kripte | Remote Admin<br>Default share<br>Default share<br>Remote IPC<br>Default share |
| <b>PS</b><br>$C:\S$ kripte>                      |                                                                   |                                                                               |

**Abbildung 20.38:** Auflisten der freigegebenen Dateisystemverzeichnisse

Über den Namen der Freigabe kann man eine Freigabe (auch auf entfernten Systemen) gezielt ansprechen:

```
Get-CimInstance Win32_Share -Filter "Name='C$'" -computer E02 | Select Name, Path, 
Description, MaximumAllows | Format-List
```
Das Auflisten der vorhandenen Verzeichnisfreigaben mit Anzahl der aktuell verbundenen Benutzer erledigt:

Get-SmbShare | ft name, path, description, currentusers

#### **Freigaben anlegen (mit WMI)**

Wie schon eingangs des Hauptkapitels erwähnt, ist das scriptbasierte Anlegen einer Freigabe auf Betriebssystemen vor Windows 8 und Windows Server 2012 eine aufwendigere Angelegenheit – zumindest dann, wenn man auch die Zugriffsrechteliste setzen will. Leider kann man hier nicht auf die .NET-Klassen für die Berechtigungsvergabe zurückgreifen, sondern muss entsprechende WMI-Klassen verwenden.

Aus didaktischen Gründen folgt erst einmal ein Skript, bei dem die Berechtigungen nicht explizit gesetzt werden. Die Freigabe erhält dadurch die Standardrechte (Vollzugriff für jedermann). Zum Anlegen der Freigabe wird die statische Methode Create() der Klasse Win32\_Share aufgerufen. Für AccessMask wird dabei \$null übergeben. Das Skript prüft beim Start, ob es die Freigabe schon gibt, und löscht diese gegebenenfalls, damit eine Neuanlage möglich ist.

**Listing 20.11:** Anlegen einer Freigabe mit Standardberechtigungen [\Skripte\Kapitel20\_PowerShell\New-Share-withoutPermissions(WMI).ps1]

#### ###########################################

```
# New-Share (without Permissions)
# (C) Dr. Holger Schwichtenberg
###########################################
```

```
# Parameters
$Computer = "."
$ShareName = "Kunden"
$Pfad = "g:\Daten\Kunden"
$Comment = "Alle unsere Kundenkorrespondenz"
```

```
"Vorher:"
Get-CimInstance Win32_Share -Filter "Name='$ShareName'"
```

```
Get-CimInstance Win32_Share -Filter "Name='$ShareName'" | foreach-Object { 
$.Delete()}
```

```
# Win32_Share 
$MC = [WMIClass] "ROOT\CIMV2:Win32 Share"
SAccess = SNu11$R = $mc.Create($pfad, $Sharename, 0, 10, $Description, "", $Access)
if ( $R.ReturnValue -ne 0) { Write-Error "Fehler beim Anlegen: "+ $R.ReturnValue;
```

```
Exit}
"Freigabe wurde angelegt!"
```

```
"Nachher:"
"Nachher:"<br>Get-CimInstance Win32_Share -Filter "Name='$ShareName'"
```
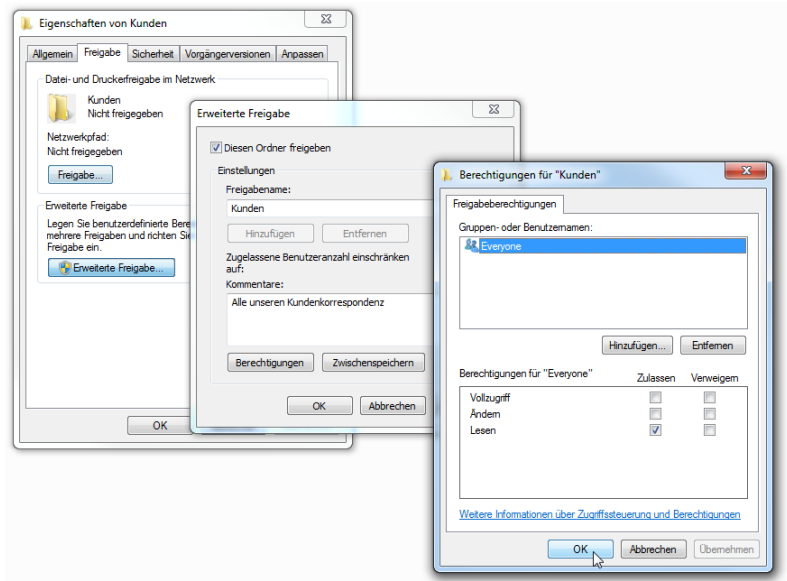

**Abbildung 20.39:** Eine mit Standardrechten angelegte Freigabe

#### **Berechtigungen auf Freigaben setzen**

Um beim Anlegen einer Dateisystemfreigabe die Zugriffsrechte zu setzen, sind folgende Schritte zusätzlich notwendig:

- Ermitteln des Security Identifier für jeden Benutzer/jede Gruppe, die Rechte erhalten soll,
- Erstellen einer Instanz von Win32\_Trustee für jeden Benutzer/jede Gruppe, die Rechte erhalten soll,
- Instanziieren der Klasse Win32 ACE für jeden Rechteeintrag,
- Befüllen von Win32\_ACE mit dem Win32\_Trustee-Objekt, den Rechten und den Rechteeigenschaften,
- Erstellen einer Instanz von Win32\_SecurityDescriptor,
- Befüllen des Win32\_SecurityDescriptor-Objekts mit einer Discretionary Access Control List (DACL),
- Zusammenbauen der DACL aus einzelnen Rechteeinträgen (Access Control Entries ACE), also Instanzen von Win32\_ACE.

```
Listing 20.12: Anlegen einer Freigabe mit expliziten Rechten 
 [\Skripte\Kapitel20_PowerShell\New-Share-withPermission(WMI).ps]
  ###########################################
 # New-Share (with Permissions)
 # (C) Dr. Holger Schwichtenberg
 ###########################################
 # Parameters
 $Computer = "."
 $ShareName = "Kunden"
 $Pfad = "g:\Daten\Kunden"
 $Comment = "Alle unsere Kundenkorrespondenz"
 # Constants
 $SHARE_READ = 1179817
 $SHARE CHANGE = 1245462
 $SHARE_FULL = 2032127
 $SHARE_NONE = 1
 $ACETYPE ACCESS ALLOWED = 0
 $ACETYPE ACCESS DENIED = 1
 $ACETYPE_SYSTEM_AUDIT = 2
 $ACEFLAG_INHERIT_ACE = 2
 $ACEFLAG_NO_PROPAGATE_INHERIT_ACE = 4
 $ACEFLAG INHERIT ONLY ACE = 8
 $ACEFLAG INHERITED ACE = 16
 $ACEFLAG_VALID_INHERIT_FLAGS = 31
 $ACEFLAG SUCCESSFUL ACCESS = 64
 $ACEFLAG<sup>T</sup>FAILED ACCESS = 128
 # Get Trustee
 function New-Trustee($Domain, $User)
  {
 $Account = New-Object system.security.principal.ntaccount("itv\hs")
- orderid - 22589667 - transid - 22589667_1D -
```

```
$SID = $Account.Translate([system.security.principal.securityidentifier])
$useraccount = [ADS1] ("WinNT://" + $Domain +"/" + $User)$mc = [WMIClass] "Win32_Trustee"
$t = $MC.CreatedInstance()$t.Domain = $Domain
$t.Name = $User
$t.SID = $useraccount.Get("ObjectSID")
return $t
}
# Create ACE
function New-ACE($Domain, $User, $Access, $Type, $Flags)
{
$mc = [WMIClass] "Win32_Ace"
$a = $MC.CreateInstance()
$a.AccessMask = $Access
$a.AceFlags = $Flags
$a.AceType = $Type
$a.Trustee = New-Trustee $Domain $User
return $a
}
# Create SD
function Get-SD
{
$mc = [WMIClass] "Win32_SecurityDescriptor"
$sd = $MC.CreateInstance()
$ACE1 = New-ACE "ITV" "HP" $SHARE READ $ACETYPE ACCESS ALLOWED $ACEFLAG INHERIT
ACE 
$ACE2 = New-ACE "ITV" "HS" $SHARE FULL $ACETYPE ACCESS ALLOWED $ACEFLAG INHERIT ACE
$ACE3 = New-ACE "ITV" "Produktmanagement" $SHARE_FULL $ACETYPE_ACCESS_ALLOWED<br>$ACEFLAG INHERIT ACE
$ACEFLAG_INHERIT_ACE
[System.Management.ManagementObject[]] $DACL = $ACE1 , $ACE2, $ACE3
$sd.DACL = $DACL
return $sd
}
# before
"Vorher:"
Get-CimInstance Win32_Share -Filter "Name='$ShareName'"
Get-CimInstance Win32_Share -Filter "Name='$ShareName'" | foreach-Object 
\{ \$ .Delete() }
# Win32_Share anlegen
$MC = [WMIClass] "ROOT\CIMV2:Win32_Share" 
$Access = Get-SD
$R = $mc.Create($pfad, $Sharename, 0, 10, $Comment, "", $Access)
if ( $R.ReturnValue -ne 0) { Write-Error "Fehler beim Anlegen: "+ $R.ReturnValue; 
Exit}
"Freigabe wurde angelegt!"
# after
"Nachher:"
Get-CimInstance Win32_Share -Filter "Name='$ShareName'" | foreach { 
$_.GetAccessMask() } | gm
```
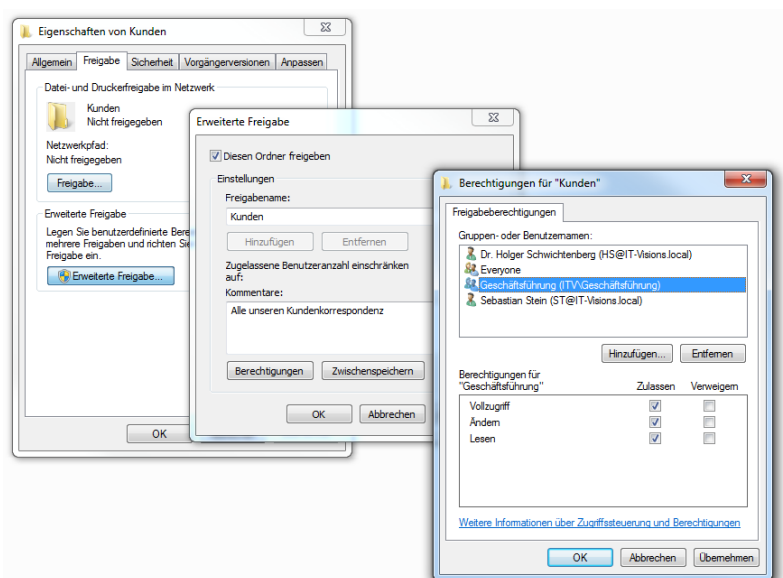

**Abbildung 20.40:** Ergebnis des obigen Skripts zum Anlegen einer Freigabe mit expliziten Rechten

**HINWEIS:** Create() besitzt einige Fehlercodes, z. B. 22 = Freigabename **- HINWEIS:** Create() besitzt einige Fehlercodes, z. B. 22 = Freigabename<br>existiert bereits oder 21 = Falsche Parameter.

#### **Freigaben anlegen (mit PowerShell-Commandlets)**

Seit Windows 8 und Windows Server 2012 ist durch das neue PowerShell-Modul das Anlegen einer Freigabe auch mit Berechtigungen ein Kinderspiel mit dem Commandlet New-SmbShare.

Das Anlegen einer Freigabe mit Standardberechtigungen (Jeder/Lesen) erfolgt so:

```
new-smbshare –Path w:\SourceFiles -Name Quellcode -Description "Zentrale Freigabe 
für Quellcode" -ConcurrentUserLimit 10 -FolderEnumerationMode AccessBased
```
**HINWEIS:** Voraussetzungen für die Ausführung dieses Befehls sind, dass man als Administrator angemeldet ist und die PowerShell-Konsole auch wirklich mit vollen Administratorrechten läuft. Bei aktivierter Benutzerkontensteuerung muss man also "Als Administrator ausführen" im Kontextmenü wählen.

Get-SmbShare liefert die Liste der Netzwerkfreigaben auch als WMI-Objekt mit dem neuen Typ "Microsoft.Management.Infrastructure.CimInstance#ROOT/Microsoft/ Windows/SMB\MSFT\_SmbShare".

**Abbildung 20.41:** Standardausgabe von Get-SmbShare

Zum Löschen einer Freigabe kann man Remove-SmbShare verwenden:

Remove-SmbShare -Name Quellcode -Force

Möchte man nun noch Berechtigungen für die Freigabe setzen, bietet das Commandlet New-SmbShare dafür vier selbst erklärende Parameter:

- *FullAccess*,
- *ChangeAccess*,
- *ReadAccess*,
- *NoAccess*.

Diesen übergibt man jeweils eine Liste von Benutzeridentitäten (Gruppen oder einzelne Benutzerkonten, wahlweise lokale Konten oder Active-Directory-Konten).

Das nächste Listing zeigt Commandlets in Aktion, um eine Netzwerkfreigabe mit Rechten neu anzulegen.  $\alpha$  anzulegen.

```
Listing 20.13: Anlegen einer Netzwerkfreigabe mit Rechten. Falls eine Freigabe dieses 
Namens schon existiert, wird sie vorweg gelöscht 
[\Skripte\Kapitel20_PowerShell\New-Share(Commandlets).ps1].
$share = Get-SmbShare -Name Quellcode -ea SilentlyContinue
if ($share -ne $null) { "Vorhandene Freigabe wird gelöscht..." ; Remove-SmbShare 
-Name Quellcode -Force }
"Neue Freigabe wird angelegt..."
new-smbshare -Name Quellcode -Description "Zentrale Freigabe für Quellcode" 
-ConcurrentUserLimit 10 -FolderEnumerationMode AccessBased `
-Path T:\daten\Quellcode -FullAccess administrators -ChangeAccess 
itv\Softwareentwickler -ReadAccess itv\gf,itv\softwaretester -NoAccess itv\Besucher
```
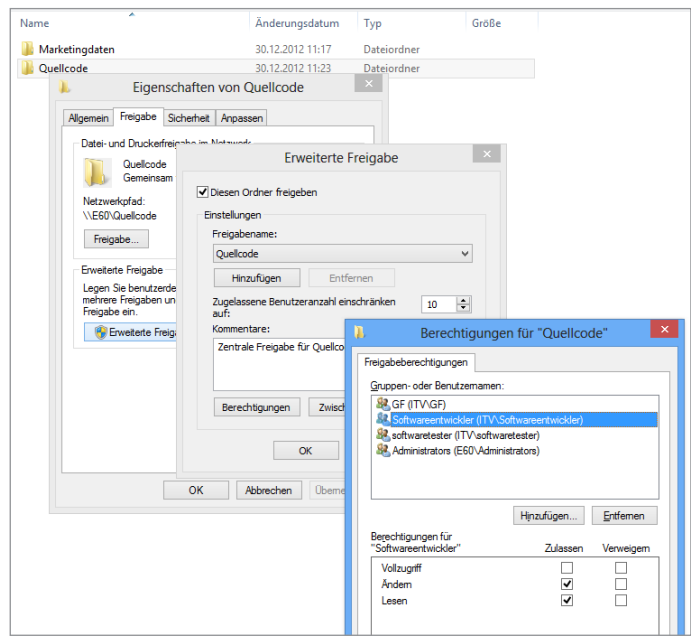

Die folgende Abbildung zeigt das erwartete Ergebnis.

**Abbildung 20.42:** Die neu angelegte Freigabe

Mit Grant-SmbShareAccess kann man nachträglich weitere Rechte vergeben. Das **- orderid - 22589667 - transid - 22589667\_1D -**Entziehen von Rechten erfolgt über Revoke-SmbShareAccess. Das Commandlet Get-SmbShareAccess liefert eine Liste der aktuellen Rechte in Form von Instanzen der WMI-Klasse MSFT\_SmbShareAccessControlEntry.

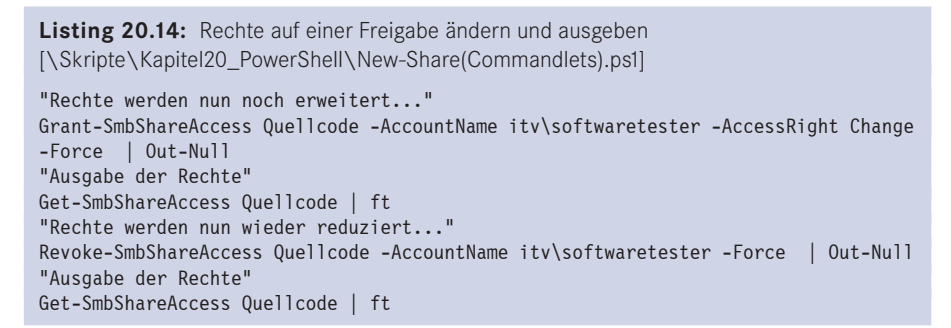

#### **Freigaben anlegen auf Basis einer XML-Datei**

Abschließend soll eine ganze Reihe von Freigaben auf Basis der Daten einer XML-Datei erstellt werden. Die XML-Datei enthält Freigabename, Pfad, Beschreibungstext und die zu vergebenden Rechte. Sie sieht so aus:

```
<?xml version="1.0" encoding="utf-8"?>
<Shares>
```

```
 <Path>t:\Daten\Kunden</Path>
  <Name>Kunden</Name>
  <Description>Kundendokumente</Description>
  <Write>itv\Geschäftsführung</Write>
  <Write>itv\Vertrieb</Write>
  <Read>itv\Produktmanagement</Read>
 </Share>
<Share>
  <Path>t:\Daten\Projekte</Path>
  <Name>Projekte</Name>
  <Description>Projektdateien</Description>
  <Write>itv\Geschäftsführung</Write>
  <Write>itv\Produktmanagement</Write>
  <Read>itv\Vertrieb</Read>
 </Share>
<Share>
  <Path>t:\Install</Path>
  <Name>Software</Name>
  <Description>Setup-Dateien</Description>
  <Write>itv\Sofwareentwickler</Write>
 </Share>
<Share>
  <Path>t:\Daten\Lieferanten</Path>
  <Name>Lieferanten</Name>
  <Description>Lieferanteninformationen</Description>
  <Write>itv\Geschäftsführung</Write>
<Write>itv\Geschäftsführung</Write><br><Write>itv\Produktmanagement</Write>
  <Read>itv\Vertrieb</Read>
 </Share>
</Shares>
```
<Share>

Das nächste Listing zeigt das Skript, das die Freigaben auf Basis dieser XML-Datei anlegt. Eine gleichnamige Freigabe wird vor dem Anlegen gelöscht, wenn sie schon vorhanden ist. Das Zielverzeichnis wird angelegt, wenn es nicht vorhanden ist. Mit \$NurLoeschen = \$true kann man einstellen, dass die vorhandenen Freigaben gelöscht werden und keine neuen angelegt werden. Das PowerShell-Skript verwendet nur die Commandlets des PowerShell-Moduls "SmbShare".

```
Listing 20.15 Rechte auf einer Freigabe ändern und ausgeben 
[\Skripte\Kapitel20_PowerShell\New-share-based-on-xml-with-Permissions (commandlets).
ps1]
###########################################
# Freigaben auf Basis einer XML-Datei anlegen
# (C) Dr. Holger Schwichtenberg, www.IT-Visions.de
# Verwendet: PowerShell-Modul "SmbShare" 
###########################################
# Eingabedatei
$XMlFile = "W:\Skripte\Kapitel20_PowerShell\shares.xml"
# Flags
$NurLoeschen = $false
```

```
# XML-Datei einlesen
  $doc = [xml] (Get-Content -Path $XMlFile)
  $shares = $doc.SelectNodes("//Share") 
  # Schleife über alle Freigaben
  foreach ($share in $shares)
   {
  if (-not (Test-Path $share.Path)) { md $share.Path | out-null }
  $existingshare = Get-SmbShare -Name $share.Name -ea SilentlyContinue
  if ($existingshare -ne $null) { "Vorhandene Freigabe '$($share.Name)' wird 
  gelöscht..." ; Remove-SmbShare -Name $share.Name -Force | out-null
    }
  if ($NurLoeschen) { continue }
  "Freigabe '$($share.Name)' wird angelegt..."
  new-smbshare -Name $share.Name -Description $share.description 
  -ConcurrentUserLimit 10 -FolderEnumerationMode AccessBased `
  -Path $share.Path -FullAccess administrators | out-null 
  foreach ($write in $share.Write)
   \left\{ \begin{array}{c} \end{array} \right.Schreibrechte für $write"
         Grant-SmbShareAccess $share.Name -AccountName $write -AccessRight Change 
  -Force | Out-Null
         }
  foreach ($read in $share.Read)
   \left\{ \begin{array}{c} \end{array} \right.Leserechte für $read"
         Grant-SmbShareAccess $share.Name -AccountName $read -AccessRight Read -Force | 
  Out-Null
- out-Nulley - 2258967<br>
\left\{\n\begin{array}{l}\n22589688 & 22586676 & 225866666 & 2258666666 & 2258666666 & 2258666666 & 2258666666 & 2258666666 & 2258666666 & 2258666666 & 22586666666 & 22586666666 & 22586666666 & 22586666666 & 22586666666 & 22 }
   } 
   }
  PS C:\> W:\Skripte\Kapitel2O_PowerShell\New-share-based-on-xml-with-Permissions (commandlets).ps1<br>Freigabe 'Kunden' wird angelegt... ...
  Ps C:\> \w:\Skripte\kapitel2Q_PowerShell\Nu<br>Freigabe 'Kunden' wird angelegt...<br>Schreibrechte für itv\Geschäftsführung<br>Schreibrechte für itv\Verdrieb<br>Schreibrechte für itv\Verdrieb<br>Leserchte für itv\Geschäftsführung<br>Schrei
```
Leserechte für itv\Vertrieb Leserente Tur Turvyerrien<br>Terigabe 'Software' wird angelegt...<br>Schreibrechte für itv\Sofwareentwickler<br>Terigabe 'Lieferanten' wird angelegt...<br>Schreibrechte für itv\Geschäftsführung<br>Schreibrechte für itv\Produktmanagement<br> Freigabe Freigabe

**Abbildung 20.43:** Ausgabe des obigens Skripts auf Basis der obigen XML-Datei

#### **20.17.5 Netzwerkkonfiguration**

Das folgende PowerShell-Skript wechselt für eine Netzwerkkarte zwischen DHCP und statischer IP-Adresse. Dabei werden WMI-Klassen verwendet.

**Listing 20.16:** Änderung der Netzwerkkonfiguration mit WMI [\Skripte\Kapitel20\_PowerShell\Switch\_DHCP\_StaticIP\_(WMI).ps1] # Wechsel zwischen DHCP und statischer IP-Adresse \$config = Get-WmiObject Win32\_NetworkadapterConfiguration -Filter "IPEnabled=true" | where { \$ .Description -like "\*Controller #2\*" "DHCP-Status Vorher: " + \$Config.dhcpenabled Get-WmiObject Win32\_Networkadapterconfiguration -Filter "IPEnabled=true" | select Description,IPAddress if (!\$Config.dhcpenabled) { "Aktiviere DHCP..." \$Config.EnableDHCP() } else { "Aktiviere statische IP-Addresse..." [array] \$ip = "192.168.1.15" [array] \$subnet = "255.255.255.0" \$Config.EnableStatic(\$ip, \$subnet) } \$config = Get-WmiObject Win32\_NetworkadapterConfiguration -Filter "IPEnabled=true" | where { \$ .Description -like "\*Controller #2\*" "DHCP-Status nachher: " + \$Config.dhcpenabled Get-WmiObject Win32\_Networkadapterconfiguration -Filter "IPEnabled=true" | select Description,IPAddress

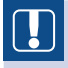

**ACHTUNG:** Die WMI-Methode EnableStatic() funktioniert nur, wenn die entstanden - 2<br>Netzwerkkarte aktiviert ist Netzwerkkarte aktiviert ist.

Seit Windows 8.0 und Windows Server 2012 ist eine andere Lösung für diese Umschaltaufgabe ohne WMI möglich, da in den neueren Betriebssystemen bereits eingebaute PowerShell-Module für die Verwaltung der Netzwerkkonfiguration (Module "NetAdapter" und "NetTCPIP") enthalten sind. Leider lassen sich diese Module nicht auf älteren Betriebssystemen betreiben.

Das Skript nutzt folgende Commandlets:

- Get-NetIPInterface liefert den aktuellen Konfigurationszustand einer TCP/IP-Netzwerkverbindung.
- Über Set-NetIPInterface kann der Benutzer mit dem Parameter -Dhcp die Verwendung einer dynamischen IP-Adresse ein- oder ausschalten.
- Statische IP-Adresse und Gateways weist man hingegen über New-NetIPAddress zu. Der Parameter IPAddress erwartet genau eine IP-Adresse. Die Subnetz-Maske vergibt man dabei über den Parameter PrefixLength, wobei 16 für die Subnetz-Maske 255.255.0.0 und 24 für 255.255.255.0 steht.
- IP-Adressen entfernen kann man über Remove-NetIPAddress. Das Gateway wird man jedoch nur wieder los mit Remove-NetRoute.
- Dann fehlt noch die explizite Zuweisung von DNS-Server-IP-Adressen. Das erledigt ein weiteres Modul, DNSClient, mit dem Commandlet Set-DnsClientServerAddress.

Mit dem Parameter -ServerAddresses legt man eine oder mehrere Adressen fest. Mit -ResetServerAddresses löscht man sie wieder.

**Listing 20.17:** Änderung der Netzwerkkonfiguration mit PowerShell-Modulen [Switch\_DHCP\_StaticIP\_(NetAdapter\_NetTcpIP-Module).ps1]

```
$dhcpEingeschaltet = (Get-NetIPInterface -InterfaceAlias ethernet).Dhcp
  "Aktueller Status:" 
  if ($dhcpEingeschaltet) { "DHCP eingeschaltet" } else { "Statische IP-Adressen 
 aktiv" } 
  if ($dhcpEingeschaltet -eq "enabled")
  {
   "DHCP wird ausgeschaltet..."
   Set-NetIPInterface -InterfaceAlias ethernet -Dhcp Disabled
    "Statische IP-Adressen werden eingeschaltet..."
   New-NetIPAddress -InterfaceAlias ethernet -IPAddress 192.168.1.15 -DefaultGateway 
  192.168.1.253 -PrefixLength 24 | out-null
   New-NetIPAddress -InterfaceAlias ethernet -IPAddress 192.168.1.16 -PrefixLength 24 
  | out-null
   Set-DnsClientServerAddress -InterfaceAlias ethernet -ServerAddresses 
 192.168.1.10,192.168.1.20
  }
 else
  {
   foreach($a in Get-NetIPAddress -InterfaceAlias ethernet -ea SilentlyContinue) { 
   "Entfernt IP-Adresse: " + $a.IPAddress 
  Remove-NetIPAddress -Confirm: $false -IPAddress ($a.IPAddress) }
   #Get-NetIPAddress -InterfaceAlias ethernet -ea SilentlyContinue | Remove-
NetIPAddress -Confirm:$false<br>
"Entforme Gateway" "
   "Entferne Gateway..."
   Remove-NetRoute -InterfaceAlias ethernet -Confirm:$false
   "Entferne DNS-Server-Einträge..."
    Set-DnsClientServerAddress -InterfaceAlias ethernet -ResetServerAddresses
   "DHCP wird eingeschaltet..."
   Set-NetIPInterface -InterfaceAlias ethernet -Dhcp Enabled
  }
  "Fertig!"
```
## **20.17.6 Massenanlegen von Active-Directory-Benutzerkonten**

Das folgende Skript erwartet als Eingabedatei eine CSV-Datei (mit Semikolon als Trennzeichen) mit Namen, Titel und Organisationseinheit sowie Ortsangabe und einem Gruppennamen.

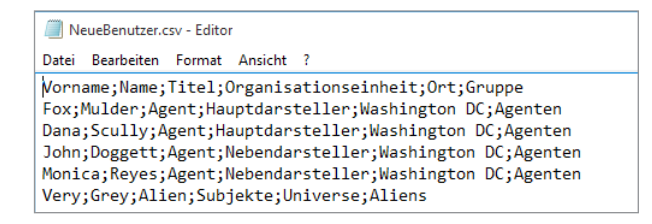

**Abbildung 20.44:** Eingabedatei "NeueBenutzer. csv"

Die CSV-Datei wird mit Import-CSV eingelesen. Zu beachten ist, dass das Trennzeichen Semikolon (;) explizit angegeben werden muss, weil die PowerShell im Standard ein Komma (,) als Trennzeichen erwartet. In unseren Breitengraden ist aber das Semikolon üblich, zumal auch Microsoft Excel, das CSV-Dateien bearbeiten kann, das Semikolon erwartet.

Für jede Zeile prüft das Skript zunächst, ob es die Organisationseinheit gibt, und legt diese ggf. an. Dann erzeugt das Skript den Benutzer und weist dabei ein zufällig gewähltes zehnstelliges Kennwort zu, das zusammen mit dem Benutzernamen auf dem Bildschirm ausgeben wird. Am Schluss fügt das Skript den neuen Benutzer der angegebenen Gruppe hinzu, wobei auch die Gruppe noch angelegt wird, wenn sie nicht existiert. Das Hinzufügen des Benutzers zu mehreren Gruppen ist in dem Skript noch nicht vorgesehen.

```
Listing 20.18: Massenanlegen von Benutzern aus einer CSV-Datei 
[\Skripte\Kapitel20_PowerShell\ADS_UserCreateFromFile.ps1]
# Massenanlegen von Benutzern aus einer CSV-Datei 
# (C) Holger Schwichtenberg, www.IT-Visions.de, 2012-2013
# ------------------------------------------------------
import-module activedirectory
$ErrorActionPreference = "stop"
clear
cd ad:
#$ErrorActionPreference = "continue"
$Eingabedatei = "w:\Skripte\powershell\neueBenutzer.csv"
\texttt{\$wurzelou = "ou=Xfiles, dc=FBI, dc=local"\ }# ------------ Kennwort generieren
# -------------------------------------------------------
Function New-Password([int] $Anzahl)
{
$kennwort = ""
$zufallszahlgenerator = New-Object System.Random
for($i=0;$i -lt $Anzahl;$i++) { $kennwort = $kennwort 
+[char]$zufallszahlgenerator.next(33,127) }
return $kennwort
}
# ------------ OU löschen und wieder anlegen
# -------------------------------------------------------
Function ReNew-OU([string] $oupfad)
{
if ((Test-Path "AD:\$oupfad" -WarningAction silentlycontinue))
{
  "OU wird gelöscht: " + $oupfad
  Set-ADObject $oupfad -ProtectedFromAccidentalDeletion $false
  Remove-ADObject $oupfad -confirm:$false -Recursive
 }
#"OU wird angelegt: " + $oupfad
$parent = split-path $oupfad 
$ouname = (split-path $oupfad -Leaf).Replace("ou=","")
$ou = New-ADOrganizationalUnit -name $ouname -path $parent -PassThru
"OU angelegt: " + $ou.distinguishedname
}
```

```
# ------------ Gruppe erzeugen, wenn nicht vorhanden
 # -------------------------------------------------------
 Function NewIfNotExists-Group($wurzelpfad, $name){
 $pfad = join-path $wurzelpfad "cn=$name"
 if (-not (Test-Path "AD:/$pfad"))
  \sim \sim {
      $g = New-ADGroup -path $wurzelpfad -Name $name -SamAccountName 
 $name -GroupScope Global -GroupCategory Security -Description $name –
 PassThru
      "Gruppe angelegt: " + $g.DistinguishedName
       }
  }
  # ------------ Benutzer einer Gruppe hinzufügen, Gruppe ggf. anlegen
  # -------------------------------------------------------
 function Add-ADGroupMemberEx($wurzelpfad, $gruppename, $mitglied)
  {
 NewIfNotExists-Group $wurzelpfad $gruppename
 # --- Mitglieder in die Gruppe aufnehmen..."
 Add-ADGroupMember -Identity $gruppename -Members $mitglied
 "Benutzer $mitglied in $gruppename aufgenommen"
 }
 # ********************* Hauptroutine
 "Erstellen der Wurzel-OU"
 ReNew-OU $wurzelou
"Einlesen der Benutzerliste..."
- orderid - 22589667 - transid - 22589667_1D -$benutzerliste = Import-Csv $Eingabedatei -Delimiter ";"
 "Anlegen der Benutzer..."
 $i = 0# Hauptschleife für alle Einträge in der CSV-Datei
 foreach($benutzer in $benutzerliste)
  {
 $i++Write-host "Benutzer $i" -ForegroundColor Yellow
 $unteroupath = join-path $wurzelou "ou=$($benutzer.Organisationseinheit)" 
 if (-not (Test-Path "AD:\$unteroupath" -WarningAction silentlycontinue))
  {
 ReNew-OU $unteroupath
  }
 else
  {
 "OU $($benutzer.Organisationseinheit) ist vorhanden!"
 }
 # Eigenschaften des Benutzers
 $verzeichnisname = $benutzer.Vorname + "_" + $benutzer.Name
 $Anzeigename = $benutzer.Vorname + " " + $benutzer.Name
 $SamAccountName = $benutzer.Vorname.Substring(0,1) + $benutzer.Name$kennwort = New-Password 13
 $title = $benutzer.Titel
```

```
# Benutzer anlegen
$benutzerObj = New-ADUser -path $unteroupath –Name $verzeichnisname 
–SamAccountName $SamAccountName -GivenName ($benutzer.Vorname) -Surname
  ($benutzer.Name) –DisplayName $Anzeigename –Title $title –Enabled 
$true –ChangePasswordAtLogon $true -AccountPassword (ConvertTo-
SecureString $Kennwort -AsPlainText -force) -PassThru
$benutzerObj.City = $benutzer.Ort
Set-ADuser -instance $benutzerObj
if ($benutzerObj -ne $null){
     "Benutzer #" +$i + ":" + $Anzeigename + " angelegt: SID=" + 
$benutzerObj.Sid + " Kennwort=" + $kennwort
     # Gruppe hinzufügen, ggf. Gruppe anlegen
     Add-ADGroupMemberEx $wurzelou $benutzer.Gruppe $SamAccountName
 }
}
Write-host "Skript ist fertig!" -ForegroundColor Green
```
PS C:\Users\HS> p:\3\_Einsatzgebiete\Verzeichnisdienste\VPSModule\VPS2\_ADS\_UserCreateFronFile.ps1<br>Einlesen der Benutzerliste...<br>OU angelegt: OU-Hauptdarsteller,ou-test,dc=FBI.dc=org<br>OU angelegt: OU-Hauptdarsteller,ou-test,d

**Abbildung 20.45:** Ausgabe des obigen Skripts

| Tabelle 20.11: Wichtige Active-Directory-Commandlets |  |  |  |
|------------------------------------------------------|--|--|--|
|------------------------------------------------------|--|--|--|

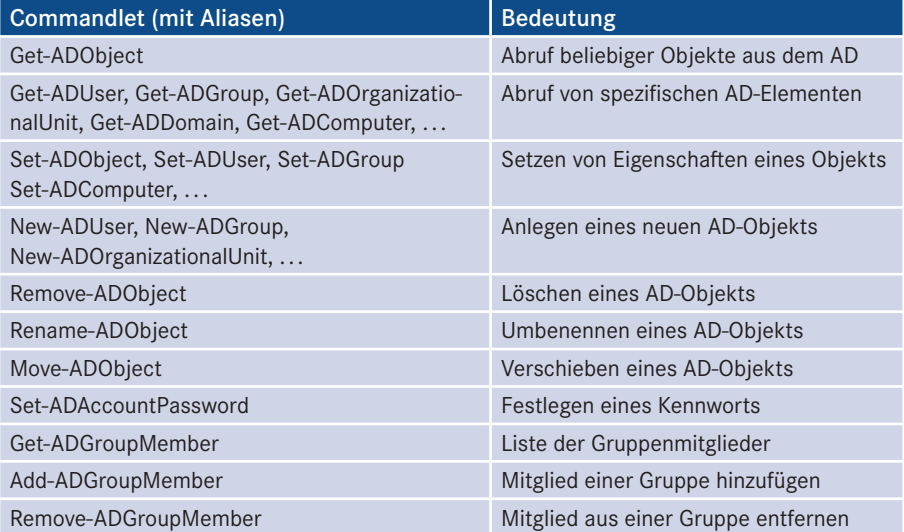

### **20.17.7 Massenanlegen von IIS-Websites**

Analog zum Massenablegen von Benutzern im Active Directory kann man auch Websites in den Internet Information Services (IIS), dem Webserver von Windows, leicht mit Vorgaben aus einer CSV-Datei anlegen.

Die CSV-Datei ist dieses Mal so aufgebaut, dass es keine Kopfzeile gibt.

| Datei Bearbeiten Format Ansicht ?<br>www.dotnetframework.de;192.168.1.52;91;t:\Websites\www.dotnetframework.de<br>www.Windows-Scripting.de;192.168.1.52;92;t:\Websites\www.windows-scripting.de<br>www.powershell-doktor.de:192.168.1.52:93:t:\Websites\www.powershell-doktor.de<br>www.aspnetdev.de;192.168.1.52;94;t:\Websites\www.aspnetdev.de<br>www.dotnet-lexikon.de;192.168.1.52;95;t:\Websites\www.dotnet-lexikon.de<br>www.windows-scripting.com;192.168.1.52;96;t:\Websites\www.windows-scripting.com<br>www.powershell-Schulungen.de;192.168.1.52;98;t:\Websites\www.powershell.de | webserver.txt - Editor |
|----------------------------------------------------------------------------------------------------|------------------------|
|                                                                                                    |                        |
|                                                                                                    |                        |

**Abbildung 20.46:** Aufbau der CSV-Eingabedatei

Das nachstehende PowerShell-Skript verwendet das PowerShell-Modul "WebAdministration", das es seit Windows Server 2008 R2 sowie Windows Client seit Version 7 mit Installieren der Fernverwaltungswerkzeuge gibt. Mit dem Modul lässt sich aber nur der IIS 7.x/8.0 verwalten, der ab Windows Vista bzw. Windows Server 2008 in Windows enthalten ist. Auch der in Windows Server 2008 R2 enthaltene IIS 7.5, der IIS 8.x von Windows 8.x und Windows Server 2012/2012 R2 sowie der IIS 10.0 von Windows 10 und Windows Server 2016 lassen sich damit verwalten.

In den Downloads zu diesem Buch finden Sie in der Skriptdatei *IISCreateWebsites\_From\_ CSV(WMI).ps1* eine alternative Lösung, die mit WMI arbeitet und auch auf älteren Betriebssystemen funktioniert.

Zum Einlesen der CSV-Datei wird einfach Get-Content verwendet, das die Datei komplett einliest. Die Aufspaltung in Zeilen erledigt das Commandlet Foreach-Object. Die Trennung in die einzelnen Felder erledigt der Operator –split. Alternativ hätte man auch Import-Csv mit dem Parameter –Header für diese Aufgabe einsetzen können.

Das Skript kopiert auch eine HTML-Datei (default.htm) in allen neu angelegten Websites, damit zum Test dort auch etwas zu sehen ist.

```
Listing 20.19: Massenanlegen von IIS-Websites aus einer CSV-Datei 
[IISCreateWebsites_From_CSV(Module_Webadministration).ps1]
# Massenanlegen von Websites gemäß Vorgaben in einer CSV-Datei
# (C) Holger Schwichtenberg, www.IT-Visions.de, 2012-2016
clear
$ErrorActionPreference = "Stop"
# --- Parameters
$InputFile = " w:\Skripte\powershell\webserver.txt"
$eingabeppPoolName = "NewWebsites"
$ContentSource = "w:\Skripte\powershell \default.htm"
# Modul einlesen
```

```
"Lade Modul..."
Import-Module webadministration
"Delete all existing sites"
Get-Website "DEMO_www.*" | Remove-Website
if (-not (test-path IIS:\AppPools\$eingabeppPoolName)) { 
     "Create App Pool"
     New-WebAppPool -Name $eingabeppPoolName }
else
     { "App Pool exists!" }
# --- Read textfile and create a new website for each line
Get-Content $InputFile | Foreach-Object {
$eingabe = $ -split ";"
# Create directory if it does not exist!
mkdir $eingabe[3] -erroraction silentlycontinue
# Copy default page
Copy-Item $ContentSource $eingabe[3]
$eingabe[1] = "*" # all IPs!# Create Website
$sitemame = "DEMO " + $eimage[0]"Creating... $sitename"
New-Website -Name $sitename -IPAddress $eingabe[1] -port $eingabe[2] -PhysicalPath
 $eingabe[3] -force -ApplicationPool $eingabeppPoolName | out-null
# Website starten
"Starting... $sitename"
start-website -name $sitename
Get-WebsiteState -Name $sitename
```
## **20.17.8 Massenanlegen von Registry-Schlüsseln**

Das folgende Skript speichert Daten aus einer CSV-Datei in die Registry. Das Skript verwendet die gleiche Eingabedatei wie das vorherige Skript (*webserver.txt*). Die Daten aus der Eingabedatei werden im Schlüssel *Local Machine/Software/Website* abgelegt.

**- orderid - 22589667 - transid - 22589667\_1D -**

Das Skript verwendet zur Erledigung der Aufgaben neben Get-Content die Navigations-Provider-Commandlets New-Item (alias md) und New-Itemproperty. Falls der Schlüssel *Local Machine/Software/Website* abgelegt ist, wird er vorab mit allen seinen Untereinträgen gelöscht (Remove-Item).

```
Listing 20.20: Werte aus einer CSV-Datei in der Registrierungsdatenbank speichern 
[/Skripte/Kapitel20_PowerShell/Registry_CreateWebsitesKeys.ps1]
```

```
###########################################
# Registry-Schlüssel anlegen aus CSV-Daten OHNE Überschriftenspalte, mit
 Get-Content
# (C) Dr. Holger Schwichtenberg, www.IT-Visions.de
###########################################
$Eingabedatei = "W:\Skripte\Kapitel20_PowerShell\webserver.txt"
$Pfad = "hklm:/software/Websites"
# Gibt es den Schlüssel schon? Dann löschen!
if (Test-Path $Pfad) { Remove-Item $Pfad -recurse -force }
```

```
# Schlüssel anlegen
if (!(Test-Path $Pfad )) { md $Pfad }
# Eingabedatei laden
$Websiteliste = Get-Content $Eingabedatei
# In einer Schleife die Einträge in der Registry anlegen
foreach($Website in $WebsiteListe)
{
$WebsiteDaten = $Website.Split(";")
md ($Pfad + "\" + $WebsiteDaten[0])
New-Itemproperty -path ($Pfad + "\" + $WebsiteDaten[0]) -name "IP" 
-value $WebsiteDaten[1] -type String
New-Itemproperty -path ($Pfad + "\" + $WebsiteDaten[0]) -name "Port" 
-value $WebsiteDaten[2] -type dword
New-Itemproperty -path ($Pfad + "\" + $WebsiteDaten[0]) -name "Pfad" 
-value $WebsiteDaten[3] -type String
$WebsiteDaten[0] + " angelegt!"
}
```
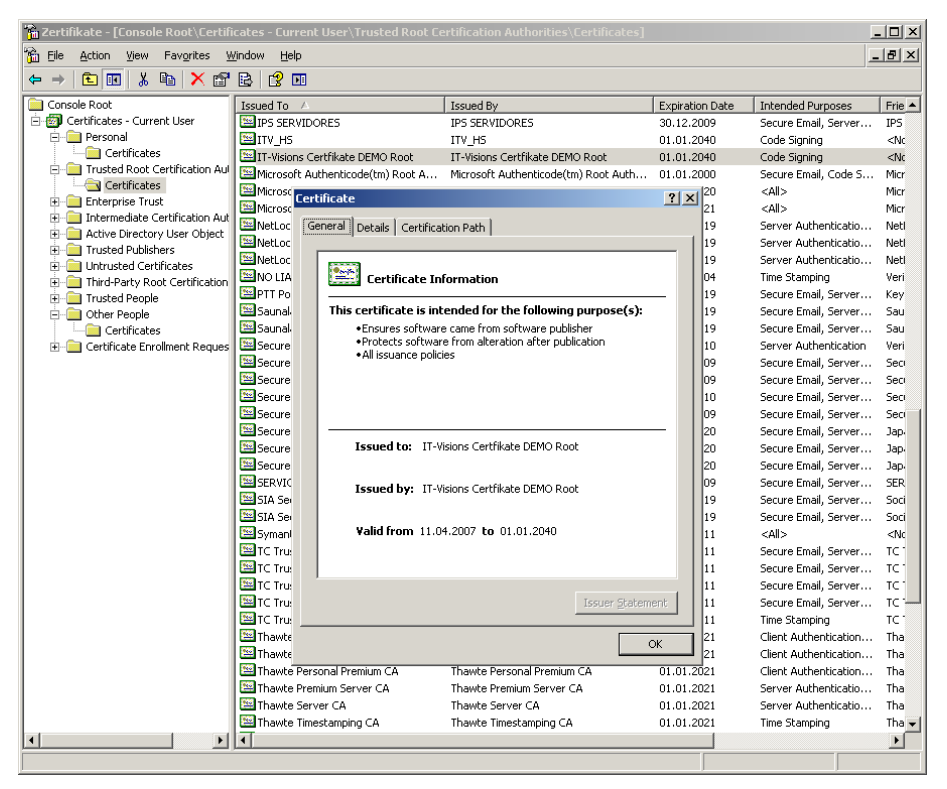

**Abbildung 20.47:** Ergebnis des obigen Skripts

#### **20.17.9 Softwareinstallation**

Das folgende Skript installiert zum Test eine Anwendung und deinstalliert sie dann direkt wieder. Zu Beginn, nach der Installation und am Ende wird jeweils geprüft, ob die Anwendung installiert ist.

WMI erlaubt den Aufruf des Microsoft Installer, um ein beliebiges MSI-Paket zu installieren. Die Klasse Win32\_Product bietet dazu die Methode Install() an. Die Methode erwartet einen oder drei Parameter:

- den Pfad zu dem MSI-Paket,
- an das Paket zu übergebende Kommandozeilenparameter,
- die Entscheidung, ob die Anwendung für alle Benutzer (True) oder nur den angemeldeten Benutzer (False) installiert werden soll.

Zu beachten ist, dass die Install()-Methode eine statische Methode der WMI-Klasse Win32\_Product ist. Eine Ferninstallation ist möglich unter Bezugnahme auf diese Klasse auf einem entfernten System.

Die WMI-Klasse Win32\_Product bietet auch eine Uninstall()-Methode ohne Parameter zur Deinstallation von MSI-Paketen. Zu beachten ist, dass zur Identifizierung der zu deinstallierenden Anwendung nicht der Name des Installationspakets, sondern der Anwendungsname (Name oder Caption) oder der GUID (IdentifyingNumber) anzugeben ist. Im Fall von *Setup for HelloWorld VBNET.msi* ist der Name "Hello World VB.NET"

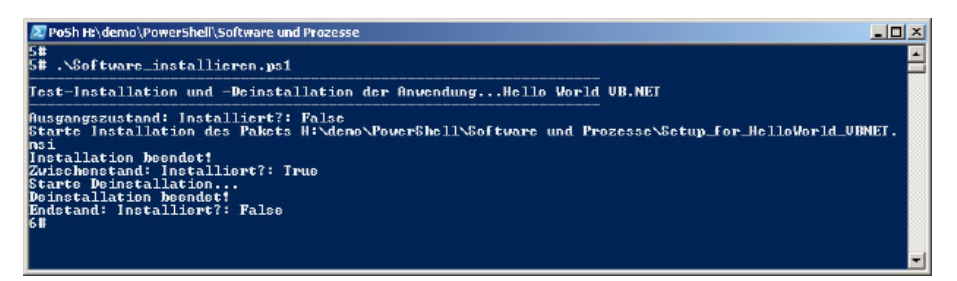

**Abbildung 20.48:** Ausgabe des Skripts

```
Listing 20.21: Testen einer Softwareinstallation 
[\Skripte\Kapitel20_PowerShell\Software_Testinstallation.ps1]
function Get-IsInstall($Application, $Computer)
{
$a = (Get-CimInstance -Class Win32_Product -Filter "Name='$Application'" -Computer 
$Computer) 
return ($a -ne $null)
}
$Name = "Hello World VB.NET"
$Computer = "SERVERF112"
$Paket = "H:\demo\PowerShell\Software und Prozesse\Setup_for_HelloWorld_VBNET.msi"
"-----------------------------------------------------------------"
```
"Testinstallation und -deinstallation der Anwendung..." + \$Name

```
"-----------------------------------------------------------------"
"Ausgangszustand: Installiert?: " + (Get-IsInstall $Name $Computer)
"Starte Installation des Pakets " + $Paket
$Ergebnis = ([WMIClass] "Win32_Product").Install($Paket).Returnvalue
if ($Ergebnis -ne 0) { Write-Error "Installationsfehler: $Ergebnis"; Exit } 
"Installation beendet!"
"Zwischenstand: Installiert?: " + (Get-IsInstall $Name $Computer)
"Starte Deinstallation..."
$Ergebnis = (Get-CimInstance -Class Win32_Product -Filter "Name='$Name'" 
-ComputerName SERVERF112).Uninstall().Returnvalue
if ($Ergebnis -ne 0) { Write-Error "Deinstallationsfehler: $Ergebnis"; Exit } 
"Deinstallation beendet!"
"Endstand: Installiert?: " + (Get-IsInstall $Name $Computer)
```
## **20.17.10 Virtuelles System in Hyper-V anlegen**

Als letztes großes PowerShell-Praxisbeispiel soll eine Virtuelle Maschine (VM) in Microsofts Virtualisierungslösung Hyper-V angelegt werden. Die neue VM soll eine virtuelle, dynamische Festplatte (VHD) erhalten und mit einer ISO-Datei für die Installation eines Betriebssystems verbunden werden. Zum Ende soll die VM gestartet werden, sodass die Betriebssysteminstallation startet.

**Das Skript besteht aus folgenden Schritten:** 

- Falls es schon eine VM mit dem gewünschten Namen gibt, wird die vorhandene VM gestoppt (Stop-VM) und gelöscht (Remove-VM). Ebenso wird die VHD-Datei gelöscht, falls sie schon vorhanden ist (Remove-Item). Diese Vorgehensweise eignet sich für Testumgebungen; in Produktionsumgebungen sollten Sie natürlich nicht so leichtfertig eine VM löschen!
- Dann wird zuerst die VM angelegt (New-VM). Wichtig ist dabei, dass der Name des virtuellen Switch korrekt im Skript eingetragen wurde.
- Nun wird eine VHD-Datei erstellt (New-VHD), partitioniert (New-Partition) und formatiert (Format-Volume).
- Die VHD-Datei wird dann zur VM hinzugefügt (Add-VMHardDiskDrive).
- Danach wird die ISO-Datei als DVD-Laufwerk hinzugefügt (Set-VMDVdDrive).
- Zum Schluss wird die neu angelegte VM gestartet (Start-VM).

```
Listing 20.22: Anlegen einer VM in HyperV mit DVD-Laufwerk aus ISO-Datei 
[/Skripte/Kapitel20_PowerShell/Hyper-V VM anlegen.ps1]
```

```
# Anlegen einer VM in HyperV mit DVD-Laufwerk aus ISO-Datei
```

```
# (C) Holger Schwichtenberg, www.IT-Visions.de, 2013-2016
```

```
# Die folgenden Eingabedaten müssen vor dem Start angepasst werden!
```

```
# Name des Hyper-V-Servers
```

```
$ServerName = "E60"
# Name der zu erstellenden VM
$VMName = "Win10Test"
# Name des Switches
$SwitchName = "LAN"
# Pfad der virtuellen Festplattendatei
$VhdPath = "t:\VMs\$VMName`_VHD.vhdx"
# Gewünschte Größe der virtuellen Festplatte
$VHDSize = 40GB
# Pfad der ISO-Datei für die Installation von Windows 10
$ISOPath = "W:\Win10.iso"
####################################
Import-Module -Name Hyper-V
$ErrorActionPreference = "stop" 
####################################
# Wenn es die VM schon gibt: Löschen
$vm = Get-vm -Name $VMName -ComputerName $ServerName -ErrorAction SilentlyContinue
if ($vm)
{
"Vorhandene VM $VMName wird gelöscht..."
if ($vm.State -eq "Running") { stop-vm $VMName -force }
remove-vm $VMName -ComputerName $ServerName -Force
}
if (Test-Path $VhdPath)
{
"Vorhandene VHD $VhdPath wird gelöscht..."<br>Remove-item $VhdPath
Remove-item $VhdPath
}
# Nun neu anlegen 
"Neue VM $VMName anlegen"
$VM = New-VM -Name $VMName -MemoryStartupBytes 1GB -SwitchName $SwitchName 
-ComputerName $ServerName
"Neue virtuelle Festplatte $VhdPath erstellen und formatieren"
New-VHD -path $vhdpath -SizeBytes $VHDSize -Dynamic | `
              Mount-VHD -Passthru |
               get-disk -number {$_.DiskNumber} | `
               Initialize-Disk -PartitionStyle MBR -PassThru | `
               New-Partition -UseMaximumSize -AssignDriveLetter:$False 
-MbrType IFS |
               Format-Volume -Confirm:$false -FileSystem NTFS -force 
Dismount-VHD $VHDPath
"VHD der VM hinzufügen"
Add-VMHardDiskDrive -ComputerName $ServerName -ControllerNumber 0 -ControllerType 
IDE -VMname $VMname -Path $VhdPath 
"ISO-Datei mit virtuellem Laufwerk verbinden"
Set-VMDVdDrive -VMName $VM.VMName -Path $ISOPath -ComputerName $ServerName 
"VM $VMName starten"
Start-VM -VM $VMFragen und Aufgaben
```
Nehmen Sie sich bitte etwas Zeit, um die nachfolgenden Fragen zu beantworten. Sie helfen Ihnen, das Wissen aus diesem Kapitel zu wiederholen und praktisch zu üben. Die richtigen Antworten bzw. Musterlösungen finden Sie im Anhang.

- 1. Auf welchen Betriebssystemen läuft die PowerShell?
- 2. Geben Sie eine Liste aller Windows-Dienste aus, wobei nur der Name und der Status angezeigt werden sollen.
- 3. Listen Sie die Textdateien, die sich im Ordner *c:\temp* auf drei entfernten Systemen befinden, auf.
- 4. Mit welchem Commandlet erzeugt man eine Instanz einer COM-Klasse in der PowerShell?
- 5. Ermitteln Sie aus dem Verzeichnis *System32* alle Dateien, die mit dem Buchstaben "b" beginnen. Beschränken Sie die Menge auf diejenigen Dateien, die größer als 40 000 Byte sind, und gruppieren Sie die Ergebnismenge nach Dateierweiterungen. Sortieren Sie die Gruppen nach der Anzahl der Einträge absteigend und beschränken Sie die Menge auf das oberste Element. Geben Sie für alle Mitglieder dieser Gruppe die Attribute Name und Length aus.

## **2016 darl Hanser Fachbuchverlag, Alle Rechte vorbehalten. Keine unerlaubte Weitergabe oder Vervielfältigung.**<br> **Wie geht es weiter?**

Leider sind wir jetzt (schon) am Ende dieses Buchs angekommen. Der WSH und die gesamte Windows-Scripting-Architektur sowie die Windows PowerShell bieten noch zahlreiche weitere Funktionen, die allerdings hier nicht mehr besprochen werden können. Sie fragen sich nun, wieso man nicht noch ein paar Seiten anhängen kann? Leider ist es mit "ein paar" Seiten nicht getan, aber es gibt bei Addison-Wesley und Hanser zwei Bücher, die weiterführende Scripting-Themen behandeln:

*Holger Schwichtenberg: Windows Scripting. 6. Auflage, Oktober 2009. Addison-Wesley, München, ISBN 978-3-8273-2909-7*

*Holger Schwichtenberg: Windows PowerShell 5.0 Das Praxishandbuch. Hanser, München 2016, ISBN 978-3-446-44643-4*

An dieser Stelle sei ein Ausblick auf einige Funktionen gegeben, die Windows Scripting **- orderid - 22589667 - transid - 22589667\_1D** noch beherrscht und die in den obigen Büchern beschrieben sind:

- Außer den in diesem Buch erwähnten Komponenten gibt es noch einige Dutzend Komponenten von Microsoft und anderen Herstellern, die wichtige Bausteine des Betriebssystems und verschiedener Client- und Server-Anwendungen für das Scripting verfügbar machen. Beispiele für Dinge, die man skripten kann und die in den oben genannten Büchern besprochen werden: Rechteverwaltung, IIS, Exchange Server, Outlook, FTP, SMTP, SQL Server und Terminaldienste.
- Mithilfe der Beschreibungssprache XML ist es möglich, mehrere Skripte, die in verschiedenen Skriptsprachen geschrieben sind, in einer Datei des Typs .*wsf* zu speichern. Außerdem können Skripte andere Skripte einbinden, sodass die Duplizierung von mehrfach verwendeten Unterroutinen in verschiedenen Skripten vermieden wird.
- Skripte können auch auf entfernten Computern gestartet werden. Diese Funktion nennt man Remote Scripting.
- Auch den großen Bruder von Visual Basic Script, Visual Basic (ohne Zusatzbegriff), kann man zur automatisierten Systemadministration einsetzen. Die Sprachen sind sehr ähnlich und Visual Basic .NET bietet viele Vorteile, insbesondere Kompilierung (schnellere Ausführung, Verstecken des Quellcodes) und die dazu passende komfortable Entwicklungsumgebung Visual Studio.

Scripting-Komponenten

XMLstrukturierte Skripte

Remote Scripting

Kompilierung

#### Weitere Scripting Hosts

 Neben dem WSH gibt es noch andere Scripting Hosts, die in verschiedene Microsoft-Produkte integriert sind, zum Beispiel in den Internet Information Server (IIS), den Microsoft SQL Server und den Microsoft Exchange Server.

Power-Shell-Funktionen

 Zur Windows PowerShell gibt es inzwischen viele Tausend Commandlets in mehreren Hundert Modulen. Zudem kann die PowerShell alle COM- und alle .NET-Klassen sowie WMI nutzen. Die Funktionsfülle ist hier damit riesig.

# arl Hanser Fachbychverlag. Alle Rechte vorbehalten. Keine unerlaubte Weitergabe oder Vervielfältigung.<br> **Eingebaute Funktionen**<br> **in VBScript**

Dieser Anhang listet alle eingebauten Funktionen von Visual Basic Script 5.8 in Windows 7, Windows 8 und Windows 10 sowie Windows Server 2008 R2, Windows Server 2012 und Windows Server 2016 auf. Die Version 5.6 (in Windows XP und Windows Server 2003) bzw. 5.7 (Windows Vista und Windows Server 2008) sind funktionsgleich mit Version 5.8.

Detailliertere Informationen zu den Parametern erhalten Sie in der VBScript-Hilfedatei (*VBSCRIP5.CHM*), die Sie im Verzeichnis */Weitere Informationen* in den Downloads zu diesem Buch finden.

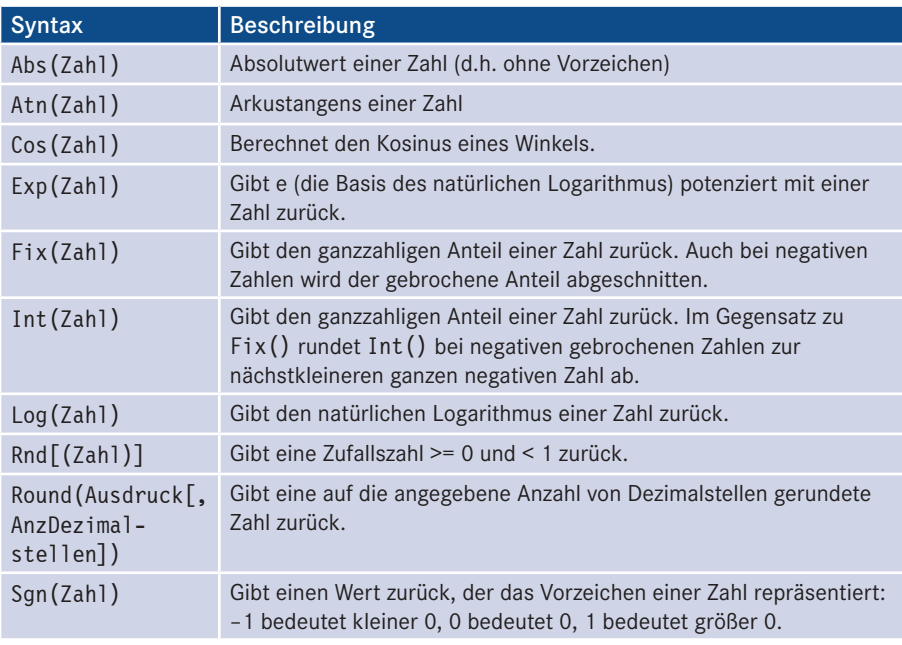

#### **■ A.1 Numerische Funktionen**

*(Fortsetzung nächste Seite)*

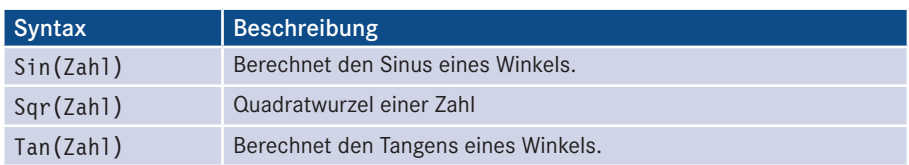

#### **■ A.2 Formatierungsfunktionen**

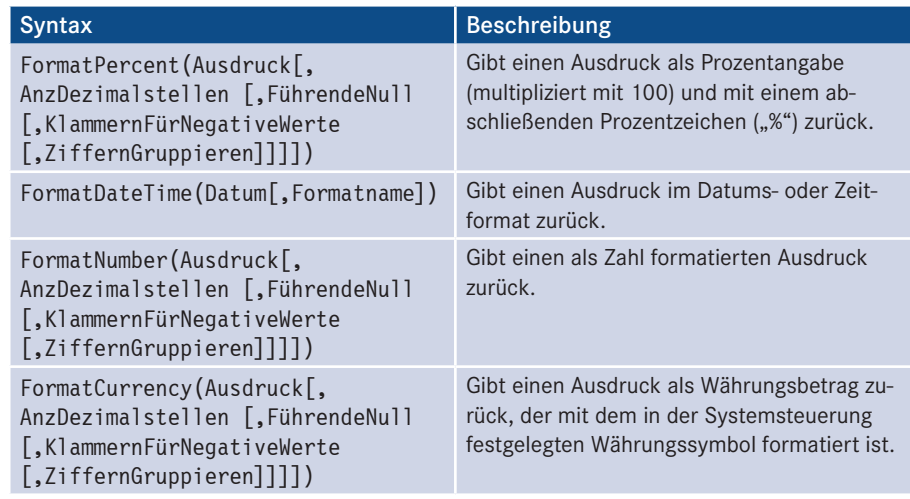

#### **■ A.3 Zeichenkettenfunktionen**

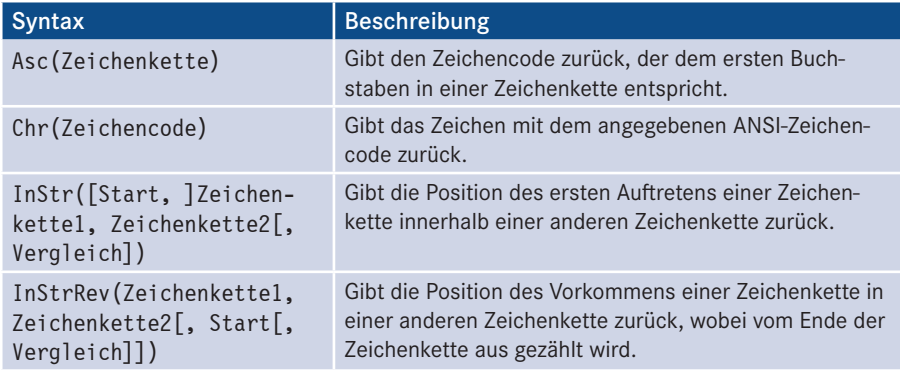

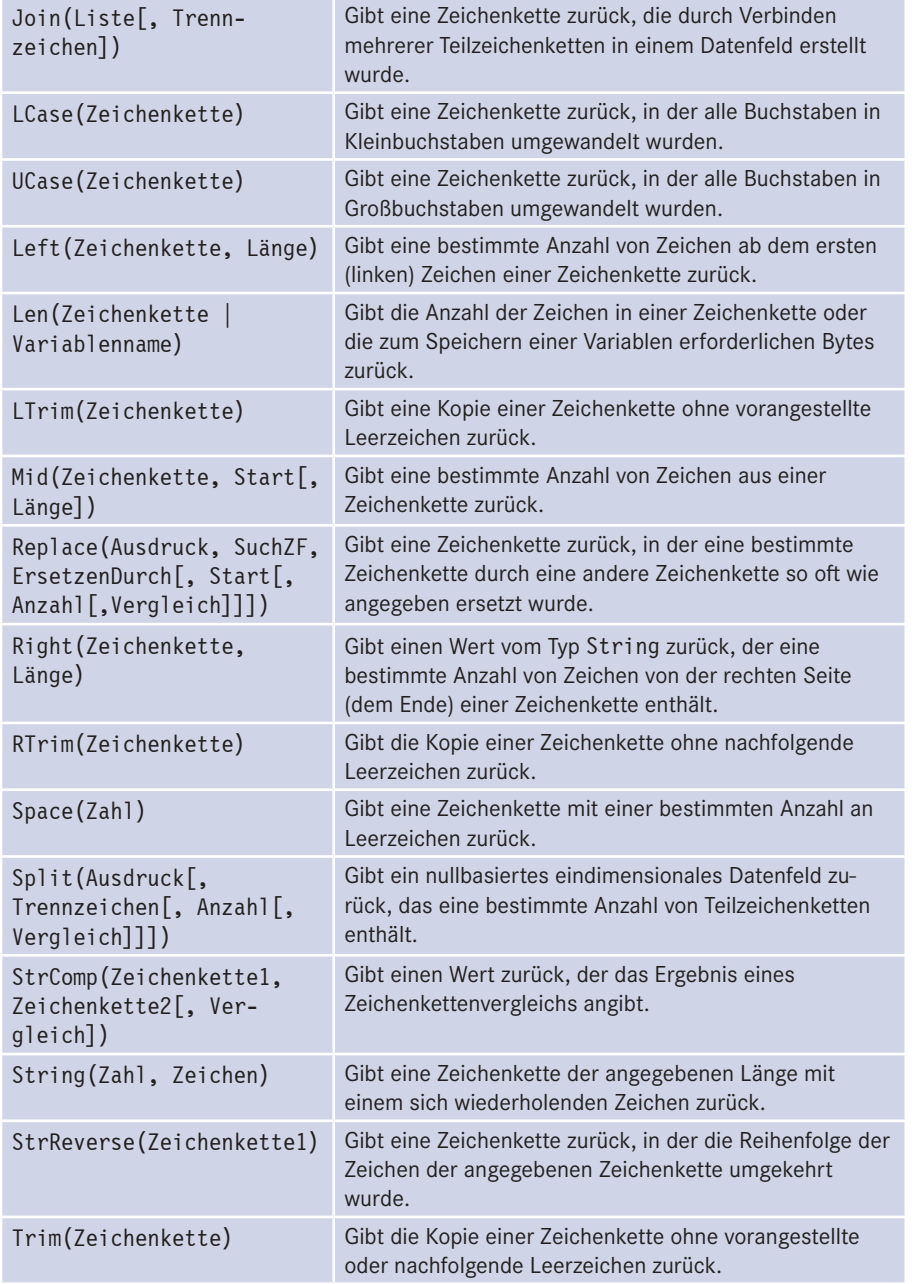

#### **■ A.4 Datums-/Uhrzeitfunktionen**

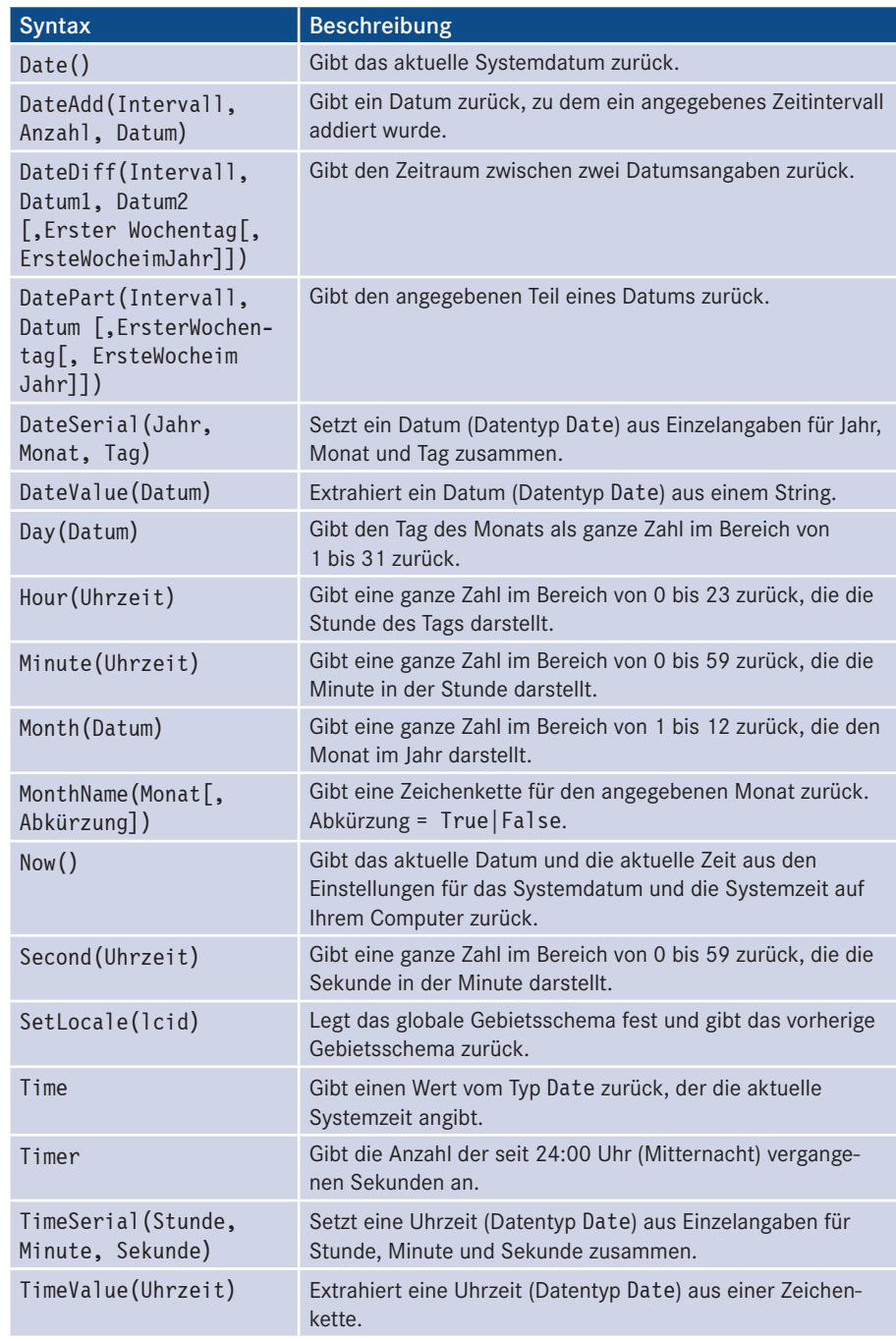

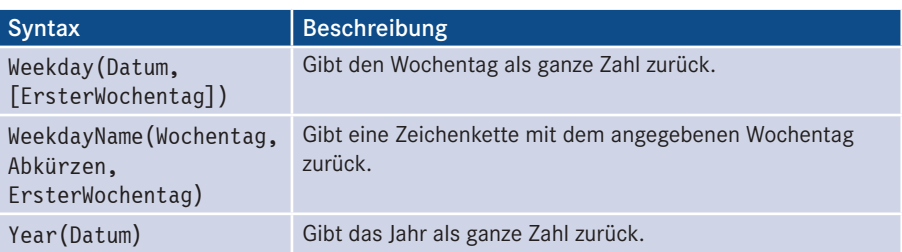

#### **■ A.5 Array-Funktionen**

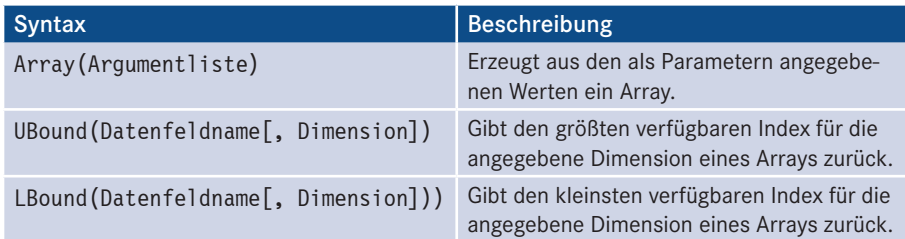

#### ■ A.6 Funktionen zur Arbeit mit COM-Klassen

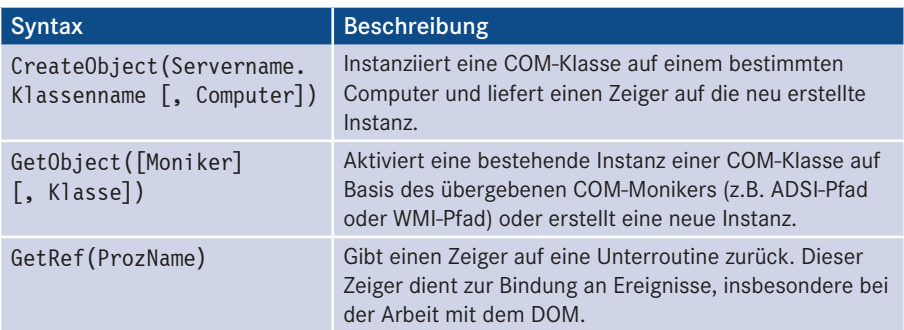

#### **■ A.7 Systemfunktionen und Ein-/Ausgabe**

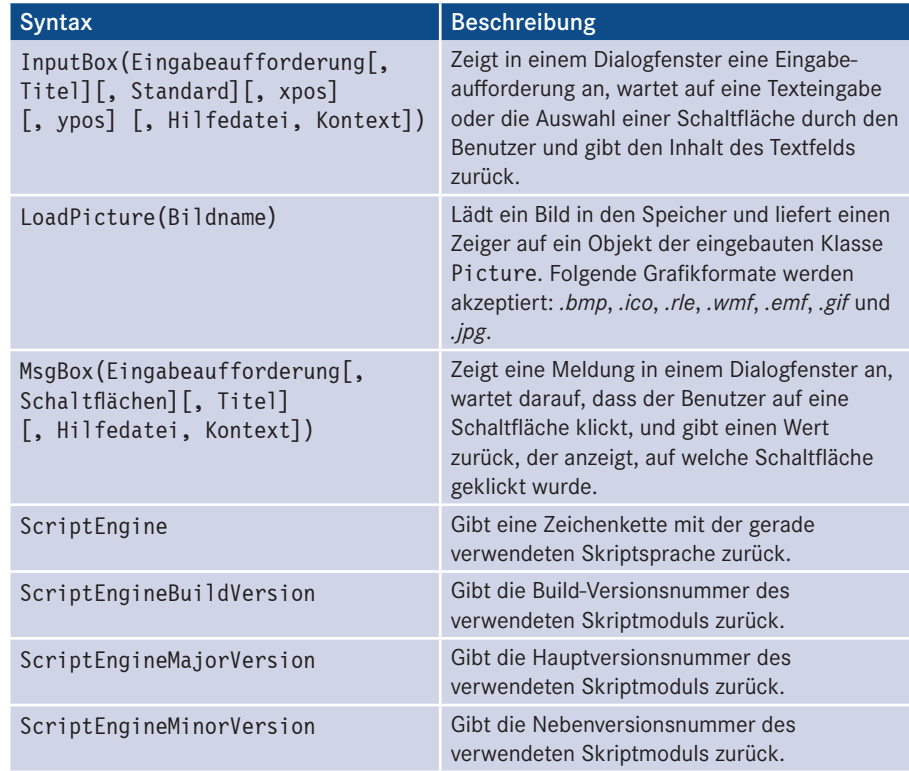

#### **■ A.8 Typprüfung und -umwandlung**

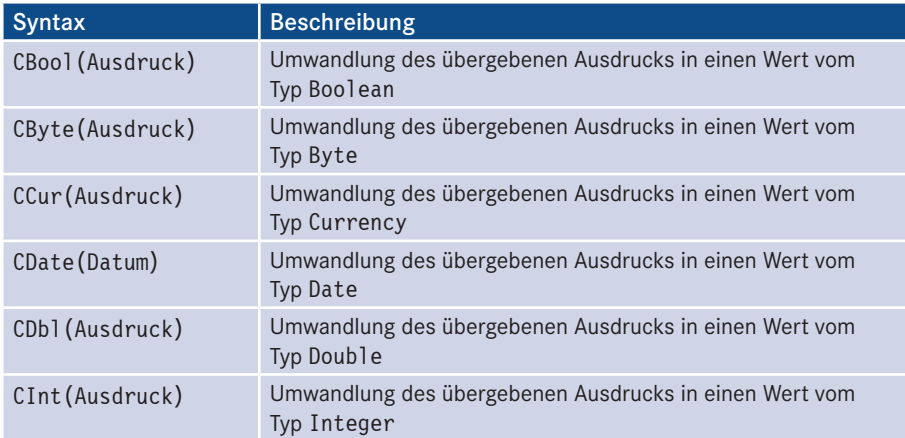

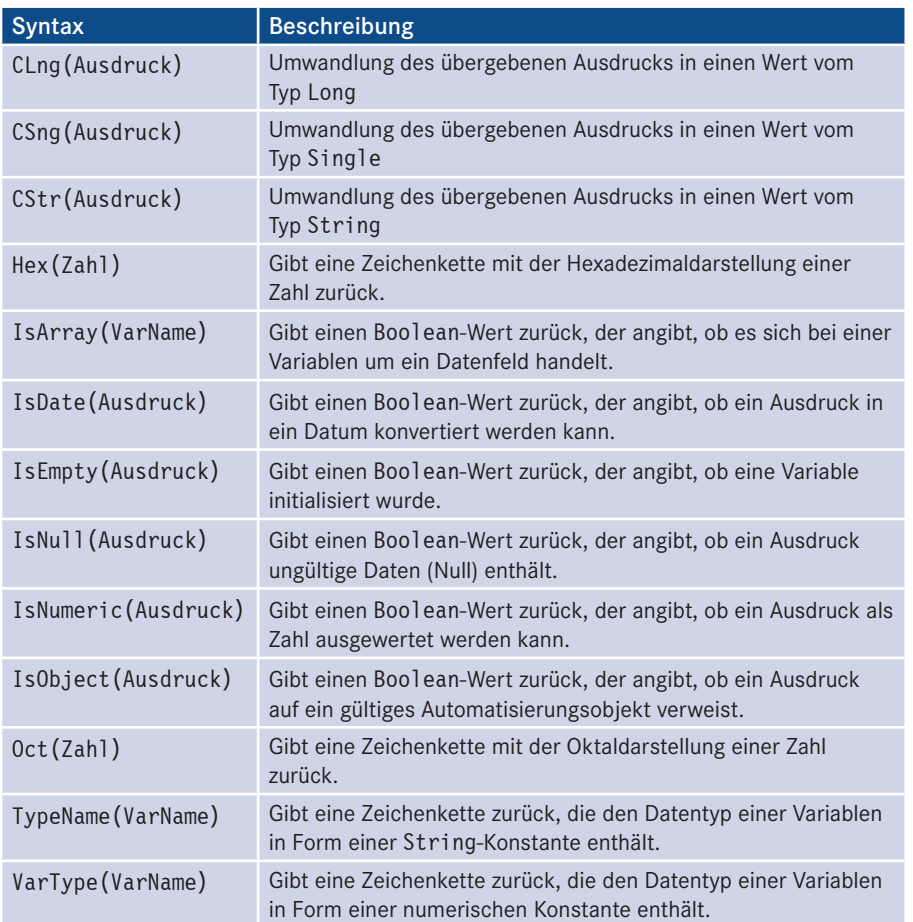

#### **■ A.9 Sonstige Funktionen**

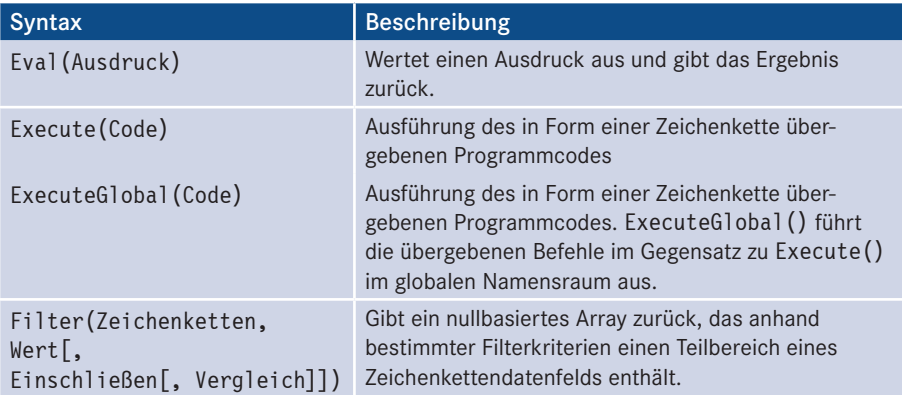

Lizenziert für stillhard@gmx.net. © 2016 Carl Hanser Fachbuchverlag. Alle Rechte vorbehalten. Keine unerlaubte Weitergabe oder Vervielfältigung.

### **Lösungen zu den Übungsaufgaben in diesem Buch**

Dieses Kapitel enthält die Lösungen zu allen Übungsaufgaben in diesem Buch.

#### **■ B.1 Lösungen zu Kapitel 1**

- 1. Gar nicht. In Version 1.0 stand WSH für Windows Scripting Host. Ab Version 2.0 hat Microsoft das Produkt nur noch Windows Script Host genannt.
- 2. Ja, in Windows 10 ist der WSH 5.8 bereits enthalten. Der WSH 5.8 unterscheidet sich aber nur marginal von seinen Vorgängern WSH 5.7 und WSH 5.6. **- orderid - 22589667 - transid - 22589667\_1D -**
- 3. Visual Basic Script ist keine Compiler-Sprache, sondern eine Interpreter-Sprache. Ein Compiler ist der Gegensatz zu einem Interpreter. Während ein Interpreter ein Programm fortlaufend und immer wieder in Maschinensprache übersetzt, führt ein Compiler die Übersetzung einmalig aus und speichert das Ergebnis. Visual Basic Script ist erfolgreich, weil die Sprache einfach ist und zu einer Sprachfamilie gehört, die auch auf anderen Gebieten in Windows stark verwendet wird.
- 4. Es fehlt ein Anführungszeichen vor dem Wort "Keine".

Richtig ist also: WScript.Echo "Keine Tippfehler machen!"

Zeichenketten, die auf dem Bildschirm erscheinen sollen, müssen in Anführungszeichen stehen. Ohne das Anführungszeichen sucht der WSH nach einem Befehl mit Namen "Keine", wird nicht fündig werden und sich mit einer Fehlermeldung beschweren.

- *5. WScript.exe* lässt das Skript als eine Windows-Anwendung laufen. Ausgaben mit WScript.Echo werden als Dialogfenster dargestellt. Bei *CScript.exe* läuft das Skript als eine Kommandozeilenanwendung, die Ausgaben mit WScript.Echo in ein Kommandozeilenfenster sendet.
- 6. Man kann aber *Cscript.exe* zum Standard-Scripting-Host machen. Geben Sie dazu einmalig folgenden Befehl in der Eingabeaufforderung ein:

cscript //H:cscript

7. Normalerweise muss ein Befehl in genau einer Zeile stehen. Ein Befehl kann sich nur über mehrere Zeilen erstrecken, wenn die einzelnen Zeilen mit einem Unterstrich getrennt sind:

```
WScript.Echo _
"Dies ist der " & WScript.Name & _ 
" Version " & WScript.Version
```
8. Die richtige Lösung ist:

```
WScript.Echo "Am Ende dieser Zeile steht die Versionsnummer des 
installierten WSH: " & WScript.Version
```
Falsch wäre übrigens, die Nummer statisch einzutragen, z. B.

```
WScript.Echo "Am Ende dieser Zeile steht die Versionsnummer des installierten 
WSH: 5.8"
```
#### **■ B.2 Lösungen zu Kapitel 2**

- 1. Es ist nicht zwingend erforderlich, einen bestimmten Editor zu verwenden. Um VBScript-Anwendungen zu erstellen, benötigt man lediglich einen einfachen Texteditor, wie z. B. den bei Windows mitgelieferten Editor *Notepad.exe*. Nach dem Erstellen und Speichern lässt sich das Skript einfach über die Kommandozeile oder durch Doppelklicken starten.
- 2. Bei dem Begriff Debugging handelt es sich um das Vorgehen zum Finden und Entfernen von Bugs (Programmfehlern) im Skript. Aber auch das Testen und Verifizieren von Skripten geschieht durch den Debugging-Prozess. Microsoft stellt dafür extra ein kostenfreies Werkzeug zur Verfügung, das zusammen mit dem Internet Explorer installiert wird: den Microsoft Script Debugger.
- 3. Innerhalb von Skripten können drei grundlegende Arten von Fehlern auftreten:

**Kompilierungsfehler:** Bei Kompilierungsfehlern handelt es sich um Fehler, die durch eine falsche Schreibweise oder die falsche Übergabe von Parametern auftreten können, z. B. Übergabe einer Zeichenkette an eine Funktion, die eine Zahl erwartet.

Aber auch die falsche Verwendung von VBScript-Sprachkonstrukten kann einen Kompilierungsfehler hervorrufen, wenn z. B. ein abschließender Befehl wie End If vergessen wird.

Diese Fehler treten bereits beim Starten auf und beenden die weitere Ausführung sofort.

**Laufzeitfehler:** Bei Laufzeitfehlern handelt es sich um Fehler, die nicht automatisch von der Laufzeitumgebung erkannt werden und erst beim Auftreten dazu führen, dass das Skript unter Umständen beendet wird. Dies könnte beispielsweise dann eintreten, wenn der Benutzer zwei Zahlen eingibt, von denen eine durch die andere geteilt wird. Ist die Zahl, durch die geteilt wird, gleich 0, kommt es zu einem Fehler. Diese Fehlerart lässt sich nicht im Voraus ausschließen.

**Logische Fehler:** Bei logischen Fehlern handelt es sich um Fehler, die durch die Logik einer Anwendung bestimmt sind. Diese Fehler können nur durch den Entwickler erkannt und behoben werden. Ein typischer Fehler ist beispielsweise eine versehentliche Vertauschung von Variablen während der Entwicklung.

#### **■ B.3 Lösungen zu Kapitel 3**

1. Um den Programmablauf von bestimmten Bedingungen abhängig zu machen, existieren zwei grundlegende Konstrukte:

If...Then...

Mit diesem Konstrukt lassen sich Blöcke von Anweisungen abhängig von einer Bedingung ausführen oder überspringen.

Select Case

Das Select Case-Konstrukt kann einen Ausdruck auf verschiedene Inhalte überprüfen und abhängig davon in einen bestimmten Anweisungsblock verzweigen.

pruisin und abhangig davon in sinen besummten Anweisungsbiock verzweigen.<br>2. Um dem Benutzer Informationen zu präsentieren, existiert die Funktion MsgBox(). Mittels dieser lässt sich ein beliebiger Text mit unterschiedlichen Symbolen und Schaltflächen zur Beantwortung übergeben.

Um Informationen vom Benutzer abzufragen, kann die Funktion InputBox() benutzt werden.

3. Zur Konvertierung einer Zahl in eine Zeichenkette muss man die Funktion CStr() verwenden: CStr(231) ergibt die Zeichenkette "231".

Um allerdings eine Zeichenkette in eine Zahl zu konvertieren, muss die Funktion CInt() verwendet werden: CInt("942") ergibt die Zahl 942.

4. Um einen Block von Anweisungen beliebig oft zu wiederholen, kann eine Schleife verwendet werden.

For ... Next-Schleife

Mit einer For ... Next-Schleife kann jeder beliebige ganzzahlige Zahlenwert von einem bestimmten Startwert bis zu einem Endwert durchlaufen werden. Damit ist eine festgelegte Anzahl von Schleifendurchläufen möglich.

Do ... Loop-Schleife

Mit einer Do ... Loop-Schleife lässt sich ein Anweisungsblock so lange wiederholen, wie eine bestimmte Bedingung erfüllt ist.

- 5. Um zu überprüfen, ob eine Variable ein Datum enthält, kann die Funktion IsDate() verwendet werden. Enthält die entsprechende Variable einen Datumswert, wird True, sonst False zurückgegeben. Ein ähnliches Vorgehen ist möglich, um zu überprüfen, ob innerhalb einer Variablen eine Zahl gespeichert ist. Dazu kann die Funktion IsNumeric() verwendet werden.
- 6. Zur Definition einer eigenen Unterroutine muss ungefähr folgender Code erstellt werden:

```
Function MeineUnterroutine(a, b) 
    Anweisung1...
    Anweisung2...
 ...
   MeineUnterroutine = a * a + b * bEnd Function
```
#### **■ B.4 Lösungen zu Kapitel 4**

1. Es fehlt das Schlüsselwort Set, weil die Zuweisung eines Objekts an eine Objektvariable immer mit Set beginnen muss.

```
Set o = CreateObject("Scripting.FileSystemObject")
```
2. Wenn eine Methode einen Wert zurückliefert, müssen die Parameter in Klammern **- orderid - 22589667 - transid - 22589667\_1D** stehen. Wenn eine Methode keinen Wert zurückliefert, **dürfen** die Parameter **nicht** in Klammern stehen.

```
Set Benutzer= Domaene.Create("user", "HolgerSchwichtenberg")
Benutzer.ChangePassword "rot", "gruen"
```
- 3. Ausgegeben wird die Zahl 120000. Zwar wurde das Gehalt von Kandidat "Edmund" (k2) nicht verändert, durch die Zuweisung Set k1 = k2 wurde aber die Objektvariable k1 auf das Objekt "Edmund" umgebogen, sodass der Zugriff k1.Gehalt das Gehalt von "Edmund" und nicht mehr das Gehalt von "Gerhard" veränderte.
- 4. Wenn die Objektmenge bei 0 zu zählen beginnt, dann Benutzerliste(9). Wenn die Zählung bei 1 beginnt, Benutzerliste(10). Welcher Startwert gewählt wurde, hängt von Lust und Laune der Microsoft-Entwickler ab.

#### **■ B.5 Lösungen zu Kapitel 5**

- 1. Die WSH Runtime-Komponente und die Scripting Runtime-Komponente werden automatisch zusammen mit dem WSH installiert, sind also auf Systemen ab Windows ME/Windows 2000 immer vorhanden.
- 2. Ein File-Objekt kann nicht direkt erzeugt werden; es muss eine Instanz von File-SystemObject generiert und dann auf diesem die Methode GetFile() aufgerufen werden.

```
Set Dateisystem = CreateObject("Scripting.FileSystemObject)
Set Datei = Dateisystem.GetFile("d:\daten\wsl.doc")
```
- 3. Die einfachste Möglichkeit ist die Anlage einer Datei mit der Dateinamenerweiterung *.udl* und die Verwendung des *Eigenschaften*-Fensters dieser Datei. Anschließend öffnen Sie die Datei mit einem beliebigen Editor, um die Verbindungszeichenfolge herauszukopieren. Dieses Verfahren wird im Unterkapitel zu ADO näher beschrieben.
- 4. Der Verzeichnisdiensttyp LDAP muss in Großbuchstaben geschrieben werden, also set o = GetObject("LDAP://ServerE01").
- 5. Bitte vergewissern Sie sich zunächst mit dem Active-Directory-Browser, dass es das Verzeichnisattribut wirklich gibt. Wenn es existiert und die Syntax obj.Attributname = Wert nicht funktioniert, verwenden Sie

```
u.Put "AttributName", CStr(Wert) für Zeichenketten bzw.
```

```
u.Put "AttributName", Cint(Wert) für Zahlen.
```
6. Dies ermöglicht die Klasse Win32\_LogicalDisk aus der WMI-Komponente. Um die Bedingung formulieren zu können, muss man WQL verwenden.

```
Set Computer = GetObject("WinMgmts:\\ServerE02")
Set menge = Computer.ExecQuery("SELECT * FROM 
   Win32 LogicalDisk WHERE Size>1000000")
For Each o In menge
    WScript.Echo o.name & " Größe:" & o.size
Next
```
Bitte beachten Sie, dass die 1.000.000 nicht in Anführungszeichen stehen darf, weil das Attribut Size eine Zahl und keine Zeichenkette erwartet.

#### **■ B.6 Lösungen zu Kapitel 6**

- 1. Die Split()-Methode trennt Zeilen an einem gegebenen Trennzeichen auf und liefert das Ergebnis als Array zurück.
- 2. Das TextStream-Objekt unterstützt die Modi ForReading, ForWriting und ForAppending.
- 3. Nein. Eine Unterstützung von INI-Dateien ist im Windows Script Host nicht enthalten.
- 4. Nein. Das Connection-Objekt erwartet die benötigten Eigenschaften Provider und Datasource bereits beim Erstellen des Objekts. Eine Zuweisung an die Eigenschaften ist nicht möglich.
- 5. Ja. Die mit AddNew() hinzugefügten Zeilen sind temporärer Natur und müssen über die Update()-Methode gespeichert werden.
- 6. Nein. Für den Zugriff auf Excel wird das Excel.Application-Objekt verwendet, das Zugriff auf alle Methoden von Excel bietet.
- 7. Ja. Microsoft Excel muss auf dem Computer installiert sein, weil sonst das Excel. Application-Objekt nicht zur Verfügung steht.
- 8. Ja. Es existieren eine lange und eine verkürzte Schreibweise. Die lange Schreibweise lässt den Wert zwischen den Tags weg (<VORNAME>...</VORNAME>), während die kurze Schreibweise im Start-Tag wieder geschlossen wird (<VORNAME/>).
- 9. XML-Attribute definieren zusätzliche Eigenschaften der einzelnen Elemente.
- 10. Die Datei im Beispiel wird lediglich zum Lesen geöffnet. Der Öffnungsmodus in der zwölften Zeile ist als ForReading definiert. Ausgaben über WriteLine sind somit nicht zulässig. Die Datei muss im Modus ForWriting geöffnet werden.
- 11. Im Beispiel wird eine sogenannte Endlosschleife erzeugt. Es wird versucht, die Datenbank bis zum Ende zu durchlaufen, der Datensatzzeiger wird aber nie auf den nachfolgenden Datensatz positioniert. Somit wird die Eigenschaft EOF niemals den Wert True annehmen. Korrekt müsste das Skript so aussehen: **- orderid - 22589667 - transid - 22589667\_1D -**

```
Dim DBConnection, SqlString, Ergebnismenge
Const Verbindung="Provider=Microsoft.Jet.OLEDB.4.0; Data Source=.\User.MDB;"
Set DBConnection = CreateObject("ADODB.Connection")
DBConnection.Open Verbindung
SqlString="SELECT * FROM Benutzer"
Set Ergebnismenge = DBConnection.Execute(SqlString)
Ergebnismenge.MoveFirst
Do While Not Ergebnismenge.eof
   WScript.echo Ergebnismenge("Benutzername")
   ' Hier erfolgt die korrekte Positionierung
   Ergebnismenge.MoveNext
Loop
```
#### **■ B.7 Lösungen zu Kapitel 7**

- 1. Der CreateTextFile()-Methode kann ein boolescher Parameter übergeben werden, der das Überschreiben bestehender Dateien zulässt.
- 2. Die Datei muss im Modus ForAppending geöffnet sein. Danach können alle Schreiboperationen benutzt werden, um Text an die Datei anzuhängen.
- 3. Ja, eine Vergabe ist möglich. Allerdings wird dazu die (sehr komplizierte) Komponente ADsSecurity aus dem ADSI-SDK benötigt.
- 4. Nein. Diese Funktionalität muss durch Skriptprogrammierung geschaffen werden. Dabei muss Rekursion eingesetzt werden.
- 5. Beide Methoden erlauben die Übergabe eines optionalen Parameters, mit dem das Löschen schreibgeschützter Dateien erzwungen werden kann.
- 6. Nein. Die CreateFolder()-Methode erlaubt das Anlegen verschachtelter Verzeichnisstrukturen nicht.
- 7. Keine. Es wird allerdings auch keine Kopieroperation durchgeführt.
- 8. Nein. Der belegte Speicherplatz muss aus den Attributen TotalSize und FreeSpace ermittelt werden.
- 9. Nein. Dies ist nur mit der Methode ChkDsk() des Win32\_LogicalDisk-Objekts aus WMI möglich. Allerdings wird diese Methode nur auf Windows XP und Windows Server 2003 unterstützt.
- 10. Das FileSystemObject steht nach der Installation des Windows Script Host automatisch zur Verfügung. Die Installation weiterer Komponenten ist nicht notwendig.

#### **■ B.8 Lösungen zu Kapitel 8**

- 1. Nein. Die Identifikation eines Benutzers erfolgt über eine SID und nicht über den Namen. Die SID wird bei der Umbenennung nicht geändert.
- Namen. Die SID wird bei der Umbenenhung mehr geandert.<br>2. Nein. Ein Benutzer muss vor der Zuweisung zu einer Gruppe bereits vorhanden sein.
- 3. Das Konto wird deaktiviert.
- 4. Nein. Das WinNT-Verzeichnis hat nur eine Ebene.
- 5. Nein. Ein Benutzer muss explizit aus der Benutzerverwaltung gelöscht werden.
- 6. Eine Organisationseinheit ist ein Container-Objekt; sie kann Unterobjekte enthalten.
- 7. Ja. Das Setzen von Kennwörtern ist durch die Methode SetPassword() möglich. Die Kenntnis des alten Kennworts ist nicht erforderlich.
- 8. Der Pfad beschreibt die Gruppe *Trainer* in der Organisationseinheit *Scripting* in der Domäne *IT-Visions.de*.
- 9. Nein. Es existiert keine Beschränkung in der Verschachtelungstiefe von Container-Objekten.
- 10. Nein. Ein zu löschender Container darf keine Objekte mehr enthalten.

#### **■ B.9 Lösungen zu Kapitel 9**

- 1. Beim umzubenennenden Rechner sind Anpassungen in der Registrierungsdatenbank und in der globalen Verzeichnisdatenbank bzw. auf dem Domänencontroller notwendig.
- 2. Der neue Rechnername wird erst nach einem Rechnerneustart wirksam.
- 3. Computerkonten sind Einträge im globalen Verzeichnis in der Domänendatenbank oder im Active Directory – und werden dort erstellt und gelöscht.
- 4. Das Erstellen eines Computerkontos ist Voraussetzung dafür, dass ein Rechner überhaupt zur Domäne hinzugefügt werden kann. Dieses Konto kann nur durch einen Domänenadministrator erzeugt werden.

Durch das Hinzufügen eines Computers zur Domäne wird der lokale Rechner angewiesen, bei einer Benutzerbestätigung den Verzeichnisdienst der Domäne zu befragen.

Erst durch beide Schritte wird ein Computer zum Domänenmitglied.

- 5. Das WMI-Objekt Win32\_OperatingSystem bietet durch die Methoden Reboot() und Shutdown() die Möglichkeit, einen Rechner neu zu starten oder ihn herunterzufahren.
- 6. Die Auflistung kann durch die Komponente ADSI erfolgen.
- 7. Die Lösung stellt eine Kombination der Skripte zum Erstellen eines Computerkontos und zum Hinzufügen zur Domäne dar. **Example - 2258967 - 2258967 - 2258967 - 2258967**

**Listing B.1:** /Skripte/Kapitel10/AddComputerToDomain.vbs

```
' AddComputerToDomain.vbs
' Fügt ein Computerkonto zur Domäne hinzu
' verwendet: ADSI, WMI, WSHRun
' ===============================
Const JOIN_DOMAIN = 1<br>
Const ACCT CREATE = 2
Const ACCT CREATE = 2<br>Const ACCT DELETE = 4
Const ACCT_DELETE = 4
Const WIN9X_UPGRADE = 16
Const DOMAIN JOIN IF JOINED = 32
Const JOIN UNSECURE = 64Const MACHINE PASSWORD PASSED = 128
Const DEFERRED SPN SET = 256
Const INSTALL INVOCATION = 262144
Dim objNetwork, objComputer, Computer, Reboot
Dim Domain, User, Password
DomainAdmin = "Administrator"
Password = "password"
Domain = "WSL"
Dim Computer
Dim objRootDSE, objContainer, objComputer
Const ADS UF PASSWD NOTREQD = &h0020
```

```
Const ADS_UF_WORKSTATION_TRUST_ACCOUNT = &h1000
```

```
' Computernamen ermitteln
Set objNetwork = CreateObject("WScript.Network")
Computer = objNetwork.ComputerName
```

```
' Computerkonto erzeugen
Set objRootDSE = GetObject("LDAP://rootDSE")
Set objContainer = GetObject("LDAP://cn=Computers," & _
     objRootDSE.Get("defaultNamingContext"))
Set objComputer = objContainer.Create("Computer", "cn=" & Computer)
objComputer.Put "sAMAccountName", Computer & "$"
objComputer.Put "userAccountControl", _
    ADS_UF_PASSWD_NOTREQD_Or_ADS_UF_WORKSTATION_TRUST_ACCOUNT
objComputer.SetInfo
' Zur Domäne hinzufügen
Set objComputer =
     GetObject("WinMgmts:{impersonationLevel=Impersonate}!\\" & _
        Computer & "\root\cimv2:Win32 ComputerSystem.Name='" &
         Computer & "'")
ReturnValue = objComputer.JoinDomainOrWorkGroup(Domain, _
```
**Listing B.2:** /Skripte/Kapitel10/RenameWkstReboot.vbs

Password, Domain & "\" & DomainAdmin, NULL, JOIN DOMAIN + ACCT CREATE)

```
' RenameWkstReboot.vbs
' RenameWkstReboot<mark>.vbs</mark><br>' Ändern des lokalen Rechnernamens und
' Neustart des Rechners
' verwendet: WScript
' ===============================
Dim Computer, WSHShell
Dim objWMIService, objOperatingSystem, Reboot
Computer = InputBox("neuer Rechnername: ")
If Computer <> "" Then
     Set WSHShell = CreateObject("WScript.Shell")
     WSHShell.RegWrite "HKLM\SYSTEM\CurrentControlSet\Control\" & _
         "ComputerName\ComputerName\ComputerName", Computer
     WSHShell.RegWrite "HKLM\SYSTEM\CurrentControlSet\Services\" & _
         "Tcpip\Parameters\NV Hostname", Computer
     WScript.Echo "Der Rechner wurde in " & Computer & " umbenannt."
    Computer = "."Set objWMIService = GetObject("WinMgmts:"
         & "{impersonationLevel=impersonate,(Shutdown)}!\\" & _
         Computer & "\root\cimv2")
    Set colOperatingSystems = objWMIService.ExecQuery
         ("SELECT * FROM Win32_OperatingSystem")
     If MsgBox("Beenden Sie alle Programme, " & _
         "damit der Rechner neu gestartet werden kann.") Then
```

```
 For Each objOperatingSystem in colOperatingSystems
              objOperatingSystem.Reboot()
         Next
     End If
End If
```
#### **■ B.10 Lösungen zu Kapitel 10**

- 1. Mit der Komponente WSHRun können Ereignisse nur in das Anwendungsprotokoll eingetragen werden.
- 2. Die Einträge erfolgen in der Datei *Wsh.log* im Windows-Verzeichnis.
- 3. Es werden sechs Formen von Ereignissen unterschieden: Erfolg, Fehler, Warnung, Information, Erfolgsüberwachung, Fehlerüberwachung.
- 4. Das WMI-Objekt, das einen Zugriff auf das Ereignisprotokoll erlaubt, heißt Win32\_ NTEventLogFile.
- 5. Neue Ereignisprotokolle werden durch einen simplen Eintrag in der Registrierungsdatenbank erzeugt (unterhalb von *HKLM\System\CurrentControlSet\Services\Event-Log\*).
- 6. Zur Unterscheidung von Ereignissen, die von unterschiedlichen Skripten erzeugt wurden, ist es notwendig, eine Identifizierung (wie z. B. den Skriptnamen) in die Freignisheschreibung mit aufzunehmen Ereignisbeschreibung mit aufzunehmen.
- 7. Ein Eintrag in selbst erzeugte Ereignisprotokolle kann mithilfe des Programms *eventcreate.exe* (ab Windows XP) erfolgen. Verwenden Sie alternativ Write-EventLog in der Windows PowerShell.
- 8. Die Ereignisprotokolle werden in einem Binärformat in Dateien abgelegt, sodass eine Betrachtung nur mit der Ereignisanzeige sinnvoll erfolgen kann.

#### **■ B.11 Lösungen zu Kapitel 11**

- 1. Durch das WMI-Objekt Win32\_Service ist ein Zugriff auf die Diensteigenschaften möglich.
- 2. Ein Dienst wird neu gestartet, indem auf die Methode StopService() des WMI-Objekts Win32\_Service die Methode StartService() ausgeführt wird. Es gibt einzelne Methoden, die einen Neustart veranlassen.
- 3. Bei einem Neustart des Dienstes ist zu beachten, dass der Dienst einen gewissen Zeitraum benötigt und nicht unmittelbar neu gestartet werden kann.
- 4. Ein pausierter Dienst kann seine Arbeit an derselben Stelle fortsetzen, an der er zuvor unterbrochen wurde. Bei einem Neustart beginnt der Arbeitszyklus des Dienstes von vorne.
- 5. Nicht jeder Dienst kann angehalten werden. Daher ist es wichtig, vorher die Eigenschaft AcceptPause zu überprüfen.
- 6. Das Überwachen von Diensten bezieht sich auf die Zustandsänderung von Diensten – hierbei besonders, wenn ein laufender Dienst seine Arbeit einstellt. Da ein Dienst aber durchaus wieder automatisch gestartet werden kann, ist es nicht notwendig, sofort einen Administrator zu alarmieren.
- 7. Nein. Viele für das System wichtige Dienste können nicht beendet werden. Die Eigenschaft AcceptStop gibt über die Möglichkeit zum Beenden eines Dienstes Auskunft.
- 8. Es existieren fünf unterschiedliche Startzeitpunkte für Dienste: Boot, System, Automatic, Manual, Disabled.

#### **■ B.12 Lösungen zu Kapitel 12**

1. Die Dateierweiterung eines Dateinamens kann durch den folgenden Befehl ermittelt werden:

```
FileExtension = Right(FileName, Len(FileName) -
    InStrRev(FileName, "."))
```
- 2. Die Einstellungen sind in der Registrierungsdatenbank abgelegt.
- 3. Die Verzeichnisse kann man über SpecialFolders in der Klasse WScript.Shell  **orderid 22589667 transid 22589667\_1D** ermitteln.
- 4. Der Benutzer muss sich neu anmelden, weil die Systemmethode zur dynamischen Aktualisierung des Desktops nicht per Skript aufgerufen werden kann.

#### **■ B.13 Lösungen zu Kapitel 13**

- 1. Ein Zugriff auf die Registrierungsdatenbank kann sowohl über die Komponente WSHRun als auch über WMI erfolgen.
- 2. Es werden fünf Typen von Werten in der Registrierungsdatenbank unterschieden:
	- REG\_SZ REG\_DWORD REG\_BINARY REG\_EXPAND\_SZ REG\_MULTI\_SZ
- 3. Die Erzeugung von REG\_MULTI\_SZ bleibt WMI vorbehalten.
- 4. Bei einem Zugriff auf Schlüssel endet die Pfadbeschreibung stets mit einem "\"; bei Werten entfällt der umgekehrte Schrägstrich.
- 5. Der Namensraum lautet: \root\default.
- 6. Hives sind Wurzelschlüssel in der Registrierungsdatenbank vergleichbar mit Stammordnern auf Datenträgern.
- 7. Für den Zugriff auf die Wurzelschlüssel in der Registrierung werden bei WMI Zahlenkonstanten benötigt, wohingegen die Komponente WSHRun mit Zeichenketten zur Identifizierung arbeitet.
- 8. Es kann, abhängig vom Betriebssystem, bis zu fünf unterschiedliche Wurzelschlüssel in der Registrierungsdatenbank geben.
- 9. HKCU steht für HKEY\_CURRENT\_USER und bezeichnet den Wurzelschlüssel des Benutzerprofils des interaktiv angemeldeten Benutzers.

#### **■ B.14 Lösungen zu Kapitel 14**

- 1. In einem lokalen Netz sind IP-Adresse und Subnetz-Maske ausreichend.
- 2. Durch das Objekt Win32\_NetworkAdapterConfiguration ist ein Zugriff auf die Konfiguration möglich.
- 3. Skriptbasiert lassen sich lediglich zwei WINS-Server konfigurieren.
- 4. Bei der Verwendung von DHCP ist darauf zu achten, dass Gateway, WINS- und DNS-Server vorher entfernt werden, damit TCP/IP richtig konfiguriert werden kann.<br> **- ordering - transidents - 2008**
- 5. Für ausnahmslos jede Netzwerkkarte des Rechners, die sich über einen Indexeintrag mithilfe von WMI erreichen lässt, kann die Konfiguration von TCP/IP erfolgen.
- 6. Die Netzwerkkarten in einem Rechner sind durchnummeriert.
- 7. Die Methode erwartet keine Parameter, da TCP/IP automatisch konfiguriert wird.

#### **■ B.15 Lösungen zu Kapitel 15**

- 1. Für den Zugriff auf installierte Software wird das WMI-Win32\_Product-Objekt verwendet.
- 2. Um unter einem anderen Benutzerkonto eine WMI-Verbindung zu einem anderen Rechner aufzubauen, wird die ConnectServer()-Methode des WbemScripting-Objekts verwendet.
- 3. Benutzername und Kennwort müssen aus der XML-Datei extrahiert werden. Dazu müssen einerseits in der XML-Datei zu jedem Rechner das entsprechende Konto angegeben und andererseits die Variablen Username und Password durch Auslesen aus der XML-Datei in der For-Schleife gefüllt werden.

Das nachfolgende Skript veranschaulicht die Veränderungen:

```
Listing B.3: /Skripte/Kapitel15/Install_Software_XML_Login.vbs
' Install Software XML Login.vbs
' Installiert Software auf einem entfernten Rechner
' anhand einer XML-Datei
' verwendet: MSXML, FSO, WMI
' ===============================
Dim XMLDoc
Dim SoftInstallNode
Dim objWBemLocator, objConnection, objSoftware
Dim User, Password, Computer, Software, Error
' Erzeugen des Verweises
Set xmlDoc = CreateObject("Msxml2.DOMDocument")
' Asynchrones Laden ausschalten
xmlDoc.async = False
' Datei laden
Set objFSO = CreateObject("Scripting.FileSystemObject")
Set ScriptFile = objFSO.GetFile (WScript.ScriptFullName)
Pathname = Replace(Scriptfile.Path, Scriptfile.Name, "")
Filename = Pathname & "SoftInstallLogin.xml"
xmlDoc.load(Filename)
' Knoten-Auflistung auswählen
Set SoftInstallNode = xmlDoc.selectNodes("*/*")
' Alle Knoten durchlaufen
- orderid - 22589667 - transid - 22589667_1D -for i=0 to SoftInstallNode.length-1
     ' Software installieren
     Computer = SoftInstallNode.item(i).childNodes.item(0).Text
     Software = SoftInstallNode.item(i).childNodes.item(1).Text
     User = SoftInstallNode.item(i).childNodes.item(2).Text
     Password = SoftInstallNode.item(i).childNodes.item(3).Text
     Set objWbemLocator = CreateObject("WbemScripting.SWbemLocator")
    Set objConnection = objwbemLocator.ConnectServer
         (Computer, "root\cimv2", User, Password)
     Set objSoftware = objConnection.Get("Win32_Product")
     Error = objSoftware.Install(Software,,True)
     If Error = 0 Then
         WScript.Echo "Die Installation war erfolgreich."
     Else
         WScript.Echo "Bei der Installation ist " & _
         "folgender Fehler aufgetreten: " & Error
     End If
next
Set SoftInstallNode=Nothing
Set xmlDoc=Nothing
```
**Listing B.4:** /Skripte/Kapitel15/SoftInstallLogin.xml

```
<?xml version="1.0" encoding="UTF-8"?>
 <Installation>
      <SoftwareInstallation>
          <Computer>Webserver</Computer>
          <Software>C:\Temp\q320206_w2k_sp4_x86_de.exe</Software>
          <User>Webmaster</User>
          <Password>secret</Password>
      </SoftwareInstallation>
      <SoftwareInstallation>
          <Computer>Server</Computer>
          <Software>C:\Temp\q320206_w2k_sp4_x86_de.exe</Software>
          <User>Administrator</User>
          <Password>password</Password>
      </SoftwareInstallation>
      <SoftwareInstallation>
          <Computer>Server</Computer>
          <Software>C:\Temp\Q321599_W2K_SP4_X86_de.exe</Software>
          <User>Administrator</User>
          <Password>password</Password>
      </SoftwareInstallation>
      <SoftwareInstallation>
          <Computer>Workstation</Computer>
          <Software>C:\Temp\q320206_w2k_sp4_x86_de.exe</Software>
          <User>Superuser</User>
          <Password>geheim</Password>
      </SoftwareInstallation>
 </Installation>
- orderid - 22589667 - transid - 22589667_1D -
```
#### **■ B.16 Lösungen zu Kapitel 16**

- 1. Der Benutzer bekommt die Anwendung erst dann zu sehen, wenn sie unter demselben Benutzerkonto, unter dem er angemeldet ist, gestartet wird.
- 2. WScript.Shell kann nur auf dem lokalen System angewendet werden, steht aber auch normalen Benutzern zur Verfügung. Win32\_Process ermöglicht auch den Fernzugriff, ist aber Administratoren vorbehalten.

#### **■ B.17 Lösungen zu Kapitel 17**

1. Man kann bestehende Gruppenrichtlinienobjekte mit Active Directory verknüpfen und derartige Verknüpfungen wieder lösen. Außerdem kann man Sicherungskopien von Gruppenrichtlinienobjekten erstellen. Man kann jedoch per Skript keine Einstellungen in Gruppenrichtlinienobjekten setzen; dies ist nur über die grafische Benutzerschnittstelle des "Group Policy Editor" möglich.

- 2. Gruppenrichtlinienskripte kann man insofern auf einem System ausführen, wenn dort die Erweiterung "GPMC" installiert ist. Die GPMC gibt es ab Windows XP (als Add-On). Bei den Servern ist sie ab Windows Server 2003 R2 dabei. Per Skript steuern kann man Windows-2000- und Windows-Server-2003- und Windows-Server-2008-basierte Active-Directory-Installationen.
- 3. Ein Gruppenrichtlinienobjekt besitzt einen 16 Byte langen Global Unique Identifier (GUID). Um im Skript ein Gruppenrichtlinienobjekt anzusprechen, muss man zunächst die COM-Klasse GPMgmt.GPM instanziieren und von dort aus mit GetDomain() eine Domäne ansprechen. Danach kann man mit GetGPO() das Gruppenrichtlinienobjekt ansprechen.

```
Const DOMAIN = "IT-Visions.net"
Const GPOGUID = "{6AC1786C-016F-11D2-945F-00C04fB984F9}"
Set gpm = CreateObject("GPMgmt.GPM")
Set objDOMAIN = qpm.GetDomain(DOMAIN, "",
gpm.GetConstants().UseAnyDC)
Set GPO = objDOMAIN.GetGPO(GPOGUID)
```
Wenn man nur den Namen der Gruppenrichtlinie kennt, muss man über den Namen in einer Domäne suchen. Dies leistet die Hilfsroutine GetGPOByName().

```
' === Suche ein GPO anhand seines Namens
Function GetGPOByName(gpm, Name)
Dim objGPMSearchCriteria
Dim Liste
' Suchkriterium erzeugen
Set objGPMSearchCriteria = _<br>onm CreateSearchCriteria() -
gpm.CreateSearchCriteria()
' Suche nach allen verlinkten SOMs
objGPMSearchCriteria.Add 
gpm.GetConstants().SearchPropertyGPODisplayName, _
gpm.GetConstants().SearchOpEquals, Name
' Suche ausführen
Set Liste =
objDOMAIN.SearchGPOs(objGPMSearchCriteria)
Set GetGPOByName = Liste.item(1)
End Function
```
4. Eine Organisationseinheit wird in der GPMC-Komponente durch ein GPMSOM-Objekt repräsentiert. Um alle GPMSOM-Objekte zu ermitteln, die auf eine Gruppenrichtlinie verweisen, muss man eine Suchanfrage starten. Ergebnis ist eine GPMSOMCollection mit GPMSOM-Objekten.

```
' Suchkriterium erzeugen
Set objGPMSearchCriteria = 
GPM.CreateSearchCriteria()
' Suche nach allen verlinkten SOMs
objGPMSearchCriteria.Add 
Constants.SearchPropertySOMLinks, 
Constants.SearchOpContains, GPMGPO
' Suche starten
Set SOMList = 
GPMDomain.SearchSOMs(objGPMSearchCriteria)
```
#### **■ B.18 Lösungen zu Kapitel 18**

- 1. Um zurückverfolgen zu können, wer ein Skript entwickelt hat, muss das Skript digital signiert sein. Digitale Signaturen für Skripte legt man mit dem Werkzeug *Signcode.exe* aus den Microsoft Authenticode-Tools an. Außerdem muss der WSH ab Version 5.6 installiert sein.
- 2. Bei allen Benutzern, die den WSH nicht nutzen können sollen, müssen Sie jeweils den Registrierungsschlüssel *HKEY\_CURRENT\_USER\Software\Microsoft\Windows Script Host\Settings\Enabled* auf den Wert 0 setzen. Es bietet sich an, diese Einstellung über eine Gruppenrichtlinie zu verbreiten.
- 3. Der WSH 5.6 erlaubt die Einschränkung von Skripten auf solche, die mit Zertifikaten signiert wurden, die von im Windows-Zertifikatsmanager registrierten Zertifizierungsstellen ausgestellt worden und im Zertifikatsmanager für Codesignierung zugelassen sind. Wirklich wirkungsvoll sind signierte Skripte aber erst durch die Verwendung der "Richtlinien für Softwareeinschränkungen", die eine Beschränkung auf einzelne Zertifikate erlauben. Die "Richtlinien für Softwareeinschränkungen" sind erst ab Windows XP verfügbar.
- 4. Den Quellcode von Skripten kann man mit dem Microsoft Script Encoder (*screnc.exe*) unkenntlich machen. Unkenntlich gemachte VBScript-Dateien müssen die Dateinamenerweiterung *.vbe* besitzen!

```
Screnc.exe Original.vbs Unkenntlich.vbe
```
Bitte beachten Sie aber, dass dieses Unkenntlichmachen durch geeignete Werkzeuge **- orderid - 22589667 - transid - 22589667\_1D** umkehrbar ist.

5. Ein sicheres Kennworteinlesen (das eingegebene Kennwort ist also während der Eingabe unsichtbar) kann man im Windows Script Host nur an der Kommandozeile durchführen.

```
Set objPW = CreateObject("ScriptPW.Password")
WScript.echo "Bitte geben Sie das Kennwort ein:"
Kennwort = objPW.GetPassword()
```
Voraussetzung ist, dass das Skript mit *cscript.exe* gestartet wurde. Beim Start mit *wscript.exe* kommt es zu einer Fehlermeldung.

#### **■ B.19 Lösungen zu Kapitel 20**

1. Die PowerShell ist eine kostenlose Erweiterung, die in der Version 1.0 und 2.0 auf allen Betriebssystemen ab Windows XP installierbar ist. Die Version 3.0 der Power-Shell läuft aber nur auf Windows 8, Windows 7 und Windows Server 2008 (inkl. R2). Die PowerShell 4.0 ist enthalten in Windows 8.1 und Windows Server 2012 R2. Die nachträgliche Installation der PowerShell 4.0 ist möglich auf Windows 7, Windows

Server 2008 R2 und Windows Server 2012. Die PowerShell 5.0 ist enthalten in Windows 10 und Windows Server 2016. Sie kann als Aktualisierung installiert werden auf Windows Server 2012 R2, Windows Server 2012, Windows 2008 R2 SP1, Windows 8.1 und Windows 7 SP1.

2. Die Ausgabe der Systemdienste und ihres Status erfolgt mit:

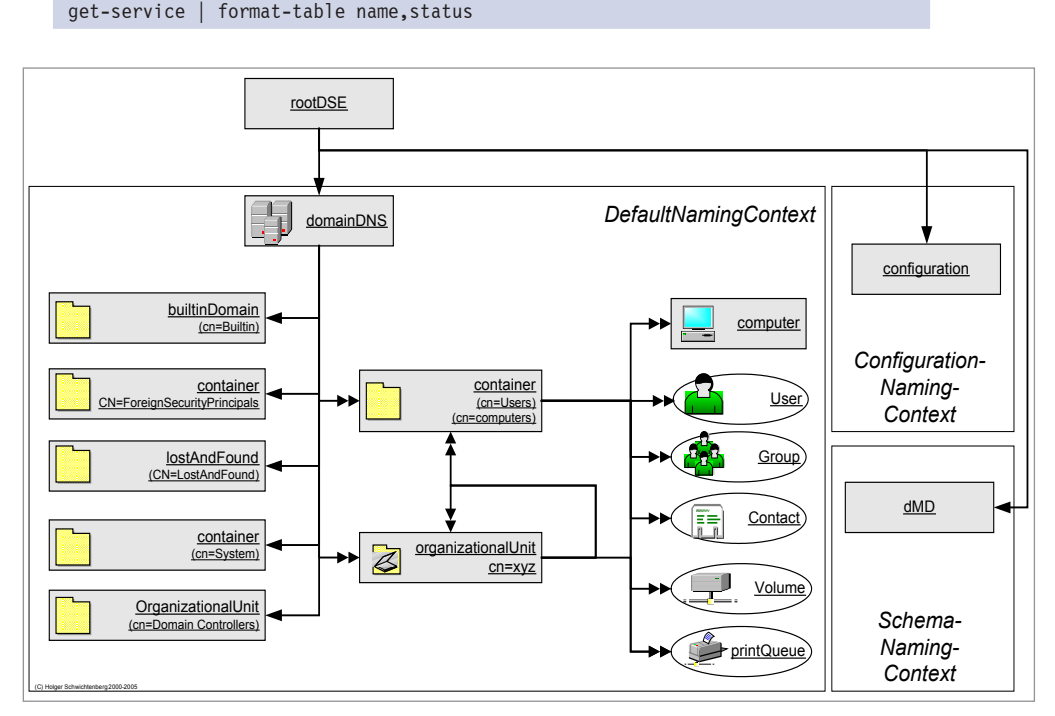

**Abbildung B.1:** Ausgabe des Befehls

3. Zum Fernaufruf verwendet man Invoke-Command (seit PowerShell 2.0). Darin einbetten kann man den Dir-Aufruf mit dem Filter-Attribut.

```
Invoke-Command -computer PC171, PC172, PC173 -script { dir c:\temp -Filter 
"*.txt" }
```
4. Der Befehl ist New-Object, wobei der Parameter –com zusammen mit dem Klassennamen anzugeben ist, z. B.

New-Object -com "Scripting.Filesystemobject"

5. Die Lösung ist der Pipeline-Befehl:

```
Get-Childitem c:\windows\system32 -filter b*.* | Where-Object {$_.Length –gt 
40000} | Group-Object Erweiterung | Sort-Object count -desc | Select-Object 
-first 1 | Select-Object group | foreach {$_.group} | Select-Object name,length 
| Format-Table
```
Lizenziert für stillhard@gmx.net. © 2016 Carl Hanser Fachbuchverlag. Alle Rechte vorbehalten. Keine unerlaubte Weitergabe oder Vervielfältigung.

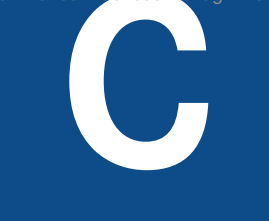

## © 2016 darl Hanser Fachbuchwerlag. Alle Rechte vorbehalten. Keine unerlaubte Weitergabe oder Vervielfältigung.<br>
Abkürzungsverzeichnis

Dieses Abkürzungsverzeichnis zeigt einige wichtige Abkürzungen, die Ihnen zusammen mit Scripting-Aufgaben in diesem Buch und anderen Quellen begegnen werden.

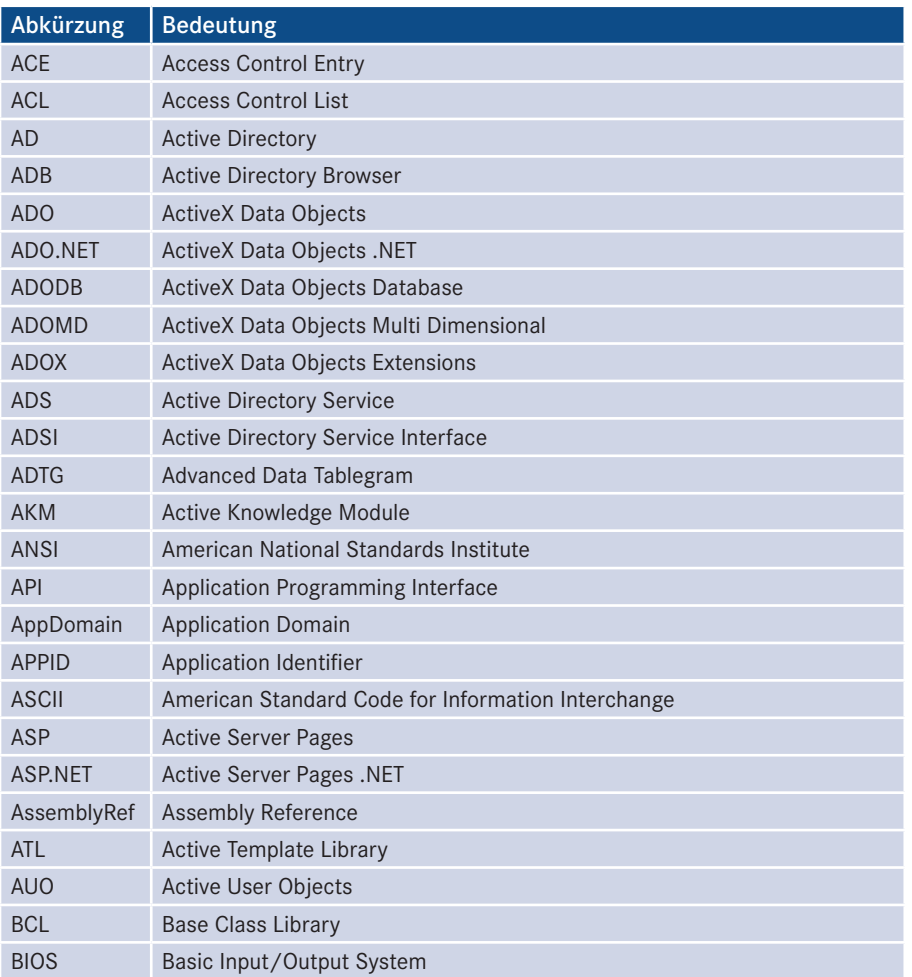

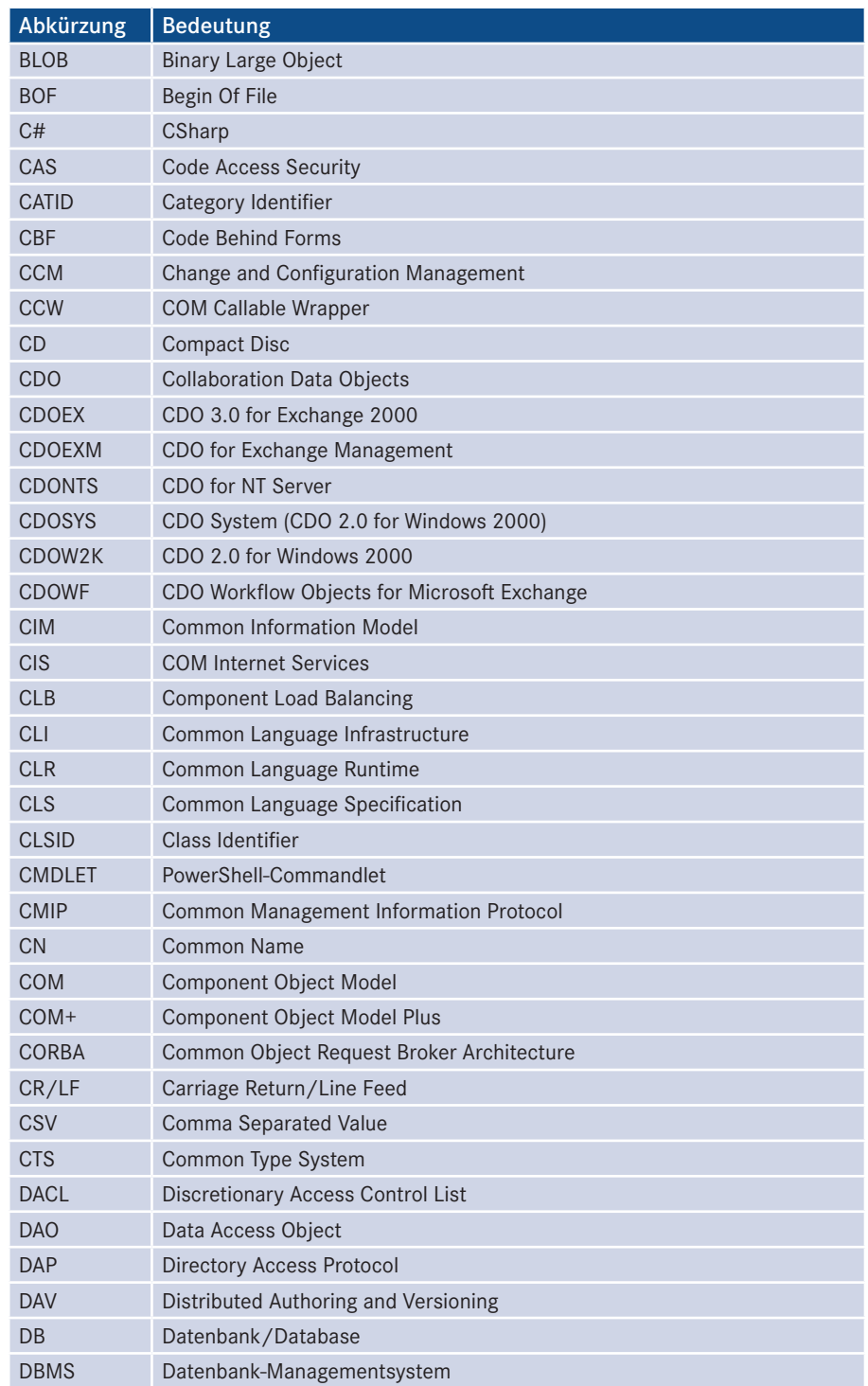

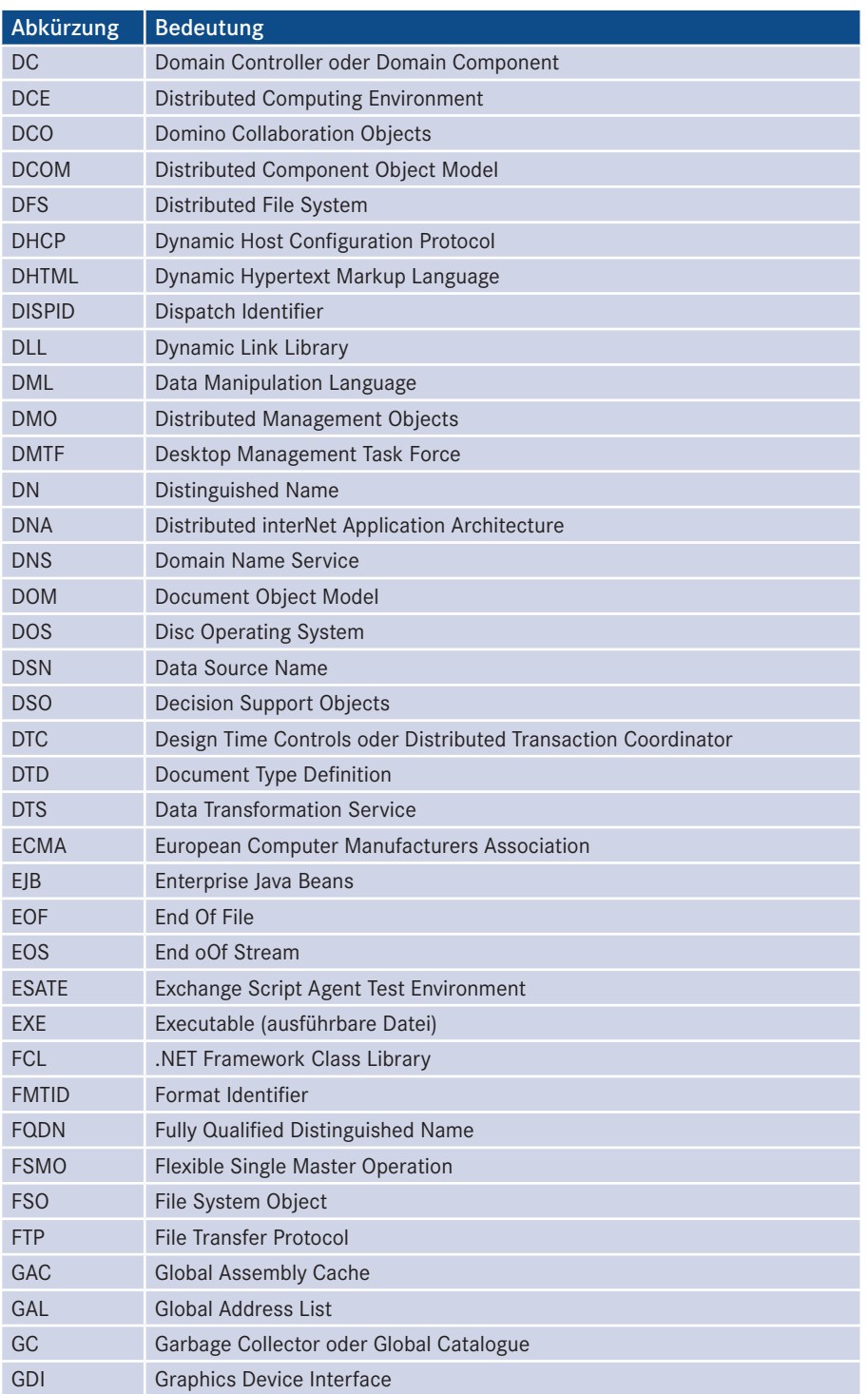

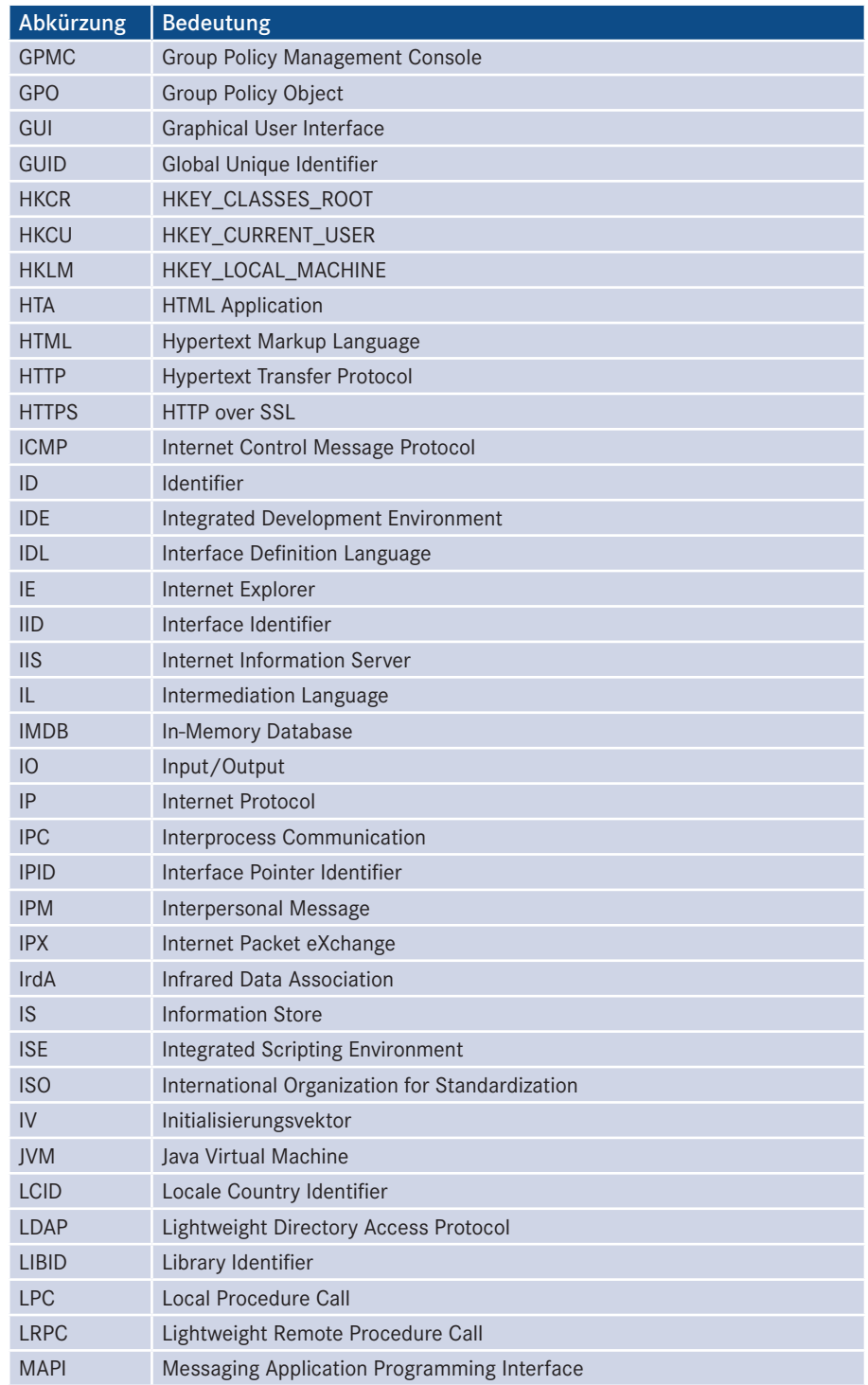

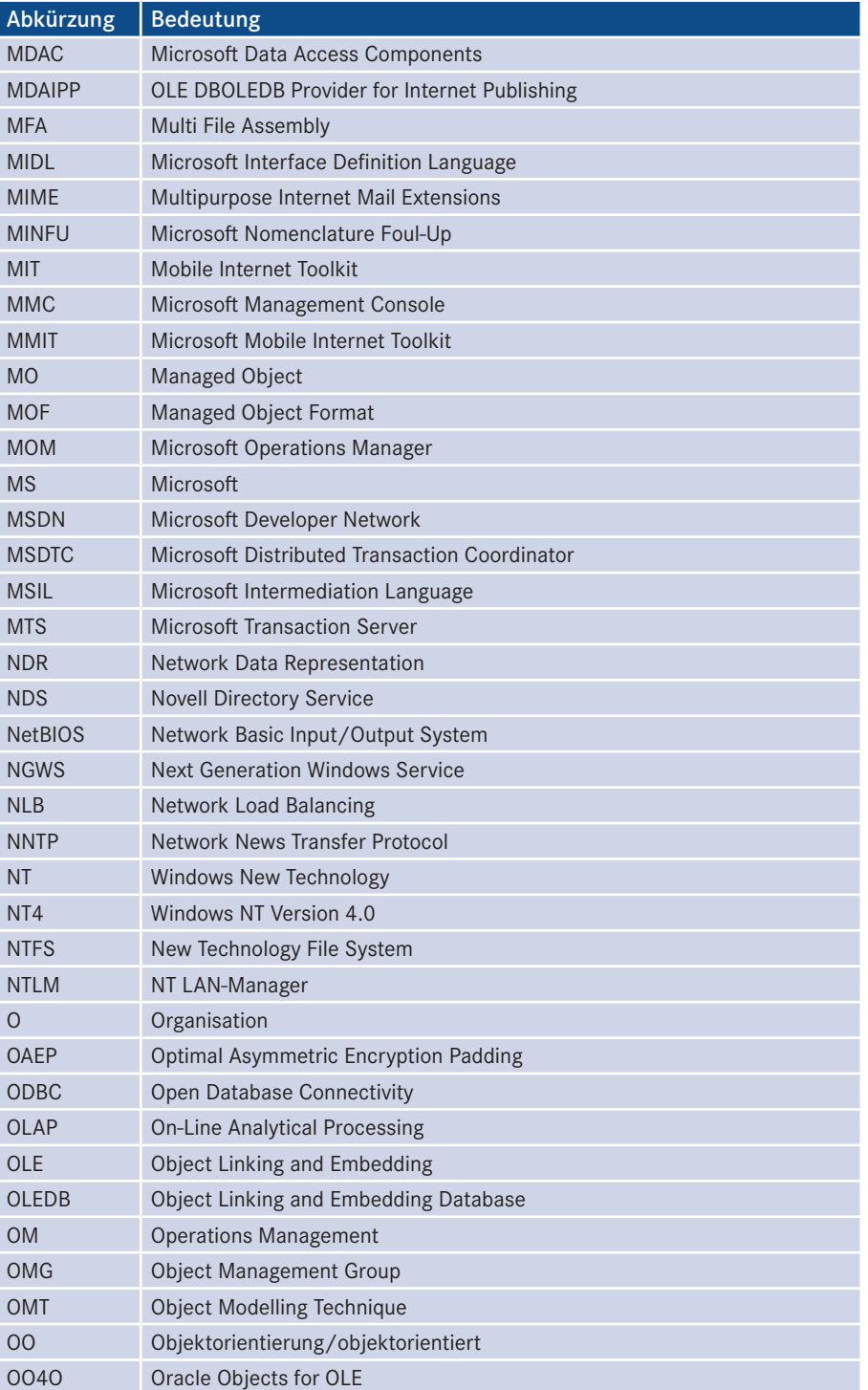

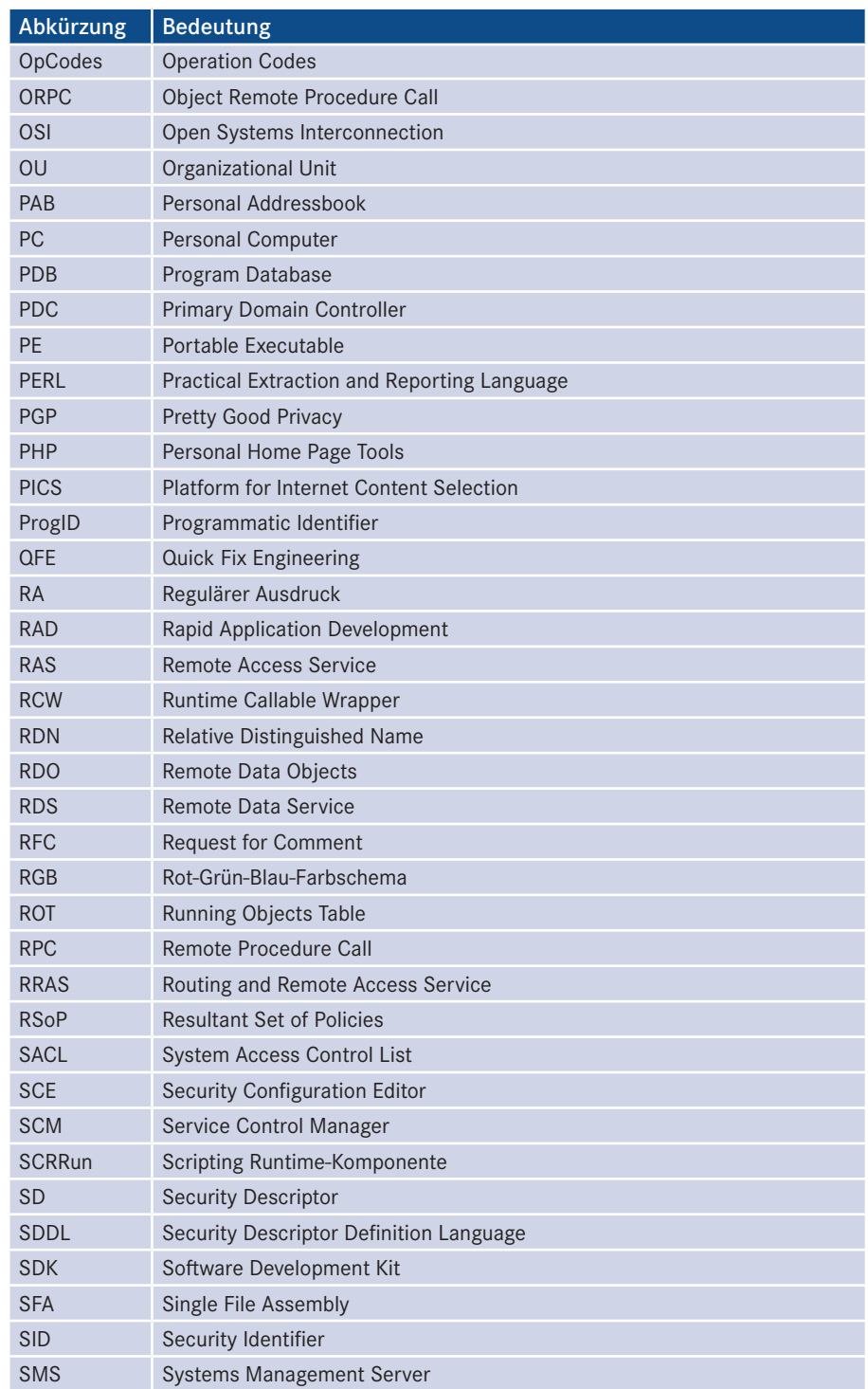

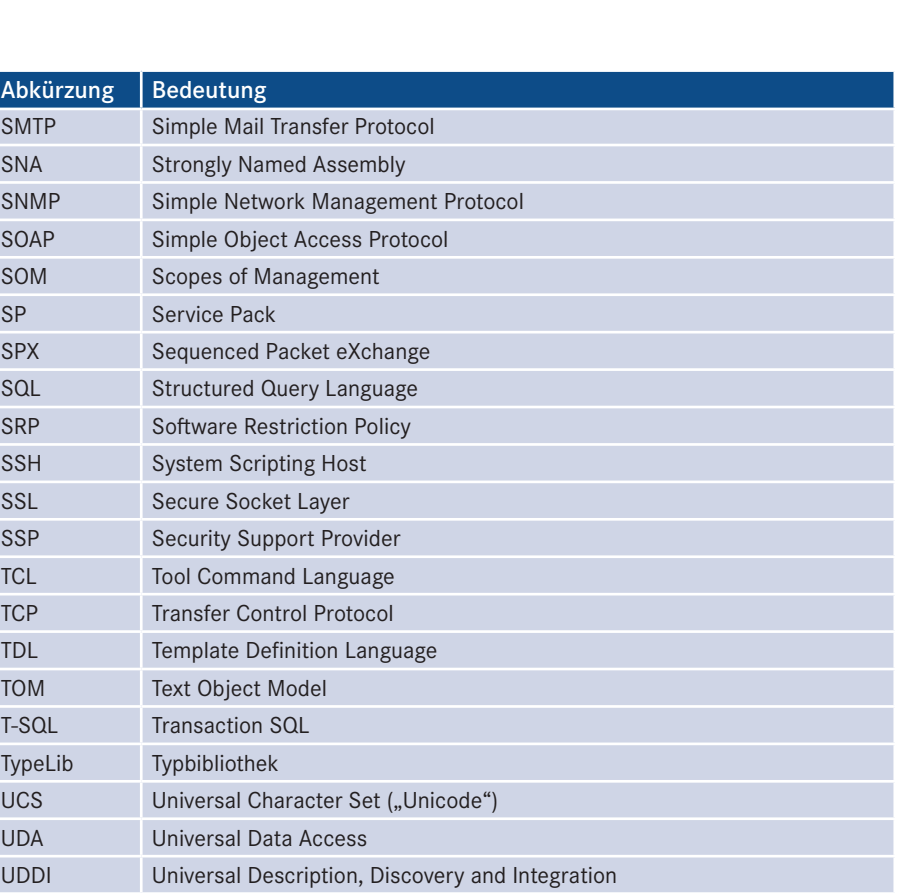

UDL Universal Data Link UDP User Datagram Protocol

UMI Universal Management Interface UML Unified Markup Language UNC Universal Naming Convention

URI Uniform Resource Identifier URL Uniform Resource Locator URN Uniform Resource Name

UTC Universal Coordinated Time UTF UCS Transformation Format UUID Universal Unique Identifier UWP Universal Windows Platform

VBA Visual Basic for Applications

UserID User Identifier

VB Visual Basic VB.NET Visual Basic .NET

UPN Umgekehrt Polnische Notation oder User Principal Name
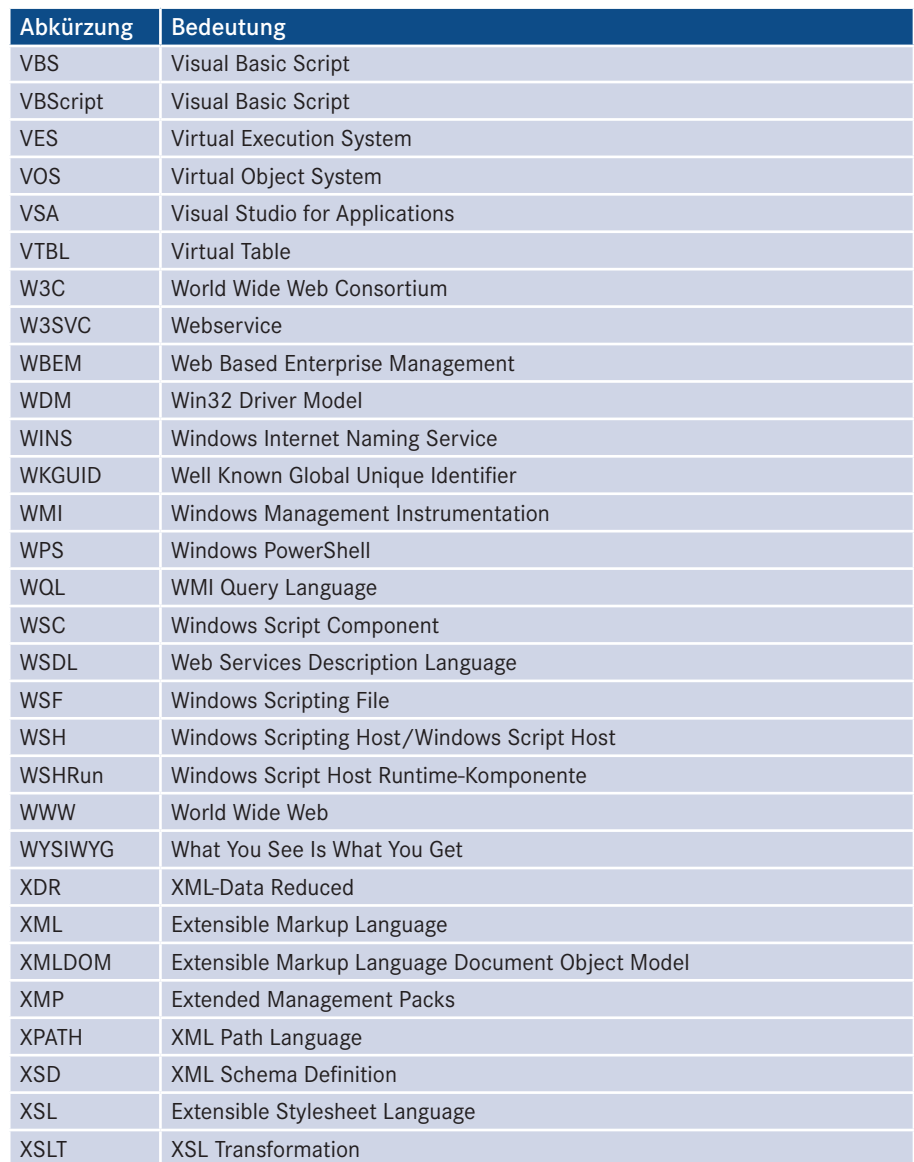

# <span id="page-541-0"></span>**Example 2016 Garl Hanser Fachbychyerlag. Alle Fechte vorbehalten. Keine unerlaubte Weitergabe oder Vervielfältigung.<br>
<b>Quellen und weiter-**<br> **Führende Literatur**

#### **Weitere Bücher und Fachartikel von Dr. Holger Schwichtenberg zum Thema Scripting**

- [SCH99a] Schwichtenberg, H.: *Objekte im Zugriff: ADSI-Programmierung*. In: iX 2/99. S. 136.
- [SCH99b] Schwichtenberg, H.: *Postfächer einrichten: Stapelverarbeitung für Exchange*. In: iX 3/1999. S. 138.
- [SCH99c] Schwichtenberg, H.: *Druckkontrolle: Webbasierter Druckmanager*. In: iX 7/1999. S. 138.
- [SCH99d] Schwichtenberg, H.: *Bausteine: COM als Basis für NT-Scripts*. In: iX 12/1999. S. 66.
- [SCH00a] Schwichtenberg, H.: *Verzeichnisdienste verwalten mit ADSI*. In: basicpro 1/2000. S. 10.
- [SCH00b] Schwichtenberg, H.: *Gefährliche Liebesgrüße: Windows Scripting-Viren*: Inside LoveLetter.<br>In: iX 6/2000. S. 16 ff. In: iX 6/2000. S. 16 ff.
- [SCH00c] Schwichtenberg, H.: *Gezielter Zugriff: Skriptsteuerung des Windows 2000-Verzeichnisdienstes*. In: iX 9/2000. S. 110 ff.
- [SCH00d] Schwichtenberg, H.: *Neuester Stand: Neuerungen in VBScript und JScript 5.x*. In: iX 10/2000, S. 118 ff.
- [SCH00e] Schwichtenberg, H.: *Microsofts WBEM-Umsetzung: WMI*. In: iX 11/2000. S. 214 ff.
- [SCH01a] Schwichtenberg, H.: *Fingerabdruck: Signierte Skripte im WSH 5.6.* In: iX 2/2001. S. 108 ff.
- [SCH01b] Schwichtenberg, H.: *Nachrichtenkontrolle: Exchange-2000-Webstore-Programmierung*. In: iX 6/2001. S. 124 ff.
- [SCH01c] Schwichtenberg, H.: *COM-Komponenten-Handbuch*, Addison-Wesley, 2001.
- [SCH07a] Schwichtenberg, H.: *Windows Scripting*, 6. Auflage, Addison-Wesley, 2009.
- [SCH07b] Schwichtenberg, H.: .*NET 4.0 Crashkurs*, Microsoft Press, 2011.
- [SCH16] Schwichtenberg, H.: *Windows PowerShell 5.0 Praxishandbuch*. Hanser, 2016.

# <span id="page-542-0"></span>**Websites**

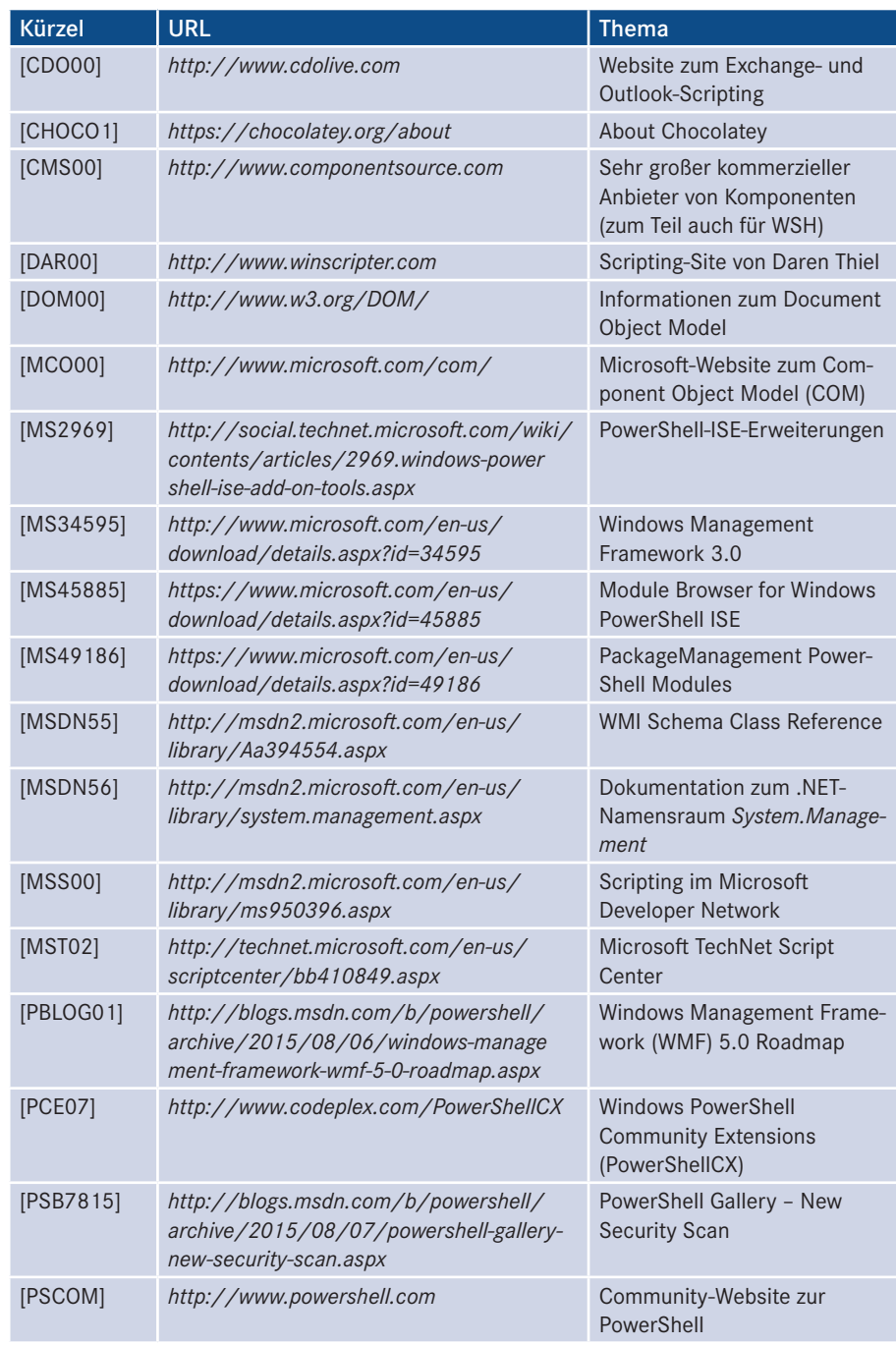

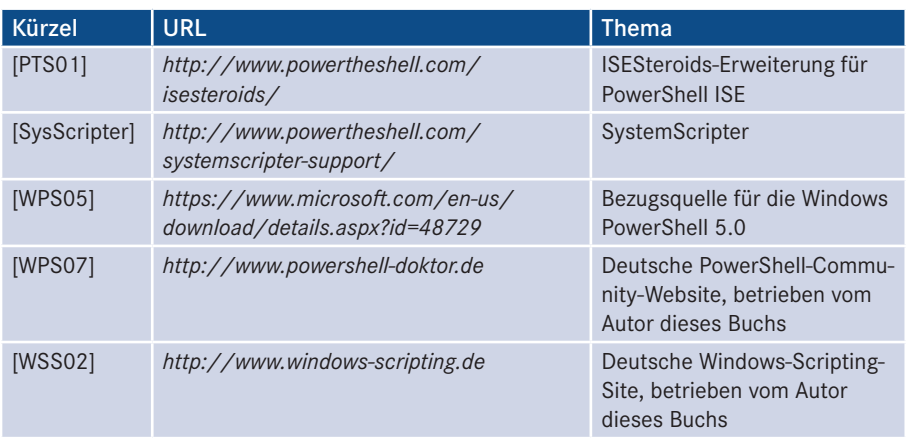

Lizenziert für stillhard@gmx.net. © 2016 Carl Hanser Fachbuchverlag. Alle Rechte vorbehalten. Keine unerlaubte Weitergabe oder Vervielfältigung.

# **Stichwortverzeichnis**

#### Symbole

 $^{\wedge}$  [52](#page-78-0) - [52](#page-78-0) / [52](#page-78-0)  $\backslash$  [52](#page-78-0) & [52](#page-78-0) + [52](#page-78-0)  $< 53$  $< 53$  $\leq 53$  $\leq 53$  $\leq 53$  $\leq 53$  $= 53$  $= 53$ > [53](#page-79-0)  $>= 53$  $>= 53$ \$false [418](#page-444-0) \$true [418](#page-444-0) .dll [100](#page-126-0) f. .exe [100](#page-126-0) f. .NET [135,](#page-161-0) [175,](#page-201-0) [375](#page-401-0), [388](#page-414-0), [399](#page-425-0), [434](#page-460-0) .udl [124](#page-150-0) .wsc [100](#page-126-0)f.

# A

Abs [76,](#page-102-0) [481](#page-507-0) Absolutwert [481](#page-507-0) Absturz [2](#page-28-0) AcceptPause [292](#page-318-0) AcceptResume [293](#page-319-0) AcceptStop [289](#page-315-0) Access-Datenbank [162](#page-188-0), [170](#page-196-0), [246](#page-272-0) AccessMask [457](#page-483-0) AccountDisabled [238](#page-264-0), [245](#page-271-0), [258](#page-284-0) AccountExpirationDate [231,](#page-257-0) [235](#page-261-0) ActiveConnection [173](#page-199-0) Active Directory [126](#page-152-0)f. [130](#page-156-0), [133,](#page-159-0) [229,](#page-255-0) [232,](#page-258-0) [241](#page-267-0) ff., [255](#page-281-0) ff., [355,](#page-381-0) [358](#page-384-0), [388,](#page-414-0) [452,](#page-478-0) [468](#page-494-0) Active Scripting [1](#page-27-0), [4](#page-30-0) ActiveX [385](#page-411-0) ActiveX-Komponente [110](#page-136-0)

ADB [132,](#page-158-0) [252](#page-278-0) Add [113,](#page-139-0) [177,](#page-203-0) [237](#page-263-0), [250](#page-276-0) Add-ADGroupMember [471](#page-497-0) Add-Computer [450](#page-476-0) Add-Content [411](#page-437-0), [454](#page-480-0) Addition [52](#page-78-0) AddNew [180](#page-206-0) Add-Type [435,](#page-461-0) [455](#page-481-0) Add-VMHardDiskDrive [476](#page-502-0) Administrator [29,](#page-55-0) [229](#page-255-0) Administratoren (Gruppe) [263](#page-289-0) ADO [121](#page-147-0)ff., [171](#page-197-0), [173,](#page-199-0) [179](#page-205-0), [260](#page-286-0) ADsDSOObject [260](#page-286-0) ADSI 125 ff., 150, 224, 229 ff., **- orderid - 2258[96](#page-151-0)6[7](#page-176-0) [- t](#page-250-0)[ra](#page-255-0)nsid - 22589[66](#page-401-0)[7\\_](#page-412-0)1D -**[234](#page-260-0), [238](#page-264-0), [241](#page-267-0), [243](#page-269-0), [259](#page-285-0) f., [394](#page-420-0), [397](#page-423-0) f., [418,](#page-444-0) [494](#page-520-0) – Impersonifizierung [390](#page-416-0) – LDAP-Provider [132](#page-158-0) – Pfad [127](#page-153-0) ADsSecurity [215,](#page-241-0) [494](#page-520-0) ADsSystemInfo [103](#page-129-0) Aktualisierungsintervall [141](#page-167-0) Alias [404](#page-430-0), [448](#page-474-0) AND [54](#page-80-0), [185](#page-211-0)f., [254](#page-280-0) Anführungszeichen [8](#page-34-0), [43,](#page-69-0) [45](#page-71-0) Anmeldeskript [231](#page-257-0), [373,](#page-399-0) [398,](#page-424-0) [420](#page-446-0) Anmeldung [235](#page-261-0) ANSI [482](#page-508-0) Anweisungsblock [93](#page-119-0) Anwendungsprotokoll [271](#page-297-0), [274](#page-300-0), [283](#page-309-0), [450](#page-476-0) Anzeigename [294](#page-320-0) AppendChild [177](#page-203-0) Application Compatibility Toolkit [33](#page-59-0) Archiv [201](#page-227-0) Argument [196](#page-222-0) Arkustangens [481](#page-507-0) Array [65](#page-91-0) f., [112](#page-138-0), [173](#page-199-0), [307,](#page-333-0) [312](#page-338-0), [320,](#page-346-0) [485,](#page-511-0) [487](#page-513-0) Asc [482](#page-508-0)

ASP [1](#page-27-0), [18](#page-44-0) Assembly [434](#page-460-0) Async [179](#page-205-0) AtEndOfStream [165](#page-191-0), [189](#page-215-0) Atn [481](#page-507-0) Attribut [100,](#page-126-0) [111](#page-137-0), [155,](#page-181-0) [184](#page-210-0), [186,](#page-212-0) [201,](#page-227-0) [215](#page-241-0) – XML [153](#page-179-0) Auflistung [110](#page-136-0) Aufnahmedatum [454](#page-480-0) Ausdruck [47](#page-73-0) Ausgabefenster [20](#page-46-0) Auszeichnungssprache [151](#page-177-0) Authenticode 375, 386 Automatic [294](#page-320-0) Auto-Vervollständigen [19](#page-45-0)

# B

Backslash [308](#page-334-0) Backup [278](#page-304-0) BackupEventLog [278](#page-304-0) BASIC [39](#page-65-0) Batch [1](#page-27-0), [161](#page-187-0) Baumstruktur [175](#page-201-0) Bedingung [58](#page-84-0), [93,](#page-119-0) [125](#page-151-0) – PowerShell [417](#page-443-0) Bedrohung [373](#page-399-0) Beep [434](#page-460-0) Benutzer [93](#page-119-0), [111,](#page-137-0) [125](#page-151-0), [157,](#page-183-0) [162](#page-188-0), [222,](#page-248-0) [232](#page-258-0)ff., [245](#page-271-0)ff., [252](#page-278-0)ff., [272,](#page-298-0) [299](#page-325-0) – Massenanlegen [468](#page-494-0) Benutzerdatenbank [126](#page-152-0), [258](#page-284-0) Benutzergruppe *siehe* Gruppe Benutzerkontensteuerung [36](#page-62-0) Benutzerkontenverwaltung [232](#page-258-0) Benutzerkontextwechsel *siehe* Impersonifizierung Benutzerkonto [230](#page-256-0), [245,](#page-271-0) [256,](#page-282-0) [452](#page-478-0), [468,](#page-494-0) [502](#page-528-0) Benutzeroberfläche [303](#page-329-0)

Benutzerschnittstelle [142](#page-168-0) Benutzerverwaltung [229](#page-255-0)f., [241](#page-267-0), [265](#page-291-0) – Active Directory [241](#page-267-0) – lokal [229](#page-255-0)f. Benutzerwechsel *siehe* Impersonifizierung Berechtigung [258](#page-284-0), [316](#page-342-0) Betriebssystem [13](#page-39-0), [157](#page-183-0), [184,](#page-210-0) [450](#page-476-0) – installieren [476](#page-502-0) Bezeichner [45,](#page-71-0) [47](#page-73-0), [88](#page-114-0), [102](#page-128-0) Beziehung [99](#page-125-0) Binärdatei [451](#page-477-0) Bit [55](#page-81-0) Bitmap [299](#page-325-0), [454](#page-480-0) f. – Datei [299](#page-325-0) Blatt [258](#page-284-0) BMC [142](#page-168-0) bool [418](#page-444-0) Boolean [51](#page-77-0), [487](#page-513-0) Boolescher Wert [43](#page-69-0) Boot [294](#page-320-0) Browser [5](#page-31-0) Bug [XXII](#page-22-0), [22](#page-48-0) byte [418](#page-444-0) Byte [486](#page-512-0)

#### $\mathsf{C}$

C# [388,](#page-414-0) [417](#page-443-0)  $C++ 14$ cat [411](#page-437-0) CBool [486](#page-512-0) CByte [486](#page-512-0) CCur [486](#page-512-0) cd [411](#page-437-0) CDate [486](#page-512-0) CDbl [486](#page-512-0) ChangeAccess [463](#page-489-0) ChangePassword [234](#page-260-0), [251](#page-277-0) char [418](#page-444-0) Chkdsk() [446](#page-472-0) ChkDsk [224](#page-250-0) ChkTrust.exe  [384](#page-410-0) Chocolatey [430](#page-456-0) Chocolatey.org [429](#page-455-0) Chr [482](#page-508-0) Chrome [429,](#page-455-0) [430](#page-456-0) CIM [142,](#page-168-0) [144](#page-170-0) CimClass [435](#page-461-0) CimInstance [435](#page-461-0), [441](#page-467-0) CInt [132](#page-158-0), [486](#page-512-0) Cisco [142](#page-168-0) Clear-Eventlog [450](#page-476-0) ClearEventLog() [281](#page-307-0) Clipboard [409](#page-435-0) CLng [487](#page-513-0) Close [163](#page-189-0)ff., [188](#page-214-0)f., [191](#page-217-0)

Cmdlet – Commandlet [404](#page-430-0) Codezeile [41](#page-67-0) Collection *siehe* Objektmenge COM [107,](#page-133-0) [399,](#page-425-0) [433,](#page-459-0) [456,](#page-482-0) [485](#page-511-0) COM+ [101](#page-127-0) Commandlet [404](#page-430-0) Common Information Model *siehe* CIM Common Management Information Protocol [142](#page-168-0) Compare-Object [406](#page-432-0) Compiler [2](#page-28-0) Component Object Model *siehe* COM. Computer [99](#page-125-0), [109](#page-135-0), [128](#page-154-0), [147,](#page-173-0) [210,](#page-236-0) [215,](#page-241-0) [223](#page-249-0)f., [230](#page-256-0) f., [233](#page-259-0), [239](#page-265-0), [252](#page-278-0), [259](#page-285-0), [264,](#page-290-0) [266,](#page-292-0) [268](#page-294-0)f., [290,](#page-316-0) [320](#page-346-0) – Name [116](#page-142-0), [265](#page-291-0) Computerkonto [263](#page-289-0) f. Computerverwaltung [259](#page-285-0) Connection [122](#page-148-0), [171](#page-197-0) ff., [180](#page-206-0) ConnectServer [337](#page-363-0) Const [46](#page-72-0) Container [131](#page-157-0), [230](#page-256-0), [239](#page-265-0), [243](#page-269-0), [256](#page-282-0), [258](#page-284-0), [263](#page-289-0) ConvertTo-Html [449](#page-475-0) copy [411](#page-437-0) CopyFile [192](#page-218-0) C<sub>OPYFIS</sub> 122 - CopyFile 192<br>
C<sub>T+</sub> 14 - CopyFolder 204, 227 - Datenträger 219, 223 Copy-Item [411](#page-437-0) Cos [481](#page-507-0) Count [111](#page-137-0)f., [158](#page-184-0) CQL [441](#page-467-0) Create [131,](#page-157-0) [231](#page-257-0), [235](#page-261-0), [242,](#page-268-0) [245,](#page-271-0) [257,](#page-283-0) [263,](#page-289-0) [343](#page-369-0) Create() [447](#page-473-0) CreateElement [177](#page-203-0) CreateFolder [200,](#page-226-0) [227](#page-253-0) CreateKey [314](#page-340-0) CreateObject [100,](#page-126-0) [103,](#page-129-0) [114,](#page-140-0) [116](#page-142-0) f., [120,](#page-146-0) [163](#page-189-0)f., [173](#page-199-0), [179](#page-205-0), [205](#page-231-0), [220](#page-246-0), [222,](#page-248-0) [397](#page-423-0), [485](#page-511-0) **CreateProcessingInstruction** [177](#page-203-0) CreateShortcut [118,](#page-144-0) [301](#page-327-0) CreateTextFile [163](#page-189-0)f., [169](#page-195-0), [187](#page-213-0), [330,](#page-356-0) [494](#page-520-0) CreationTime [454](#page-480-0) CryptoAPI [375](#page-401-0), [384](#page-410-0) cscript.exe [8,](#page-34-0) [33](#page-59-0), [35,](#page-61-0) [91](#page-117-0) cscript.exe [158,](#page-184-0) [162](#page-188-0), [195,](#page-221-0) [374,](#page-400-0) [390](#page-416-0)f., [397](#page-423-0) CSng [487](#page-513-0) CStr [132](#page-158-0), [487](#page-513-0) CSV [163,](#page-189-0) [165](#page-191-0), [173](#page-199-0), [177,](#page-203-0) [409](#page-435-0), [468](#page-494-0), [472](#page-498-0) f.

Currency [51,](#page-77-0) [486](#page-512-0) CursorType [173](#page-199-0)

# D

Date [51](#page-77-0), [82](#page-108-0), [484](#page-510-0), [486](#page-512-0) DateAdd [82](#page-108-0), [484](#page-510-0) DateCreated [184,](#page-210-0) [201](#page-227-0) DateDiff [82](#page-108-0), [484](#page-510-0) Datei [103,](#page-129-0) [119,](#page-145-0) [121,](#page-147-0) [183](#page-209-0) ff., [409,](#page-435-0) [451](#page-477-0) – Eigenschaft [184,](#page-210-0) [201](#page-227-0) – Erweiterung [161](#page-187-0), [302](#page-328-0) – Recht [215](#page-241-0) – Replikationsdienst [272](#page-298-0) – Verknüpfung [158](#page-184-0) Dateisystem [19](#page-45-0), [111,](#page-137-0) [119](#page-145-0) f., [124,](#page-150-0) [183](#page-209-0), [198,](#page-224-0) [217](#page-243-0), [278](#page-304-0), [405](#page-431-0), [453](#page-479-0) – Typ [218](#page-244-0) Dateisystemfreigabe [456](#page-482-0) Dateisystemrecht [375](#page-401-0) DateLastAccessed [184,](#page-210-0) [201](#page-227-0) DateLastModified [184,](#page-210-0) [201](#page-227-0) Daten [170](#page-196-0) Datenbank [121](#page-147-0)f., [171](#page-197-0), [260](#page-286-0) Datenbanktabelle [173](#page-199-0) Datendatei [162](#page-188-0) Datenlink [124](#page-150-0) Datensatz [260](#page-286-0) Datensicherung [278](#page-304-0) Datenträger 219, 223 Datentyp [50](#page-76-0), [132,](#page-158-0) [418](#page-444-0), [487](#page-513-0) – ADSI [132](#page-158-0) DatePart [484](#page-510-0) DateSerial [484](#page-510-0) DateTime [418](#page-444-0) DateValue [484](#page-510-0) Datum [82](#page-108-0), [84,](#page-110-0) [93](#page-119-0), [484](#page-510-0) Day [84,](#page-110-0) [484](#page-510-0) DCOM [101,](#page-127-0) [435](#page-461-0) Debugger [22](#page-48-0) f., [161](#page-187-0) Debugging [8](#page-34-0), [22,](#page-48-0) [27](#page-53-0) decode.exe [389](#page-415-0) Default Domain Controllers Policy [356](#page-382-0) Default Domain Policy [356](#page-382-0) defaultNamingContext [241](#page-267-0), [260](#page-286-0), [265](#page-291-0) f., [497](#page-523-0) Deklarierung [48](#page-74-0) del [411](#page-437-0) Delete [113,](#page-139-0) [131,](#page-157-0) [226](#page-252-0)f., [239](#page-265-0)f., [255](#page-281-0) ff. DeleteFile [194,](#page-220-0) [227](#page-253-0) DeleteKey [316](#page-342-0) DeleteObject [264](#page-290-0) DeleteValue [312](#page-338-0) Description [231](#page-257-0), [234](#page-260-0), [242](#page-268-0) Designer [125](#page-151-0)

Desktop [299,](#page-325-0) [302](#page-328-0) DeviceID [218](#page-244-0), [224](#page-250-0), [321](#page-347-0) Dezimalsystem [43](#page-69-0) DHCP [319](#page-345-0)ff., [466](#page-492-0) Dialogfenster [10](#page-36-0), [159](#page-185-0) Dienst [125,](#page-151-0) [150,](#page-176-0) [285](#page-311-0)ff. diff [406](#page-432-0) Dim [48](#page-74-0) dir [411,](#page-437-0) [450](#page-476-0) Directory [252](#page-278-0) – Service [271](#page-297-0) DirectoryEntry [434](#page-460-0) Disabled [295](#page-321-0) Disiunktion [54](#page-80-0) DisplayName [252,](#page-278-0) [285](#page-311-0) Division [52](#page-78-0) DLL [116,](#page-142-0) [119,](#page-145-0) [127](#page-153-0) DNS [271](#page-297-0), [319,](#page-345-0) [324](#page-350-0)ff. DnsClient [467](#page-493-0) DNSClient [467](#page-493-0) DNS-Server [467](#page-493-0) DNSServerSearchOrder [324](#page-350-0) do [418](#page-444-0) Do ... Loop [62,](#page-88-0) [282](#page-308-0), [296](#page-322-0) Do...Loop [260](#page-286-0) DOM [153](#page-179-0), [175](#page-201-0), [485](#page-511-0) Domain [230,](#page-256-0) [233](#page-259-0)f., [239,](#page-265-0) [248](#page-274-0) Domäne [96,](#page-122-0) [99,](#page-125-0) [128](#page-154-0) ff., [231,](#page-257-0) [259,](#page-285-0) [265](#page-291-0) f., [270](#page-296-0) – Administrator [263](#page-289-0) – hinzufügen 450 Domänencontroller [140,](#page-166-0) [266](#page-292-0) DOMDocument [154](#page-180-0)f., [177](#page-203-0), [179](#page-205-0) DOS [8](#page-34-0), [10](#page-36-0), [158](#page-184-0), [401](#page-427-0) double [418](#page-444-0) Double [51](#page-77-0), [486](#page-512-0) Drag&Drop [9](#page-35-0), [161](#page-187-0) Drive [120](#page-146-0), [215,](#page-241-0) [217](#page-243-0), [219,](#page-245-0) [227](#page-253-0) DriveLetter [111,](#page-137-0) [215](#page-241-0) DriveType [215,](#page-241-0) [217](#page-243-0) Drucker [128](#page-154-0), [409](#page-435-0), [449](#page-475-0) Druckerverbindung [116](#page-142-0) DVD [476](#page-502-0)

# E

Echo [7,](#page-33-0) [165](#page-191-0) EditPlus [18](#page-44-0) Eingabeaufforderung [8](#page-34-0), [10](#page-36-0) Eintrag [272](#page-298-0) ff., [282](#page-308-0) Element [152](#page-178-0) f., [155](#page-181-0) Embedded Visual Basic [39](#page-65-0) Empty [51](#page-77-0) EnableDHCP [326](#page-352-0)f. EnableDNS [324](#page-350-0) EnableLUA [37](#page-63-0) Enable-Psremoting [422](#page-448-0) Enable-PSRemoting [403](#page-429-0)

EnableStatic [320](#page-346-0), [326](#page-352-0) Endlosschleife [282](#page-308-0) Enter-PSSession [423](#page-449-0) Entwicklungsumgebung [109,](#page-135-0) [479](#page-505-0) EnumerateSubkeys [312](#page-338-0) env [450](#page-476-0) EOF [172](#page-198-0) erase [411](#page-437-0) Ereignis [95](#page-121-0), [102,](#page-128-0) [105,](#page-131-0) [274,](#page-300-0) [277,](#page-303-0) [296](#page-322-0) Ereignisanzeige [274](#page-300-0)f., [295](#page-321-0) Ereignisprotokoll [117](#page-143-0), [150](#page-176-0), [271](#page-297-0)f., [278](#page-304-0), [281,](#page-307-0) [283](#page-309-0) Ereignisprotokolldienst [272](#page-298-0) Erfolgsüberwachung [272](#page-298-0) Err [91](#page-117-0), [103](#page-129-0), [315](#page-341-0) ErrorAction [454](#page-480-0) Eval [487](#page-513-0) Event [145](#page-171-0) EventCode [282](#page-308-0) EventCreate.exe  [275](#page-301-0), [279](#page-305-0) Excel [103](#page-129-0) Exchange Server [126,](#page-152-0) [480](#page-506-0) ExecNotificationQuery [282](#page-308-0), [296](#page-322-0) ExecQuery [149,](#page-175-0) [272,](#page-298-0) [277,](#page-303-0) [285](#page-311-0) Execute [487](#page-513-0) ExecuteGlobal [487](#page-513-0) EXIF [454](#page-480-0) Exklusion [54](#page-80-0) Exp [481](#page-507-0) Export-CLIXML 409 Export-Csv [408](#page-434-0) Export-CSV [409](#page-435-0) **- [ord](#page-476-0)erid - 22589667 [- t](#page-435-0)ransid - 225896[67](#page-502-0)\_1D -**

# F

False [54](#page-80-0), [55](#page-81-0) Fehler [17,](#page-43-0) [22](#page-48-0)f., [91](#page-117-0), [272](#page-298-0) Fehlerbehandlung [91](#page-117-0) Fehlercode – WMI [344](#page-370-0) Fehlerkontrolle [295](#page-321-0) Fehlermeldung [203](#page-229-0) f., [220](#page-246-0), [237](#page-263-0) Fehlerstelle [17](#page-43-0) Fehlertyp [294](#page-320-0) Fehlerüberwachung [272](#page-298-0) Fernausführung [422](#page-448-0) Festplatte – virtuell [476](#page-502-0) Festplattenprüfung [223](#page-249-0) f. Field [122](#page-148-0) File [98,](#page-124-0) [121,](#page-147-0) [155](#page-181-0), [173](#page-199-0) f., [183](#page-209-0)f., [188](#page-214-0), [196](#page-222-0)ff., [202](#page-228-0) FileExist [184](#page-210-0), [186,](#page-212-0) [188](#page-214-0) FileService [226](#page-252-0) FileShare [224](#page-250-0) FileSystem [218](#page-244-0) f.

FileSystemObject [98](#page-124-0), [120](#page-146-0), [163](#page-189-0)ff., [173,](#page-199-0) [183](#page-209-0) f., [186](#page-212-0)ff., [192](#page-218-0) f., [196,](#page-222-0) [198](#page-224-0), [200](#page-226-0)ff., [215](#page-241-0), [217](#page-243-0)f., [220](#page-246-0), [226](#page-252-0)f., [300](#page-326-0)f. [329](#page-355-0)f. File System Objects *siehe* FSO Filter [487](#page-513-0) Find-Module [427](#page-453-0)f. Find-Package [429](#page-455-0) f. Fix [481](#page-507-0) Flag [55,](#page-81-0) [184](#page-210-0) Fließkommazahl [43](#page-69-0) Folder [121,](#page-147-0) [196](#page-222-0) ff., [201](#page-227-0)f., [205](#page-231-0) FolderExists [203,](#page-229-0) [301](#page-327-0) FolderName [300](#page-326-0) for [418](#page-444-0) ForAppending [162,](#page-188-0) [165](#page-191-0), [494](#page-520-0) foreach [418](#page-444-0) For Each [112](#page-138-0), [131](#page-157-0), [149,](#page-175-0) [184](#page-210-0), [198,](#page-224-0) [218,](#page-244-0) [272](#page-298-0), [307](#page-333-0), [330,](#page-356-0) [340](#page-366-0) Foreach-Object [406](#page-432-0) ff., [417,](#page-443-0) [449,](#page-475-0) [472](#page-498-0) foreach (PowerShell) [505](#page-531-0) Format [74,](#page-100-0) [85](#page-111-0) FormatCurrency [482](#page-508-0) FormatDateTime [85,](#page-111-0) [482](#page-508-0) Formatierung [85](#page-111-0) Format-List [409](#page-435-0) FormatNumber [85](#page-111-0), [482](#page-508-0) FormatPercent [482](#page-508-0) Format-Table [409,](#page-435-0) [450,](#page-476-0) [478](#page-504-0) Format-Volume 476 Format-Wide [408](#page-434-0) f. Formel [47](#page-73-0) For . . . Next [61](#page-87-0) For ... Next [62,](#page-88-0) [111](#page-137-0) For...Next [335](#page-361-0) ForReading [162](#page-188-0), [191](#page-217-0) ForWriting [162](#page-188-0) Foto – sortieren [454](#page-480-0) FQDN [324](#page-350-0) f. FreeSpace [219,](#page-245-0) [220](#page-246-0) Freeware [18](#page-44-0) Freigabe [224](#page-250-0)ff., [456,](#page-482-0) [464](#page-490-0)f. FSO [120](#page-146-0) FullAccess [463](#page-489-0) FullName [231,](#page-257-0) [234](#page-260-0) function [417](#page-443-0) f. Funktion [69](#page-95-0)

# G

Ganzzahl [43](#page-69-0) Ganzzahldivision [52](#page-78-0) Gateway [319](#page-345-0) ff., [326](#page-352-0)f., [467](#page-493-0) GB [419](#page-445-0) gc [411](#page-437-0) Gebietsschema [484](#page-510-0)

Get-ADComputer [471](#page-497-0) Get-ADGroup [471](#page-497-0) Get-ADGroupMember [471](#page-497-0) Get-ADObject [452,](#page-478-0) [471](#page-497-0) Get-ADOrganizationalUnit [471](#page-497-0) Get-ADUser [452](#page-478-0), [471](#page-497-0) Get-Alias [413](#page-439-0), [448](#page-474-0) GetBinaryValue [306](#page-332-0) Get-Childitem [405,](#page-431-0) [413,](#page-439-0) [450](#page-476-0)f., [505](#page-531-0) Get-ChildItem [411](#page-437-0) Get-CimAssociatedInstance [435](#page-461-0) Get-CimClass [435,](#page-461-0) [446](#page-472-0) Get-CimInstance [435](#page-461-0) ff., [446](#page-472-0) Get-Command [412](#page-438-0), [432](#page-458-0) Get-Content [408](#page-434-0), [411](#page-437-0), [454](#page-480-0), [472](#page-498-0) f. Get-Credential [413](#page-439-0) GetDrive [121](#page-147-0), [215,](#page-241-0) [217](#page-243-0), [219](#page-245-0)f. GetDWORDValue [306](#page-332-0) Get-EventLog [450](#page-476-0) GetEx [132](#page-158-0) GetExpandedStringValue [306](#page-332-0) GetFile [103](#page-129-0), [121](#page-147-0), [183](#page-209-0)f., [186](#page-212-0), [198,](#page-224-0) [329](#page-355-0) GetFolder [121,](#page-147-0) [183](#page-209-0), [197](#page-223-0)f., [201,](#page-227-0) [205,](#page-231-0) [301](#page-327-0) Get-Help [412](#page-438-0) f. Get-Item [411](#page-437-0) Get-ItemProperty [411](#page-437-0) Get-Location [411](#page-437-0) Get-Mailbox 452 Get-Member [406](#page-432-0), [441](#page-467-0) Get-Module [431](#page-457-0) GetMultiStringValue [306](#page-332-0)f. GetNamedItem [155](#page-181-0) Get-NetIPInterface [467](#page-493-0) GetObject [103](#page-129-0), [121,](#page-147-0) [127](#page-153-0), [149,](#page-175-0) [156](#page-182-0), [218,](#page-244-0) [224](#page-250-0) f., [230,](#page-256-0) [233,](#page-259-0) [237](#page-263-0) ff., [250](#page-276-0)ff., [394,](#page-420-0) [397](#page-423-0), [485](#page-511-0) Get-Package [430](#page-456-0) Get-PackageProvider [429](#page-455-0) Get-PackageSource [429](#page-455-0) GetPassword [393](#page-419-0) Get-Process [404](#page-430-0), [406](#page-432-0) ff., [423](#page-449-0), [448](#page-474-0) f. Get-PSDrive [411,](#page-437-0) [413](#page-439-0) Get-PSRepository [428](#page-454-0) GetRef [485](#page-511-0) Get-Service [423,](#page-449-0) [449](#page-475-0) Get-SmbShare [458](#page-484-0), [462](#page-488-0) Get-SmbShareAccess [464](#page-490-0) GetSpecialFolder [169](#page-195-0) GetStringValue [306](#page-332-0) GetTempName [169](#page-195-0) GetTempName() [433](#page-459-0) Get-Wmiobject [408,](#page-434-0) [448](#page-474-0)ff. Get-WmiObject [435](#page-461-0)ff., [440](#page-466-0) gi [411](#page-437-0) Group 110, 237, 239, 248, 250, **- orde[rid](#page-478-0) - 22589667 [- t](#page-136-0)[ra](#page-263-0)[ns](#page-265-0)[id](#page-274-0) [-](#page-276-0) 225896[67\\_](#page-416-0)1D -**

GivenName [252](#page-278-0) Gleichheit [53](#page-79-0) Gleichheitszeichen [167](#page-193-0) gm [406](#page-432-0) gp [411](#page-437-0) gpi [411](#page-437-0) GPM [136](#page-162-0), [355](#page-381-0) GPMBackup [137,](#page-163-0) [370](#page-396-0) GPMBackupCollection [137](#page-163-0) GPMBackupDir [137,](#page-163-0) [368](#page-394-0) GPMC [133](#page-159-0), [135](#page-161-0), [138,](#page-164-0) [366](#page-392-0) – Komponente [134](#page-160-0), [351](#page-377-0) GPMC Objects [133](#page-159-0) GPMConstants [137](#page-163-0) GPMDomain [136](#page-162-0)f., [351,](#page-377-0) [358,](#page-384-0) [370](#page-396-0) GPMGPO [136](#page-162-0) f., [355,](#page-381-0) [358,](#page-384-0) [365](#page-391-0) f. GPMGPOCollection [137,](#page-163-0) [355](#page-381-0) GPMGPOLink [137,](#page-163-0) [358](#page-384-0), [362](#page-388-0), [365](#page-391-0) GPMGPOLinksCollection [137](#page-163-0), [358,](#page-384-0) [362](#page-388-0) GPMSearchCriteria [137](#page-163-0), [368](#page-394-0) GPMSOM [136](#page-162-0) f. GPMSOMCollection [137](#page-163-0) GPO [134](#page-160-0), [138](#page-164-0), [355](#page-381-0) gpupdate.exe [138](#page-164-0), [140](#page-166-0) Grafikkarte [436](#page-462-0) Grant-SmbShareAccess [464](#page-490-0) Groß- und Kleinschreibung [7](#page-33-0), [80,](#page-106-0) [230](#page-256-0), [404](#page-430-0) [254](#page-280-0) f. Group-Object [406](#page-432-0), [450](#page-476-0) GroupType [236,](#page-262-0) [248](#page-274-0) Gruppe [125,](#page-151-0) [236](#page-262-0)ff., [248](#page-274-0)f., [254](#page-280-0)f., [257,](#page-283-0) [468](#page-494-0) f., [471](#page-497-0) Gruppenmitglieder [471](#page-497-0) Gruppenrichtlinie [133](#page-159-0) ff., [139,](#page-165-0) [351](#page-377-0), [358](#page-384-0), [364](#page-390-0), [370](#page-396-0) – Editor [134](#page-160-0), [139](#page-165-0) Gruppenrichtlinieneinstellung [141](#page-167-0) Gruppenrichtlinienergebnis [139](#page-165-0) Gruppenrichtlinienmodellierung [139](#page-165-0) Gruppenrichtlinienobjekt *siehe* GPO Gruppenrichtlinienverwaltung [133](#page-159-0), [138](#page-164-0) GUID [135,](#page-161-0) [355](#page-381-0), [360,](#page-386-0) [362](#page-388-0)

#### H

Handheld [39](#page-65-0) Hardware [2](#page-28-0) Hash-Tabelle [446](#page-472-0) Hashtable [418](#page-444-0) Hash-Wert [375,](#page-401-0) [386](#page-412-0) Haskell [4](#page-30-0)

Herausgeber [422](#page-448-0) Hex [487](#page-513-0) Hexadezimalzahl [43,](#page-69-0) [135](#page-161-0) Hilfe – PowerShell [412](#page-438-0) Hintergrundbild [299](#page-325-0) Hive [305](#page-331-0) HKCR [305](#page-331-0) HKCU [305,](#page-331-0) [317](#page-343-0) HKEY\_ CLASSES\_ROOT [109](#page-135-0) HKEY\_CLASSES\_ROOT [305](#page-331-0) HKEY CURRENT USER [305](#page-331-0) HKEY\_LOCAL\_MACHINE [148,](#page-174-0) [305,](#page-331-0) [308](#page-334-0) HKLM [305](#page-331-0) Hochkomma [42](#page-68-0) HomeDirectory [231](#page-257-0) Hour [84](#page-110-0), [484](#page-510-0) HTML [20](#page-46-0), [151](#page-177-0), [153](#page-179-0), [449,](#page-475-0) [472](#page-498-0) HTTP [109](#page-135-0) Hyper-V [476](#page-502-0)

#### I

IADsUser [98](#page-124-0) if [417](#page-443-0) If . . . Then [57](#page-83-0) IIS [1,](#page-27-0) [126](#page-152-0), [411](#page-437-0), [472](#page-498-0), [480](#page-506-0) – 8.0 [472](#page-498-0) Impersonifizierung – ADSI 390 – WMI [397](#page-423-0) – WSH [392](#page-418-0) Import-CLIXML [409](#page-435-0) Import-Csv [472](#page-498-0) Import-CSV [409,](#page-435-0) [469](#page-495-0) Import-Module [432](#page-458-0) Index [485](#page-511-0) Informationen [272](#page-298-0) Informationsspeicherung [152](#page-178-0) Inhaltsdaten [171](#page-197-0) INI-Datei [166](#page-192-0) ff., [303](#page-329-0) InputBox [73](#page-99-0), [392](#page-418-0), [435](#page-461-0) Insert [113](#page-139-0) InsertBefore [177](#page-203-0) Install [334](#page-360-0) Install-Module [426,](#page-452-0) [428](#page-454-0) InstanceCreationEvent [282](#page-308-0) InstanceDeletionEvent [145](#page-171-0) InstancesOf [149](#page-175-0) Instanz [96](#page-122-0) f., [110](#page-136-0) Instanzierung [97](#page-123-0) Instanziierung [434](#page-460-0) InStr [78](#page-104-0), [196](#page-222-0), [482](#page-508-0) InStrRev [301](#page-327-0), [482](#page-508-0) int [418](#page-444-0) Int [76](#page-102-0), [481](#page-507-0)

Integer [51,](#page-77-0) [274,](#page-300-0) [487](#page-513-0) Integrated Scripting Environment *siehe* ISE Integrität [375](#page-401-0) IntelliSense [108](#page-134-0) Interface [98](#page-124-0) International .NET Association [XXIV](#page-24-0) Internet Explorer [23](#page-49-0) – Zone [386](#page-412-0) Internet Information Services *siehe* IIS Interpreter [2](#page-28-0) Inventar [331](#page-357-0) Invoke-CimMethod [435,](#page-461-0) [446](#page-472-0) Invoke-Command [422](#page-448-0) f. Invoke-WmiMethod [435](#page-461-0), [446](#page-472-0) IP – Adresse [466](#page-492-0) IPAddress [467](#page-493-0) IP-Adresse [150,](#page-176-0) [319](#page-345-0) f., [322](#page-348-0) f. IsArray [87,](#page-113-0) [487](#page-513-0) IsDate [87,](#page-113-0) [487](#page-513-0) ISE [402,](#page-428-0) [427](#page-453-0) IsEmpty [487](#page-513-0) IsNull [487](#page-513-0) IsNumeric [87](#page-113-0), [487](#page-513-0) ISO [476](#page-502-0) IsObject [487](#page-513-0) IsReady [216,](#page-242-0) [220](#page-246-0) Item [112](#page-138-0), 158 ItemIndex [149](#page-175-0) iX [XXIII](#page-23-0), [515](#page-541-0)

# J

Jahr [83](#page-109-0) f. JavaScript [5](#page-31-0) Job [162](#page-188-0) Join [81](#page-107-0), [483](#page-509-0) JoinDomainOrWorkgroup [265](#page-291-0) JPEG [454](#page-480-0) JScript [5](#page-31-0)

# K

KB [419](#page-445-0) Kennwort [222](#page-248-0), [234](#page-260-0) f., [246](#page-272-0), [251](#page-277-0) – WSH [392](#page-418-0) Kill() [407](#page-433-0) Klasse [98](#page-124-0)ff., [107,](#page-133-0) [117,](#page-143-0) [130,](#page-156-0) [147](#page-173-0), [188,](#page-214-0) [223,](#page-249-0) [231](#page-257-0), [485](#page-511-0) – COM [433](#page-459-0) – .NET [434](#page-460-0) – PowerShell [419](#page-445-0) Klassenmitglieder – statisch [445](#page-471-0) Knoten [155](#page-181-0), [175](#page-201-0)

– XML [154](#page-180-0) Kodierung [389](#page-415-0) Kommandozeile [17,](#page-43-0) [195](#page-221-0) Kommandozeilenanwendung [342](#page-368-0) Kommandozeilenoption [25](#page-51-0) Kommandozeilenparameter [157,](#page-183-0) [158,](#page-184-0) [161](#page-187-0) Kommandozeilenprogrammierung [1](#page-27-0) Kommentar [42](#page-68-0), [418](#page-444-0) – PowerShell [417](#page-443-0) Kompilierung [23,](#page-49-0) [479](#page-505-0) Kompilierungsfehler [5,](#page-31-0) [23](#page-49-0) Komponente [13](#page-39-0), [100](#page-126-0), [117](#page-143-0) f., [241,](#page-267-0) [479](#page-505-0) Konfigurationsspeicher [157](#page-183-0) Konjunktion [54](#page-80-0) Konsole [198](#page-224-0), [203](#page-229-0) Konstante [45,](#page-71-0) [88](#page-114-0), [104](#page-130-0) – selbst definiert [45](#page-71-0) – vordefiniert [45](#page-71-0) Konstantendefinition [44](#page-70-0) Konto *siehe* Benutzer Konvertierung [74](#page-100-0) Kosinus [481](#page-507-0)

# L

Laufwerk [111,](#page-137-0) [113](#page-139-0), [118](#page-144-0), [120,](#page-146-0) [148](#page-174-0), 150, 183, 194, 201, 215, 218 ff., [222](#page-248-0)f. Laufwerksliste [411](#page-437-0) Laufwerkstyp [217](#page-243-0) Laufzeitfehler [24](#page-50-0) LBound [485](#page-511-0) LCase [80](#page-106-0), [483](#page-509-0) LDAP [7](#page-33-0), [109,](#page-135-0) [126](#page-152-0) f., [232](#page-258-0), [245,](#page-271-0) [248,](#page-274-0) [250](#page-276-0) ff., [256](#page-282-0), [258](#page-284-0), [260](#page-286-0), [264,](#page-290-0) [353](#page-379-0), [355,](#page-381-0) [394](#page-420-0) Leerzeichen [7](#page-33-0) f., [79](#page-105-0) Left [78,](#page-104-0) [169](#page-195-0), [483](#page-509-0) Leistung [261](#page-287-0) Len [483](#page-509-0) Length [112,](#page-138-0) [179](#page-205-0) Linie [100](#page-126-0) Liste [409](#page-435-0) Literal [47](#page-73-0), [104](#page-130-0) Lizenz [329](#page-355-0) Load [179](#page-205-0) LoadPicture [486](#page-512-0) LockType [173](#page-199-0) Log [481](#page-507-0) Logarithmus [481](#page-507-0) LogEvent [274](#page-300-0) Logische Fehler [24](#page-50-0) Long [51,](#page-77-0) [306](#page-332-0), [314,](#page-340-0) [487](#page-513-0) Love-Letter-Wurm [373](#page-399-0), [375](#page-401-0)

ls [411](#page-437-0) LTrim [79](#page-105-0), [483](#page-509-0)

#### M

MachineName [434](#page-460-0) Makrosprache [39](#page-65-0) Managed Object [142](#page-168-0) ManagementClass [435](#page-461-0), [437](#page-463-0) ManagementObject [435](#page-461-0), [437](#page-463-0), [441](#page-467-0), [443](#page-469-0) ManagementObjectSearcher [437](#page-463-0) Manual [295](#page-321-0) MapNetworkDrive [222](#page-248-0) Maschinensprache [2,](#page-28-0) [40](#page-66-0) MB [419](#page-445-0) md [454](#page-480-0) f., [473](#page-499-0) Measure-Object [406](#page-432-0) Meta-Objektmodell – WMI [145](#page-171-0) Metasprache [151](#page-177-0) Methode [100,](#page-126-0) [113](#page-139-0), [148](#page-174-0), [184,](#page-210-0) [186](#page-212-0), [194,](#page-220-0) [203,](#page-229-0) [205](#page-231-0), [226,](#page-252-0) [234,](#page-260-0) [239](#page-265-0)f., [245](#page-271-0) f., [268](#page-294-0) Microsoft Access [125,](#page-151-0) [171,](#page-197-0) [246](#page-272-0) Microsoft Certified Solution Developer [XXIV](#page-24-0) Microsoft Excel [469](#page-495-0) Microsoft Exchange Server [453](#page-479-0) Microsoft Office [39](#page-65-0), [122](#page-148-0) Microsoft Script Debugger *siehe* **[- o](#page-184-0)rderid - 225[89](#page-176-0)[6](#page-209-0)[67](#page-220-0) [-](#page-227-0) [tr](#page-241-0)[an](#page-244-0)sid - 22589667\_1D -**Script Debugger Microsoft Script Encoder [389](#page-415-0) Microsoft Word [433](#page-459-0) Microsoft XML Document Object Model [243](#page-269-0) Mid [78,](#page-104-0) [483](#page-509-0) Migrationstabelle [371](#page-397-0) Mikroprozessor [2](#page-28-0), [40](#page-66-0) Minute [83](#page-109-0) f., [484](#page-510-0) Mitglied – WMI [443](#page-469-0) mkdir [411](#page-437-0) Mod [52](#page-78-0) Modul [424](#page-450-0) Module – auflisten [431](#page-457-0) – herunterladen [425](#page-451-0) – installieren [424](#page-450-0) – laden [432](#page-458-0) Module Browser [426](#page-452-0) Modulo [52](#page-78-0) Monat [83](#page-109-0) Moniker [97,](#page-123-0) [485](#page-511-0) Month [84,](#page-110-0) [484](#page-510-0) MonthName [484](#page-510-0) Most Valuable Professional [XXIV](#page-24-0) move [411](#page-437-0)

Move-ADObject [471](#page-497-0) MoveFile [193](#page-219-0) MoveFirst [172](#page-198-0) MoveFolder [204](#page-230-0) MoveHere [233](#page-259-0) f., [251](#page-277-0)f., [266](#page-292-0) Move-Item [411](#page-437-0), [451](#page-477-0) MoveNext [172](#page-198-0) Msado15 dll [122](#page-148-0) MSFT\_SmbShare [462](#page-488-0) MSFT\_SmbShareAccess-ControlEntry [464](#page-490-0) MsgBox [70,](#page-96-0) [486](#page-512-0) MSI [274,](#page-300-0) [449,](#page-475-0) [475](#page-501-0) msscrdbg.exe [23](#page-49-0) MSXML [151,](#page-177-0) [153](#page-179-0)ff., [243,](#page-269-0) [335](#page-361-0) Msxml2.DOMDocument [335](#page-361-0) Msxml3.dll [154](#page-180-0) MTS [101](#page-127-0) Multiedit [18](#page-44-0)

# N

Nachkommastelle [74](#page-100-0), [76](#page-102-0) Nachricht [150](#page-176-0) Namensraum [147](#page-173-0) f., [289](#page-315-0), [294](#page-320-0) Negation [52,](#page-78-0) [54](#page-80-0) NetAdapter [467](#page-493-0) NetBIOS [291](#page-317-0), [325](#page-351-0) NetTCPIP [467](#page-493-0) NetWare [126](#page-152-0) NetWare 126<br>
Netware Directory Service 126 - - Oktalzahl 43, 487 - - - - - - - - Hife 412<br>  $\frac{1}{2}$ Netzlaufwerk [120](#page-146-0), [222](#page-248-0) Netzwerk [210](#page-236-0), [225](#page-251-0), [229,](#page-255-0) [253,](#page-279-0) [323](#page-349-0) Netzwerkadapter [449](#page-475-0) Netzwerkkarte [96](#page-122-0), [150](#page-176-0), [328](#page-354-0), [466](#page-492-0) Netzwerkkonfiguration [319,](#page-345-0) [466](#page-492-0) Netzwerkmanagement [142](#page-168-0) Netzwerkprotokoll [319](#page-345-0), [322](#page-348-0) Netzwerkumgebung [319](#page-345-0) Netzwerkverbindung [116,](#page-142-0) [223](#page-249-0) Neustart [267,](#page-293-0) [297](#page-323-0) New-ADGroup [471](#page-497-0) New-ADOrganizationalUnit [452,](#page-478-0) [471](#page-497-0) New-ADUser [452](#page-478-0), [471](#page-497-0) New-CimInstance [435](#page-461-0), [447](#page-473-0) New-CimSession [437](#page-463-0) New-CimSessionOption [437](#page-463-0) New-EventLog [450](#page-476-0) New-Item [410](#page-436-0) f., [473](#page-499-0) New-Itemproperty [473](#page-499-0) New-Mailbox [453](#page-479-0) New-NetIPAddress [467](#page-493-0) New-Object [433](#page-459-0)f. New-Partition [476](#page-502-0) New-SmbShare [462](#page-488-0) f.

New-VM [476](#page-502-0) NextEvent [282,](#page-308-0) [297](#page-323-0) NoAccess [463](#page-489-0) Node [177](#page-203-0) Not [54](#page-80-0), [200](#page-226-0) Notation [100](#page-126-0) Notepad [6](#page-32-0), [16](#page-42-0), [107](#page-133-0), [124](#page-150-0) Nothing [105](#page-131-0) Novell [126](#page-152-0) Now [82,](#page-108-0) [484](#page-510-0) NTFS [375,](#page-401-0) [388](#page-414-0) Null [51,](#page-77-0) [343](#page-369-0)

# O

Objekt [51](#page-77-0), [95,](#page-121-0) [98,](#page-124-0) [106](#page-132-0)f., [177](#page-203-0), [197,](#page-223-0) [202](#page-228-0), [231,](#page-257-0) [242,](#page-268-0) [248](#page-274-0), [270,](#page-296-0) [337](#page-363-0), [407](#page-433-0) Objektbaum [99](#page-125-0) Objektmenge [111](#page-137-0) f., [285](#page-311-0) Objektmodell [116](#page-142-0)f., [120](#page-146-0), [123,](#page-149-0) [129](#page-155-0)f., [147](#page-173-0) – MSXML [154](#page-180-0) Objektorientierung [102,](#page-128-0) [407](#page-433-0) Objektreferenz [186](#page-212-0) Objekttyp [97](#page-123-0) Objektvariable [106](#page-132-0) Oct [487](#page-513-0) Oder [54](#page-80-0) ogv [409](#page-435-0) Oktalzahl 43, 487 OLE [101](#page-127-0) OLEDB [123](#page-149-0)f. oleview.exe [109](#page-135-0) On Error [91](#page-117-0), [288](#page-314-0) Open [172](#page-198-0)f. OpenDSObject [395](#page-421-0) OpenTextFile [165](#page-191-0), [173](#page-199-0), [188](#page-214-0)f. OpenTextStream [121](#page-147-0) Operator [55](#page-81-0) – PowerShell [418](#page-444-0) Option Explicit [48](#page-74-0) f. OR [54,](#page-80-0) [253](#page-279-0) Ordner [453](#page-479-0) – Dateisystem [118](#page-144-0) – löschen [453](#page-479-0) Organisationseinheit [134,](#page-160-0) [139](#page-165-0), [241,](#page-267-0) [243,](#page-269-0) [245](#page-271-0) f., [257](#page-283-0)f., [452](#page-478-0), [468](#page-494-0) f. OrganizationalUnit [241](#page-267-0) f. Out-Clipboard [409](#page-435-0) Out-File [409](#page-435-0) Out-GridView [409,](#page-435-0) [413](#page-439-0) Out-Host [409](#page-435-0) Out-Null [409](#page-435-0) Out-Printer [409](#page-435-0) Out-Speech [409](#page-435-0)

#### P

PackageManagement [425,](#page-451-0) [428](#page-454-0) Papierkorb [456](#page-482-0) Parameter [69,](#page-95-0) [104](#page-130-0), [159,](#page-185-0) [173](#page-199-0) Parameterliste [105](#page-131-0) ParentFolder [201](#page-227-0) Parser [24](#page-50-0) Path [215](#page-241-0), [225](#page-251-0), [306](#page-332-0) Pathname [330](#page-356-0) PauseService [292](#page-318-0) PB [419](#page-445-0) Perl [4](#page-30-0), [417](#page-443-0) Pfad [127](#page-153-0), [194](#page-220-0), [196,](#page-222-0) [198](#page-224-0), [234](#page-260-0), [315](#page-341-0), [330](#page-356-0) Pfadangabe [118](#page-144-0) Pfeilspitze [100](#page-126-0) pick-head [505](#page-531-0) Picture [486](#page-512-0) Ping [408](#page-434-0), [416](#page-442-0) Ping.exe  [342](#page-368-0) Pipeline [444](#page-470-0) Pipelining [405](#page-431-0) Postfach [453](#page-479-0) Potenzierung [52](#page-78-0) PowerShell [399,](#page-425-0) [448](#page-474-0) – Ausgaben [408](#page-434-0) – Beispiele [448](#page-474-0) – COM [433](#page-459-0) – Commandlet [404](#page-430-0), [448](#page-474-0) – Hilfe 412 – Installation [401](#page-427-0) – ISE [402](#page-428-0) – Modul [424](#page-450-0) – Navigation [410](#page-436-0) – .NET [434](#page-460-0) – Pipeline [405](#page-431-0) – Remoting [422](#page-448-0) – Skript [414](#page-440-0), [453](#page-479-0) – Werkzeug [401](#page-427-0) – WMI [435](#page-461-0) PowerShellCX [516](#page-542-0) PowerShell Gallery [426](#page-452-0) PowerShellGet [425](#page-451-0) f. PowerShellPlus [415](#page-441-0) PrimalScript [18](#page-44-0)f., [108,](#page-134-0) [415](#page-441-0) PrimalSense [108](#page-134-0) Printer [409](#page-435-0) Programmfehler *siehe* Fehler Programmiersprache [5](#page-31-0), [14,](#page-40-0) [50](#page-76-0) Programmierung [2](#page-28-0) Properties [443](#page-469-0) Provider [127,](#page-153-0) [171,](#page-197-0) [180](#page-206-0), [233,](#page-259-0) [259](#page-285-0)f. Prozedur [89](#page-115-0) Prozentzahl [86](#page-112-0) Prozess [339,](#page-365-0) [343](#page-369-0), [346](#page-372-0), [449](#page-475-0) Prozessor [448](#page-474-0) Prozessverwaltung [339](#page-365-0)

PSCX [426](#page-452-0) Put [132](#page-158-0), [148,](#page-174-0) [253](#page-279-0) PutEx [132](#page-158-0) pwd [411](#page-437-0) Python [4](#page-30-0)

# $\Omega$

QBasic [39](#page-65-0) Quartal [83](#page-109-0) QueryDialect [441](#page-467-0)

# R

Read [188](#page-214-0) ReadAccess [463](#page-489-0) ReadAll [188](#page-214-0), [190,](#page-216-0) [196](#page-222-0) Read-Host [409](#page-435-0) ReadLine [8](#page-34-0), [165](#page-191-0), [188](#page-214-0)f. Reboot [269](#page-295-0) Rechner *siehe* Computer Recht [215,](#page-241-0) [226,](#page-252-0) [316](#page-342-0) RecordSet [122,](#page-148-0) [171](#page-197-0)ff., [179](#page-205-0)f. ReDim [67](#page-93-0) Reflection [407](#page-433-0)f. REG\_BINARY [305](#page-331-0) RegDelete [280](#page-306-0), [311](#page-337-0), [315](#page-341-0) f. REG\_DWORD [305](#page-331-0) REG\_EXPAND\_SZ [305](#page-331-0) Register-CimIndicationEvent [435](#page-461-0) Register-Packagesource 427, [429](#page-455-0) Registry [117,](#page-143-0) [148](#page-174-0), [157,](#page-183-0) [166](#page-192-0), [280](#page-306-0), [303](#page-329-0)ff., [316](#page-342-0)f., [374,](#page-400-0) [473](#page-499-0) REG\_MULTI\_SZ [305](#page-331-0) RegRead [305](#page-331-0) f. REG\_SZ [305](#page-331-0) RegWrite [267](#page-293-0), [279](#page-305-0), [308,](#page-334-0) [313](#page-339-0) Rekursion [194](#page-220-0), [199](#page-225-0) REM [42](#page-68-0) Remove [113](#page-139-0), [238](#page-264-0), [239](#page-265-0), [254](#page-280-0) Remove-ADGroupMember [471](#page-497-0) Remove-ADObject [471](#page-497-0) Remove-ADOrganizationalUnit [452](#page-478-0) Remove-CimInstance [435](#page-461-0) Remove-Computer [450](#page-476-0) Remove-Item [411,](#page-437-0) [473,](#page-499-0) [476](#page-502-0) Remove-NetIPAddress [467](#page-493-0) Remove-NetRoute [467](#page-493-0) RemoveNetWorkDrive [223](#page-249-0) Remove-SmbShare [463](#page-489-0) Remove-VM [476](#page-502-0) Remove-WmiObject [435](#page-461-0) Rename [268](#page-294-0) Rename-ADObject [471](#page-497-0) Rename-Computer [450](#page-476-0) Rename-Item [411](#page-437-0), [451](#page-477-0)

Replace [79,](#page-105-0) [329,](#page-355-0) [483](#page-509-0) Restart-Computer [450](#page-476-0) Resultant Set of Policies *siehe* RSoP return [417](#page-443-0) Revoke-SmbShareAccess [464](#page-490-0) REXX [4,](#page-30-0) [18](#page-44-0) Right [78](#page-104-0), [167,](#page-193-0) [301,](#page-327-0) [483](#page-509-0) rm [411](#page-437-0) rmdir [411](#page-437-0) Rnd [66](#page-92-0), [481](#page-507-0) Root [148](#page-174-0), [269](#page-295-0), [272](#page-298-0), [294,](#page-320-0) [306](#page-332-0) RootDSE [241](#page-267-0) f., [260](#page-286-0), [263](#page-289-0) f., [497](#page-523-0) Round [481](#page-507-0) Router [323](#page-349-0) RSoP [139](#page-165-0) RTrim [79](#page-105-0), [483](#page-509-0) Ruby [4](#page-30-0) Rückgabewert [70,](#page-96-0) [89](#page-115-0), [104](#page-130-0) runas.exe [391](#page-417-0)

# S

SAMAccountName [245](#page-271-0), [248](#page-274-0)f., [252](#page-278-0), [263](#page-289-0), [497](#page-523-0) Sammlung *siehe* Objektmenge Sapien [18](#page-44-0), [108](#page-134-0) Save-Module [426](#page-452-0) Schablone [97](#page-123-0) Schleife [48](#page-74-0), [61](#page-87-0) f., [111](#page-137-0), [190](#page-216-0) Schlüssel 303 ff., 315 ff. **- order[id](#page-453-0) - 225896[67](#page-329-0) [- t](#page-341-0)ransid - 2[25](#page-507-0)89667\_1D -**Schlüsselwort [106](#page-132-0) Schnittstelle [98](#page-124-0) Scintilla [18](#page-44-0) Scopes of Management *siehe* SOM Screen Scraping [342](#page-368-0), [347](#page-373-0) screnc.exe [389](#page-415-0) Script Center [14](#page-40-0) Script Debugger [22](#page-48-0), [25](#page-51-0) Script Encoder [389](#page-415-0) ScriptEngine [486](#page-512-0) ScriptEngineBuildVersion [486](#page-512-0) ScriptEngineMajorVersion [486](#page-512-0) ScriptEngineMinorVersion [486](#page-512-0) Scripting [1,](#page-27-0) [8](#page-34-0) Scripting.FileSystemObject [111,](#page-137-0) [114](#page-140-0), [120](#page-146-0)f., [433](#page-459-0) Scripting Runtime *siehe* SCRRun ScriptPW.Password [393](#page-419-0) SCRRun [118](#page-144-0)f., [180,](#page-206-0) [218,](#page-244-0) [290](#page-316-0) f., [300](#page-326-0)f., [335](#page-361-0) Scrrun.dll [119](#page-145-0) SDDL [457](#page-483-0) secedit.exe  [138](#page-164-0), [140](#page-166-0) Second [84](#page-110-0), [484](#page-510-0) Sekunde [83](#page-109-0)f.

SELECT [122,](#page-148-0) [125](#page-151-0), [139,](#page-165-0) [149](#page-175-0) f., [260](#page-286-0) f., [268](#page-294-0) f., [277,](#page-303-0) [279,](#page-305-0) [281](#page-307-0)f., [286](#page-312-0) ff., [294,](#page-320-0) [297](#page-323-0) Select Case [58,](#page-84-0) [217](#page-243-0) SelectNodes [335](#page-361-0), [501](#page-527-0) Select-Object [406,](#page-432-0) [444](#page-470-0), [450](#page-476-0) ServiceName [288](#page-314-0) f. Set-ADAccountPassword [471](#page-497-0) Set-AuthenticodeSignature [421](#page-447-0) SetBinaryValue [309](#page-335-0) Set-CimInstance [435](#page-461-0), [445](#page-471-0) Set-Content [411](#page-437-0), [449](#page-475-0) Set-DnsClientServerAddress [467](#page-493-0) SetDWORDValue [309](#page-335-0) Set-Executionpolicy [420](#page-446-0) SetExpandedStringValue [309](#page-335-0) SetGateway [323](#page-349-0) SetInfo [225](#page-251-0), [235,](#page-261-0) [237](#page-263-0)f., [240,](#page-266-0) [242,](#page-268-0) [248,](#page-274-0) [253](#page-279-0)f. Set-ItemProperty [411](#page-437-0) SetLocale [484](#page-510-0) Set-Location [410](#page-436-0)f. SetMultiStringValue [309](#page-335-0) SetNamedItem [155](#page-181-0) Set-NetIPInterface [467](#page-493-0) SetPassword [234](#page-260-0) f., [246,](#page-272-0) [251](#page-277-0) SetStringValue [309](#page-335-0) Set-VMDVdDrive [476](#page-502-0) SetWINSServer [325](#page-351-0) Set-Wmilnstance [435,](#page-461-0) [445](#page-471-0) Sgn 481 ShareName [215](#page-241-0) Shell.Application [456](#page-482-0) ShortName [201](#page-227-0) Show-Command [413](#page-439-0) Shutdown [269](#page-295-0) Sicherheit [12](#page-38-0), [36,](#page-62-0) [373](#page-399-0) – WMI [146](#page-172-0) Sicherheitsprotokoll [271](#page-297-0) Sicherungskopie [366](#page-392-0), [368](#page-394-0) SID [233](#page-259-0) Signatur [375,](#page-401-0) [386](#page-412-0) signcode.exe  [375](#page-401-0), [382](#page-408-0) Signcode-Wizard [381](#page-407-0) Signierung [384](#page-410-0) SilentlyContinue [454](#page-480-0) Sin [482](#page-508-0) single [418](#page-444-0) Single [51](#page-77-0) Skript [2](#page-28-0), [8](#page-34-0) – MSH [414](#page-440-0) – signiert [375](#page-401-0) – Sperrung [375](#page-401-0) Skripteditor [402](#page-428-0) Skriptkodierung [389](#page-415-0) Skriptsprache [2](#page-28-0) Sleep [291](#page-317-0) Software [329,](#page-355-0) [334](#page-360-0), [337](#page-363-0)

Softwareeinschränkung *siehe* SRP Softwareinstallation [475](#page-501-0) Softwarepaket [429](#page-455-0) Softwarequelle [429](#page-455-0) Software Restriction Policies *siehe* SRP Softwareverwaltung [329](#page-355-0) SOM [135,](#page-161-0) [353](#page-379-0), [358](#page-384-0) Sonderordner [119](#page-145-0) Sonderzeichen [158](#page-184-0) Sortieren [405](#page-431-0) Sort-Object [405](#page-431-0)f., [449](#page-475-0)f., [505](#page-531-0) sp [411](#page-437-0) Space [483](#page-509-0) Spalte [122](#page-148-0), [125,](#page-151-0) [173](#page-199-0) SpecialFolders [300](#page-326-0), [499](#page-525-0) Speech [409](#page-435-0) Speicherbereich [102](#page-128-0) Speicherplatz [220](#page-246-0) Speicherplatzbelegung [219](#page-245-0) Speicherverwaltung [105](#page-131-0) Spitzname [97](#page-123-0) Split [81](#page-107-0), [165](#page-191-0), [173,](#page-199-0) [290,](#page-316-0) [483](#page-509-0) Sprachausgabe [409](#page-435-0) Sprache [2,](#page-28-0) [342](#page-368-0) SQL [122](#page-148-0) f., [125,](#page-151-0) [149](#page-175-0)f., [171](#page-197-0), [260](#page-286-0), [268](#page-294-0), [287](#page-313-0) SQL Server [125](#page-151-0), [480](#page-506-0) Sqr [482](#page-508-0) SRP 375, 386 f. Startmenü [300](#page-326-0) StartMode [294](#page-320-0) Startmodus [288](#page-314-0), [294](#page-320-0) Start-Process [406,](#page-432-0) [448](#page-474-0) StartService [288](#page-314-0) Startverzeichnis [194](#page-220-0) Start-VM [476](#page-502-0) Startzeitpunkt [294](#page-320-0) StdRegProv [303,](#page-329-0) [306](#page-332-0), [309,](#page-335-0) [311](#page-337-0) f., [314](#page-340-0), [316](#page-342-0) Stop-Computer [450](#page-476-0) Stop-Process [406](#page-432-0)f. Stop-VM [476](#page-502-0) StrComp [483](#page-509-0) string [418](#page-444-0) String [51,](#page-77-0) [483](#page-509-0), [487](#page-513-0) StrReverse [483](#page-509-0) Strukturdaten [171](#page-197-0) Stunde [83](#page-109-0), [84](#page-110-0) SubFolder [196](#page-222-0), [198,](#page-224-0) [205](#page-231-0) Subnetz-Maske [320,](#page-346-0) [322](#page-348-0)f., [467](#page-493-0) Subtraktion [52](#page-78-0) Suchanfrage [137](#page-163-0) su.exe  [390](#page-416-0) SWbemObject [98,](#page-124-0) [145](#page-171-0) SWbemObjectSet [145](#page-171-0) SWbemService [224,](#page-250-0) [337](#page-363-0) **- o[rd](#page-401-0)[er](#page-412-0)** - **or** - **or**<br> **1**D - **ord**<br> **1**D - **ord**<br> **1**D - **ord**<br> **1**D - **ord**<br> **1**D - **ord**<br> **1**D - **o**<br> **1**D - **0**<br> **1**D - **0**<br> **1**D - **0**<br> **1**D - **0**<br> **1**D - **0**<br> **1**D - **0**<br> **1**D - **0**<br> **1**D - **0**<br> **1**D

SWbemServices [145](#page-171-0) Syntax [41](#page-67-0), [90,](#page-116-0) [104](#page-130-0), [110](#page-136-0) – coloring [18](#page-44-0) System [289](#page-315-0), [294](#page-320-0) System32 [450](#page-476-0) Systemdatum [484](#page-510-0) System.Diagnostics.Process [407](#page-433-0) Systemdienst [285](#page-311-0), [449](#page-475-0) Systemintegrität [289](#page-315-0) Systemmanagement [142](#page-168-0) System.Management. ManagementObject [443](#page-469-0) Systemprotokoll [271](#page-297-0) SystemScripter [20,](#page-46-0) [22](#page-48-0) Systemsteuerung [232,](#page-258-0) [261](#page-287-0) System.Windows.Forms [454](#page-480-0) Systemzeit [484](#page-510-0) SYSVOL [361](#page-387-0)

# T

Tabelle [122](#page-148-0), [125,](#page-151-0) [173,](#page-199-0) [175](#page-201-0), [246](#page-272-0) Tabellenausgabe [409](#page-435-0) Tag [83](#page-109-0)f., [155,](#page-181-0) [175](#page-201-0) Tan [482](#page-508-0) TargetInstance [282](#page-308-0) Taskmanager [346](#page-372-0) TB [419](#page-445-0) Tcl [18](#page-44-0) TCP/IP [319,](#page-345-0) [326](#page-352-0)ff., [467](#page-493-0) TechNet 14 Temp [169,](#page-195-0) [183](#page-209-0) Terminate [348](#page-374-0) Test-Connection [452](#page-478-0) Text [179](#page-205-0) Textbearbeitung [162](#page-188-0) Textdatei [119](#page-145-0), [124](#page-150-0), [162](#page-188-0)f., [187](#page-213-0) f., [190](#page-216-0), [226](#page-252-0) Textpad [18](#page-44-0) TextStream [121](#page-147-0), [162](#page-188-0) f., [165](#page-191-0), [167,](#page-193-0) [180](#page-206-0), [183,](#page-209-0) [187](#page-213-0) f. TIFF [454](#page-480-0) Time [82,](#page-108-0) [484](#page-510-0) Timer [484](#page-510-0) TimeSerial [484](#page-510-0) TimeValue [484](#page-510-0) TotalSize [219](#page-245-0) Treiber [123](#page-149-0) Trim [79](#page-105-0), [185](#page-211-0), [291](#page-317-0), [483](#page-509-0) True [54](#page-80-0) f. TrustPolicy [384](#page-410-0)f. TrustPolicy Editor [385](#page-411-0) type [411](#page-437-0) Type [201](#page-227-0) TypeName [50](#page-76-0), [107](#page-133-0), [487](#page-513-0) types.ps1xml [444](#page-470-0) Typsystem [2](#page-28-0)

U

Überwachung [119,](#page-145-0) [282,](#page-308-0) [296](#page-322-0) UBound [164,](#page-190-0) [485](#page-511-0) UCase [80,](#page-106-0) [196](#page-222-0), [483](#page-509-0) Uhrzeit [82](#page-108-0) UltraEdit [18](#page-44-0) Umgebungsvariable [116,](#page-142-0) [450](#page-476-0) UNC [210](#page-236-0), [274](#page-300-0) Ungleichheit [53](#page-79-0) Uninstall [337](#page-363-0) Uninstall-Package [430](#page-456-0) Universal Coordinated Time [443](#page-469-0) Unix [417](#page-443-0) Unterroutine [45,](#page-71-0) [88,](#page-114-0) [90](#page-116-0), [104](#page-130-0), [479](#page-505-0) – PowerShell [417](#page-443-0) Unterschlüssel [312](#page-338-0) Unterstrich [11](#page-37-0), [45,](#page-71-0) [58](#page-84-0) Update [173](#page-199-0) User [110](#page-136-0), [231,](#page-257-0) [238](#page-264-0), [240](#page-266-0), [251](#page-277-0)ff. User Account Control [29](#page-55-0) UserAccountControl [253](#page-279-0)f., [264,](#page-290-0) [497](#page-523-0)

#### V

Variable [45,](#page-71-0) [65](#page-91-0), [88](#page-114-0), [93,](#page-119-0) [102](#page-128-0), [104](#page-130-0), [189](#page-215-0) – PowerShell [417](#page-443-0) Variant [51](#page-77-0), [74,](#page-100-0) [132](#page-158-0) VarType 487 VBA [39](#page-65-0) VBScript [4](#page-30-0)f., [13,](#page-39-0) [27](#page-53-0), [88](#page-114-0), [91](#page-117-0), [105](#page-131-0) f., [393](#page-419-0) – Funktionen [481](#page-507-0) VBScript.dll [5](#page-31-0) Verbindung [222](#page-248-0) Verbindungszeichenfolge [123](#page-149-0) Vergleich [107](#page-133-0) Vergleichsoperation [52](#page-78-0) Verknüpfung [117,](#page-143-0) [201](#page-227-0) Verschlüsselung [119](#page-145-0) Versionsnummer [11](#page-37-0) Verzeichnis [101,](#page-127-0) [121,](#page-147-0) [194](#page-220-0), [196](#page-222-0)ff., [202](#page-228-0), [204](#page-230-0) f., [231](#page-257-0) – Objekt [229](#page-255-0) – Recht [215](#page-241-0) – Struktur [207](#page-233-0), [210](#page-236-0) Verzeichnisdienst [125,](#page-151-0) [127](#page-153-0), [230,](#page-256-0) [236](#page-262-0) Verzeichnisstruktur [207,](#page-233-0) [210](#page-236-0) VHD [476](#page-502-0) VIM [18](#page-44-0) Virtualisierung [476](#page-502-0) Virtuelle Machine *siehe* VM Vista [36](#page-62-0) – Sicherheit [36](#page-62-0) Visual Basic [479](#page-505-0)

Visual Basic .NET [388](#page-414-0) Visual Basic Script [479](#page-505-0) Visual InterDev [25,](#page-51-0) [109](#page-135-0) Visual Studio [479](#page-505-0) VM [476](#page-502-0) VolumeName [111](#page-137-0)

#### W

W3C [153](#page-179-0) Wahrheit [57](#page-83-0) Wahrheitswert [43](#page-69-0) Währung [85](#page-111-0) Warnung [272](#page-298-0) WBEM [142](#page-168-0) WbemLocator [334](#page-360-0) WebAdministration [472](#page-498-0) Webseite [342](#page-368-0) Webserver [411](#page-437-0) Website [472](#page-498-0) WeekDay [84](#page-110-0), [485](#page-511-0) WeekDayName [485](#page-511-0) Werkzeug [109](#page-135-0), [133](#page-159-0) – Debugger [22](#page-48-0) Wert [55,](#page-81-0) [311,](#page-337-0) [323](#page-349-0) WHERE [287](#page-313-0) Where-Object [406](#page-432-0)ff., [449](#page-475-0)f. while [418](#page-444-0) Win32 [144](#page-170-0) Win32\_ACE [460](#page-486-0) Win32\_CDRomDrive 444 Win32\_ComputerSystem [265,](#page-291-0) [267](#page-293-0) f. Win32 Group [452](#page-478-0) Win32\_LogicalDisk [148,](#page-174-0) [215](#page-241-0), [218,](#page-244-0) [223](#page-249-0) f., [446,](#page-472-0) [450](#page-476-0) Win32\_NetworkAdapter [321](#page-347-0), [449](#page-475-0) Win32\_NetworkAdapterConfiguration [150,](#page-176-0) [320](#page-346-0)f., [323](#page-349-0), [325](#page-351-0) f. Win32\_NTEventLogFile [278](#page-304-0), [281](#page-307-0) Win32\_NTLogEvent [150,](#page-176-0) [272,](#page-298-0) [277](#page-303-0), [282](#page-308-0) Win32 OperatingSystem [269,](#page-295-0) [450](#page-476-0), [497](#page-523-0) Win32\_PerfRawData\_PerfOS\_ Processor [448](#page-474-0) Win32\_Printer [449](#page-475-0) Win32\_Printjob [449](#page-475-0) Win32\_Process [339](#page-365-0), [341,](#page-367-0) [344,](#page-370-0) [348](#page-374-0), [502](#page-528-0) Win32\_Processor [448](#page-474-0) Win32\_Product [329](#page-355-0) f., [334,](#page-360-0) [408,](#page-434-0) [449,](#page-475-0) [475](#page-501-0) Win32\_SecurityDescriptor [460](#page-486-0) Win32 Service [150](#page-176-0), [285](#page-311-0), [287](#page-313-0)ff., [292](#page-318-0)f., [296,](#page-322-0) [449](#page-475-0) Win32 Share [458](#page-484-0) Win32 Trustee [460](#page-486-0)

Win32\_UserAccount [452](#page-478-0) Win32\_Videocontroller [444](#page-470-0) Win32 VideoController [436](#page-462-0) Win32\_WinSAT\_262 Windows [35,](#page-61-0) [36](#page-62-0) Windows 7 [3,](#page-29-0) [9,](#page-35-0) [126](#page-152-0), [143,](#page-169-0) [262,](#page-288-0) [401](#page-427-0) Windows 8 [3](#page-29-0), [401](#page-427-0), [441](#page-467-0), [472](#page-498-0) Windows 9x [144](#page-170-0), [273](#page-299-0) Windows 10 [3,](#page-29-0) [143](#page-169-0), [229](#page-255-0) f., [261](#page-287-0), [401](#page-427-0)f. Windows 95 [126,](#page-152-0) [143](#page-169-0), [300](#page-326-0) Windows 98 [126,](#page-152-0) [143](#page-169-0) Windows 2000 [126](#page-152-0)f., [143,](#page-169-0) [259,](#page-285-0) [279](#page-305-0), [319,](#page-345-0) [323](#page-349-0) Windows 2000 Server [133](#page-159-0) Windows as a Service [401](#page-427-0) Windows Editor *siehe* Notepad Windows Explorer [10,](#page-36-0) [116](#page-142-0) Windows Management Framework [143](#page-169-0), [401](#page-427-0) Windows Management Instrumentation *siehe* WMI Windows ME [126,](#page-152-0) [143](#page-169-0)f., [273](#page-299-0) Windows NT [271](#page-297-0) Windows NT 4.0 [126](#page-152-0), [143,](#page-169-0) [259,](#page-285-0) [272](#page-298-0) Windows Remote Management [422](#page-448-0) Windows Script Component *siehe* WSC Windows Script File *siehe* WSF Windows Server 2003 [126](#page-152-0)f., [139](#page-165-0), [143,](#page-169-0) [241](#page-267-0) Windows Server 2008 [126](#page-152-0), [401](#page-427-0) Windows Server 2008 R2 [3,](#page-29-0) [384](#page-410-0) Windows Server 2012 [3,](#page-29-0) [401](#page-427-0), [441](#page-467-0), [472](#page-498-0) Windows Server 2016 [3,](#page-29-0) [127](#page-153-0), [129,](#page-155-0) [143,](#page-169-0) [229](#page-255-0) f., [241,](#page-267-0) [401](#page-427-0) f. Windows-Sicherheit *siehe* Sicherheit Windows System Assessment Tool [261](#page-287-0) Windows Vista [126](#page-152-0), [233,](#page-259-0) [261,](#page-287-0) [401](#page-427-0) Windows XP [3,](#page-29-0) [126](#page-152-0) f., [143,](#page-169-0) [224](#page-250-0), [267](#page-293-0) f., [275](#page-301-0), [351](#page-377-0), [375](#page-401-0) Win.ini [167](#page-193-0) WinMgmt.exe [144](#page-170-0) WinMgmts [147,](#page-173-0) [149](#page-175-0) WinNT [7](#page-33-0), [127,](#page-153-0) [129](#page-155-0), [230](#page-256-0), [233,](#page-259-0) [259](#page-285-0) WinRM [422](#page-448-0) WINS [319](#page-345-0), [325](#page-351-0) ff. WinSafer *siehe* SRP WITHIN [296](#page-322-0) WMI [142](#page-168-0)f., [148](#page-174-0), [150,](#page-176-0) [218](#page-244-0), [226](#page-252-0), [229,](#page-255-0) [265,](#page-291-0) [267,](#page-293-0) [269,](#page-295-0) [273,](#page-299-0) [277](#page-303-0) f., [281](#page-307-0)ff., [285,](#page-311-0) [288](#page-314-0)f., [292](#page-318-0), [296](#page-322-0) f., E 460 - Windows Script Component - - - WScript Arguments 158<br>DRomDrive 444 - - - - - *siehe* WSC - - - - - - - - Wscript.Echo

[305,](#page-331-0) [310](#page-336-0)ff., [316](#page-342-0) f., [320,](#page-346-0) [327](#page-353-0), [329](#page-355-0), [334](#page-360-0), [398,](#page-424-0) [418,](#page-444-0) [435](#page-461-0), [437](#page-463-0), [466](#page-492-0) – Filter [139](#page-165-0) – Impersonifizierung [392](#page-418-0) – Query Language [440](#page-466-0) – Repository [446](#page-472-0) – Scripting API [145](#page-171-0) – Tools [150](#page-176-0) – Version [143](#page-169-0) WMIClass [437](#page-463-0), [440](#page-466-0) WMI Object Browser [150](#page-176-0), [292,](#page-318-0) [339](#page-365-0), [344](#page-370-0) WMISearcher [449](#page-475-0) WMISEARCHER [437,](#page-463-0) [440](#page-466-0) Woche [83](#page-109-0) Wochentag [83](#page-109-0) f. Wohlgeformtheit [153](#page-179-0) Word [119](#page-145-0) WQL [149](#page-175-0)f., [218](#page-244-0), [268,](#page-294-0) [272,](#page-298-0) [282,](#page-308-0) [287](#page-313-0) f., [337,](#page-363-0) [339](#page-365-0), [348](#page-374-0), [440](#page-466-0) f. Write [191](#page-217-0) WriteBlankLines [191](#page-217-0) Write-EventLog [450](#page-476-0) Write-Host [417](#page-443-0) WriteLine [163,](#page-189-0) [169](#page-195-0), [188,](#page-214-0) [191](#page-217-0) WSC [18](#page-44-0) WScript [7](#page-33-0), [95,](#page-121-0) [117,](#page-143-0) [158](#page-184-0), [165,](#page-191-0) [267,](#page-293-0) [291](#page-317-0), [305](#page-331-0), [308](#page-334-0)f., [312](#page-338-0), [329](#page-355-0) WScript.Arguments [158](#page-184-0) Wscript.Echo 70 WScript.Echo [7](#page-33-0) f., [14,](#page-40-0) [43](#page-69-0), [95](#page-121-0) wscript.exe 4, 8, 33, 91, [158](#page-184-0), [161](#page-187-0), [374](#page-400-0), [390](#page-416-0)f. WScript.Network [116](#page-142-0), [497](#page-523-0) WScript.Shell [116](#page-142-0), [311,](#page-337-0) [315](#page-341-0), [339,](#page-365-0) [502](#page-528-0) WSF [20](#page-46-0), [479](#page-505-0) WSH [1](#page-27-0)f., [4](#page-30-0), [6,](#page-32-0) [8](#page-34-0), [23](#page-49-0), [25,](#page-51-0) [39](#page-65-0), [103,](#page-129-0) [116](#page-142-0) f., [157,](#page-183-0) [161,](#page-187-0) [163,](#page-189-0) [227](#page-253-0), [274](#page-300-0) f., [277](#page-303-0), [283](#page-309-0), [303](#page-329-0), [374](#page-400-0), [388,](#page-414-0) [393,](#page-419-0) [399](#page-425-0), [480](#page-506-0) – Deaktivierung [374](#page-400-0) – Debugging [22](#page-48-0), [161](#page-187-0) – Impersonifizierung [392](#page-418-0) – Kennwortspeicherung [392](#page-418-0) – Kommandozeilenparameter [161](#page-187-0) – Timeout [162](#page-188-0) WSHCollection [118](#page-144-0) WSHEnvironment [118](#page-144-0) WSHExec [118](#page-144-0) WSH.log [273](#page-299-0) WSHNetwork [117](#page-143-0), [222](#page-248-0)f., [265](#page-291-0) Wshom.ocx [116](#page-142-0) WSHRun [115](#page-141-0), [265](#page-291-0), [267](#page-293-0), [274](#page-300-0), [279](#page-305-0) f., [283](#page-309-0), [299](#page-325-0), [305,](#page-331-0) [308](#page-334-0), [311](#page-337-0), [314](#page-340-0)ff.

WSH Runtime *siehe* WSHRun WSHShell [117,](#page-143-0) [273](#page-299-0) ff., [279](#page-305-0) f., [299](#page-325-0) ff., [303,](#page-329-0) [309](#page-335-0), [313](#page-339-0), [316](#page-342-0) WSHShortcut [118](#page-144-0) WSHURLShortcut [118](#page-144-0) WSH-Virus [373](#page-399-0) WSMan [411](#page-437-0) WS-Management [422](#page-448-0)f., [435,](#page-461-0) [437](#page-463-0) Wurzelschlüssel [305,](#page-331-0) [314](#page-340-0), [317](#page-343-0)

# X

XML [20](#page-46-0), [151](#page-177-0) ff., [157](#page-183-0), [162](#page-188-0), [175](#page-201-0), [179,](#page-205-0) [181](#page-207-0), [207,](#page-233-0) [243,](#page-269-0) [409,](#page-435-0) [418](#page-444-0), [464](#page-490-0)f., [479](#page-505-0) – Datei [175,](#page-201-0) [177,](#page-203-0) [179](#page-205-0), [207,](#page-233-0) [210](#page-236-0), [335,](#page-361-0) [337](#page-363-0)

– Dokument [153](#page-179-0), [176](#page-202-0)

XMLDOMImplementation [154](#page-180-0) XMLDOMNamedNodeMap [155](#page-181-0) XMLDOMNode [155](#page-181-0) XMLDOMNodeList [154](#page-180-0)f., [176](#page-202-0)f., [210](#page-236-0) XMLDOMParseError [154](#page-180-0) Xor [54](#page-80-0)

# Y

Year [84](#page-110-0), [485](#page-511-0)

# Z

Zahl [55](#page-81-0), [99,](#page-125-0) [102](#page-128-0), [321,](#page-347-0) [481](#page-507-0) f., [485](#page-511-0) Zahlensystem [43](#page-69-0) Zeichenkette [93,](#page-119-0) [102](#page-128-0), [151](#page-177-0), [173](#page-199-0), [196,](#page-222-0) [266,](#page-292-0) [274,](#page-300-0) [315](#page-341-0), [483](#page-509-0), [485](#page-511-0), [487](#page-513-0)

Zeichenkettenverkettung [52](#page-78-0) Zeiger [102](#page-128-0) Zeitformat [482](#page-508-0) Zeitintervall [484](#page-510-0) Zertifikat [375](#page-401-0)f., [382,](#page-408-0) [386,](#page-412-0) [421](#page-447-0) Zertifikatsdatei [382](#page-408-0), [385](#page-411-0) Zertifikatsmanager [385](#page-411-0) Zertifikatsspeicher [382](#page-408-0) Zertifikatsvertrauensliste [381](#page-407-0) Zertifikatsverwaltung [422](#page-448-0) Zertifizierungsstelle [421](#page-447-0) Zielhost [322](#page-348-0) Zufallszahl [66](#page-92-0) Zufallszahlengenerator [77](#page-103-0) Zuweisung [48](#page-74-0)

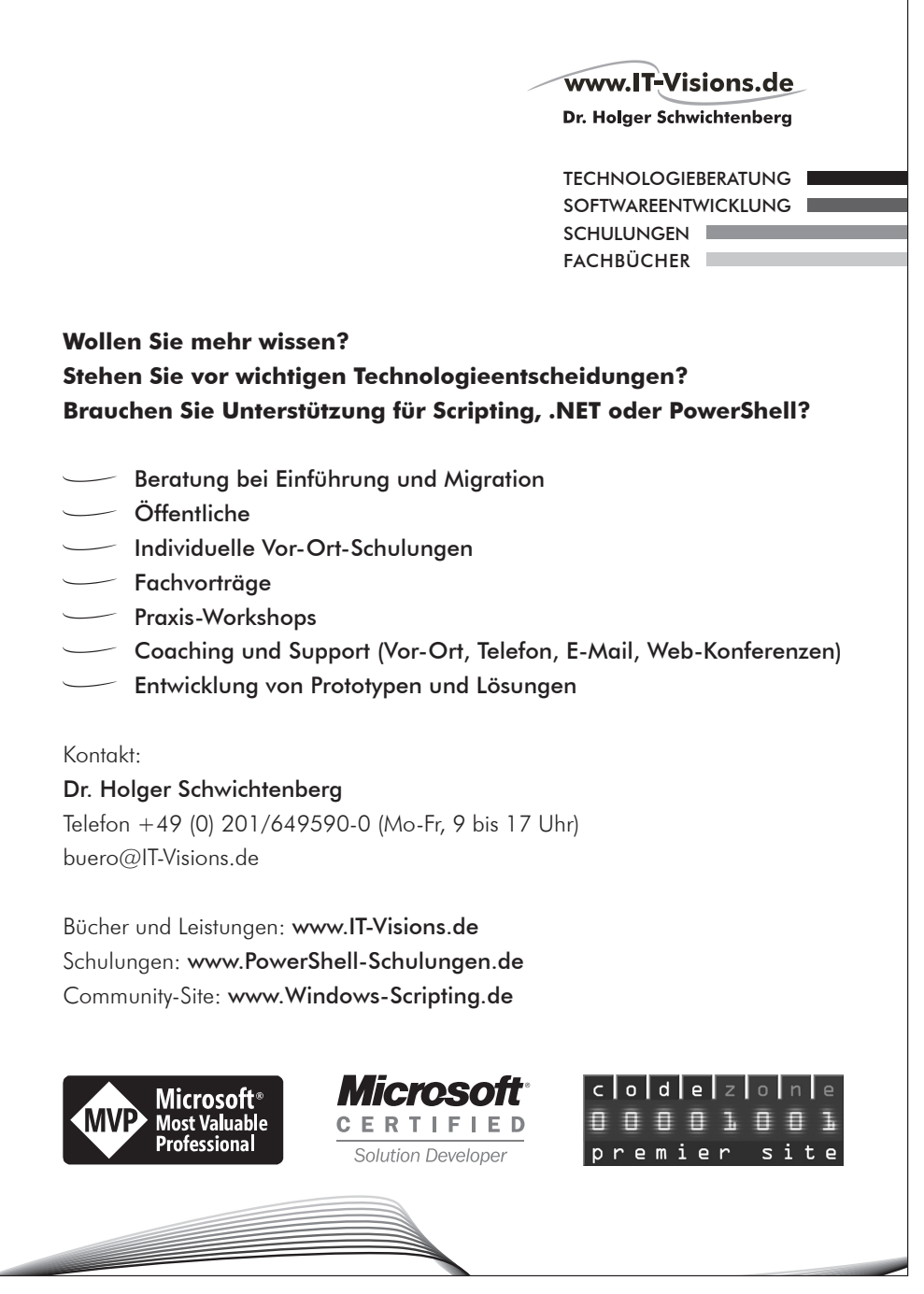

Lizenziert für stillhard@gmx.net. © 2016 Carl Hanser Fachbuchverlag. Alle Rechte vorbehalten. Keine unerlaubte Weitergabe oder Vervielfältigung.

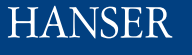

# **Unentbehrlich für Windows-Administratoren**

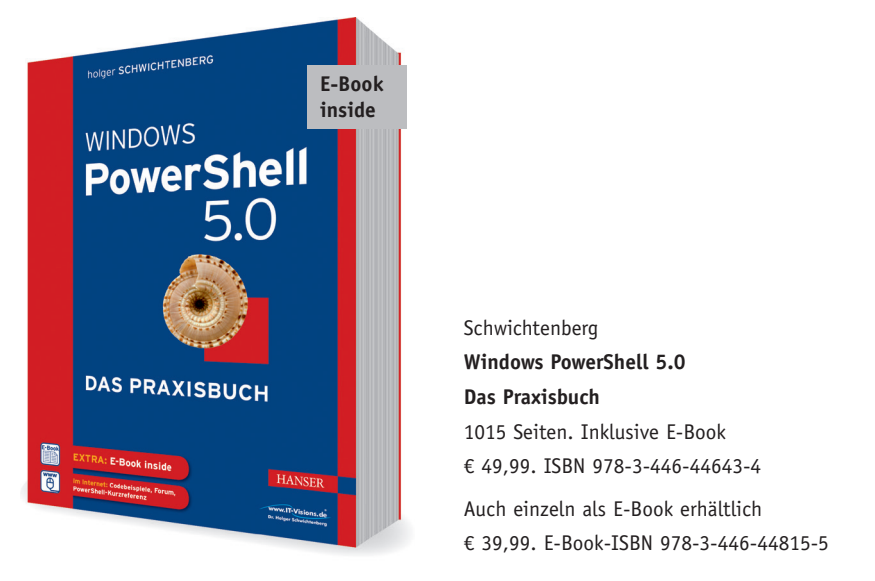

Schwichtenberg **Windows PowerShell 5.0 Das Praxisbuch** 1015 Seiten. Inklusive E-Book € 49,99. ISBN 978-3-446-44643-4 Auch einzeln als E-Book erhältlich

€ 39,99. E-Book-ISBN 978-3-446-44815-5

Windows PowerShell ist Microsofts mächtige Lösung für die kommandozeilenbasierte Administration und Scripting in Windows. Das Buch wurde auf PowerShell 5.0 aktualisiert und erweitert, kann aber auch für die Vorgängerversionen verwendet werden; die Unterschiede sind im Buch beschrieben.

Administratoren bietet dieses Buch eine kompakte Darstellung der vielfältigen Praxiseinsatzmöglichkeiten der PowerShell sowie ergänzender Commandletund Klassenbibliotheken. Berücksichtigt werden alle Windows-Versionen ab Windows XP bzw. Windows Server 2003 einschließlich der neusten Versionen Windows 10 und Windows Server 2016.

Mehr Informationen finden Sie unter **www.hanser-fachbuch.de**

Lizenziert für stillhard@gmx.net. © 2016 Carl Hanser Fachbuchverlag. Alle Rechte vorbehalten. Keine unerlaubte Weitergabe oder Vervielfältigung.

# WINDOWS SCRIPTING LERNEN //

- Einführung in Komponenten und Werkzeuge des WSH 5.8
- Commandlets und Werkzeuge für PowerShell 5.0
- Keine Programmiervorkenntnisse notwendig
- Mit zahlreichen Praxisbeispielen und -lösungen
- Über 300 Codebeispiele, Feedbackmöglichkeiten und Forum unter

www.windows-scripting.de/leser

Sowohl in großen als auch in kleineren Computernetzwerken gibt es wiederkehrende Aufgaben, die sich durch Skripte automatisieren lassen. Windows bietet mit dem Windows Script Host (WSH) und der Windows PowerShell (WPS) zwei Produkte für diese automatisierte Systemadministration.

Administratoren und Power User ohne Programmierkenntnisse erhalten in diesem Fachbuch eine schrittweise Einführung in die Entwicklung von **Examples of the control of the Chinese Conduct of the Chinese Conducts** - 22589667.<br> **- Praxislösungen:** Mindows-Skripten mit dem WSH, Visual Basic Script (VBScript) und verschiedenen so genannten COM-Komponenten sowie der PowerShell. Dabei werden Sicherheitsaspekte besonders berücksichtigt.

Das Buch eignet sich für die Administration aller Windows Client- und Windows Server-Versionen ab Windows XP bzw. Windows Server 2003 einschließlich der neusten Versionen Windows 10 und Windows Server 2016.

# **HANSER**

#### Dr. Holger SCHWICHTENBERG zählt zu Deutschlands bekanntesten Experten für Scripting

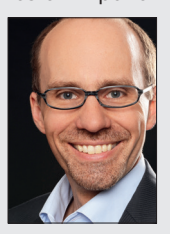

und Programmierung mit Windows. Im Rahmen des **Expertenteams** der Firma www. IT-Visions.de

berät, schult und unterstützt er Unternehmen jeder Größe. Neben seiner Mitarbeit bei diversen Fachzeitschriften und heise.de hat er zahlreiche erfolgreiche Fachbücher veröffentlicht. Von Microsoft ist er ausgezeichnet als »Most Valuable Professional« (MVP).

#### AUS DEM INHALT //

- WSH 5.8, VBScript 5.8: Lernen Sie die Komponenten und Werkzeuge kennen.
- Praxislösungen: Erstellen Sie Skripte für Benutzerverwaltung, Active Directory, Gruppenrichtlinien, Computerverwaltung, Desktop, Dateisysteme, Dienste, Registry, Ereignisprotokolle, Prozesse, Hardware, Netzwerkkonfiguration, Softwareverwaltung, Datenbanken, Text-, INI- und XML-Dateien.
- Sicherheit: So unterbinden Sie Skripte, signieren digital und verschlüsseln und arbeiten mit der Benutzerkontensteuerung (UAC).
- PowerShell 5.0: Erfahren Sie, wie Sie die mächtige Alternative zum WSH nutzen.

€ 34,99 [D] | € 36,00 [A] ISBN 978-3-446-44800-1 83446